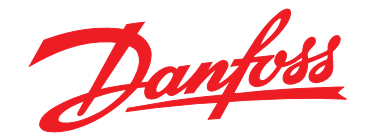

# **Programmierhandbuch VLT**® **Midi Drive FC 280**

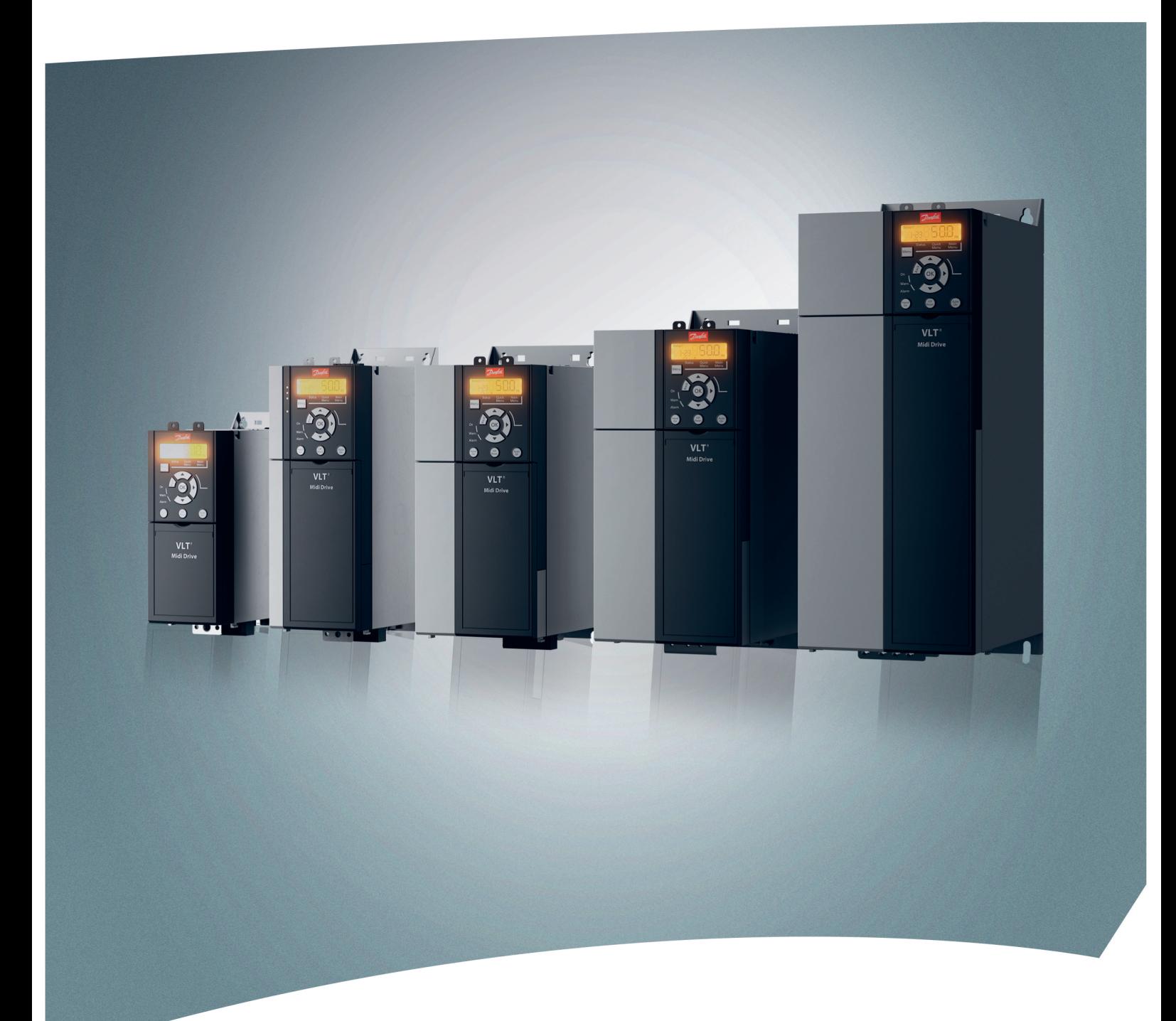

[www.danfoss.de/vlt](http://www.danfoss.de/vlt)

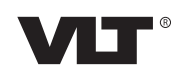

Danfoss

**Inhaltsverzeichnis Programmierhandbuch**

### **Inhaltsverzeichnis**

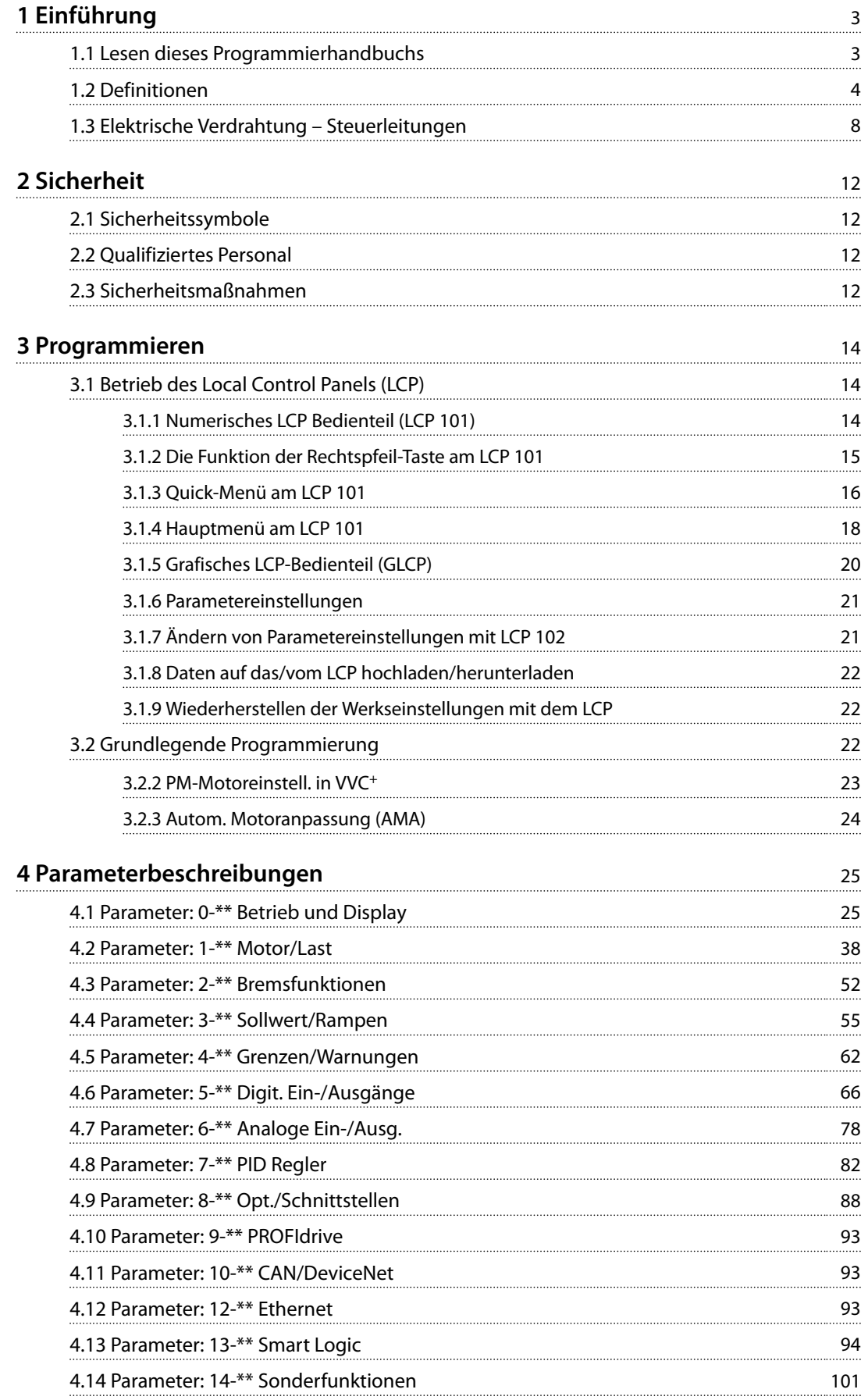

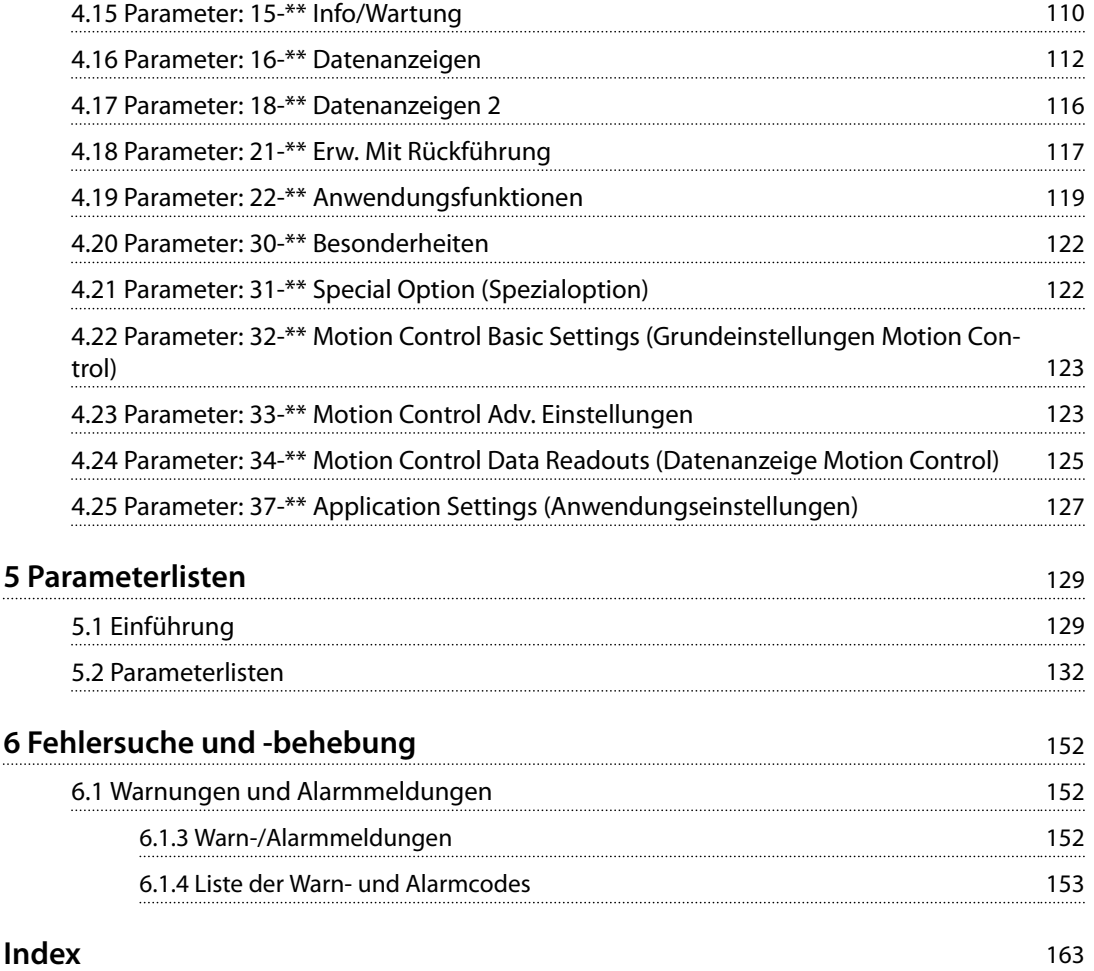

### <span id="page-4-0"></span>1 Einführung

### 1.1 Lesen dieses Programmierhandbuchs

### 1.1.1 Zielsetzung des Handbuchs

Dieses Programmierhandbuch enthält Informationen über die Regelung des Frequenzumrichters, den Zugriff auf Parameter, Programmierung sowie Fehlersuche und behebung.

Das Programmierhandbuch ist für die Verwendung durch qualifiziertes Personal bestimmt, das mit dem VLT® Midi Drive FC 280Frequenzumrichter vertraut ist.

Lesen Sie die Anweisungen, bevor Sie mit der Programmierung beginnen, und befolgen Sie die Anweisungen in diesem Handbuch.

VLT® ist eine eingetragene Marke.

### 1.1.2 Zusätzliche Materialien

Folgende zusätzliche Materialien sind verfügbar:

- **•** Die VLT® Midi Drive FC 280*-Bedienungsanleitung* enthält die erforderlichen Informationen für die Inbetriebnahme und den Betrieb des Frequenzumrichters.
- **•** Das VLT® Midi Drive FC 280*-Projektierungshandbuch* enthält detaillierte technische Informationen zum Frequenzumrichter sowie zur kundenspezifischen Anpassung und zu Anwendungen.

Wenden Sie sich an Ihren örtlichen Danfoss-Zulieferer oder besuchen Sie *[drives.danfoss.com/knowledge-center/technical](http://drives.danfoss.com/knowledge-center/technical-documentation/)[documentation/](http://drives.danfoss.com/knowledge-center/technical-documentation/)* zum Herunterladen der technischen Dokumentation.

### 1.1.3 Dokument- und Softwareversion

Dieses Handbuch wird regelmäßig geprüft und aktualisiert. Alle Verbesserungsvorschläge sind willkommen. *Tabelle 1.1* zeigt die Dokumentversion und die entsprechende Softwareversion an.

|        | Ausgabe Anmerkungen         | Software-<br>version |
|--------|-----------------------------|----------------------|
| MG07C4 | Update aufgrund einer neuen | 1.6                  |
|        | Softwareversion.            |                      |

**Tabelle 1.1 Dokument- und Softwareversion**

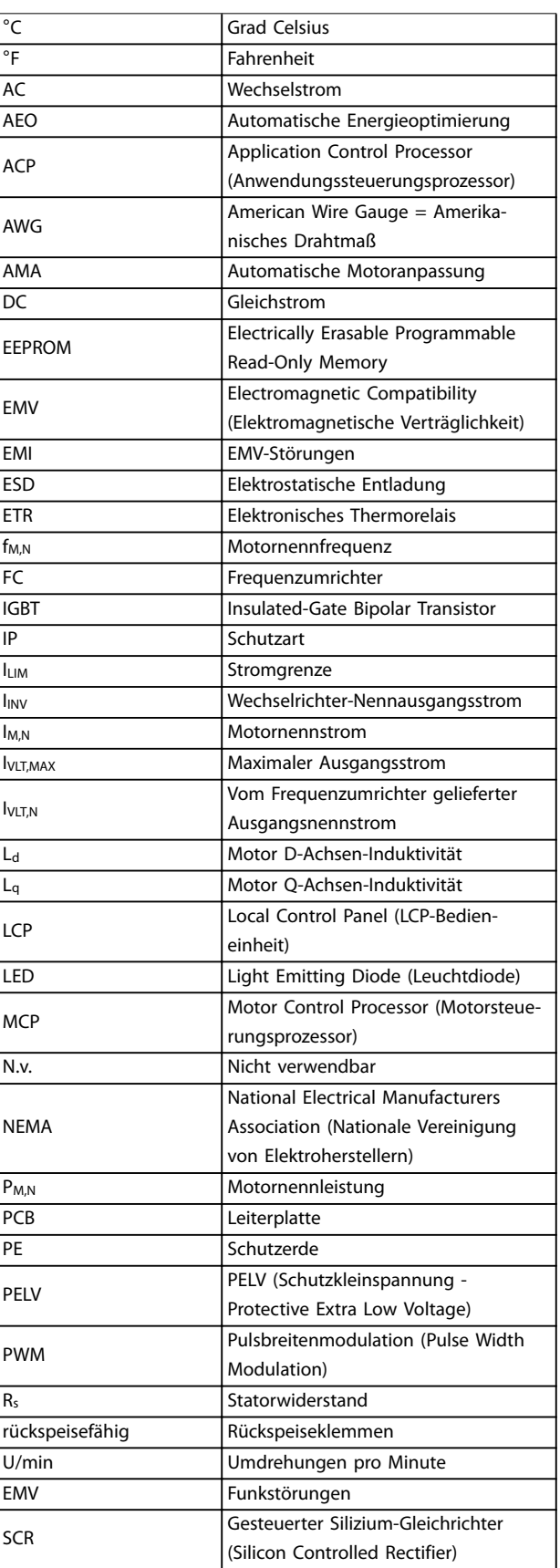

Danfoss

<span id="page-5-0"></span>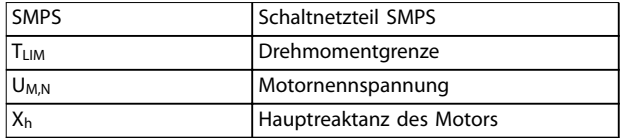

#### **Tabelle 1.2 Abkürzungen**

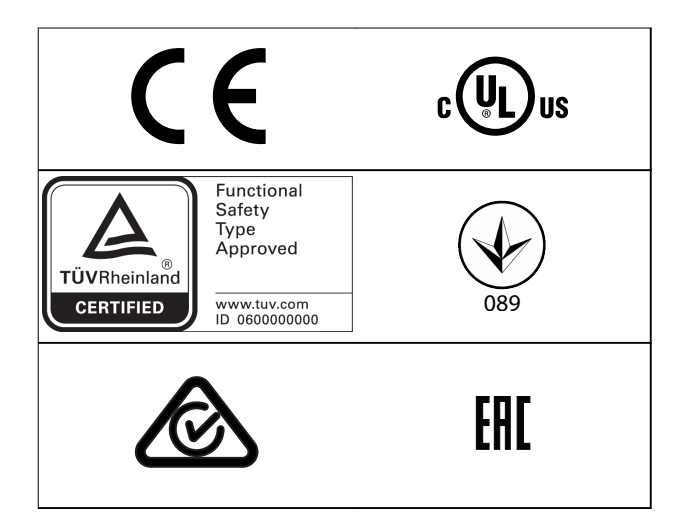

Hinsichtlich der Übereinstimmung mit dem Europäischen Übereinkommen über die internationale Beförderung gefährlicher Güter auf Binnenwasserstraßen (ADN) siehe das Kapitel *ADN-konforme Installation* im *Projektierungshandbuch* VLT® Midi Drive FC 280.

Der Frequenzumrichter erfüllt die Anforderungen der UL508C bezüglich der thermischen Sicherung. Weitere Informationen finden Sie im Kapitel *Thermischer Motorschutz* im *Projektierungshandbuch VLT*® *Midi Drive FC 280*.

### **Angewendete Normen und Konformität für STO**

Zur Verwendung der Funktion "Safe Torque Off" an den Klemmen 37 und 38 müssen Sie alle Sicherheitsbestimmungen in einschlägigen Gesetzen, Vorschriften und Richtlinien erfüllen. Die integrierte STO-Funktion erfüllt folgende Normen:

- **•** IEC/EN 61508:2010, SIL2
- **•** IEC/EN 61800-5-2:2007, SIL2
- **•** IEC/EN 62061:2015, SILCL von SIL2
- **•** EN ISO 13849-1:2015, Kategorie 3 PL d

### 1.2 Definitionen

### 1.2.1 Frequenzumrichter

### **Motorfreilauf**

Die Motorwelle dreht im Motorfreilauf. Kein Drehmoment am Motor.

#### **I**VIT.MAX

Maximaler Ausgangsstrom.

#### **IVLT,N**

Vom Frequenzumrichter gelieferter Ausgangsnennstrom.

### **UVLT,MAX**

Maximale Ausgangsspannung.

### 1.2.2 Eingang

### **Steuerbefehle**

Sie können den angeschlossenen Motor über das LCP und die Digitaleingänge starten und stoppen.

Danfoss

Die Funktionen sind in zwei Gruppen unterteilt.

Funktionen in Gruppe 1 haben eine höhere Priorität als Funktionen in Gruppe 2.

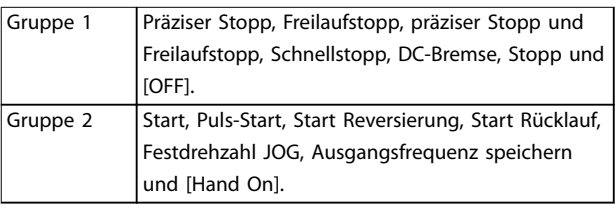

**Tabelle 1.3 Funktionsgruppen**

### 1.2.3 Motor

### **Motor läuft**

An der Antriebswelle erzeugtes Drehmoment und Drehzahl von 0 U/min bis zur maximalen Drehzahl des Motors.

#### **fJOG**

Motorfrequenz bei aktivierter Funktion Festdrehzahl JOG (über Digitalklemmen oder Bus).

### **fM**

Motorfrequenz.

### **fMAX**

Maximale Motorfrequenz.

#### **fMIN**

Minimale Motorfrequenz.

### **fM,N**

Motornennfrequenz (Typenschilddaten).

### **IM**

Motorstrom (Istwert).

**IM,N** Motornennstrom (Typenschilddaten).

### **nM,N**

Motornenndrehzahl (Typenschilddaten).

### **ns**

Synchrone Motordrehzahl.

$$
n_s = \frac{2 \times Parameter\ 1 - 23 \times 60 \text{ s}}{Parameter\ 1 - 39}
$$

**nslip**

Motorschlupf.

**PM,N** Motornennleistung (Typenschilddaten in kW oder HP).

### **TM,N**

Nenndrehmoment (Motor).

Danfoss

**1 1**

### **U<sup>M</sup>**

Momentanspannung des Motors.

### **UM,N**

Motornennspannung (Typenschilddaten).

### **Losbrechmoment**

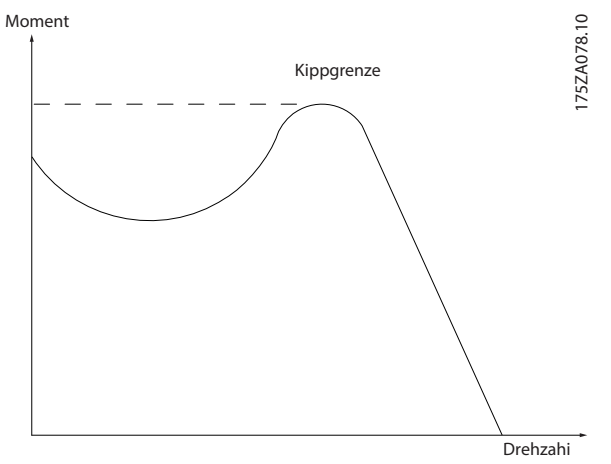

**Abbildung 1.1 Losbrechmoment**

### **ηVLT**

Der Wirkungsgrad des Frequenzumrichters ist definiert als das Verhältnis zwischen Leistungsabgabe und Leistungsaufnahme.

### **Einschaltsperrbefehl**

Ein Startdeaktivierungsbefehl, der zu den Steuerbefehlen in Gruppe 1 gehört. Nähere Angaben finden Sie unter *[Tabelle 1.3](#page-5-0)*.

### **Stoppbefehl**

Ein Stoppbefehl, der zu den Steuerbefehlen in Gruppe 1 gehört. Nähere Angaben finden Sie unter *[Tabelle 1.3](#page-5-0)*.

### 1.2.4 Sollwerteinstellung

### **Analogsollwert**

Ein Sollwertsignal an den Analogeingängen 53 oder 54 (Spannung oder Strom).

### **Binärsollwert**

Ein über die serielle Kommunikationsschnittstelle übertragenes Signal.

### **Festsollwert**

Ein definierter Festsollwert, einstellbar zwischen -100 % und +100 % des Sollwertbereichs. Sie können bis zu 8 Festsollwerte über die Digitaleingänge auswählen. Sie können bis zu 4 Festsollwerte über den Bus auswählen.

### **Pulssollwert**

Ein an die Digitaleingänge übertragenes Pulsfrequenzsignal (Klemme 29 oder 33).

### **RefMAX**

Bestimmt das Verhältnis zwischen dem Sollwerteingang bei 100 % des Gesamtskalenwerts (in der Regel 10 V, 20 mA) und dem resultierenden Sollwert. Der maximale Sollwert wird in *Parameter 3-03 Maximum Reference* eingestellt.

### **RefMIN**

Bestimmt das Verhältnis zwischen dem Sollwerteingang bei 0 % (normalerweise 0 V, 0 mA, 4 mA) und dem resultierenden Sollwert. Der minimale Sollwert wird in *Parameter 3-02 Minimum Reference* eingestellt.

### 1.2.5 Verschiedenes

### **Analogeingänge**

Die Analogeingänge können verschiedene Funktionen des Frequenzumrichters steuern.

Es gibt zwei Arten von Analogeingängen:

- **•** Stromeingang, 0-20 mA und 4-20 mA.
- **•** Spannungseingang, 0 bis +10 V DC.

### **Analogausgang**

Die Analogausgänge können ein Signal von 0-20 mA oder 4-20 mA ausgeben.

### **Automatische Motoranpassung, AMA**

Die AMA ist ein Testalgorithmus, der die elektrischen Parameter des angeschlossenen Motors im Stillstand misst.

### **Bremswiderstand**

Der Bremswiderstand wird zur Aufnahme der bei generatorischer Bremsung erzeugten Energie benötigt. Während generatorischer Bremsung erhöht sich die Zwischenkreisspannung. Ein Bremschopper stellt sicher, dass die generatorische Energie an den Bremswiderstand übertragen wird.

### **Konstantmoment (CT)-Kennlinie**

Konstantmomentkennlinie; wird für Anwendungen wie Förderbänder, Verdrängungspumpen und Krane eingesetzt.

### **Digitaleingänge**

Die Digitaleingänge können verschiedene Funktionen des Frequenzumrichters steuern.

### **Digitalausgänge**

Der Frequenzumrichter verfügt über zwei programmierbare Ausgänge, die ein 24-V-DC-Signal (max. 40 mA) liefern können.

### **ETR**

Das elektronische Thermorelais ist eine Berechnung der thermischen Belastung auf Grundlage der aktuellen Belastung und Zeit. Damit lässt sich die Motortemperatur schätzen.

### **Frequenzumrichter-Standardbus**

Schließt RS485-Bus mit FC-Protokoll oder MC-Protokoll ein. Siehe *[Parameter 8-30 Protocol](#page-90-0)*.

**1 1**

### **Initialisierung**

Eine Initialisierung (*[Parameter 14-22 Operation Mode](#page-107-0)* oder 2- Finger-Reset) stellt die Werkseinstellung des Frequenzumrichters wieder her.

### **Arbeitszyklus für Aussetzbetrieb**

Der Aussetzbetrieb bezieht sich auf eine Abfolge von Arbeitszyklen. Jeder Zyklus besteht aus einem Belastungsund einem Entlastungszeitraum. Der Betrieb kann periodisch oder nichtperiodisch sein.

### **LCP**

Das LCP Bedienteil dient zum Steuern und Programmieren des Frequenzumrichters. Die Bedieneinheit ist abnehmbar, und Sie können diese mithilfe des optionalen Einbausatzes bis zu 3 m entfernt vom Frequenzumrichter anbringen (z. B. an einer Schaltschranktür).

### **LCP 102**

Die grafische LCP-Bedieneinheit (LCP 102) dient zum Steuern und Programmieren des Frequenzumrichters. Das Display ist grafisch und die Bedieneinheit dient der Anzeige von Prozesswerten. Das LCP 102 verfügt über Funktionen zum Speichern und Kopieren.

### **LCP 101**

Die numerische LCP-Bedieneinheit (LCP 101) dient zum Steuern und Programmieren des Frequenzumrichters. Das Display ist numerisch und die Bedieneinheit dient der Anzeige von Prozesswerten. Das LCP 101 verfügt über Funktionen zum Speichern und Kopieren.

### **lsb**

"Least Significant Bit"; steht bei binärer Codierung für das Bit mit der niedrigsten Wertigkeit.

### **msb**

"Most Significant Bit"; steht bei binärer Codierung für das Bit mit der höchsten Wertigkeit.

### **MCM**

Steht für Mille Circular Mil; eine amerikanische Maßeinheit für den Leitungsquerschnitt. 1 MCM = 0,5067 mm<sup>2</sup>.

### **Online-/Offline-Parameter**

Änderungen der Online-Parameter werden sofort nach Änderung des Datenwertes aktiviert. Drücken Sie [OK], um Änderungen an Offline-Parametern zu aktivieren.

### **PID-Prozess**

Der PID-Regler sorgt durch eine Anpassung der Ausgangsfrequenz an die wechselnde Last für eine Aufrechterhaltung von Drehzahl, Druck und Temperatur.

### **PCD**

Process Control Data (Prozessregelungsdaten).

### **Aus-/Einschaltzyklus**

Schalten Sie die Netzversorgung aus, bis das Display (LCP) dunkel ist. Schalten Sie die Spannungsversorgung anschließend wieder ein.

### **Leistungsfaktor**

Der Leistungsfaktor ist das Verhältnis zwischen I<sub>1</sub> und I<sub>eff</sub>.

$$
Leistungs-faktor = \frac{\sqrt{3} \times U \times I_1 \cos\phi \cdot 1}{\sqrt{3} \times U \times I_{EFF}}
$$

 $cos \phi_1 = 1$ , deshalb:

$$
Leistungs-faktor = \frac{I1 \times cos\phi 1}{I_{EFF}} = \frac{I_1}{I_{EFF}}
$$

Der Leistungsfaktor gibt an, wie stark ein Frequenzumrichter die Netzversorgung belastet. Je niedriger der Leistungsfaktor, desto höher der Ieff bei gleicher kW-Leistung.

$$
I_{EFF} = \sqrt{I_1^2 + I_5^2 + I_7^2 + ... + I_n^2}
$$

Darüber hinaus weist ein hoher Leistungsfaktor darauf hin, dass der Oberschwingungsstrom sehr niedrig ist. Die eingebauten DC-Spulen erzeugen einen hohen Leistungsfaktor und reduzieren dadurch die Netzbelastung.

### **Pulseingang/Inkrementalgeber**

Ein externer digitaler Impulsgeber für Istwertinformationen über die Motordrehzahl. Der Drehgeber kommt in Anwendungen zum Einsatz, bei denen eine große Genauigkeit bei der Drehzahlregelung erforderlich ist.

### **Fehlerstromschutzschalter**

Fehlerstromschutzschalter.

### **Parametersatz**

Sie können die Parametereinstellungen in vier Parametersätzen speichern. Sie können zwischen den vier Parametersätzen wechseln oder einen Satz bearbeiten, während ein anderer Satz gerade aktiv ist.

### **SFAVM**

Akronym für den Schaltmodus "Statorfluss-orientierte asynchrone Vektormodulation".

### **Schlupfausgleich**

Der Frequenzumrichter gleicht den belastungsabhängigen Motorschlupf aus, indem er unter Berücksichtigung des Motorersatzschaltbildes und der gemessenen Motorlast die Ausgangsfrequenz anpasst (nahezu konstante Motordrehzahl).

### **Smart Logic Control (SLC)**

Der SLC ist eine Abfolge benutzerdefinierter Aktionen, die ausgeführt werden, wenn die zugehörigen benutzerdefinierten Ereignisse vom Smart Logic Controller (Parametergruppe 13-\*\* Smart Logic Control) als "wahr" bewertet werden.

### **STW (ZSW)**

**Zustandswort** 

### **THD**

Total Harmonic Distortion ist die gesamte Spannungsverzerrung, die sich aus der Addition der einzelnen Oberschwingungen ergibt.

### **Thermistor**

Ein temperaturabhängiger Widerstand, mit dem die Temperatur des Frequenzumrichters oder des Motors überwacht wird.

### **Abschaltung**

Ein Zustand, der in Fehlersituationen eintritt, z. B. bei einer Überspannung des Frequenzumrichters oder wenn der Frequenzumrichter den Motor, den Prozess oder den Mechanismus schützt. Der Neustart wird verzögert, bis die Fehlerursache behoben wurde und der Alarmzustand über die [Reset]-Taste am LCP quittiert wird. In einigen Fällen erfolgt das Quittieren automatisch (durch vorherige Programmierung). Sie dürfen die Abschaltung nicht zu Zwecken der Personensicherheit verwenden.

### **Abschaltblockierung**

Ein Zustand, der in Fehlersituationen eintritt, wenn sich der Frequenzumrichter selbst schützt und ein Eingriff erforderlich ist, z. B. bei einem Kurzschluss am Ausgang des Frequenzumrichters. Sie können eine Abschaltblockierung nur durch Unterbrechen der Netzversorgung, Beheben der Fehlerursache und erneuten Anschluss des Frequenzumrichters aufheben. Der Neustart wird verzögert, bis Sie den Fehlerzustand über die [Reset]-Taste am LCP oder in manchen Fällen durch Programmierung eines automatischen Resets quittieren. Sie dürfen die Abschaltblockierung nicht zu Zwecken der Personensicherheit verwenden.

### **VT-Kennlinie**

Variable Drehmomentkennlinie; typisch bei Anwendungen mit quadratischem Lastmomentverlauf über den Drehzahlbereich, z. B. Kreiselpumpen und Lüfter.

### **VVC<sup>+</sup>**

Im Vergleich zur herkömmlichen U/f-Steuerung bietet Voltage Vector Control (VVC<sup>+</sup>) eine verbesserte Dynamik und Stabilität der Motordrehzahl in Bezug auf Änderungen des Drehzahlsollwerts sowie in Bezug auf das Last-Drehmoment.

### **60**° **AVM**

Siehe den Schaltmodus 60° asynchrone Vektormodulation.

Danfoss

**1 1**

<span id="page-9-0"></span>**Einführung VLT**® **Midi Drive FC 280**

### 1.3 Elektrische Verdrahtung – Steuerleitungen

### 1.3.1 Übersicht

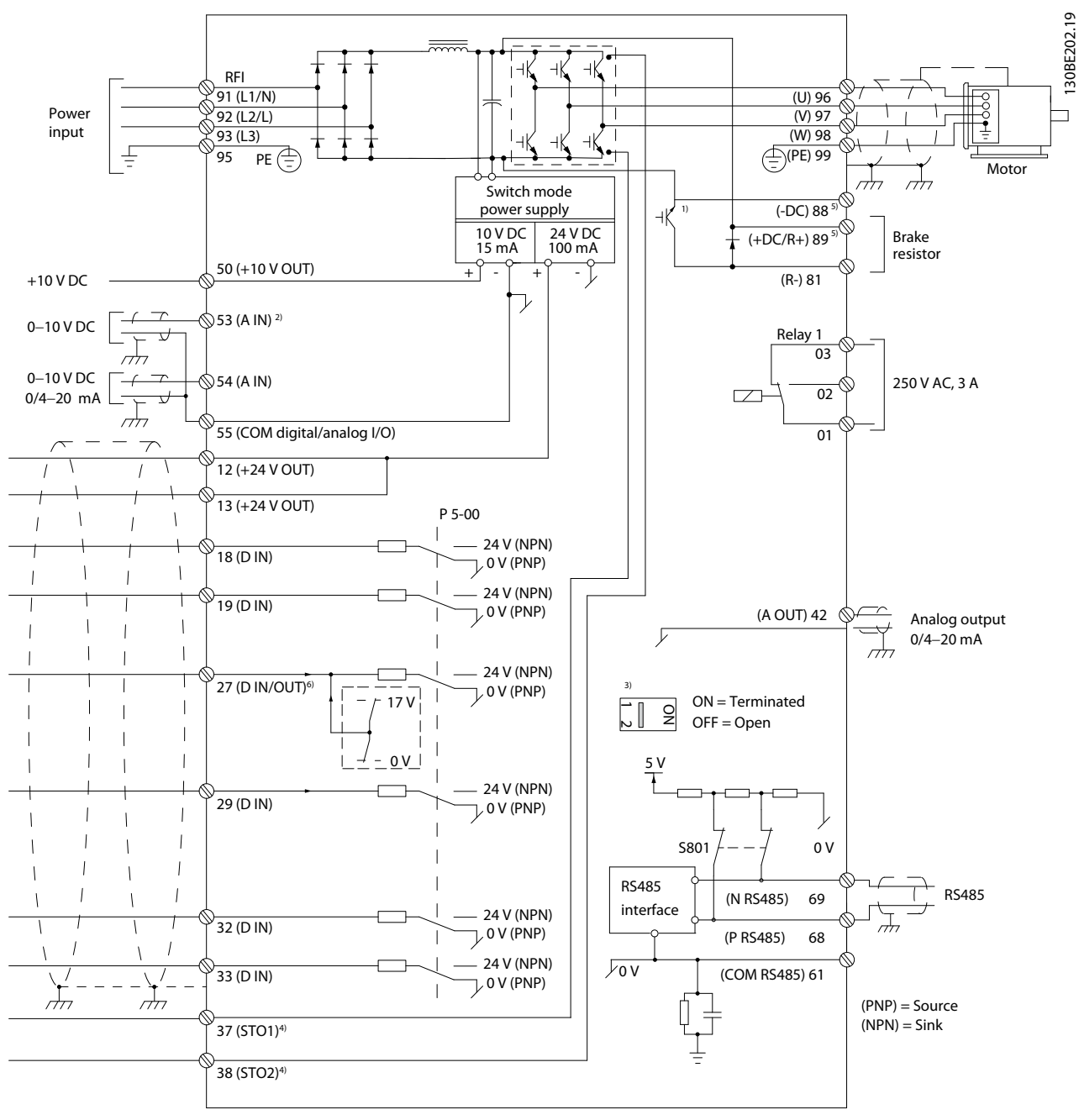

**Abbildung 1.2 Anschlussdiagramm des Grundgeräts**

*A = Analog, D = Digital*

*1) Der integrierte Bremschopper ist nur für dreiphasige Einheiten erhältlich.*

*2) Sie können Klemme 53 auch als Digitaleingang verwenden.*

*3) Sie können den Schalter S801 (DC-Bus-Zwischenkreisklemmen) verwenden, um für die serielle RS485-Schnittstelle (Klemmen 68 und 69) die integrierten Busabschlusswiderstände zu aktivieren.*

*4) Eine Anleitung zur korrekten STO-Verdrahtung finden Sie in der Bedienungsanleitung in Kapitel 6 "Safe Torque Off (STO)".*

*5) Der S2-Frequenzumrichter unterstützt nicht die Anwendung von Zwischenkreiskopplungen.*

130BE730.10

30BE730.10

130BE731.10

Lange Steuerleitungen und Analogsignale können in seltenen Fällen aufgrund von Störungen in den Netzkabeln zu Brummschleifen mit 50 Hz führen. In diesem Fall müssen Sie die Abschirmung durchbrechen oder einen 100-nF-Kondensator zwischen Abschirmung und Gehäuse einbauen.

Schließen Sie die Digital- und Analogein- und -ausgänge aufgeteilt nach Signalart an die Bezugspotentiale des Frequenzumrichters (Klemme 55) an, um eine gegenseitige Beeinträchtigung durch Fehlerströme zu vermeiden. Zum Beispiel kann durch Schalten am Digitaleingang das analoge Eingangssignal gestört werden.

### **Eingangspolarität der Steuerklemmen**

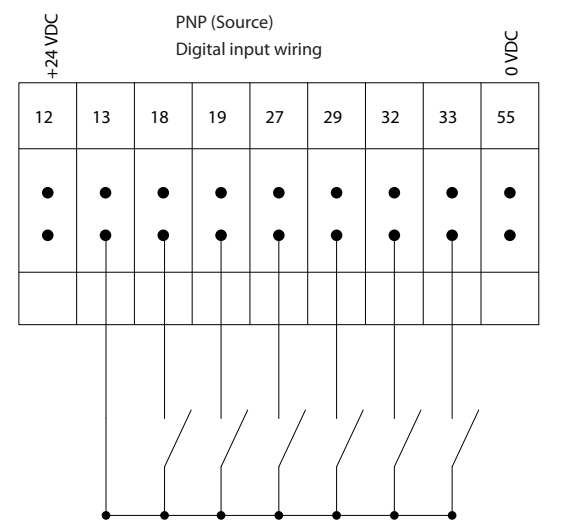

**Abbildung 1.3 (PNP) = Quelle**

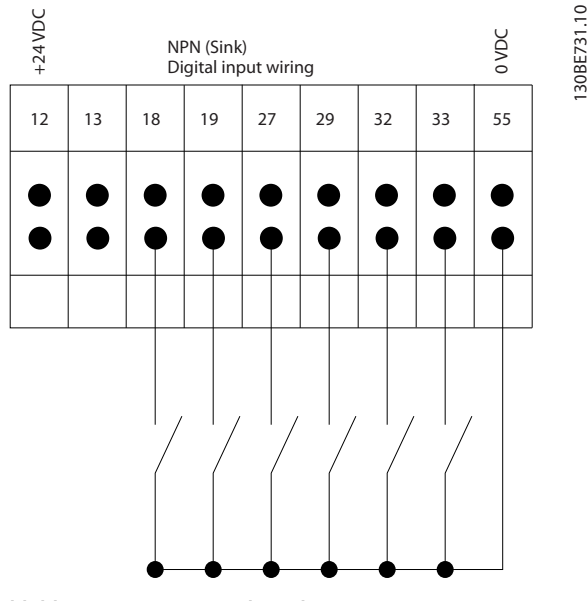

**Abbildung 1.4 (NPN) = Verbraucher**

### *HINWEIS*

**Steuerleitungen müssen abgeschirmt sein.**

Siehe den Abschnitt *Verwendung abgeschirmter Steuerleitungen* im *Projektierungshandbuch* zum korrekten Abschluss der Steuerleitungen.

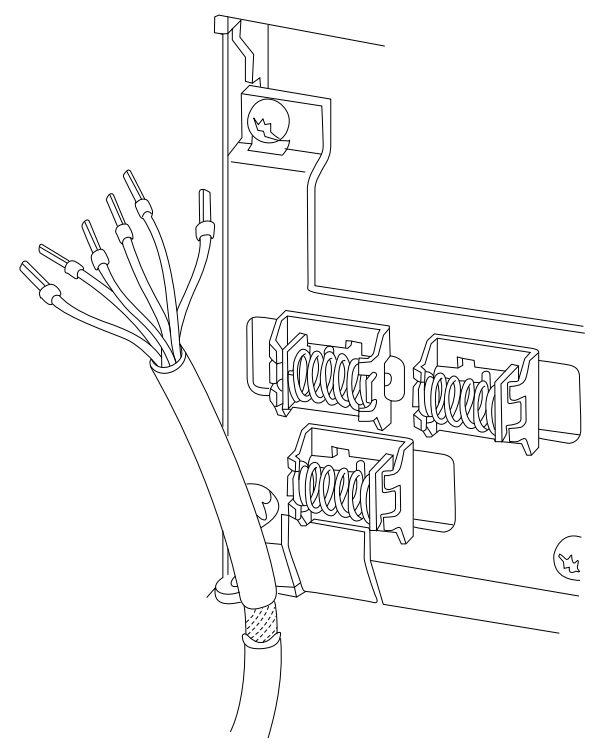

**Abbildung 1.5 Erdung abgeschirmter Steuerleitungen**

### 1.3.2 Start/Stopp

Klemme 18 = *Parameter 5-10 Terminal 18 Digital Input [8] Start*.

Klemme 27 = *Parameter 5-12 Terminal 27 Digital Input [0] Ohne Funktion* (Standardeinstellung *Motorfreilauf invers*).

130BA681.10

30BA681.10

**1 1**

130BE732.11

30BE732.11

130BF101.11

30BF101.11

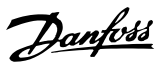

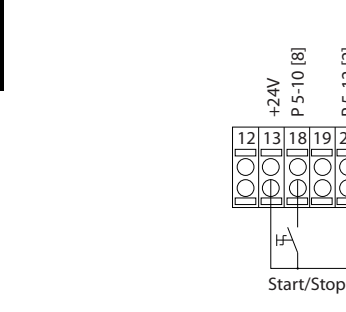

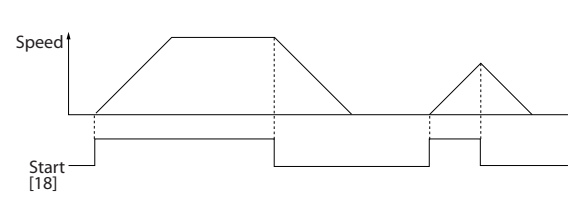

P 5-12 [2]

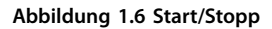

### 1.3.3 Puls-Start/Stopp invers

Klemme 18 = *Parameter 5-10 Terminal 18 Digital Input [9] Puls-Start*.

Klemme 27= *Parameter 5-12 Terminal 27 Digital Input [6] Stopp (inv.)*

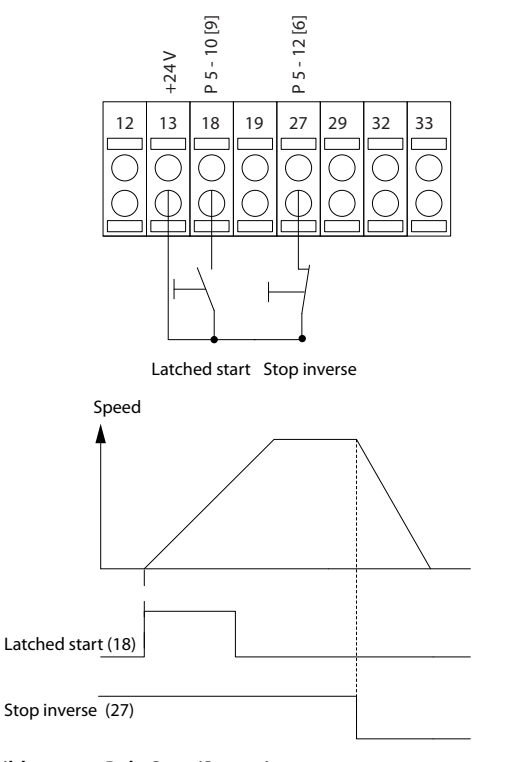

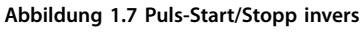

### 1.3.4 Drehzahlkorrektur auf/ab

### **Klemmen 29/32 = Drehzahlkorrektur auf/ab**

Klemme 18 = *Parameter 5-10 Terminal 18 Digital Input [9] Start* (Werkseinstellung).

Klemme 27 = *Parameter 5-12 Terminal 27 Digital Input [19] Sollw. speich.*

Klemme 29 = *Parameter 5-13 Terminal 29 Digital Input [21] Drehzahl auf.*

Klemme 32 = *Parameter 5-14 Terminal 32 Digital Input [22] Drehzahl ab.*

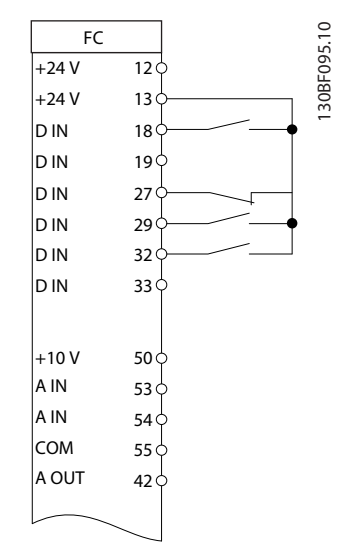

**Abbildung 1.8 Drehzahlkorrektur auf/ab**

### 1.3.5 Potenziometer Sollwert

### **Spannungssollwert über ein Potenziometer**

- Sollwertquelle 1 = *[1] Analogeingang 53* (Werkseinstellung).
- Klemme 53, Skal. Min. Spannung =  $0$  V.
- Klemme 53, Skal. Max. Spannung = 10 V.
- Klemme 53, Min. Soll-/Istwert =  $0$  Hz.
- Klemme 53, Max. Soll-/Istwert = 50 Hz.
- *Parameter 6-19 Terminal 53 mode* = *[1] Spannung*.

130BD381.12

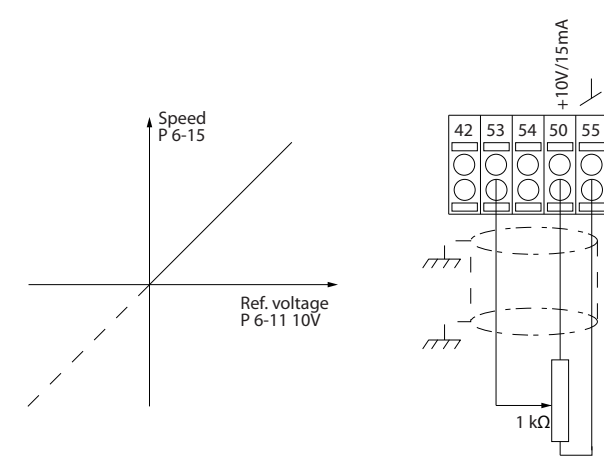

**Abbildung 1.9 Potenziometer Sollwert**

Danfoss

### <span id="page-13-0"></span>2 Sicherheit

### 2.1 Sicherheitssymbole

Folgende Symbole kommen in diesem Dokument zum Einsatz:

### **WARNUNG**

**Weist auf eine potenziell gefährliche Situation hin, die zum Tod oder zu schweren Verletzungen führen kann!**

### **AVORSICHT**

**Weist auf eine potenziell gefährliche Situation hin, die zu leichten oder mittelschweren Verletzungen führen kann. Die Kennzeichnung kann ebenfalls als Warnung vor unsicheren Verfahren dienen.**

### *HINWEIS*

**Weist auf eine wichtige Information hin, z. B. eine Situation, die zu Geräte- oder sonstigen Sachschäden führen kann.**

### 2.2 Qualifiziertes Personal

Der einwandfreie und sichere Betrieb des Frequenzumrichters setzt fachgerechten und zuverlässigen Transport voraus. Lagerung, Installation, Bedienung und Instandhaltung müssen diese Anforderungen ebenfalls erfüllen. Nur qualifiziertes Personal darf dieses Gerät installieren oder bedienen.

Qualifiziertes Fachpersonal sind per Definition geschulte Mitarbeiter, die gemäß den einschlägigen Gesetzen und Vorschriften zur Installation, Inbetriebnahme und Instandhaltung von Betriebsmitteln, Systemen und Schaltungen berechtigt sind. Ferner muss das Personal mit den in dieser Anleitung enthaltenen Anweisungen und Sicherheitsmaßnahmen vertraut sein.

### 2.3 Sicherheitsmaßnahmen

### **AWARNUNG**

### **HOCHSPANNUNG**

**Bei Anschluss an Versorgungsnetzeingang, DC-Versorgung oder Zwischenkreiskopplung führen Frequenzumrichter Hochspannung. Erfolgen Installation, Inbetriebnahme und Wartung nicht durch qualifiziertes Personal, kann dies zum Tod oder zu schweren Verletzungen führen!**

- **• Installation, Inbetriebnahme und Wartung dürfen ausschließlich von qualifiziertem Personal durchgeführt werden.**
- **• Verwenden Sie vor der Durchführung von Wartungs- oder Reparaturarbeiten ein geeignetes Spannungsmessgerät, um sicherzustellen, dass der Frequenzumrichter keine Spannung mehr führt.**

### **AWARNUNG**

### **UNERWARTETER ANLAUF**

**Bei Anschluss des Frequenzumrichters an Versorgungsnetz, DC-Versorgung oder Zwischenkreiskopplung kann der angeschlossene Motor jederzeit unerwartet anlaufen. Ein unerwarteter Anlauf im Rahmen von Programmierungs-, Service- oder Reparaturarbeiten kann zum Tod, zu schweren Verletzungen oder zu Sachschäden führen! Der Motor kann über einen externen Schalter, einen Feldbus-Befehl, ein Sollwerteingangssignal, über ein LCP oder LOP, eine Fernbedienung per MCT 10 Konfigurationssoftware oder nach einem quittierten Fehlerzustand anlaufen.**

**So verhindern Sie ein unerwartetes Starten des Motors:**

- **• Trennen Sie den Frequenzumrichter vom Netz.**
- **• Drücken Sie [Off/Reset] am LCP, bevor Sie Parameter programmieren.**
- **• Verkabeln und montieren Sie Frequenzumrichter, Motor und alle angetriebenen Geräte vollständig, bevor Sie den Frequenzumrichter an Versorgungsnetz, DC-Versorgung oder Zwischenkreiskopplung anschließen.**

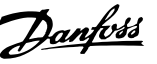

### **AWARNUNG**

### **ENTLADEZEIT**

**Der Frequenzumrichter enthält Zwischenkreiskondensatoren, die auch bei abgeschaltetem Frequenzumrichter geladen sein können. Auch wenn die Warn-LED nicht leuchten, kann Hochspannung anliegen. Das Nichteinhalten der angegebenen Wartezeit nach dem Trennen der Stromversorgung vor Wartungs- oder Reparaturarbeiten kann zum Tod oder zu schweren Verletzungen führen!**

- **• Stoppen Sie den Motor.**
- **• Trennen Sie die Netzversorgung und alle externen DC-Zwischenkreisversorgungen, einschließlich externer Batterie-, USV- und DC-Zwischenkreisverbindungen mit anderen Frequenzumrichtern.**
- **• Trennen oder verriegeln Sie den PM-Motor.**
- **• Warten Sie, damit die Kondensatoren vollständig entladen können. Die entsprechende minimale Wartezeit finden Sie in** *Tabelle 2.1***.**
- **• Verwenden Sie vor der Durchführung von Wartungs- oder Reparaturarbeiten ein geeignetes Spannungsmessgerät, um sicherzustellen, dass die Kondensatoren vollständig entladen sind.**

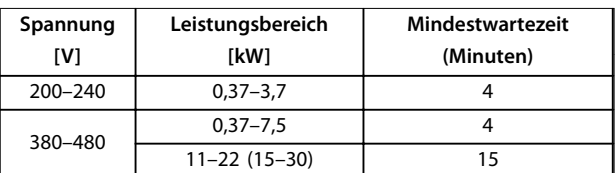

**Tabelle 2.1 Entladezeit**

### **WARNUNG**

### **GEFAHR DURCH ABLEITSTRÖME**

**Die Ableitströme überschreiten 3,5 mA. Eine nicht vorschriftsgemäße Erdung des Frequenzumrichters kann zum Tod oder zu schweren Verletzungen führen!**

**• Lassen Sie die ordnungsgemäße Erdung der Geräte durch einen zertifizierten Elektroinstallateur überprüfen.**

## **AWARNUNG**

### **GEFAHR DURCH ANLAGENKOMPONENTEN!**

**Ein Kontakt mit drehenden Wellen und elektrischen Betriebsmitteln kann zum Tod oder zu schweren Verletzungen führen!**

- **• Stellen Sie sicher, dass Installations-, Inbetriebnahme- und Wartungsarbeiten ausschließlich von geschultem und qualifiziertem Personal durchgeführt werden.**
- **• Alle Elektroarbeiten müssen den VDE-Vorschriften und anderen lokal geltenden Elektroinstallationsvorschriften entsprechen.**
- **• Befolgen Sie die Verfahren in diesem Handbuch.**

### **AVORSICHT**

### **GEFAHR BEI EINEM INTERNEN FEHLER**

**Ein interner Fehler im Frequenzumrichter kann zu schweren Verletzungen führen, wenn der Frequenzumrichter nicht ordnungsgemäß geschlossen wird.**

**• Stellen Sie vor dem Anlegen von Netzspannung sicher, dass alle Sicherheitsabdeckungen angebracht und ordnungsgemäß befestigt sind.**

### <span id="page-15-0"></span>3 Programmieren

### 3.1 Betrieb des Local Control Panels (LCP)

Der Frequenzumrichter unterstützt das numerische LCP (LCP 101), das grafische LCP (LCP 102) und Blindabdeckungen. Dieser Abschnitt enthält eine Beschreibung des Betriebs mit LCP 101 und LCP 102.

### *HINWEIS*

**3 3**

**Sie können den Frequenzumrichter auch mit dem PC über eine RS485-Kommunikationsschnittstelle oder einen USB-Anschluss programmieren. Dazu müssen Sie die MCT 10 Konfigurationssoftware installieren. Diese Software können Sie über die Bestellnummer 130B1000 bestellen oder von der Danfoss-Website herunterladen:** *[drives.danfoss.com/downloads/pc-tools/#/](http://drives.danfoss.com/downloads/pc-tools/#/)***.**

### 3.1.1 Numerisches LCP Bedienteil (LCP 101)

Die numerische Bedieneinheit (LCP 101) ist in die folgenden 4 Funktionsbereiche unterteilt.

- A. Numerisches Display
- B. Menütaste.
- C. Navigationstasten und Anzeigeleuchten (LED)
- D. Bedientasten mit Kontroll-Anzeigen (LED).

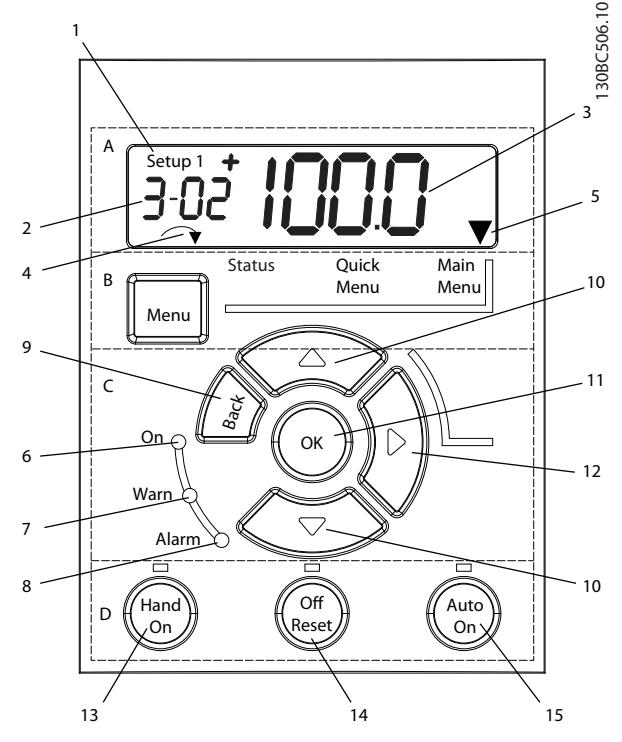

**Abbildung 3.1 Ansicht des LCP 101**

#### **A. Numerisches Display**

Das LCD-Display ist hintergrundbeleuchtet und verfügt über eine numerische Zeile. Das LCP 101 zeigt alle Daten an.

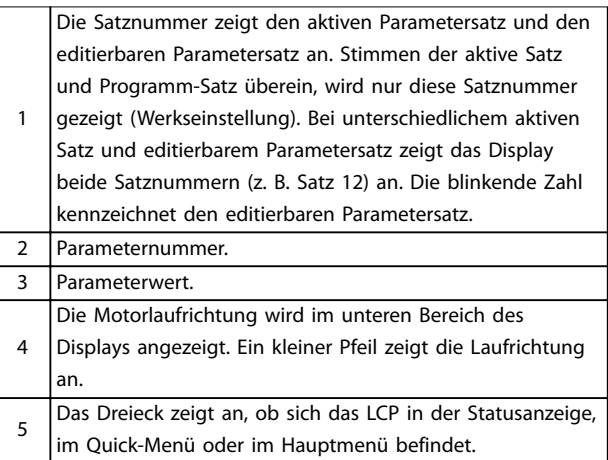

#### **Tabelle 3.1 Legende zu** *Abbildung 3.1***, Abschnitt A**

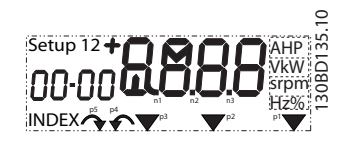

**Abbildung 3.2 Anzeigeinformationen**

### **B. Menütaste**

Drücken Sie die Taste [Menu], um zwischen Status, Quick-Menü oder Hauptmenü zu wählen.

### **C. Anzeigeleuchten (LED) und Navigationstasten**

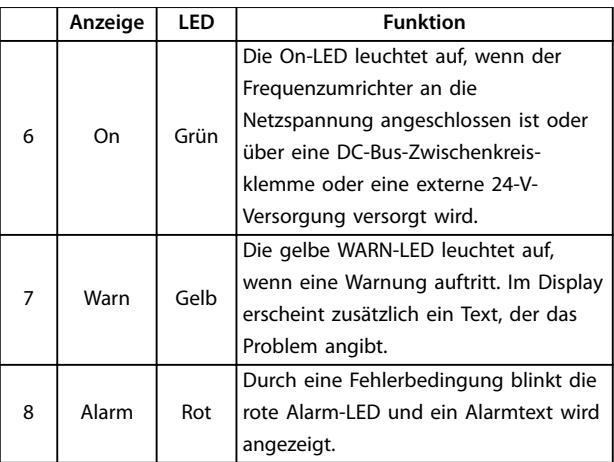

**Tabelle 3.2 Legende für** *Abbildung 3.1***, Anzeigeleuchten (LEDs)**

<span id="page-16-0"></span>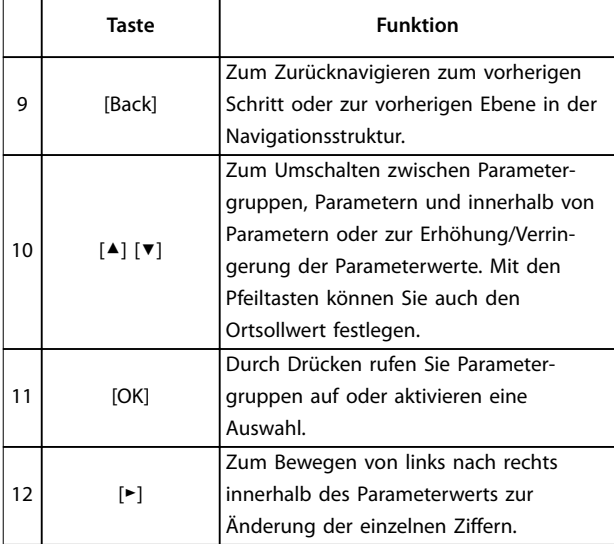

**Tabelle 3.3 Legende für** *[Abbildung 3.1](#page-15-0)***, Navigationstasten**

### **D. Bedientasten mit Kontroll-Anzeigen (LED)**

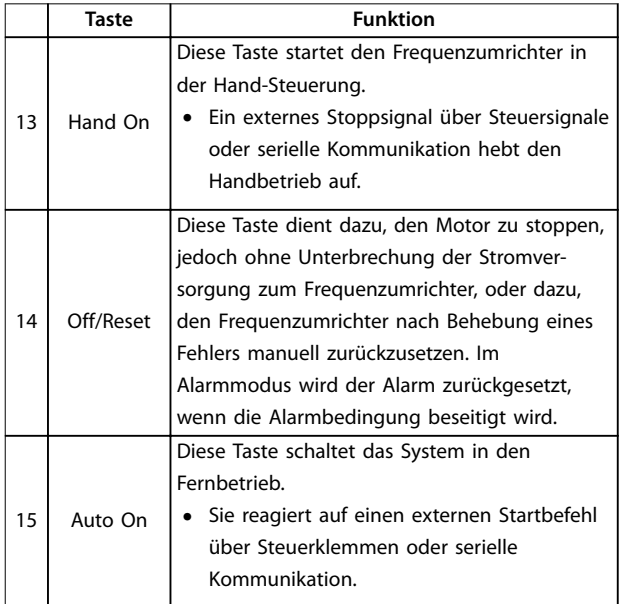

**Tabelle 3.4 Legende zu** *[Abbildung 3.1](#page-15-0)***, Abschnitt D**

## **AWARNUNG**

**ELEKTRISCHE GEFAHR**

**Auch nach dem Drücken der [Off/Reset]-Taste liegt weiterhin Spannung an den Klemmen des Frequenzumrichters an. Durch Drücken der Taste [Off/Reset] wird der Frequenzumrichter nicht von der Netzversorgung getrennt. Ein Berühren spannungsführender Teile kann zu schweren Verletzungen oder zum Tod führen!**

**• Berühren Sie keine spannungsführenden Teile!**

### 3.1.2 Die Funktion der Rechtspfeil-Taste am LCP 101

Drücken Sie [►], um die 4 Ziffern in der Anzeige einzeln zu ändern. Wenn Sie [►] einmal drücken, bewegt sich der Cursor zur ersten Ziffer, und diese Ziffer beginnt zu blinken, wie in *Abbildung 3.3* gezeigt. Drücken Sie [▲] [▼] zum Ändern der Werte. Durch Drücken von [►] ändert sich der Wert der Ziffern nicht und das Dezimalkomma wird nicht verschoben.

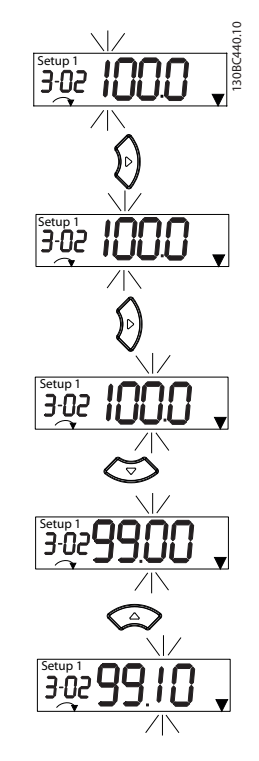

**Abbildung 3.3 Funktion der Rechtspfeil-Taste**

Sie können [►] auch zum Bewegen zwischen Parametergruppen verwenden. Drücken Sie im *Hauptmenü* [►], um zum ersten Parameter in der nächsten Parametergruppe zu wechseln (z. B. von *[Parameter 0-03 Ländereinstellungen](#page-26-0) [0] International* zu *[Parameter 1-00 Regelverfahren](#page-39-0) [0] Regelung ohne Rückführung*).

### *HINWEIS*

**Bei der Inbetriebnahme zeigt das LCP 101 die Meldung** *LCP EIN* **an. Wenn diese Meldung nicht mehr angezeigt wird, ist der Frequenzumrichter betriebsbereit. Das Hinzufügen oder Entfernen von Optionen kann die Inbetriebnahme verzögern.**

Danfoss

### <span id="page-17-0"></span>3.1.3 Quick-Menü am LCP 101

Über das *Quick-Menü* können Sie auf die am häufigsten verwendeten Parameter zugreifen.

- 1. Drücken Sie zum Aufrufen des *Quick-Menüs* die [Menu]-Taste, bis der Anzeiger im Display auf dem *Quick-Menü* steht.
- 2. Wählen Sie mithilfe der Tasten [▲] [▼] entweder QM1 oder QM2, und drücken Sie dann [OK].
- 3. Navigieren Sie mit den Tasten [▲] [▼] durch die Parameter im *Quick-Menü*.
- 4. Drücken Sie zur Auswahl eines Parameters [OK].
- 5. Drücken Sie [▲] [▼], um den Wert einer Parametereinstellung zu ändern.
- 6. Drücken Sie [OK], um die Änderung zu akzeptieren.
- 7. Drücken Sie zum Verlassen zweimal [Back] (oder dreimal, wenn in QM2 und QM3) zum Aufrufen des *Status*, oder drücken Sie einmal [Menu] zum Aufrufen des *Hauptmenüs*.

130BC445.13 QM 3 QM 4 QM 5 TBD QM<sub>5</sub> Alarm log  $\frac{1}{2M4}$ Since factory setting Last 10 changes Since factory setting SFS L10C || SFS  $\sqrt{\frac{3}{2}}$ Last 10 changes pulses per revolution pulses per revolution Terminal 32/33<br>encoder direction  $110C$ encoder direction Changes made Changes made Terminal 32/33 Terminal 32/33 Terminal 32/33 5-70 XXXX Encoder set-up Encoder set-up 5-71 [0] £ Torque limit generator mode Torque limit generator mode  $3005$  and  $4005$  and  $4005$  except  $4005$  except  $4005$  except  $4005$  except  $4005$  except  $4005$  except  $4005$  except  $4005$  except  $4005$  except  $4005$  except  $4005$  except  $4005$  except  $4005$  except  $4005$  except  $40$  $\overline{4\text{-}16\text{ XXX}8\%}$  Torque limit motor mode Torque limit motor mode Stator<br>Resistance (Rs) | Motor thermal<br>| protection Brake function Resistance (Rs) Motor thermal Brake function Motor poles Current limit Current limit  $4-17$  XXXX %  $4-18$  XXXX % Adv. motor set-up  $cat-11D$ 1-30 XXXX 1-39 XXXX 4-16 XXXX % 4-17 XXXX % 4-18 XXXX % 1-90 [0] 2-10 [0] QM 2 AMS mot š 1-23 XXXX Hz Motor frequency Maximum output frequency Maximum output frequency 4-14 XXXX Hz Motor speed high limit [Hz] 1-26 XXXX | 1-23 XXXX Hz Motor frequency Motor speed high limit [Hz] 1-22 XXXX Motor voltage Motor voltage 1-24 XXXX A Motor current Motor current Asynchronous motor Motor power Asynchronous motor Motor nominal speed  $-20$  XXXX kW RPM 1-24 XXXX A 1-20 XXXX kW 1-22 XXXX V 1-24 XXXX A 1-25 XXXX 419 XXXX Hz Basic motor set-up Basic motor set-up 1-10 [0] 4-19 XXXX 4-14 XXXX 1-00 [0] 1-01 [1] BMS 1-24 XXXX A 1-25 XXXX RPM 1-26 XXXX 1-30 XXXX 1-39 XXXX 1-40 XXXX 1-37 XXXX 1-25 XXXX Configuration Motor control<br>principle Motor control Motor type **PM** motor inductance (Ld) Back EMF at [ Motor cont. [ Resistance (Rs) Motor poles Back EMF at Motor current Motor nominal speed Resistance (Rs) d-axis Motor cont. Stator 1-23 XXXX Hz Motor frequency Motor frequency Motor current 1-22 XXXXV Motor voltage Motor current Asynchronous motor Motor voltage Asynchronous motor 1-20 XXXX kW Motor power 1-20 XXXX kW Motor power 3-42 XXXX S Ramp 1 ramp-down time Ramp 1 ramp-down time Terminal 27 digital input Motor nominal speed Terminal 27 digital input Ramp 1 ramp-up time Ramp 1 ramp-up time 3-02 XXXX Hz Minimum reference Minimum reference Maximum reference Maximum reference  $-25$  XXXX RPM  $1-24$  XXXX A 1-22 XXXX V 1-24 XXXX A 1-26 XXXX | 1-23 XXXX 1-25 XXXX AMA 1-29 [1] AMA 3-03 XXXX Hz  $3-41$  XXXX  $5$ 0-01 [0] 3-41 XXXX S 3-42 XXXX S 1-10 [0] 5-12 [2]  $1-29$  [1]  $\sqrt{\frac{1}{2}}$ 3-02 XXXX 3-03 XXXX RPM Motor current 1-24 XXXX A 1-37 XXXX 1-24 XXXX A 1-30 XXXX 1-39 XXXX 1-26 XXXX 1-40 XXXX 1-25 XXXX Language Motor Type PM motor  $\frac{d}{d}$ -axis<br>inductance  $(Ld)$ inductance (Ld) Resistance (Rs) Back EMF at  $\left.\right|$ Motor cont.<br>rated torque Motor current Resistance (Rs) Motor poles Motor nominal Back EMF at speed Motor cont. Stator

Abbildung 3.4 Aufbau des Quick-Menüs **Abbildung 3.4 Aufbau des Quick-Menüs**

Danfoss

### <span id="page-19-0"></span>3.1.4 Hauptmenü am LCP 101

Das *Hauptmenü* bietet Zugriff auf alle Parameter.

- 1. Wählen Sie das *Hauptmenü*, indem Sie die Taste [Menu] wiederholt drücken, bis der Pfeil im Display über *Main Menu* steht.
- 2. [▲] [▼]: Navigieren Sie durch die Parametergruppen.
- 3. Drücken Sie [OK], um eine Parametergruppe auszuwählen.
- 4. [▲] [▼]: Zum Navigieren durch die Parameter der jeweiligen Gruppe.
- 5. Drücken Sie zur Auswahl des Parameters [OK].
- 6. [►] und [▲]/ [▼]: Zum Einstellen/Ändern des Parameterwerts.
- 7. Übernehmen Sie den Wert mit [OK].
- 8. Drücken Sie zum Verlassen zweimal [Back] (oder dreimal für Arrayparameter) bis zum Aufruf des *Hauptmenüs*, oder drücken Sie einmal [Menu] zum Aufrufen des *Status*.

Siehe *Abbildung 3.5*, *[Abbildung 3.6](#page-20-0)* und *[Abbildung 3.7](#page-20-0)* für die Prinzipien zur jeweiligen Änderung des Werts der kontinuierlichen, nummerierten und Arrayparameter. Die Aktionen in den Abbildungen sind in *[Tabelle 3.5](#page-20-0)*, *[Tabelle 3.6](#page-20-0)* und *[Tabelle 3.7](#page-20-0)* beschrieben.

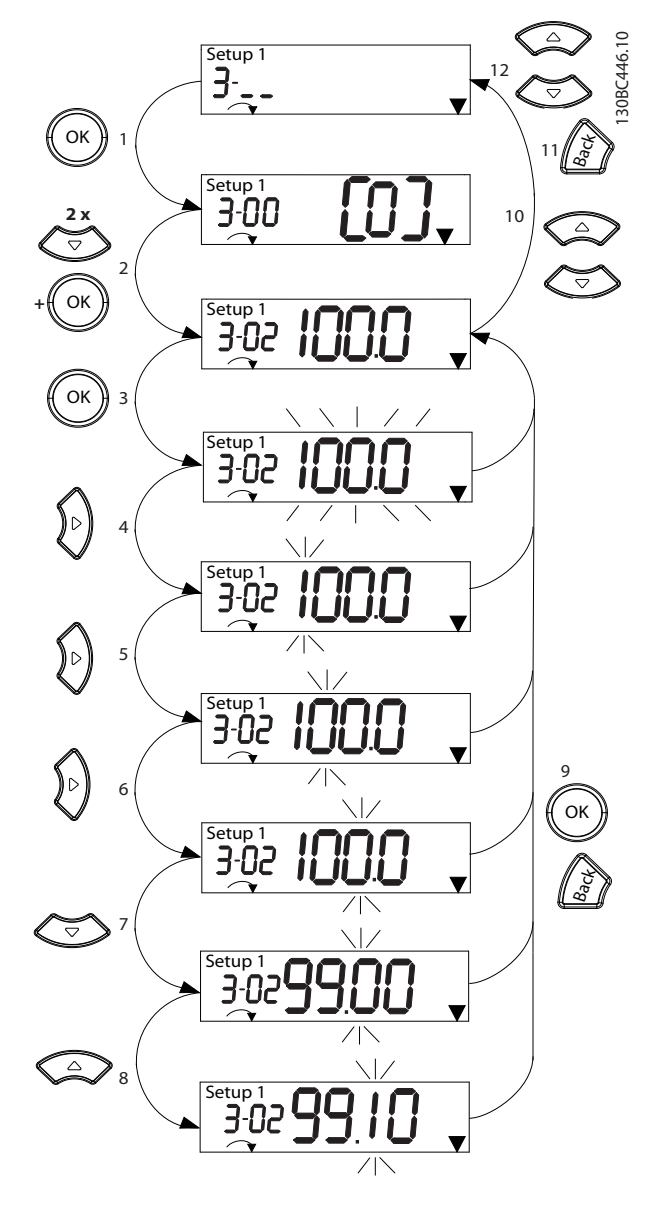

**Abbildung 3.5 Hauptmenü-Interaktionen - Kontinuierliche Parameter**

<span id="page-20-0"></span>

| 1              | [OK]: Der erste Parameter in der Gruppe wird angezeigt.    |  |
|----------------|------------------------------------------------------------|--|
| $\overline{2}$ | Drücken Sie mehrfach [▼], um zum gewünschten Parameter     |  |
|                | nach unten zu navigieren.                                  |  |
| 3              | Drücken Sie [OK], um mit der Bearbeitung zu beginnen.      |  |
| $\overline{4}$ | [►]: Erste Stelle blinkt (kann geändert werden).           |  |
| 5              | [ F]: Zweite Stelle blinkt (kann geändert werden).         |  |
| 6              | [►]: Dritte Stelle blinkt (kann geändert werden).          |  |
| $\overline{7}$ | [V]: Bei einer Reduzierung des Parameterwerts ändert sich  |  |
|                |                                                            |  |
|                | das Dezimalkomma automatisch.                              |  |
| 8              | [▲]: Erhöht den Parameterwert.                             |  |
| 9              | [Back]: Zum Verwerfen der Änderungen, zurück zu 2.         |  |
|                | [OK]: Zum Bestätigen der Änderungen, zurück zu 2.          |  |
| 10             | [▲][▼]: Zur Auswahl eines Parameters innerhalb der Gruppe. |  |
| 11             | [Back]: Zum Entfernen des Werts und zur Anzeige der        |  |
|                | Parametergruppe.                                           |  |

**Tabelle 3.5 Ändern von Werten in kontinuierlichen Parametern**

Für nummerierte Parameter ist die Interaktion ähnlich, das LCP 101 zeigt den Parameterwert jedoch aufgrund seiner Beschränkung auf 4 große Ziffern in Klammern an, und die Nummerierung kann größer als 99 sein. Ist der Nummerierungswert größer als 99, kann das LCP nur den ersten Teil der Klammer anzeigen.

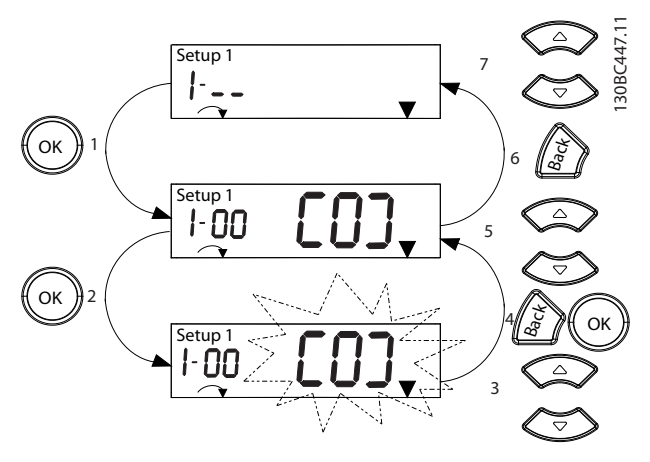

**Abbildung 3.6 Hauptmenü-Interaktionen - Nummerierte Parameter**

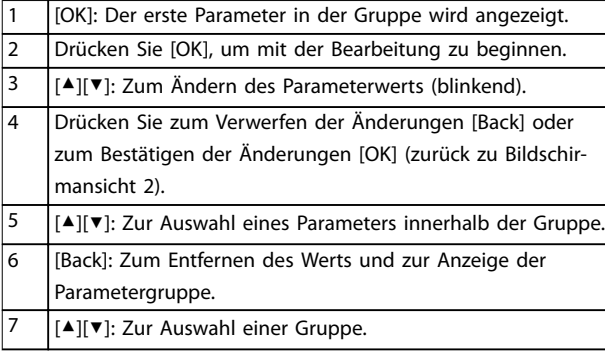

**Tabelle 3.6 Ändern von Werten in nummerierten Parametern**

Arrayparameter funktionieren wie folgt:

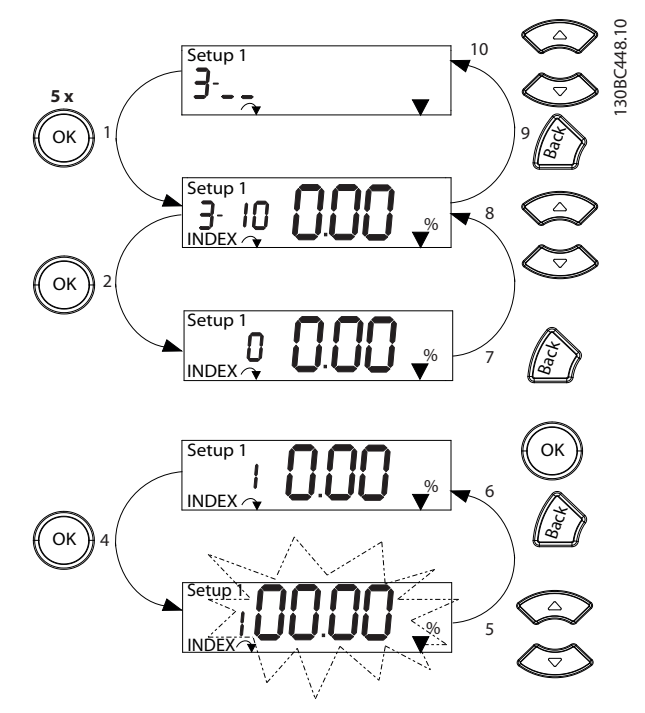

**Abbildung 3.7 Hauptmenü-Interaktionen - Arrayparameter**

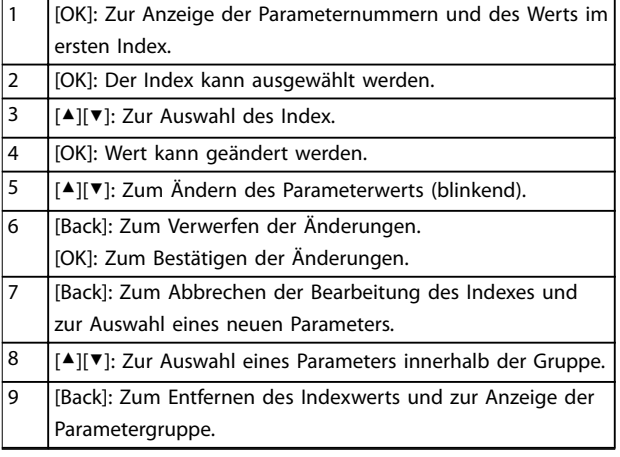

Danfoss

### <span id="page-21-0"></span>10 [▲][▼]: Zur Auswahl der Gruppe.

**Tabelle 3.7 Ändern von Werten in Arrayparametern**

### 3.1.5 Grafisches LCP-Bedienteil (GLCP)

Das LCP 102 ist in vier Funktionsbereiche unterteilt (siehe *Abbildung 3.8*).

- A. Displaybereich
- B. Menütasten am Display
- C. Navigationstasten und Anzeigeleuchten (LED)
- D. Bedientasten und Quittieren (Reset)

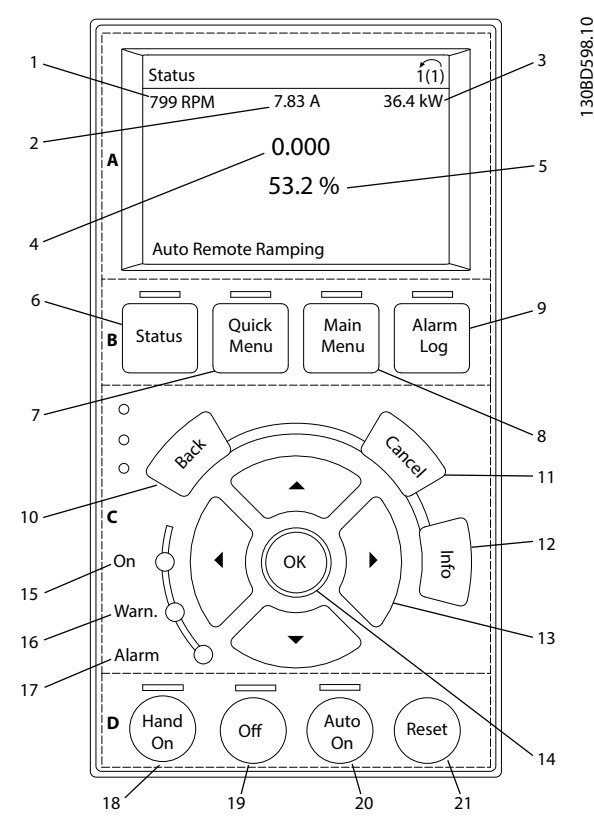

**Abbildung 3.8 Grafisches LCP-Bedienteil (GLCP)**

#### **A. Displaybereich**

Das Display ist aktiviert, wenn Netzspannung, eine DC-Bus-Zwischenkreisklemme oder eine externe 24 V DC-Versorgung den Frequenzumrichter mit Spannung versorgt.

Die auf der Bedieneinheit angezeigten Informationen können an die Benutzeranwendung angepasst werden. Wählen Sie die Optionen im *Quick-Menü Q3-13 Displayeinstellungen*.

| Display | Parameternummer | Werkseinstellung     |
|---------|-----------------|----------------------|
|         | $0 - 20$        | [1602] Sollwert [%]  |
|         | $0 - 21$        | [1614] Motorstrom    |
|         | $0 - 22$        | [1610] Leistung [kW] |
|         | $0 - 23$        | [1613] Frequenz      |
|         | $0 - 24$        | [1502] Zähler-kWh    |

**Tabelle 3.8 Legende zu** *Abbildung 3.8***, Anzeigebereich**

#### **B. Menütasten am Display**

Die Menütasten dienen dem Menüzugriff für die Parametereinstellung, dem Umschalten zwischen Statusanzeigemodi im Normalbetrieb und der Anzeige von Fehlerspeicherdaten.

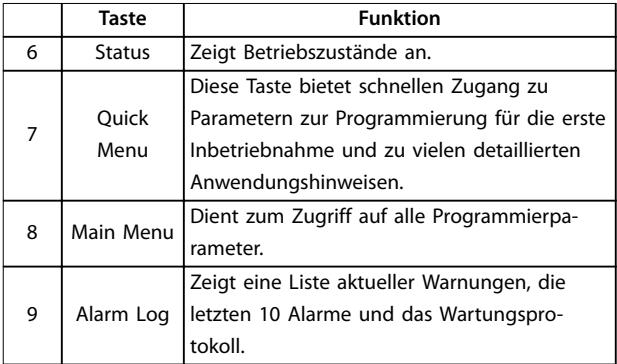

**Tabelle 3.9 Legende für** *Abbildung 3.8***, Menütasten am Display**

### **C. Navigationstasten und Anzeigeleuchten (LEDs)**

Verwenden Sie die Navigationstasten, um Funktionen zu programmieren und den Displaycursor zu bewegen. Im lokalen Betrieb dienen die Navigationstasten auch zur Drehzahlsteuerung. In diesem Bereich befinden sich auch drei Statusanzeigeleuchten des Frequenzumrichters.

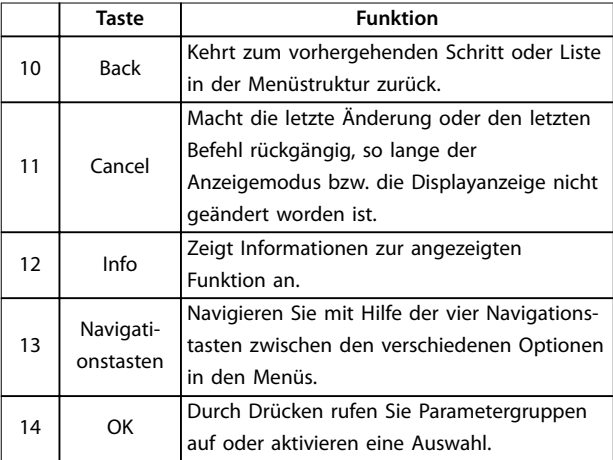

**Tabelle 3.10 Legende für** *Abbildung 3.8***, Navigationstasten**

<span id="page-22-0"></span>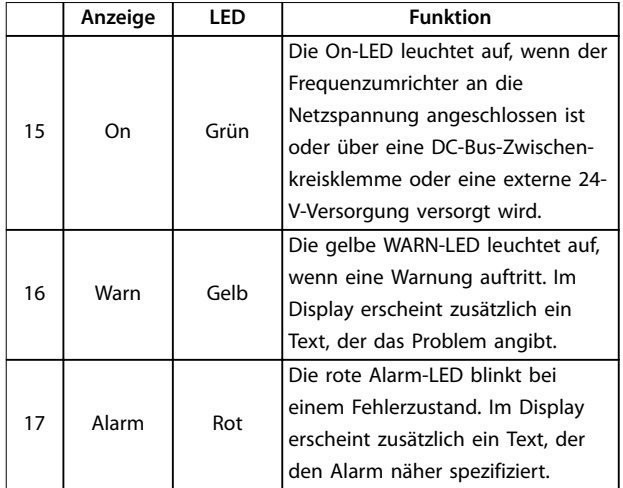

**Tabelle 3.11 Legende für** *[Abbildung 3.8](#page-21-0)***, Anzeigeleuchten (LEDs)**

### **D. Bedientasten und Quittieren (Reset)**

Die Bedientasten befinden sich unten an der LCP.

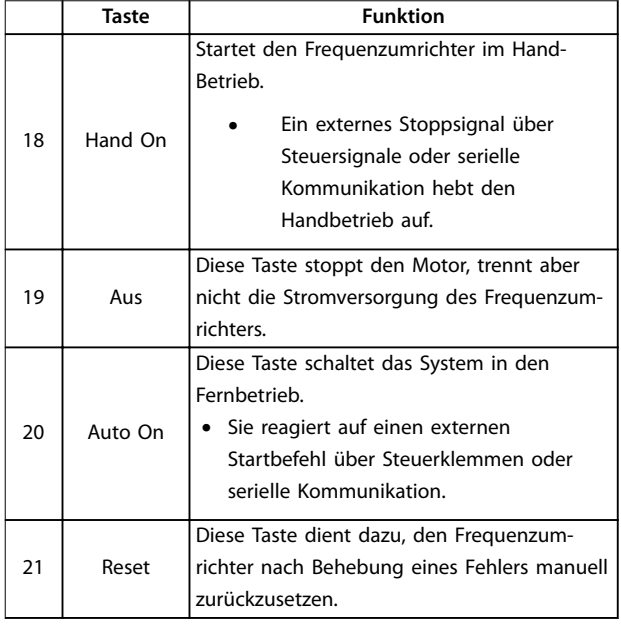

**Tabelle 3.12 Legende für** *[Abbildung 3.8](#page-21-0)***, Bedientasten und Quittieren (Reset)**

### *HINWEIS*

**Drücken Sie zur Einstellung des Display-Kontrasts [Status] und [**▲**]/[**▼**].**

### 3.1.6 Parametereinstellungen

Um die richtige Programmierung für Anwendungen zu erhalten, müssen Sie häufig Funktionen in mehreren verwandten Parametern einstellen. Weitere Informationen zu den Parametern finden Sie in *[Kapitel 4 Parameterbe](#page-26-0)[schreibungen](#page-26-0)*.

Programmierdaten speichert der Frequenzumrichter im internen Speicher.

- **•** Laden Sie die Daten zur Sicherung in den LCP-Speicher.
- **•** Schließen Sie das LCP zum Laden von Daten auf einen anderen Frequenzumrichter an dieses Gerät an und laden Sie die gespeicherten Einstellungen herunter.
- **•** Bei der Wiederherstellung von Werkseinstellungen werden die im Speicher des LCP gespeicherten Daten nicht geändert.

### 3.1.7 Ändern von Parametereinstellungen mit LCP 102

Aufrufen und ändern von Parametereinstellungen durch Drücken von *Quick Menu* oder *Main Menu*. Über die Taste *Quick Menu* erhalten Sie nur Zugriff auf eine begrenzte Anzahl von Parametern.

- 1. Drücken Sie die Taste [Quick Menu] oder [Main Menu] am LCP.
- 2. Drücken Sie die Tasten [▲] [▼], um durch die Parametergruppen zu navigieren, drücken Sie auf die [OK]-Taste, um eine Parametergruppe auszuwählen.
- 3. Drücken Sie die Tasten [▲] [▼], um durch die Parameter zu navigieren, drücken Sie auf die Tasten [OK], um ein Parameter auszuwählen.
- 4. Drücken Sie [▲] [▼], um den Wert einer Parametereinstellung zu ändern.
- 5. Drücken Sie auf die Tasten [◄] [►], um die Stelle bei der Eingabe eines dezimalen Parameters zu wechseln.
- 6. Drücken Sie [OK], um die Änderung zu akzeptieren.
- 7. Drücken Sie zweimal [Back], um zum Menü Status zu wechseln, oder drücken Sie [Main Menu], um das Hauptmenü zu öffnen.

### **Änderungen anzeigen**

*Quick Menu Q5 - Liste geänd. Param.* listet alle Parameter auf, die von der Werkseinstellung abweichen.

- **•** Die Liste zeigt nur Parameter, die im aktuellen Programm-Satz geändert wurden.
- **•** Parameter, die auf die Werkseinstellung zurückgesetzt wurden, werden nicht aufgelistet.
- **•** Die Meldung *Empty* zeigt an, dass keine Parameter geändert wurden.

### <span id="page-23-0"></span>3.1.8 Daten auf das/vom LCP hochladen/ herunterladen

- 1. Drücken Sie die [Off]-Taste, um den Motor zu stoppen, bevor Sie Daten laden oder speichern.
- 2. Drücken Sie auf [Main Menu] *Parameter 0-50 LCP-Kopie* und anschließend auf [OK].
- 3. Wählen Sie *[1] Speichern in LCP* zum Hochladen der Daten auf das LCP oder *[2] Lade von LCP, Alle* zum Herunterladen der Daten vom LCP.
- 4. Drücken Sie [OK]. Sie können den Upload- oder Download-Vorgang an einem Statusbalken verfolgen.
- 5. Drücken Sie auf [Hand on] oder [Auto on], um zum Normalbetrieb zurückzukehren.
- 3.1.9 Wiederherstellen der Werkseinstellungen mit dem LCP

### *HINWEIS*

**Bei der Wiederherstellung der Werkseinstellungen besteht die Gefahr eines Datenverlustes von Programmierung, Motordaten, Lokalisierung und Überwachung. Speichern Sie die Daten für eine Datensicherung vor der Initialisierung im LCP.**

Die Initialisierung des Frequenzumrichters stellt die Standard-Parametereinstellungen wieder her. Eine Initialisierung ist über *Parameter 14-22 Betriebsart* (empfohlen) oder manuell möglich. Die Initialisierung setzt die Einstellungen für *Parameter 1-06 Drehrichtung rechts* und *[Parameter 0-03 Ländereinstellungen](#page-26-0)* nicht zurück.

- **•** Die Initialisierung über *Parameter 14-22 Betriebsart* ändert keine Einstellungen des Frequenzumrichters wie Betriebsstunden, über die serielle Schnittstelle gewählte Optionen, Fehlerspeicher, Alarm Log und weitere Überwachungsfunktionen.
- **•** Eine manuelle Initialisierung löscht alle Daten zu Motor, Programmierung, Lokalisierung und Überwachung und stellt die Werkseinstellungen wieder her.

### **Empfohlene Initialisierung, über** *Parameter 14-22 Betriebsart*

- 1. Wählen *Parameter 14-22 Betriebsart* und drücken Sie auf [OK].
- 2. Wählen Sie *[2] Initialisierung* aus, und drücken Sie auf [OK].
- 3. Schalten Sie den Frequenzumrichter spannungslos und warten Sie, bis das Display erlischt.
- 4. Legen Sie die Netzversorgung an den Frequenzumrichter an.

Die Werkseinstellungen der Parameter werden während der Inbetriebnahme wiederhergestellt. Dies kann etwas länger dauern als normal.

- 5. *Alarm 80, Frequenzumrichter auf Werkseinstellung initialisiert* wird angezeigt.
- 6. Mit [Reset] kehren Sie zum normalen Betrieb zurück.

### **Manuelles Initialisierungsverfahren**

- 1. Schalten Sie den Frequenzumrichter spannungslos und warten Sie, bis das Display erlischt.
- 2. Halten Sie [Status], [Main Menu] und [OK] am LCP 102 bzw. [Menu] und [OK] am LCP 101 gleichzeitig gedrückt und legen Sie Strom an das Gerät an (ca. 5 Sek. oder bis zu einem hörbaren Klicken und dem Starten des Lüfters).

Die Initialisierung stellt die Werkseinstellungen der Parameter während der Inbetriebnahme wieder her. Dies kann etwas länger dauern als normal.

Die manuelle Initialisierung setzt die folgenden Frequenzumrichterinformationen nicht zurück:

- **•** *Parameter 15-00 Betriebsstunden*.
- **•** *Parameter 15-03 Anzahl Netz-Ein*.
- **•** *Parameter 15-04 Anzahl Übertemperaturen*.
- **•** *Parameter 15-05 Anzahl Überspannungen*.

### 3.2 Grundlegende Programmierung

### 3.2.1 Einstellung von Asynchronmotoren

Geben Sie die folgenden Motordaten in der aufgeführten Reihenfolge ein. Diese Angaben finden Sie auf dem Motor-Typenschild.

- 1. *[Parameter 1-20 Motorleistung](#page-40-0)*.
- 2. *Parameter 1-22 Motornennspannung*.
- 3. *Parameter 1-23 Motornennfrequenz*.
- 4. *[Parameter 1-24 Motornennstrom](#page-41-0)*.
- 5. *Parameter 1-25 Motornenndrehzahl*.

Für optimale Leistung im VVC<sup>+</sup>-Modus sind zusätzliche Motordaten zur Konfiguration der folgenden Parameter erforderlich.

- 6. *[Parameter 1-30 Statorwiderstand \(Rs\)](#page-42-0)*.
- 7. *[Parameter 1-31 Rotorwiderstand \(Rr\)](#page-43-0)*.
- 8. *[Parameter 1-33 Statorstreureaktanz \(X1\)](#page-43-0)*.
- 9. *[Parameter 1-35 Hauptreaktanz \(Xh\)](#page-43-0)*.

Die Daten finden Sie im Motordatenblatt (diese Daten sind in der Regel nicht auf dem Motor-Typenschild zu finden).

<span id="page-24-0"></span>Führen Sie über *Parameter 1-29 Autom. Motoranpassung (AMA) [1] Komplette Anpassung* oder durch manuelle Eingabe der folgenden Parameter eine komplette AMA durch:

### **Anwendungsspezifische Anpassung bei der Durchführung von VVC<sup>+</sup>**

VVC<sup>+</sup> ist der robusteste Steuermodus. In den meisten Situationen bietet dieser ohne weitere Anpassungen optimale Leistung. Führen Sie für eine Leistungsoptimierung eine komplette AMA durch.

### 3.2.2 PM-Motoreinstell. in VVC<sup>+</sup>

### **Erste Programmierschritte**

- 1. Stellen Sie *Parameter 1-10 Motorart* auf die folgenden Optionen ein, um den PM-Motorbetrieb zu aktivieren:
	- 1a *[1] PM, Vollpol*
	- 1b *[3] PM (Vergr. Magnete), Sat*
- 2. Wählen Sie *[0] Regelung ohne Rückführung* in *[Parameter 1-00 Regelverfahren](#page-39-0)*.

### *HINWEIS*

**Die Geberrückführung wird bei PM-Motoren nicht unterstützt.**

### **Programmierung von Motordaten**

Nach Auswahl einer PM-Motoroption in

*Parameter 1-10 Motorart* finden Sie die Parameter für PM-Motoren in den Parametergruppen *1-2\* Motordaten* und *1-3\* Erw. Motordaten I* und *1–4\* Erw. Motordaten II* aktiv. Die Informationen finden Sie auf dem Motor-Typenschild und im Datenblatt des Motors.

Programmieren Sie die folgenden Parameter in der angegebenen Reihenfolge:

- 1. *[Parameter 1-24 Motornennstrom](#page-41-0)*.
- 2. *Parameter 1-26 Dauer-Nenndrehmoment*.
- 3. *Parameter 1-25 Motornenndrehzahl*.
- 4. *Parameter 1-39 Motorpolzahl*.
- 5. *[Parameter 1-30 Statorwiderstand \(Rs\)](#page-42-0)*. Geben Sie den Widerstand der Statorwicklung (Rs) zwischen Leiter und Sternpunkt an. Wenn nur Leiter-Leiter-Daten bereitstehen, teilen Sie den Wert durch 2, um den Wert zwischen Leiter und Sternpunkt zu erhalten. Sie können den Wert auch mit einem Ohmmeter

messen, das den Kabelwiderstand berücksichtigt. Teilen Sie den gemessenen Wert durch 2 und geben Sie das Ergebnis ein.

6. *Parameter 1-37 Indukt. D-Achse (Ld)*.

Geben Sie die direkte Achseninduktivität des PM-Motors zwischen Leiter und Sternpunkt an. Wenn nur Leiter-Leiter-Daten bereitstehen, teilen Sie den Wert durch 2, um den Wert zwischen Leiter und Sternpunkt zu erhalten. Sie können den Wert auch mit einem Induktivitätsmessgerät messen, das die Induktivität des Kabels berücksichtigt. Teilen Sie den gemessenen Wert durch 2 und geben Sie das Ergebnis ein.

7. *[Parameter 1-40 Gegen-EMK bei 1000 UPM](#page-43-0)*. Geben Sie die Gegen-EMK des PM-Motors zwischen zwei Außenleitern bei 1000 UPM mechanischer Drehzahl (Effektivwert) ein. Die Gegen-EMK ist die Spannung, die von einem PM-Motor erzeugt wird, wenn kein Frequenzumrichter angeschlossen ist und die Welle extern gedreht wird. Die Gegen-EMK wird normalerweise bei Motornenndrehzahl oder bei 1000 U/min gemessen zwischen zwei Außenleitern angegeben. Wenn der Wert nicht für eine Motordrehzahl von 1000 UPM verfügbar ist, berechnen Sie den korrekten Wert wie folgt: Wenn die Gegen-EMK z. B. 320 V bei 1800 UPM beträgt, können Sie diese wie folgt bei 1000 UPM berechnen: Gegen-EMK= (Spannung/UPM)x1000 =  $(320/1800)x1000 = 178.$ 

Programmieren Sie diesen Wert für *[Parameter 1-40 Gegen-EMK bei 1000 UPM](#page-43-0)*.

#### **Testmotorbetrieb**

1. Starten Sie den Motor mit niedriger Drehzahl (100 bis 200 UPM). Wenn sich der Motor nicht dreht, überprüfen Sie die Installation, die allgemeine Programmierung und die Motordaten.

### **Parken**

Diese Funktion wird für Anwendungen empfohlen, in denen sich der Motor mit niedriger Drehzahl dreht, z. B. bei Auftreten eines Windmühlen-Effekts (Motor wird durch Last gedreht) in Lüfteranwendungen. Sie können *[Parameter 2-06 Parking Strom](#page-53-0)* und *Parameter 2-07 Parking Zeit* anpassen. Erhöhen Sie bei Anwendungen mit hohem Trägheitsmoment die Werkseinstellung dieser Parameter.

Starten Sie den Motor mit Nenndrehzahl. Falls die Anwendung nicht einwandfrei funktioniert, prüfen Sie die VVC<sup>+</sup> PM-Einstellungen. *[Tabelle 3.13](#page-25-0)* enthält Empfehlungen für verschiedene Anwendungen.

## Danfoss

### <span id="page-25-0"></span>**Programmieren VLT**® **Midi Drive FC 280**

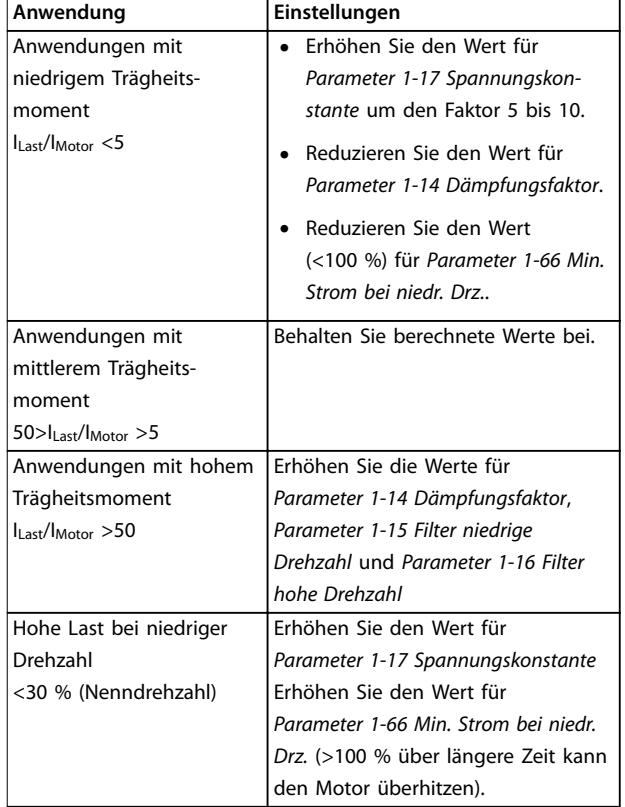

### **Tabelle 3.13 Empfehlungen für verschiedene Anwendungen**

Wenn der Motor bei einer bestimmten Drehzahl zu schwingen beginnt, erhöhen Sie

*Parameter 1-14 Dämpfungsfaktor*. Erhöhen Sie den Wert in kleinen Schritten.

Sie können das Startmoment in *Parameter 1-66 Min. Strom bei niedr. Drz.* einstellen. 100 % ist Nenndrehmoment als Startmoment.

### 3.2.3 Autom. Motoranpassung (AMA)

Führen Sie zur Optimierung der Kompatibilität zwischen Frequenzumrichter und Motor im VVC<sup>+</sup>-Modus eine AMA aus.

- **•** Der Frequenzumrichter erstellt zur Regelung des erzeugten Motorstroms ein mathematisches Motormodell, mit dem die Motorleistung verbessert werden kann.
- **•** Einige Motoren sind möglicherweise nicht dazu in der Lage, den Test vollständig durchzuführen. Wählen Sie in diesem Fall *[2] Reduz. Anpassung* in *Parameter 1-29 Autom. Motoranpassung (AMA)*.
- **•** Informationen zu Warn- oder Alarmmeldungen finden Sie unter *[Kapitel 6.1 Warnungen und](#page-153-0) [Alarmmeldungen](#page-153-0)*.
- **•** Führen Sie dieses Verfahren bei kaltem Motor durch, um das beste Ergebnis zu erzielen.

### **Ausführen einer AMA mit Hilfe des LCP**

- 1. Schließen Sie bei Verwendung der werkseitigen Parametereinstellung vor dem Durchführen der AMA die Klemmen 13 und 27 an.
- 2. Öffnen Sie das *Hauptmenü*.
- 3. Navigieren Sie zu *Parametergruppe 1-\*\* Motor/ Last*.
- 4. Drücken Sie [OK].
- 5. Stellen Sie die Motorparameter in der *Parametergruppe 1-2\* Motordaten* mit Hilfe der Typenschilddaten ein.
- 6. Legen Sie die Motorkabellänge in *Parameter 1-42 Motorkabellänge* fest.
- 7. Gehen Sie zu *Parameter 1-29 Autom. Motoranpassung (AMA)*.
- 8. Drücken Sie [OK].
- 9. Wählen Sie *[1] Komplette Anpassung*.
- 10. Drücken Sie [OK].
- 11. Der Test wird automatisch durchgeführt und zeigt an, wann er beendet ist.

Je nach Leistungsgröße nimmt die Durchführung der AMA 3 bis 10 Minuten in Anspruch.

### *HINWEIS*

**Die AMA-Funktion verursacht kein Starten und keine Beschädigung des Motors.**

Danfoss

### <span id="page-26-0"></span>4 Parameterbeschreibungen

### 4.1 Parameter: 0-\*\* Betrieb und Display

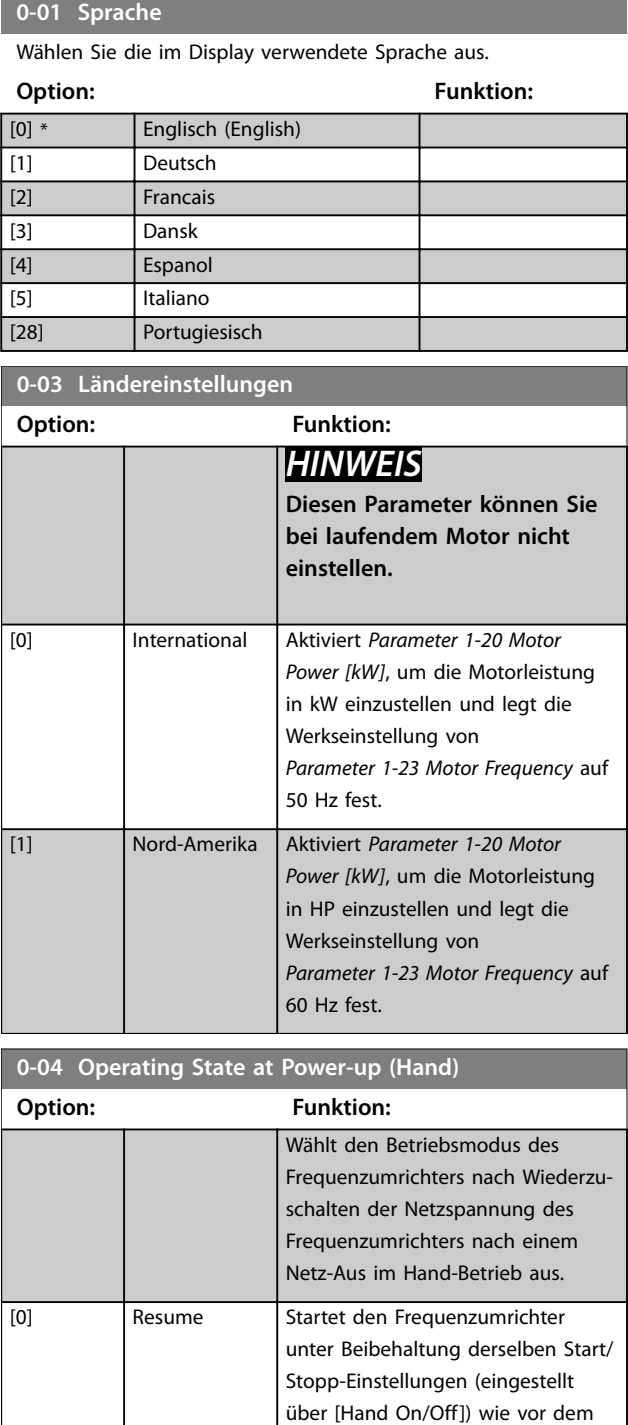

Netz-Aus des Frequenzumrichters

Startet den Frequenzumrichter nach Wiederanlegen der Netzspannung und Drücken von [Hand On] mit

neu.

### **0-04 Operating State at Power-up (Hand)**

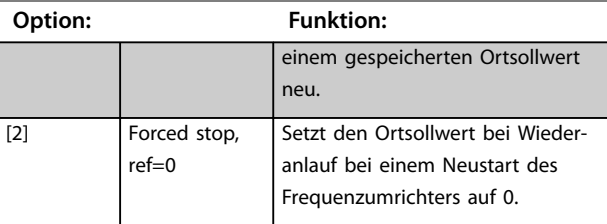

### **0-06 Netztyp**

Wählen Sie Netzspannung, Frequenz und Typ aus.

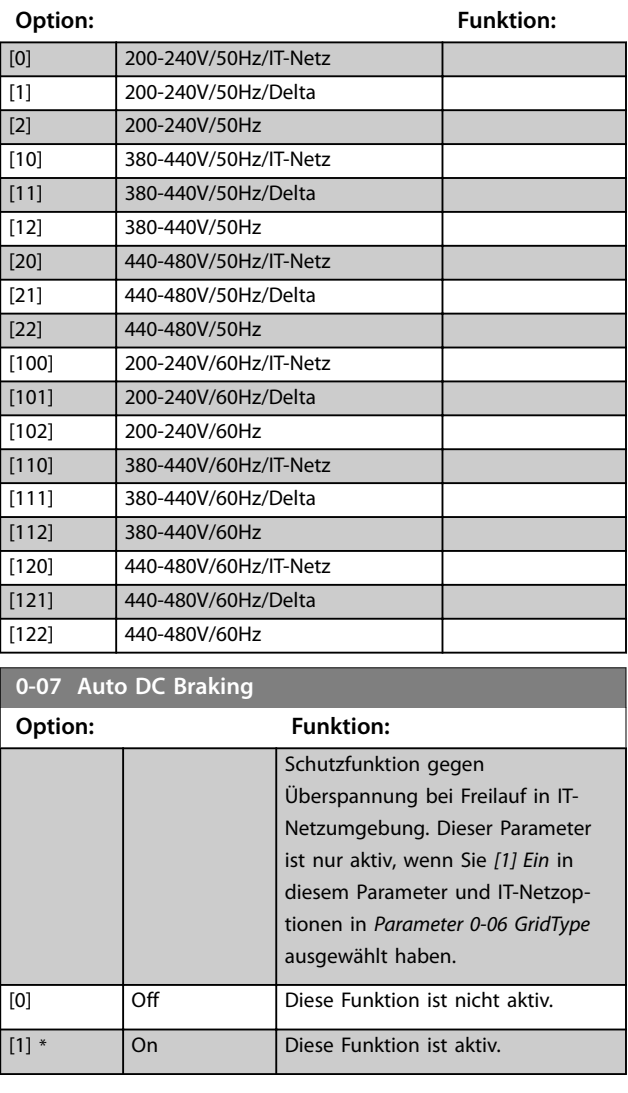

[1] \* Forced stop,

ref=old

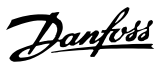

### **0-10 Aktiver Satz**

Wählen Sie die Konfiguration zur Steuerung der Funktionen des Frequenzumrichters. Programmieren Sie Parameter in den Parametergruppen 1–4. Verwenden Sie die Werkseinstellung zum Wiederherstellen des Initialzustands. Verwenden Sie die externe Anwahl für den Fern-Betrieb.

**Option: Funktion:**

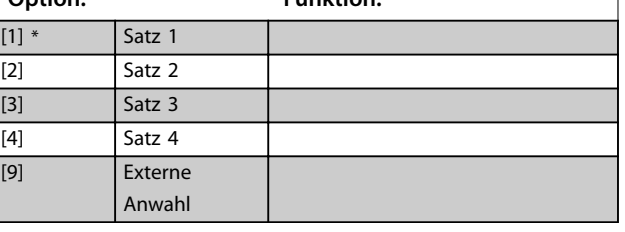

### **0-11 Programm-Satz**

Wählen Sie den während des Betriebs zu programmierenden Parametersatz aus. Dies ist entweder der aktive oder der inaktive Parametersatz. Das LCP zeigt die bearbeitete Satznummer blinkend an.

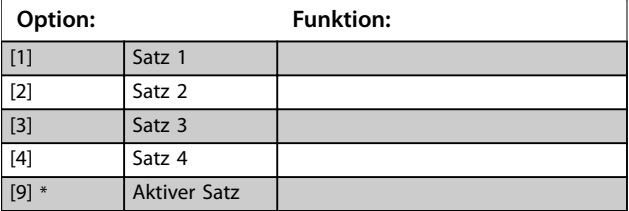

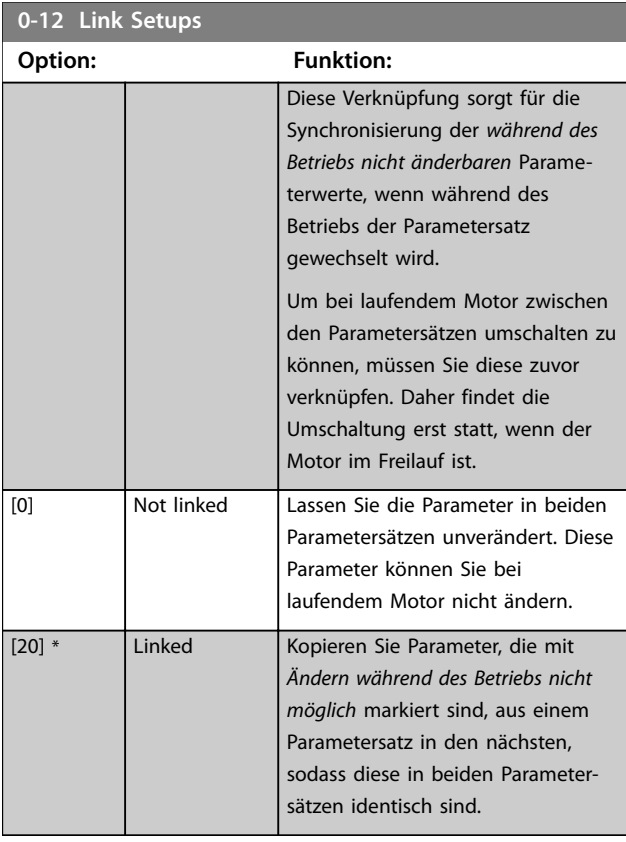

### **0-14 Anzeige: Par.sätze/Kanal**

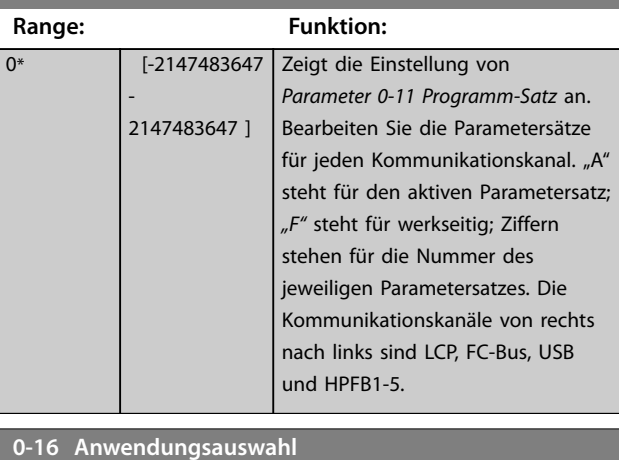

### **Option: Funktion:** Zur Auswahl von integrierten Anwendungsfunktionen. Wenn Sie eine Anwendung auswählen, wird automatisch ein entsprechender Parametersatz ausgewählt. [0] \* Kein [1] Einfacher Prozess mit Rückführung [2] Hand/Fern [3] Ohne Rückführung [4] Einfache Drehzahl mit Rückführung [5] Multi Speed [6] OGD LA10 [7] OGD V210 [8] Hoist **0-20 Displayzeile 1.1** Wählen Sie eine Variable zur Anzeige in der 1. Zeile, linke Stelle. **Option: Funktion:**

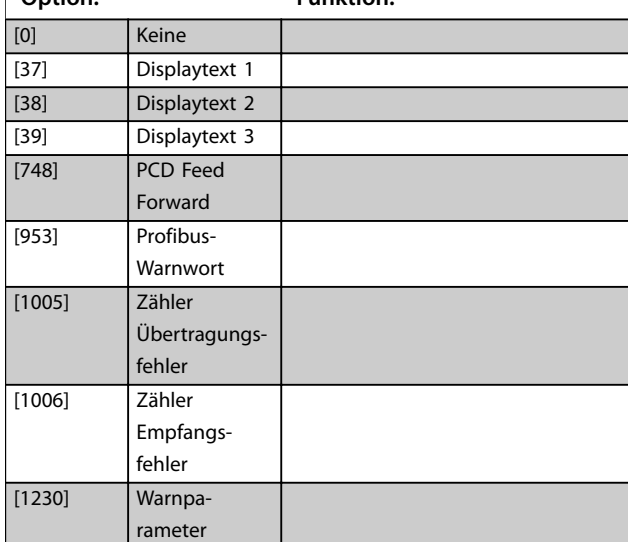

Danfoss

### **Parameterbeschreibungen Programmierhandbuch**

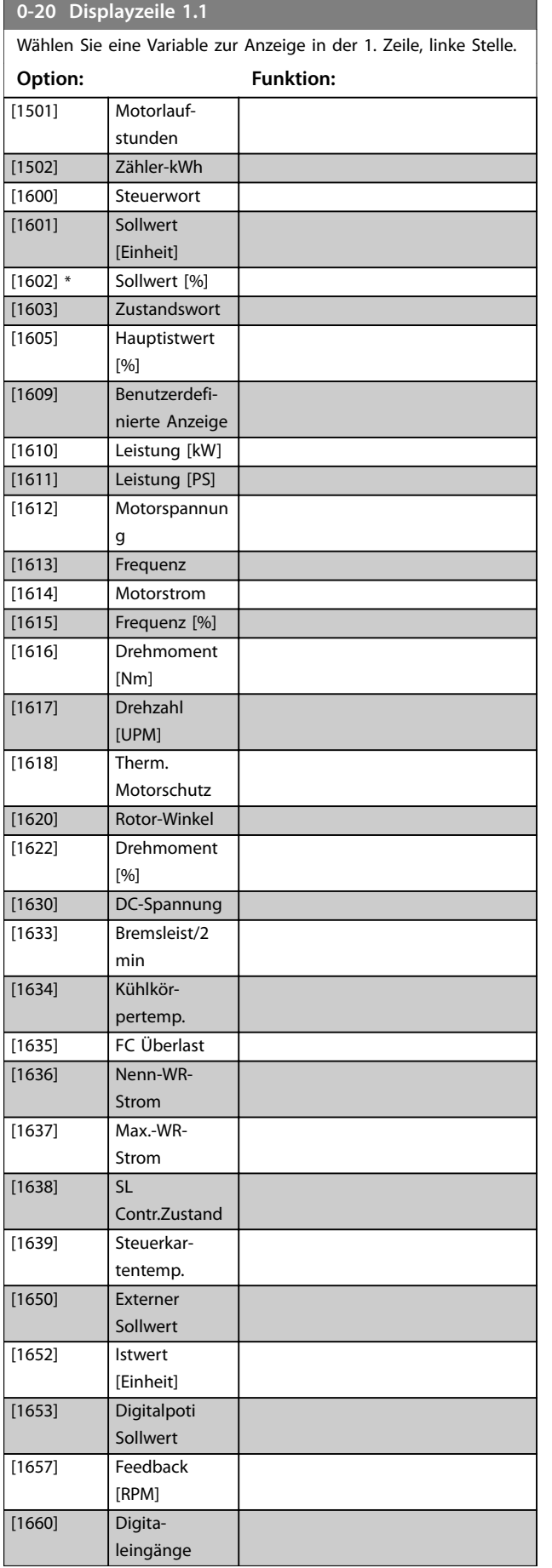

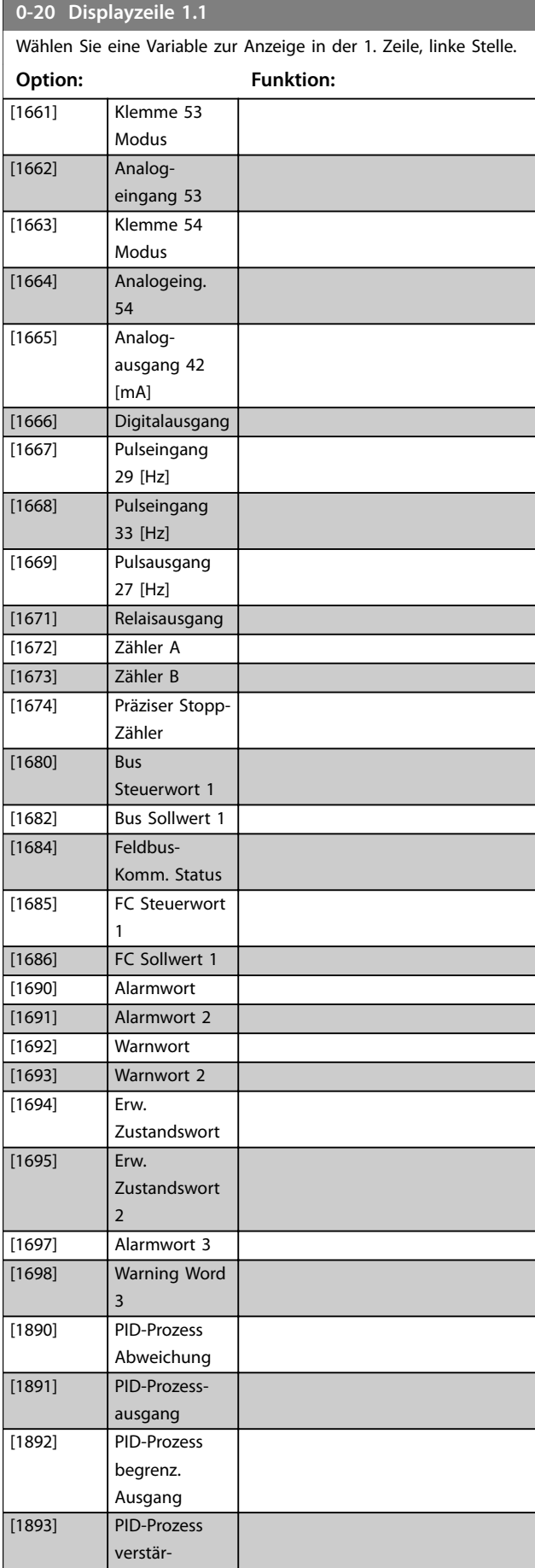

**Parameterbeschreibungen VLT**® **Midi Drive FC 280**

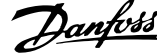

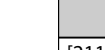

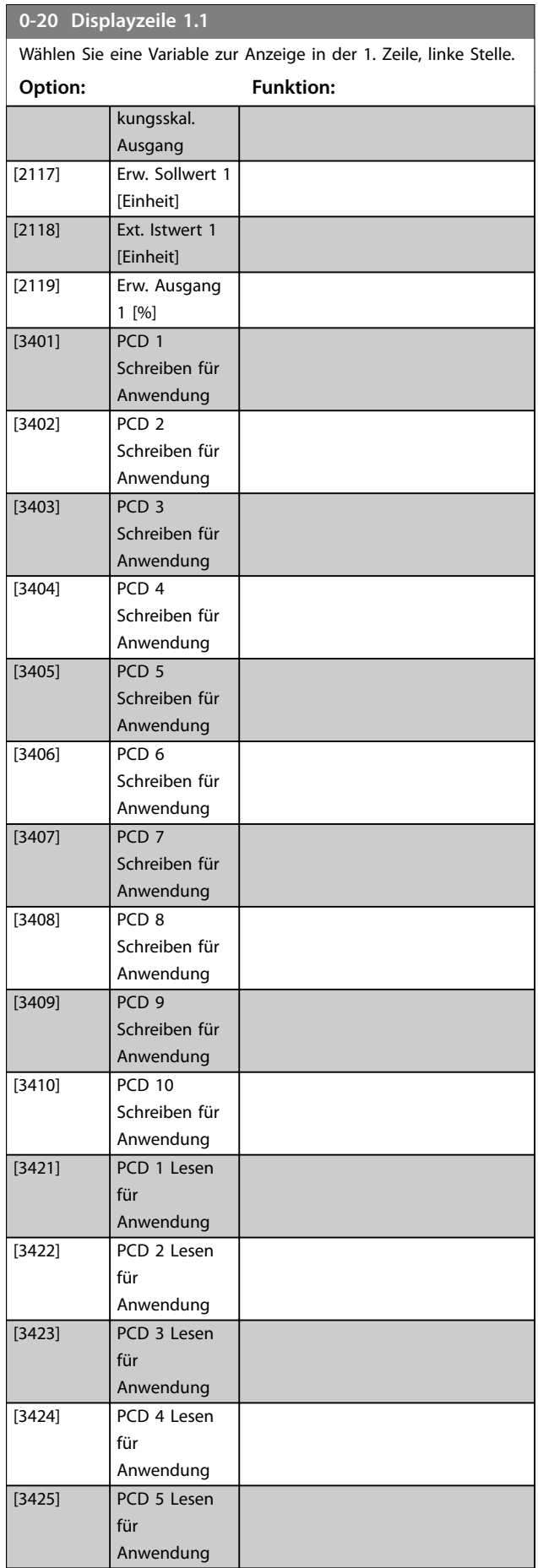

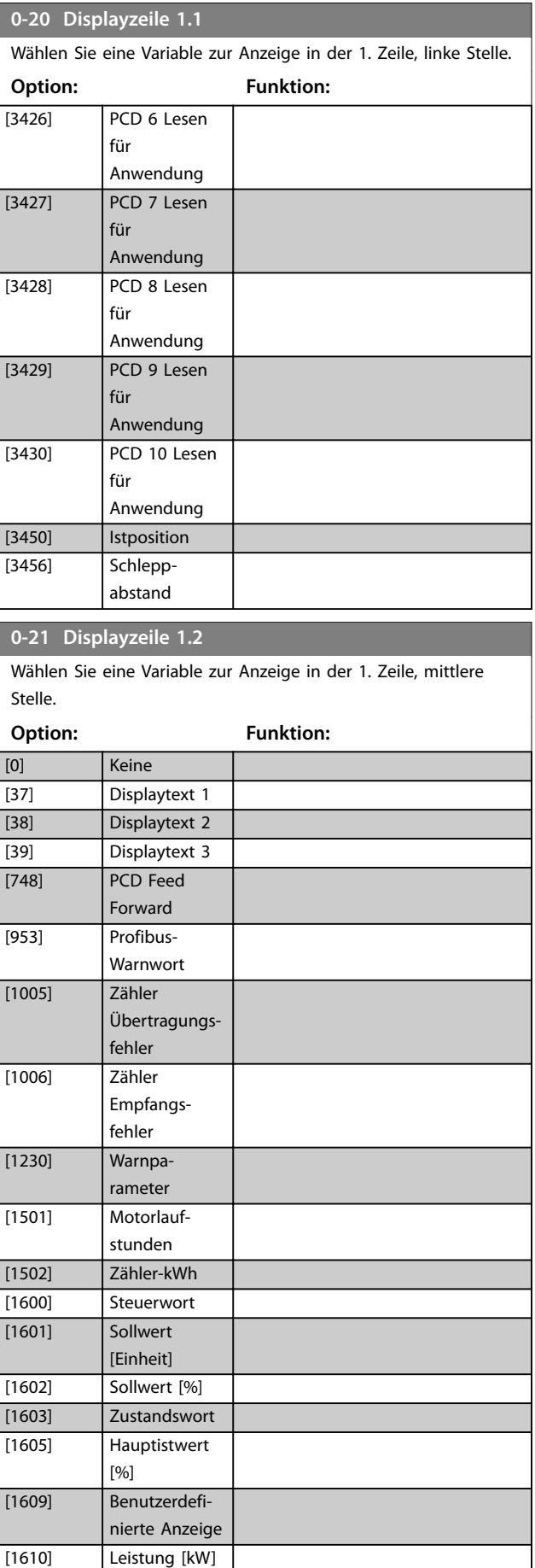

**Parameterbeschreibungen Programmierhandbuch**

Danfoss

### **0-21 Displayzeile 1.2**

Wählen Sie eine Variable zur Anzeige in der 1. Zeile, mittlere Stelle.

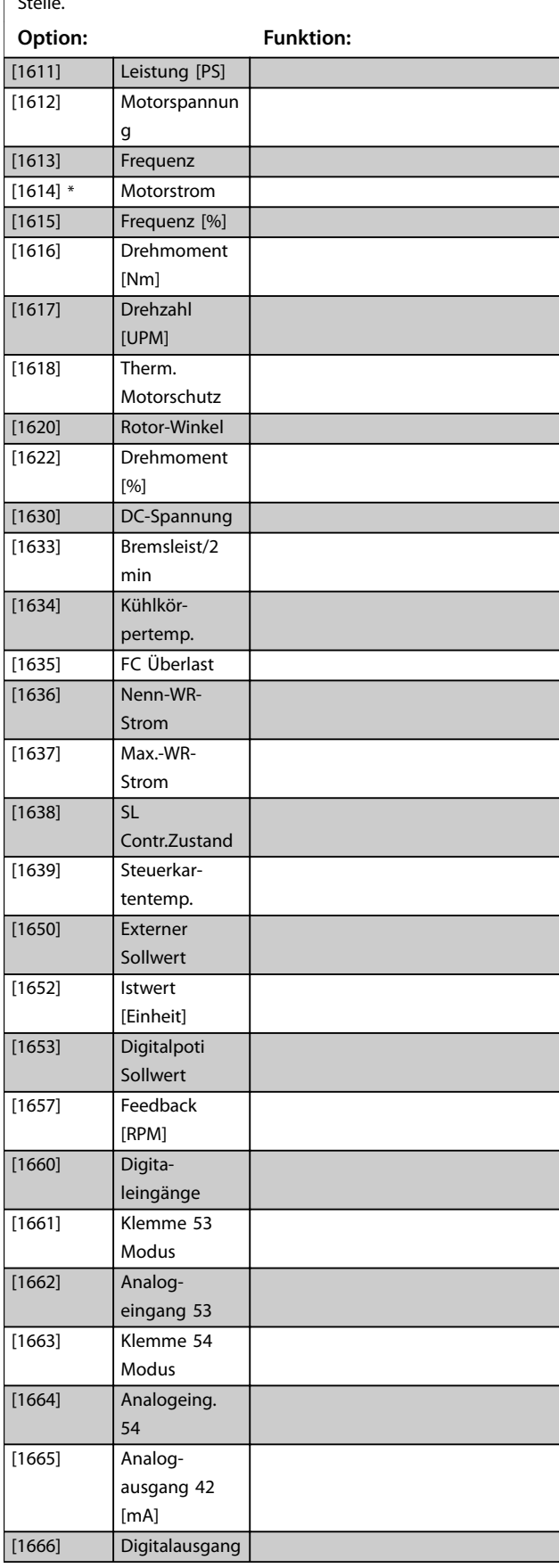

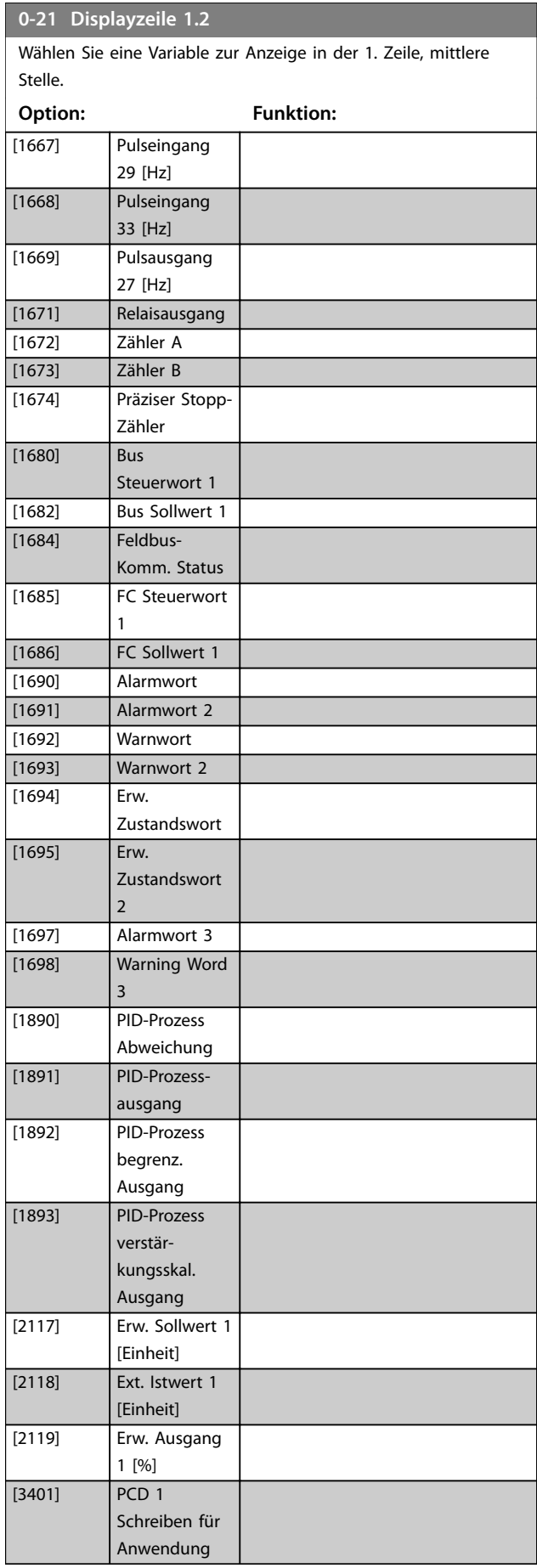

### **Parameterbeschreibungen VLT**® **Midi Drive FC 280**

**0-21 Displayzeile 1.2**

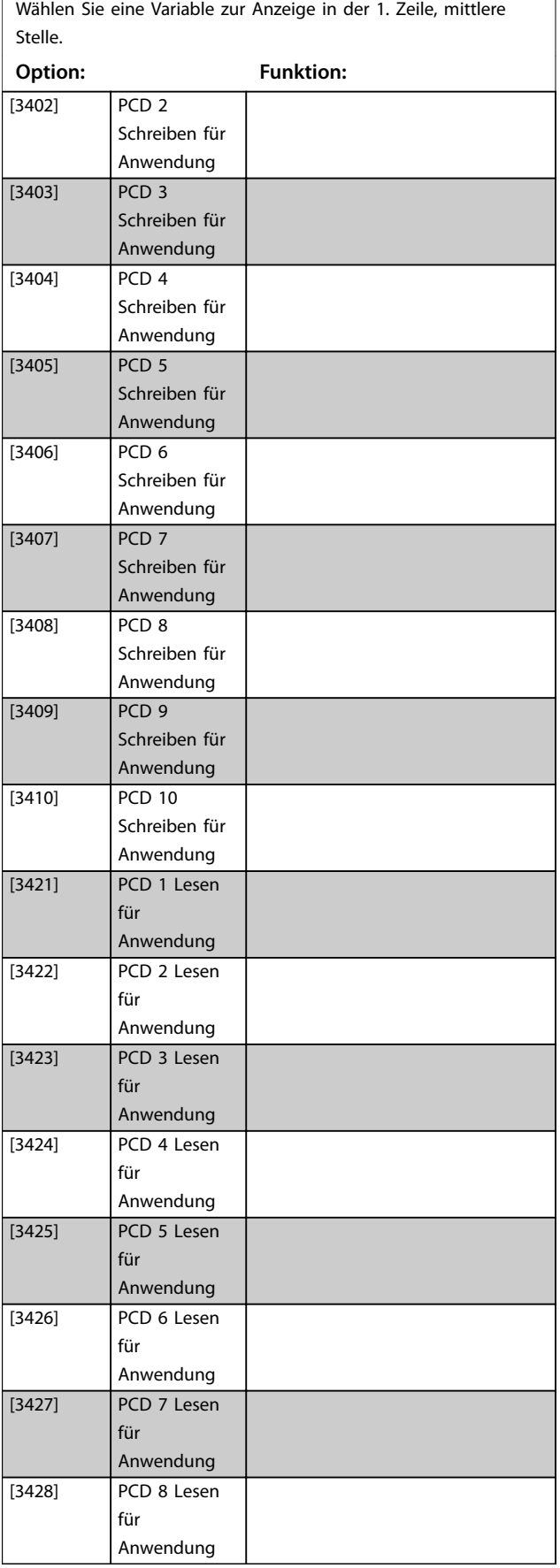

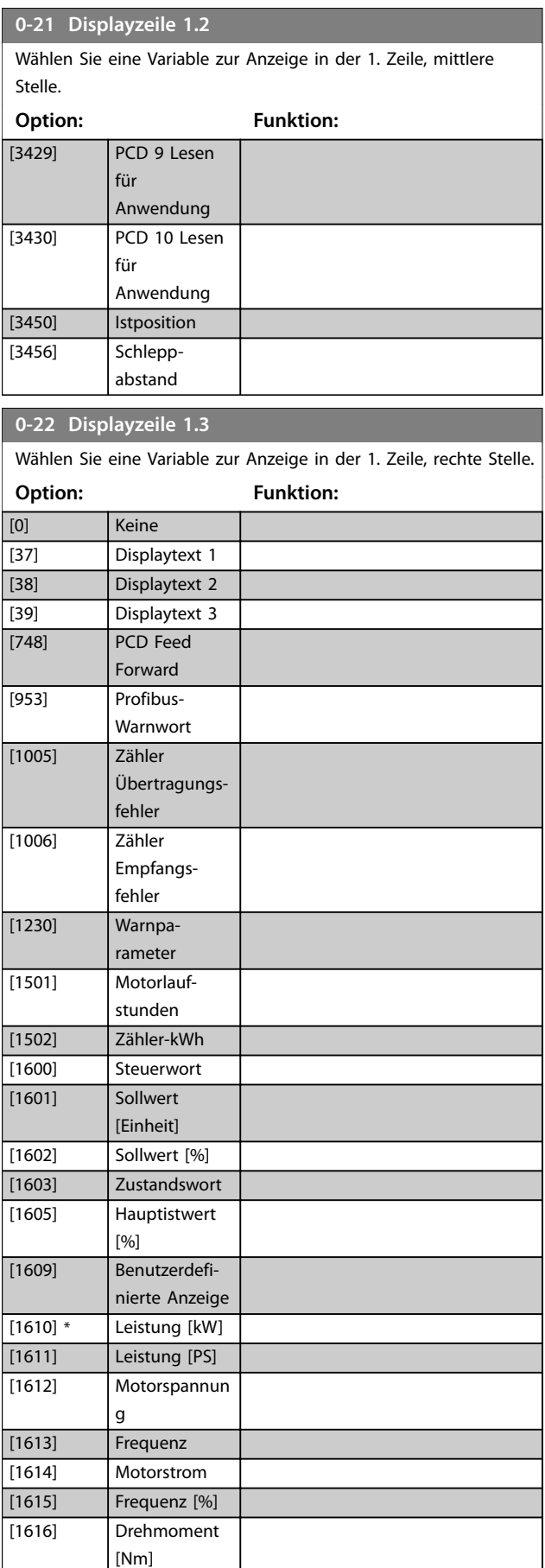

Danfoss

Danfoss

### **Parameterbeschreibungen Programmierhandbuch**

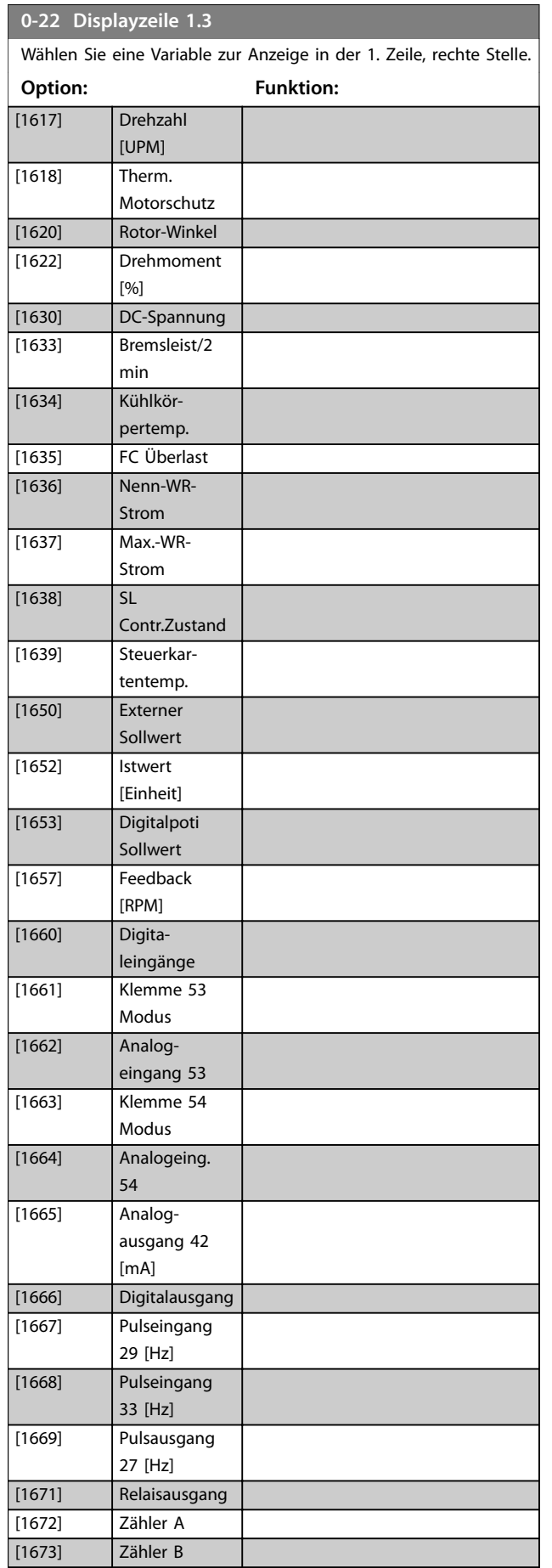

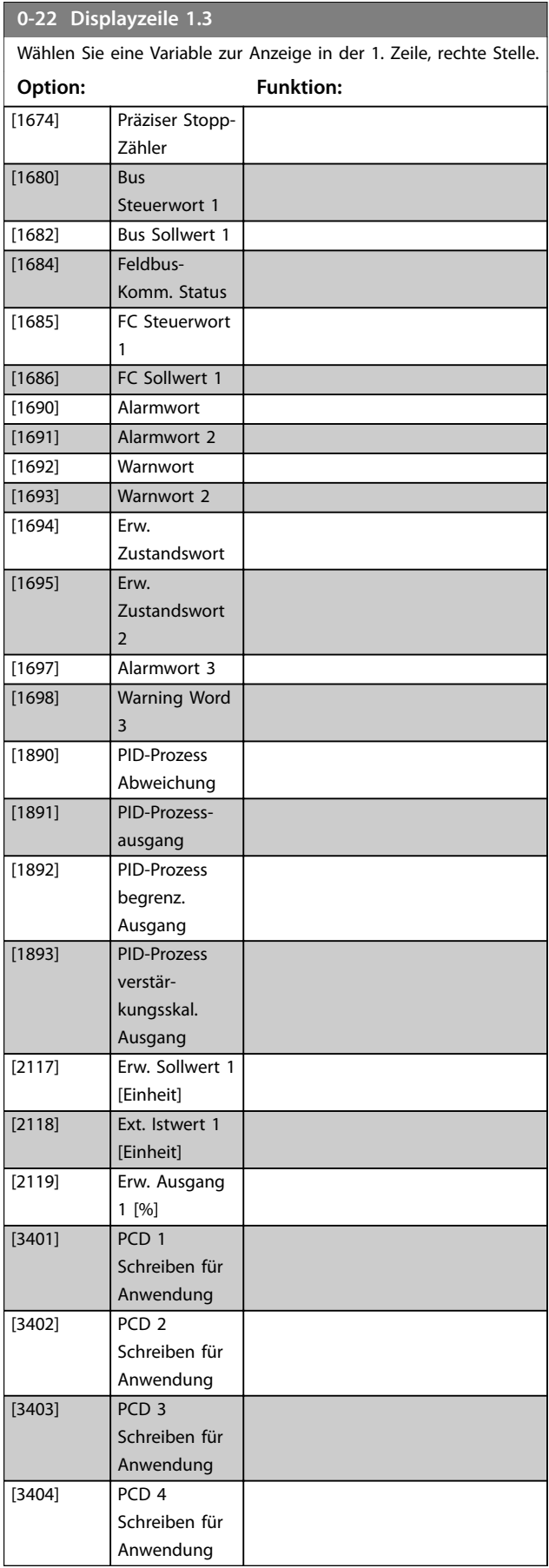

### **Parameterbeschreibungen VLT**® **Midi Drive FC 280**

<u> 1989 - Johann Barbara, martxa a</u>

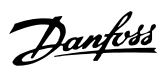

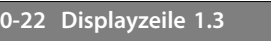

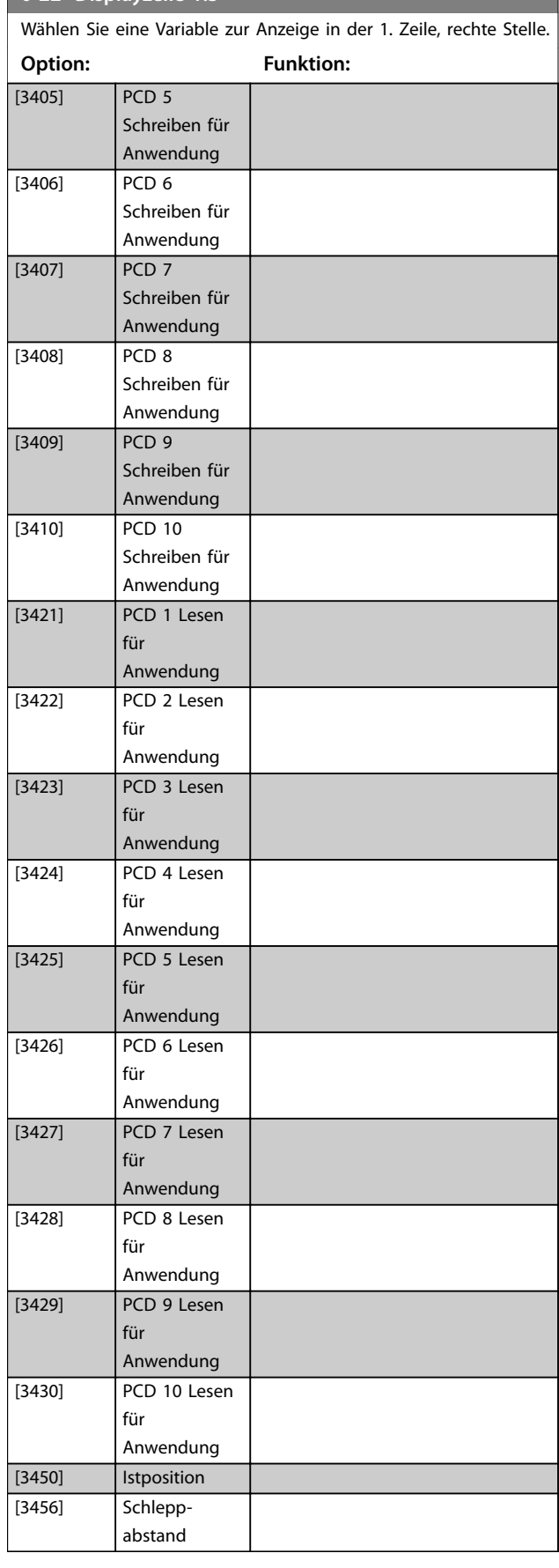

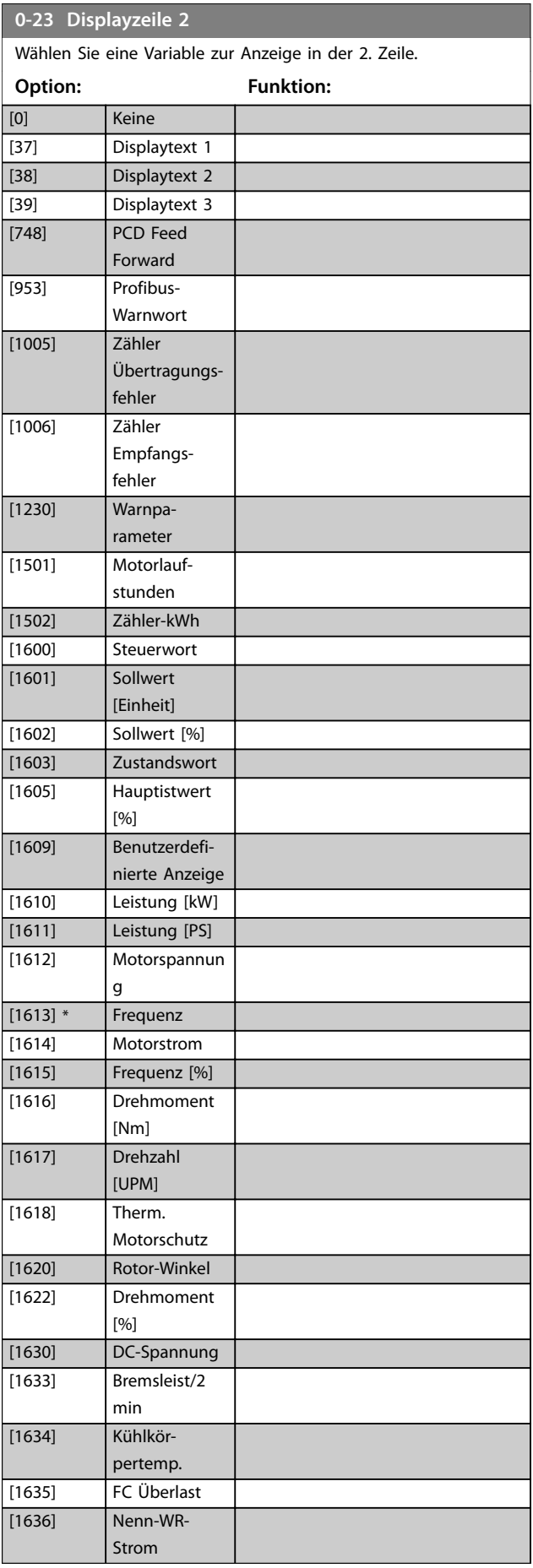

### **Parameterbeschreibungen Programmierhandbuch**

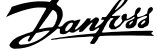

 $\overline{a}$ 

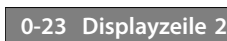

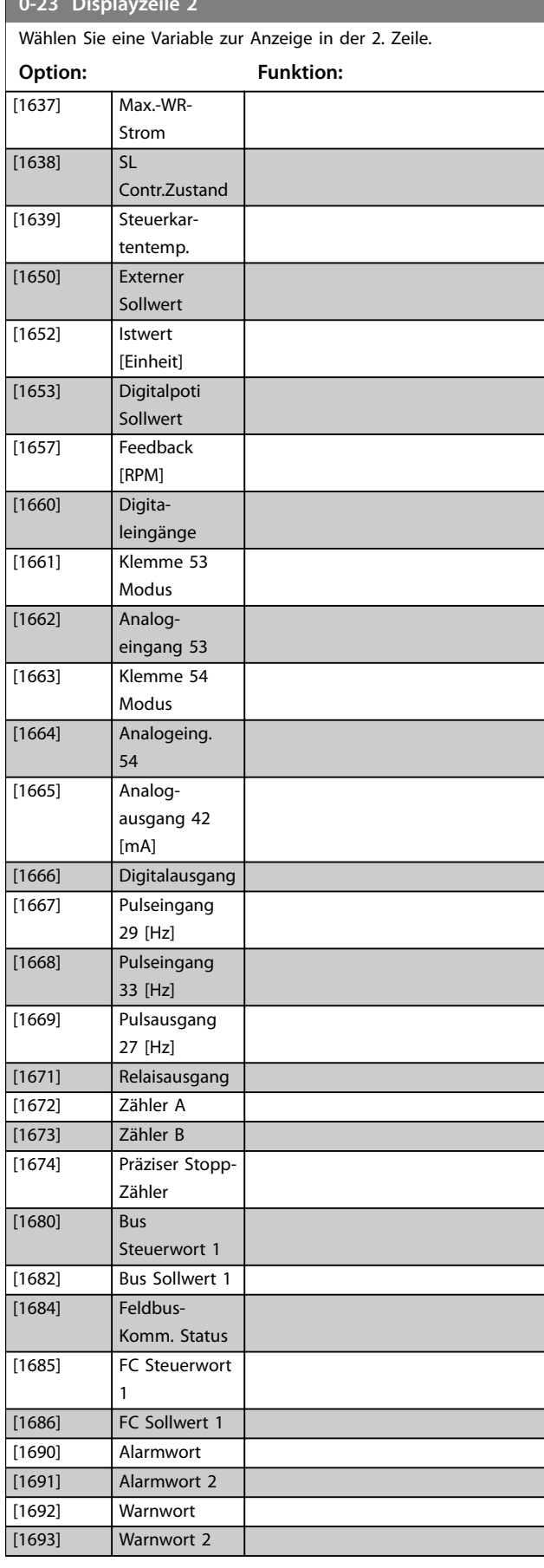

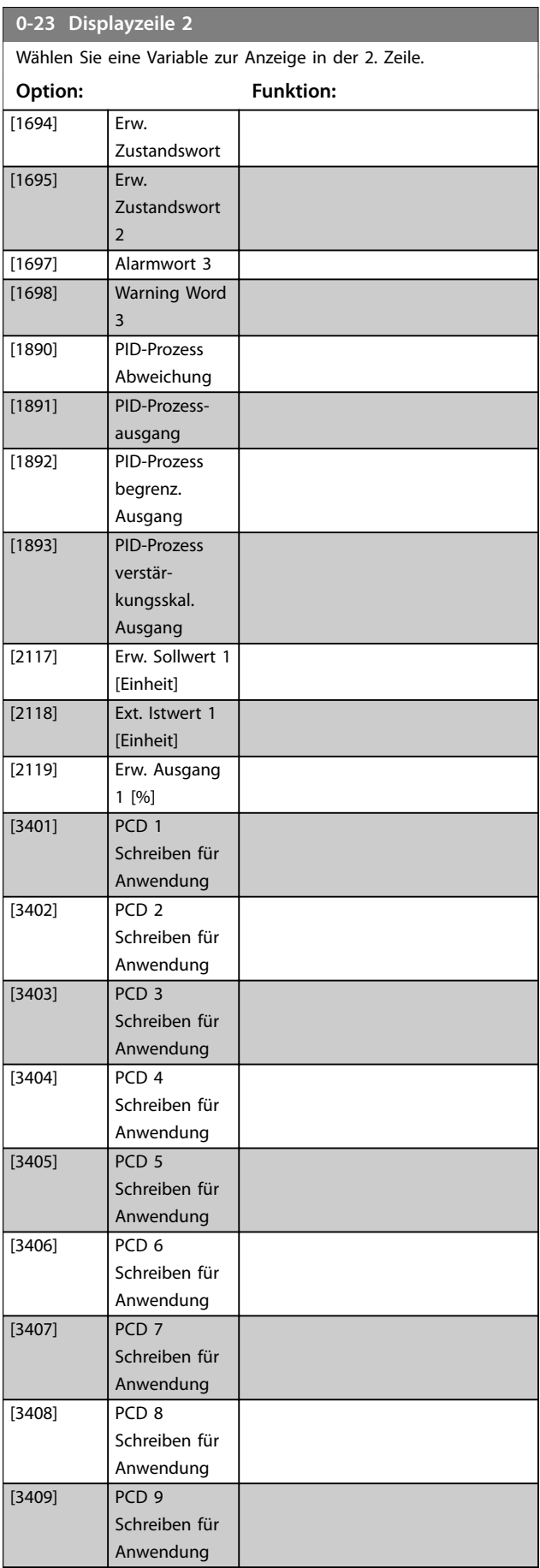

### **Parameterbeschreibungen VLT**® **Midi Drive FC 280**

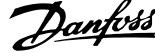

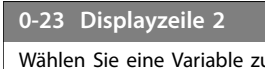

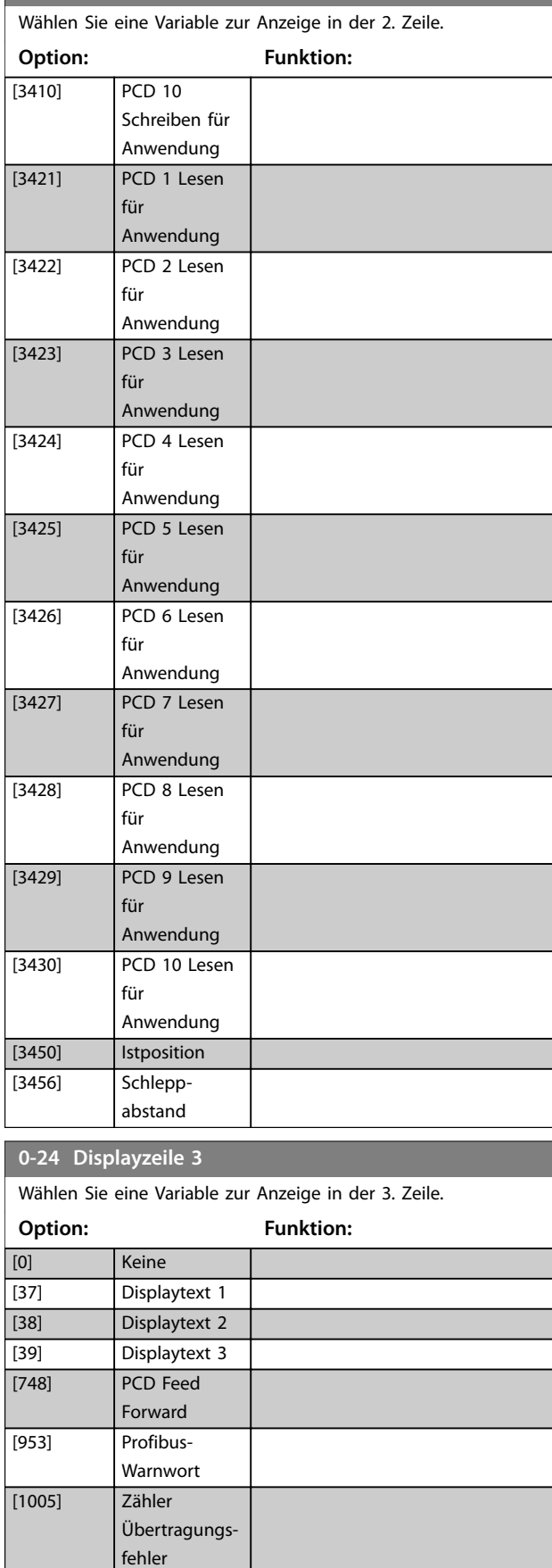

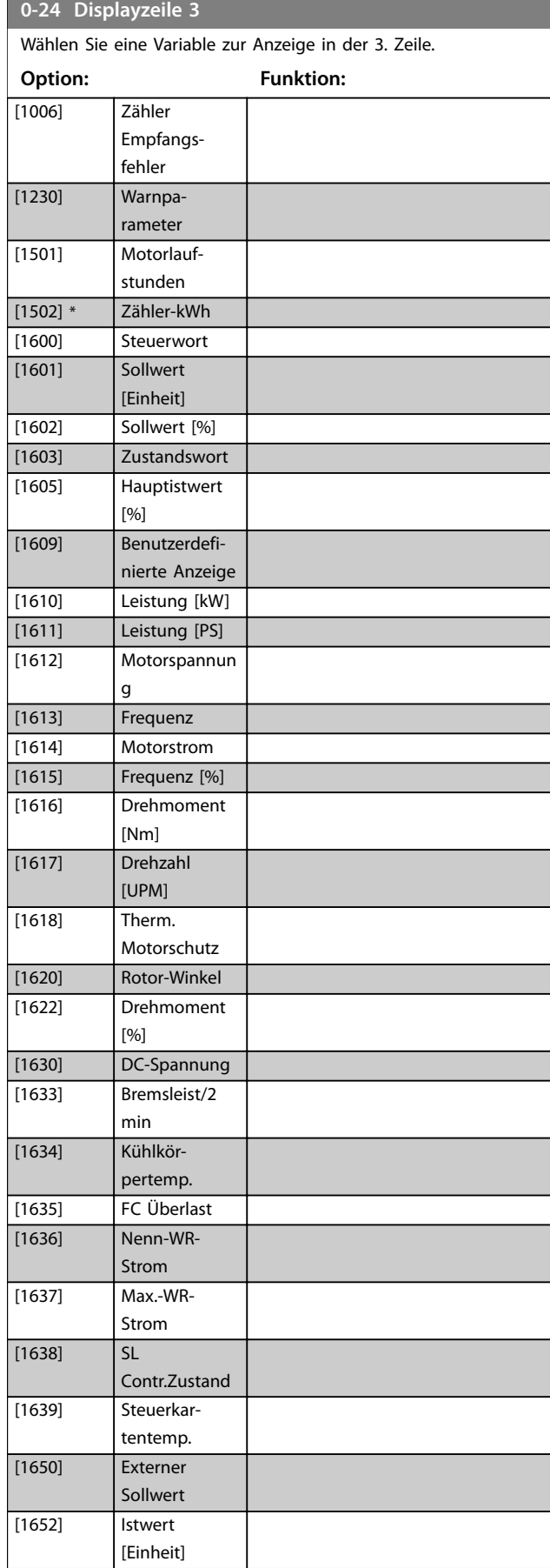
#### **Parameterbeschreibungen Programmierhandbuch**

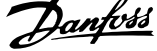

 $\overline{a}$ 

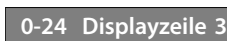

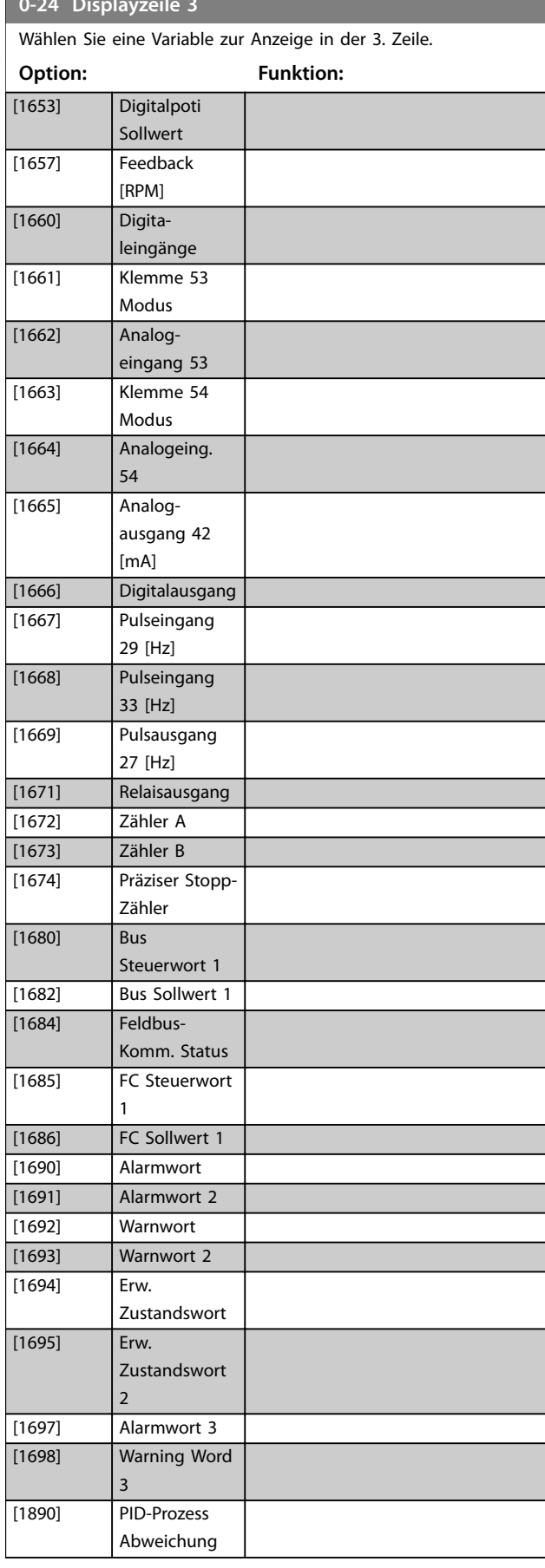

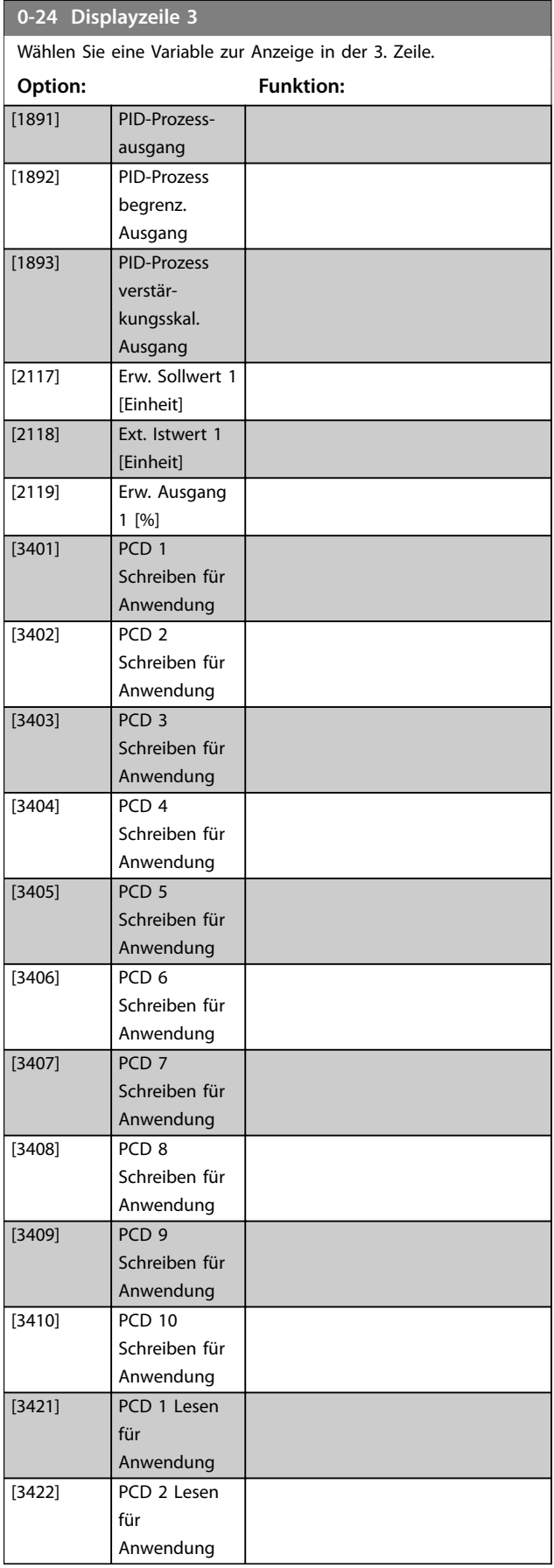

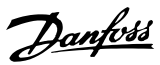

#### **0-24 Displayzeile 3**

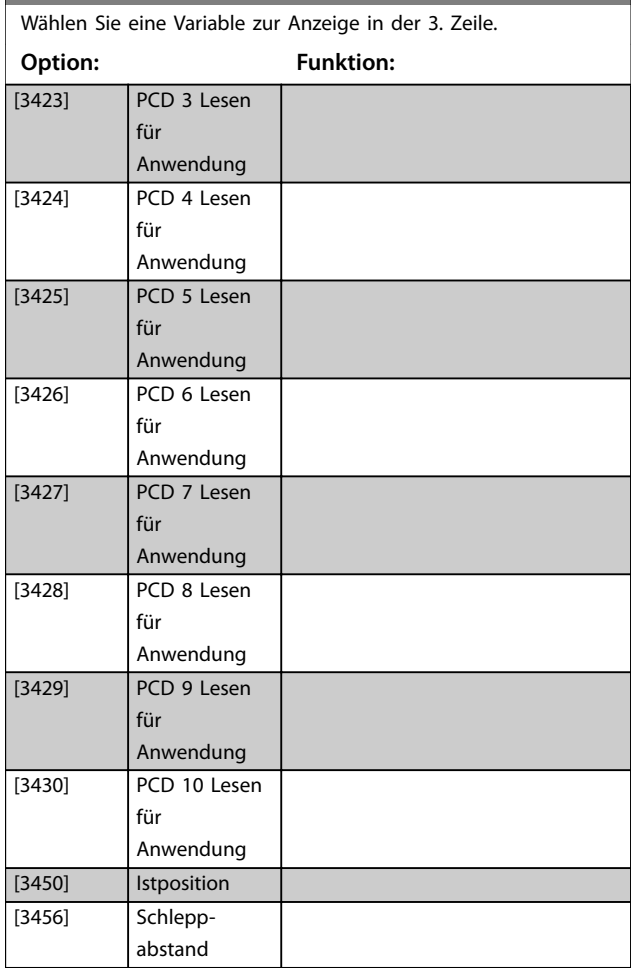

#### **0-30 Einheit**

Wählen Sie die gewünschte Einheit für die benutzerdefinierte Anzeige am LCP. Die ausgewählte Einheit ergibt automatisch eine lineare, quadratische oder kubische Skalierungsbeziehung zur Ausgangsdrehzahl. Diese Beziehung hängt von der gewählten Einheit ab.

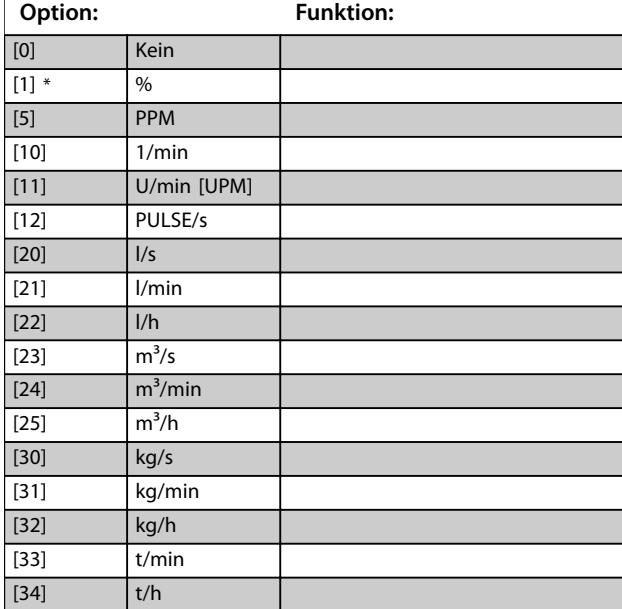

#### **0-30 Einheit**

Wählen Sie die gewünschte Einheit für die benutzerdefinierte Anzeige am LCP. Die ausgewählte Einheit ergibt automatisch eine lineare, quadratische oder kubische Skalierungsbeziehung zur Ausgangsdrehzahl. Diese Beziehung hängt von der gewählten Einheit ab.

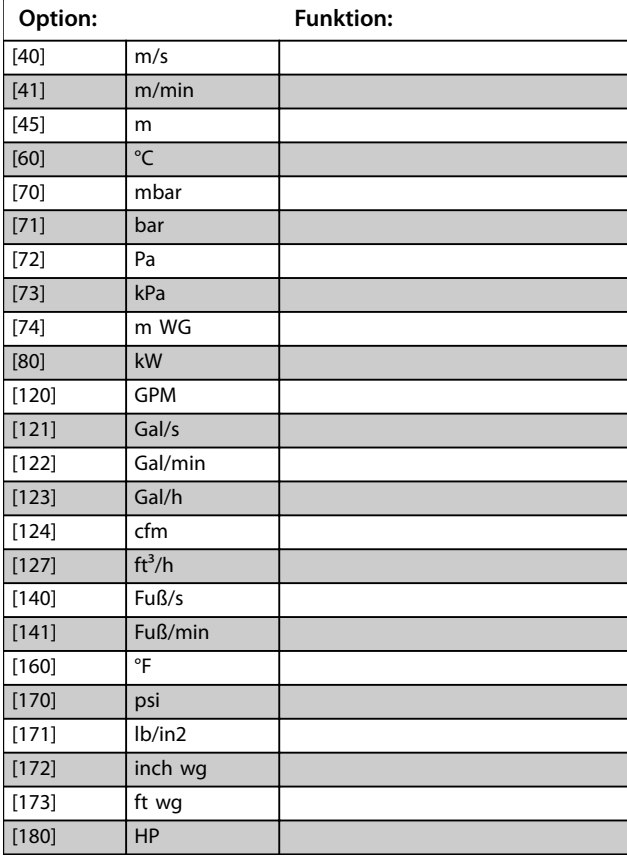

#### **0-31 Custom Readout Min Value**

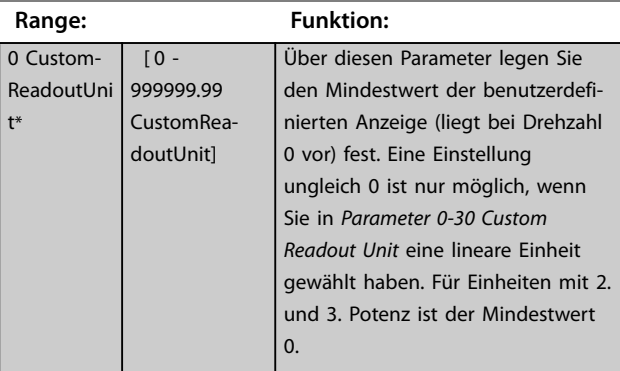

#### **0-32 Custom Readout Max Value**

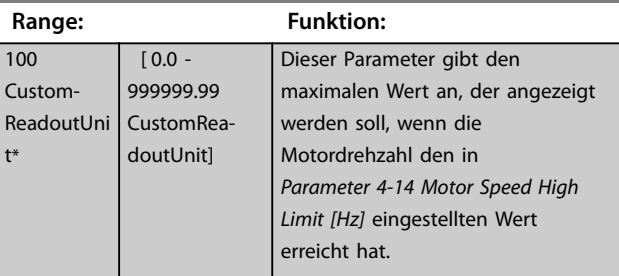

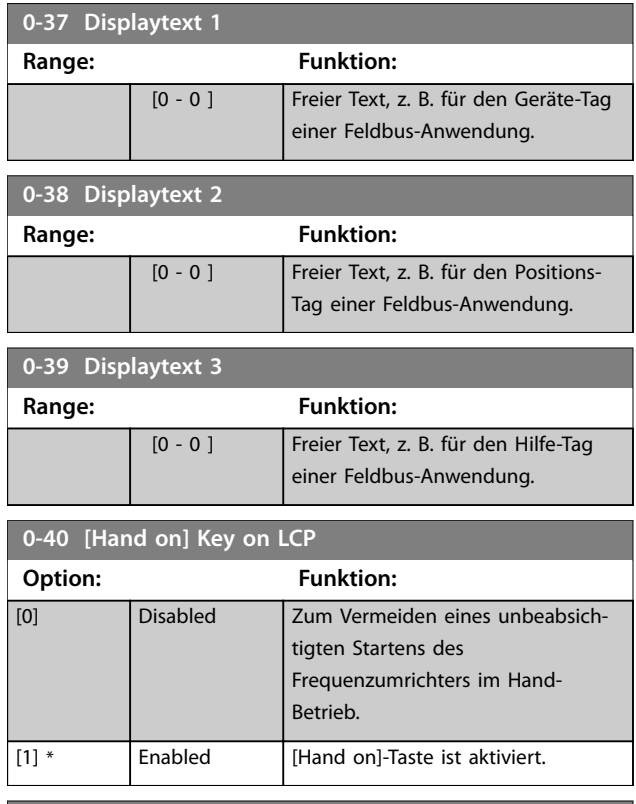

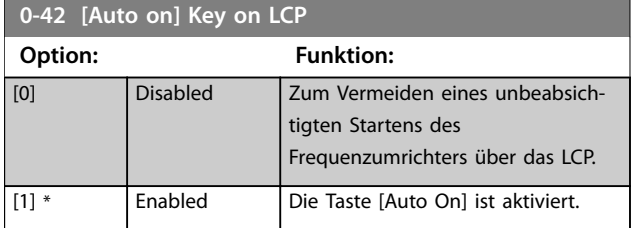

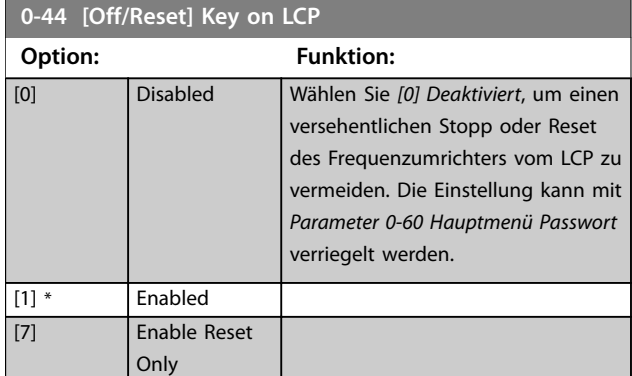

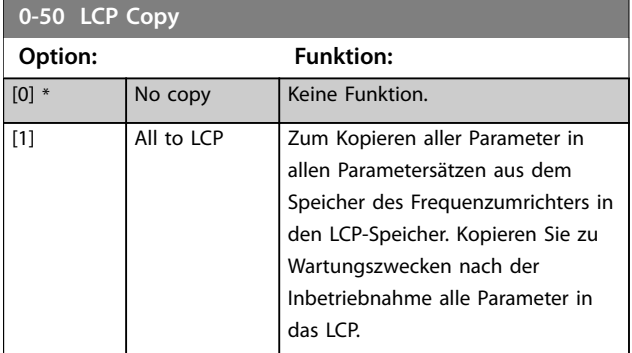

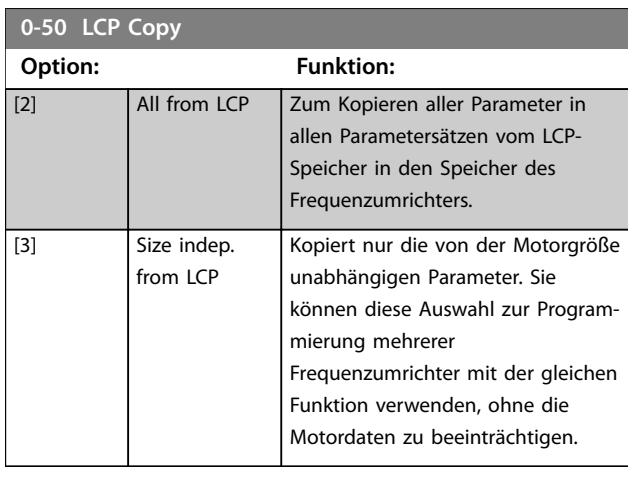

#### **0-51 Parametersatz-Kopie**

Zum Kopieren von Parametern zwischen verschiedenen Parametersätzen.

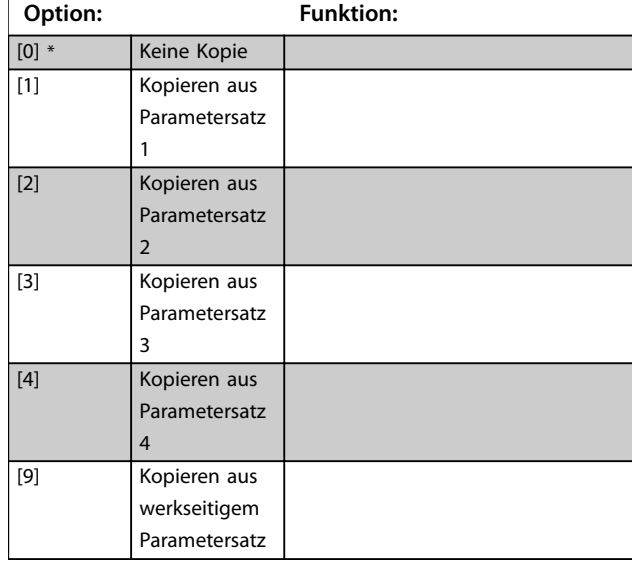

## **0-60 Hauptmenü Passwort**

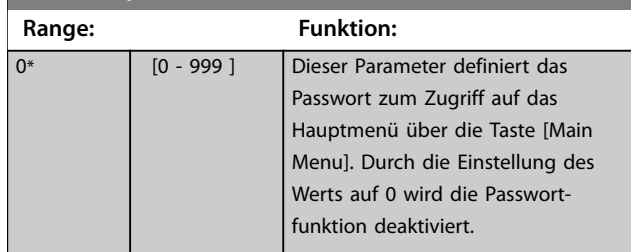

Danfoss

Danfoss

# 4.2 Parameter: 1-\*\* Motor/Last

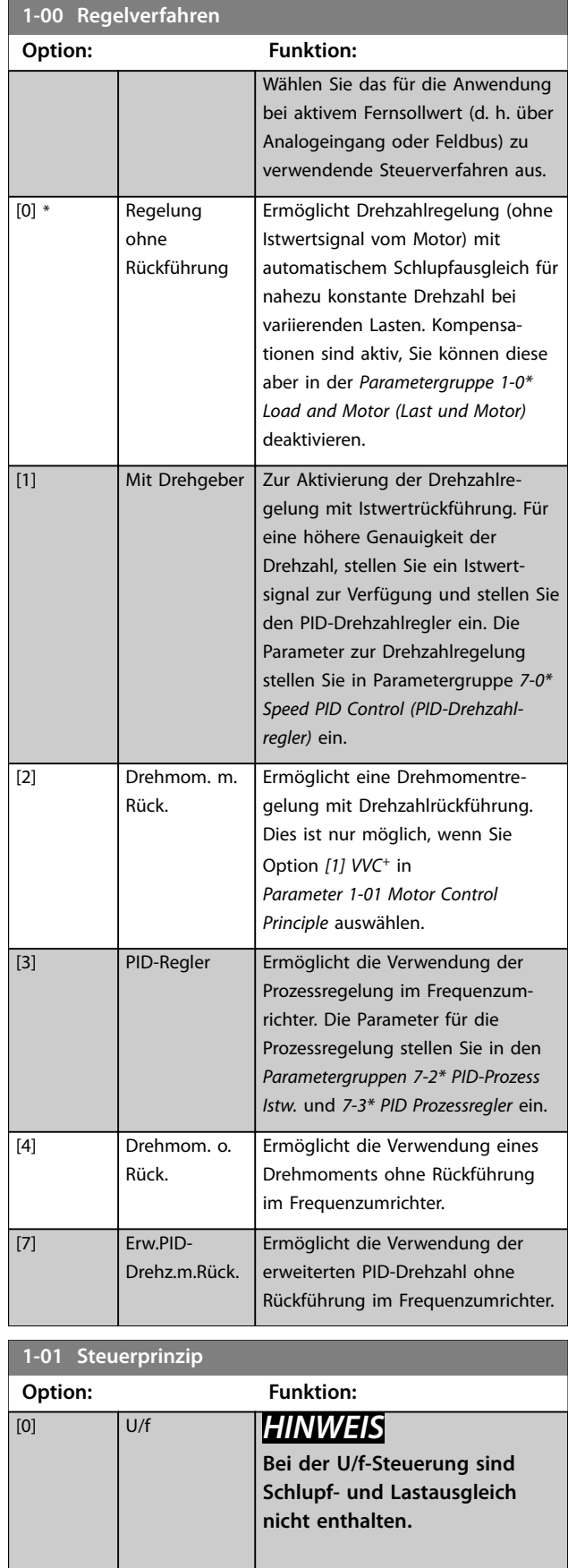

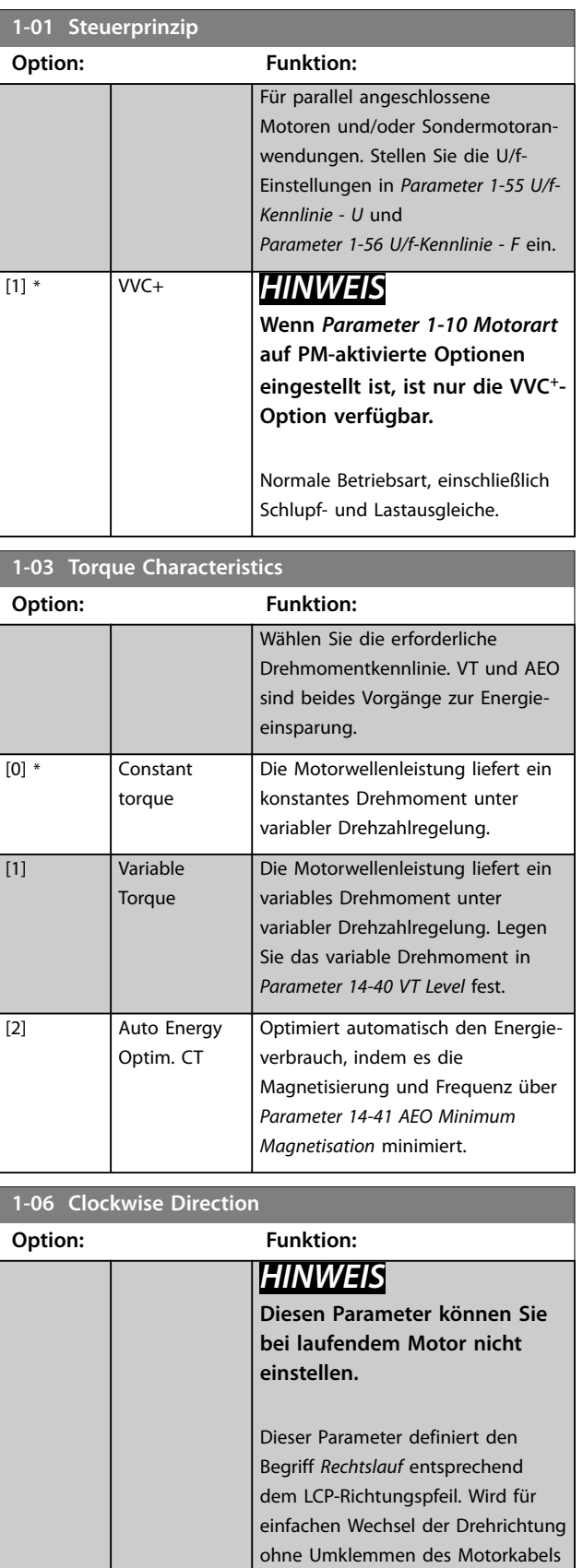

verwendet. [0] \* Normal Die Motorwelle dreht im Rechtslauf

bei folgender Verbindung des

Danfoss

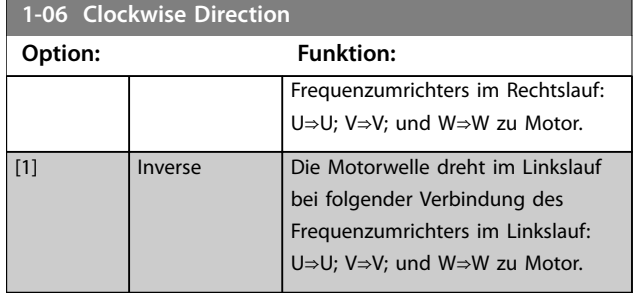

#### **1-08 Bandbreite der Motorsteuerung**

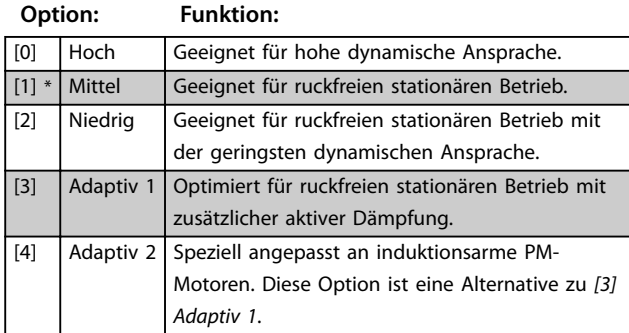

### 4.2.1 1-10 Motorart

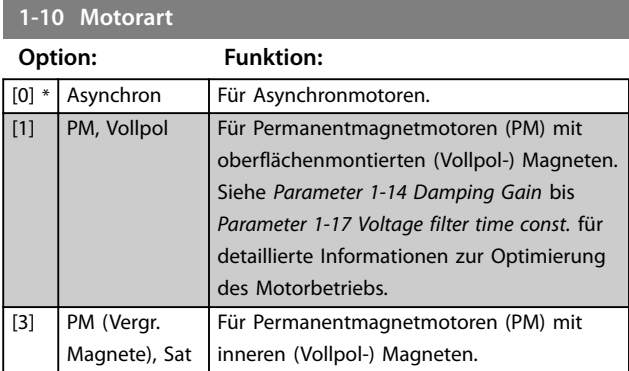

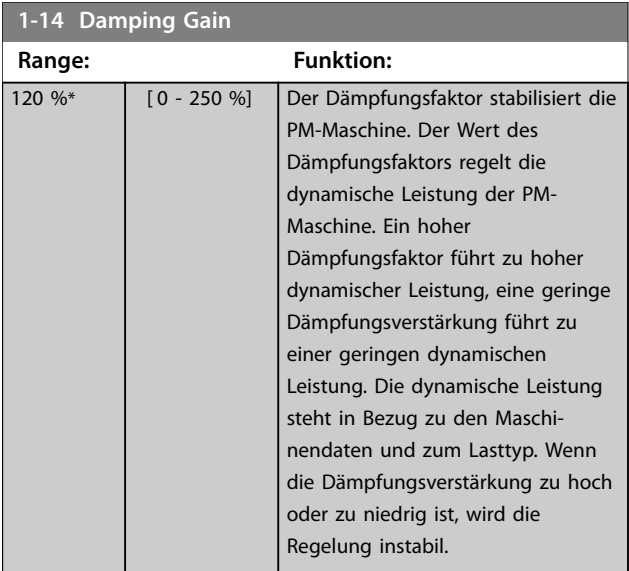

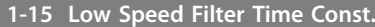

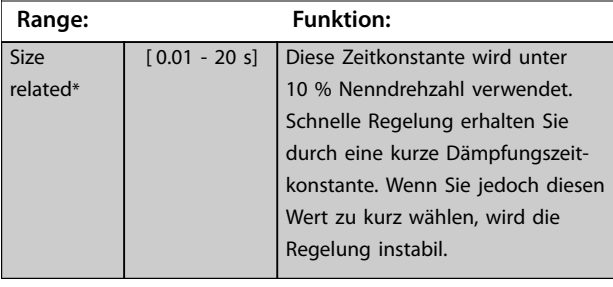

**1-16 High Speed Filter Time Const.**

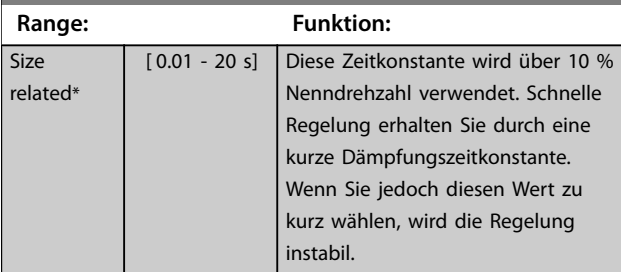

# **1-17 Spannungskonstante**

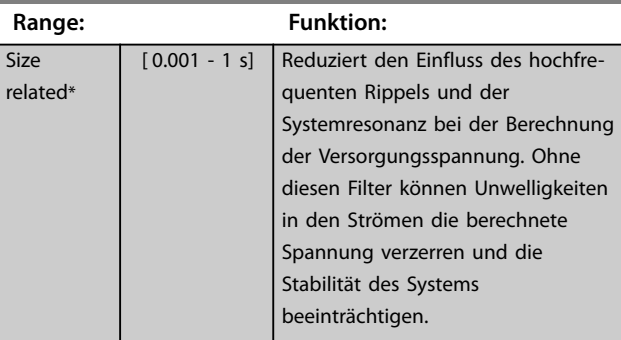

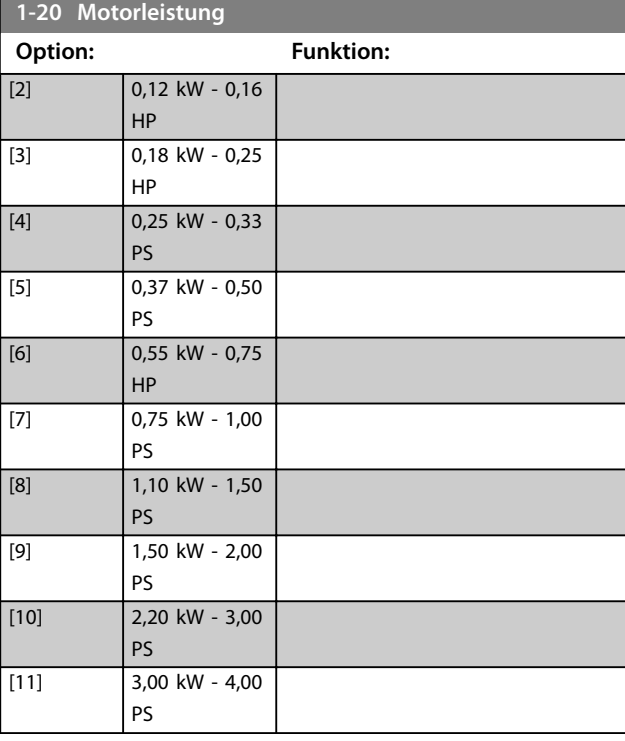

**4 4**

Danfoss

#### <span id="page-41-0"></span>**Parameterbeschreibungen VLT**® **Midi Drive FC 280**

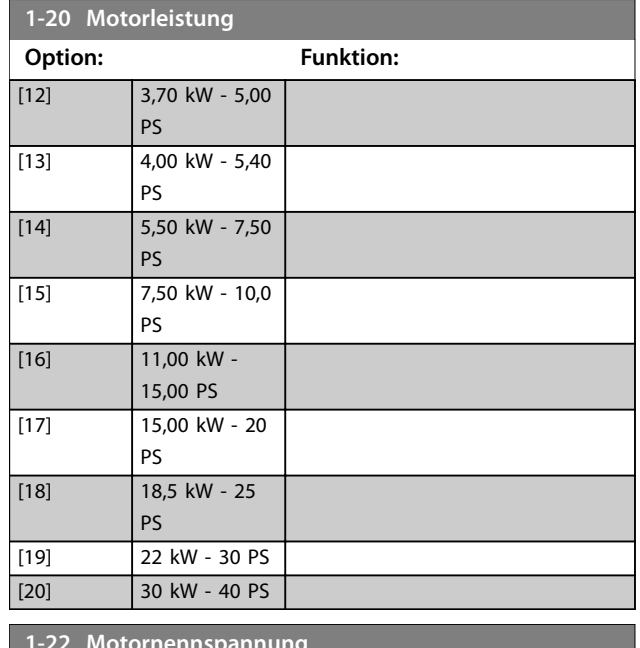

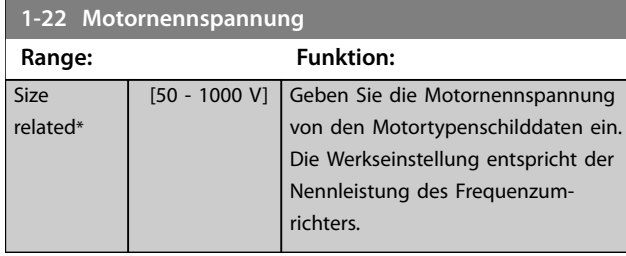

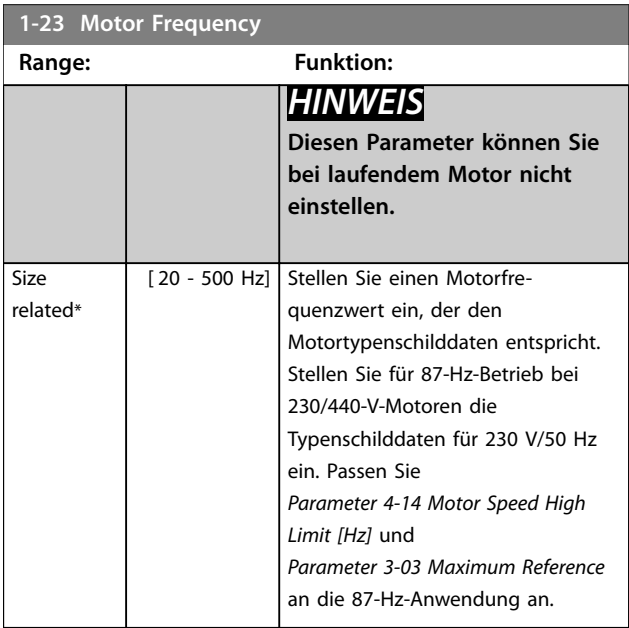

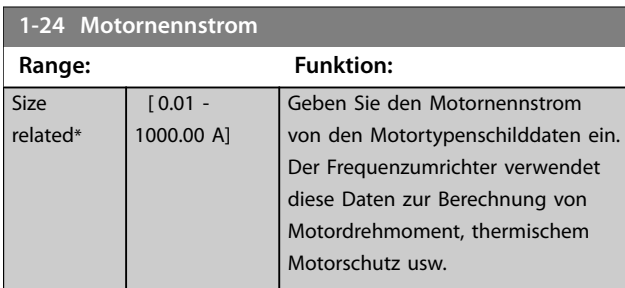

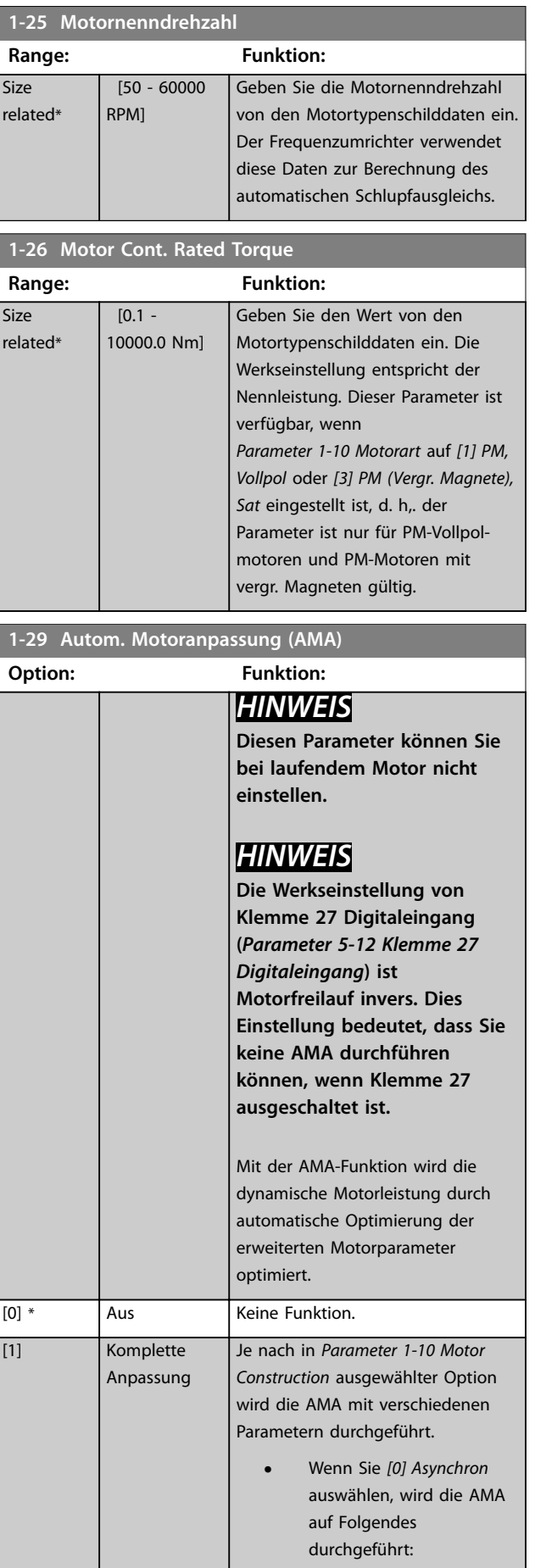

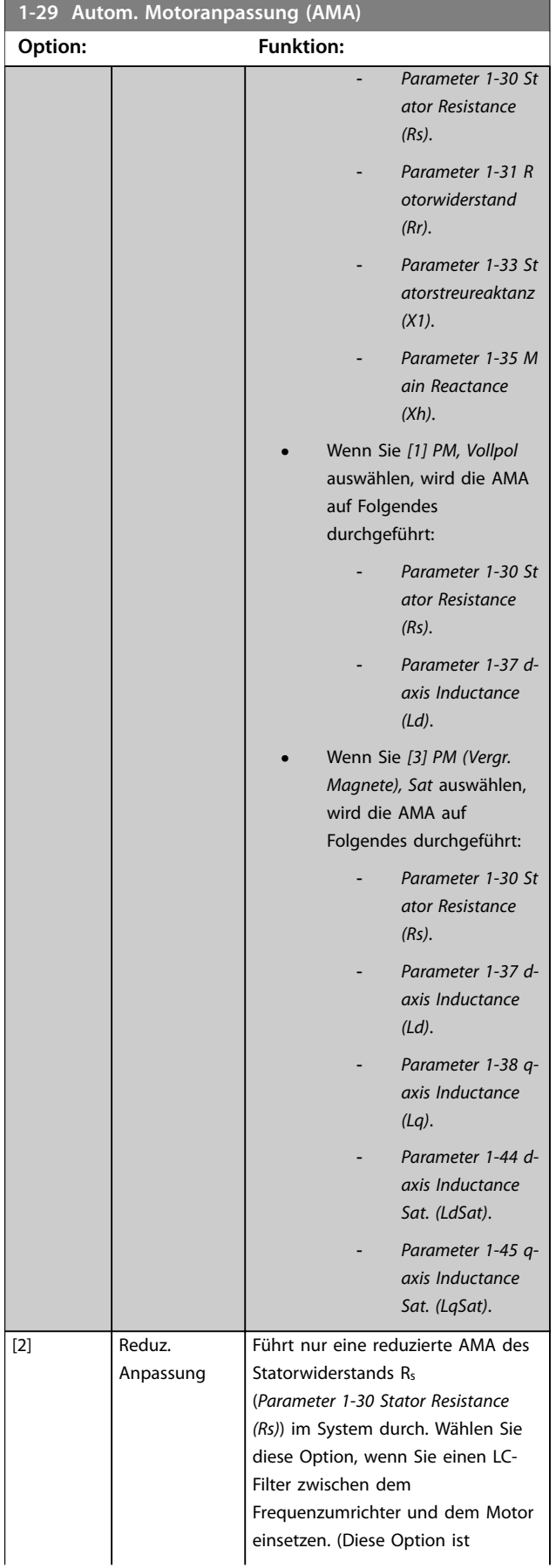

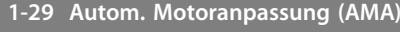

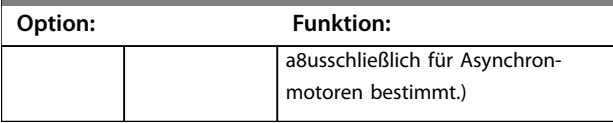

Wenn Sie *Parameter 1-10 Motorart* auf Optionen einstellen, mit denen der Permanentmotor-Modus aktiviert wird, ist die einzige verfügbare Option *[1] Komplette AMA*.

Aktivieren Sie die AMA-Funktion durch Drücken von [Hand On] nach Auswahl von *[1] Komplette AMA* oder *[2] Reduz. Anpassung*. Nach einer normalen Sequenz zeigt das Display Folgendes an: *Drücken Sie [OK], um die AMA* abzuschließen. Nach dem Drücken der [OK]-Taste ist der Frequenzumrichter betriebsbereit.

# *HINWEIS*

- **• Führen Sie zur bestmöglichen Anpassung des Frequenzumrichters eine AMA an einem kalten Motor durch.**
- **• Sie können eine AMA nicht bei laufendem Motor durchführen.**

## *HINWEIS*

**Während der AMA dürfen Sie kein externes Drehmoment erzeugen.**

Wenn ein LC-Filter verwendet wird, stellen Sie den Frequenzumrichter auf Betrieb im U/f-Steuermodus ein (empfohlen) oder führen Sie eine reduzierte AMA im VVC<sup>+</sup> - Modus durch. Wird kein LC-Filter verwendet, führen Sie eine komplette AMA durch.

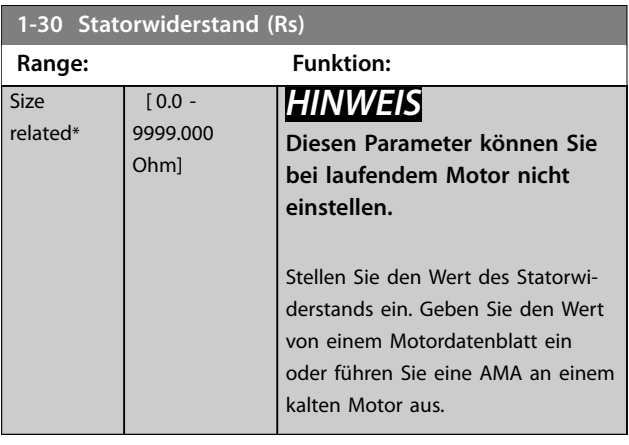

**4 4**

Danfoss

**1-35 Hauptreaktanz (Xh)**

<span id="page-43-0"></span>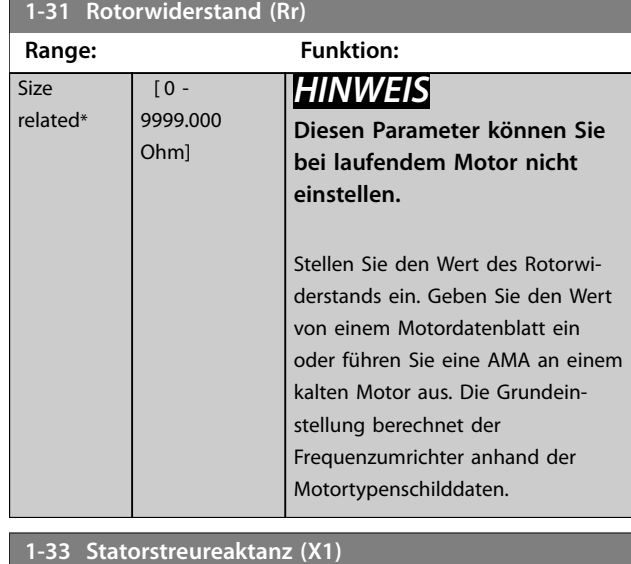

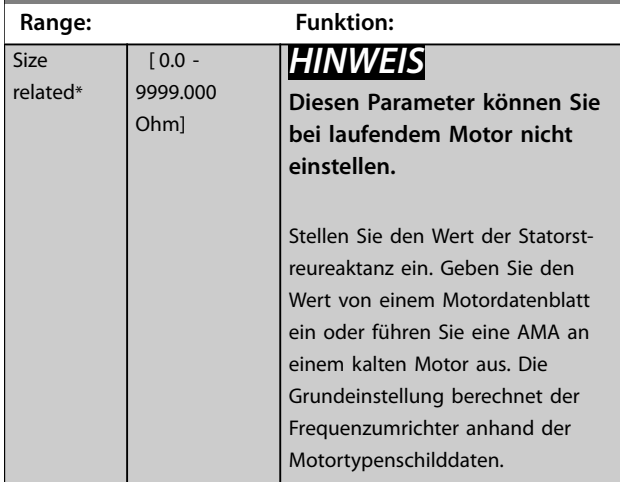

## **1-35 Hauptreaktanz (Xh)**

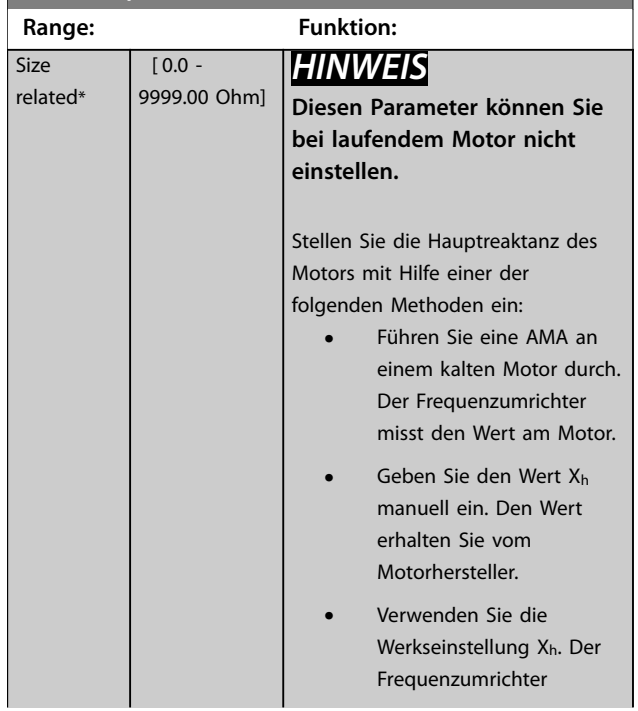

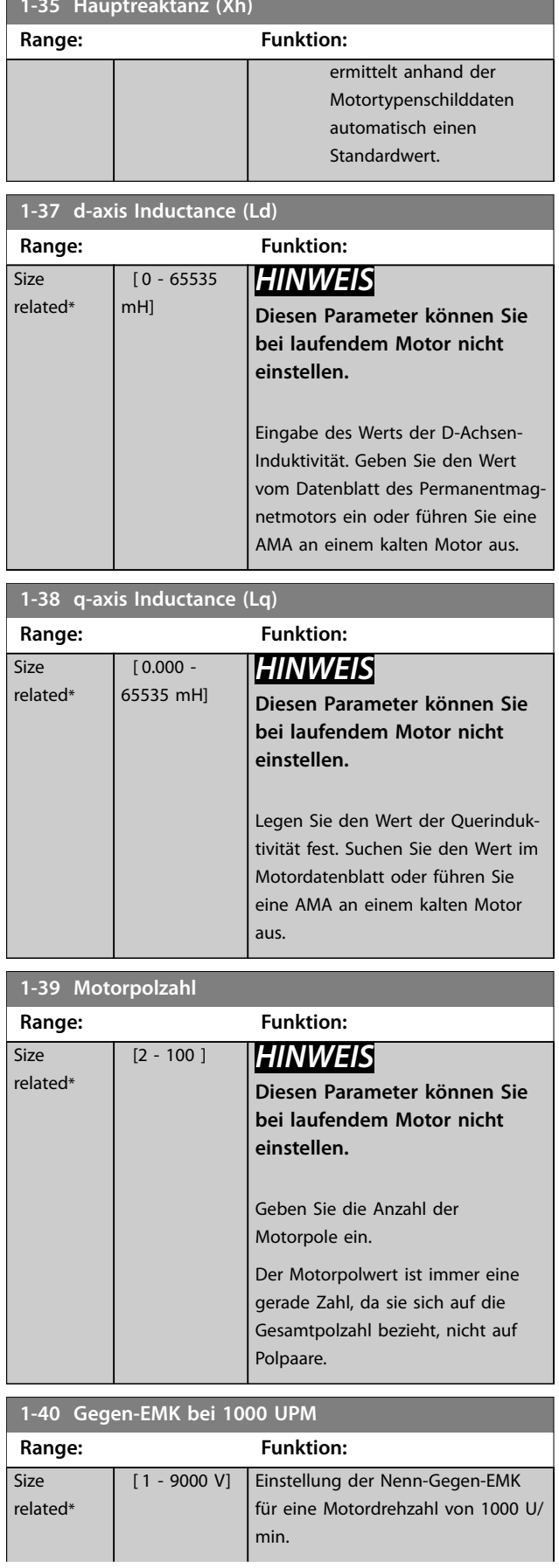

**4 4**

<span id="page-44-0"></span>**1-40 Gegen-EMK bei 1000 UPM**

a a shekara

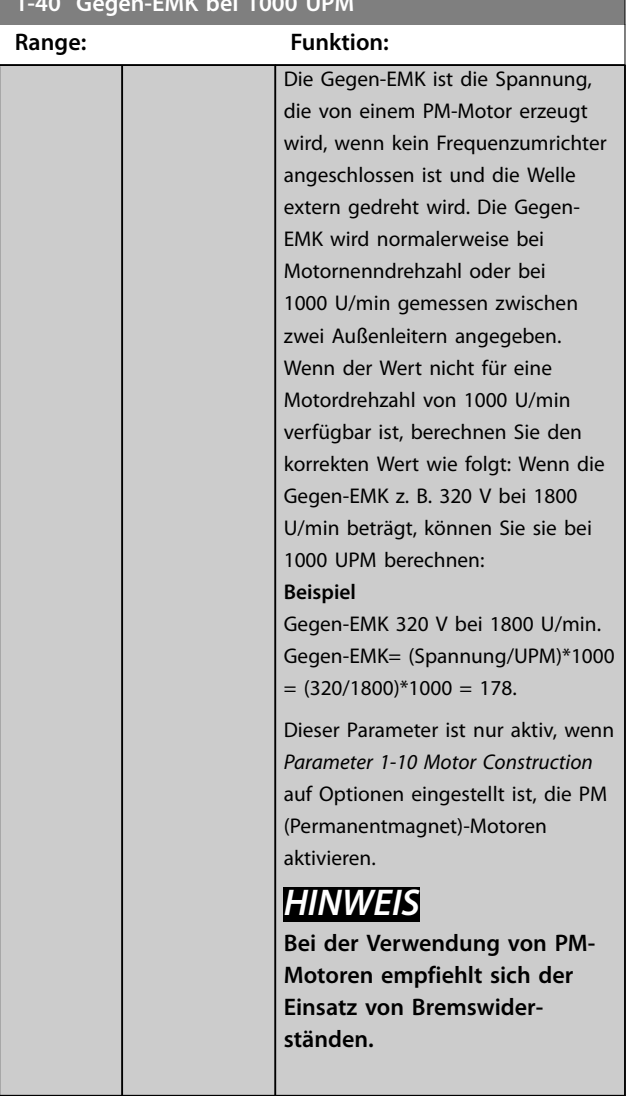

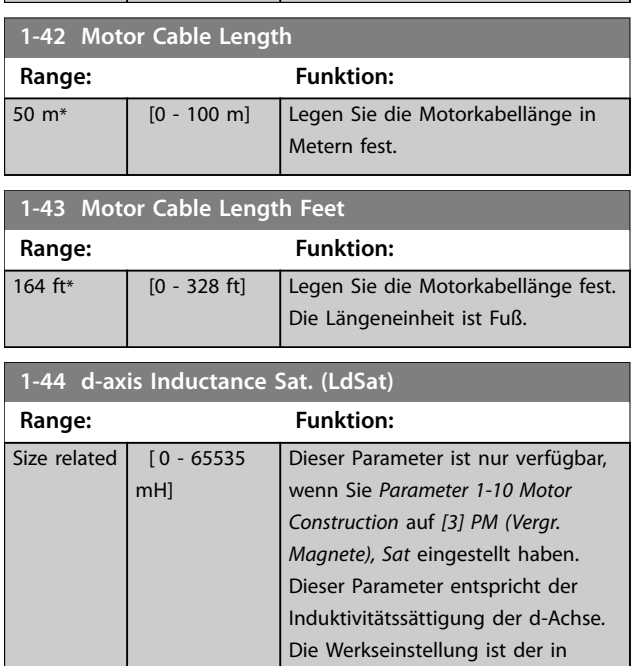

*[Parameter 1-37 d-axis Inductance](#page-43-0) [\(Ld\)](#page-43-0)* eingestellte Wert. In den

#### **1-44 d-axis Inductance Sat. (LdSat)**

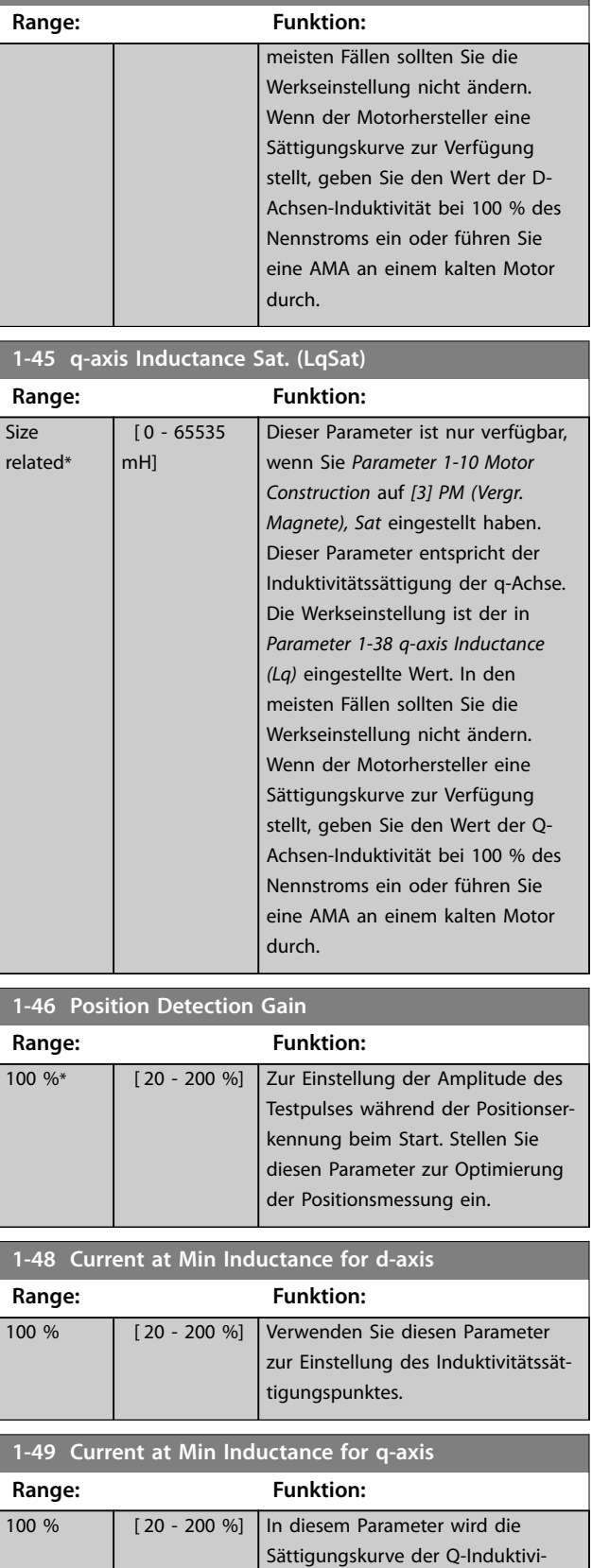

tätswerte festgelegt. Von 20 % bis 100 % dieses Parameters wird die Induktivität anhand der Parameter *[Parameter 1-38 q-axis Inductance](#page-43-0)*

Danfoss

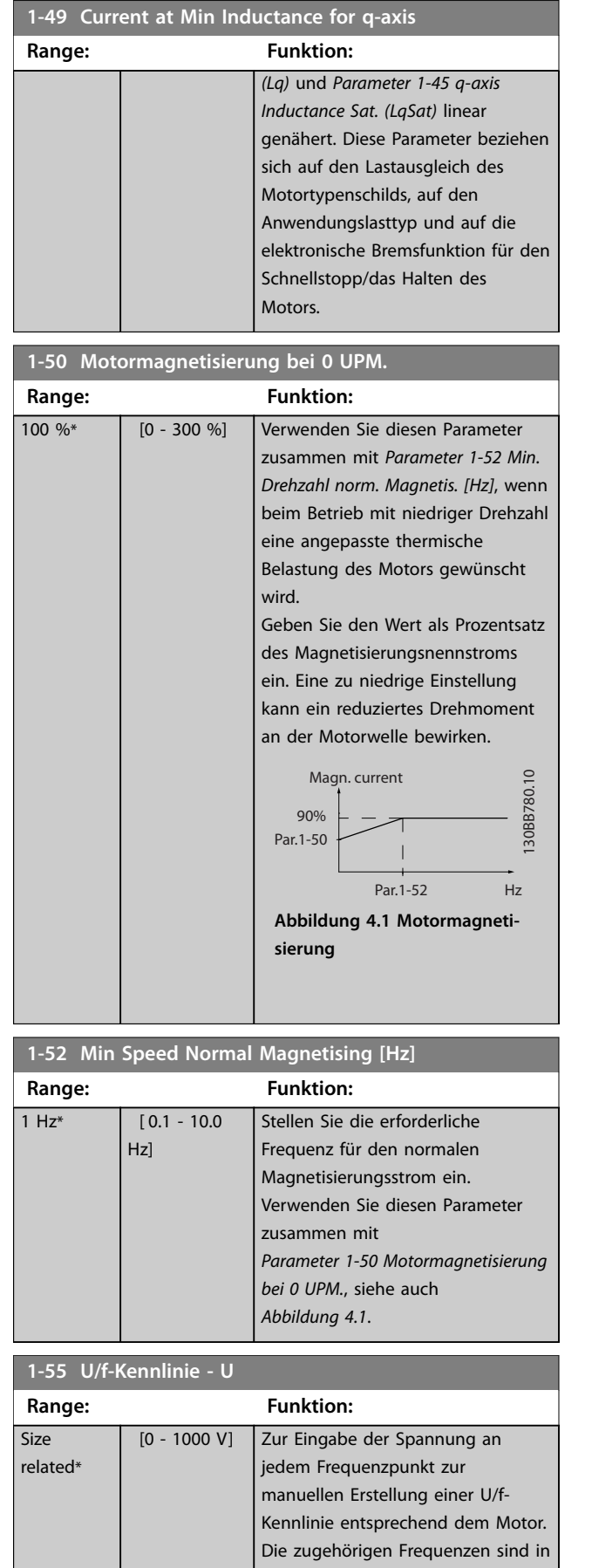

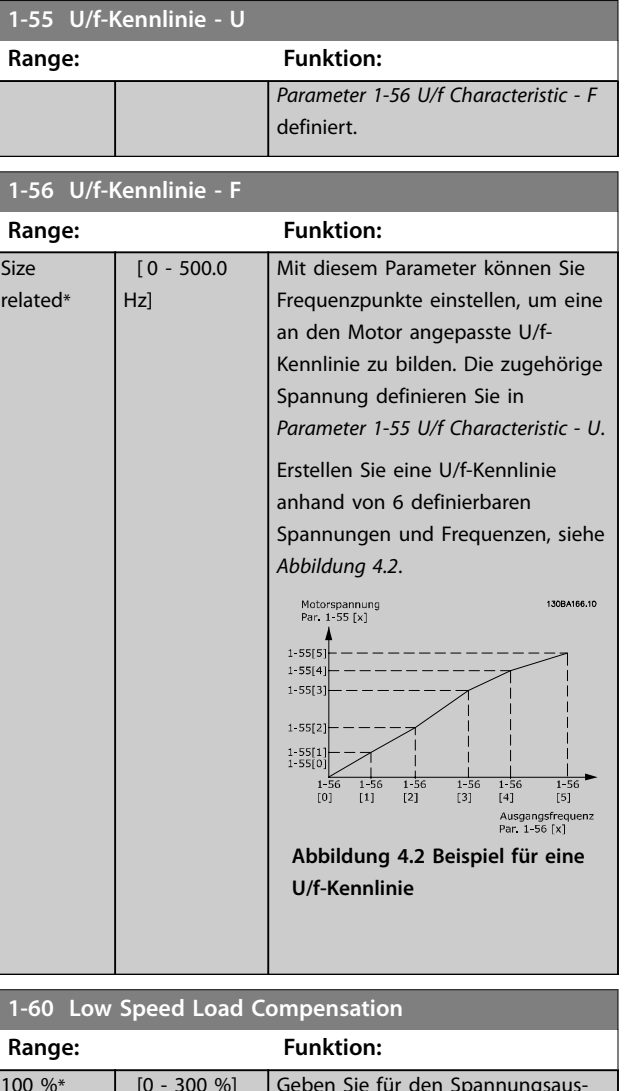

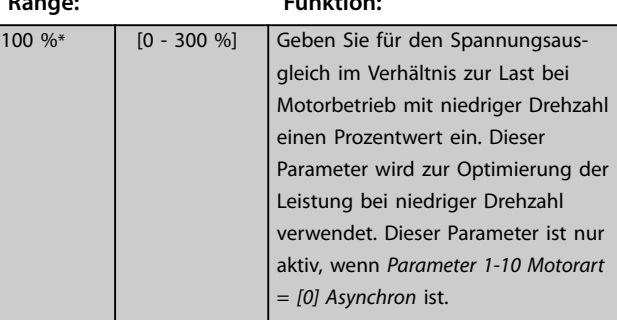

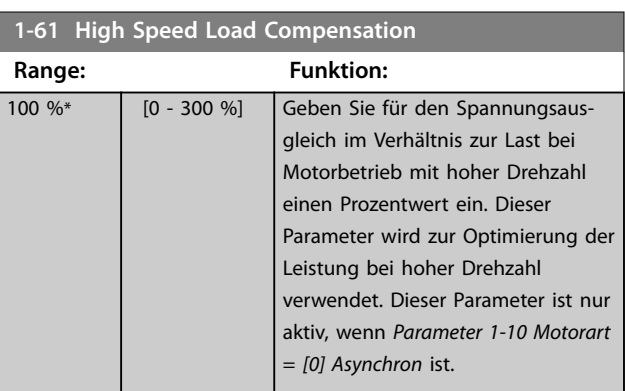

Danfoss

#### **Parameterbeschreibungen Programmierhandbuch**

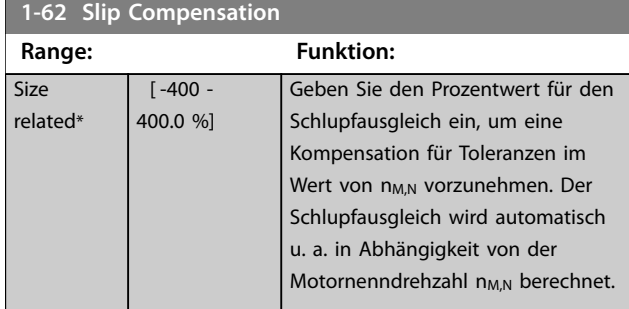

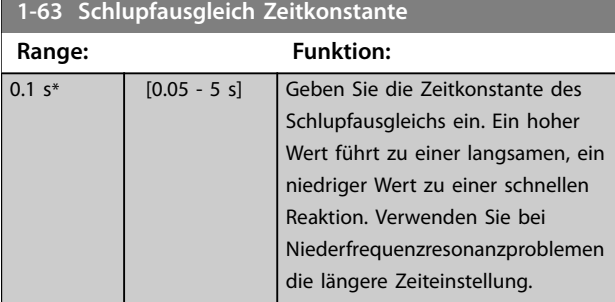

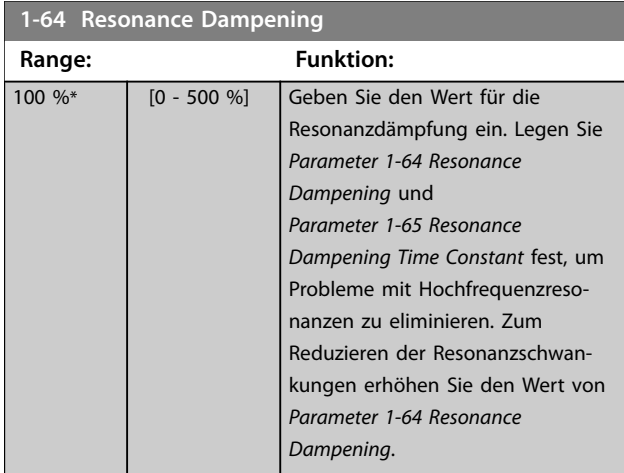

**1-65 Resonance Dampening Time Constant**

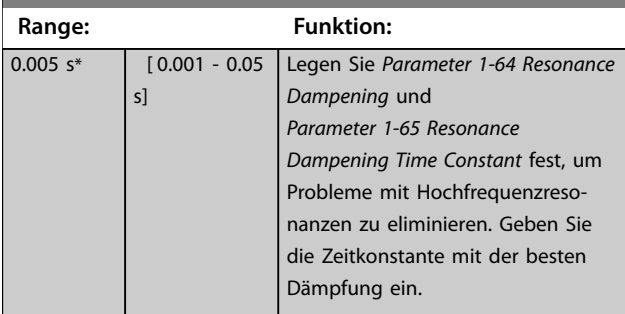

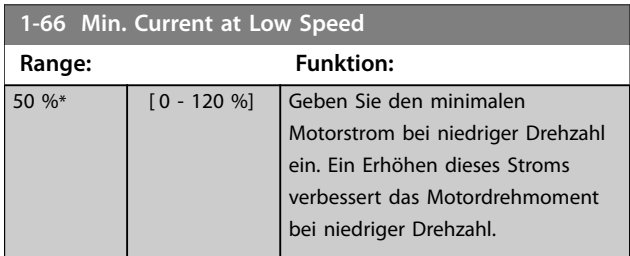

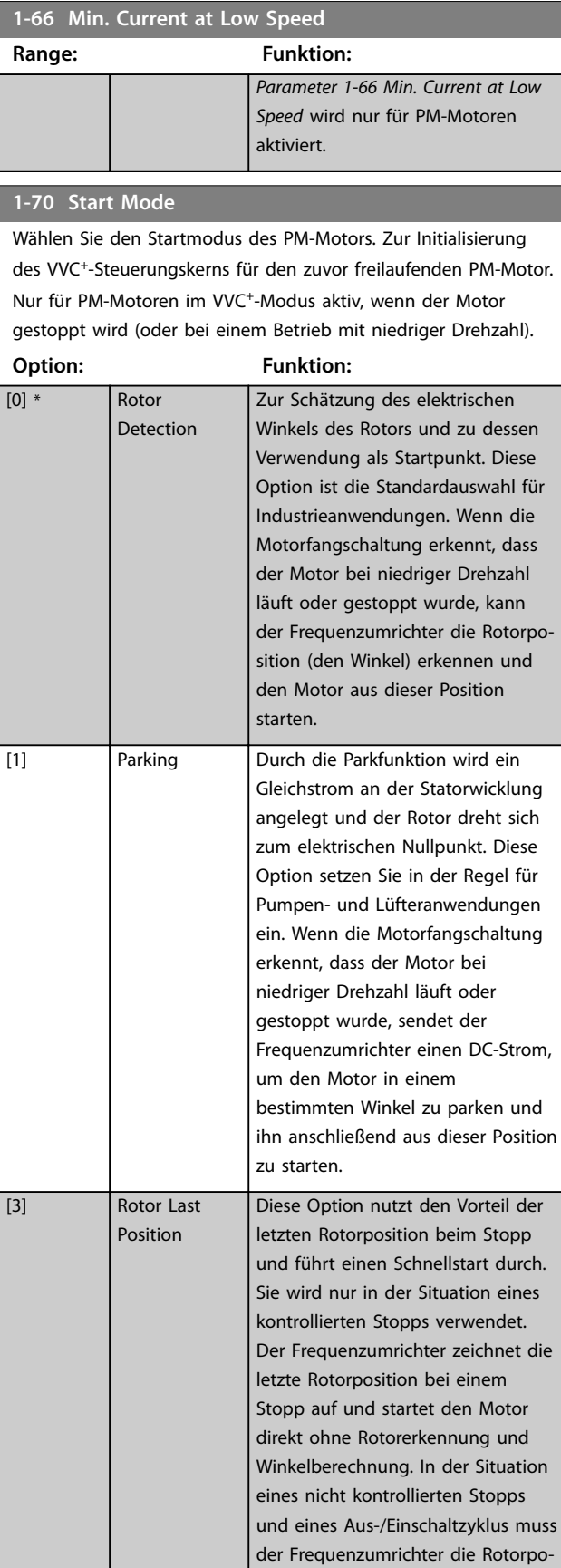

Diese Option kann zum schnellen Neustart einer Anwendung

sition erkennen.

<span id="page-47-0"></span>**1-70 Start Mode**

Danfoss

#### des VVC<sup>+</sup> -Steuerungskerns für den zuvor freilaufenden PM-Motor. Nur für PM-Motoren im VVC<sup>+</sup> -Modus aktiv, wenn der Motor gestoppt wird (oder bei einem Betrieb mit niedriger Drehzahl). **Option: Funktion:** verwendet werden. Der Start kann fehlschlagen, wenn die Rotorposition geändert wurde. **1-71 Startverzögerung Range: Funktion:** 0 s\* [0,0 – 10,0 s] Dieser Parameter ermöglicht eine Verzögerung der Anlaufzeit. Der Frequenzumrichter beginnt mit der in *Parameter 1-72 Startfunktion* ausgewählten Startfunktion. Stellen Sie die Anlaufverzögerungszeit bis zum Beginn der Beschleunigung ein. **1-72 Startfunktion Option: Funktion:** Wählen Sie die Startfunktion, die während der eingestellten Startverzögerung ausgeführt wird. Dieser Parameter ist mit *Parameter 1-71 Startverzögerung* verknüpft. [0] DC Halten/ Verzögerung Während der Anlaufverzögerungszeit wird der Motor mit einem DC-Haltestrom angesteuert (*[Parameter 2-00 DC Hold/Motor](#page-53-0) [Preheat Current](#page-53-0)*). [1] DC-Bremse/ Verzögerung Während der Anlaufverzögerungszeit wird der Motor mit einem DC-Haltestrom angesteuert (*Parameter 2-01 DC-Bremsstrom*). [2] \* Freilauf/ Verz.zeit Der Motor befindet sich für die Dauer der Anlaufverzögerungszeit im Freilauf (Wechselrichter aus). [3] Startdrz. Re. | Nur mit VVC<sup>+</sup> möglich. Unabhängig vom durch das Sollwertsignal übermittelten Wert passt die Ausgangsdrehzahl die Einstellung der Startdrehzahl in *Parameter 1-75 Start Speed [Hz]* an, und der Ausgangsstrom entspricht der Einstellung des Startstroms in *[Parameter 1-76 Start Current](#page-48-0)*. Diese Funktion wird in der Regel bei Hubanwendungen ohne Kontergewicht und insbesondere bei Anwendungen mit Konusläufer-Motor verwendet, bei dem der Start im Rechtslauf erfolgt, gefolgt von

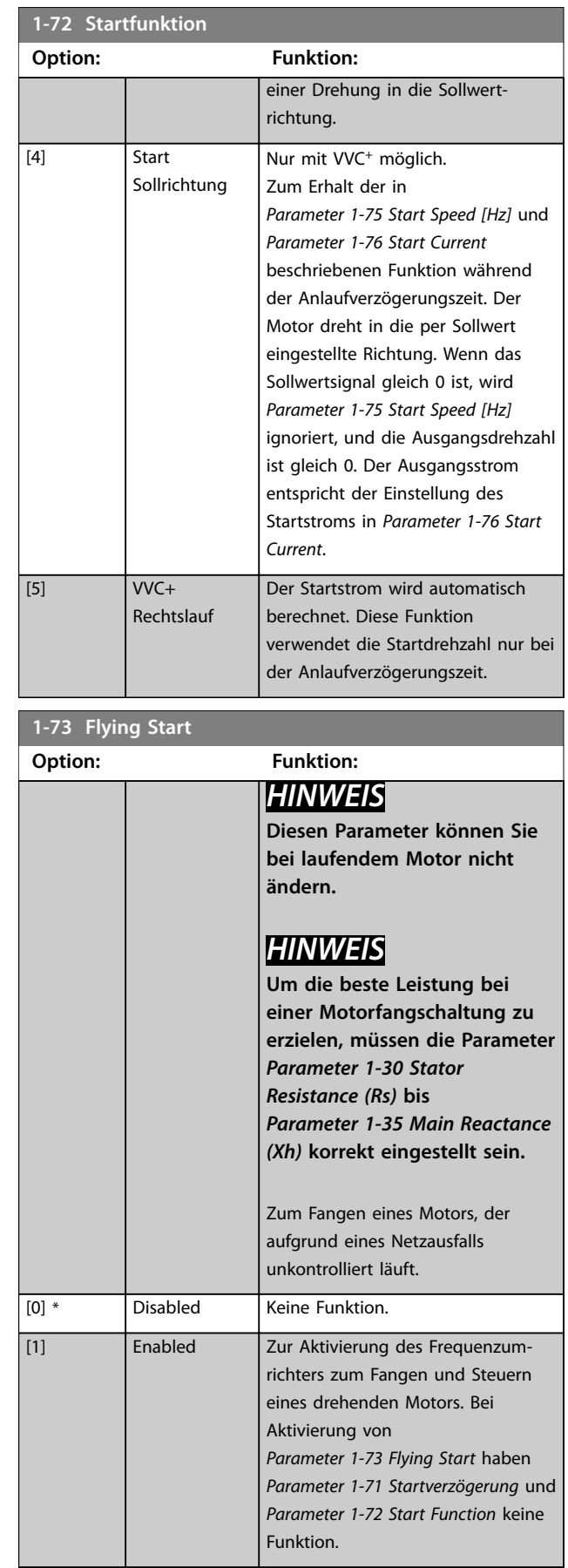

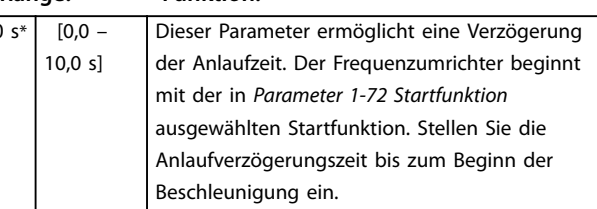

Wählen Sie den Startmodus des PM-Motors. Zur Initialisierung

Danfoss

<span id="page-48-0"></span>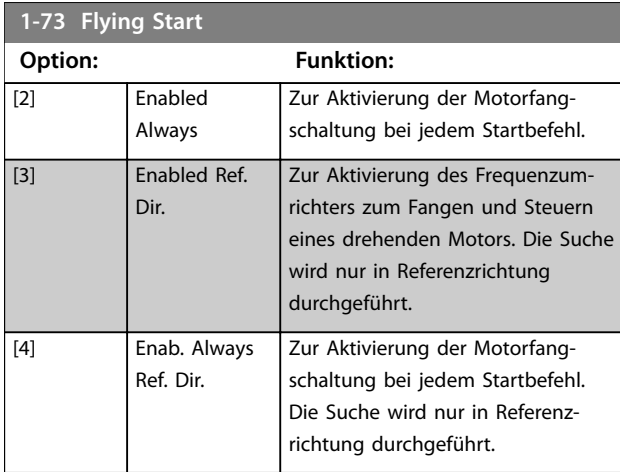

### **1-75 Startdrehzahl [Hz]**

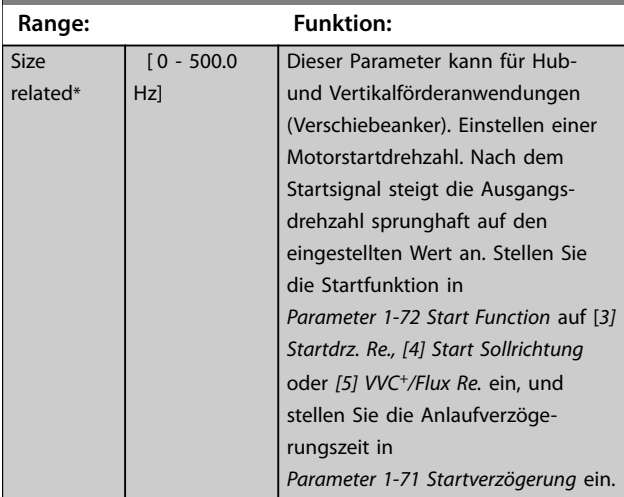

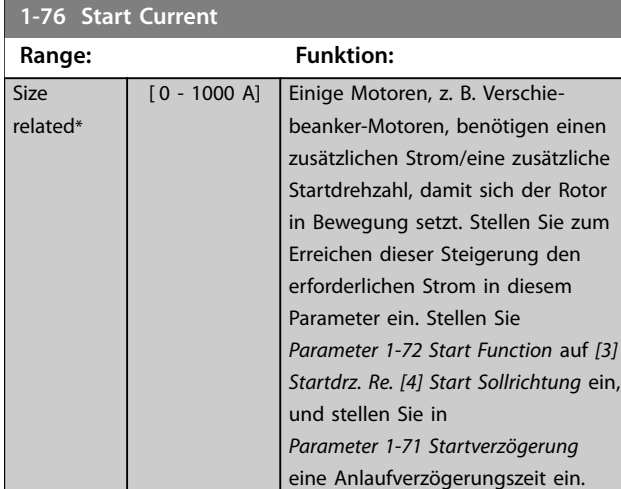

**1-78 Kompressorstart Max. Frequenz [Hz] Range: Funktion:** 0 Hz\* [ 0 - 500 Hz] Dieser Parameter ermöglicht ein hohes Anlaufmoment. Die Zeit von der Erteilung des Startsignals bis zum Zeitpunkt, an dem die Drehzahl die in diesem Parameter festgelegte Drehzahl überschreitet,

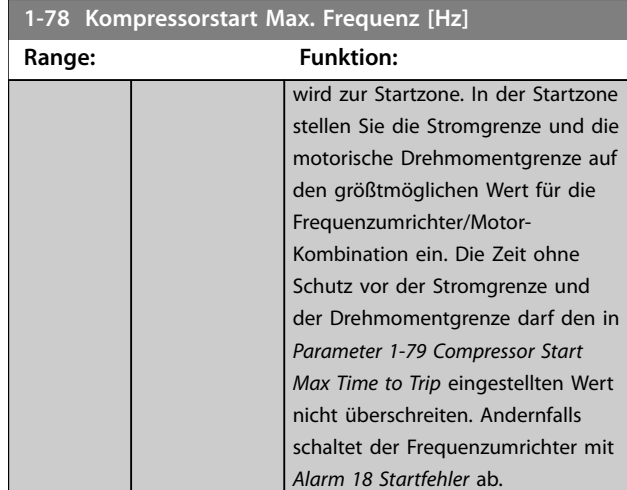

## **1-79 Compressor Start Max Time to Trip Range: Funktion:**

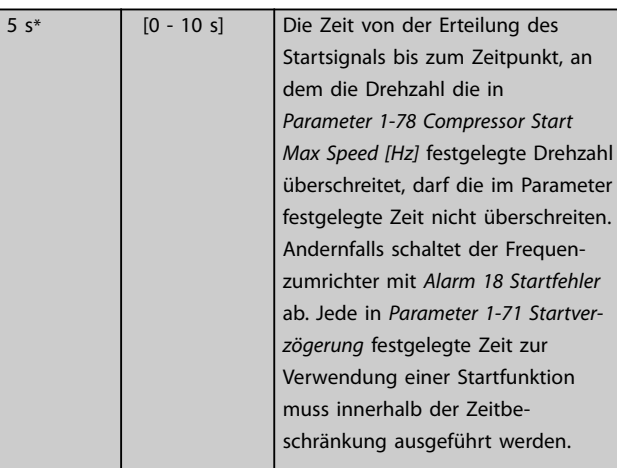

#### **1-80 Function at Stop**

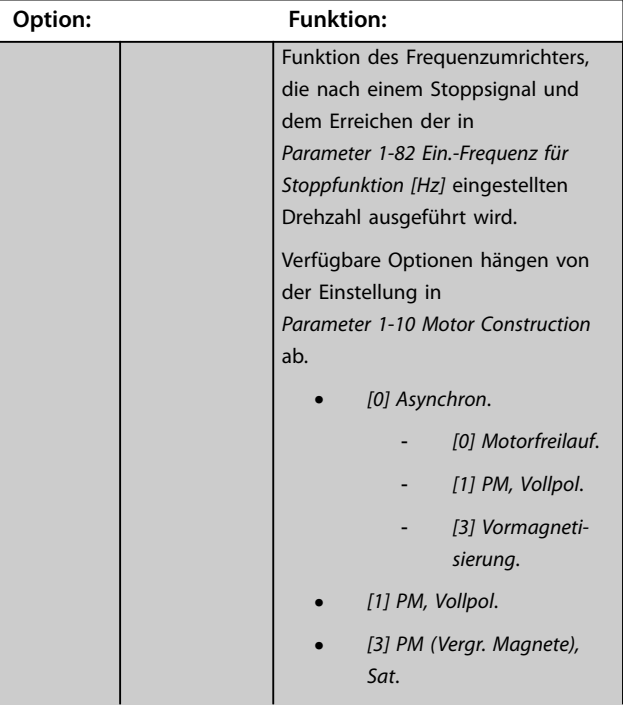

<span id="page-49-0"></span>**Parameterbeschreibungen VLT**® **Midi Drive FC 280**

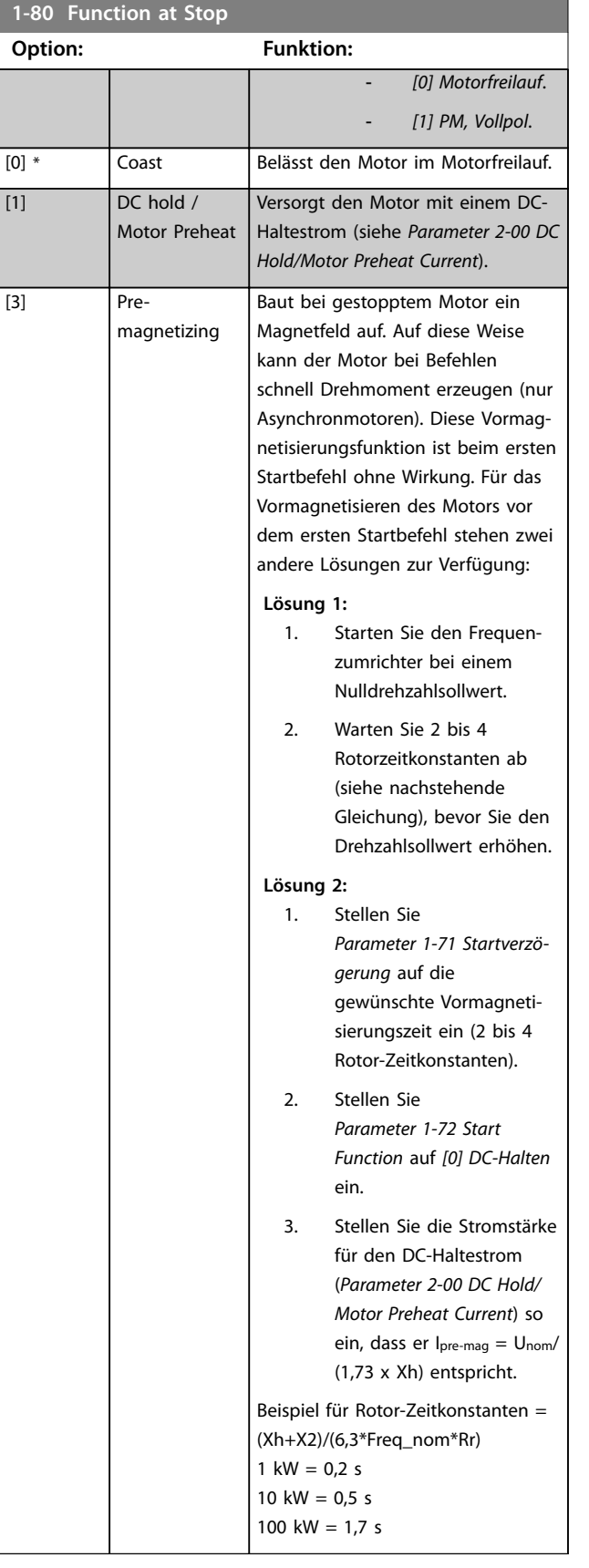

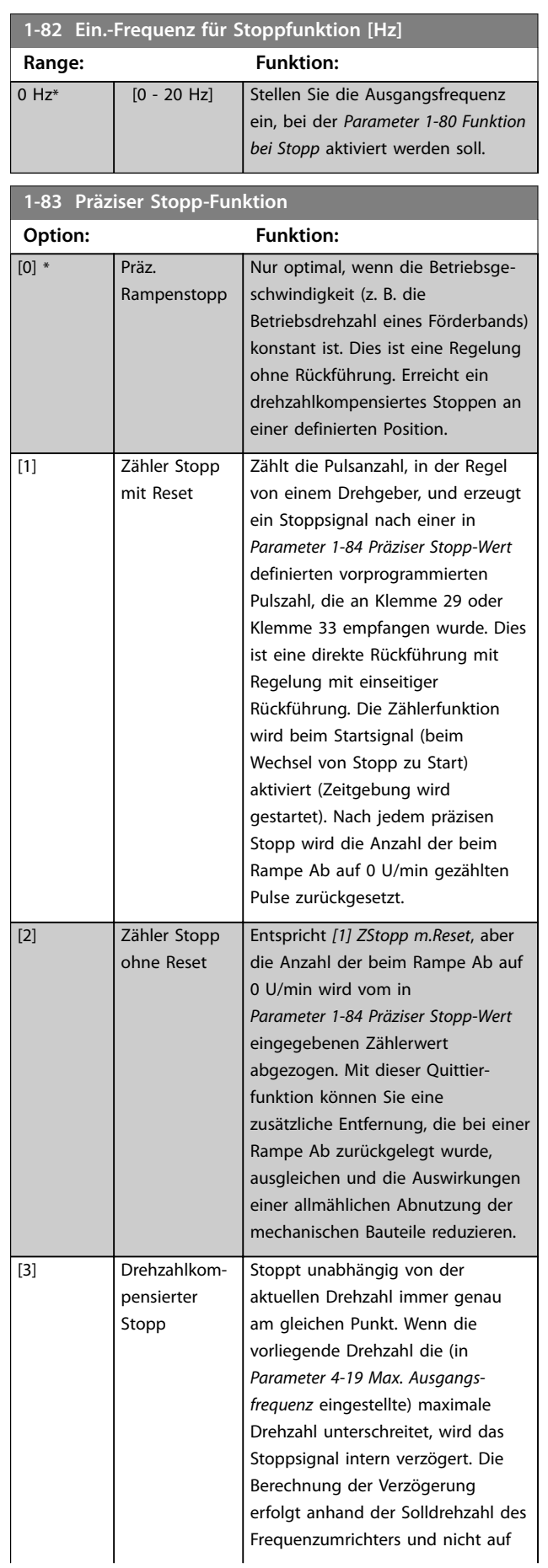

Danfoss

<span id="page-50-0"></span>**Parameterbeschreibungen Programmierhandbuch**

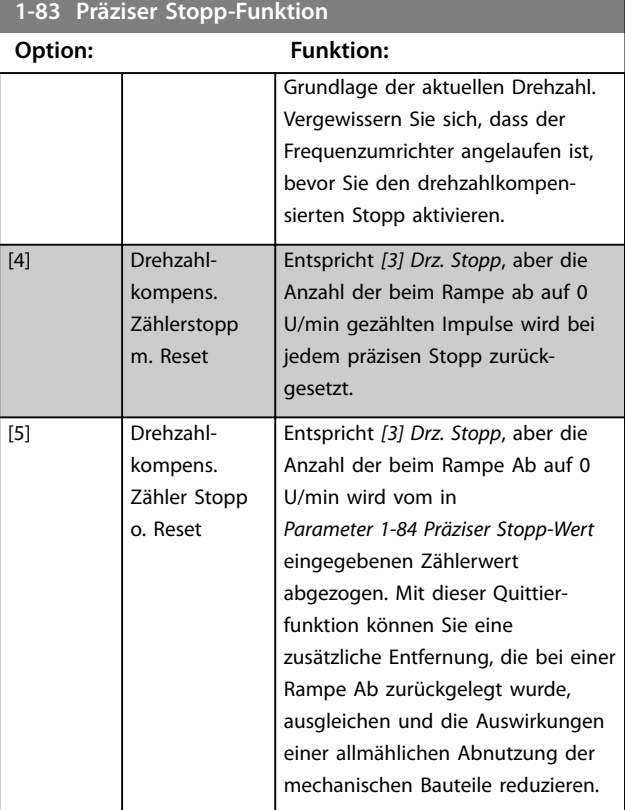

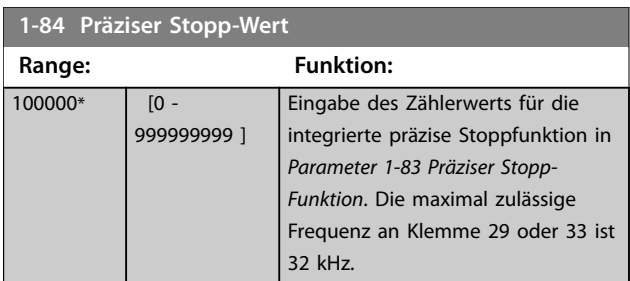

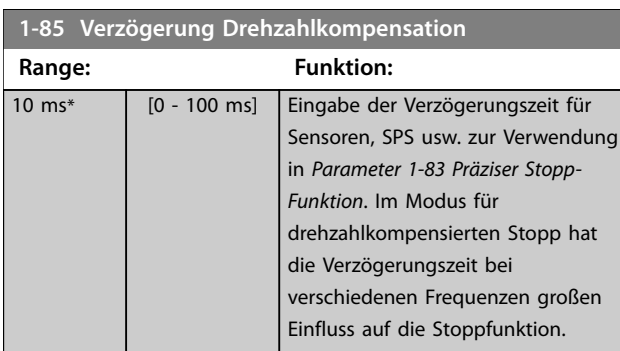

### **1-88 Verstärkung AC-Bremse**

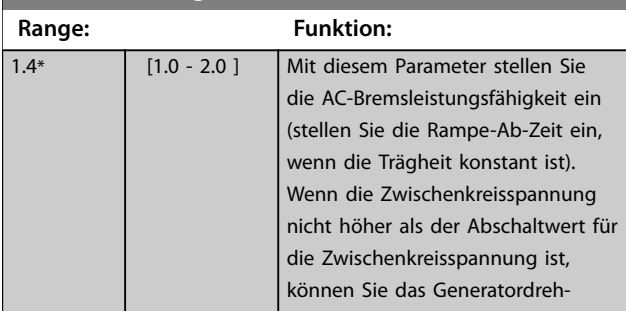

Danfoss

## **1-88 Verstärkung AC-Bremse**

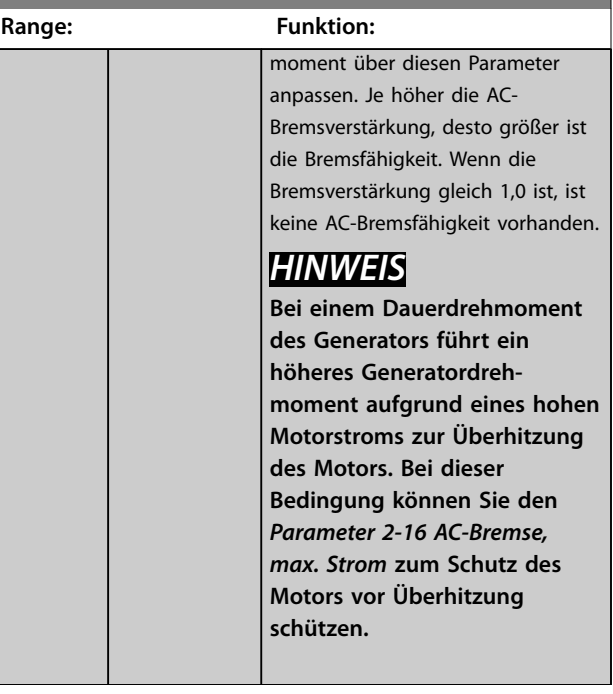

#### **1-90 Thermischer Motorschutz**

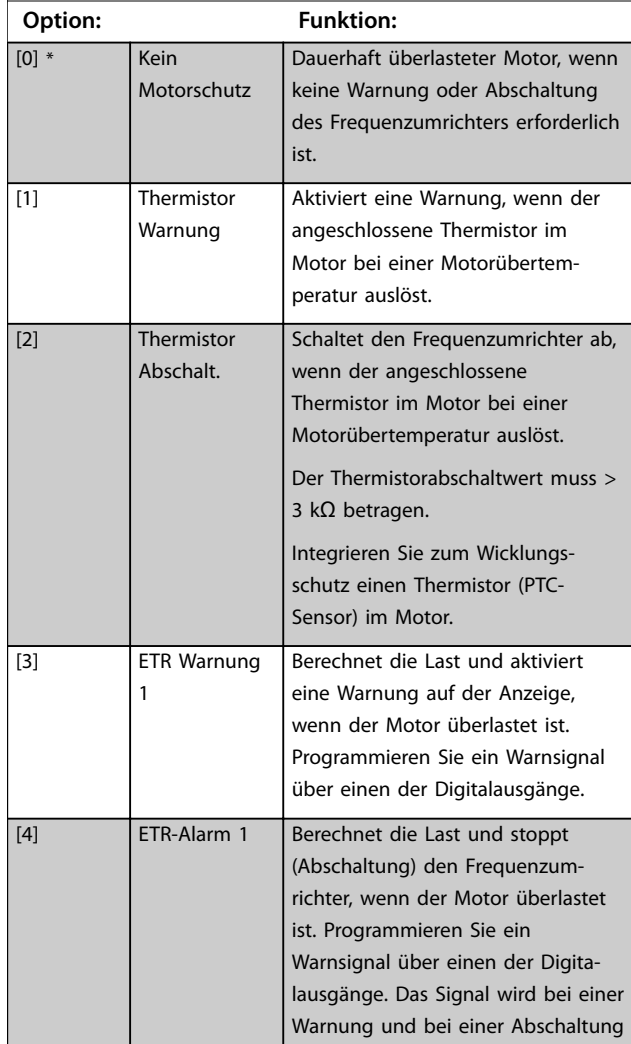

Danfoss

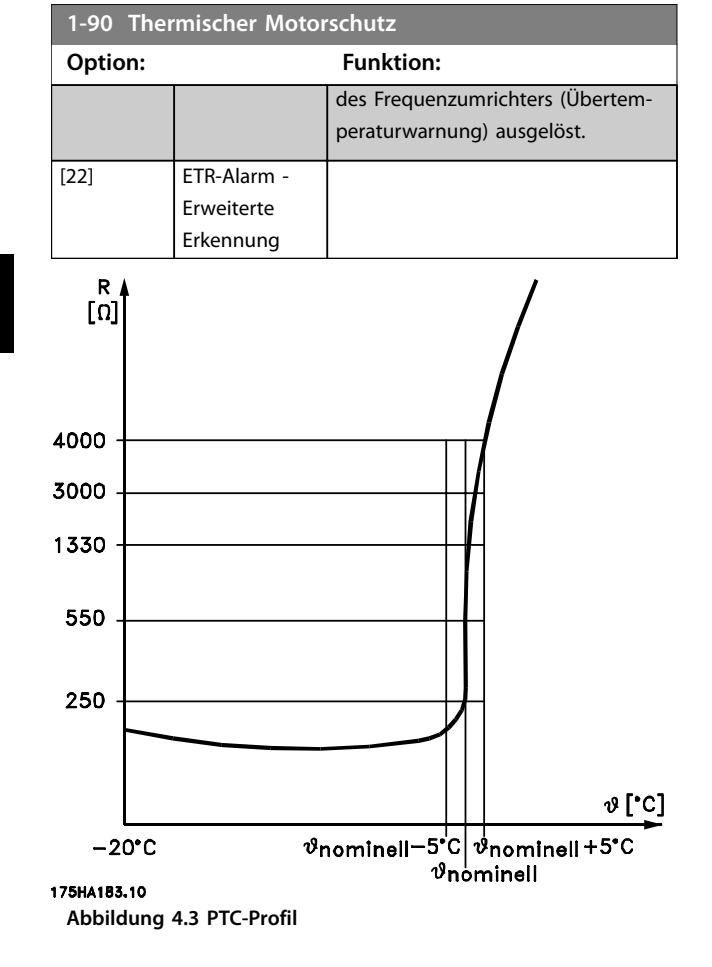

Bei Verwendung eines Analogeingangs und 10 V als Stromversorgung

Beispiel: Der Frequenzumrichter schaltet sich ab, wenn die Motortemperatur zu hoch ist.

Parametereinstellung:

- **•** Stellen Sie *[Parameter 1-90 Thermischer Motorschutz](#page-50-0)* auf *[2] Thermistor Abschalt.* ein.
- **•** Stellen Sie *Parameter 1-93 Thermistoranschluss* auf *[2] Analogeingang 54* ein.

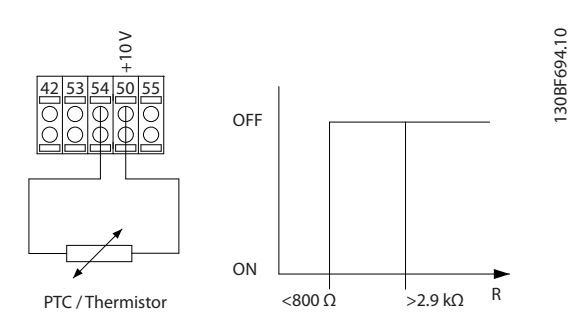

**Abbildung 4.5 PTC-Thermistorverbindung - Analogeingang**

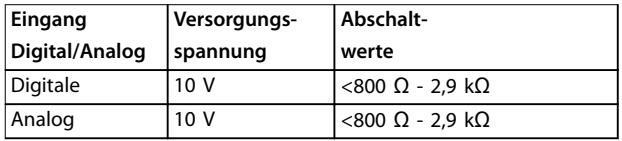

**Tabelle 4.1 Abschaltwerte**

### *HINWEIS*

**Prüfen Sie, ob die gewählte Versorgungsspannung der Spezifikation des benutzten Thermistorelements entspricht.**

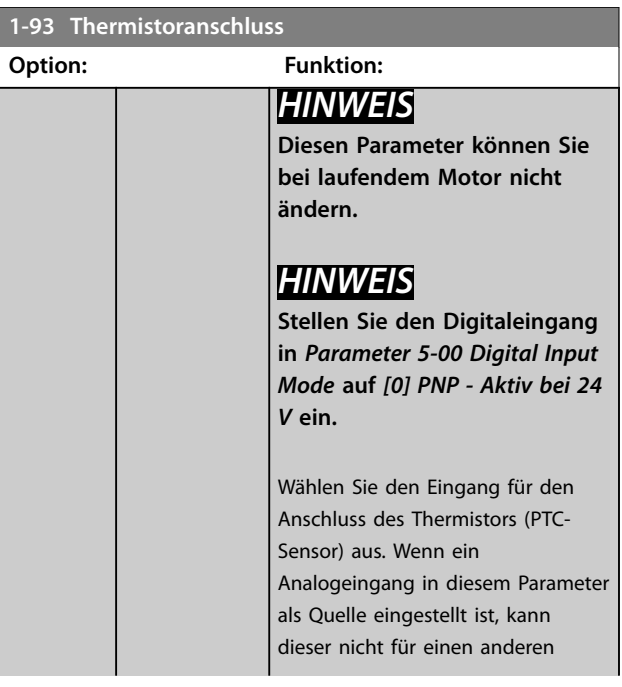

Bei Verwendung eines Digitaleingangs und 10 V als Stromversorgung:

Beispiel: Der Frequenzumrichter schaltet sich ab, wenn die Motortemperatur zu hoch ist.

Parametereinstellung:

- **•** Stellen Sie *[Parameter 1-90 Thermischer Motorschutz](#page-50-0)* auf *[2] Thermistor Abschalt.* ein.
- **•** Stellen Sie *Parameter 1-93 Thermistoranschluss* auf *[6] Digitaleingang* ein.

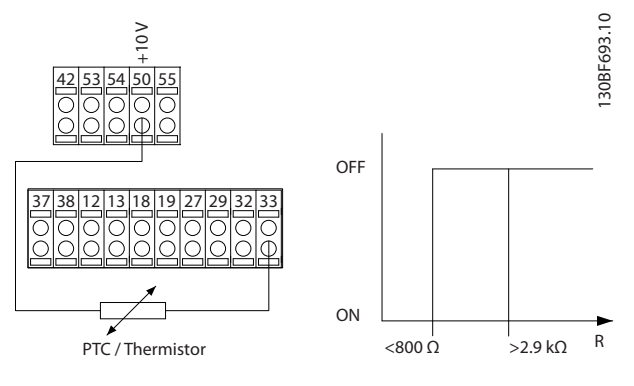

**Abbildung 4.4 PTC-Thermistorverbindung - Digitaleingang**

Danfoss

### **Parameterbeschreibungen Programmierhandbuch**

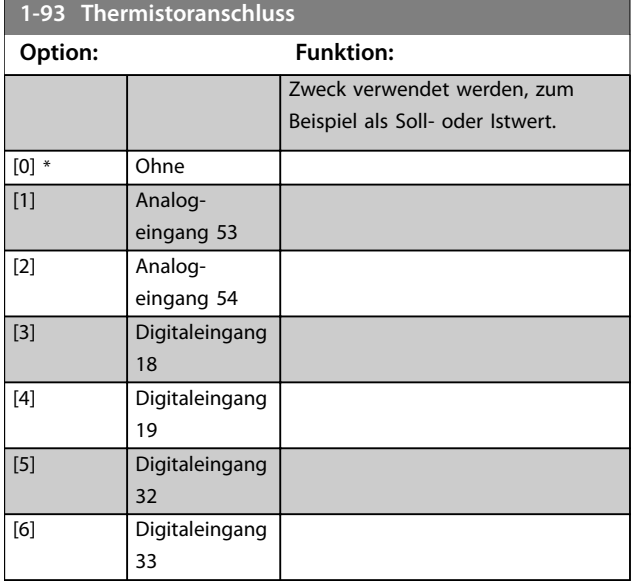

**4 4**

# <span id="page-53-0"></span>4.3 Parameter: 2-\*\* Bremsfunktionen

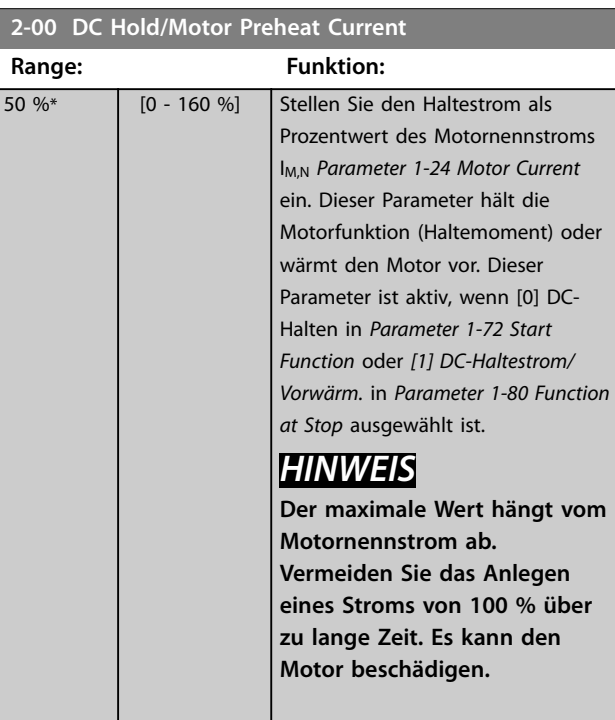

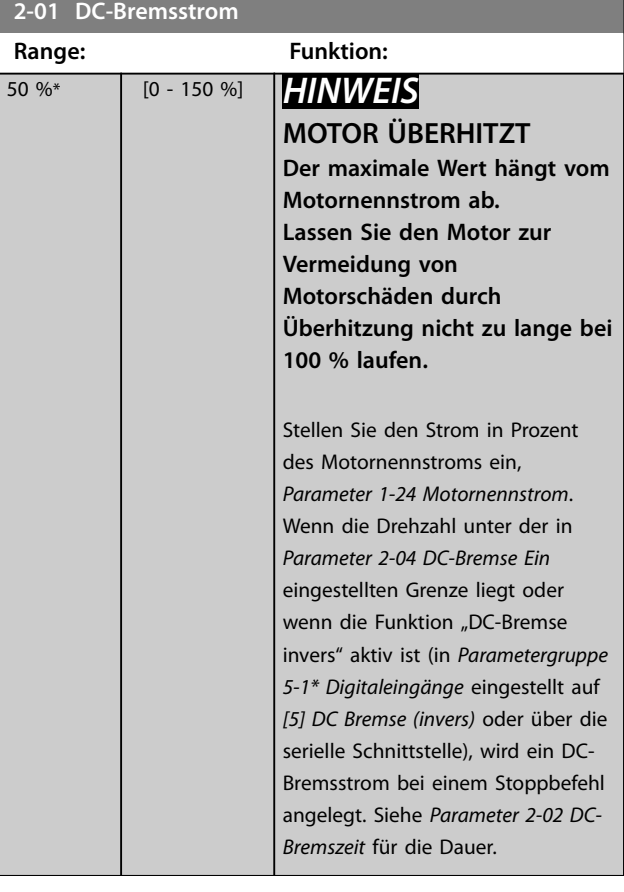

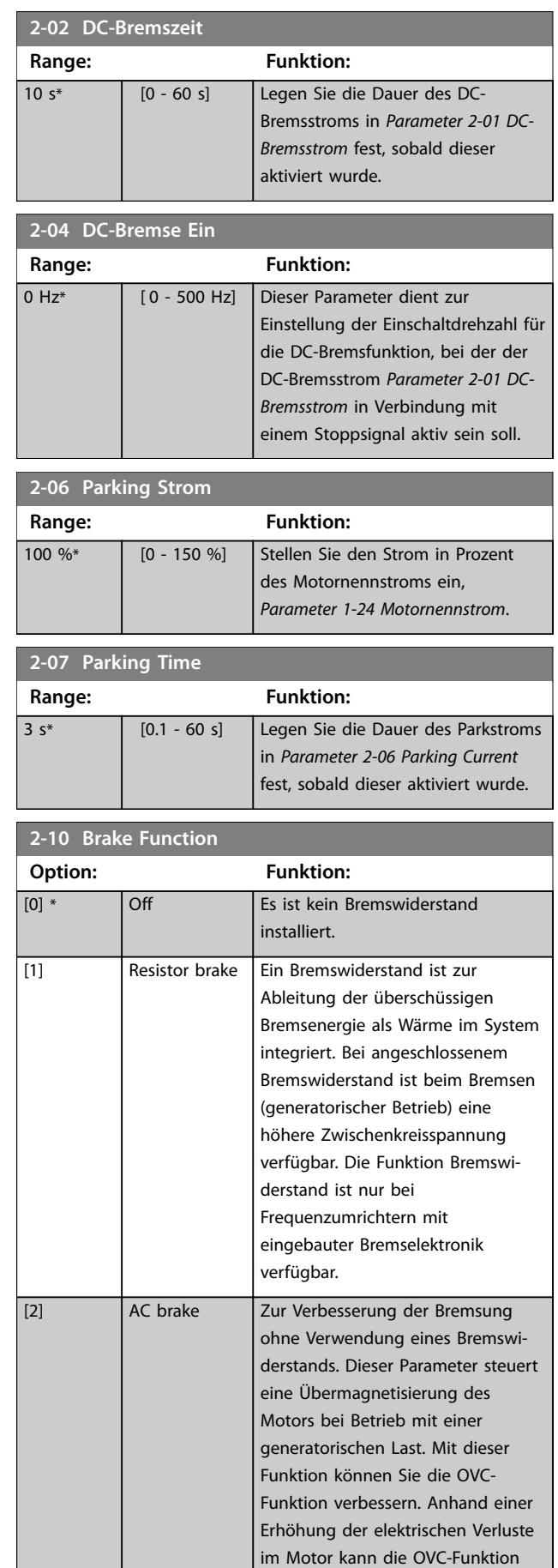

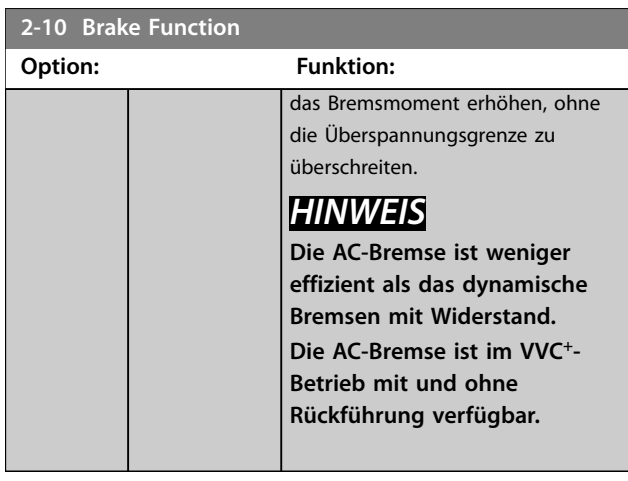

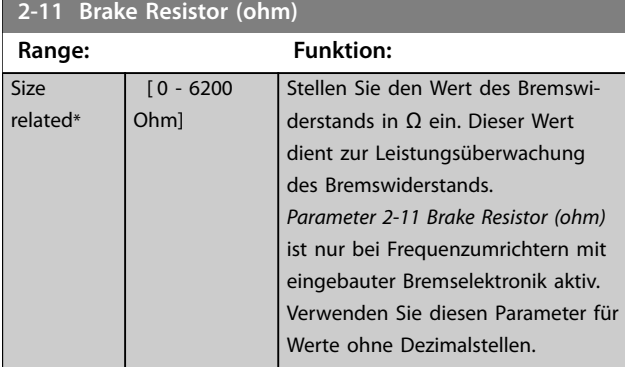

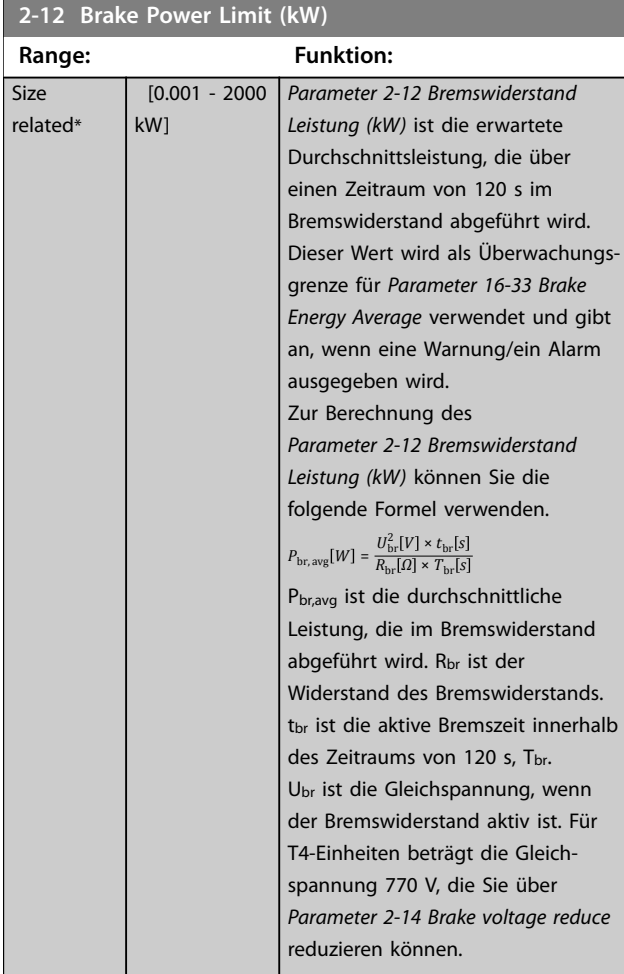

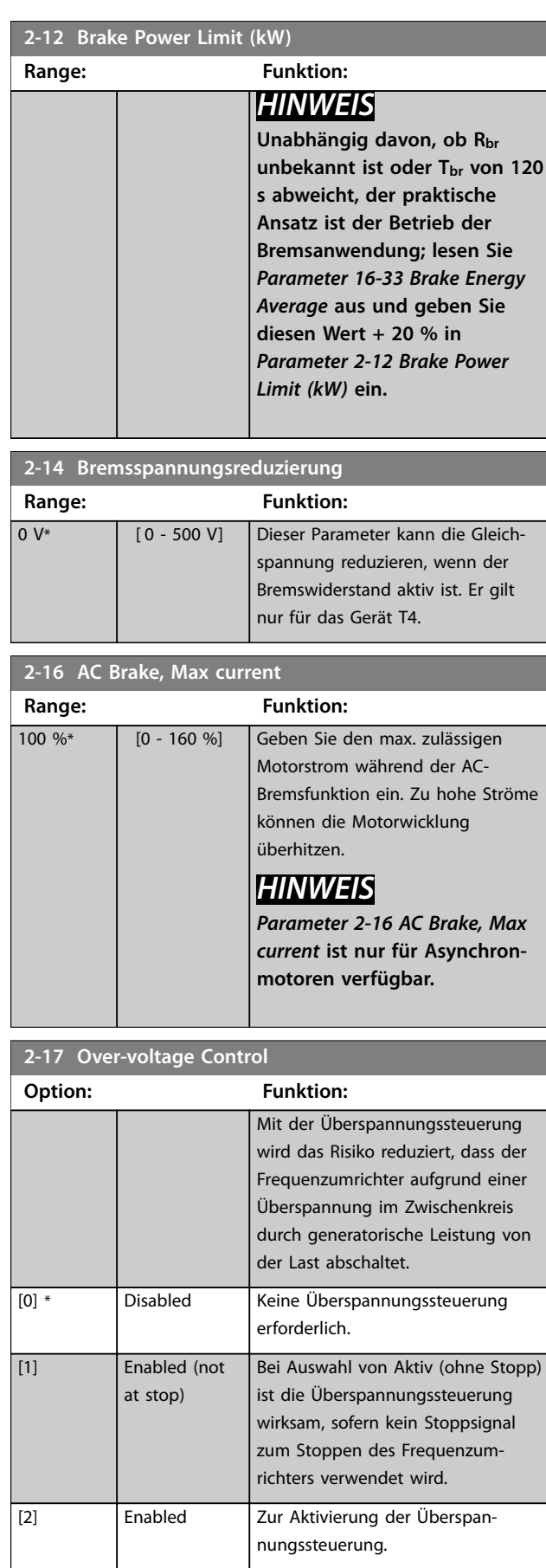

Danfoss

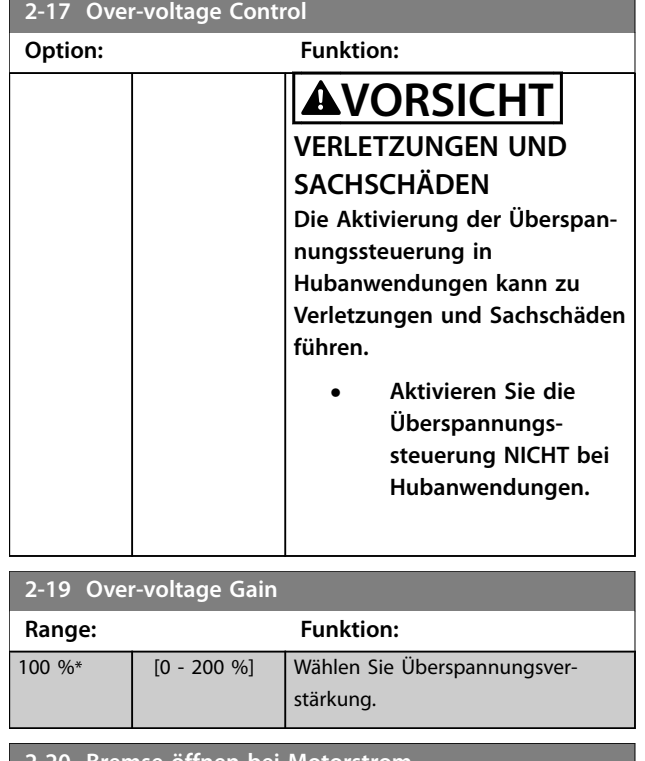

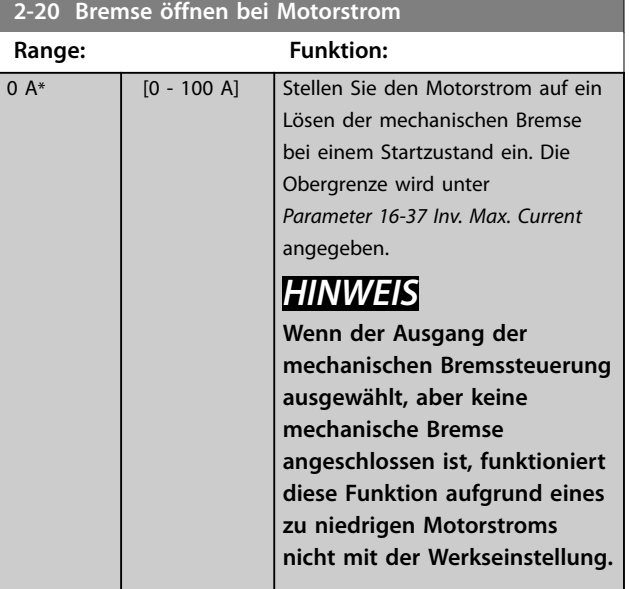

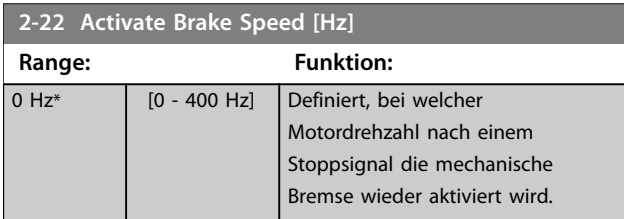

### **2-23 Mech. Bremse Verzögerungszeit**

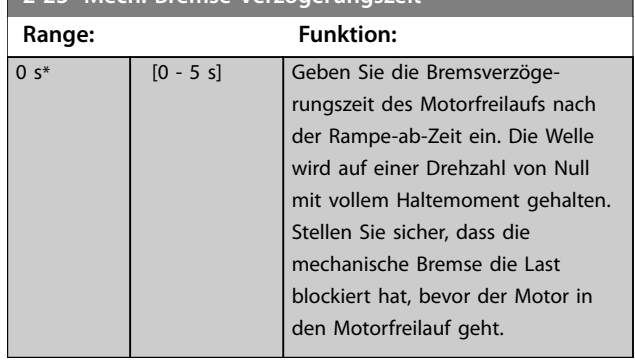

Danfoss

# <span id="page-56-0"></span>4.4 Parameter: 3-\*\* Sollwert/Rampen

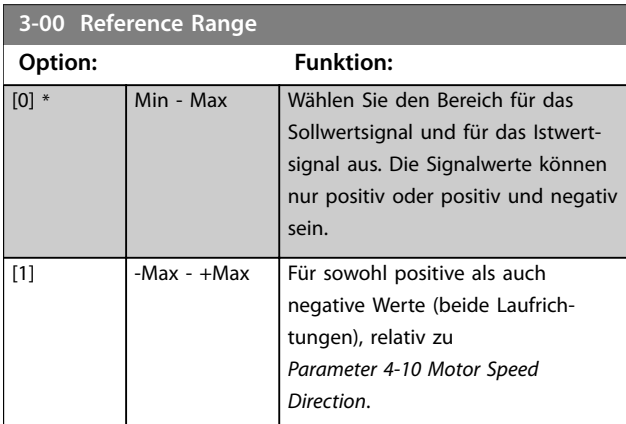

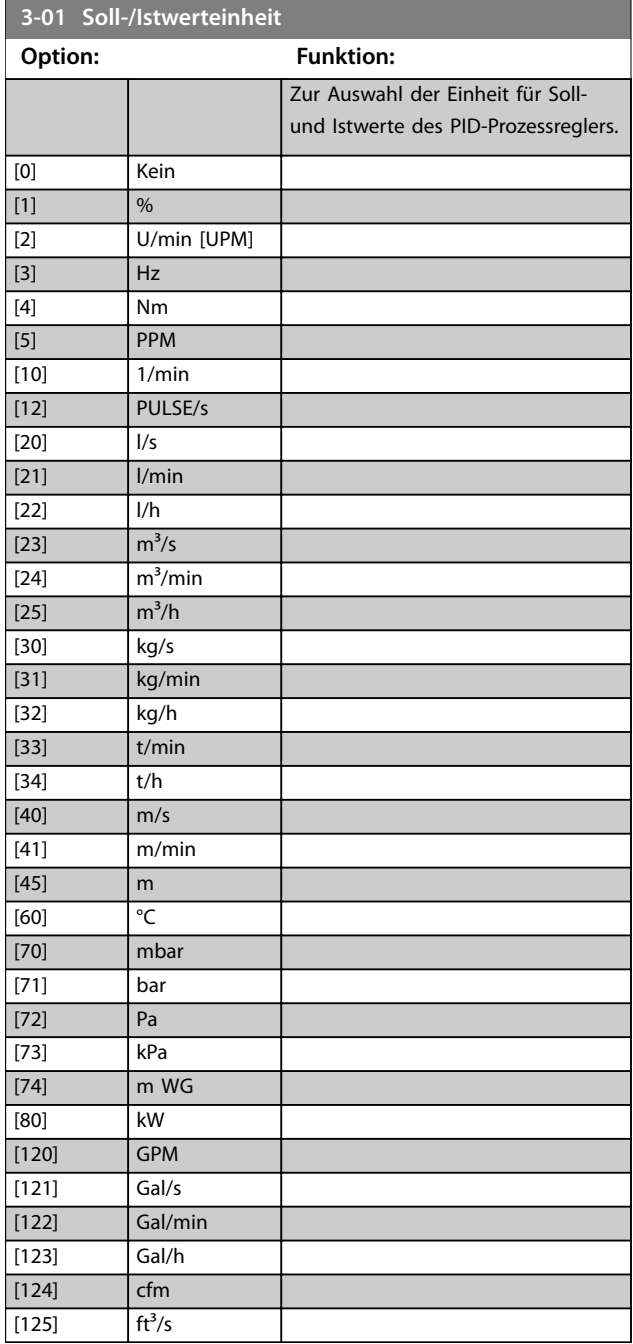

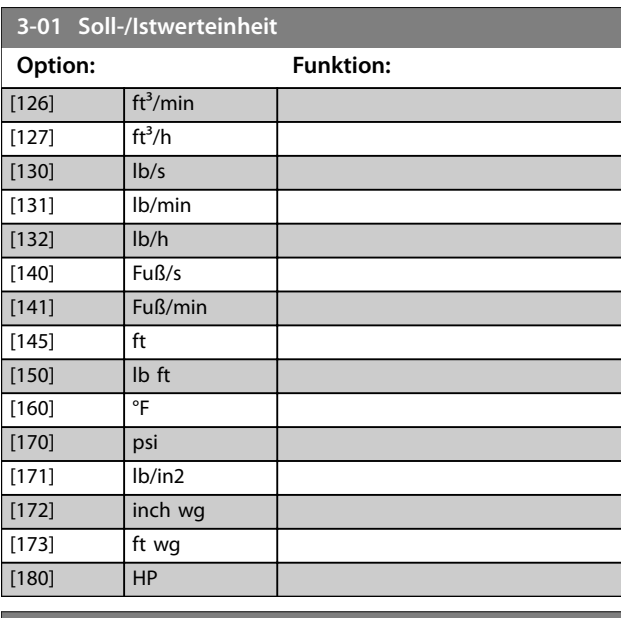

#### **8-00 Aktivierte Optionen**

Dieser Parameter wird zur Aktivierung oder Deaktivierung von installierten Optionen verwendet.

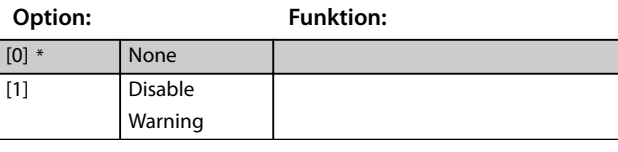

### **3-03 Maximum Reference**

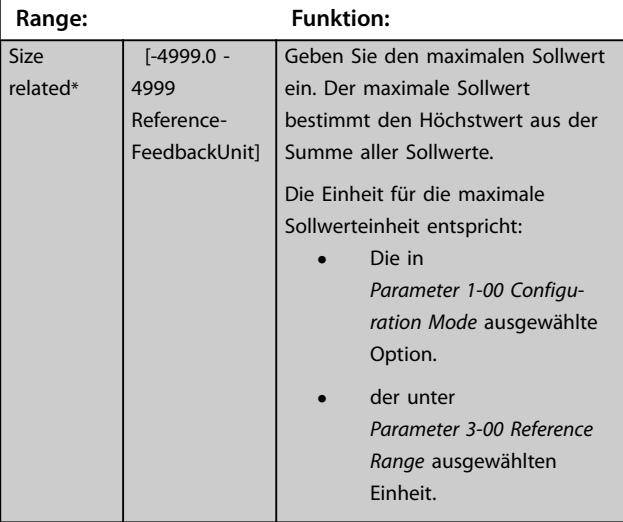

#### **3-04 Reference Function**

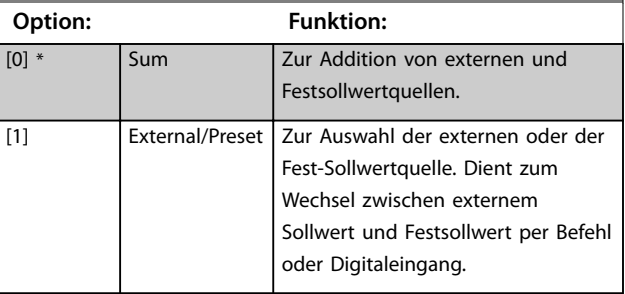

Danfoss

#### <span id="page-57-0"></span>**Parameterbeschreibungen VLT**® **Midi Drive FC 280**

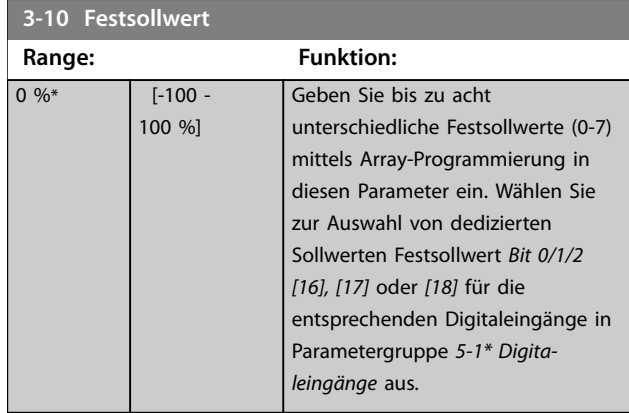

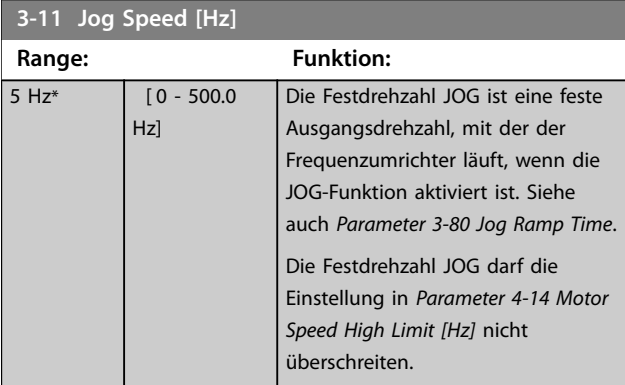

#### **3-12 Catch up/slow Down Value**

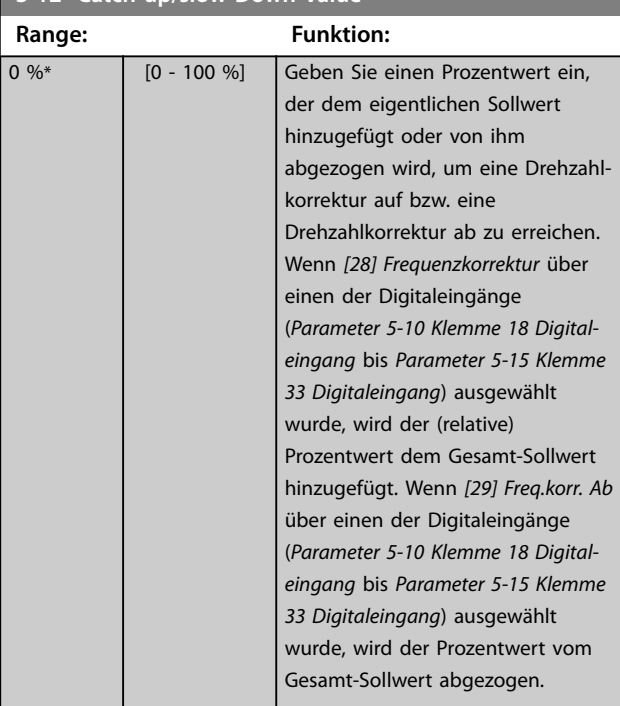

### **3-14 Preset Relative Reference**

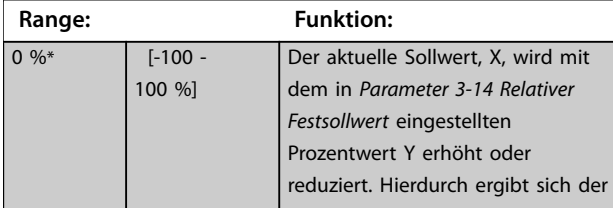

#### **3-14 Preset Relative Reference**

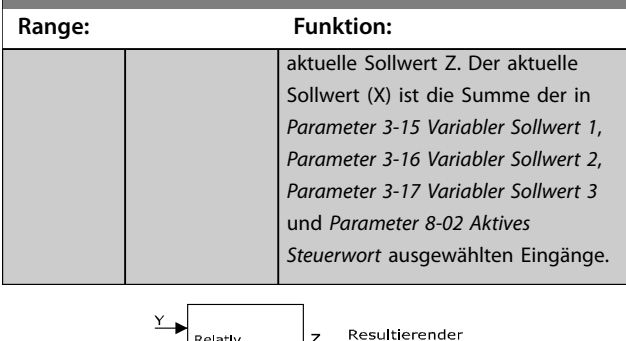

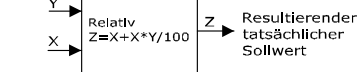

**Abbildung 4.6 Relativer Festsollwert**

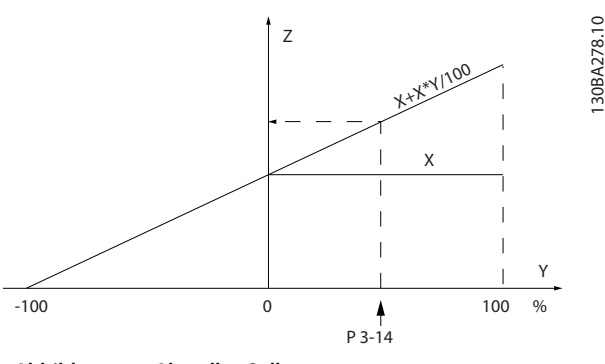

**Abbildung 4.7 Aktueller Sollwert**

#### **3-15 Reference 1 Source Option: Funktion:** Dieser Parameter bestimmt die Quelle des ersten Sollwertsignals. Es ist möglich, bis zu drei variable Sollwertsignale zu definieren (*Parameter 3-15 Reference 1 Source*, *[Parameter 3-16 Reference 2 Source](#page-58-0)* und *[Parameter 3-17 Reference 3](#page-58-0) [Source](#page-58-0)*), die den Gesamtsollwert bilden. Die Summe der Sollwertsignale legt die aktuellen Sollwerte fest. [0] No function [1] \* Analog Input 53 [2] Analog Input 54 [7] Frequency input 29 [8] Frequency input 33 [11] Local bus reference

<span id="page-58-0"></span>**Parameterbeschreibungen Programmierhandbuch**

**3-15 Reference 1 Source**

٦

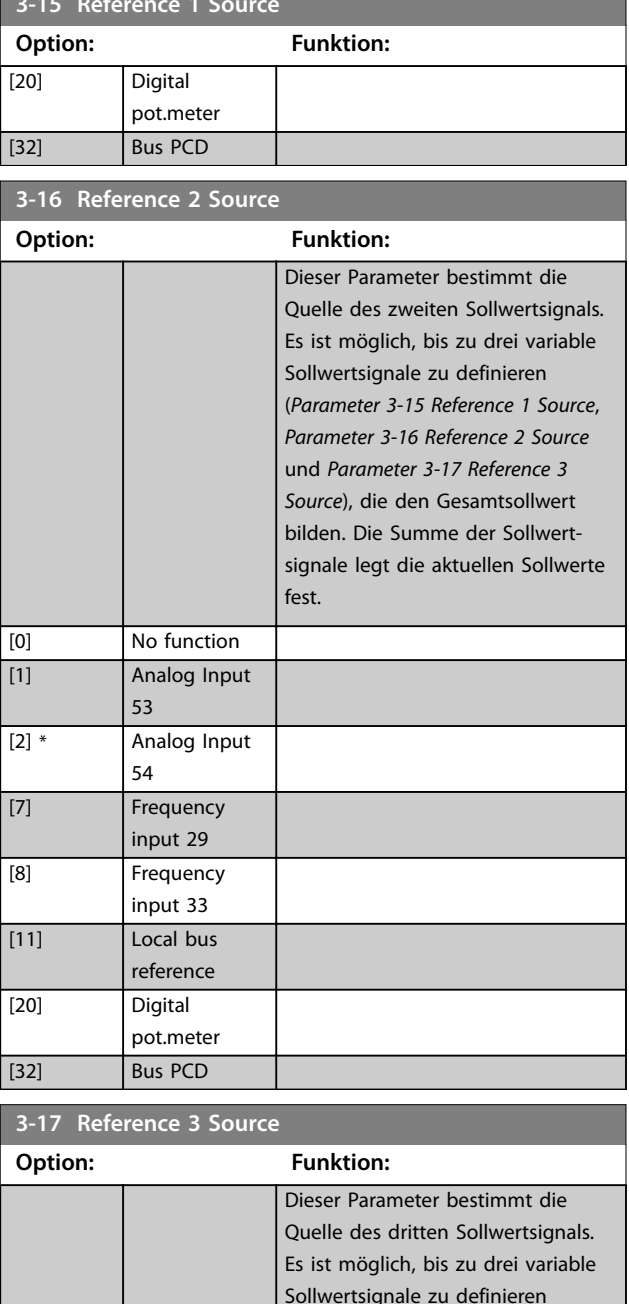

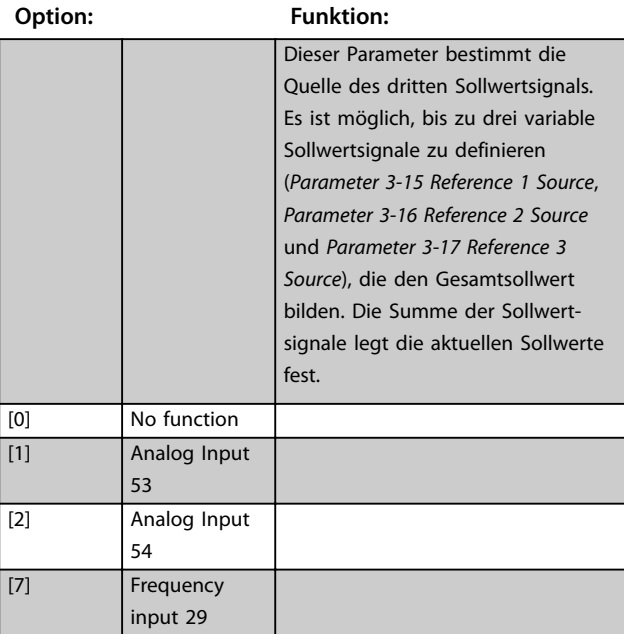

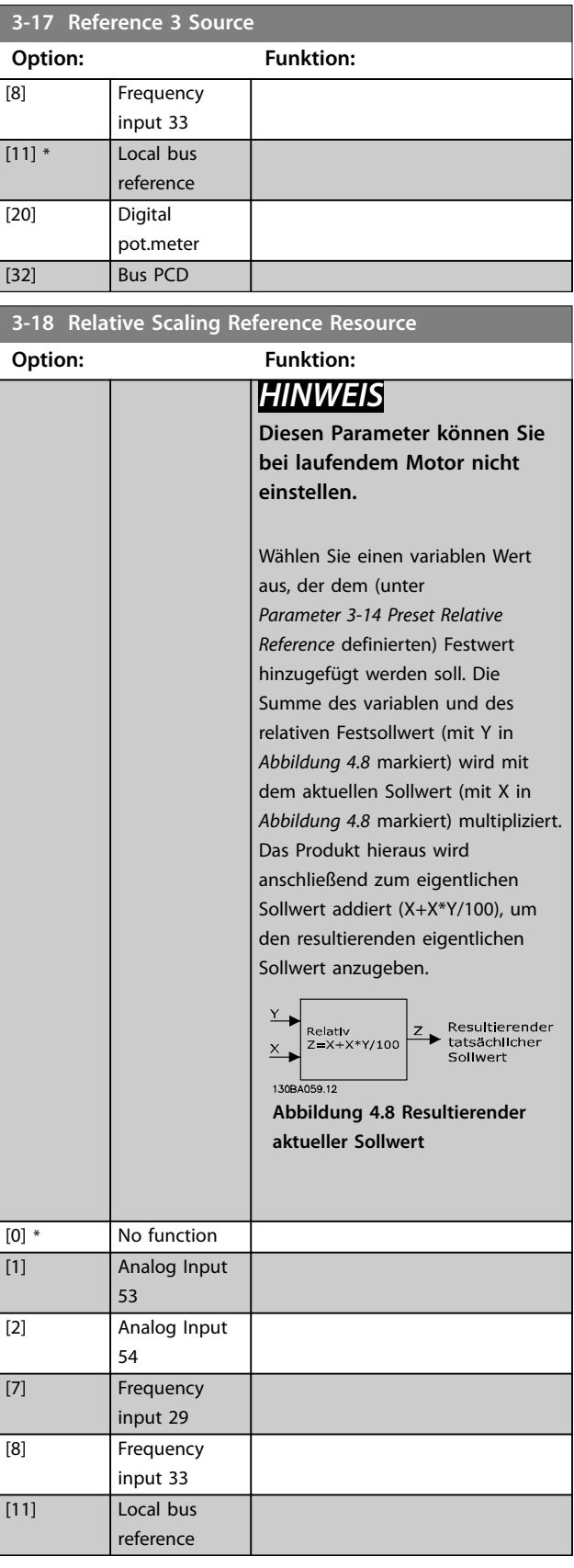

Danfoss

Danfoss

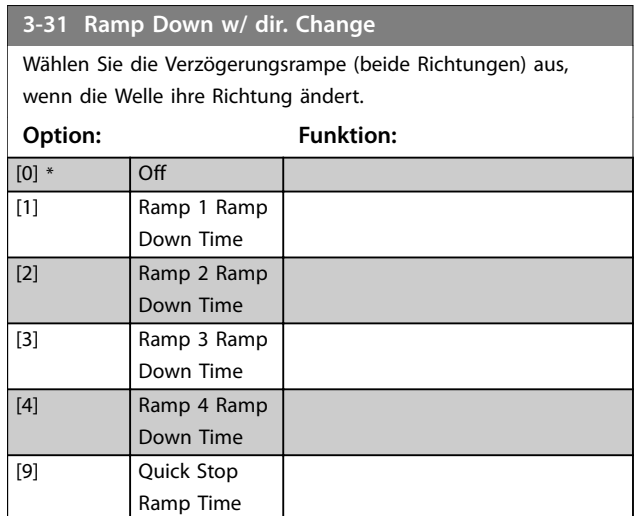

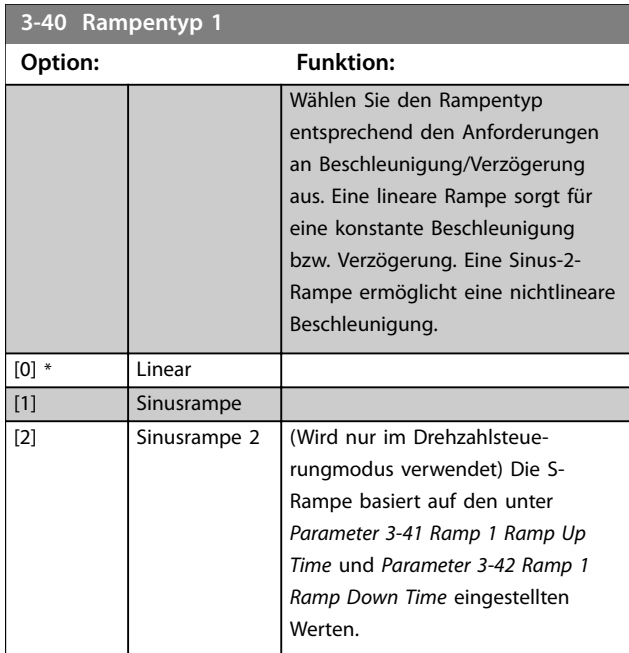

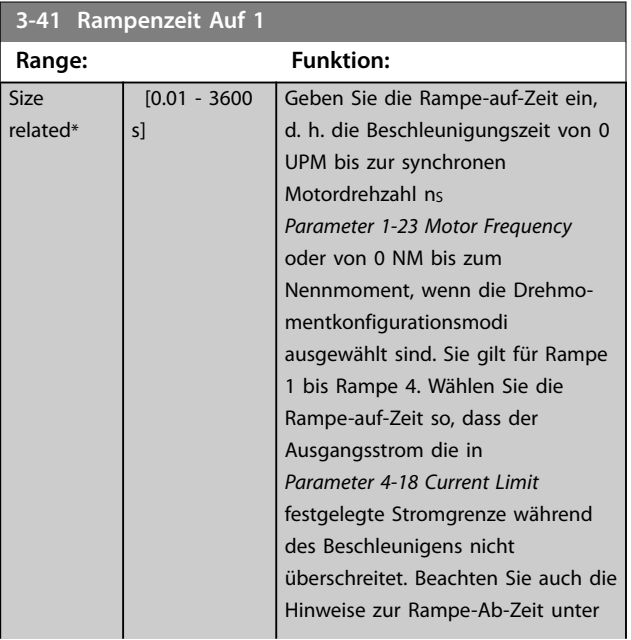

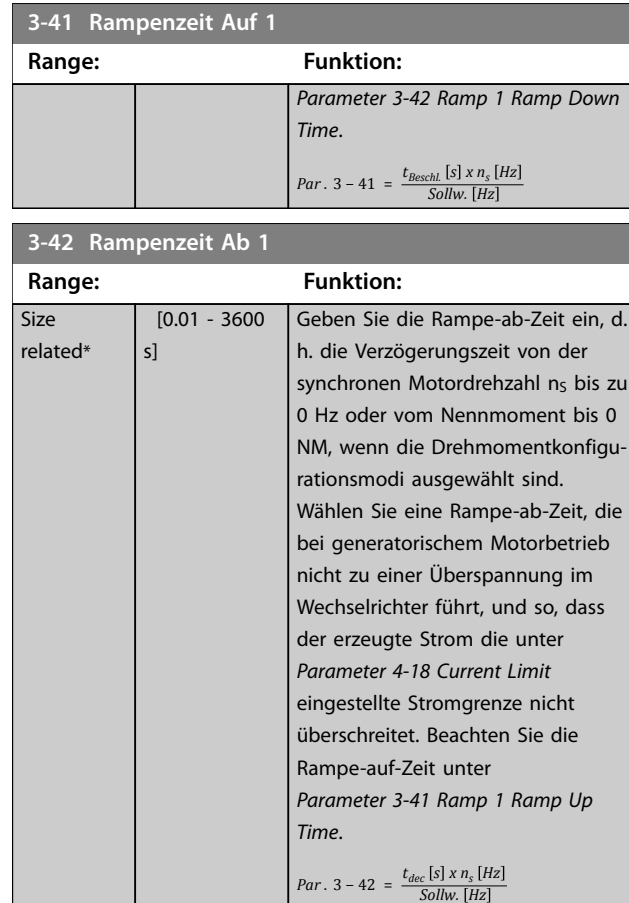

### **3-50 Rampentyp 2**

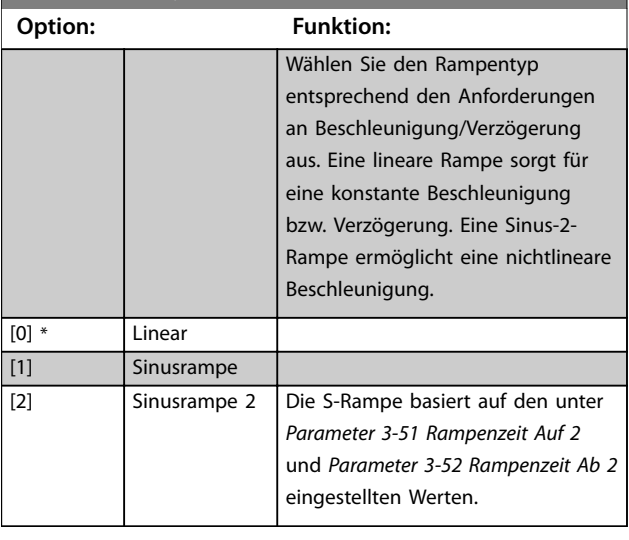

#### **3-51 Rampenzeit Auf 2**

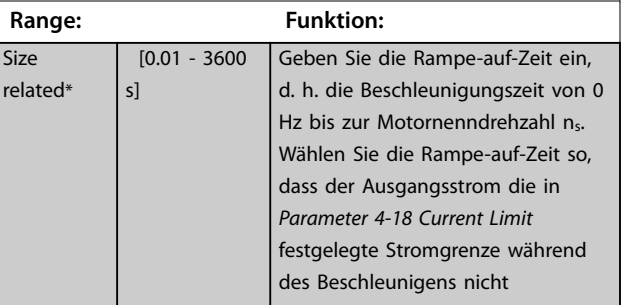

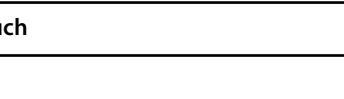

<span id="page-60-0"></span>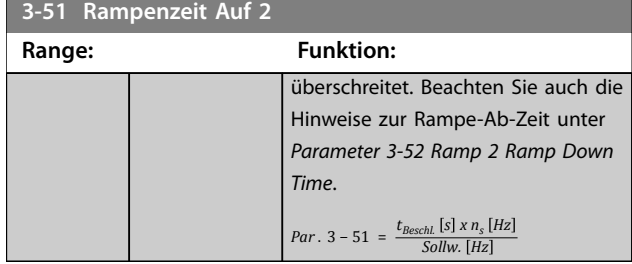

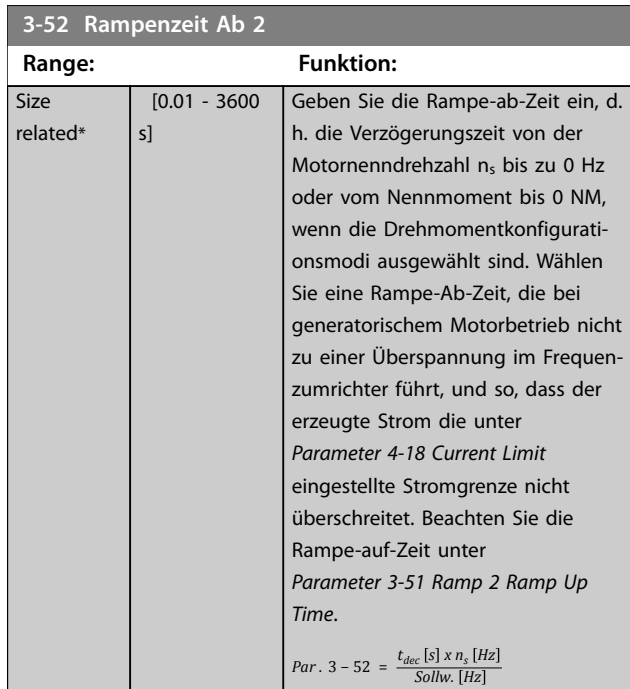

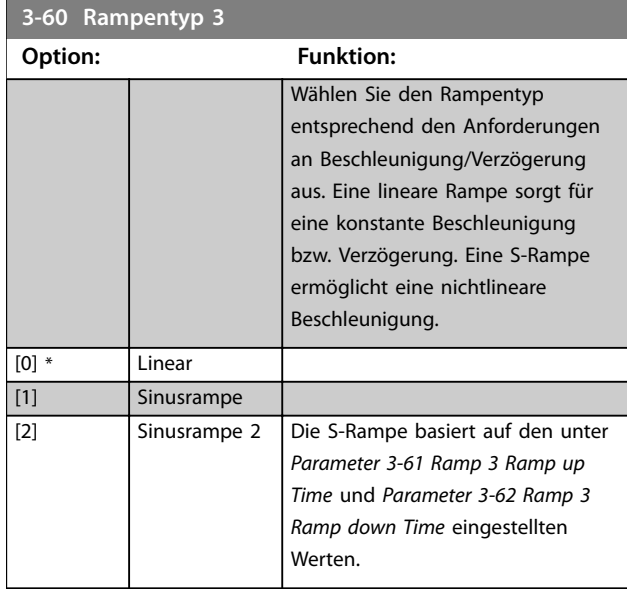

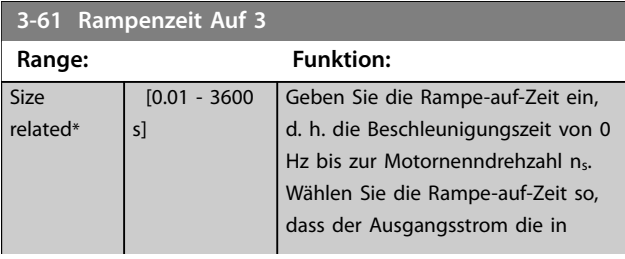

**4 4**

Danfoss

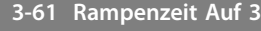

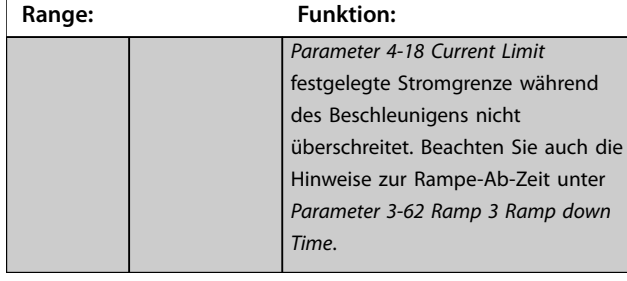

### **3-62 Rampenzeit Ab 3**

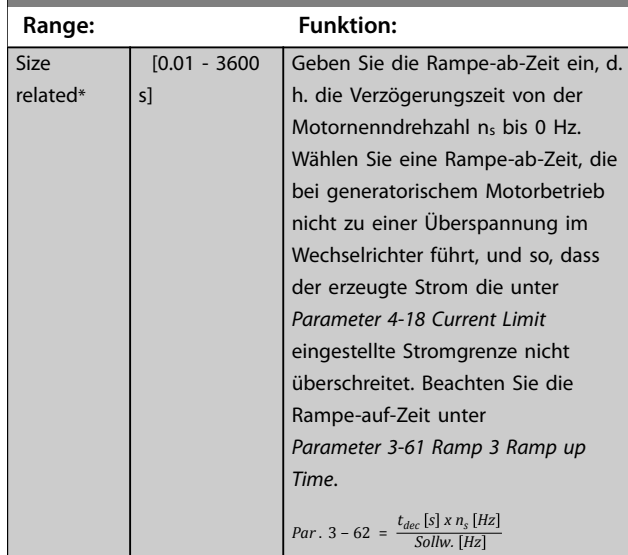

## **3-70 Rampentyp 4**

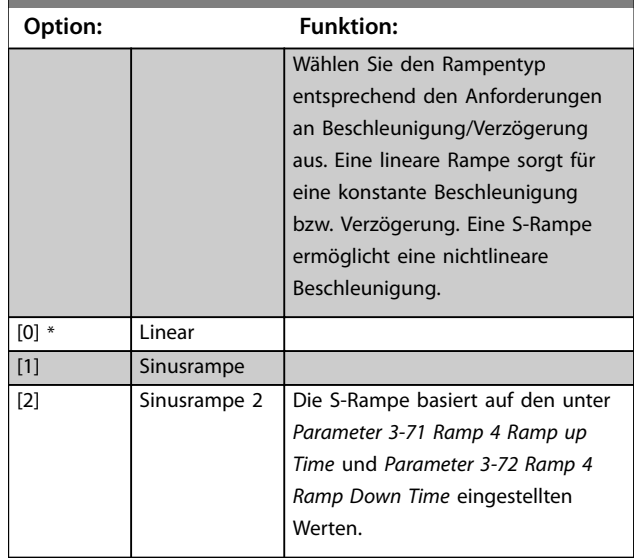

### **3-71 Rampenzeit Auf 4**

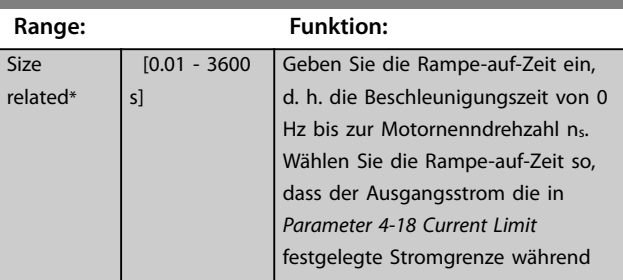

<span id="page-61-0"></span>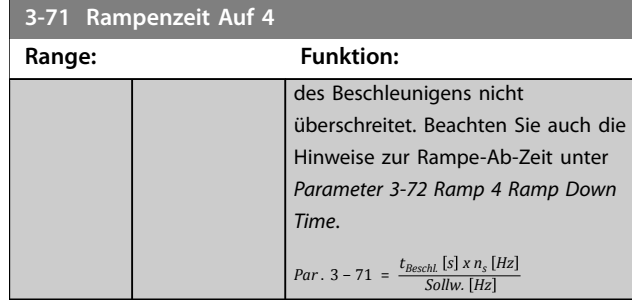

#### **3-72 Rampenzeit Ab 4**

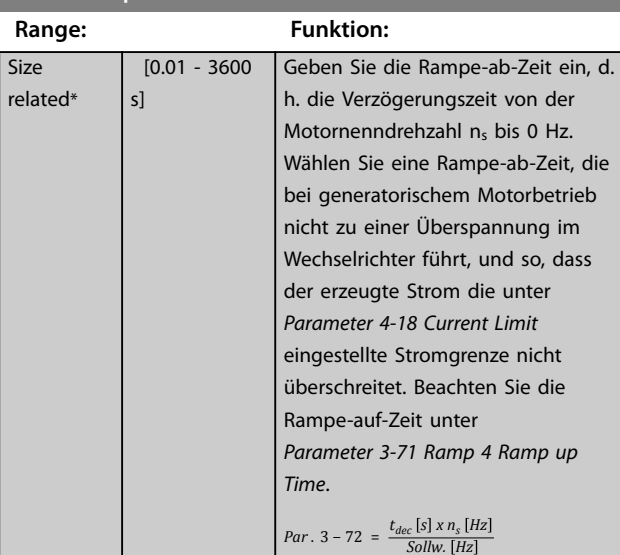

#### **3-80 Rampenzeit JOG**

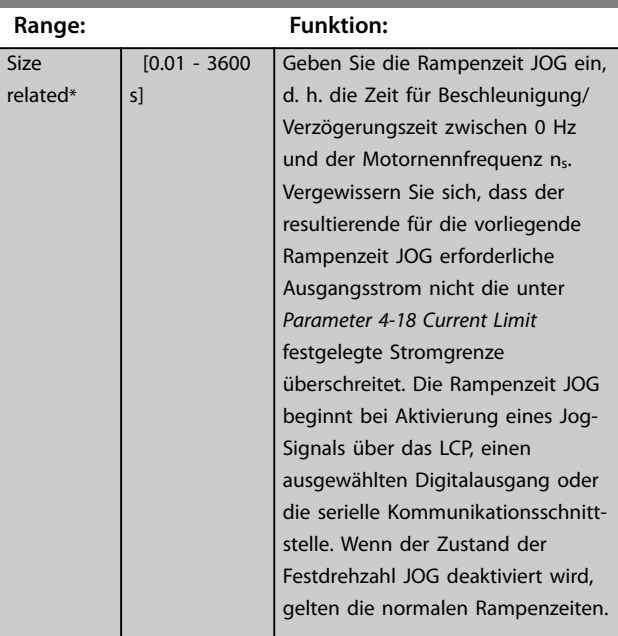

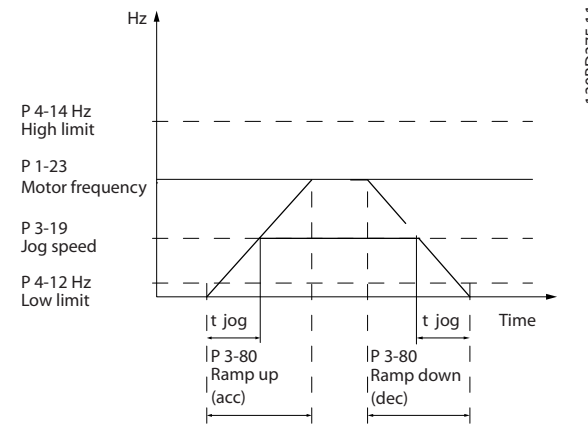

#### **Abbildung 4.9 Rampenzeit JOG**

#### *Par*  $\cdot$  3 – 80 =  $\frac{t_{\text{festdrehzahl}}}{\Delta \text{ Factduchzball } DCE \text{ DCC}}$  $Δ$  *Festdrehzahl JOG JOG* (Par. . 3 - 19) [Hz

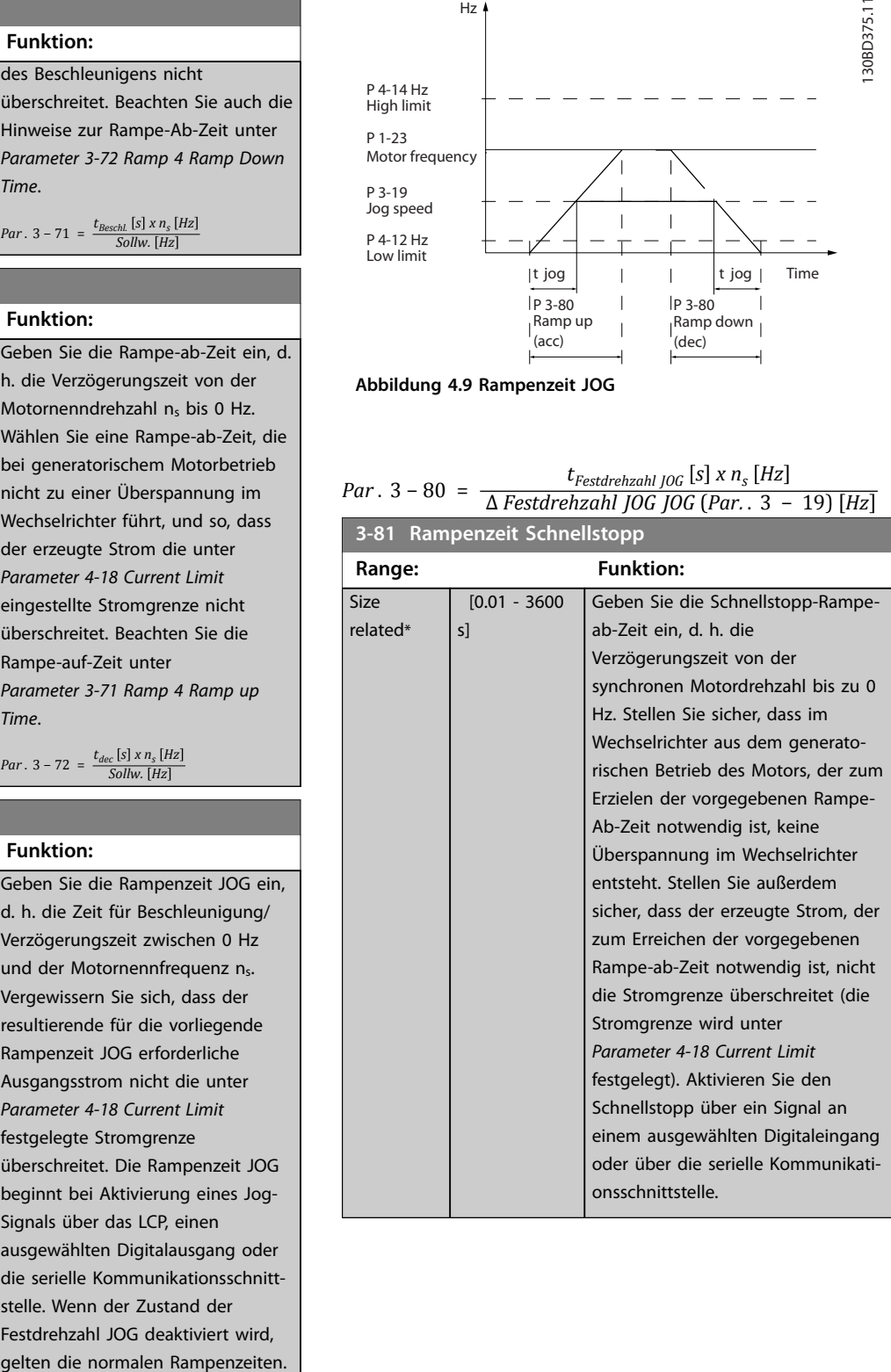

Danfoss

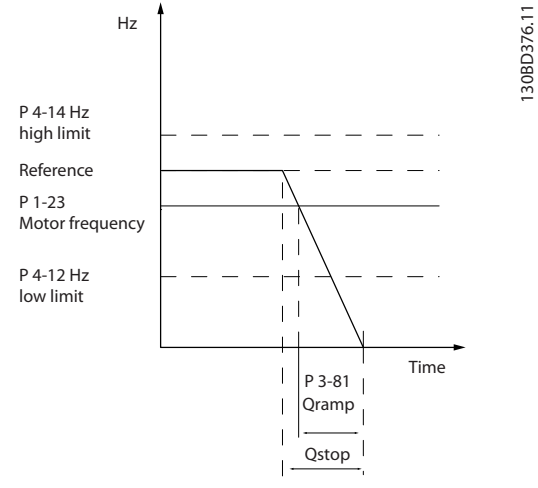

**Abbildung 4.10 Rampenzeit Schnellstopp**

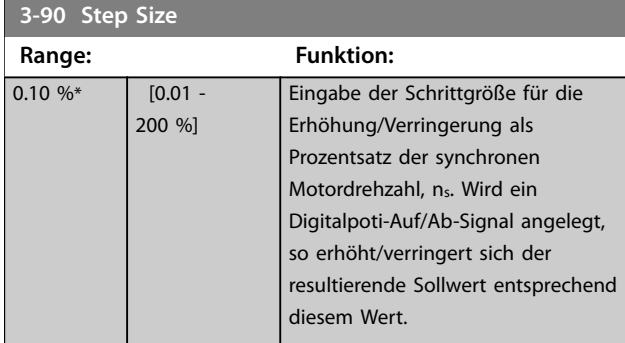

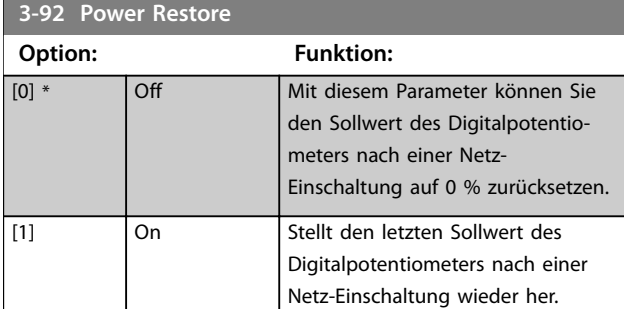

#### **3-93 Maximum Limit**

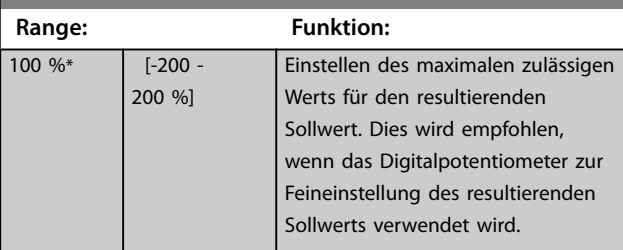

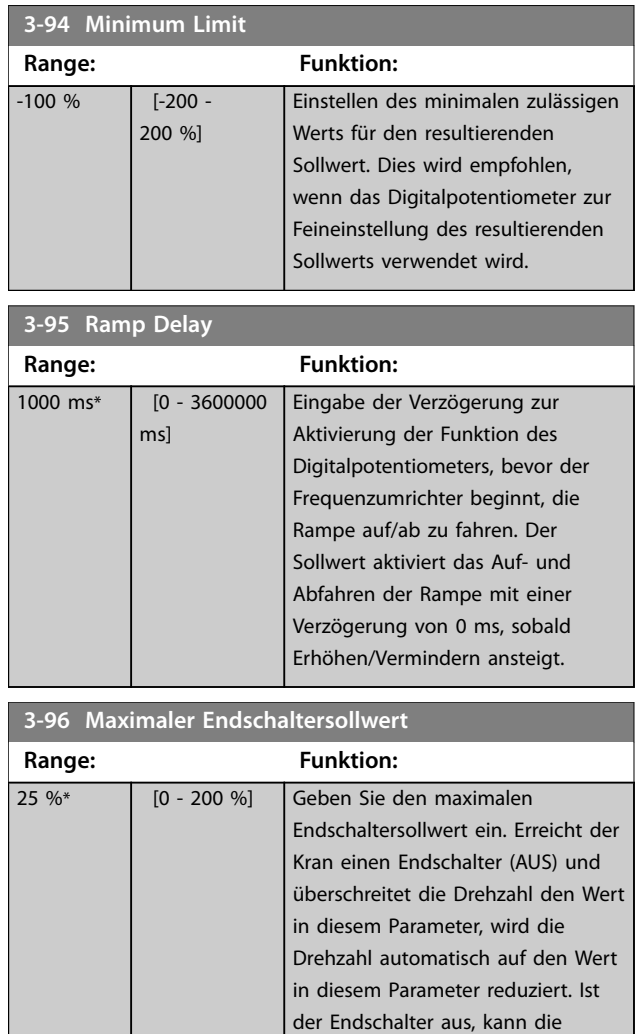

Drehzahl den Wert in diesem Parameter nicht überschreiten.

Size related\*

## <span id="page-63-0"></span>4.5 Parameter: 4-\*\* Grenzen/Warnungen

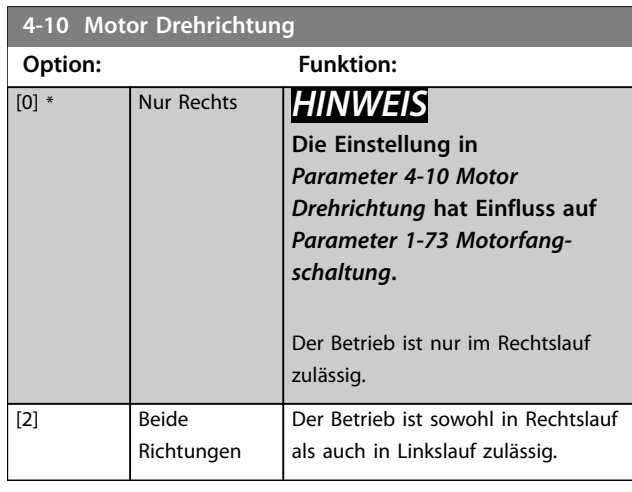

#### **4-12 Min. Motorfrequenz [Hz]**

**Range: Funktion:**

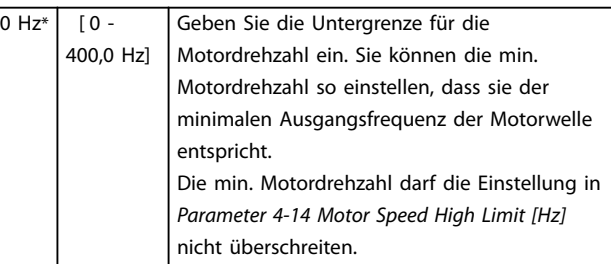

#### **4-14 Motor Speed High Limit [Hz]**

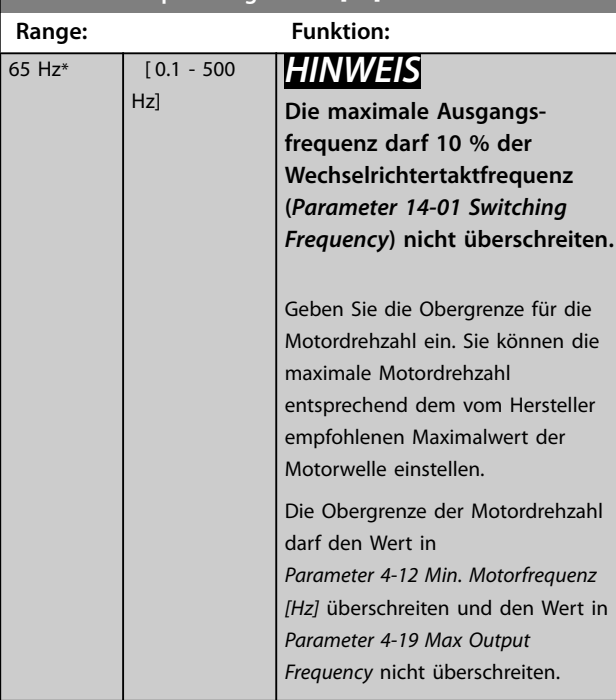

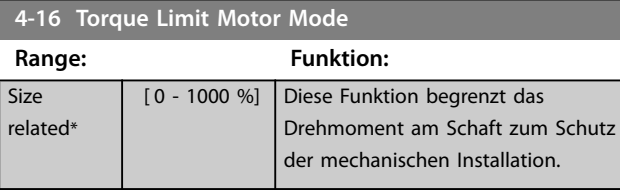

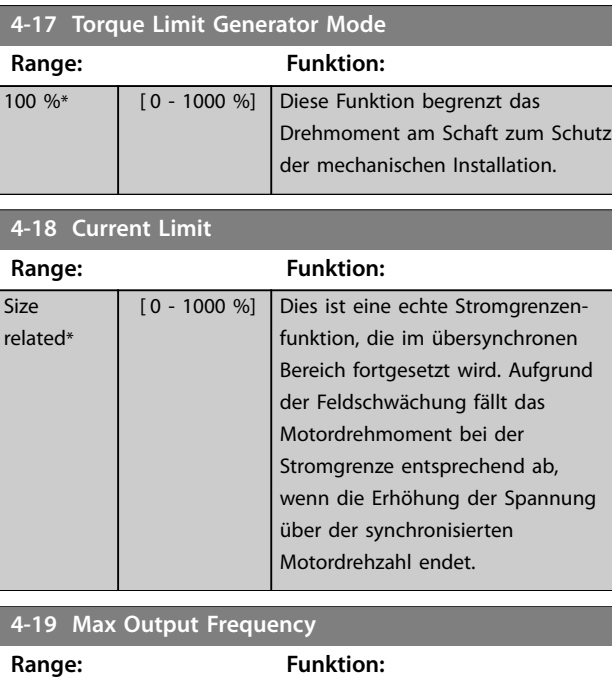

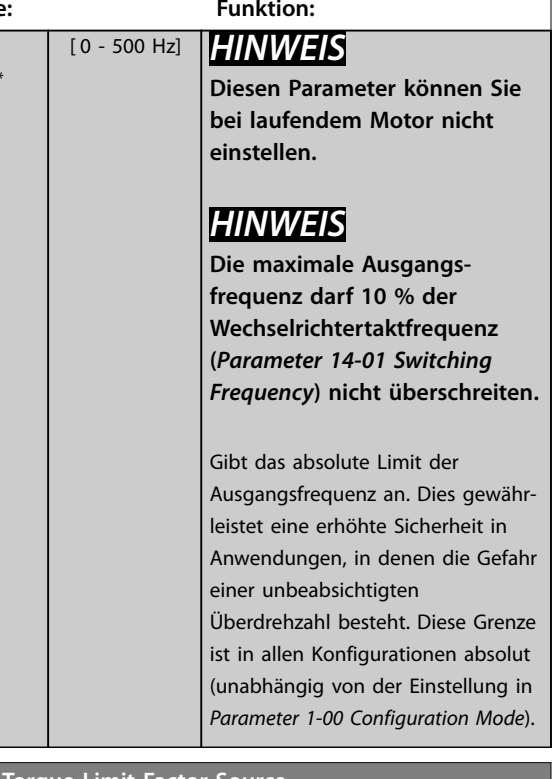

#### **4-20 Torque Limit Factor Source**

Wählen Sie einen Analogeingang zur Skalierung der Einstellungen in *Parameter 4-16 Torque Limit Motor Mode* und *Parameter 4-17 Torque Limit Generator Mode* von 0 bis 100 % (oder invers). Die Signalpegel, die 0 % und 100 % entsprechen, definieren Sie z. B. in *Parametergruppe 6-1\* Analogeingang 1* zur Skalierung des Analogeingangs. Dieser Parameter ist nur aktiv, wenn *Parameter 1-00 Configuration Mode* auf *[0] Drehzahlsteuerung* oder *[1] Mit Drehgeber* eingestellt ist.

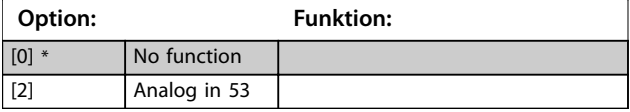

Wählen Sie einen Analogeingang zur Skalierung der Einstellungen in *[Parameter 4-16 Torque Limit Motor Mode](#page-63-0)* und *[Parameter 4-17 Torque Limit Generator Mode](#page-63-0)* von 0 bis 100 % (oder invers). Die Signalpegel, die 0 % und 100 % entsprechen, definieren Sie z. B. in *Parametergruppe 6-1\* Analogeingang 1* zur Skalierung des Analogeingangs. Dieser Parameter ist nur aktiv, wenn *Parameter 1-00 Configuration Mode* auf *[0] Drehzahlsteuerung* oder *[1] Mit Drehgeber* eingestellt ist.

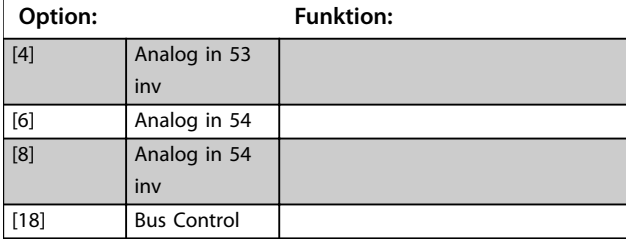

**4-21 Speed Limit Factor Source**

Wählen Sie einen Analogeingang zur Skalierung der Einstellungen in *[Parameter 4-19 Max Output Frequency](#page-63-0)* von 0 bis 100 % (oder invers). Die Signalpegel, die 0 % und 100 % entsprechen, definieren Sie z. B. in *Parametergruppe 6-1\* Analogeingang 1* zur Skalierung des Analogeingangs. Dieser Parameter ist nur aktiv, wenn *Parameter 1-00 Configuration Mode* auf Drehmomentregler eingestellt ist.

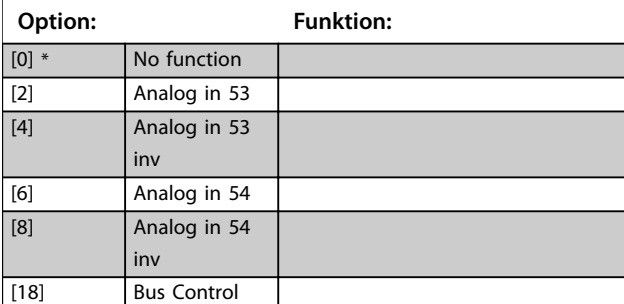

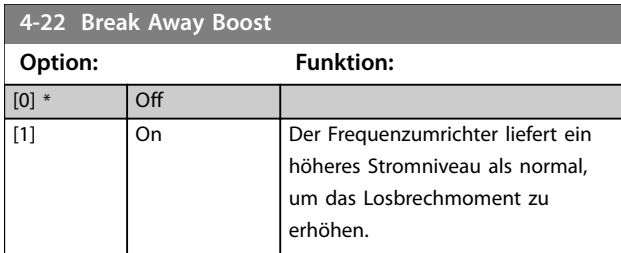

#### **4-30 Motor Feedback Loss Function**

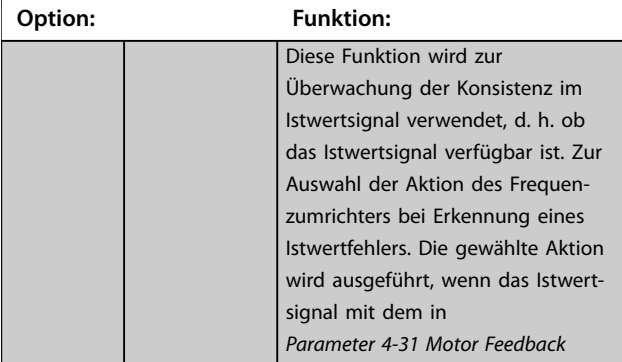

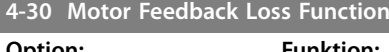

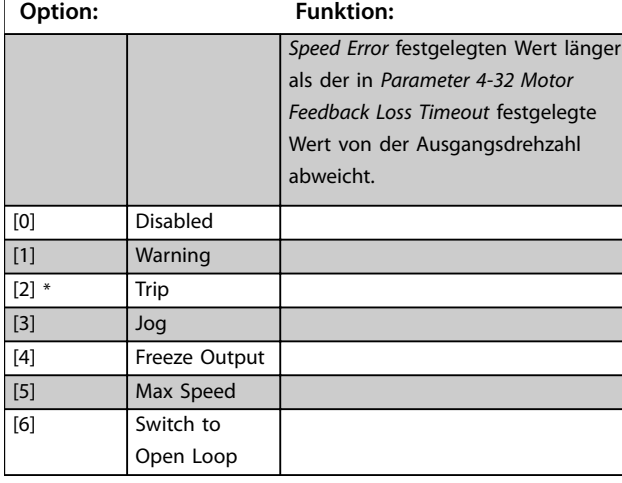

#### **4-31 Motor Feedback Speed Error**

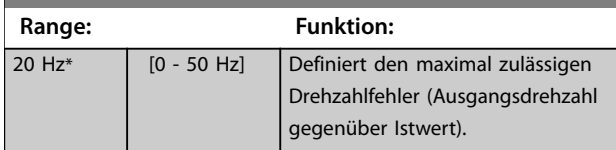

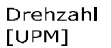

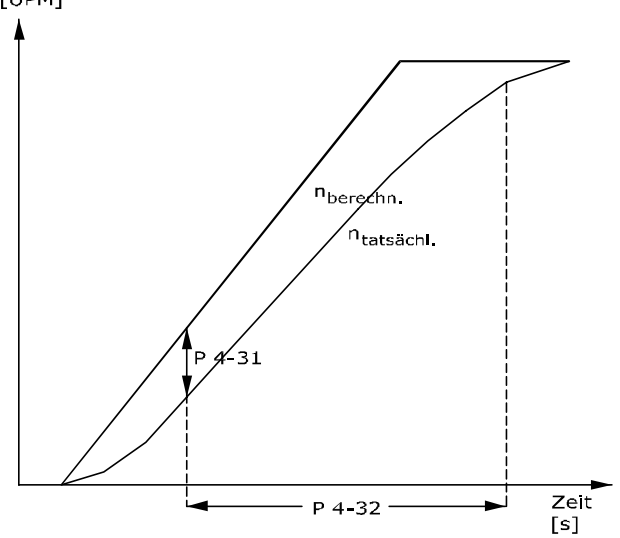

#### 130BA221.10

**Abbildung 4.11 Drehgeber max. Fehlabweichung**

**4-32 Motor Feedback Loss Timeout**

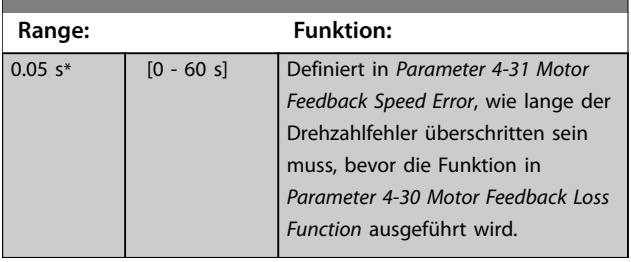

<u>Danfoss</u>

Danfoss

**4 4**

<span id="page-65-0"></span>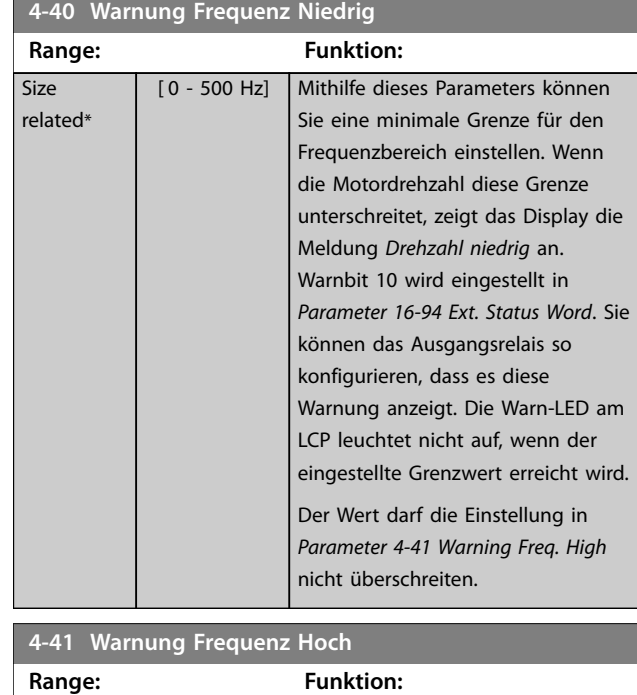

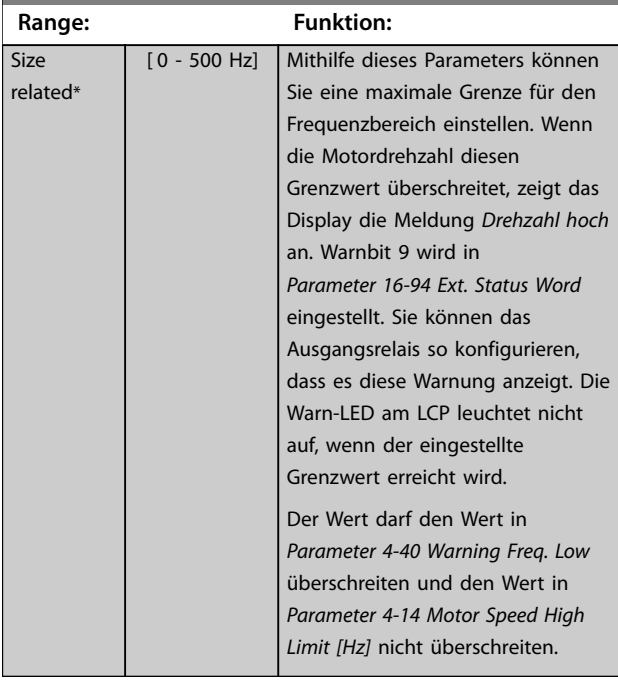

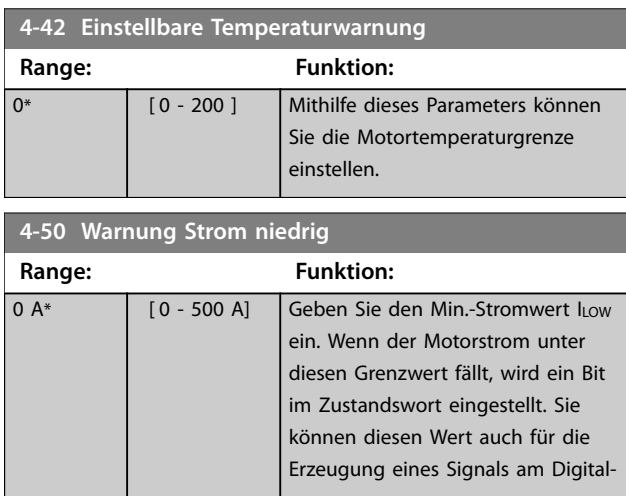

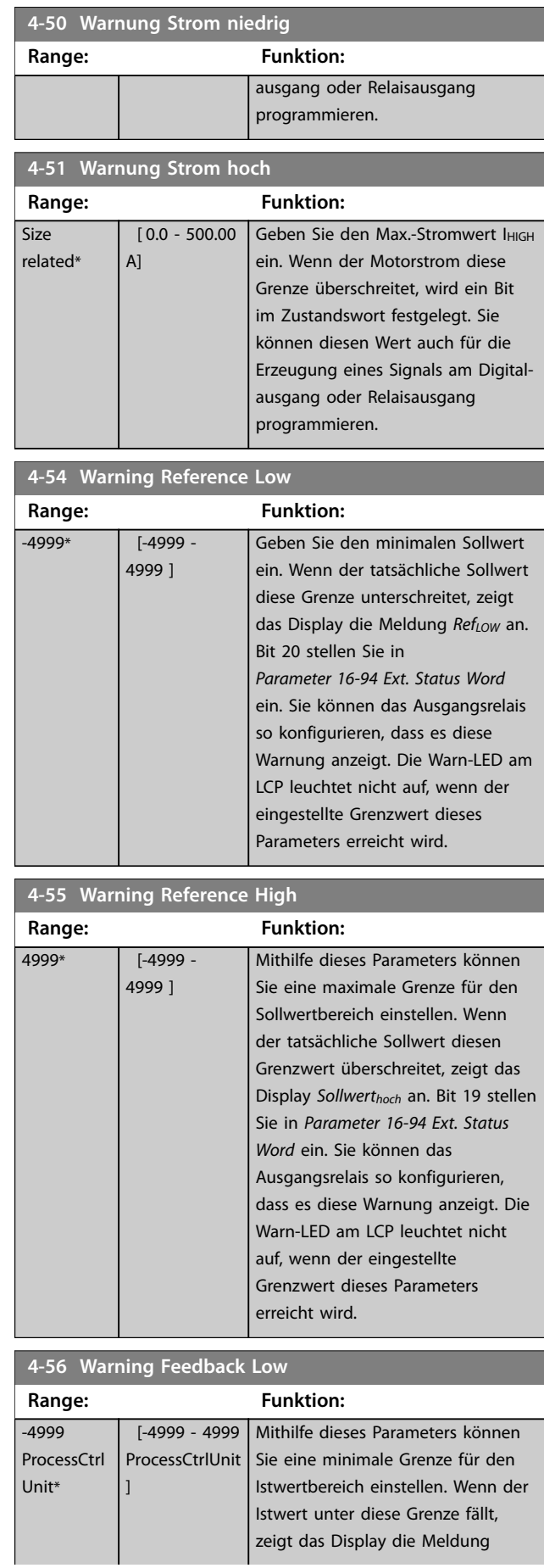

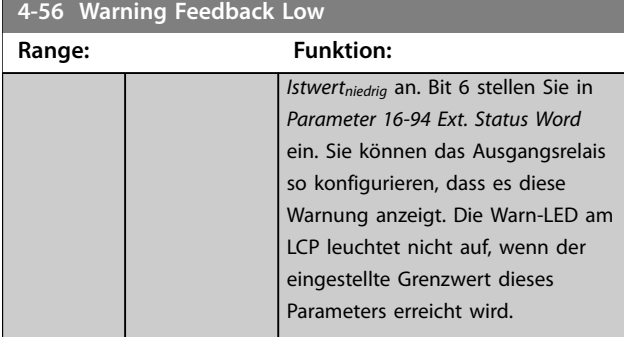

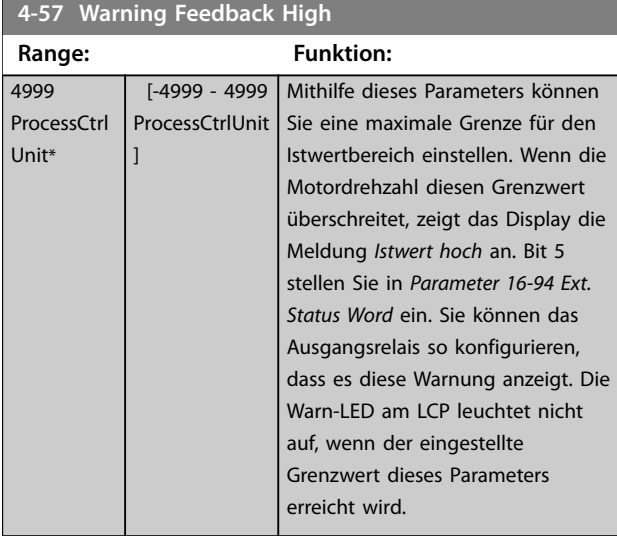

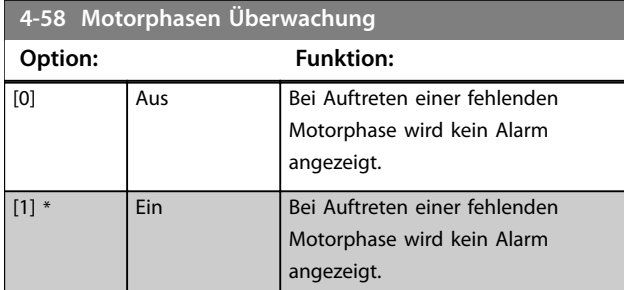

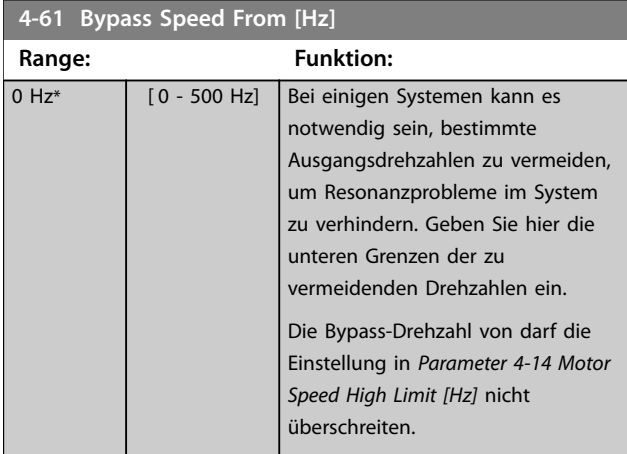

### **4-63 Bypass Speed To [Hz]**

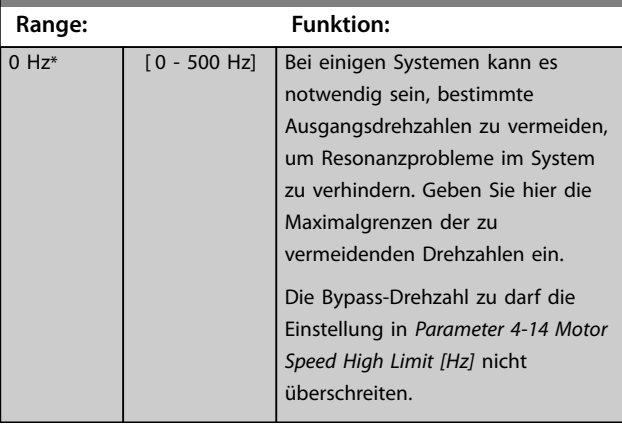

# 4.6 Parameter: 5-\*\* Digit. Ein-/Ausgänge

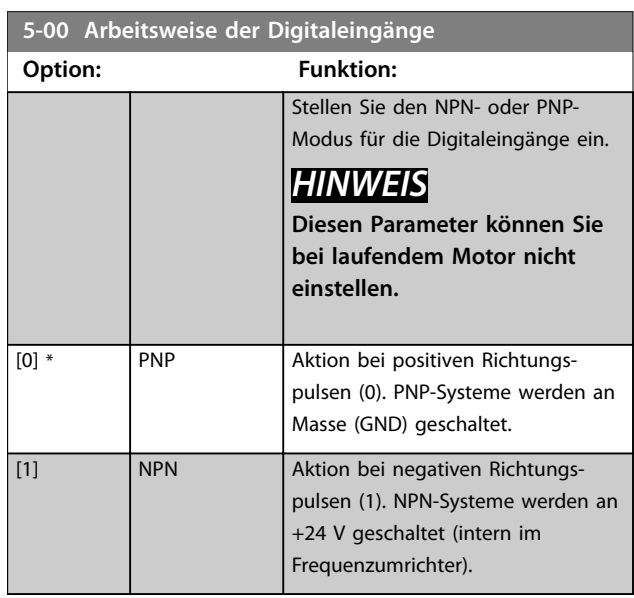

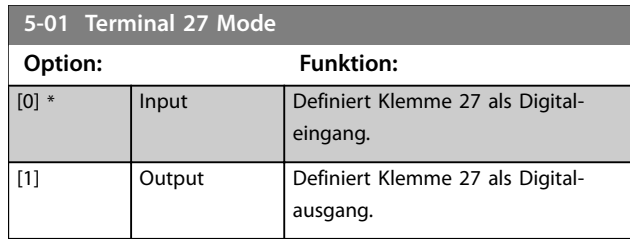

Die Digitaleingänge dienen zur Auswahl verschiedener Funktionen im Frequenzumrichter.

### **5-10 bis 5-15 Digitaleingänge**

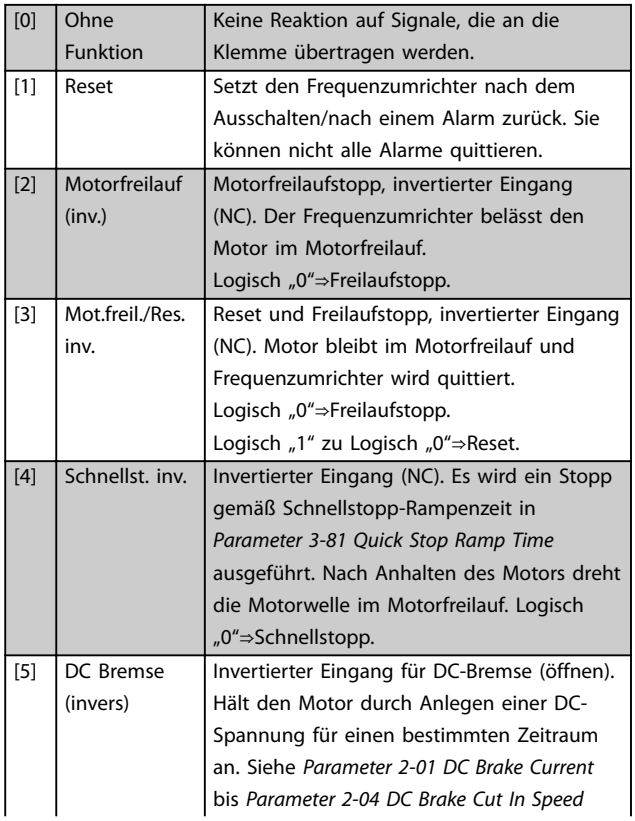

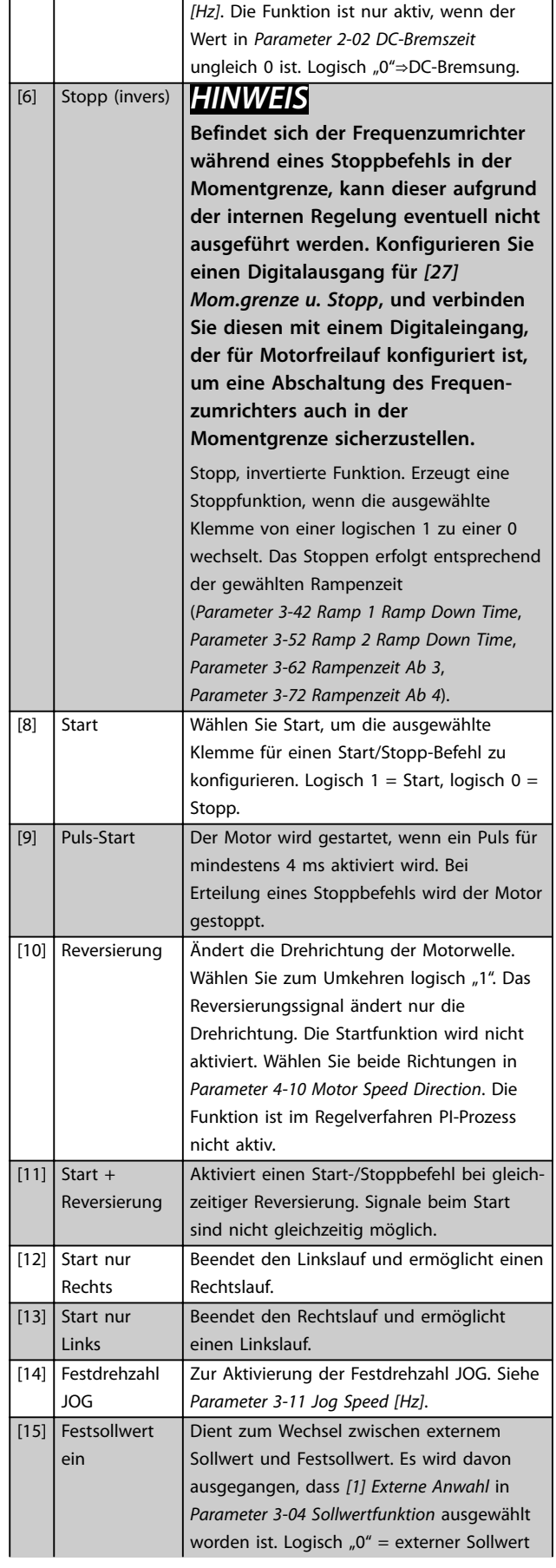

Danfoss

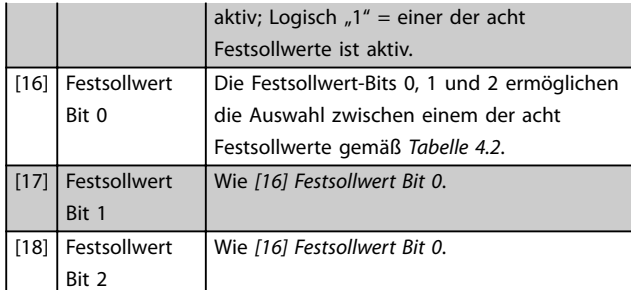

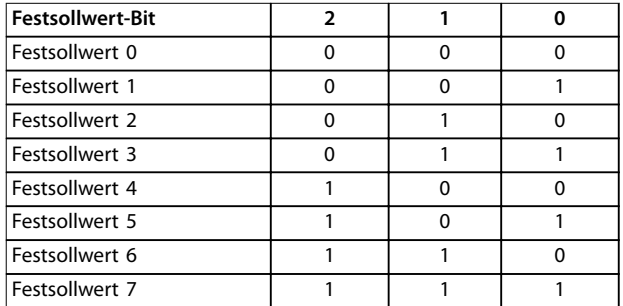

#### **Tabelle 4.2 Festsollwert Bit**

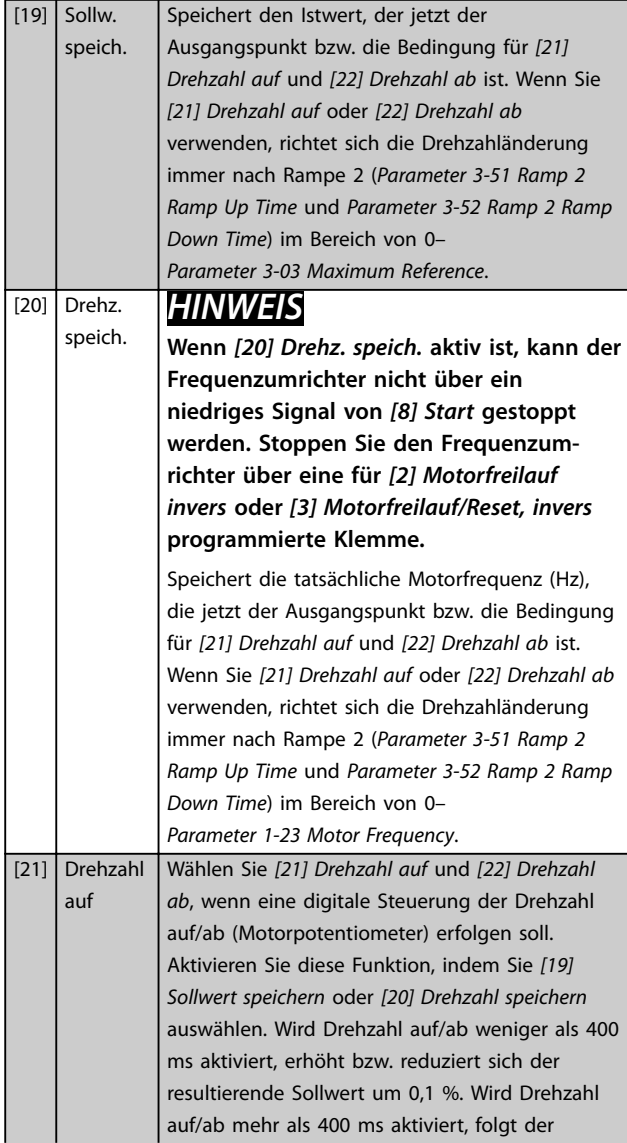

resultierende Sollwert der Einstellung von Parameter 3-51/3-52 für Rampe auf/ab.

|                       | Abschaltung | Frequenzkor-<br>rektur Auf |
|-----------------------|-------------|----------------------------|
| Unveränderte Drehzahl |             |                            |
| Reduziert um %-Wert   |             |                            |
| Erhöht um %-Wert      |             |                            |
| Reduziert um %-Wert   |             |                            |

**Tabelle 4.3 Abschaltung/Drehzahl auf**

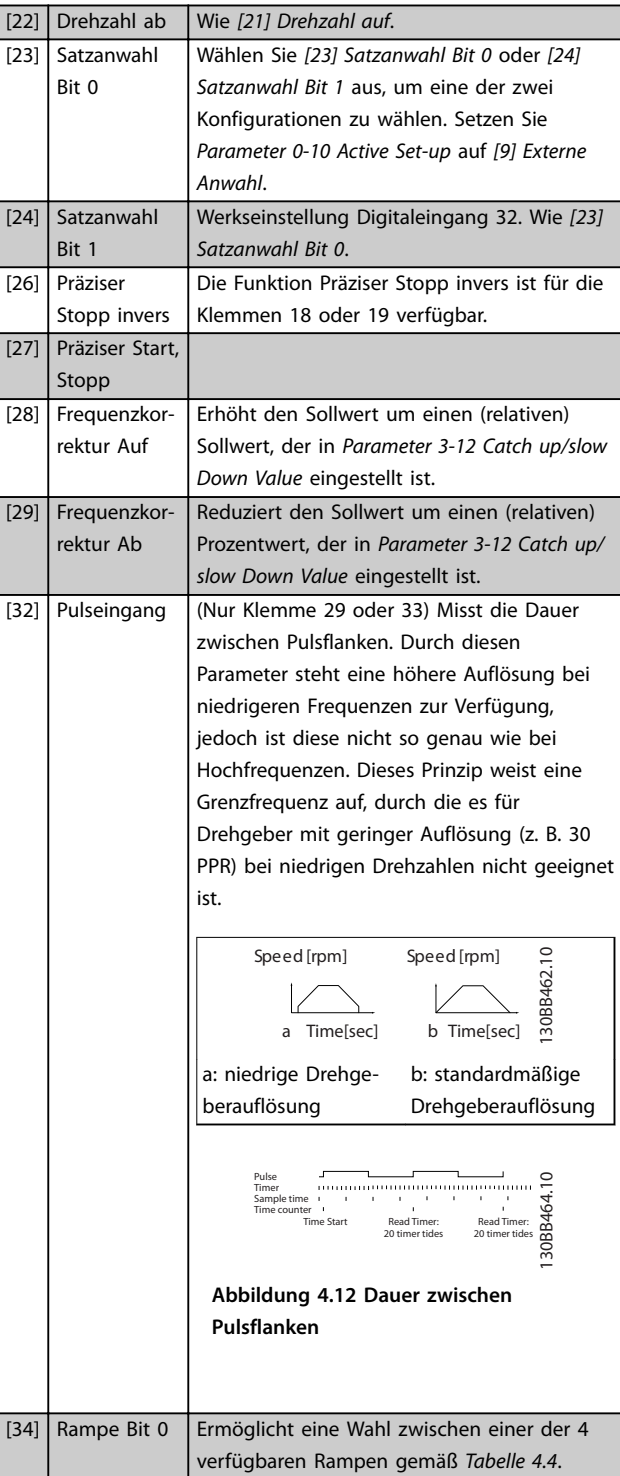

#### <span id="page-69-0"></span>**Parameterbeschreibungen VLT**® **Midi Drive FC 280**

[35] Rampe Bit 1 Wie Rampe Bit 0.

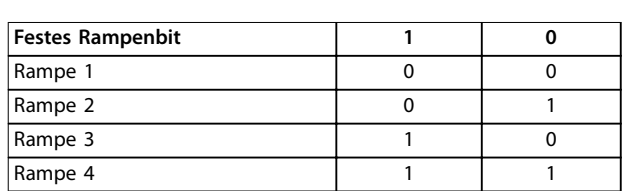

#### **Tabelle 4.4 Feste Rampenbits**

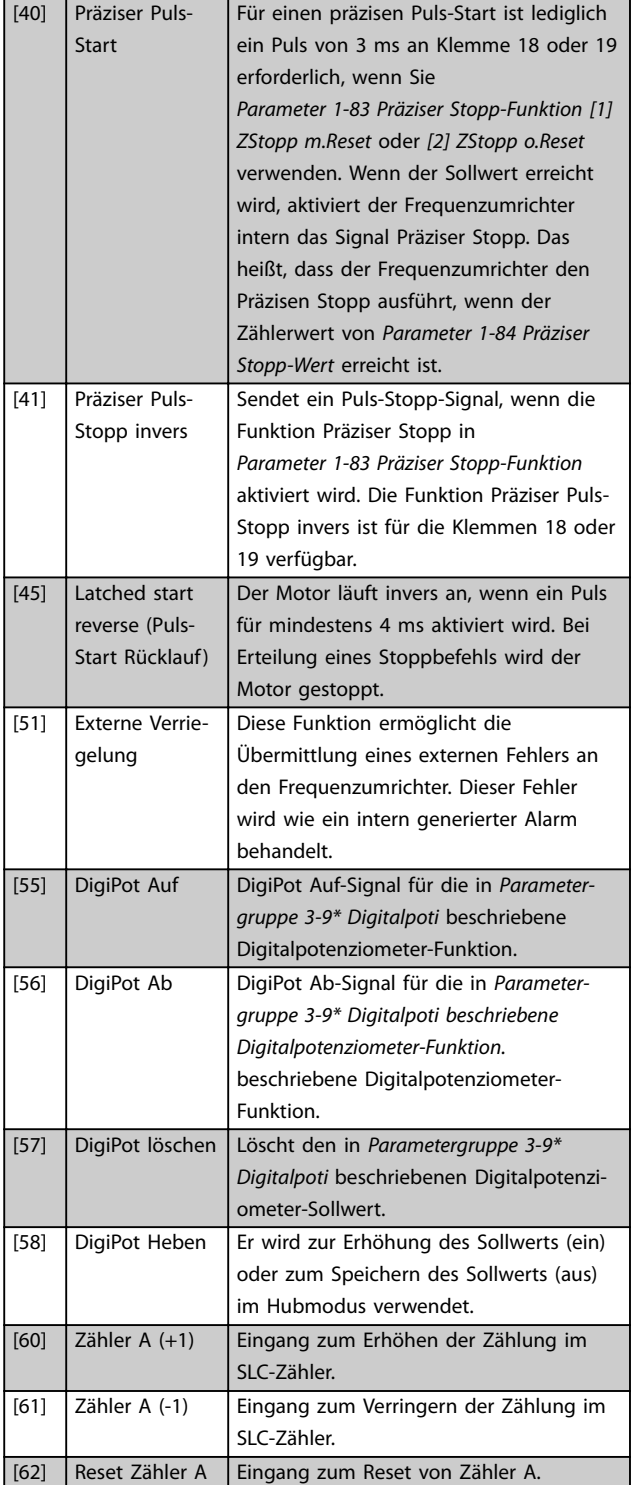

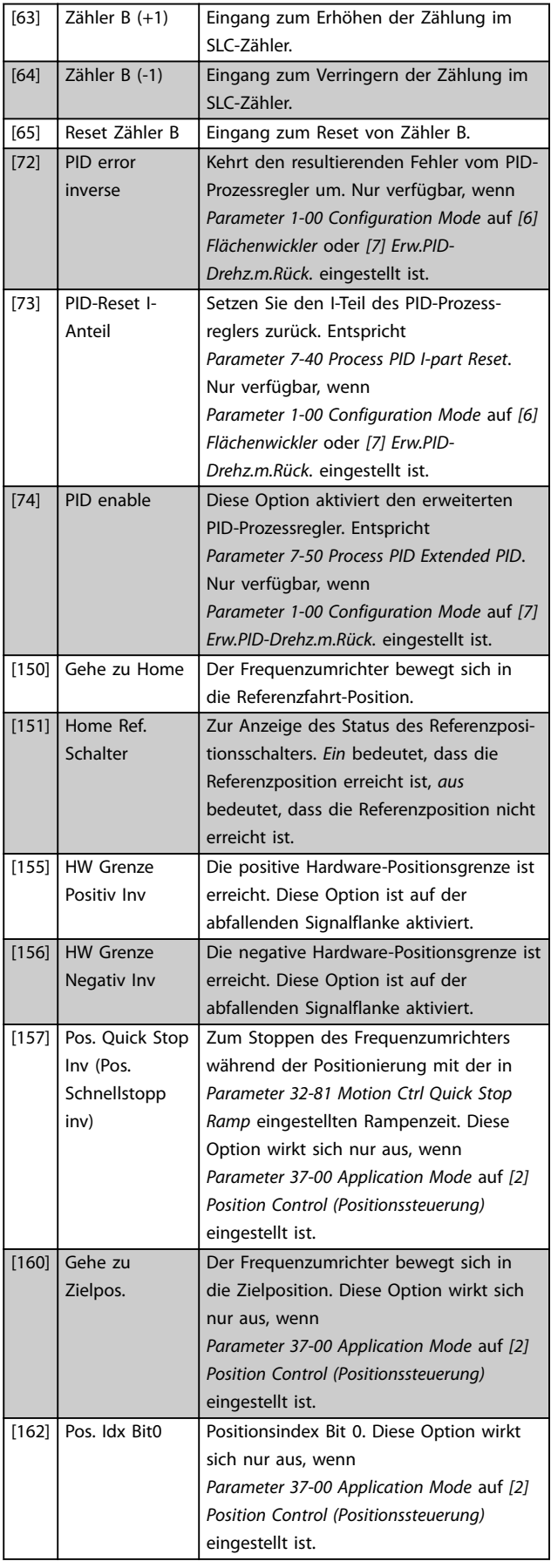

<span id="page-70-0"></span>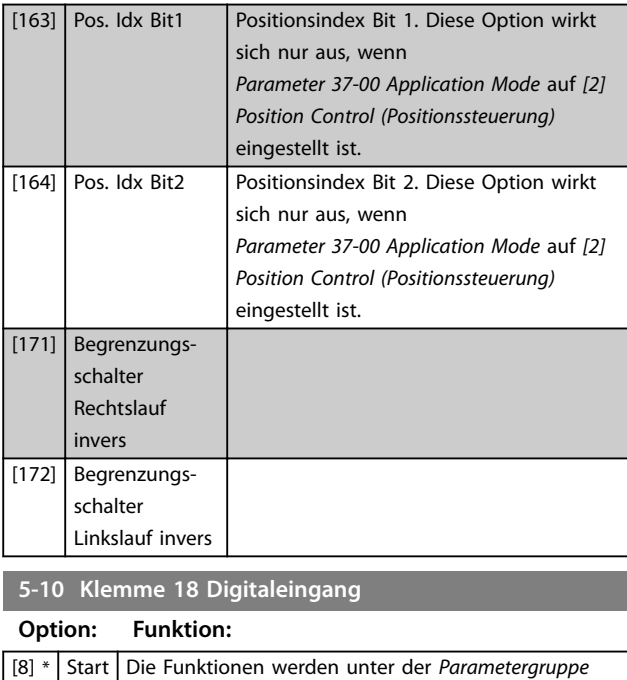

*5-1\* Digitaleingänge* beschrieben.

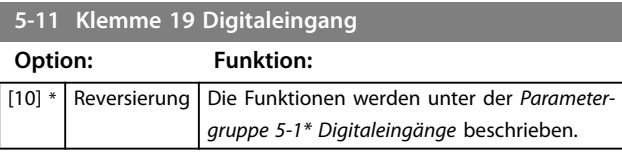

**5-12 Klemme 27 Digitaleingang**

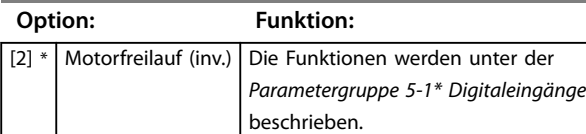

**5-13 Klemme 29 Digitaleingang**

**Option: Funktion:**

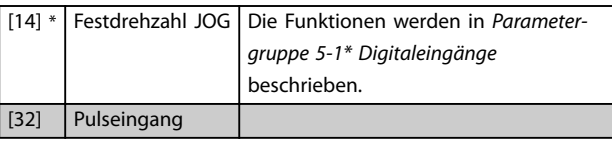

**5-14 Klemme 32 Digitaleingang**

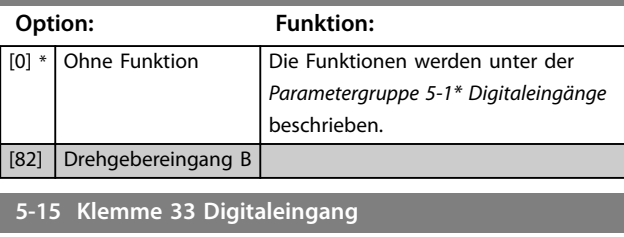

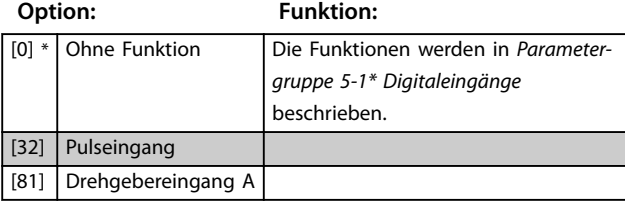

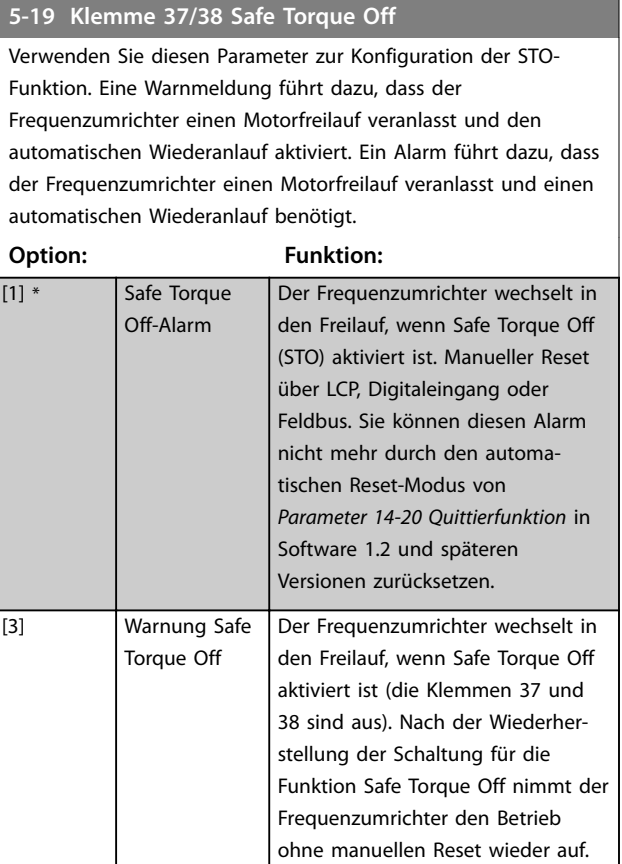

## 4.6.1 5-3\* Digitalausgänge

Die 2 elektronischen Digitalausgänge sind für Klemme 27 gleich. Die I/O-Funktion für Klemme 27 stellen Sie in *Parameter 5-01 Klemme 27 Funktion* ein.

Sie können die Klemme 42 auch als Digitalausgänge konfigurieren.

## *HINWEIS*

**Sie können diese Parameter bei laufendem Motor nicht einstellen.**

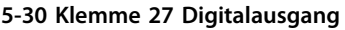

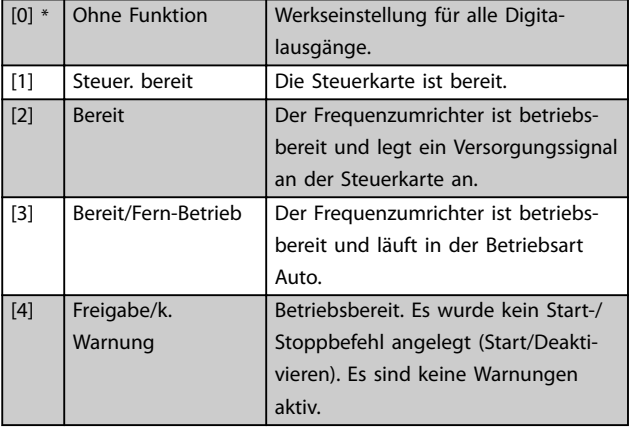

**4 4**

**Parameterbeschreibungen VLT**® **Midi Drive FC 280**

Danfoss

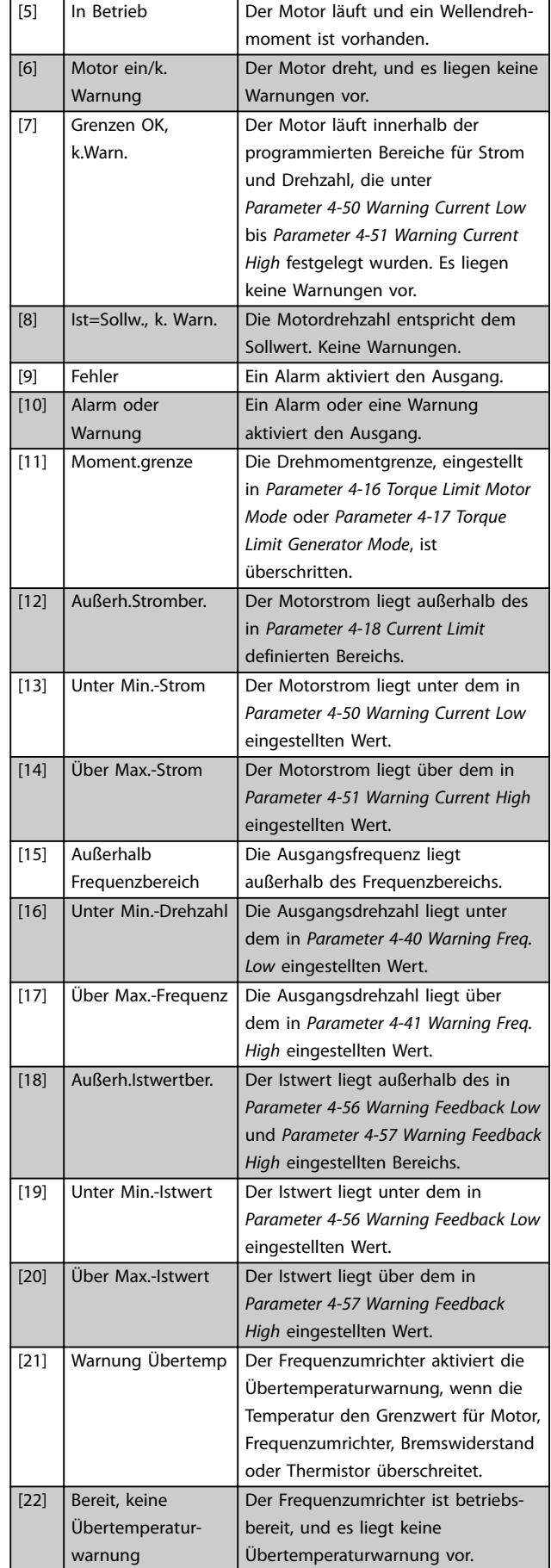

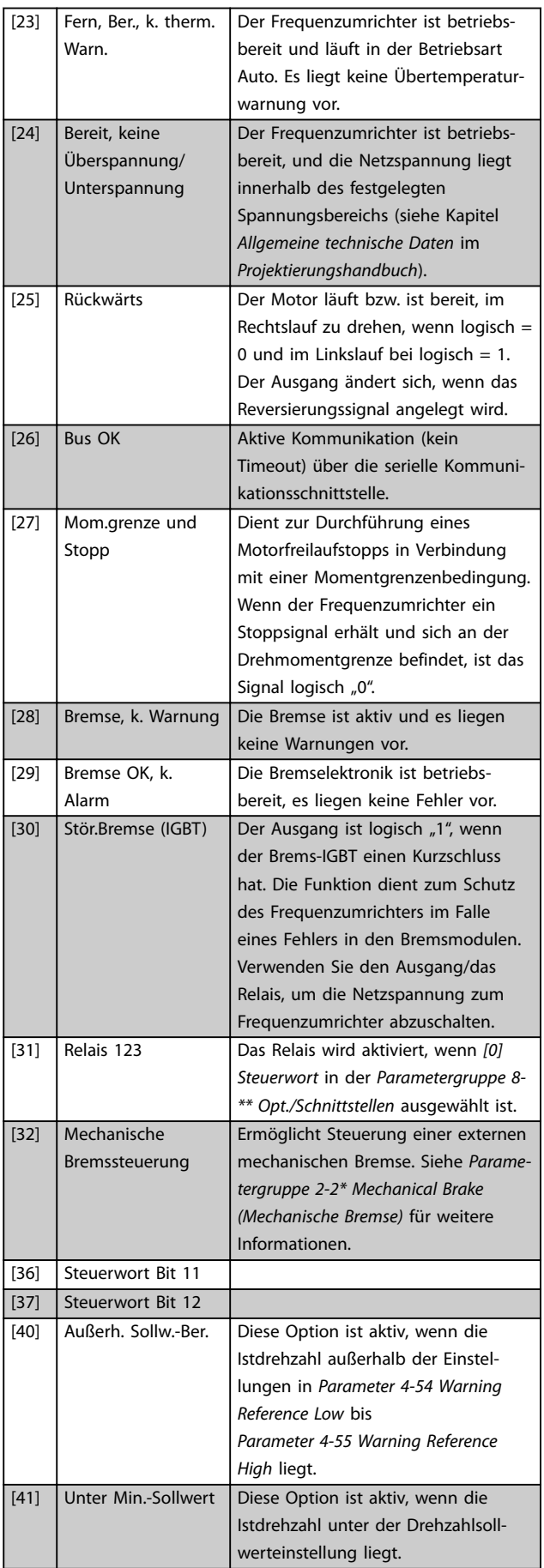
Danfoss

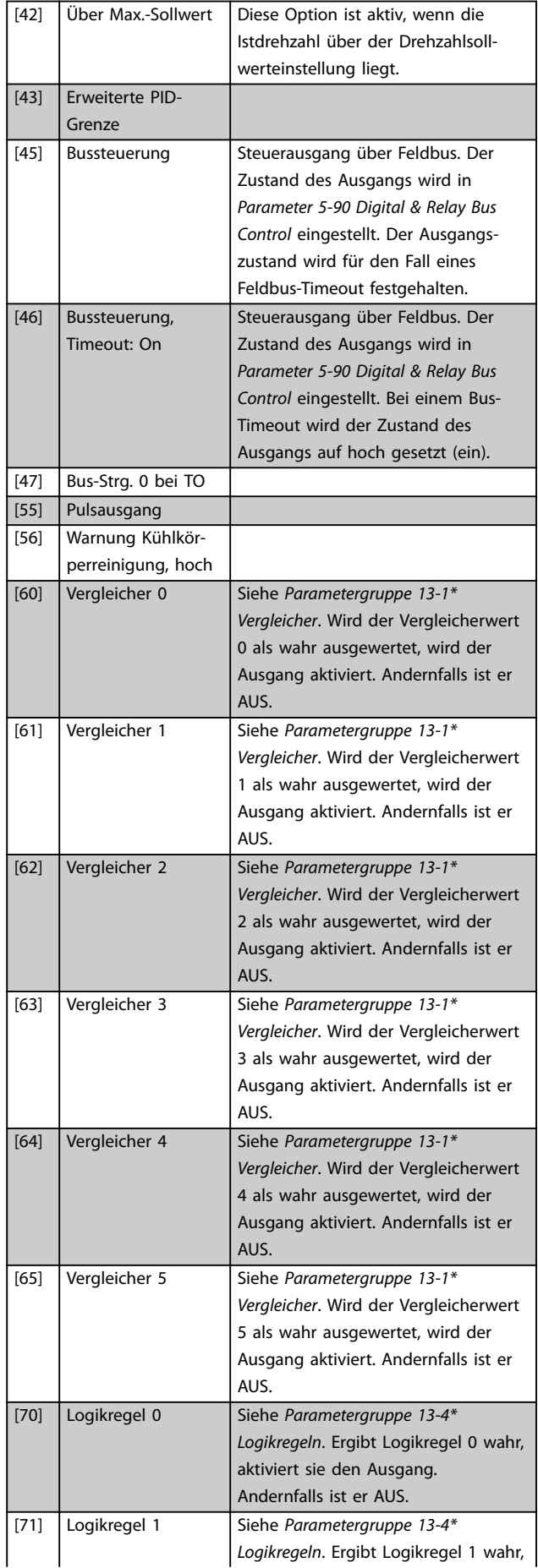

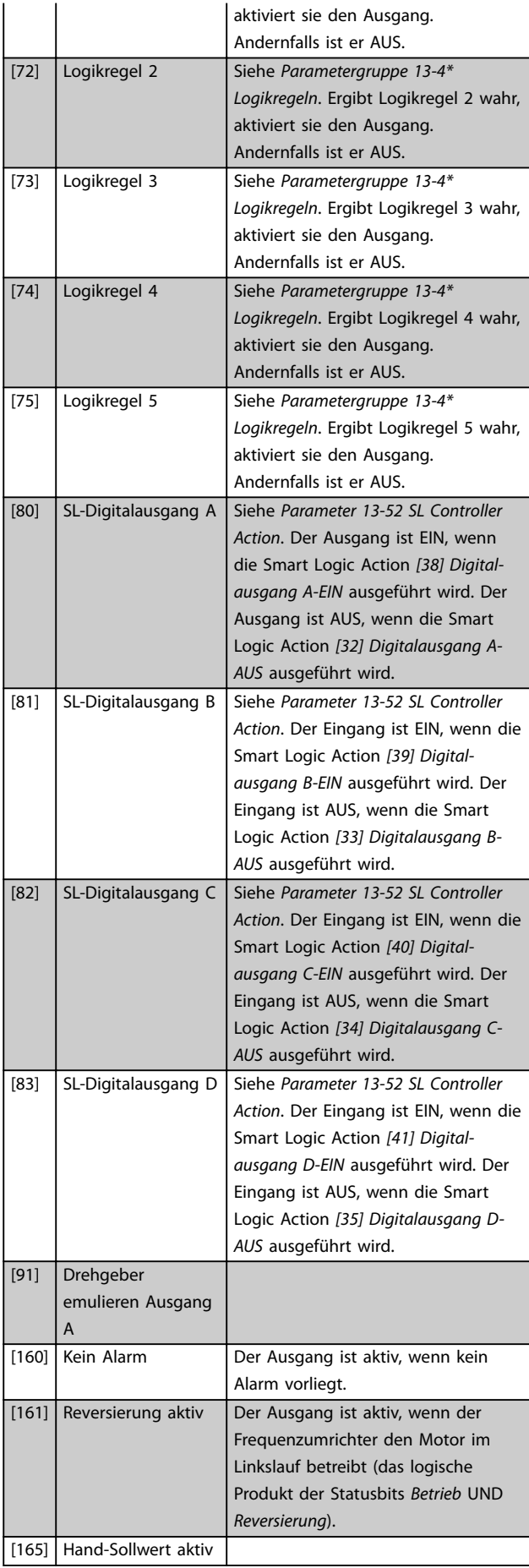

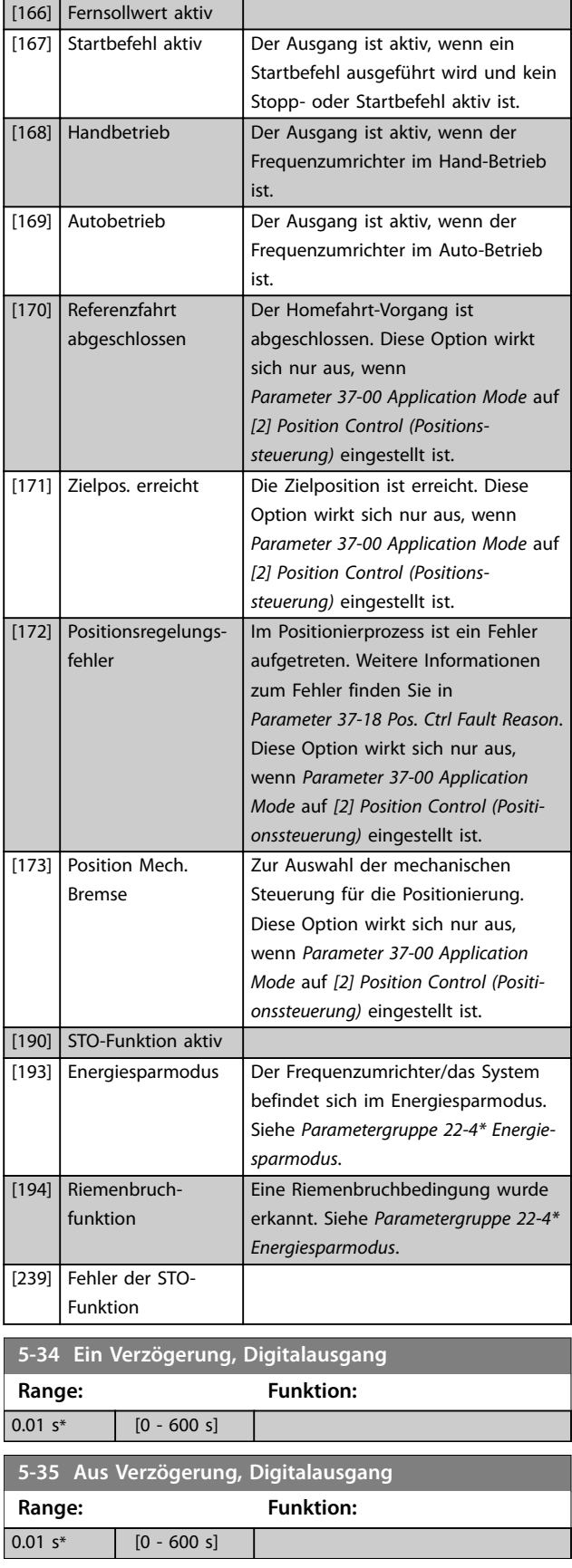

## 4.6.2 5-4\* Relais

Parameter zur Konfiguration der Timing- und Ausgangsfunktionen des Relais.

Der Parameter zeigt 1 Relais.

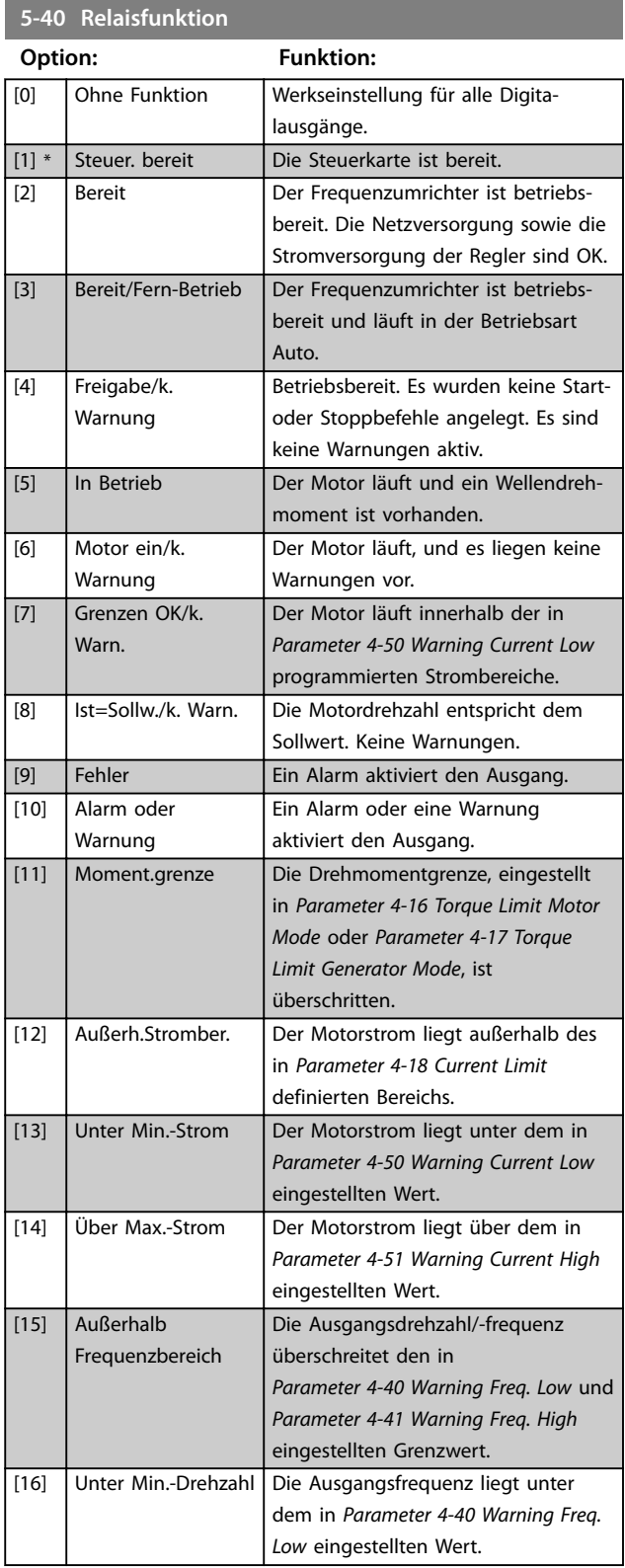

### **Parameterbeschreibungen Programmierhandbuch**

Danfoss

### **5-40 Relaisfunktion**

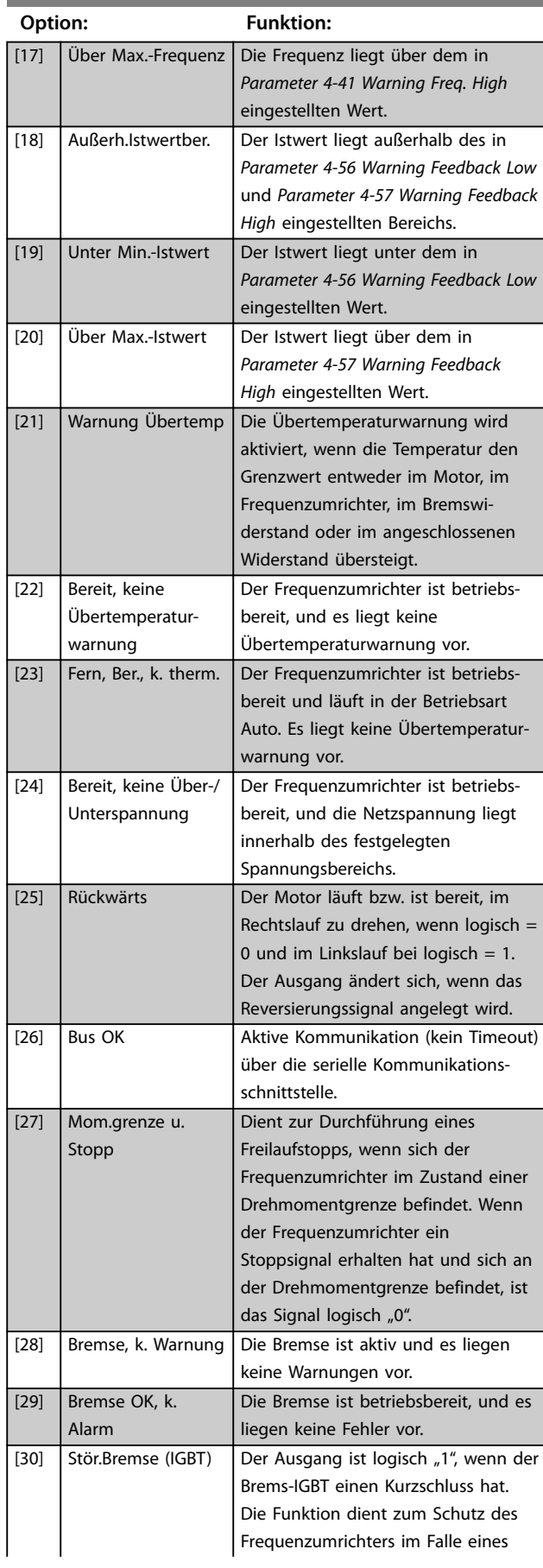

# **5-40 Relaisfunktion**

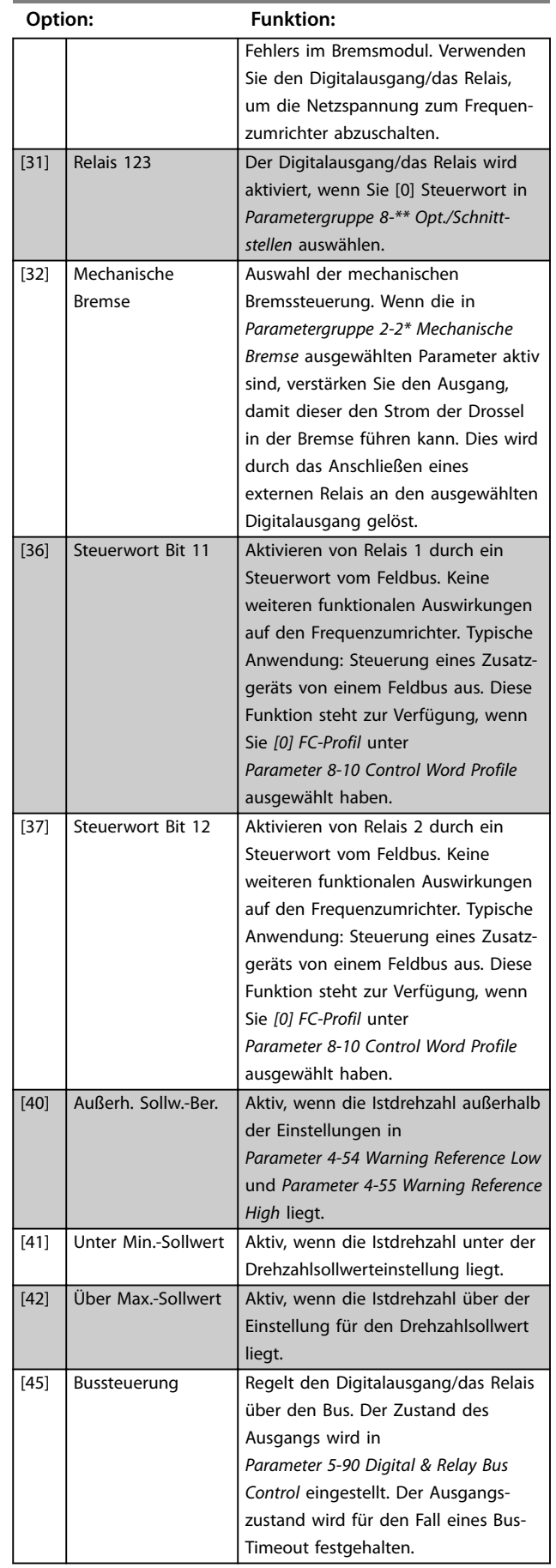

### **Parameterbeschreibungen VLT**® **Midi Drive FC 280**

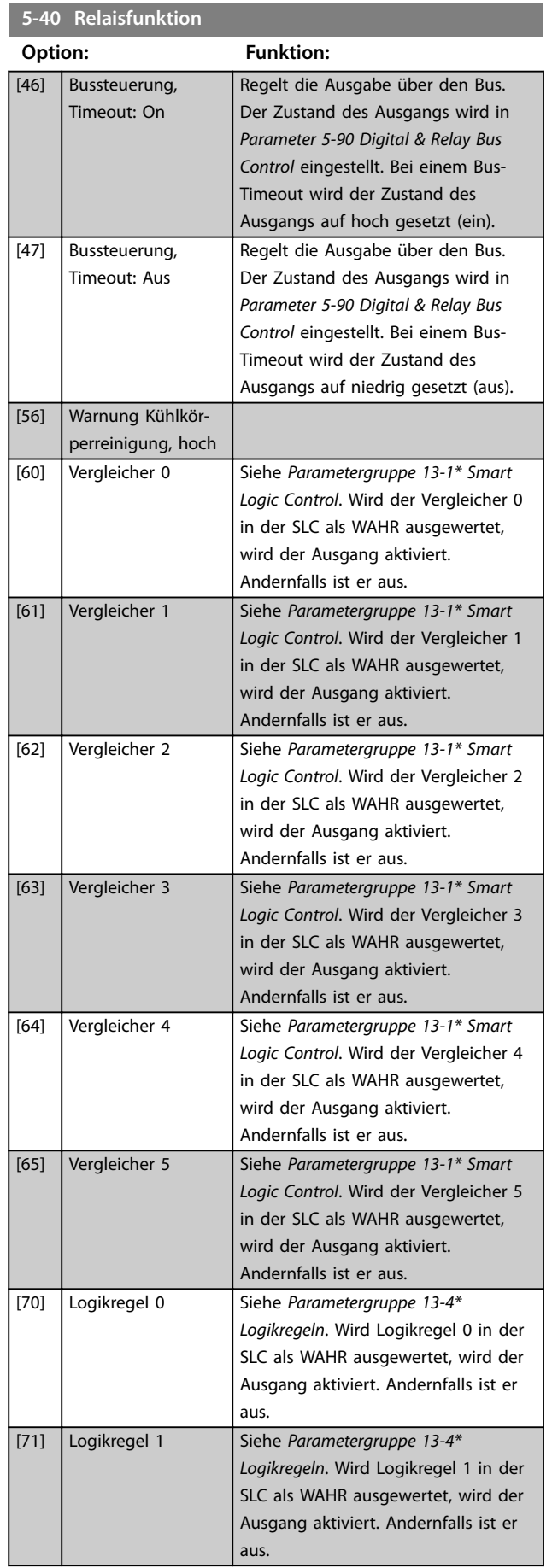

### **5-40 Relaisfunktion**

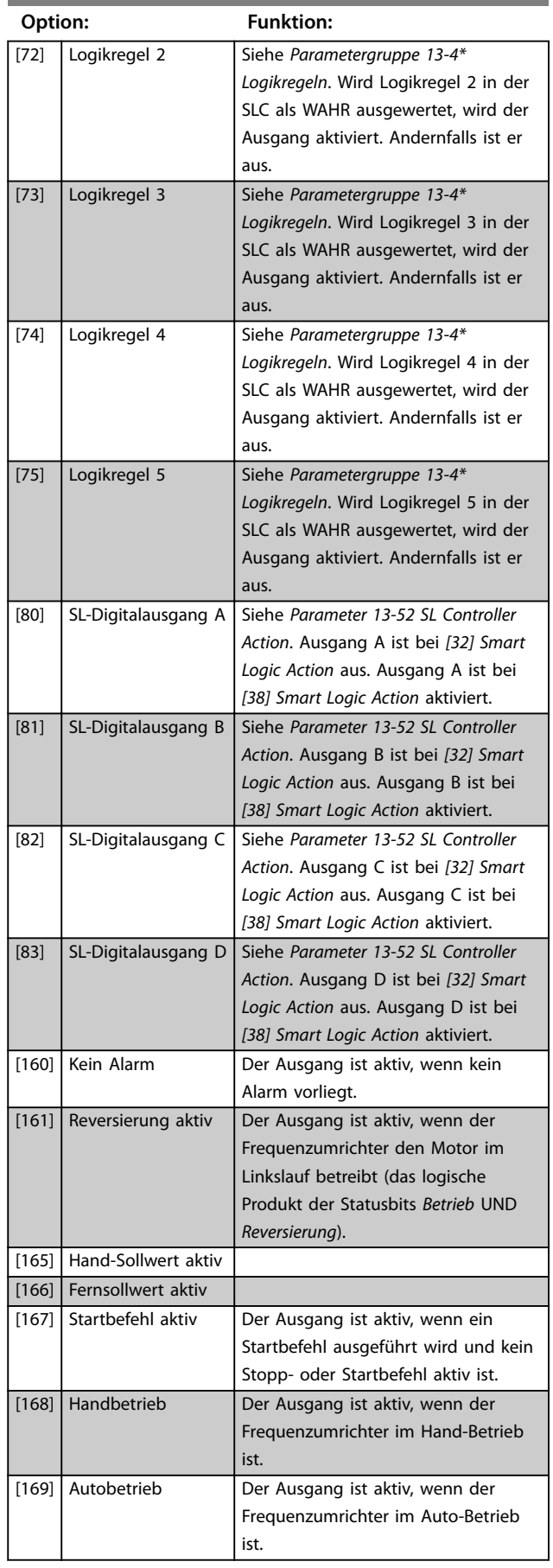

Danfoss

Danfoss

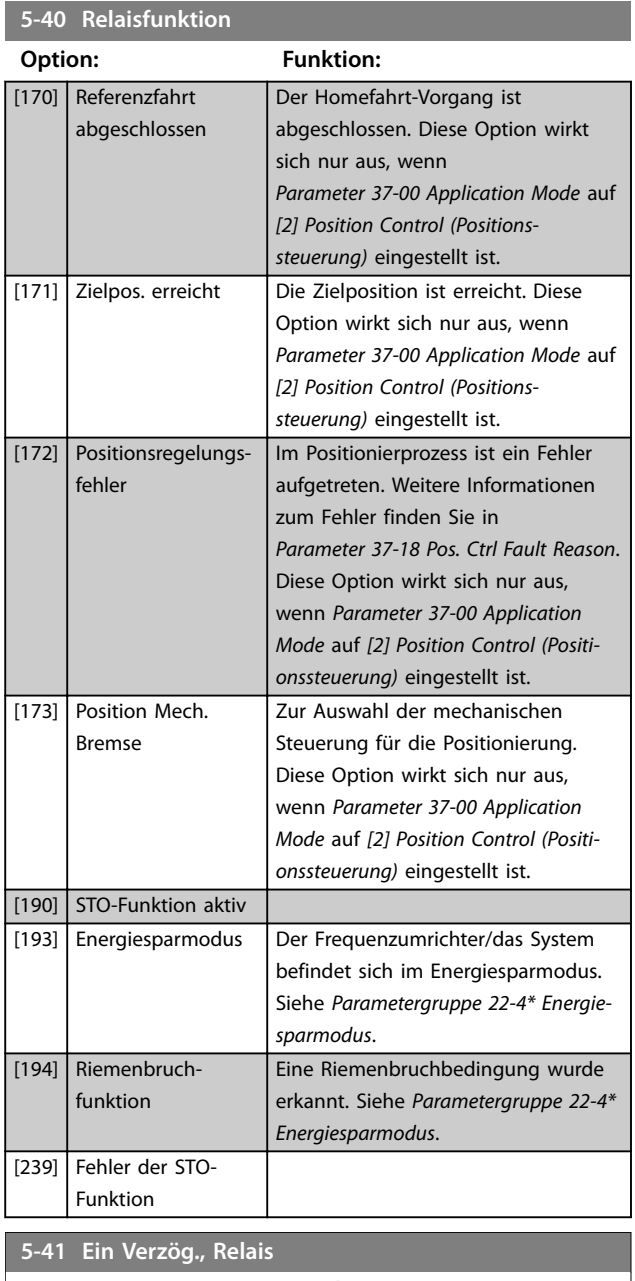

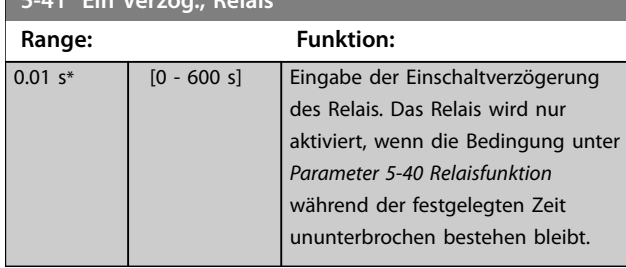

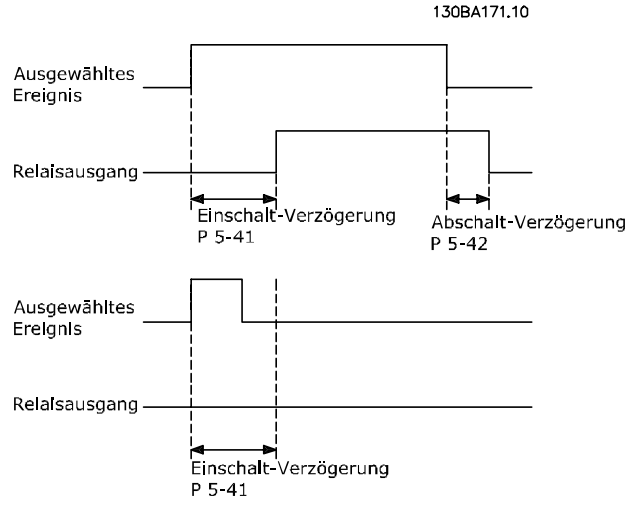

**Abbildung 4.13 Ein Verzögerung, Relais**

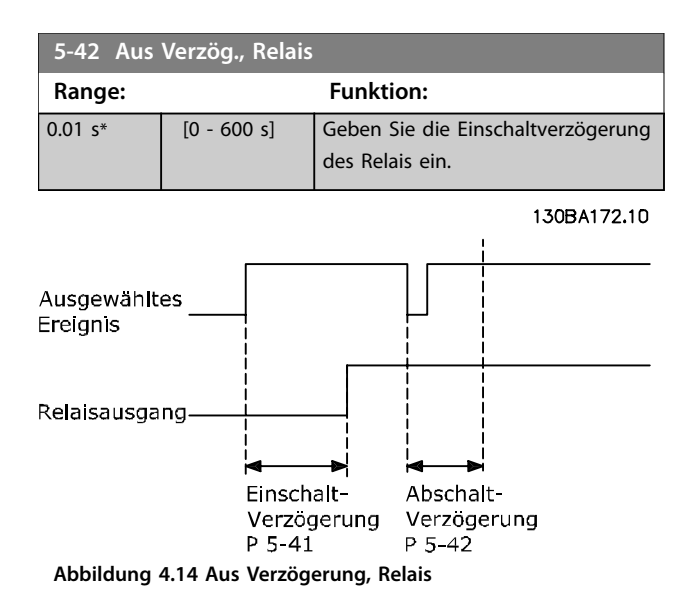

Ändert sich die ausgewählte Ereignisbedingung vor Ablauf der Ein-/Ausschaltverzögerung, bleibt der Relaisausgang unverändert.

## 4.6.3 5-5\* Pulseingänge

Die Impulseingangsparameter dienen dazu, ein entsprechendes Fenster für den Impulsreferenzbereich zu definieren, indem die Skalierungs- und Filtereinstellungen für die Impulseingänge konfiguriert werden. Pulseingänge sind Klemmen 29 und 33. Programmieren Sie Klemme 29 (*Parameter 5-13 Terminal 29 Digital Input*) oder Klemme 33 (*Parameter 5-15 Terminal 33 Digital Input*) auf *[32] Pulseingang*. Wird Klemme 29 als Eingang verwendet, stellen Sie *Parameter 5-02 Terminal 29 Mode* auf *[0] Eingang*.

Danfoss

<span id="page-77-0"></span>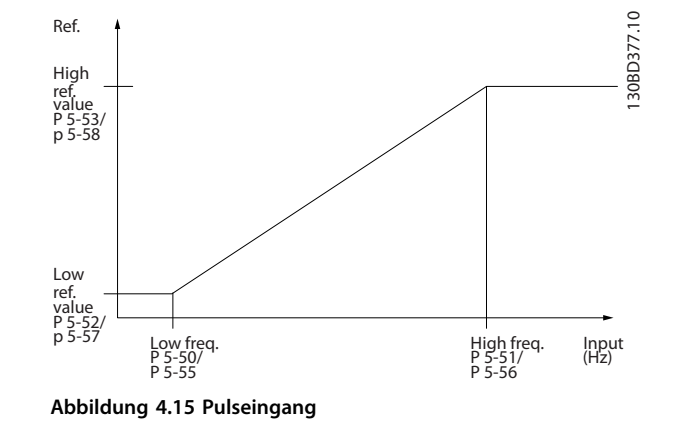

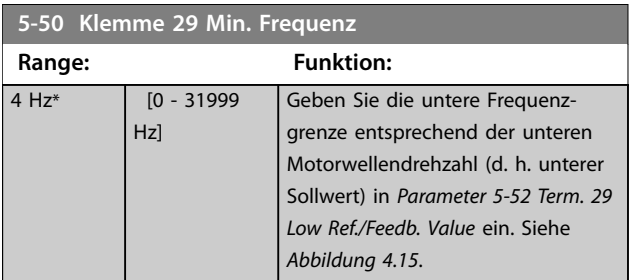

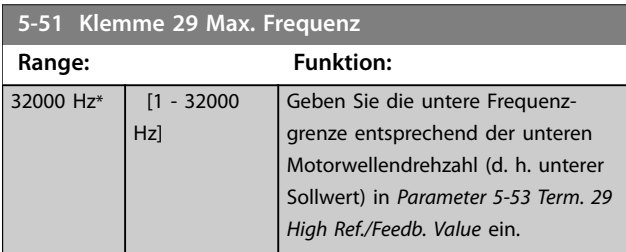

## **5-52 Term. 29 Low Ref./Feedb. Value**

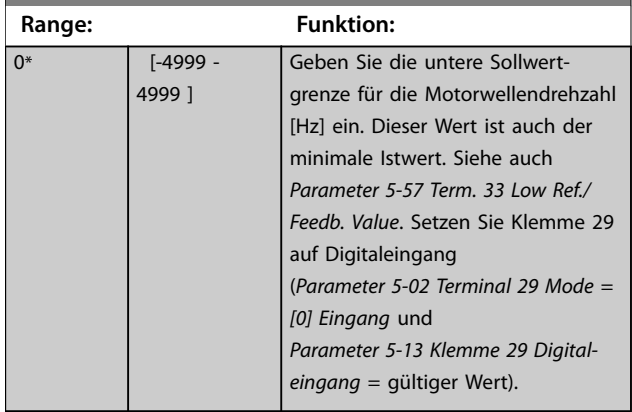

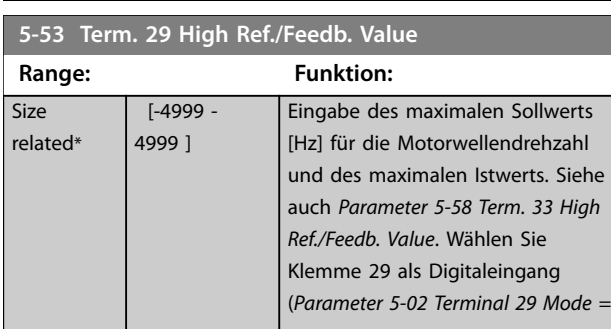

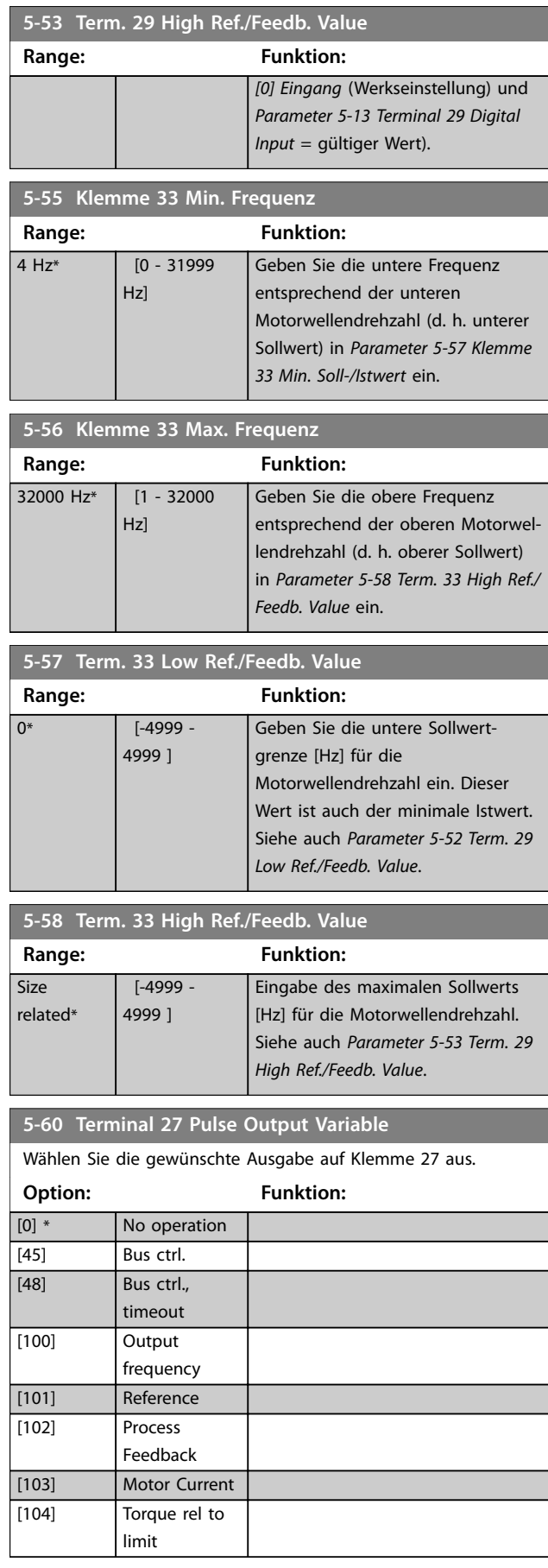

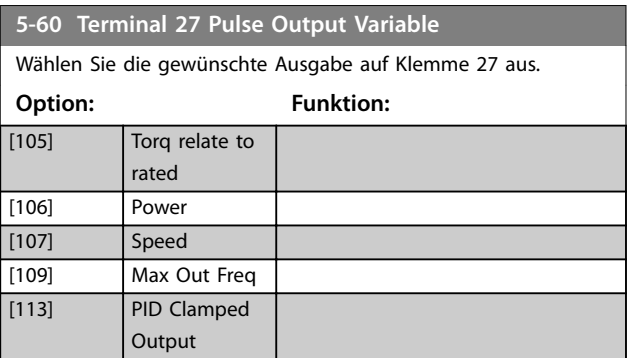

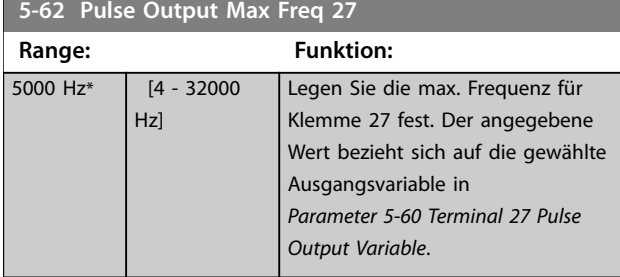

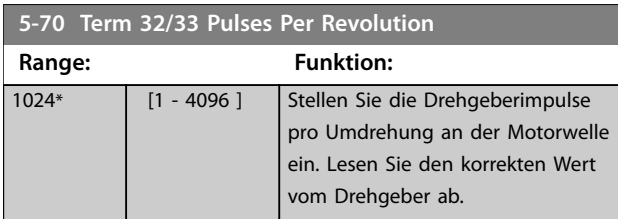

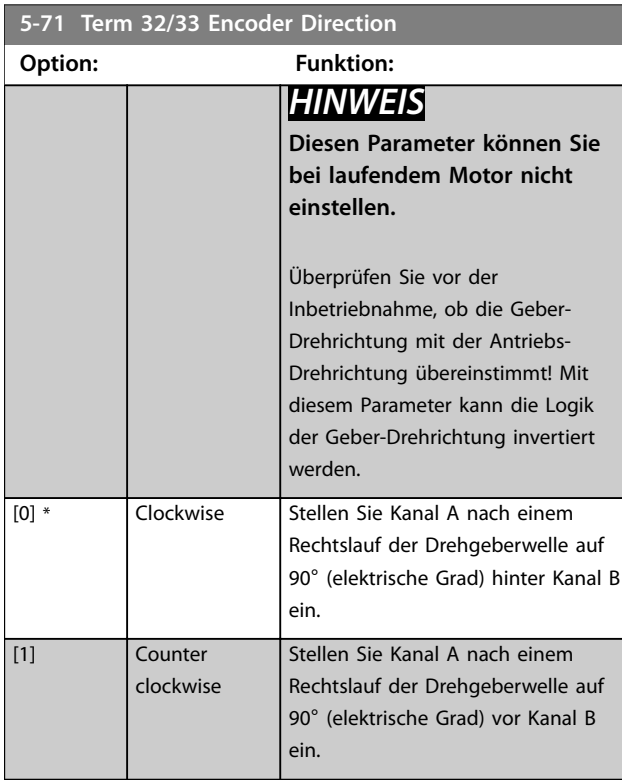

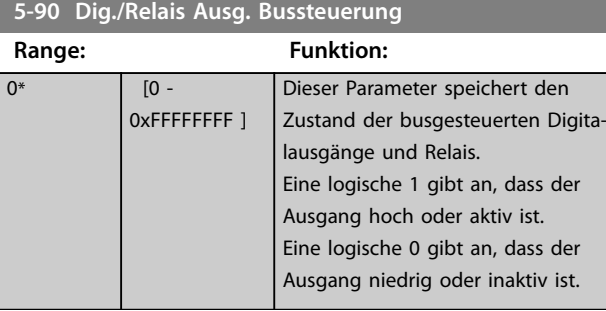

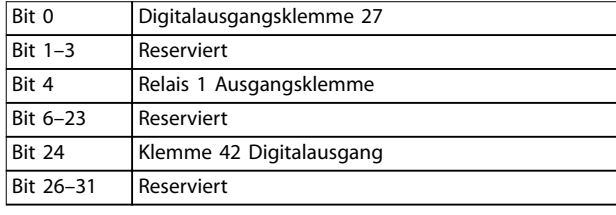

#### **Tabelle 4.5 Bitfunktionen**

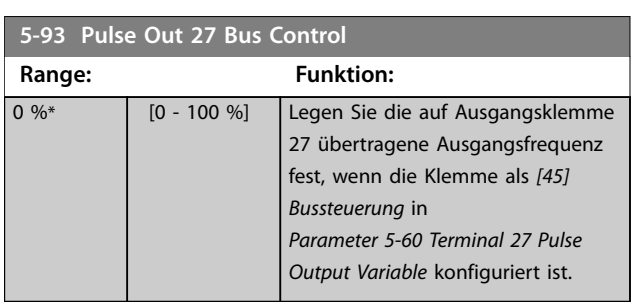

## **5-94 Pulse Out 27 Timeout Preset**

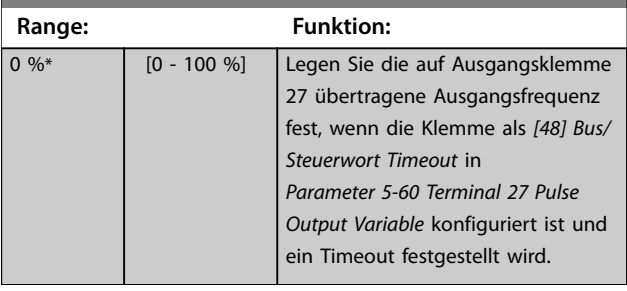

 $\overline{0^*}$ 

# <span id="page-79-0"></span>4.7 Parameter: 6-\*\* Analoge Ein-/Ausg.

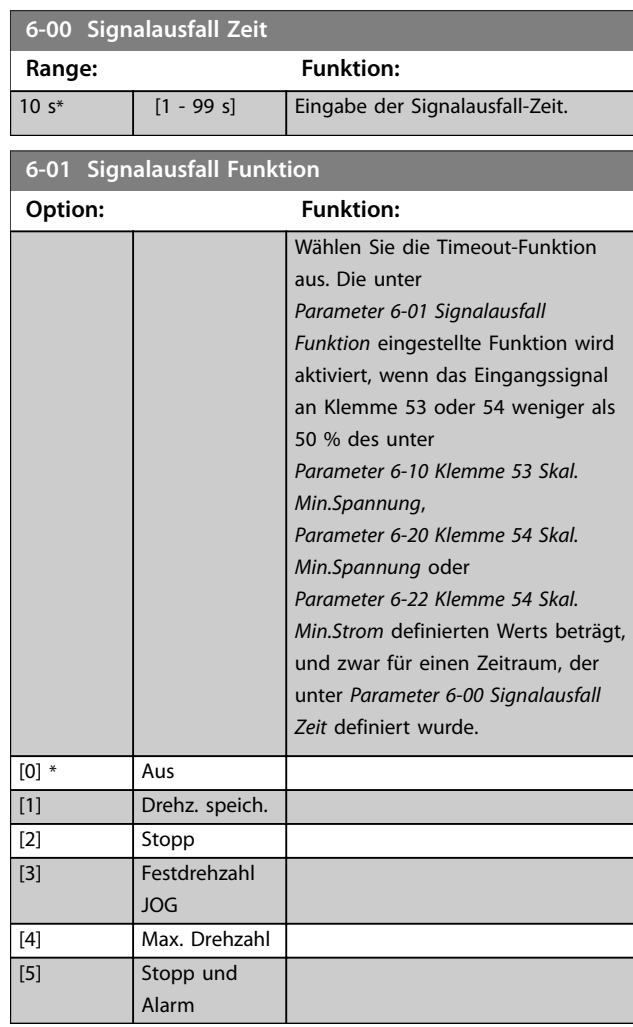

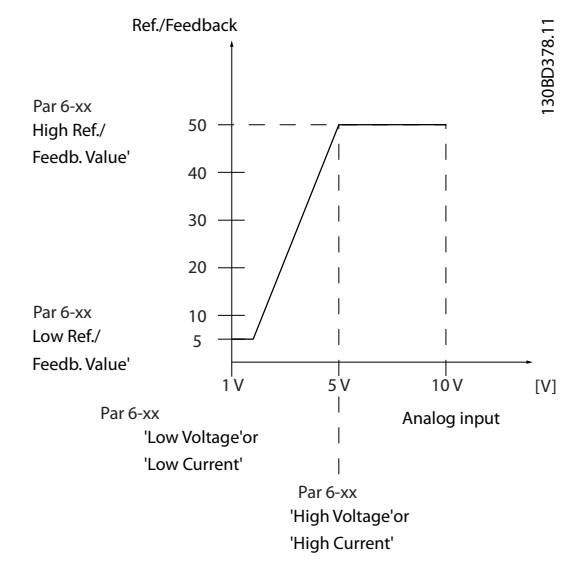

**Abbildung 4.16 Timeout-Funktion**

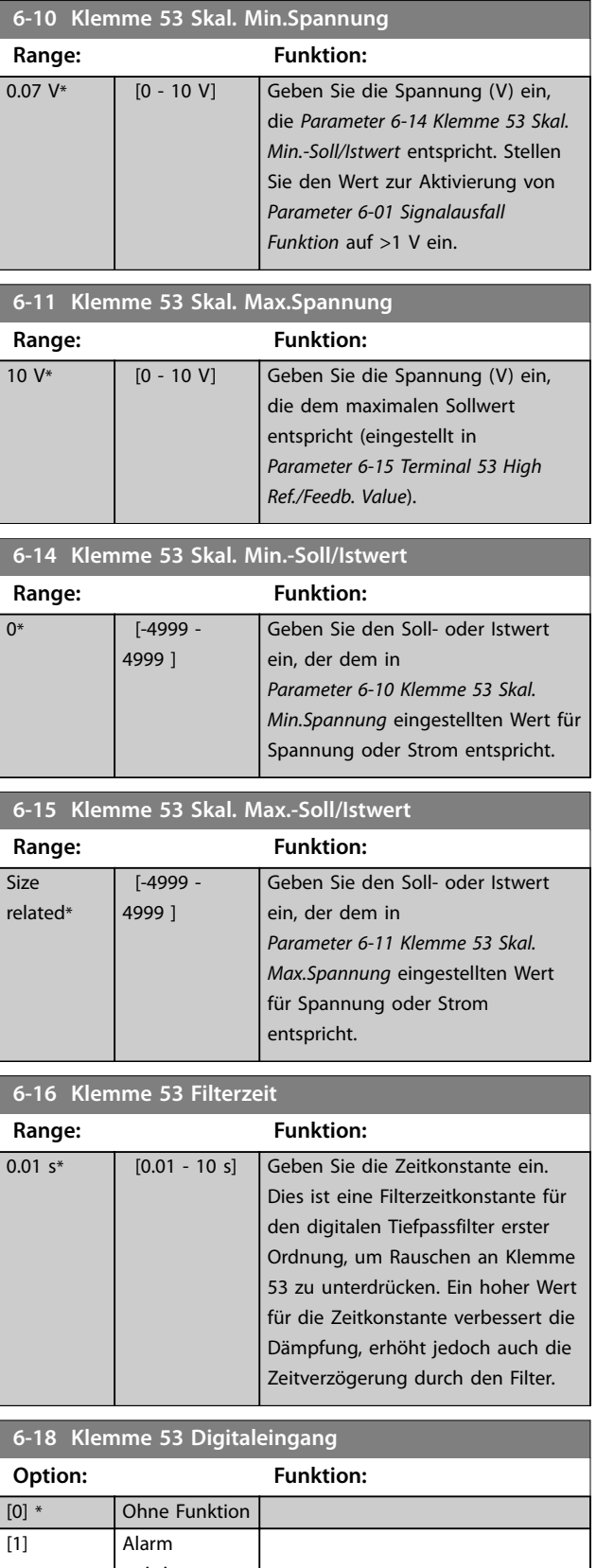

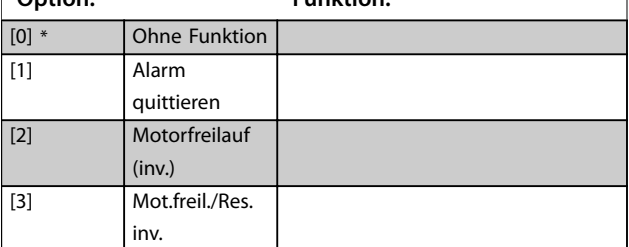

**4 4**

Danfoss

<span id="page-80-0"></span>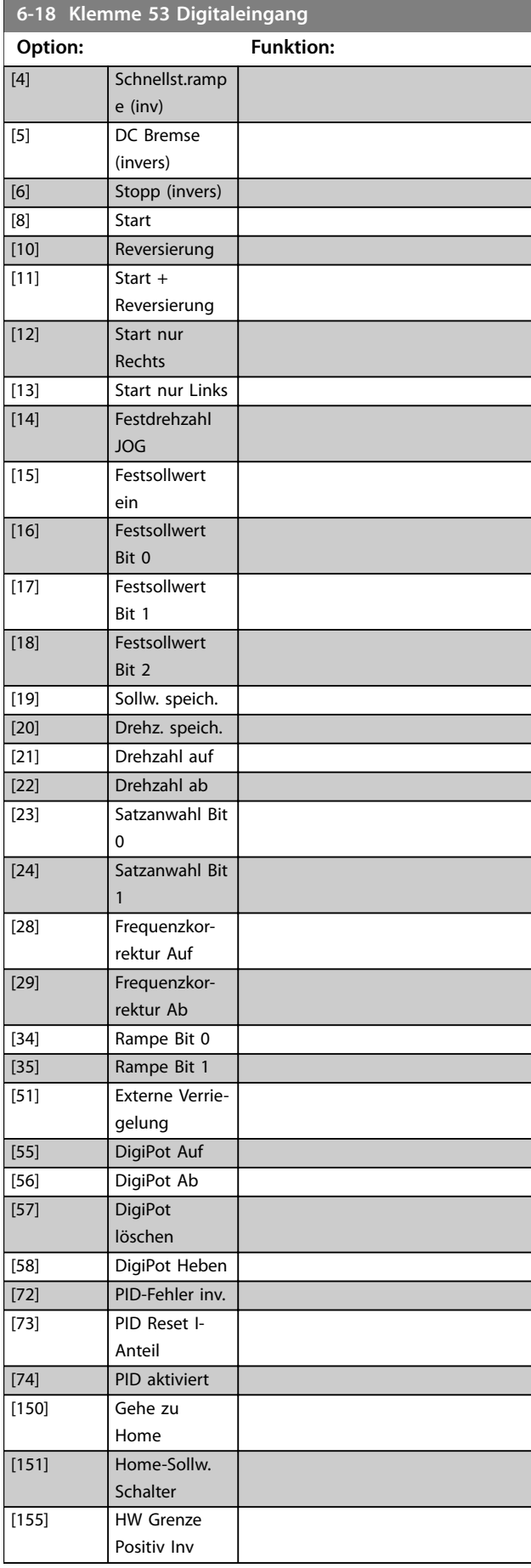

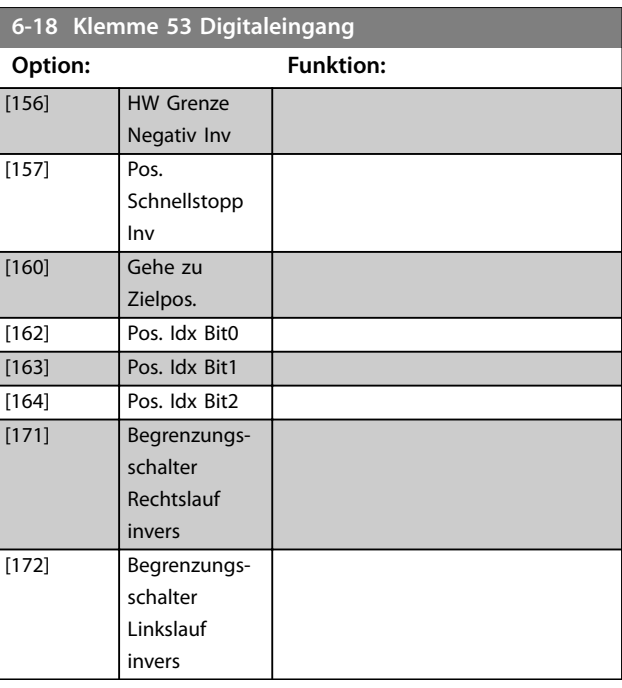

# **6-19 Klemme 53 Modus**

Auswahl des Eingangsmodus von Klemme 54.

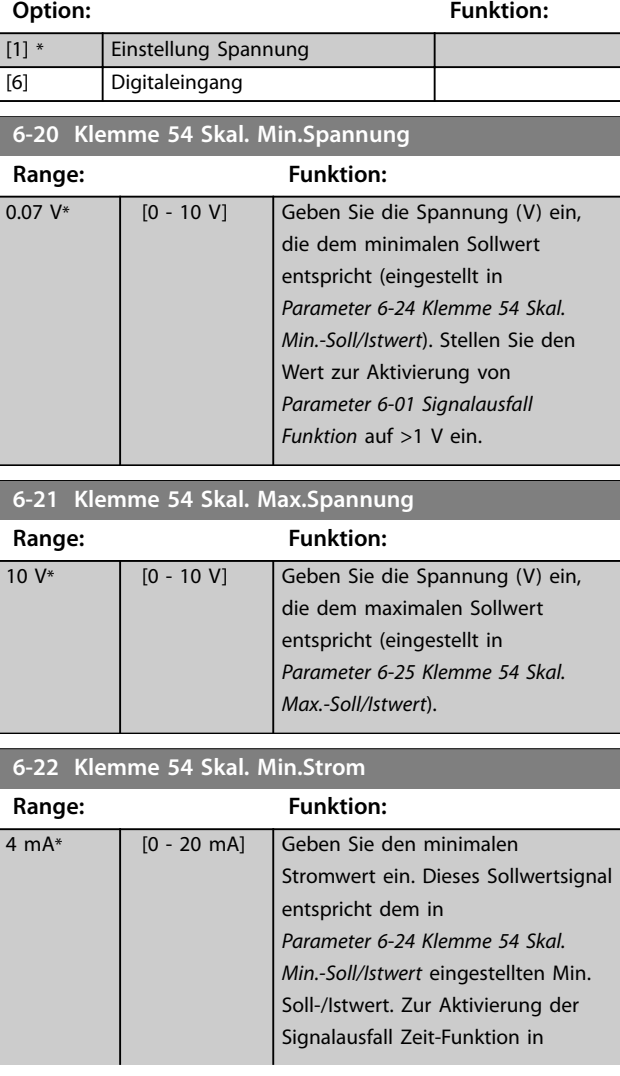

<span id="page-81-0"></span>**6-22 Klemme 54 Skal. Min.Strom**

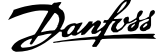

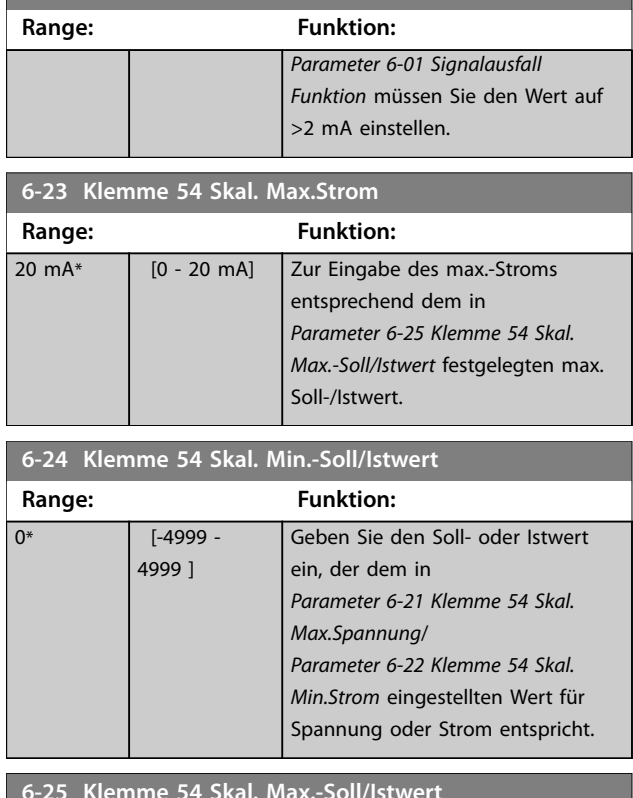

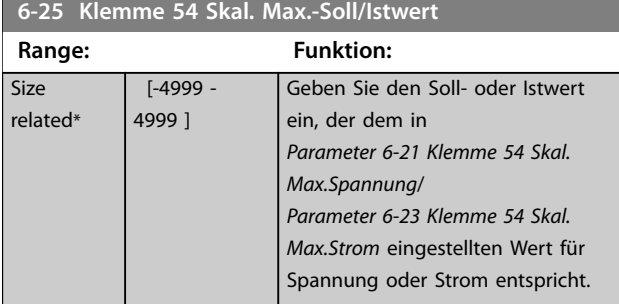

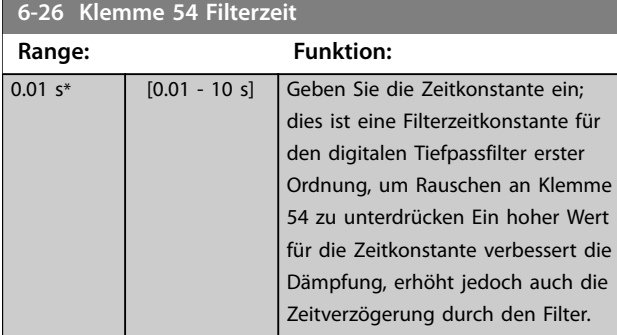

#### **6-29 Klemme 54 Funktion**

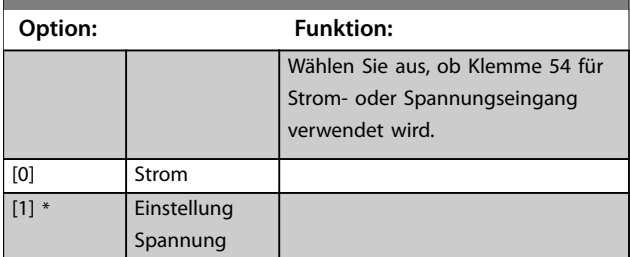

#### **6-90 Klemme 42 Funktion**

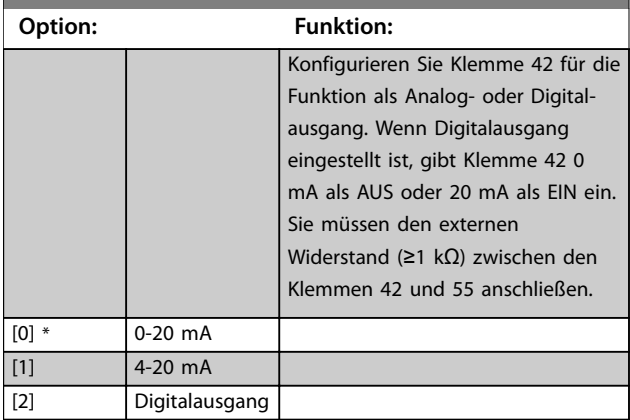

# **6-91 Klemme 42 Analogausgang**

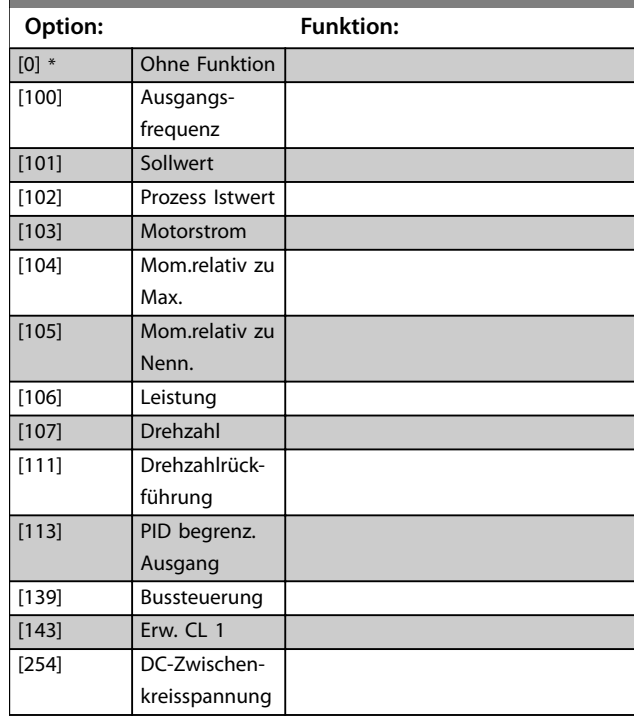

## **6-92 Klemme 42 Digitalausgang**

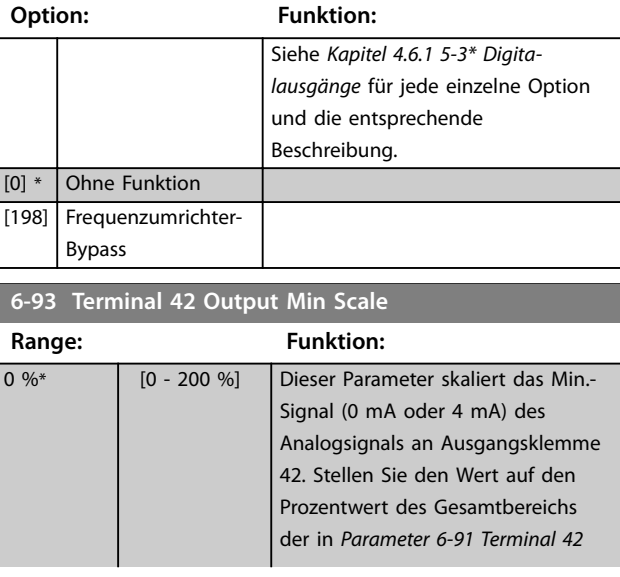

Danfoss

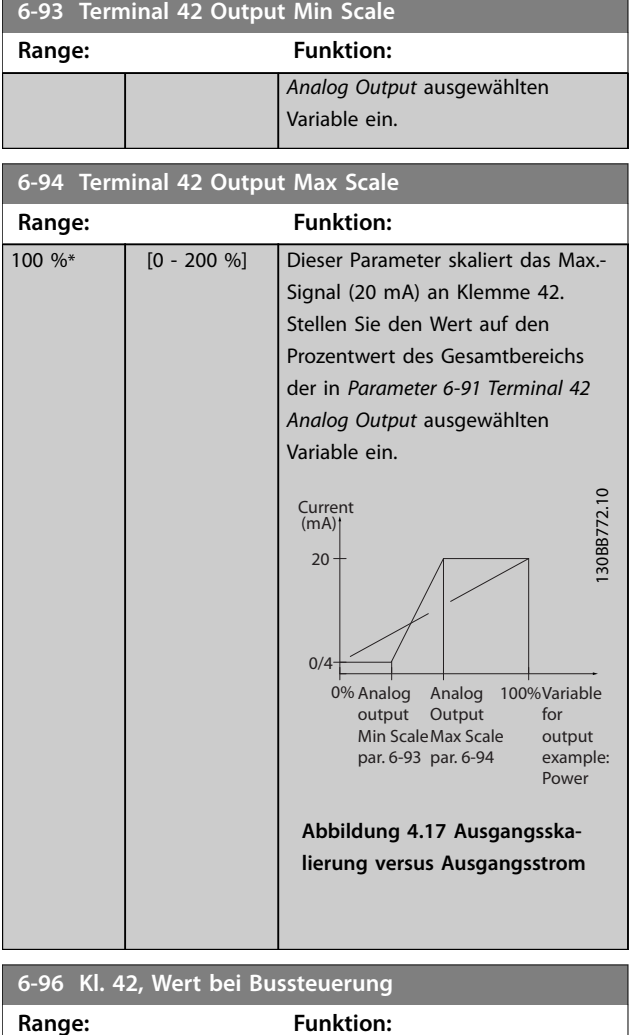

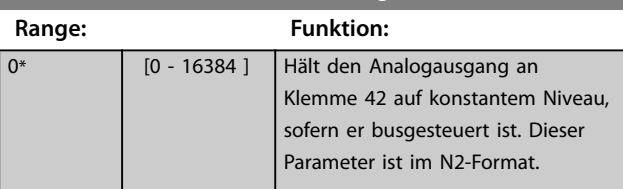

# 4.8 Parameter: 7-\*\* PID Regler

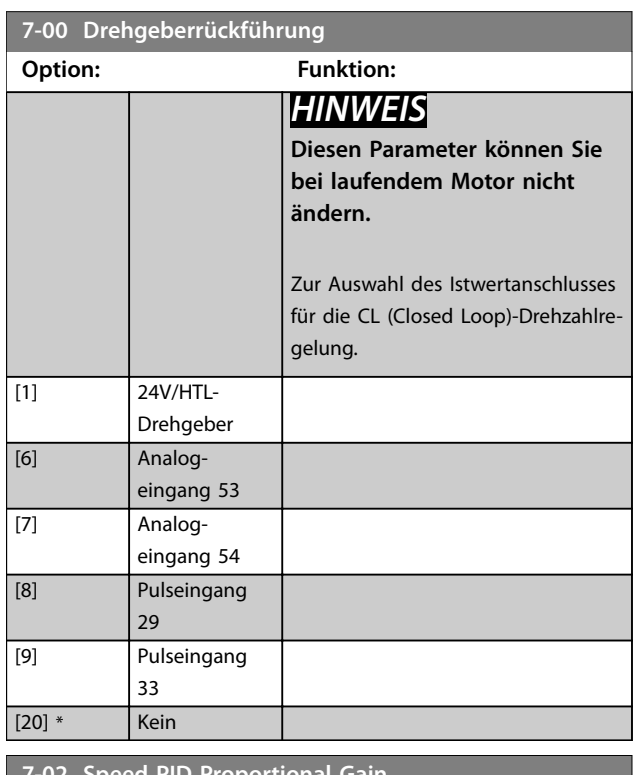

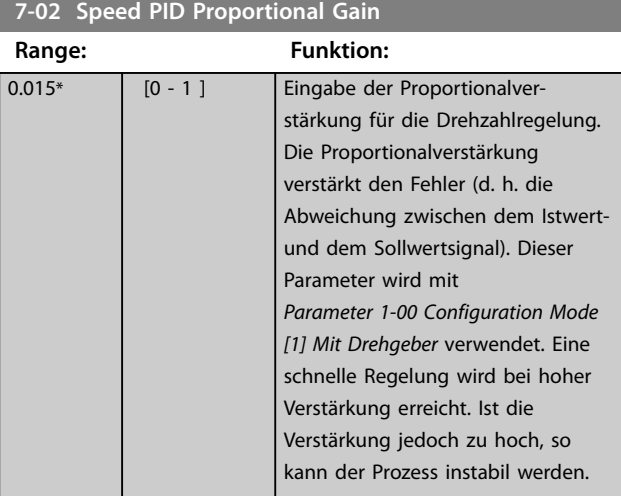

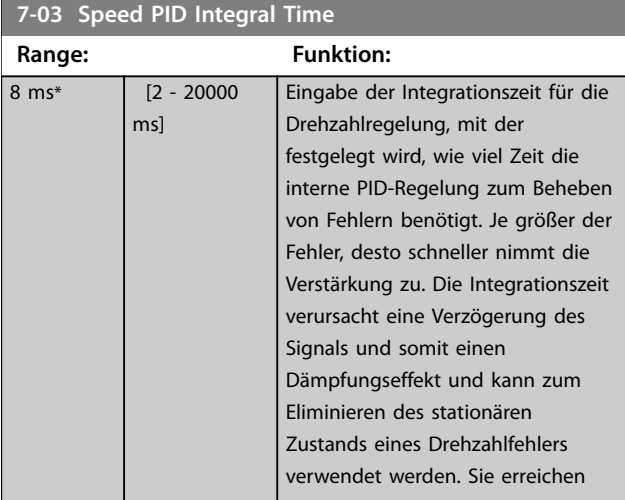

### **7-03 Speed PID Integral Time**

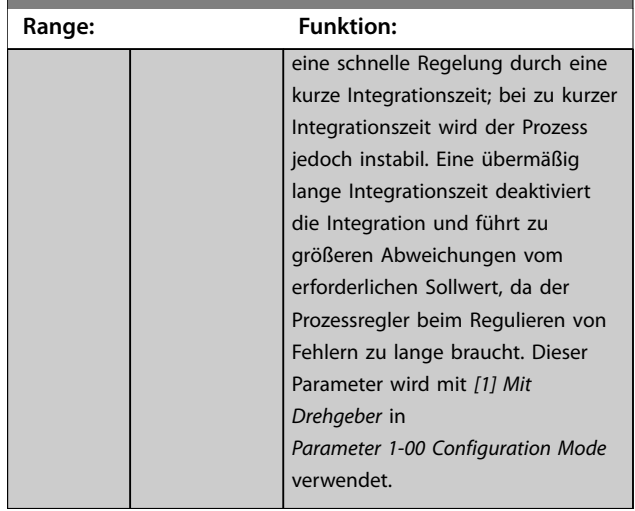

# **7-04 Speed PID Differentiation Time**

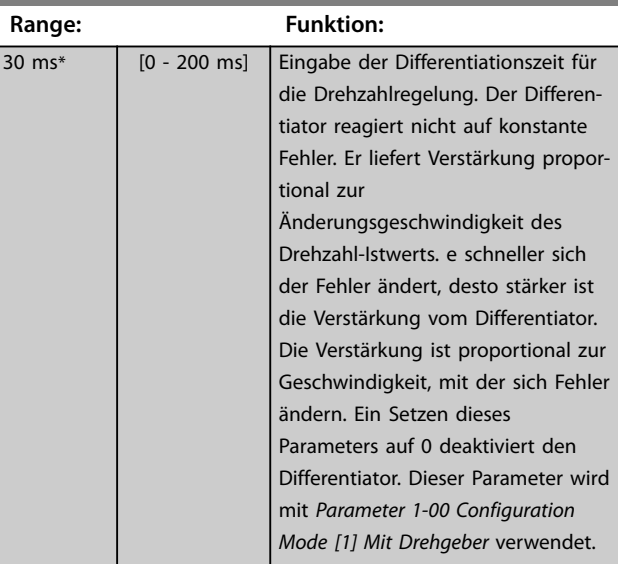

## **7-05 Speed PID Diff. Gain Limit**

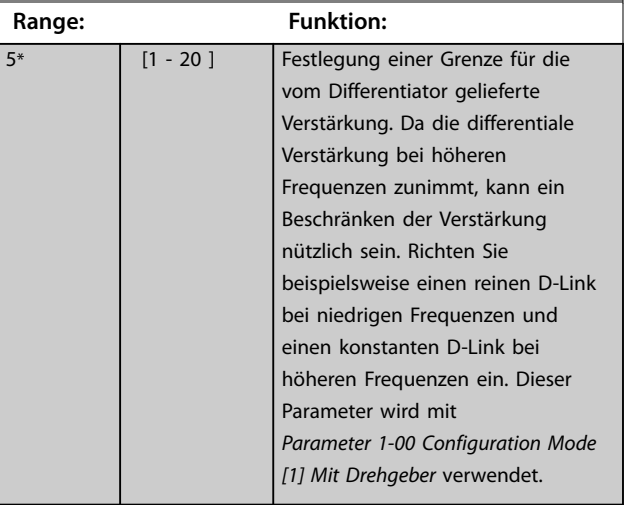

Danfoss

**7-06 PID-Drehzahl-Tiefpassfilterzeit**

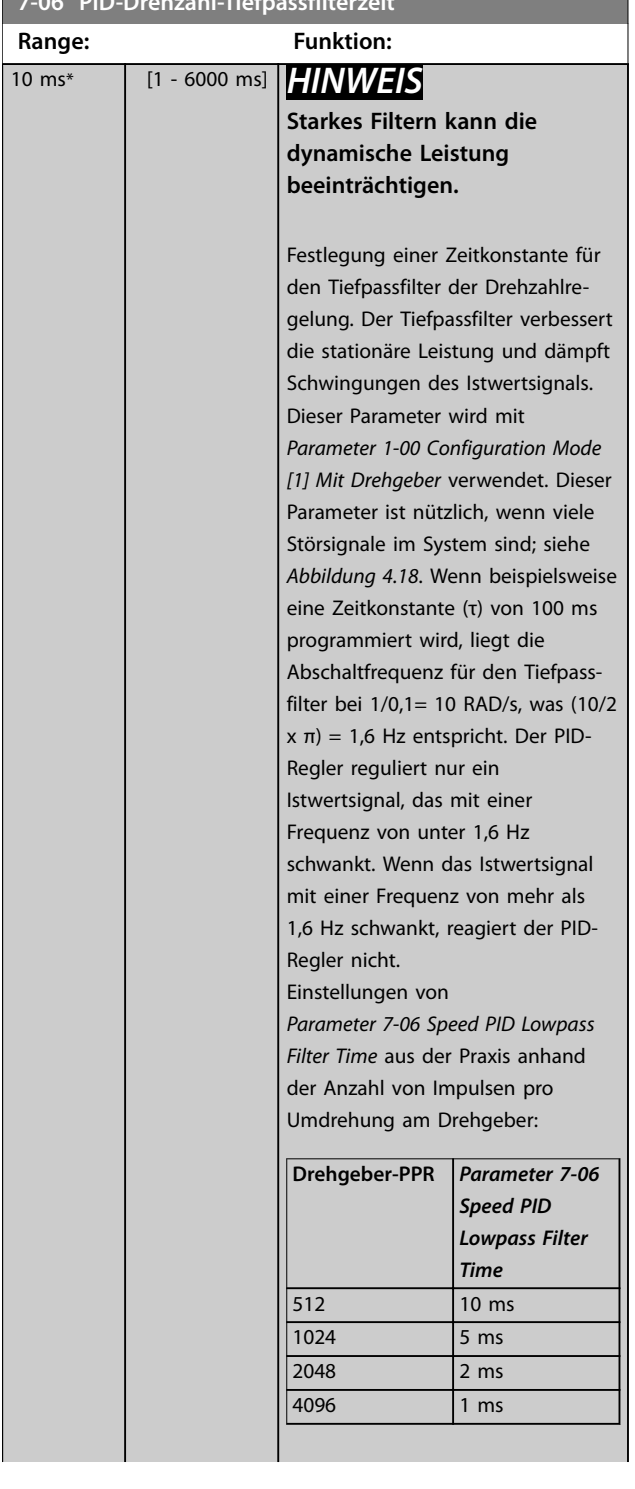

# **7-06 PID-Drehzahl-Tiefpassfilterzeit Range: Funktion:**  $0.6$  $0.6$  $f_0 = 10$  H<sub>2</sub> 175ZA293.11 Gestörter Istwert **Istwert** t (Sek.) Tiefpaß-Filter **Istwert** Entstörter Istwer t (Sek.) **Abbildung 4.18 Istwertsignal 7-07 Speed PID Feedback Gear Ratio Range: Funktion:**  $1*$  [0.0001 - 32 ] Par 7-07=1.00 Par 7-07=n1/n2 130BA871.10 **Motor** n1 n2 **Abbildung 4.19 Drehzahlregler Rückführung Getriebeübersetzung**

Der Frequenzumrichter multipliziert den Drehzahlistwert mit diesem Verhältnis.

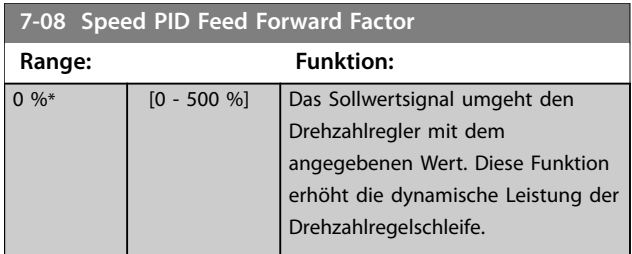

Danfoss

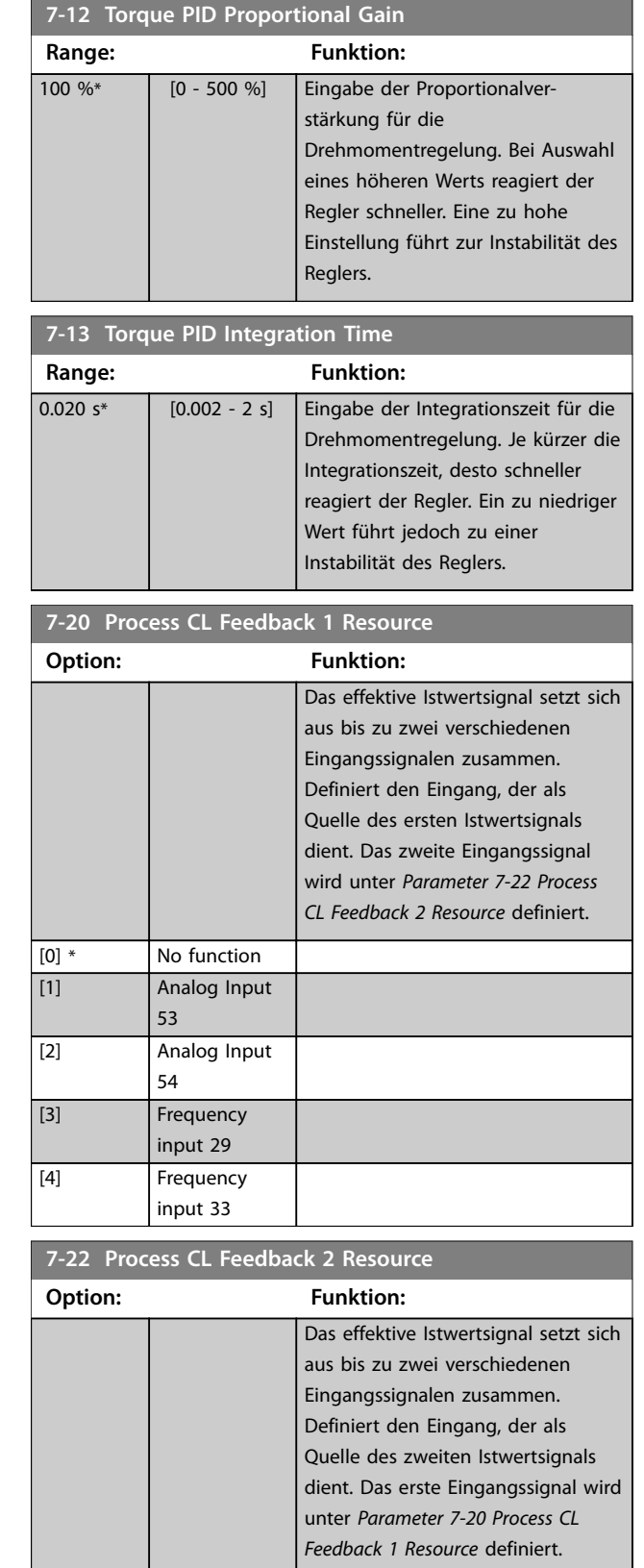

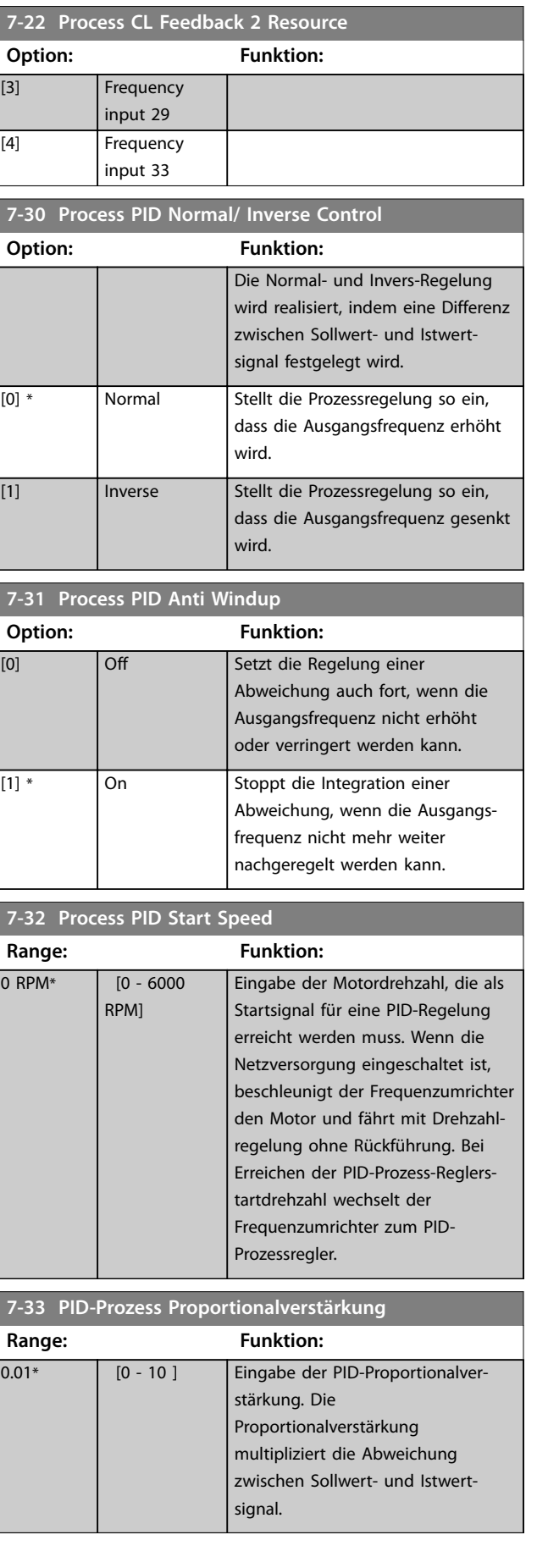

**4 4**

[0] \* No function [1] Analog Input 53 [2] Analog Input 54

<span id="page-86-0"></span>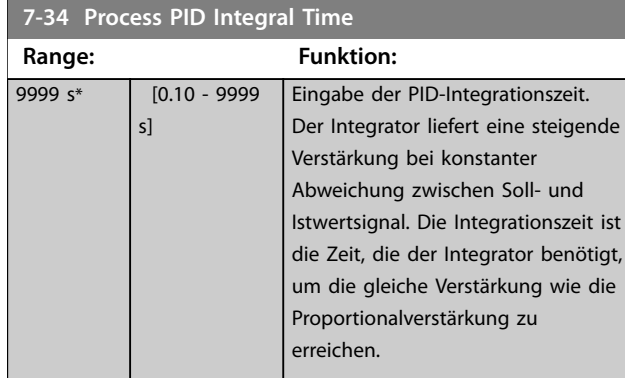

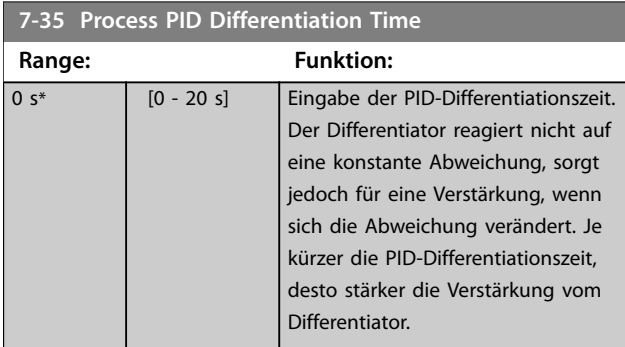

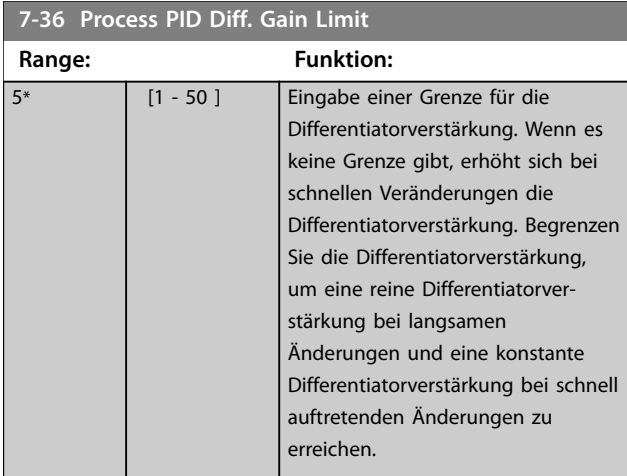

# **7-38 Process PID Feed Forward Factor**

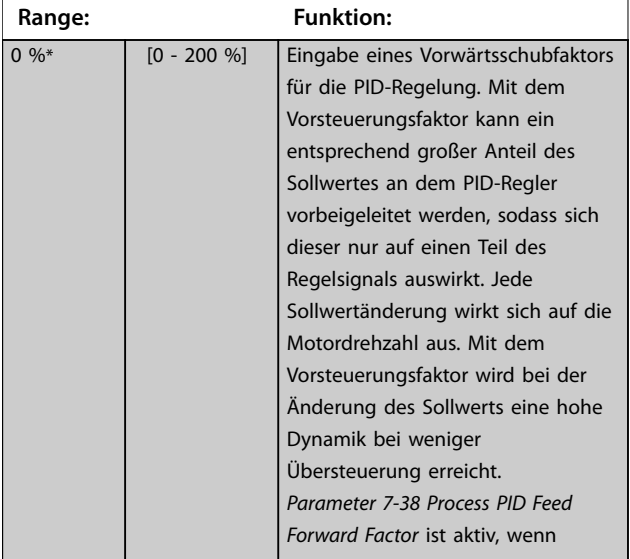

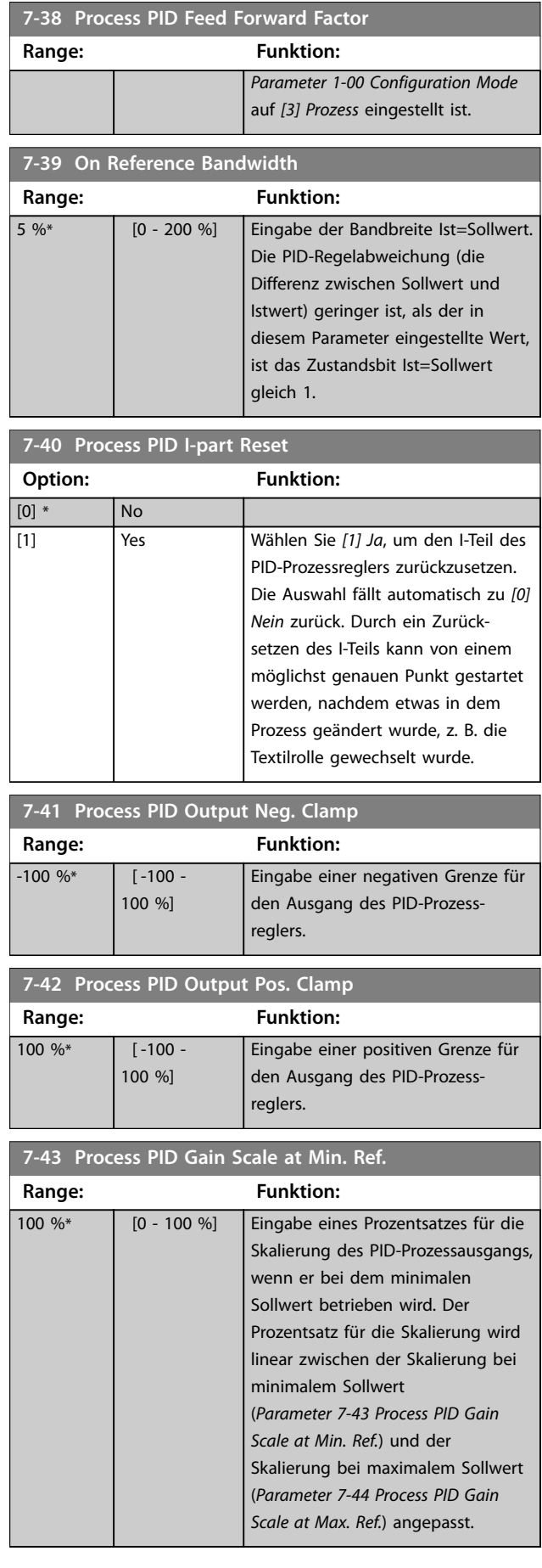

Danfoss

<span id="page-87-0"></span>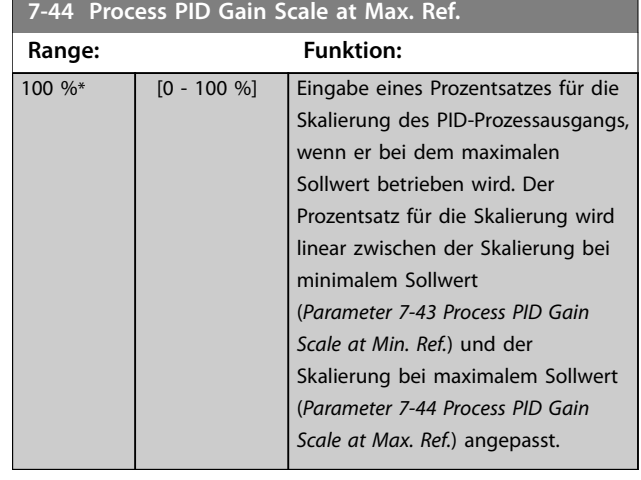

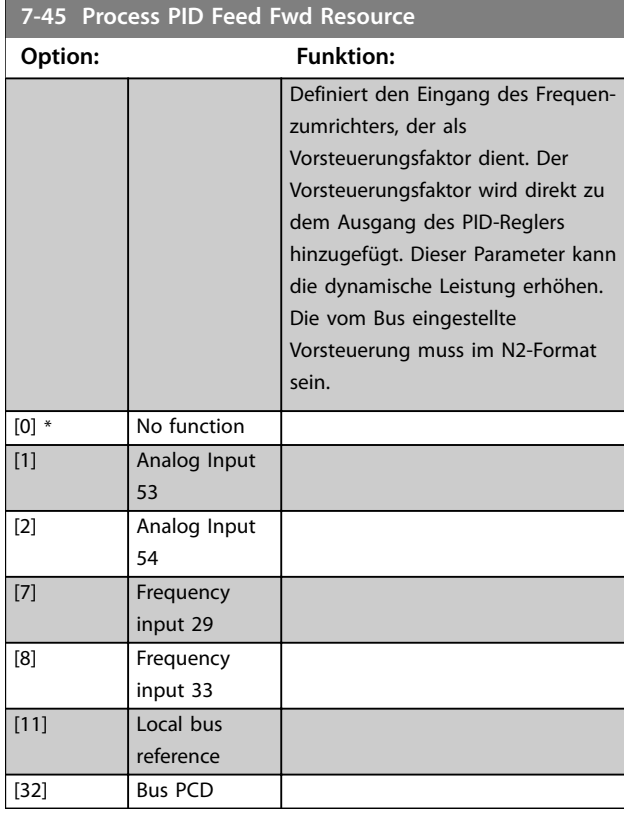

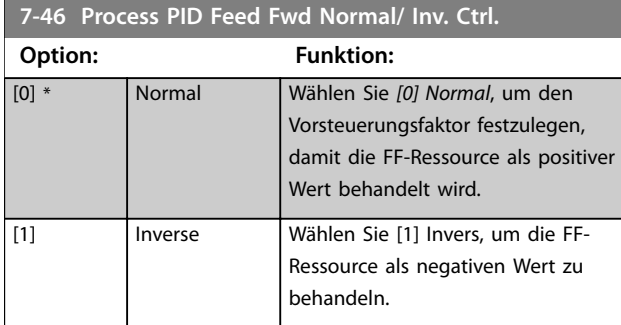

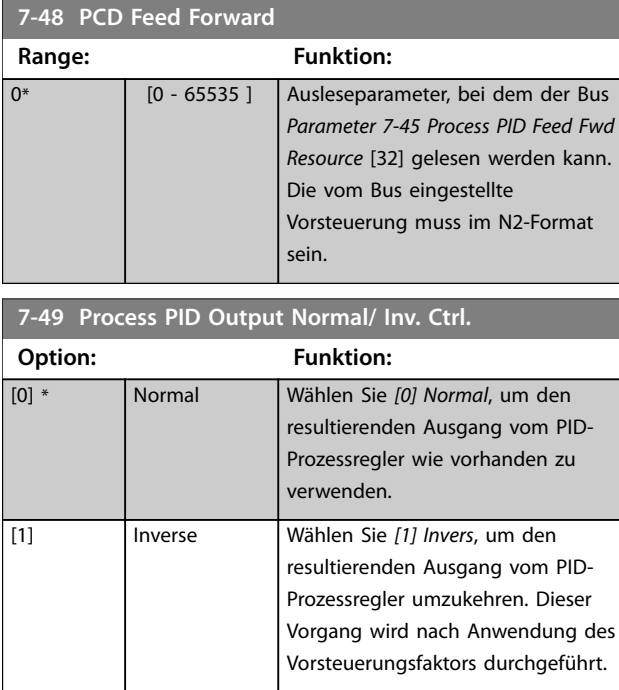

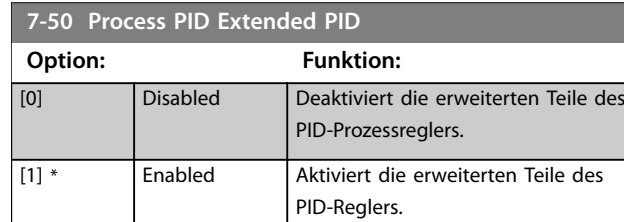

## **7-51 Process PID Feed Fwd Gain**

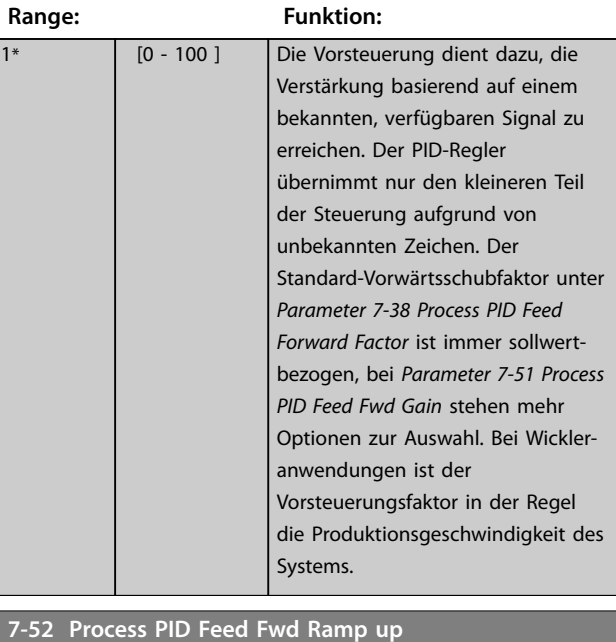

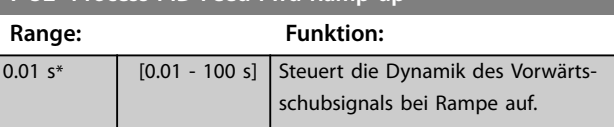

Danfoss

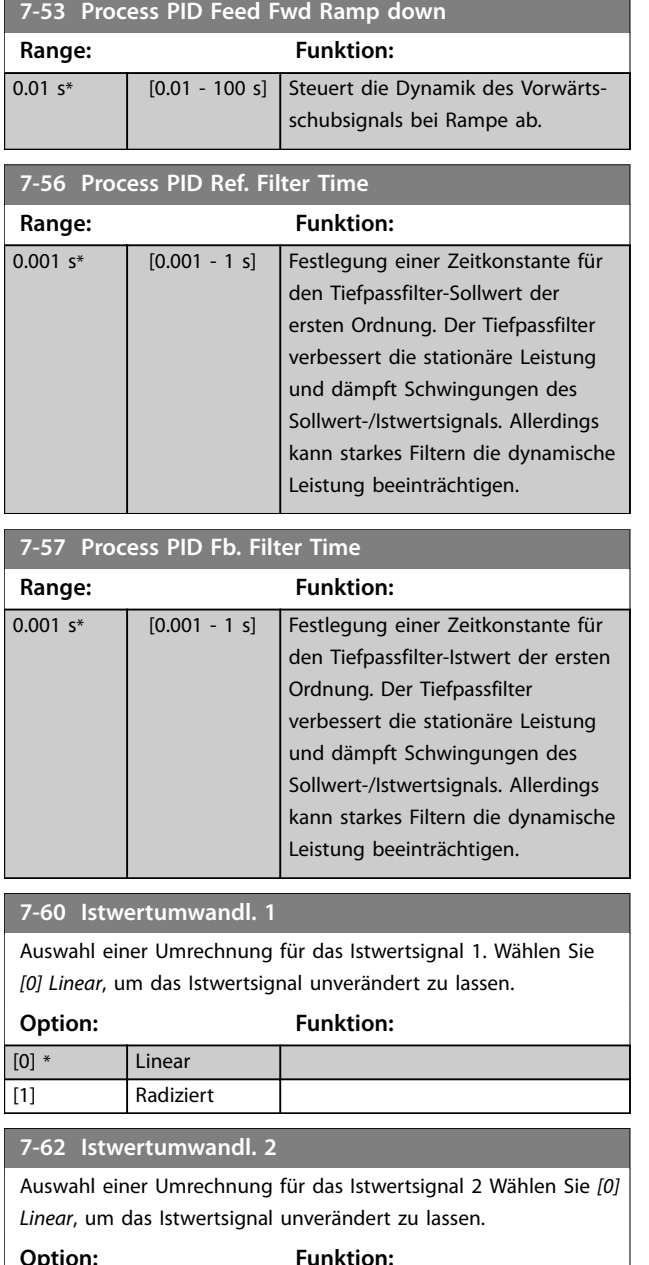

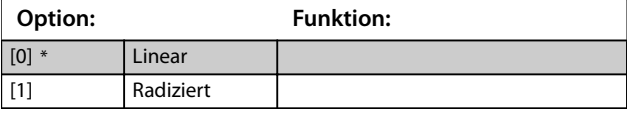

# 4.9 Parameter: 8-\*\* Opt./Schnittstellen

#### **8-00 Aktivierte Optionen**

Dieser Parameter wird zur Aktivierung oder Deaktivierung von installierten Optionen verwendet.

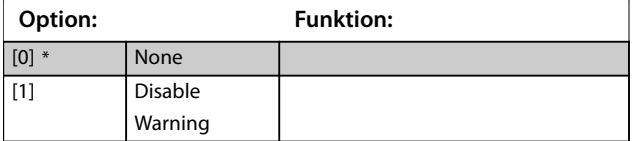

#### **8-01 Control Site**

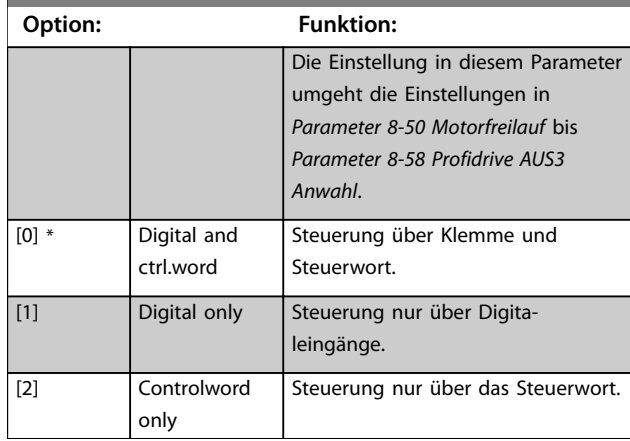

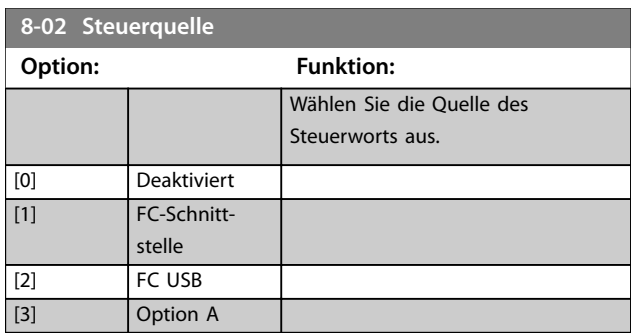

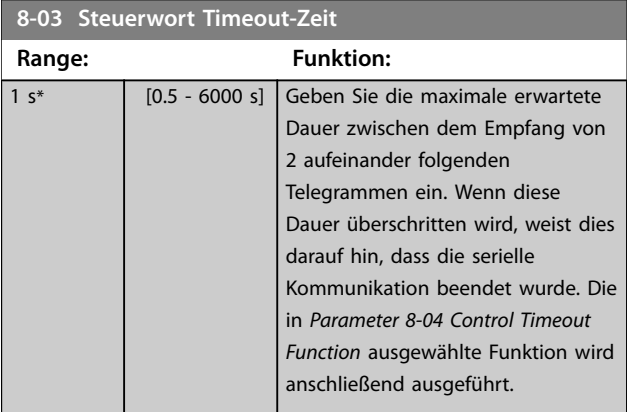

### **8-04 Control Timeout Function**

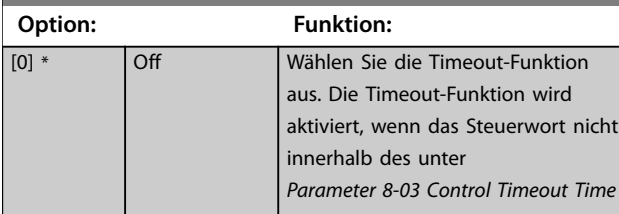

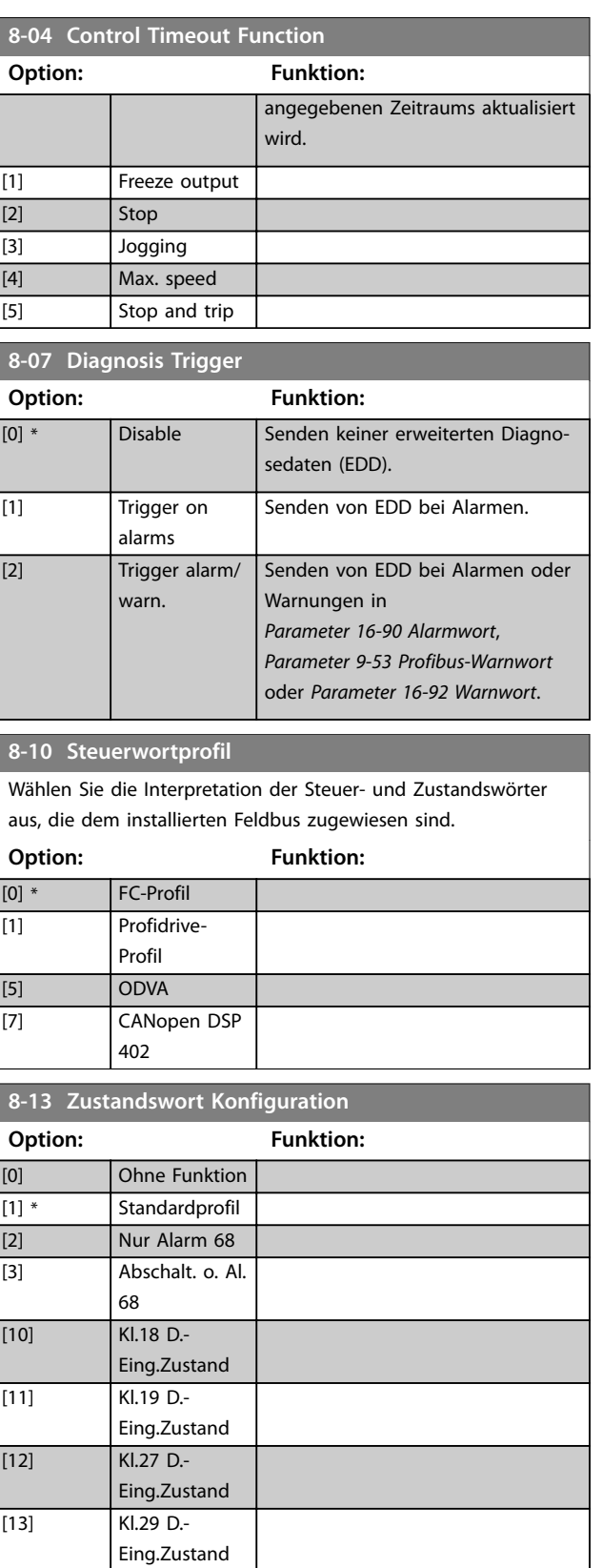

[14] Kl.32 D.-

[15] Kl.33 D.-

[21] Warnung

Eing.Zustand

Eing.Zustand

Übertemp.

Danfoss

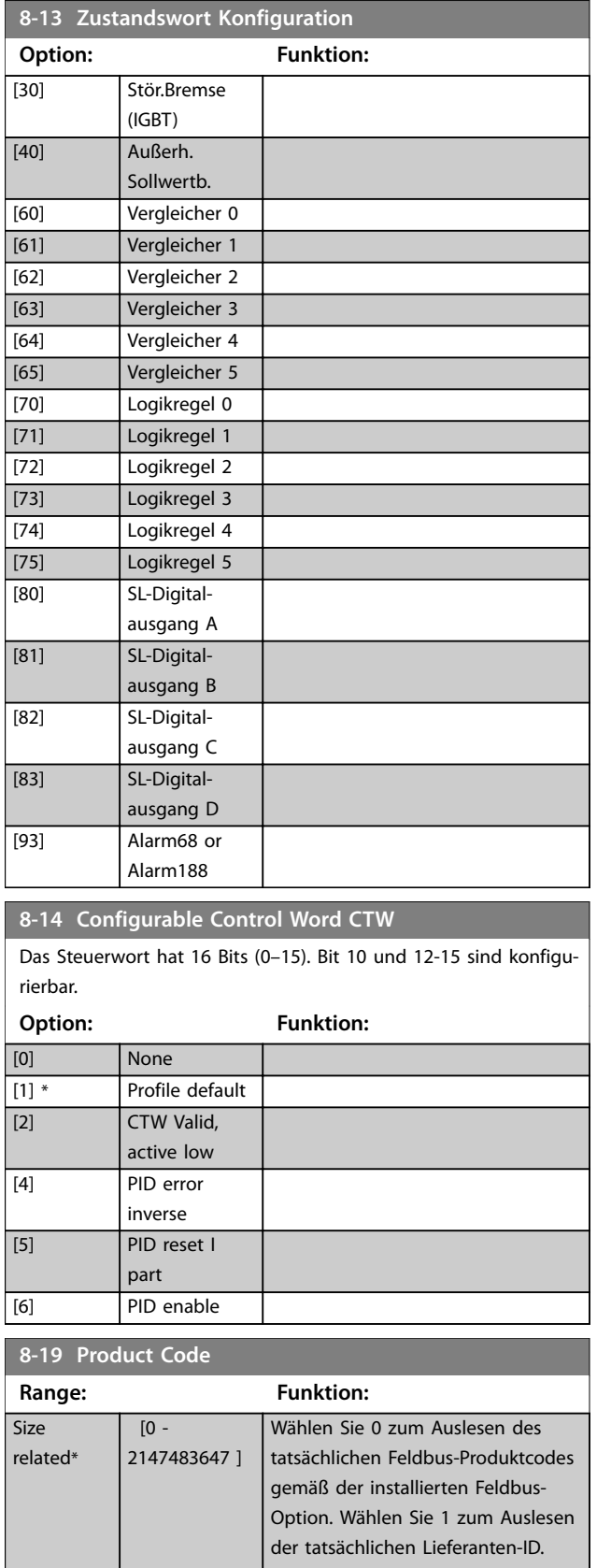

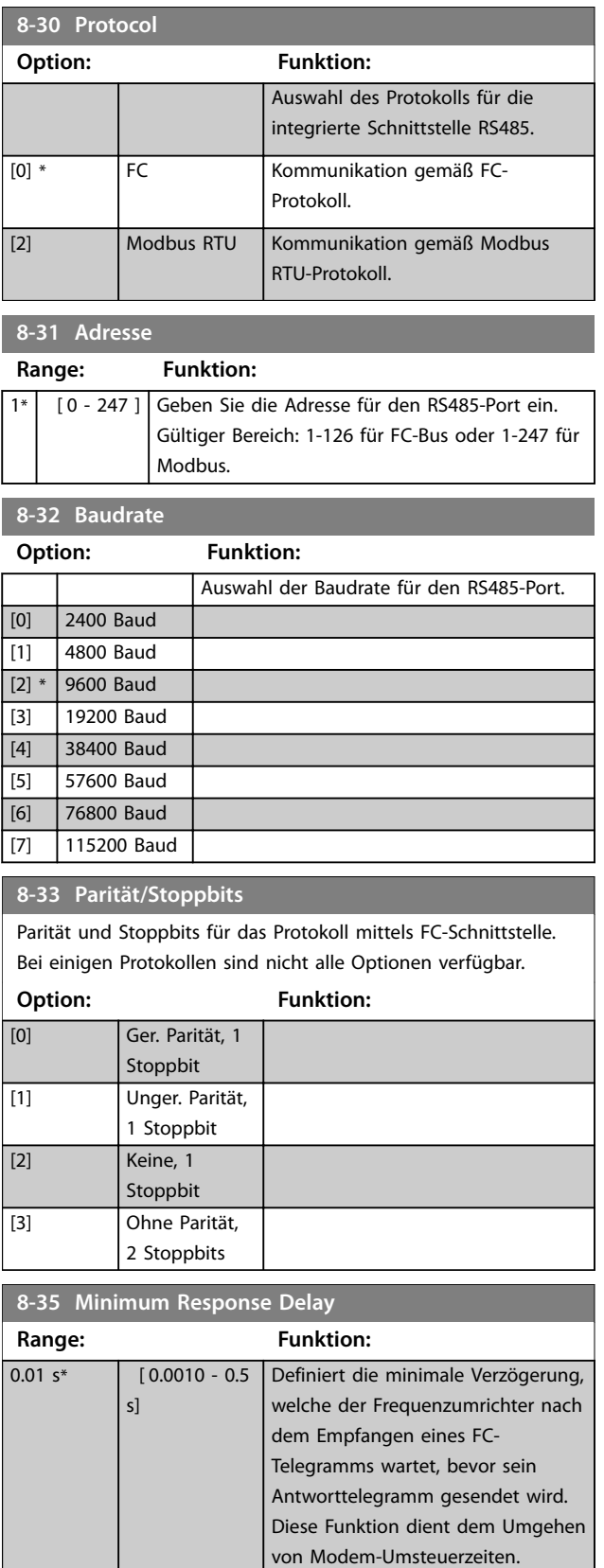

**8-36 Maximum Response Delay**

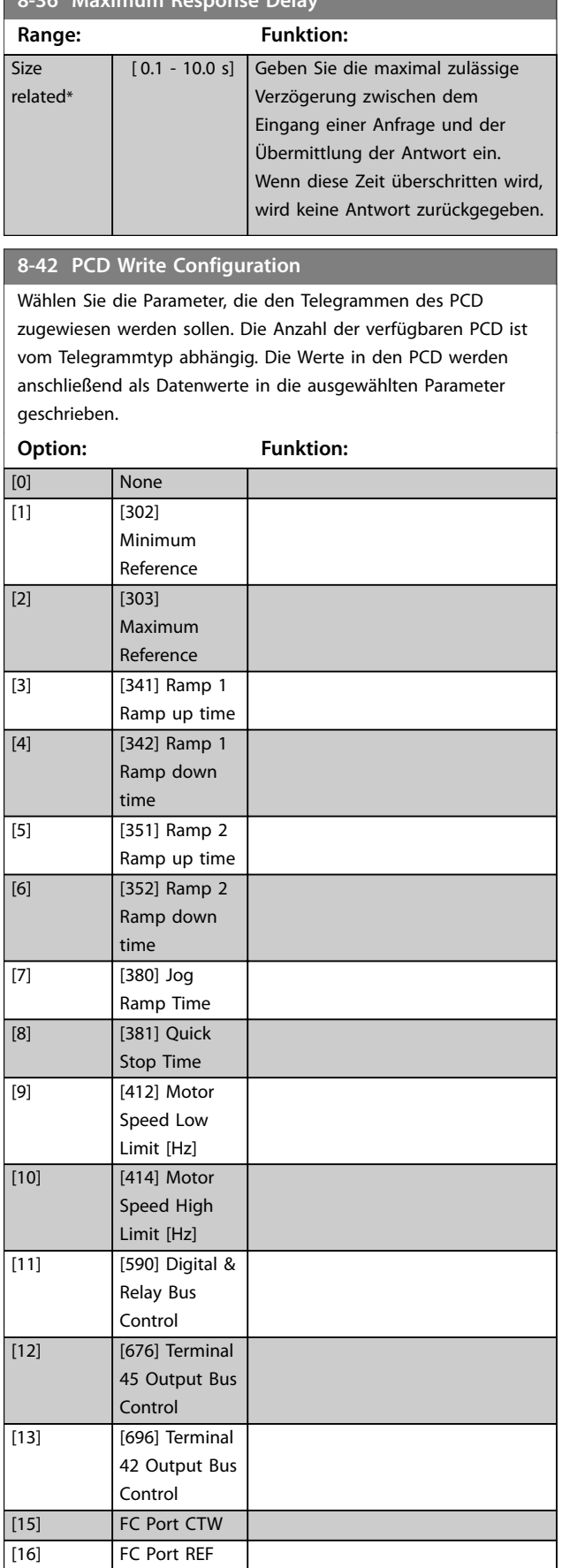

### **8-42 PCD Write Configuration**

Wählen Sie die Parameter, die den Telegrammen des PCD zugewiesen werden sollen. Die Anzahl der verfügbaren PCD ist vom Telegrammtyp abhängig. Die Werte in den PCD werden anschließend als Datenwerte in die ausgewählten Parameter geschrieben.

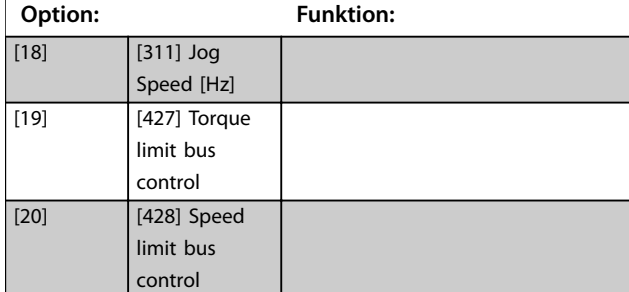

#### **8-43 PCD-Lesekonfiguration**

Wählen Sie die Parameter, die den PCD der Telegramme zugewiesen werden sollen. Die Anzahl der verfügbaren PCD ist vom Telegrammtyp abhängig. PCD enthalten die tatsächlichen Datenwerte der ausgewählten Parameter.

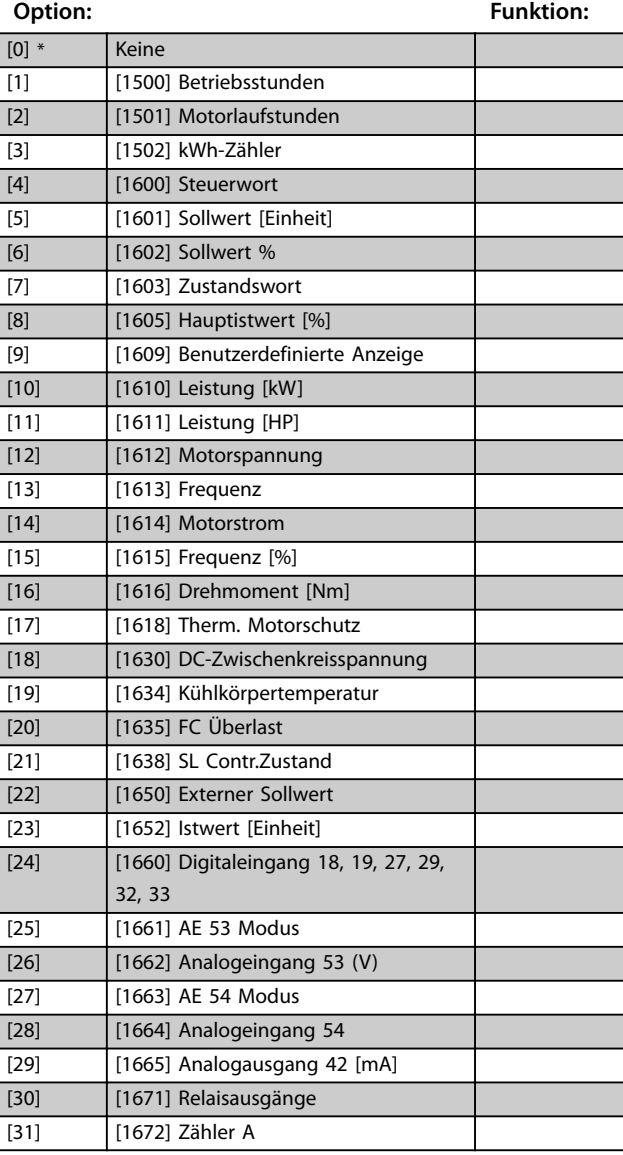

### <span id="page-92-0"></span>**8-43 PCD-Lesekonfiguration**

Wählen Sie die Parameter, die den PCD der Telegramme zugewiesen werden sollen. Die Anzahl der verfügbaren PCD ist vom Telegrammtyp abhängig. PCD enthalten die tatsächlichen Datenwerte der ausgewählten Parameter.

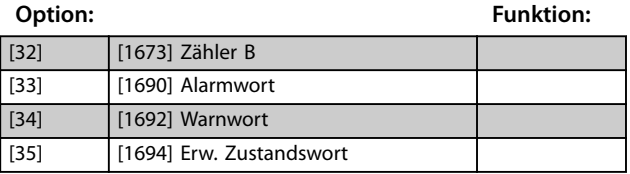

#### **8-50 Motorfreilauf**

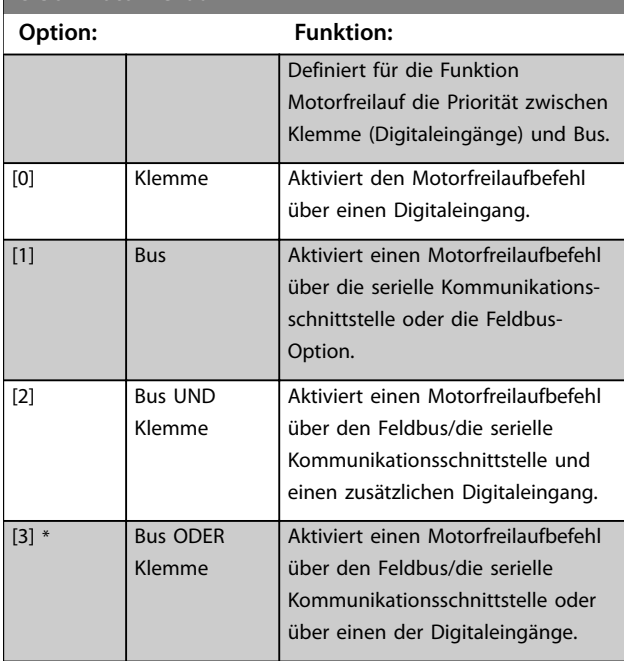

#### **8-51 Quick Stop Select**

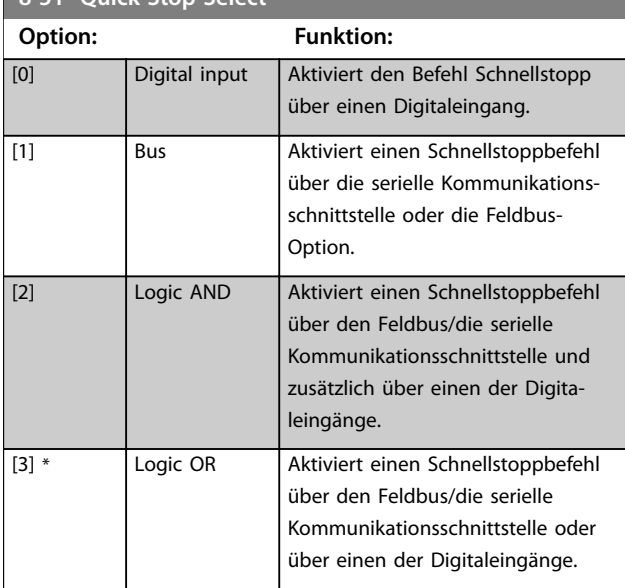

# **8-52 DC Brake Select Option: Funktion:**

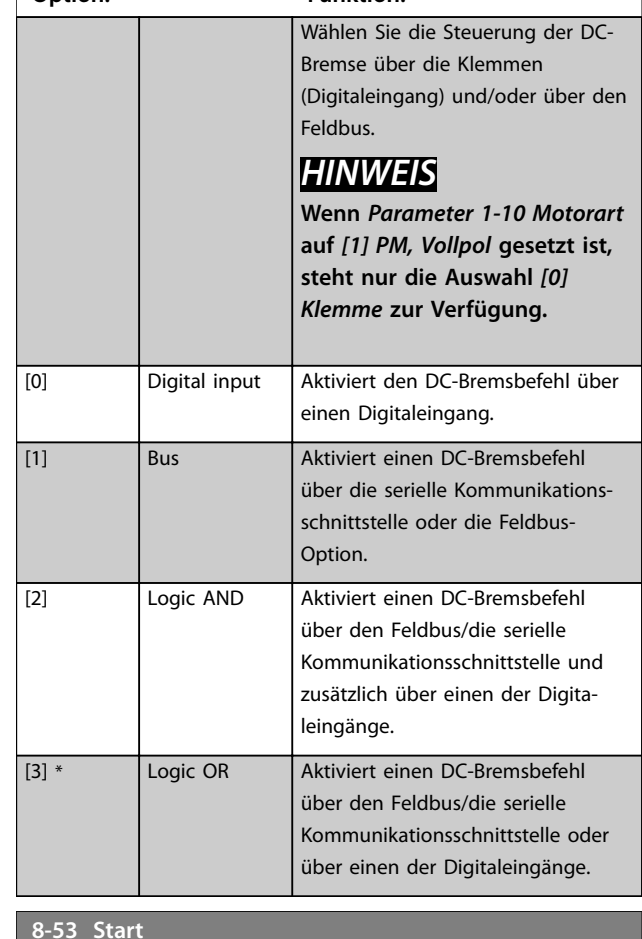

#### **8-53 Start**

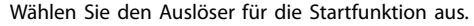

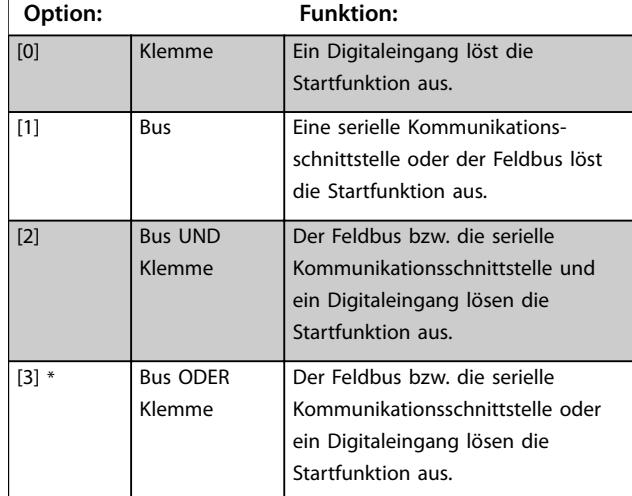

Danfoss

Danfoss

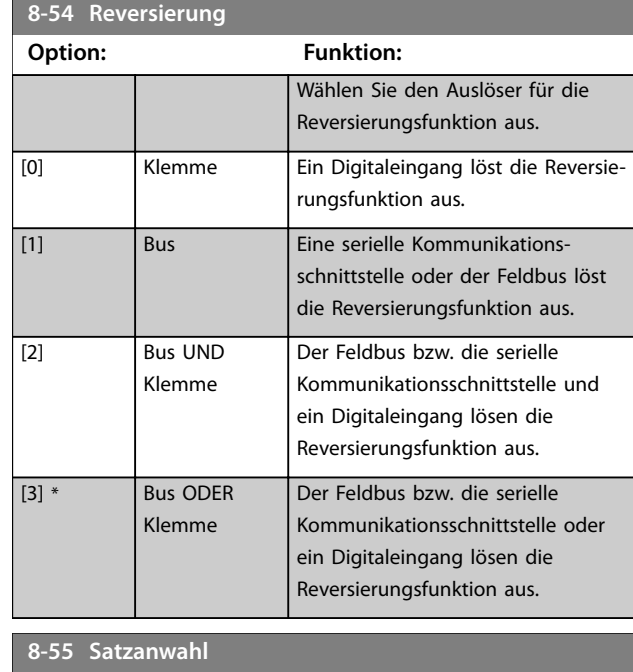

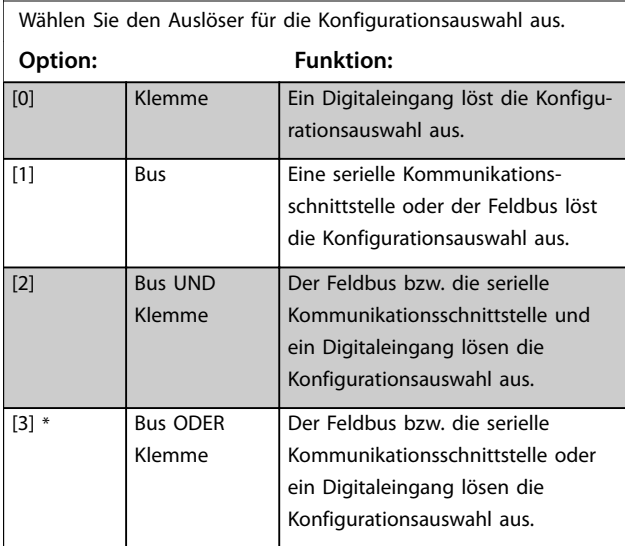

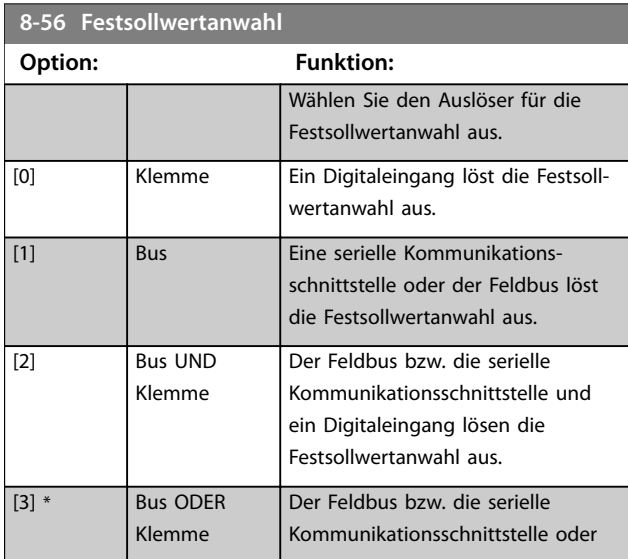

#### **8-56 Festsollwertanwahl**

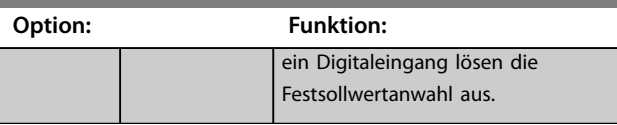

#### **8-57 Profidrive OFF2 Select**

Definiert für die AUS2-Anwahl des Frequenzumrichters die Priorität zwischen Klemme (Digitaleingänge) und/oder den Feldbus. Dieser Parameter ist nur aktiv, wenn Sie *Parameter 8-01 Führungshoheit* auf *[0] Klemme und Steuerwort* und *Parameter 8-10 Control Word Profile* auf *[1] Profidrive-Profil* eingestellt haben.

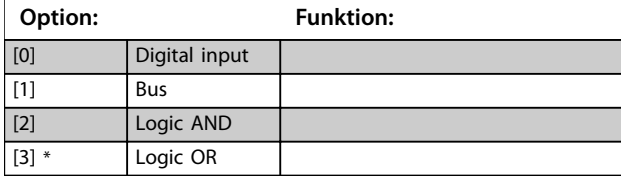

#### **8-58 Profidrive OFF3 Select**

Definiert für die AUS3-Anwahl des Frequenzumrichters die Priorität zwischen Klemme (Digitaleingänge) und/oder den Feldbus. Dieser Parameter ist nur aktiv, wenn Sie *Parameter 8-01 Führungshoheit* auf *[0] Klemme und Steuerwort* und *Parameter 8-10 Control Word Profile* auf *[1] Profidrive-Profil* eingestellt haben.

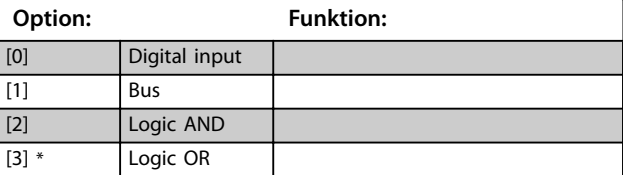

#### **8-79 Protokoll-Firmwareversion**

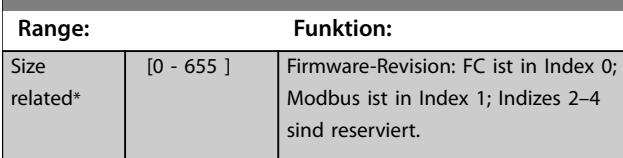

#### **8-80 Zähler Busmeldungen**

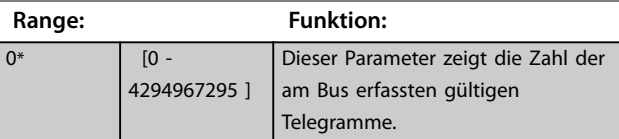

# **8-81 Zähler Busfehler**

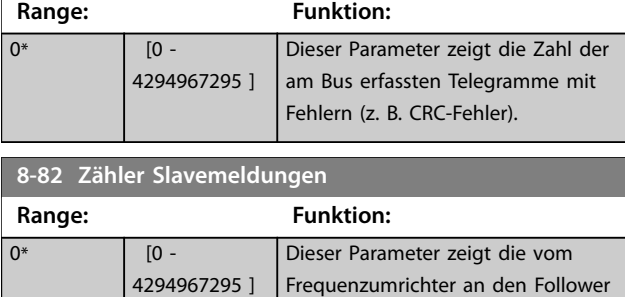

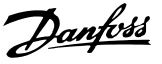

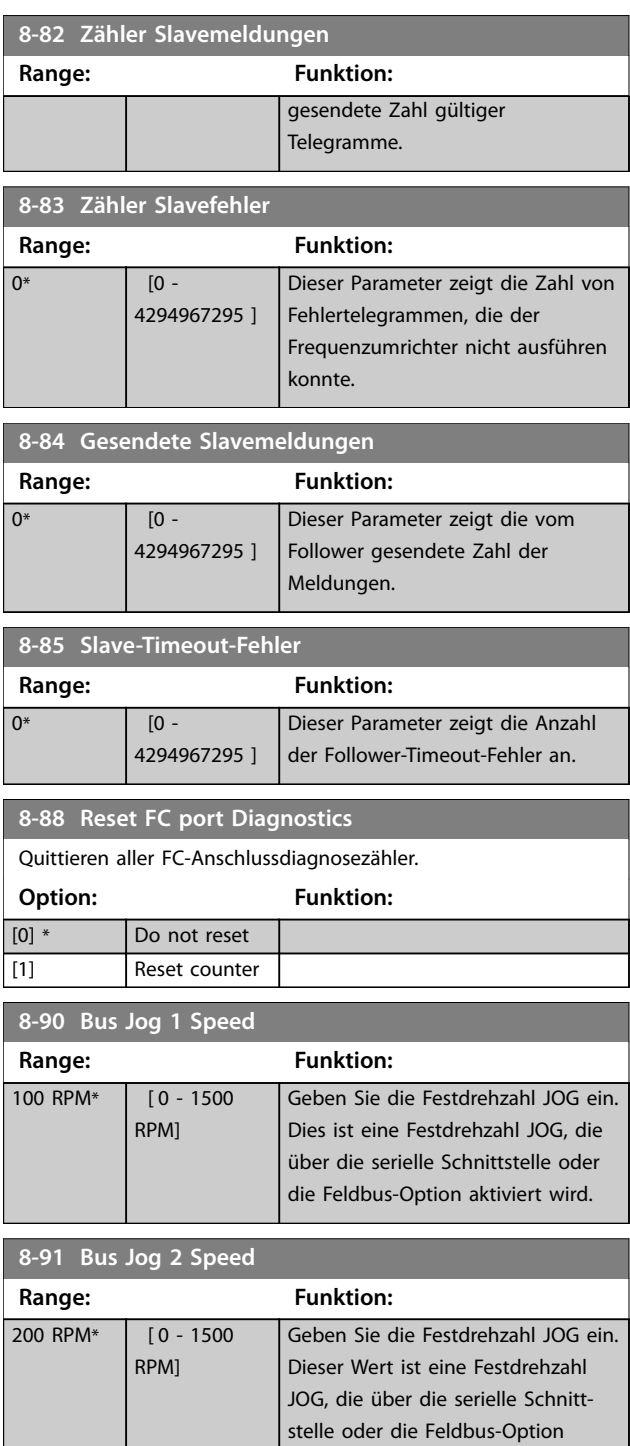

aktiviert wird.

### 4.10 Parameter: 9-\*\* PROFIdrive

Informationen zu PROFIBUS-Parameterbeschreibungen finden Sie im *VLT*® *Midi Drive FC 280 PROFIBUS DP Programmierhandbuch*.

Informationen zu PROFINET-Parameterbeschreibungen finden Sie im *VLT*® *Midi Drive FC 280 PROFINET-Programmierhandbuch*.

## 4.11 Parameter: 10-\*\* CAN/DeviceNet

Informationen zu CAN-Feldbus-Parameterbeschreibungen finden Sie im VLT® Midi Drive FC 280 *CANopen-Programmierhandbuch*.

#### 4.12 Parameter: 12-\*\* Ethernet

Informationen zu Ethernet-Parameterbeschreibungen finden Sie im *VLT*® *Midi Drive FC 280 EtherNet/IP-Programmierhandbuch*, *VLT*® *Midi Drive FC 280 PROFINET-Programmierhandbuch* und *VLT*® *Midi Drive FC 280 POWERLINK-Programmierhandbuch*.

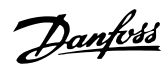

# <span id="page-95-0"></span>4.13 Parameter: 13-\*\* Smart Logic

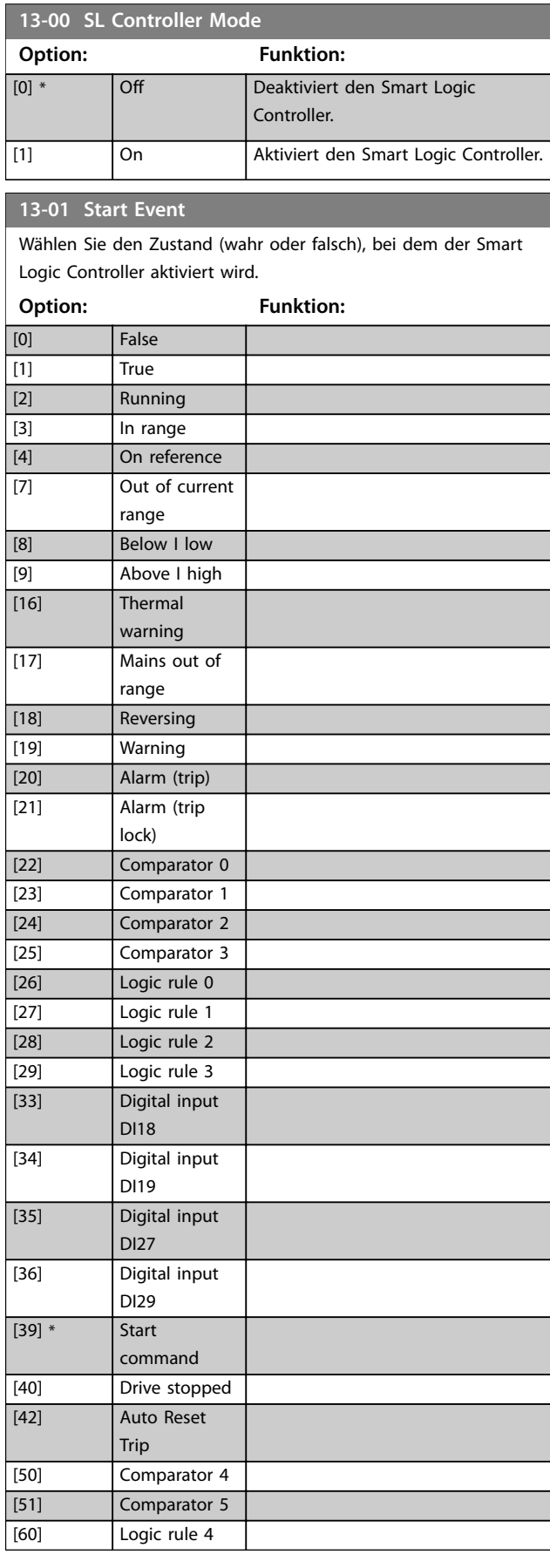

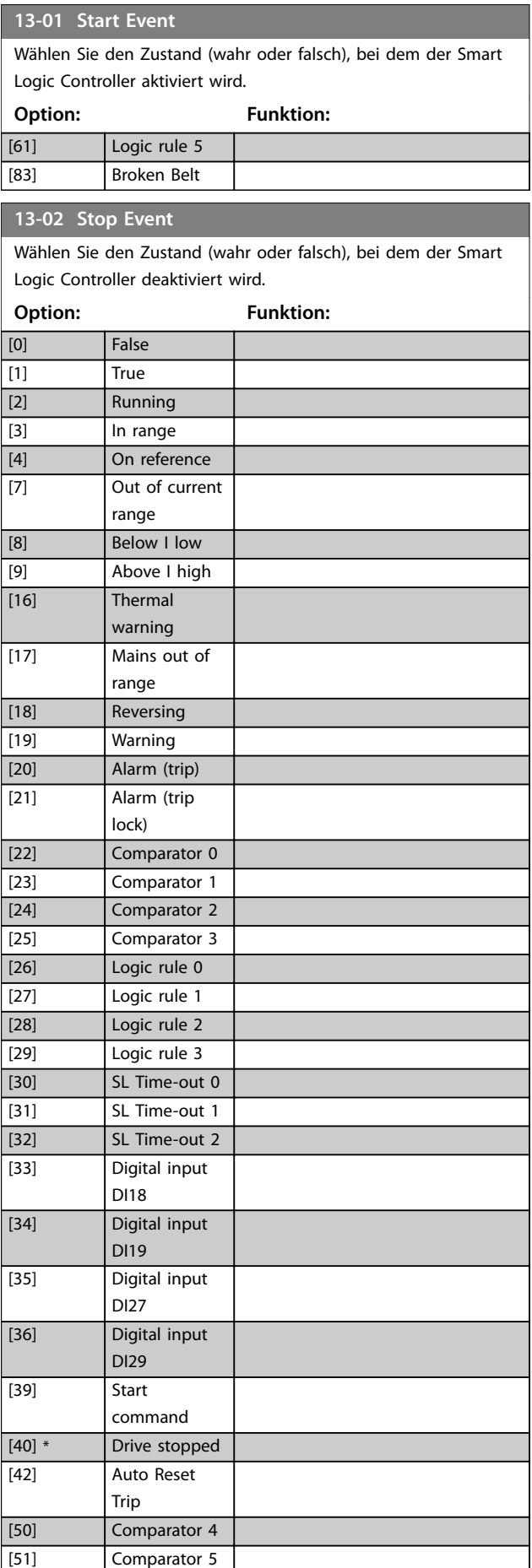

<span id="page-96-0"></span>**Parameterbeschreibungen Programmierhandbuch**

Wählen Sie den Zustand (wahr oder falsch), bei dem der Smart Logic Controller deaktiviert wird.

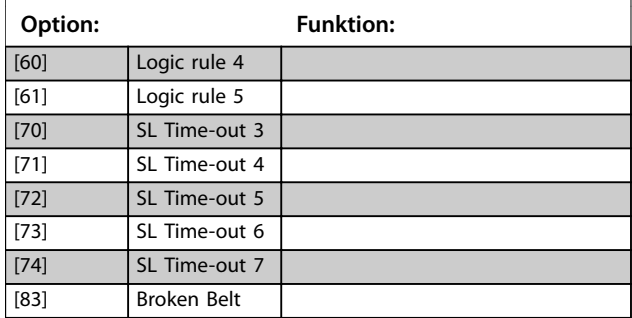

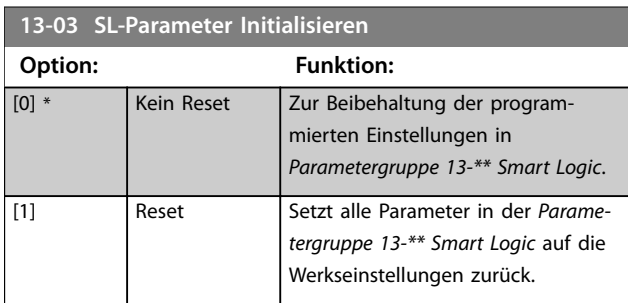

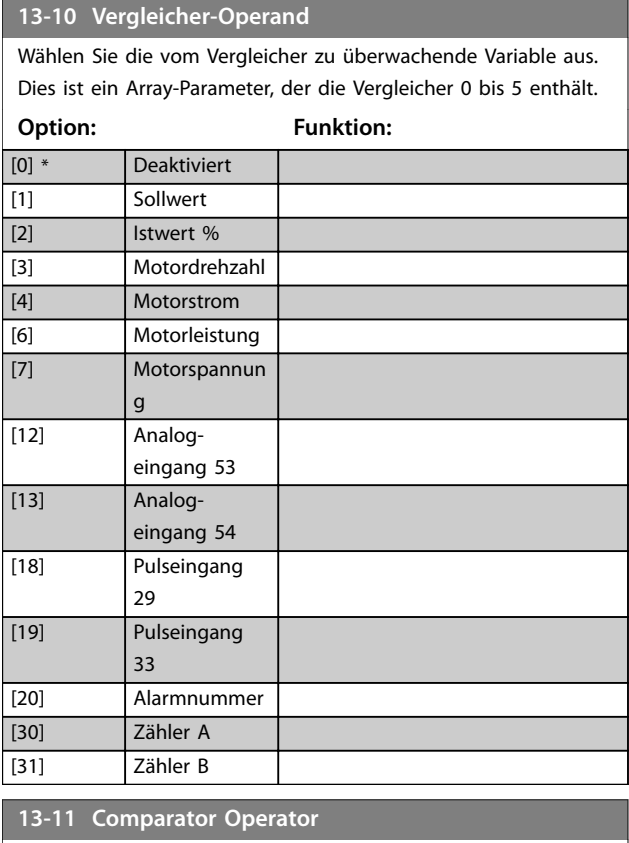

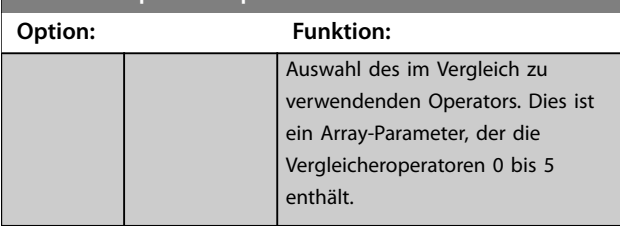

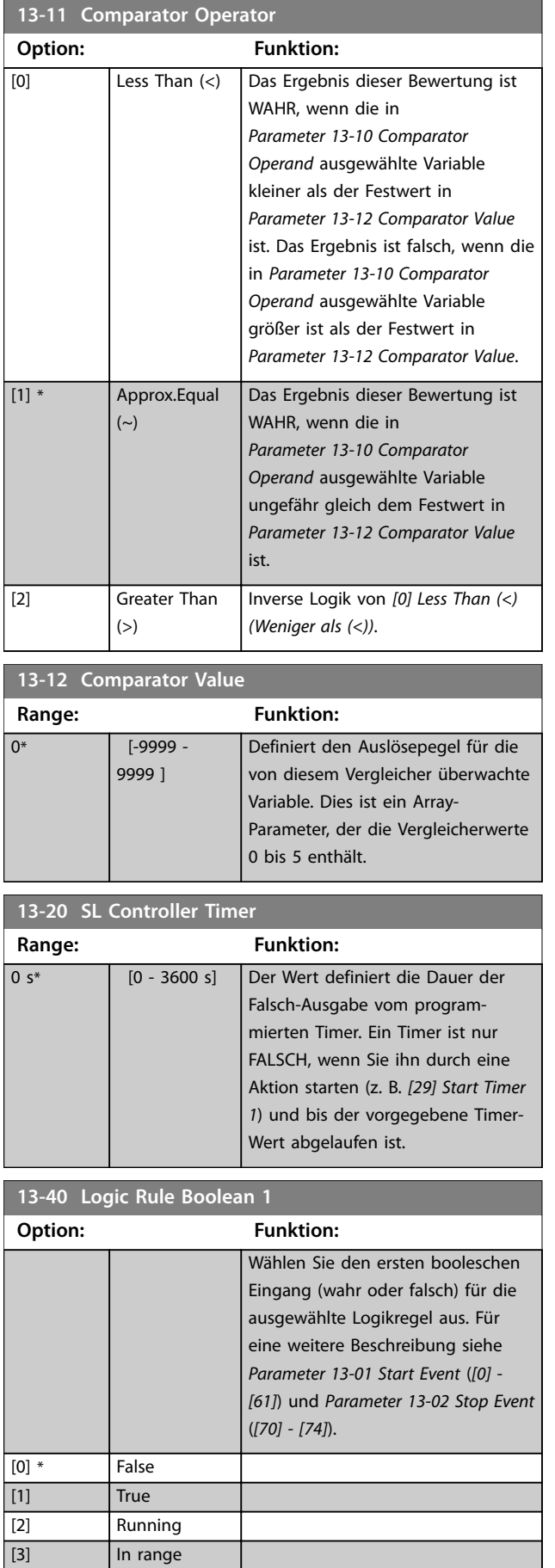

Danfoss

<span id="page-97-0"></span>**Parameterbeschreibungen VLT**® **Midi Drive FC 280**

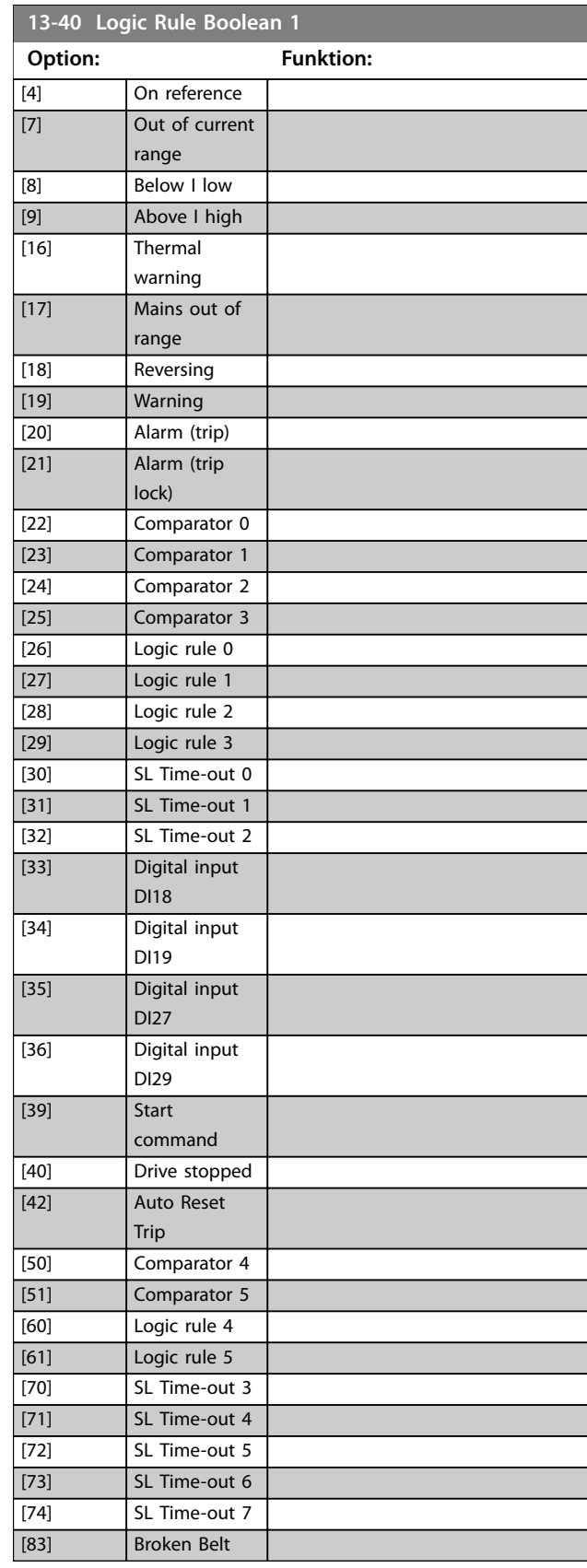

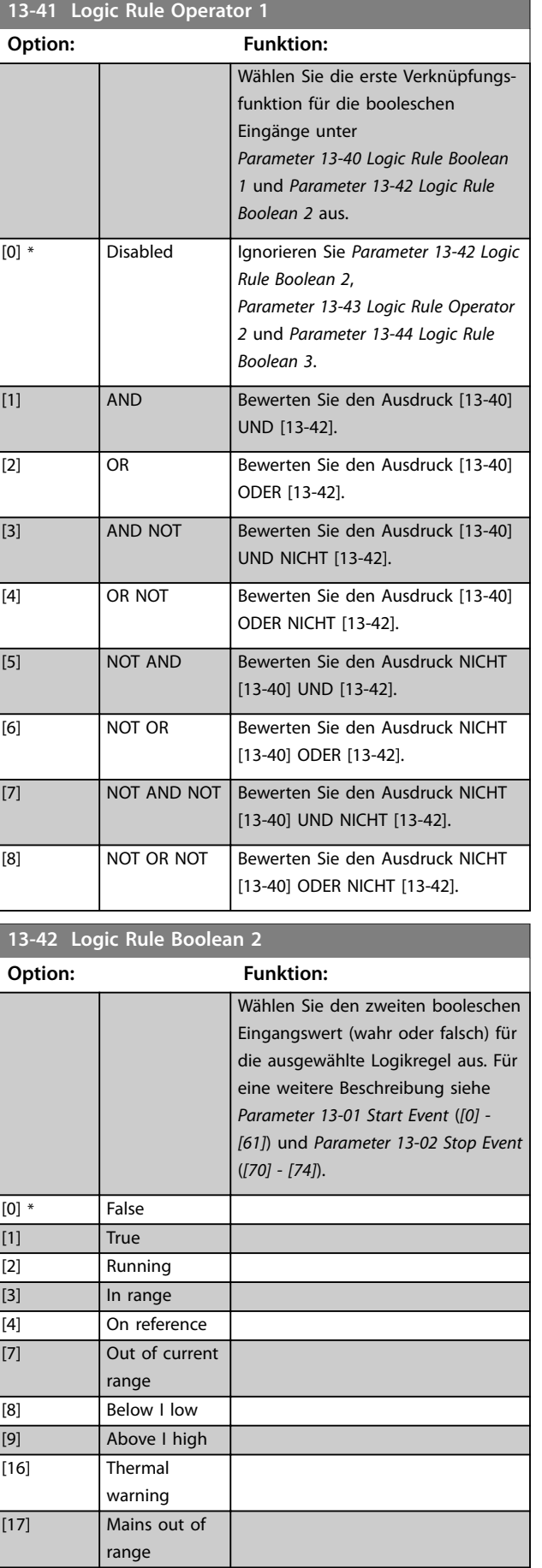

Danfoss

<span id="page-98-0"></span>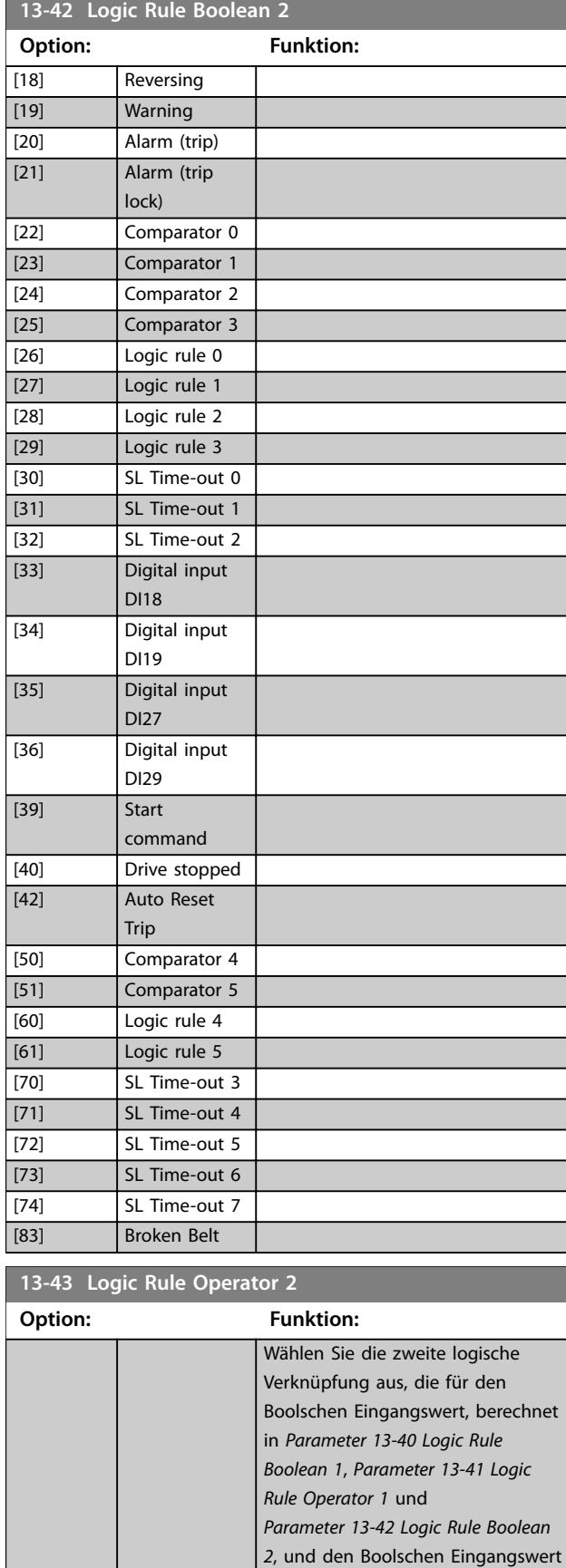

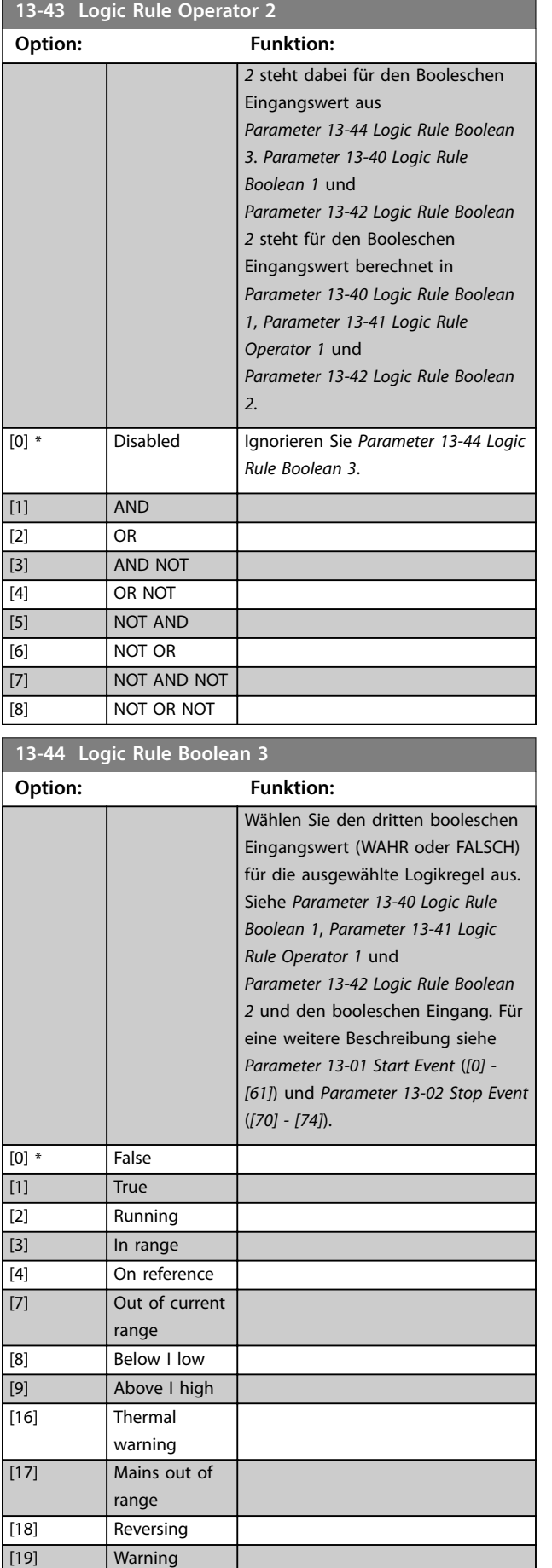

# **4 4**

Danfoss

aus *[Parameter 13-42 Logic Rule](#page-97-0) [Boolean 2](#page-97-0)* anzuwenden ist. *[Parameter 13-42 Logic Rule Boolean](#page-97-0)*

Danfoss

<span id="page-99-0"></span>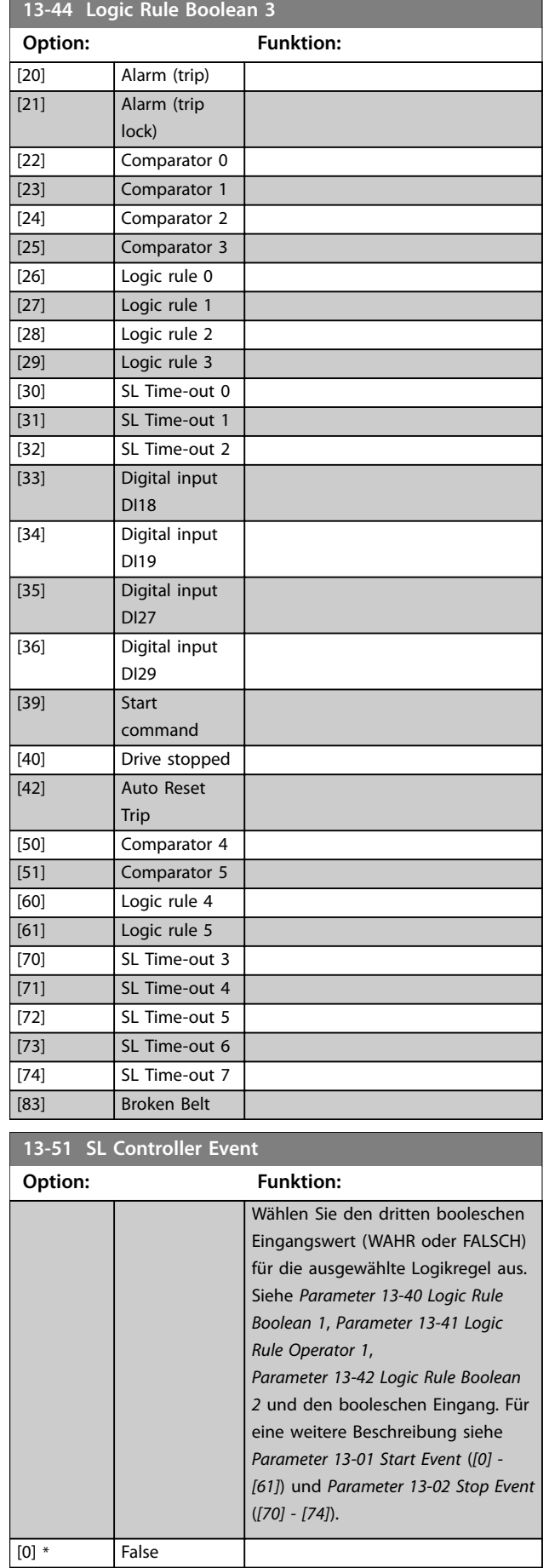

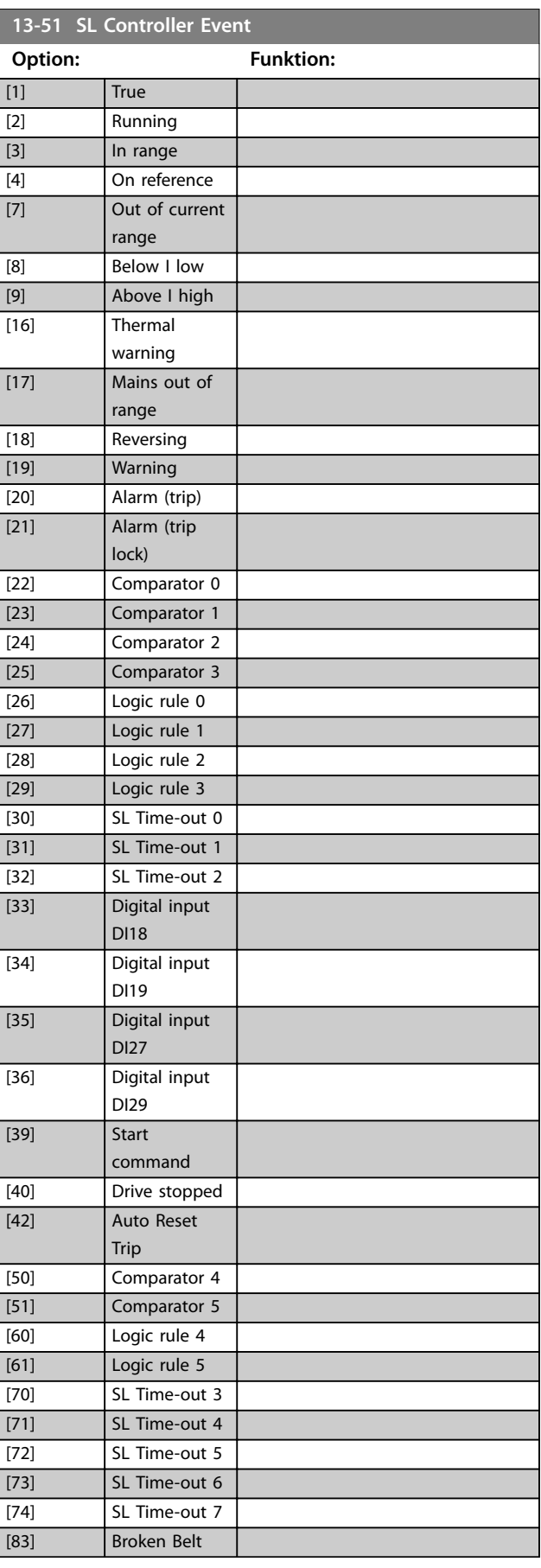

**Parameterbeschreibungen Programmierhandbuch**

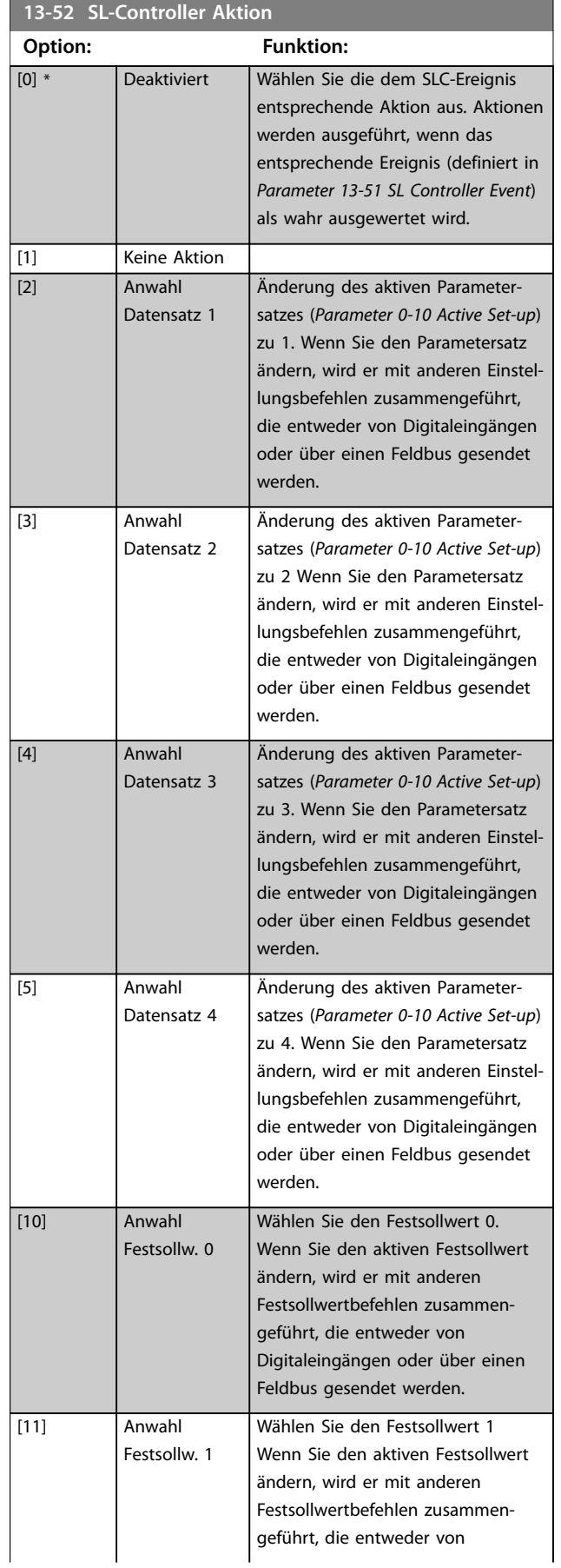

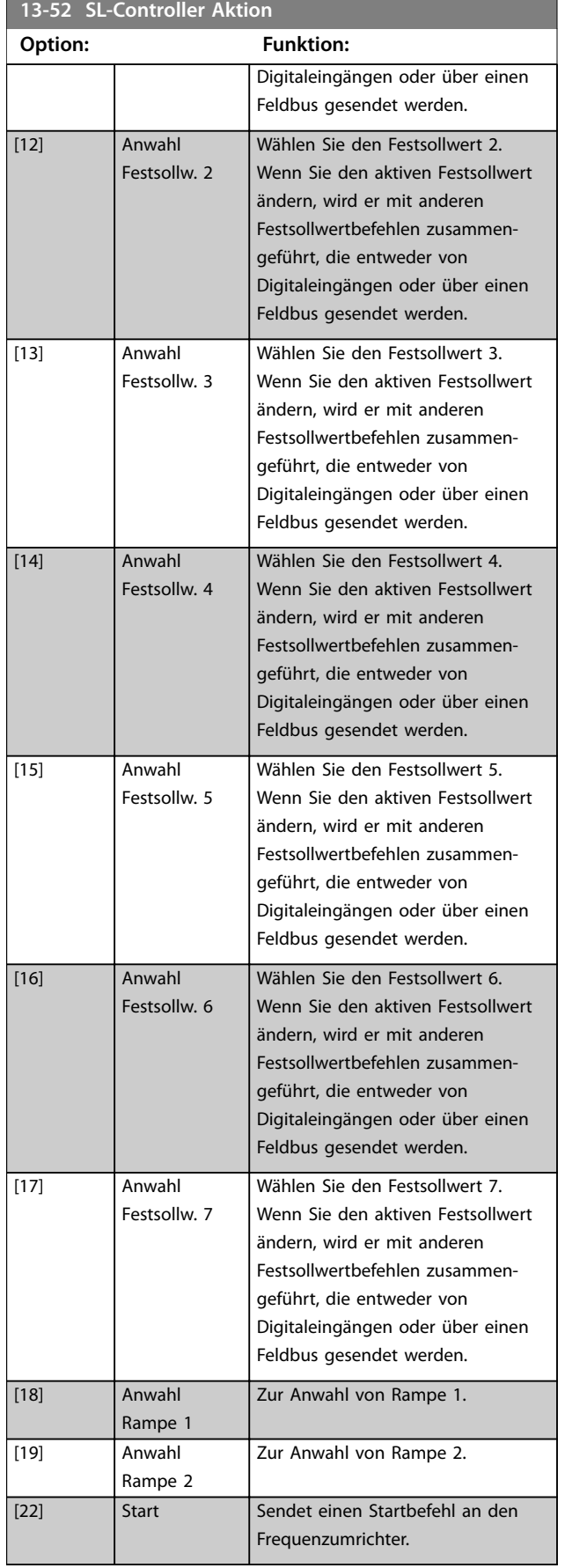

Danfoss

Danfoss

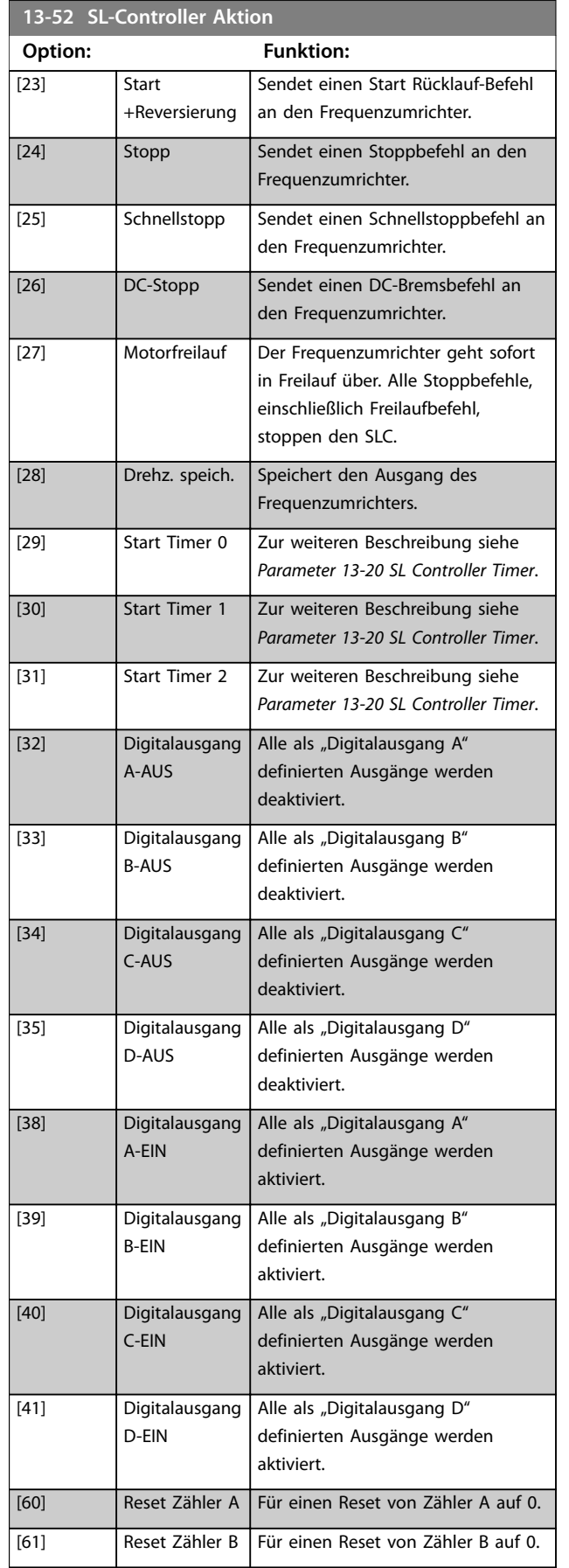

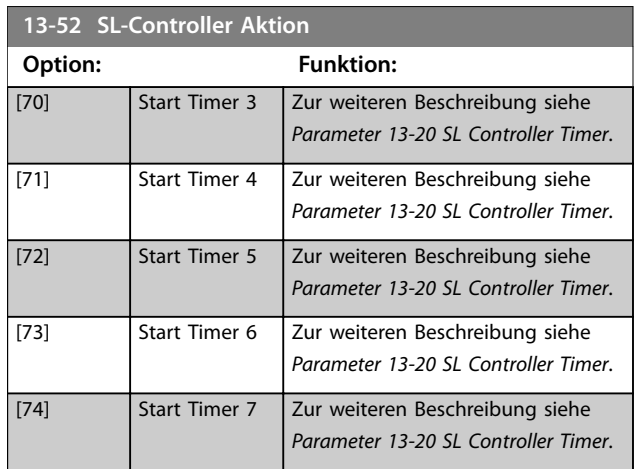

# <span id="page-102-0"></span>4.14 Parameter: 14-\*\* Sonderfunktionen

#### **14-01 Taktfrequenz**

Passen Sie die Taktfrequenz an, um ein angemessenes Gleichgewicht zwischen den Störgeräuschen vom Motor und den Wärmeverlusten im Frequenzumrichter zu finden. Durch die Erhöhung der Taktfrequenz werden Störgeräusche reduziert, Wärmeverluste jedoch erhöht.

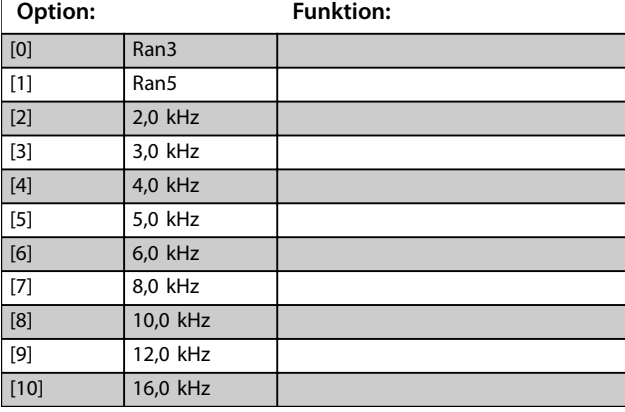

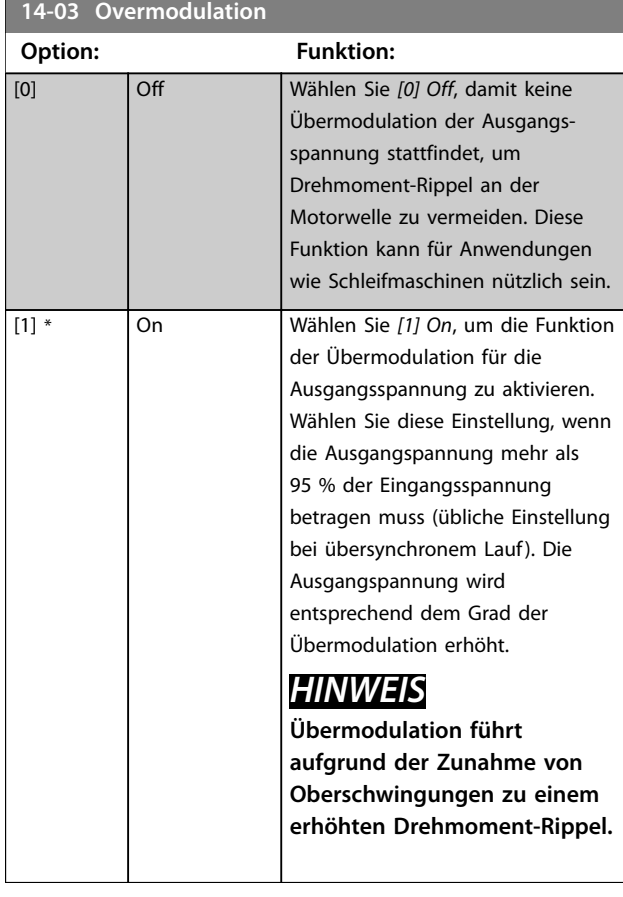

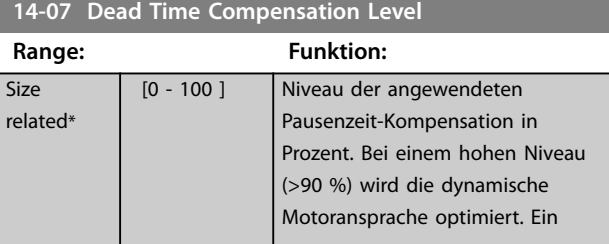

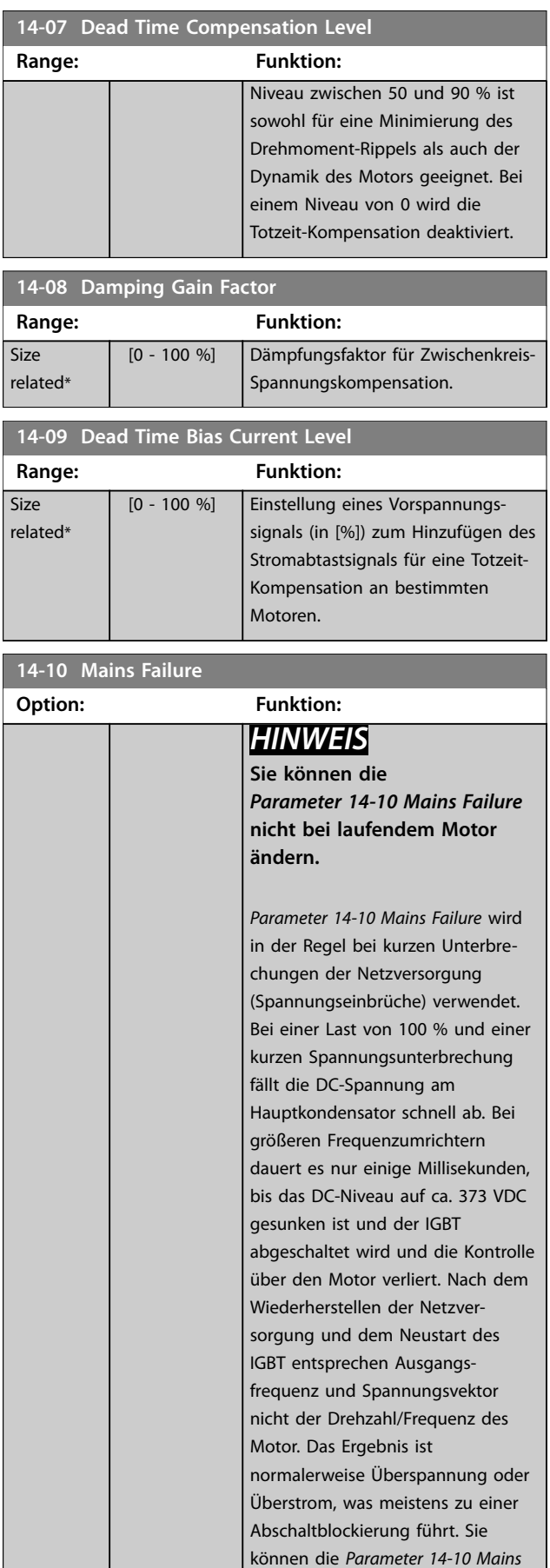

### **Parameterbeschreibungen VLT**® **Midi Drive FC 280**

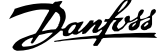

 $\overline{a}$ 

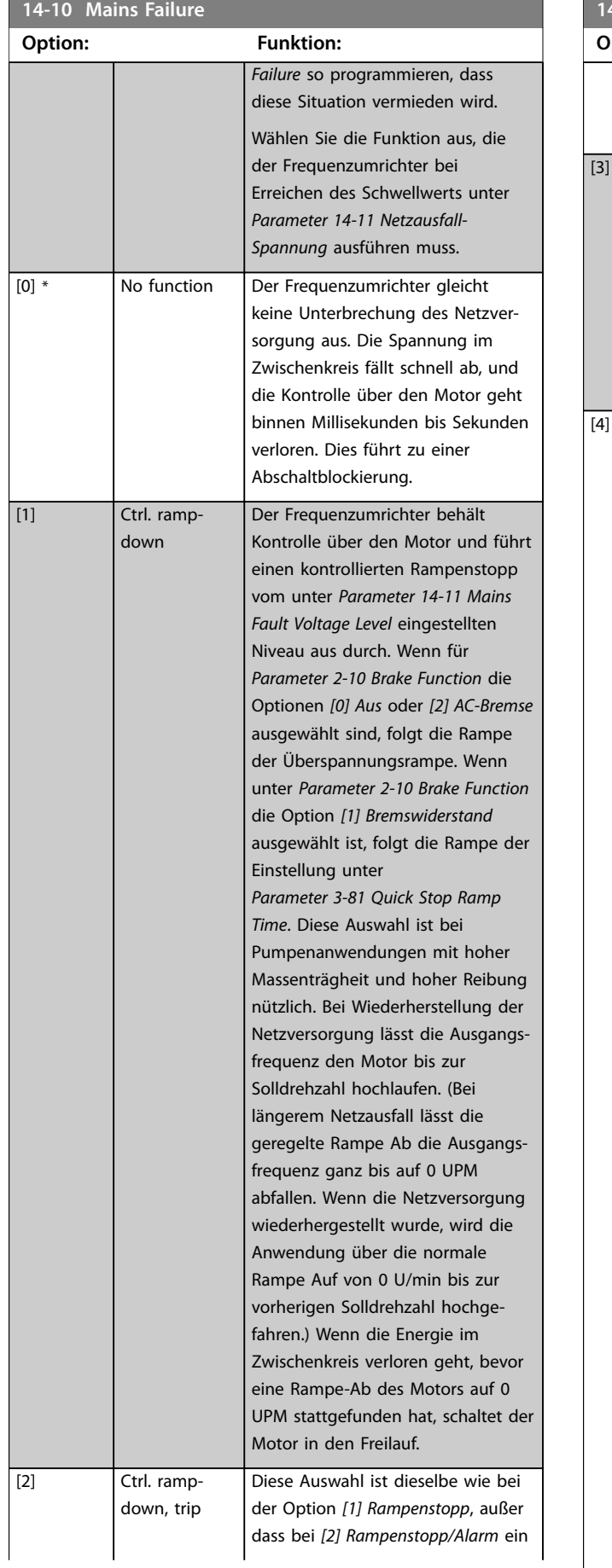

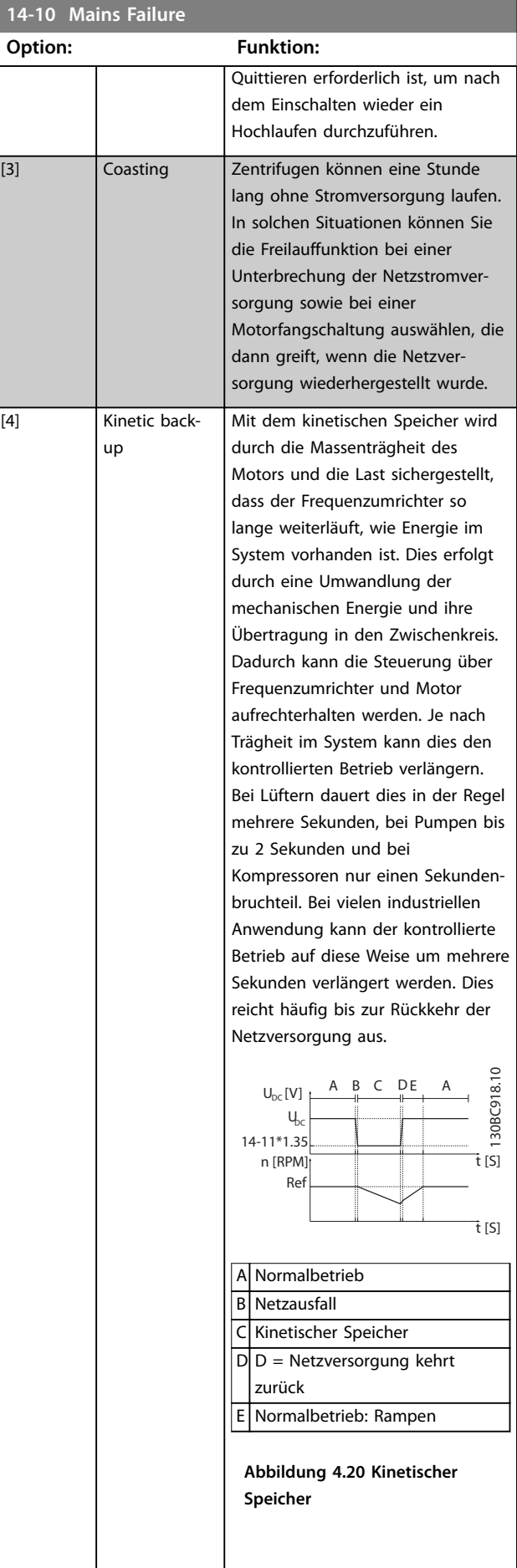

Danfoss

### **Parameterbeschreibungen Programmierhandbuch**

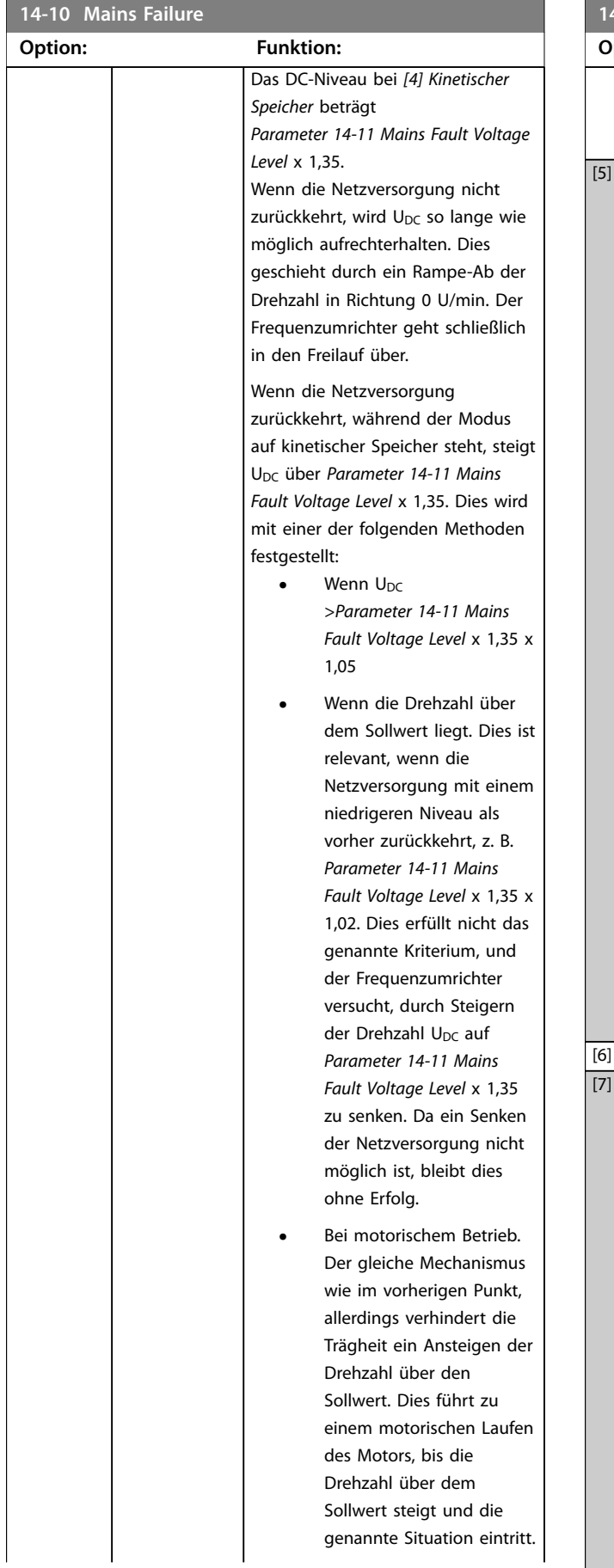

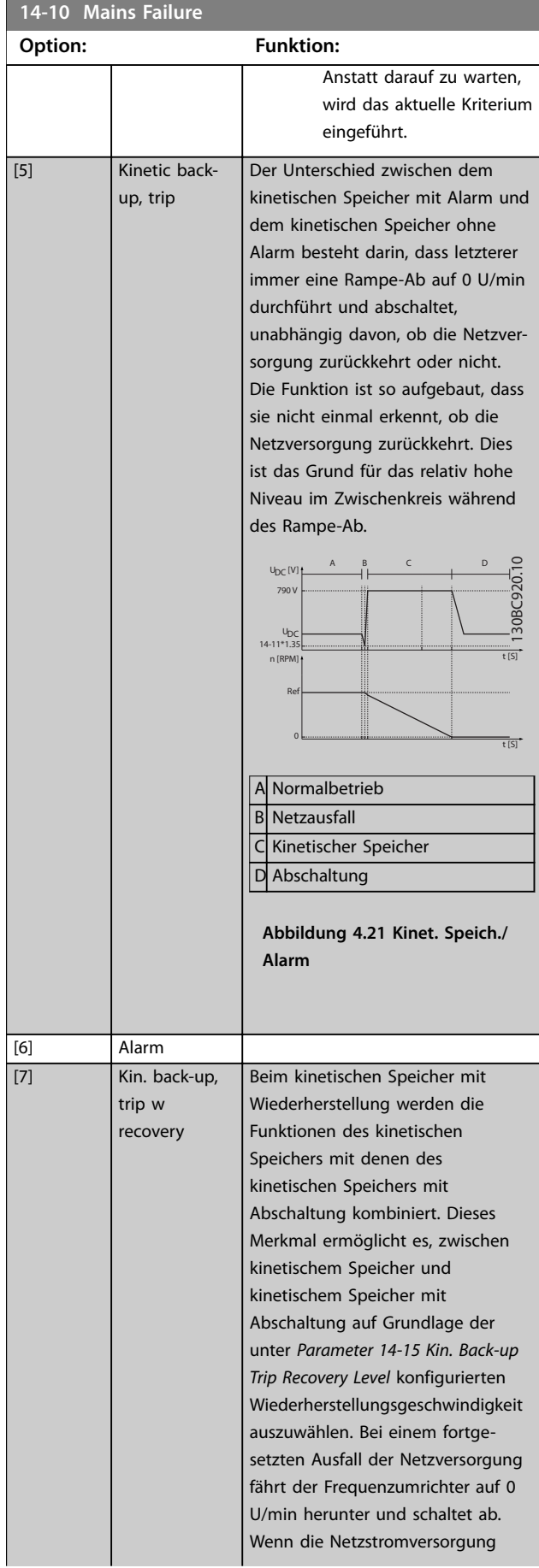

Danfoss

## <span id="page-105-0"></span>**Parameterbeschreibungen VLT**® **Midi Drive FC 280**

**14-10 Mains Failure**

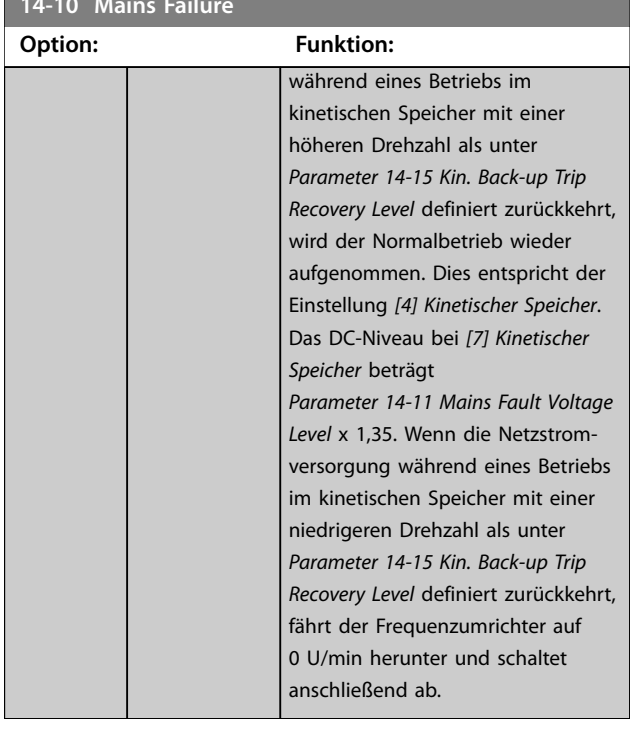

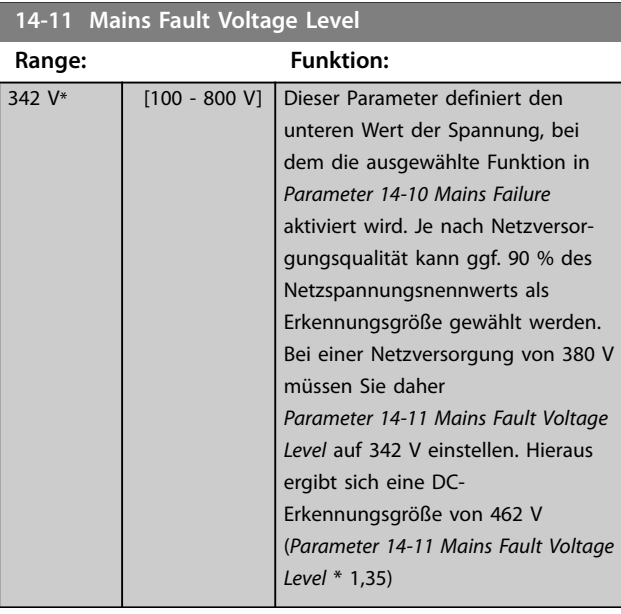

# **14-12 Funktion bei Netzphasenfehler**

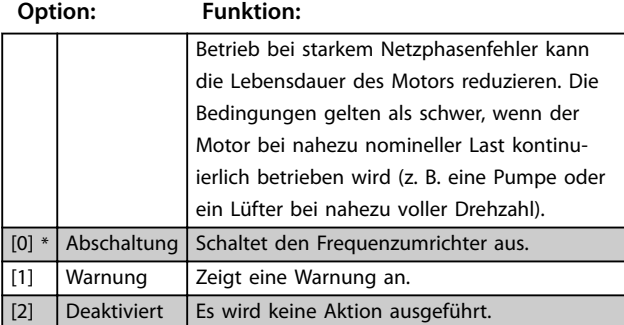

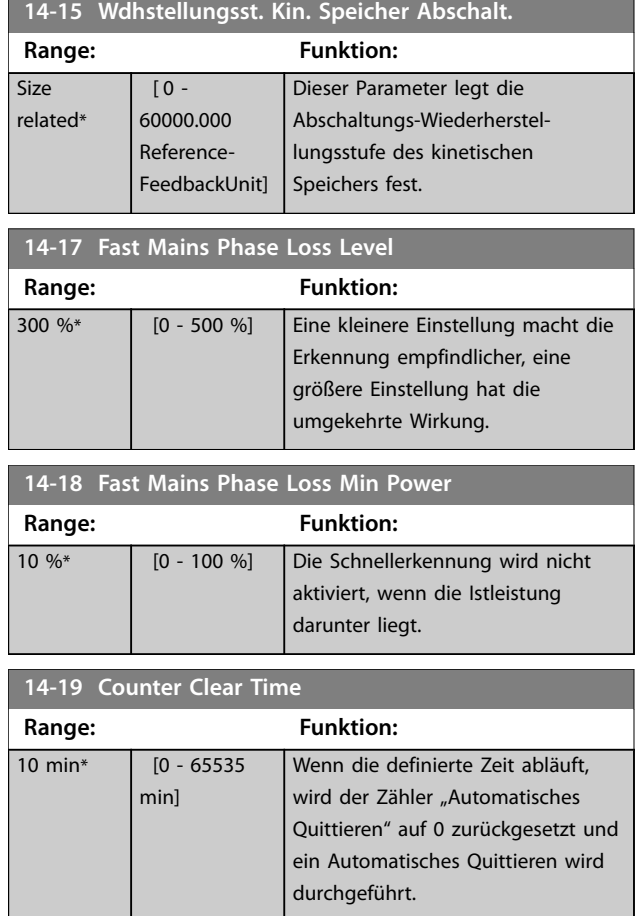

Danfoss

die

<span id="page-106-0"></span>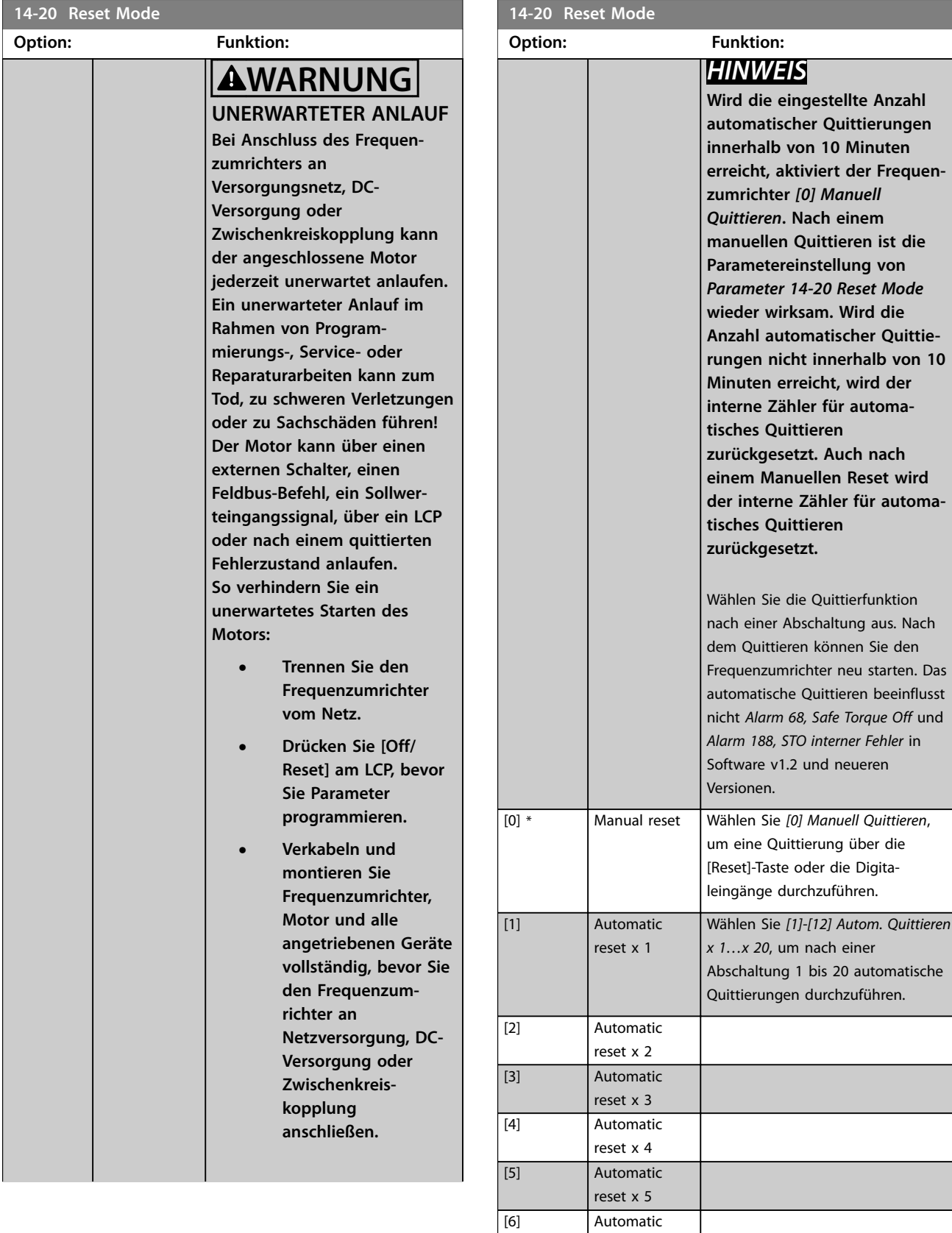

reset x 6

reset x 7

reset x 8

[7] Automatic

[8] Automatic

#### **Parameterbeschreibungen VLT**® **Midi Drive FC 280**

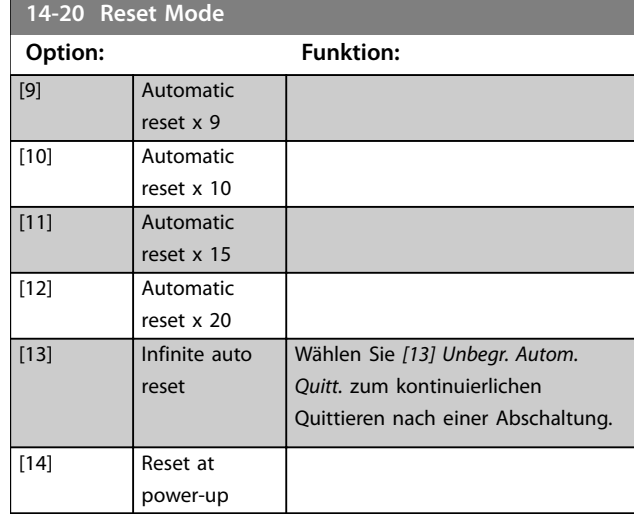

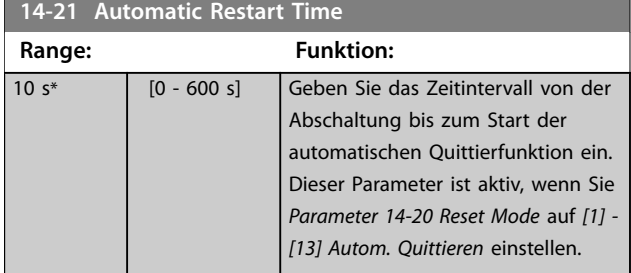

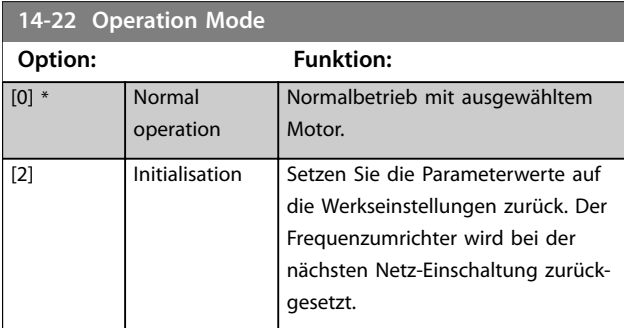

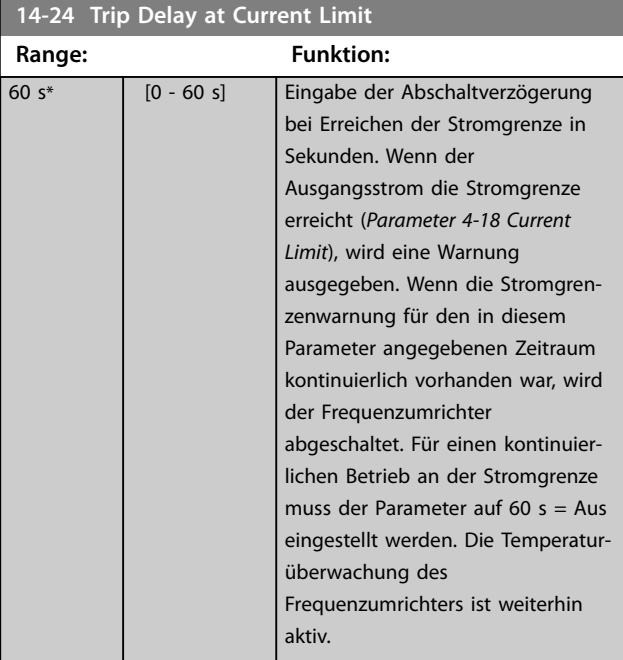

## **14-25 Trip Delay at Torque Limit Range: Funktion:** 60 s\* [0 - 60 s] Geben Sie die Abschaltverzögerung bei Erreichen der Drehmomentgrenze in Sekunden ein. Wenn das Ausgangsmoment die Drehmomentgrenzen (*[Parameter 4-16 Torque](#page-63-0) [Limit Motor Mode](#page-63-0)* und *[Parameter 4-17 Torque Limit](#page-63-0) [Generator Mode](#page-63-0)*) erreicht, wird eine Warnung ausgelöst. Wenn die Warnung über die Drehmomentgrenze für die in diesem Parameter festgelegte Zeit ununterbrochen besteht, schaltet der Frequenzumrichter ab. Deaktivieren Sie die Abschaltverzögerung, indem Sie den Parameter auf "60 s = Aus" einstellen. Die Temperaturüberwachung des Frequenzumrichters ist weiterhin aktiv. **14-27 Action At Inverter Fault Option: Funktion:** Zur Auswahl, wie der Frequenzumrichter reagiert, wenn eine Überspannungs- oder Erdschlussstörung auftritt. [0] Trip | Zur Deaktivierung der Schutzfilter und zum Abschalten beim ersten Fehler. [1] \* Warning Zum Normalbetrieb der Schutzfilter. **14-28 Production Settings Option: Funktion:**

Danfoss

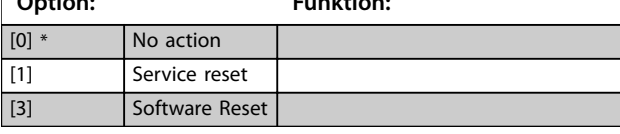

**14-29 Service Code**

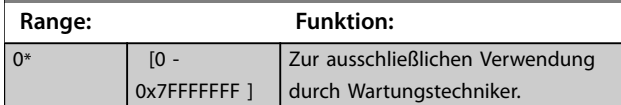

**14-30 Regler P-Verstärkung**

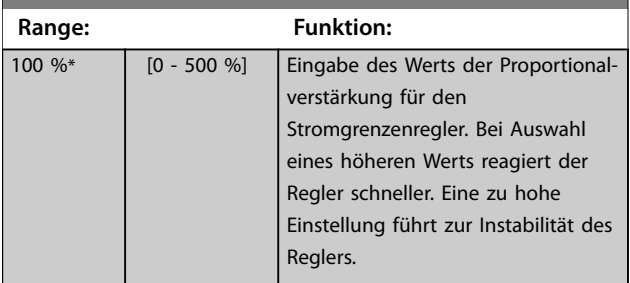
**Parameterbeschreibungen Programmierhandbuch**

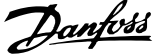

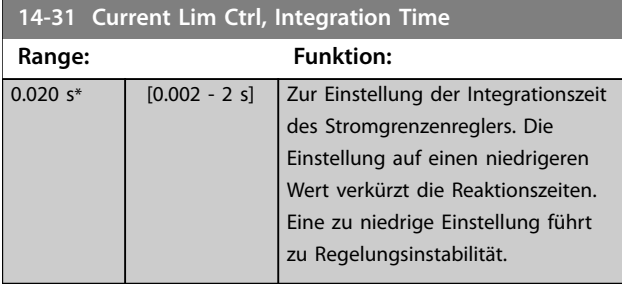

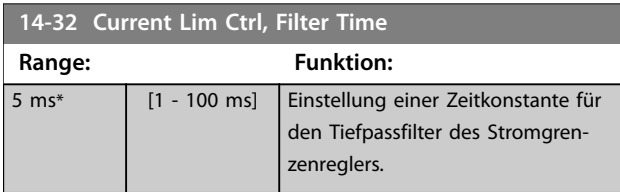

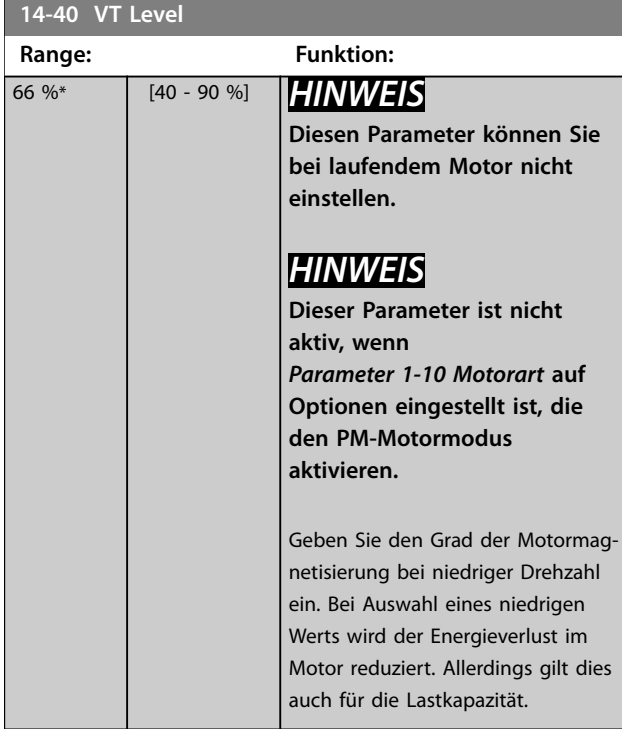

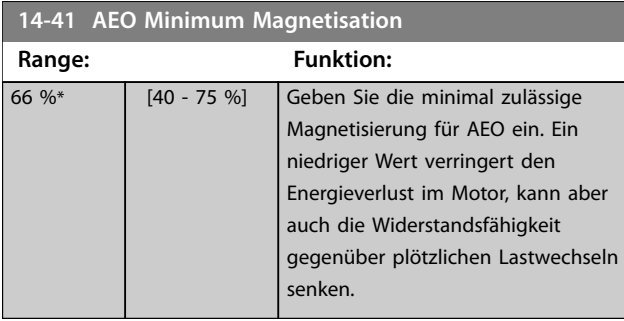

**14-44 d-axis current optimization for IPM**

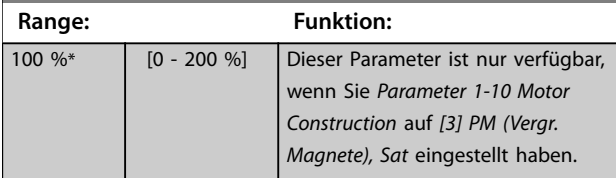

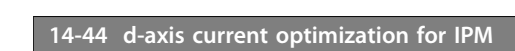

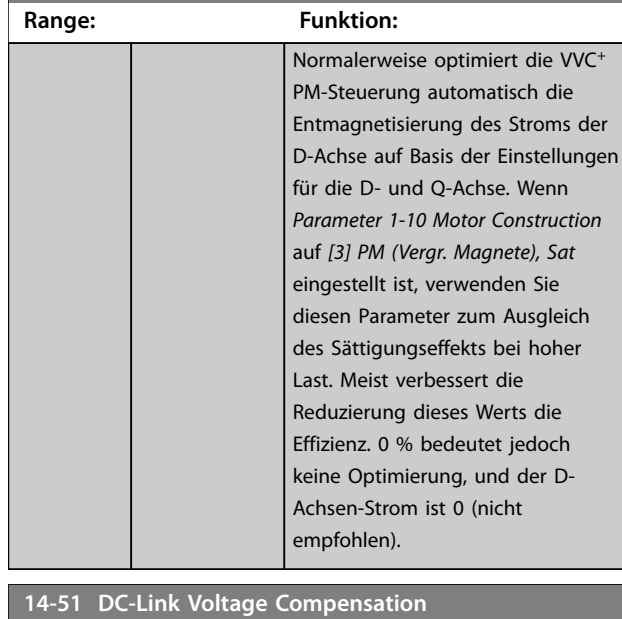

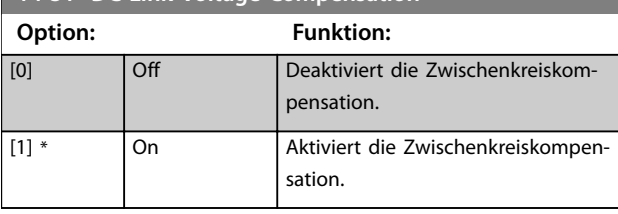

#### **14-52 Lüftersteuerung**

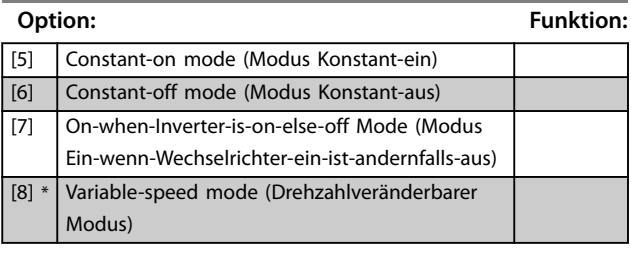

#### **14-55 Output Filter**

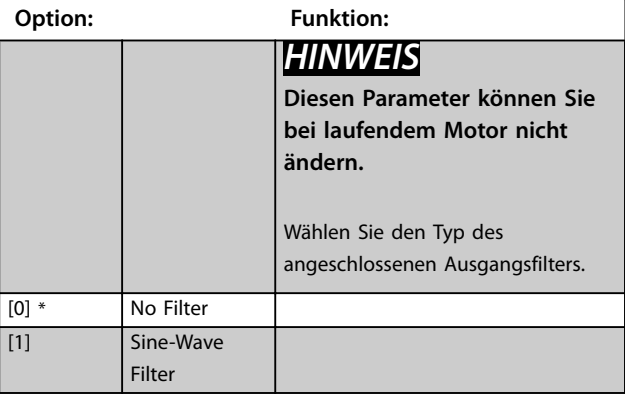

#### <span id="page-109-0"></span>**14-61 Function at Inverter Overload**

Wählen Sie im Falle einer Wechselrichter-Überlastwarnung vom Frequenzumrichter, ob Sie den Vorgang fortsetzen möchten, was wahrscheinlich zur Abschaltung des Frequenzumrichters führt, oder den Ausgangsstrom reduzieren möchten.

**4 4**

[10] 16.0 kHz

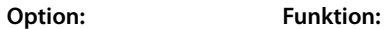

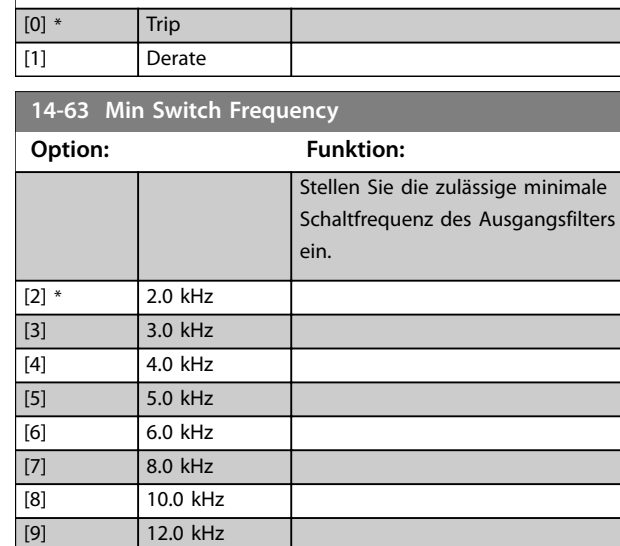

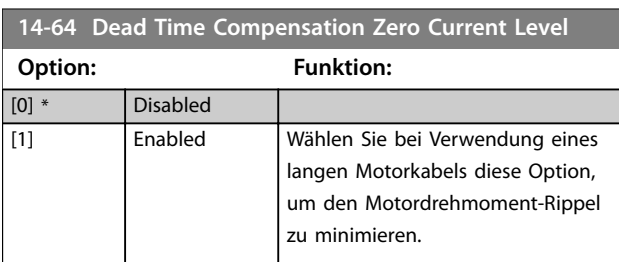

**14-65 Speed Derate Dead Time Compensation**

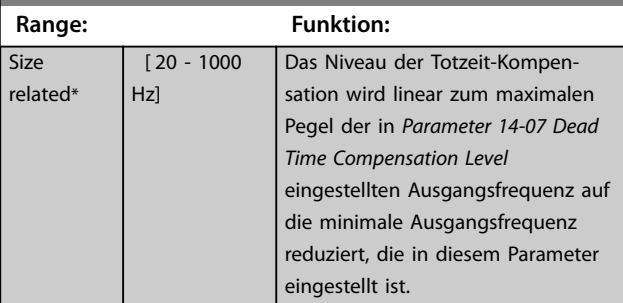

#### **14-70 Compatibility Selections**

Wählen Sie den Kompatibilitätsmodus für den Frequenzumrichter.

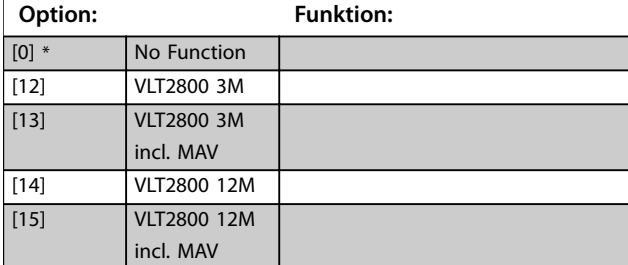

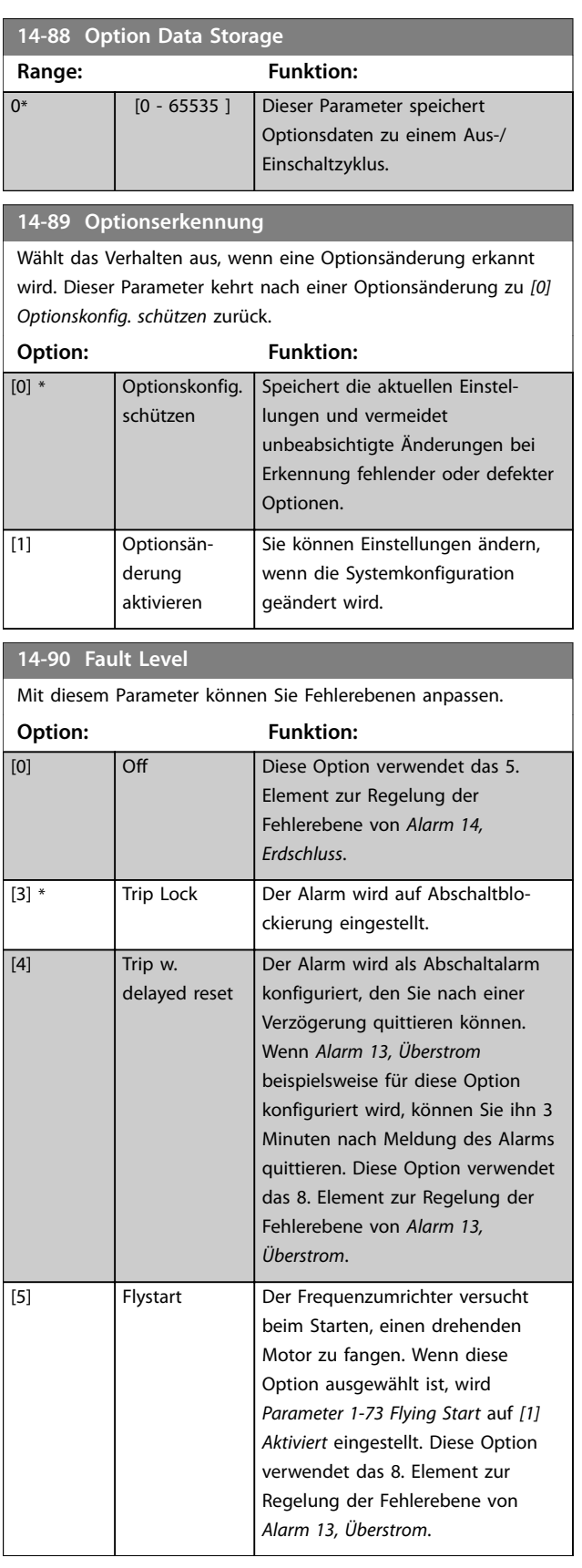

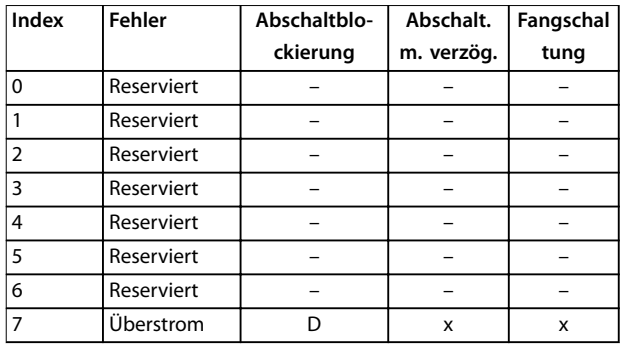

**Tabelle 4.6 Auswahltabelle für gewünschte Aktion bei**

**Auftreten eines ausgewählten Alarms (***[Parameter 14-90 Fault Level](#page-109-0)***)**

*D = Werkseinstellung*

*x = mögliche Auswahl*

**4 4**

### 4.15 Parameter: 15-\*\* Info/Wartung

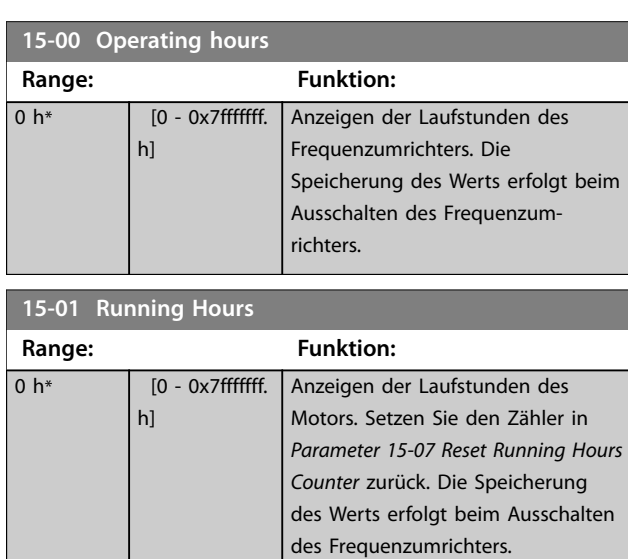

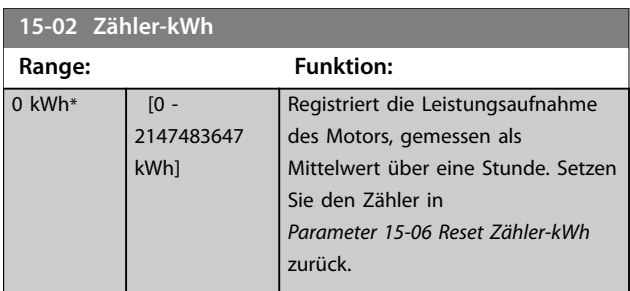

#### **15-03 Anzahl Netz-Ein**

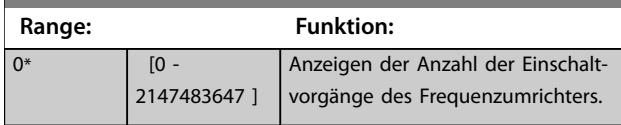

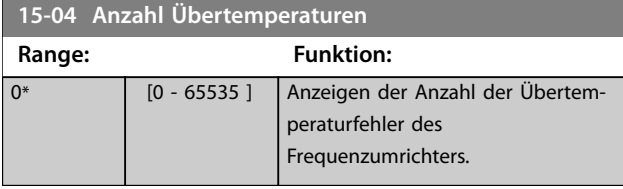

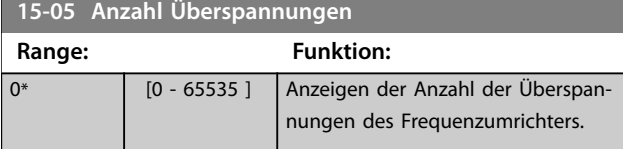

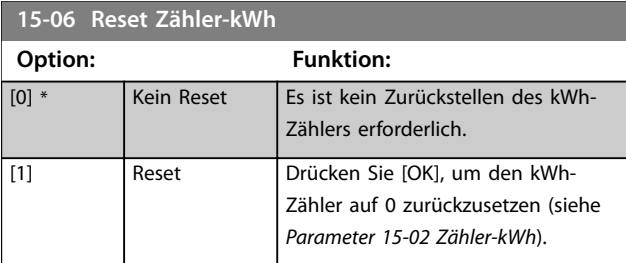

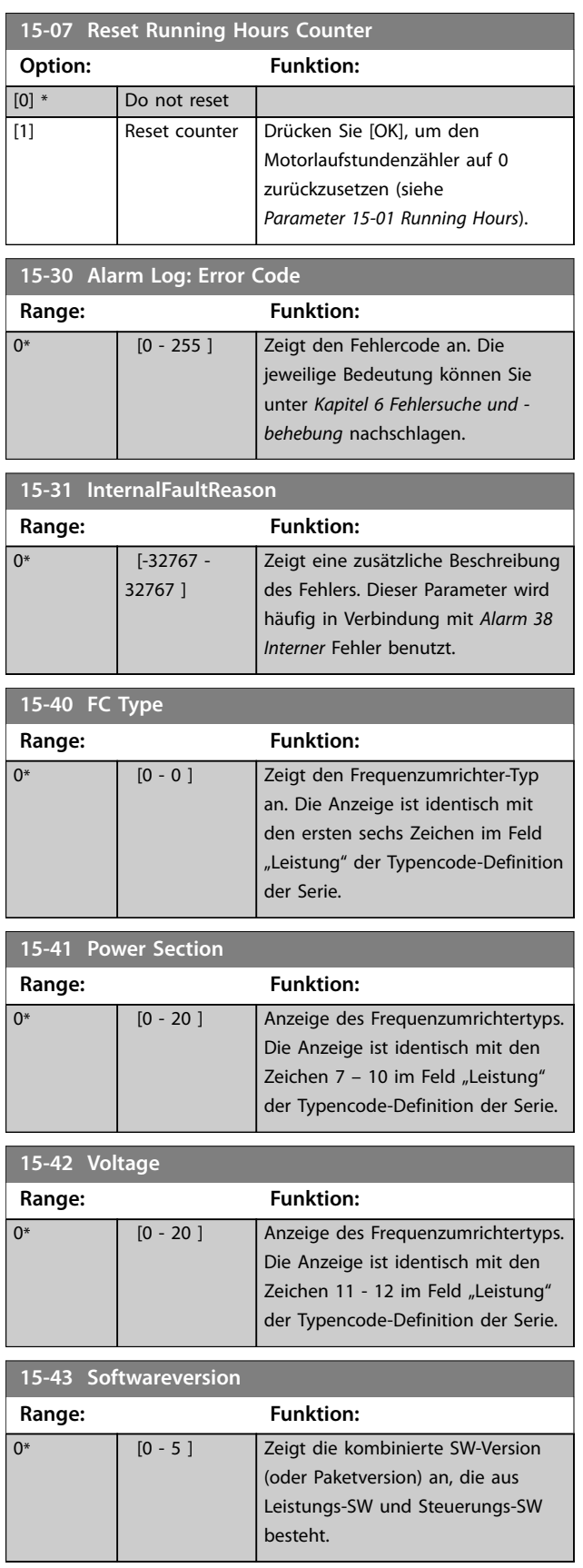

Danfoss

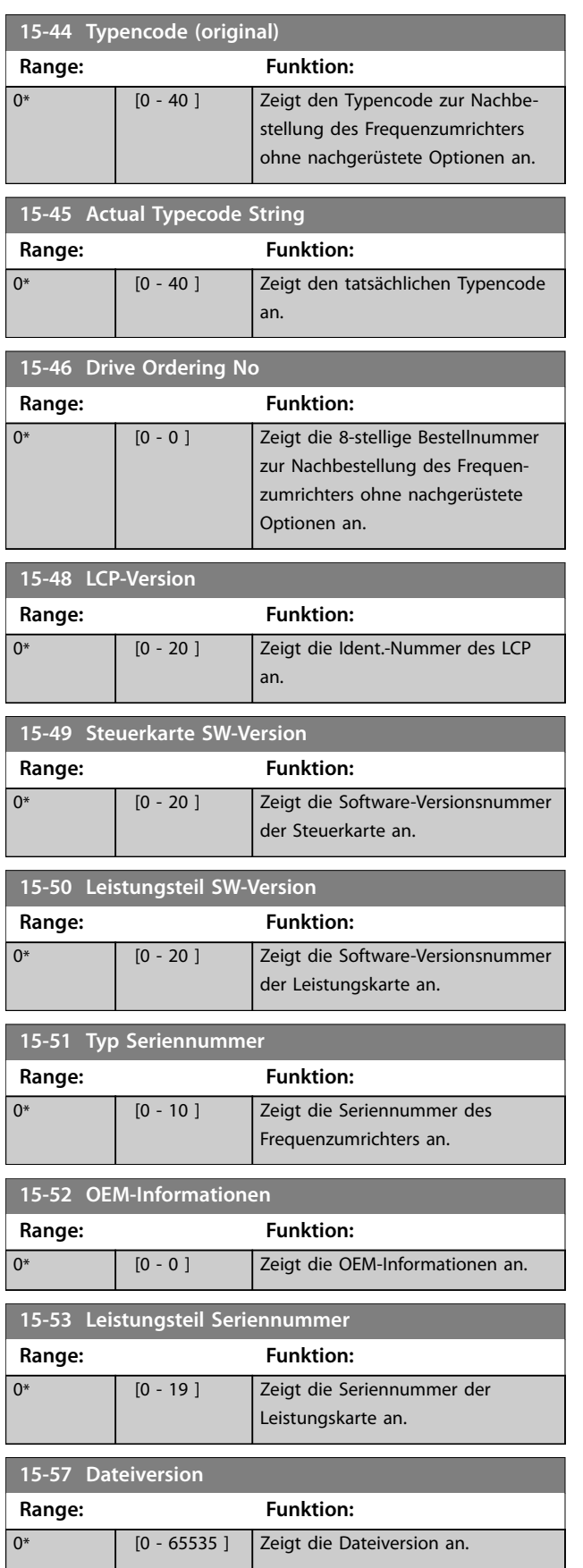

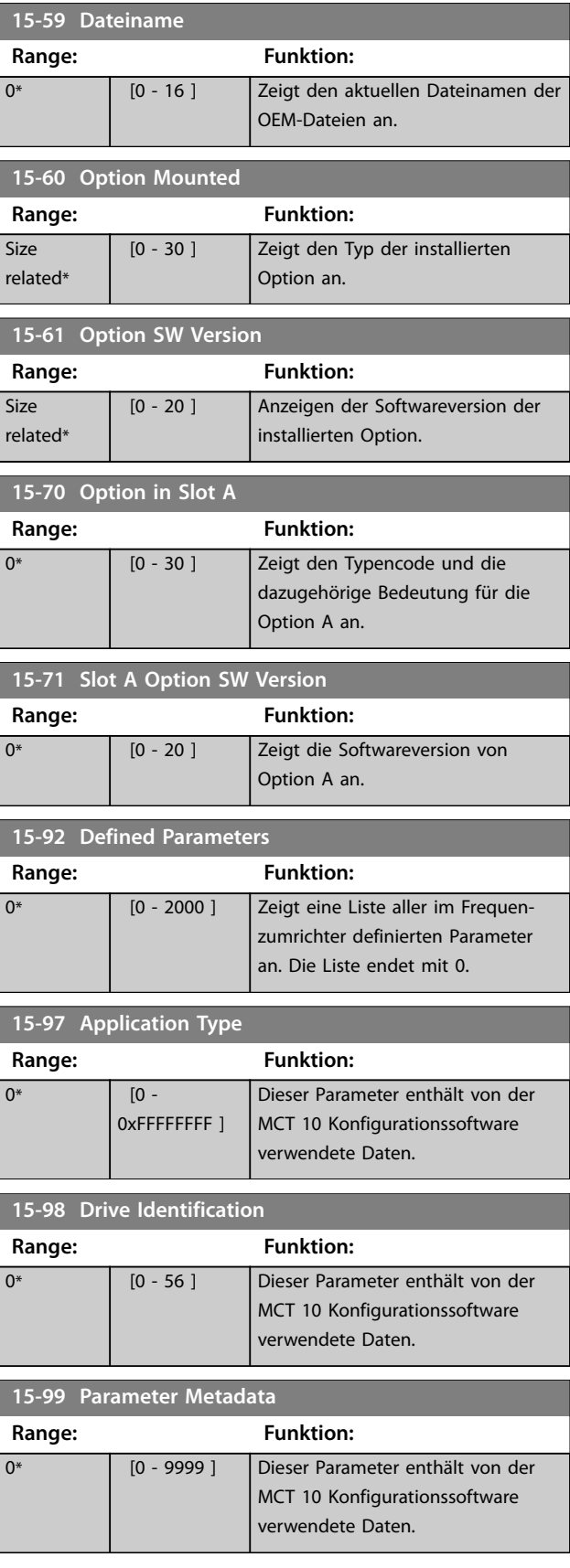

the control of the control of the control of the

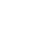

**4 4**

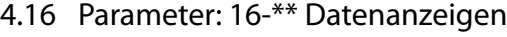

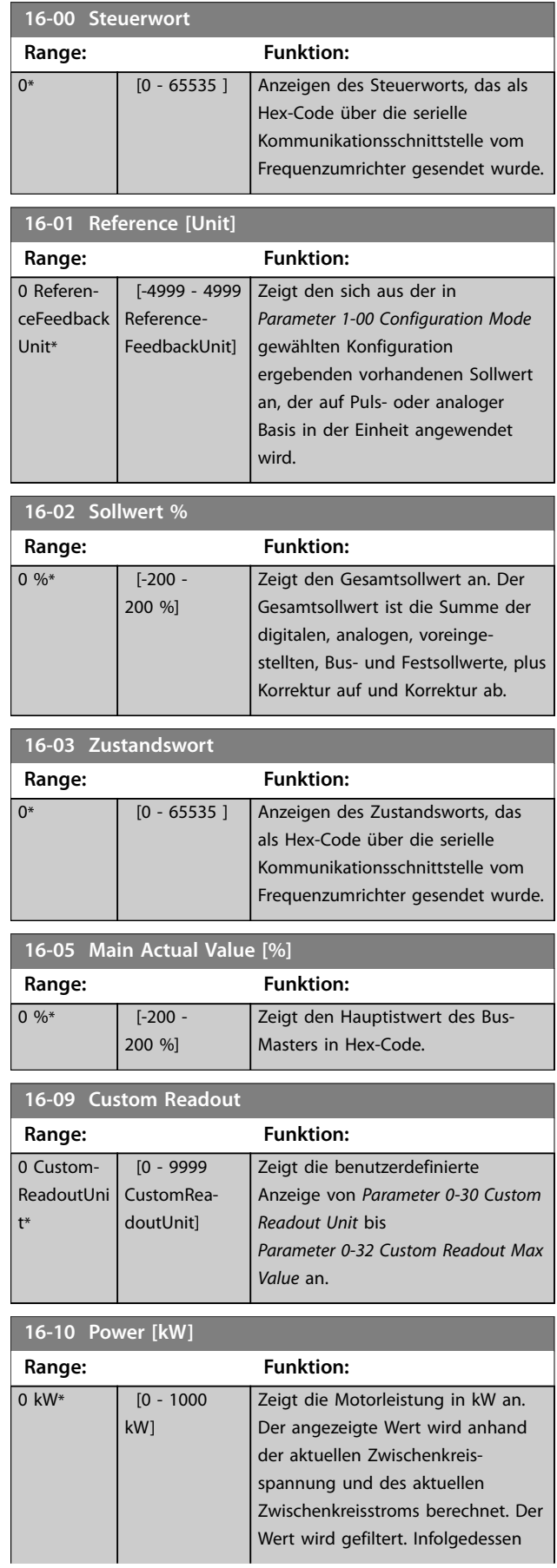

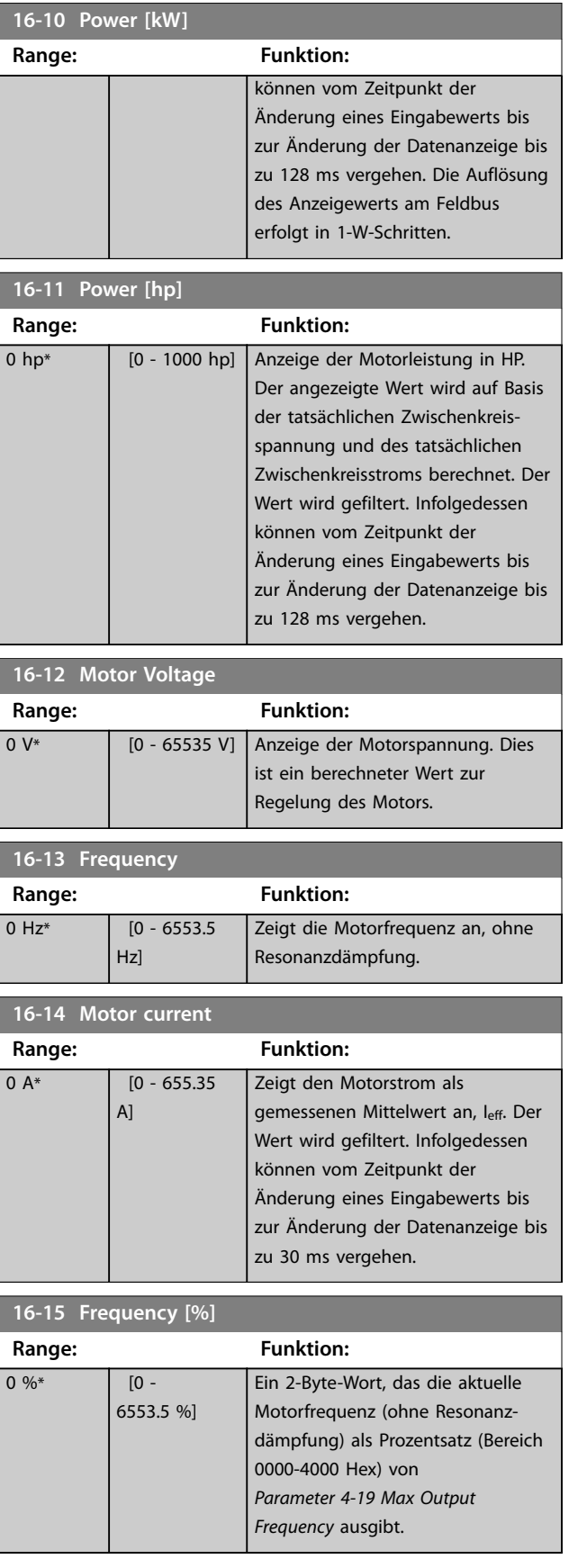

Danfoss

**4 4**

#### **Parameterbeschreibungen Programmierhandbuch**

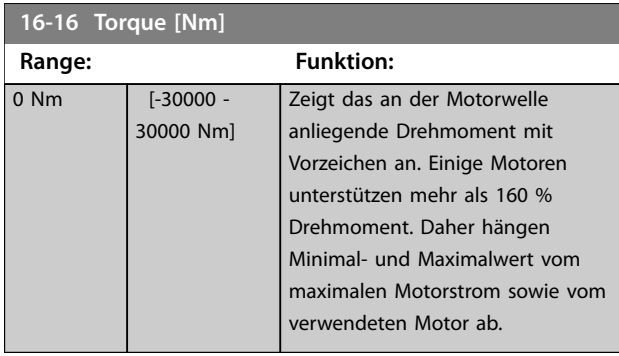

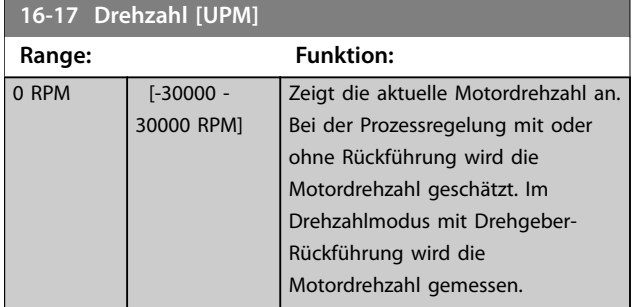

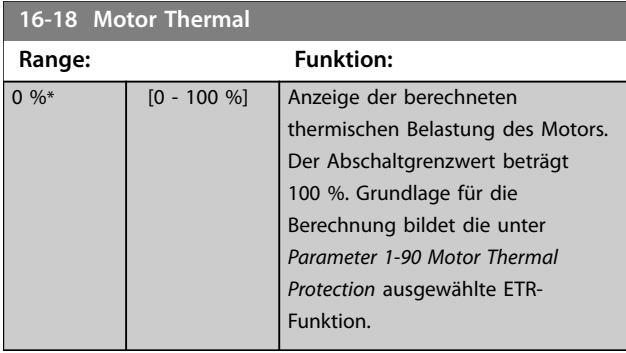

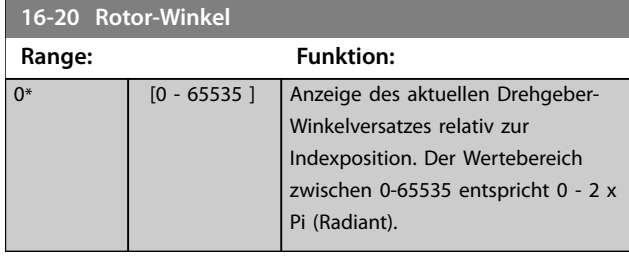

#### **16-22 Drehmoment [%]**

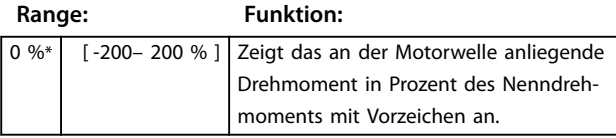

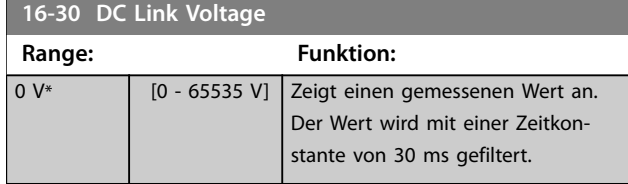

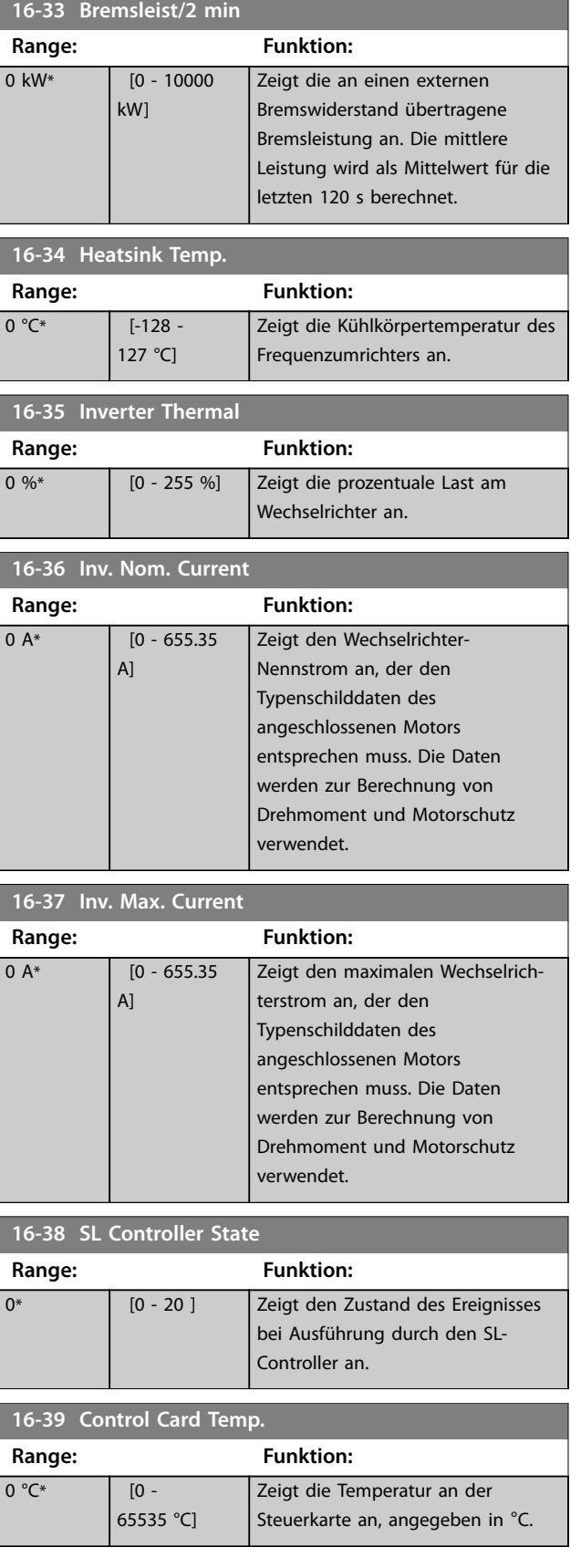

Danfoss

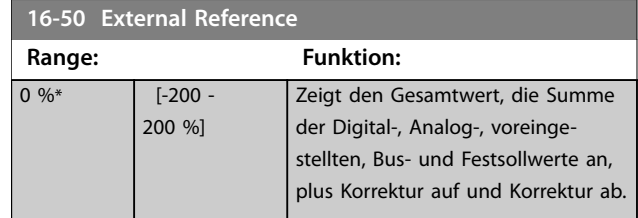

## **4 4**

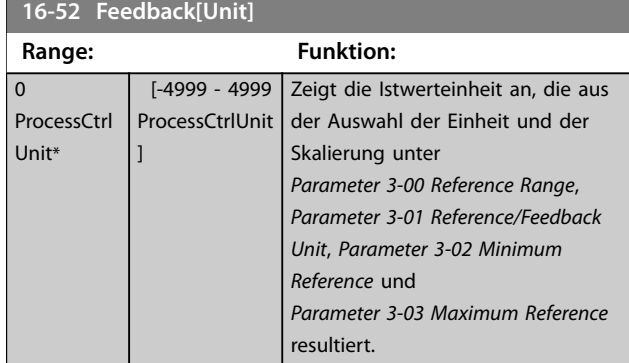

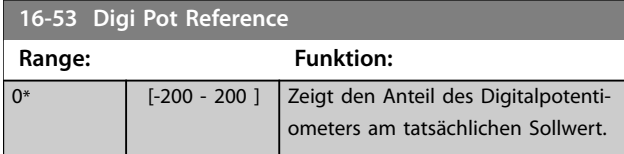

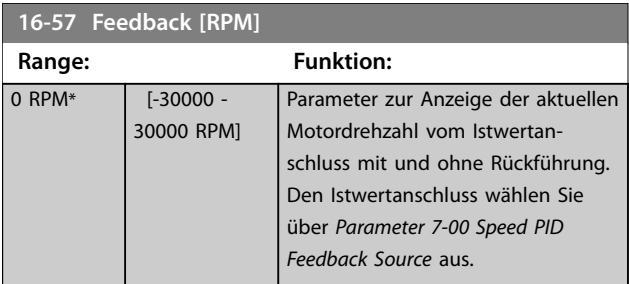

**16-60 Digitaleingänge**

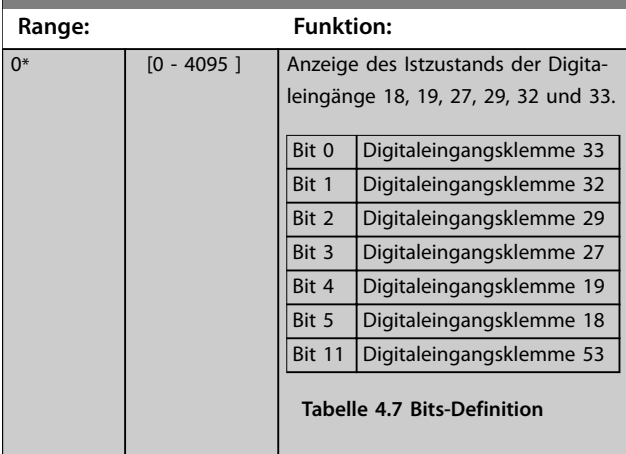

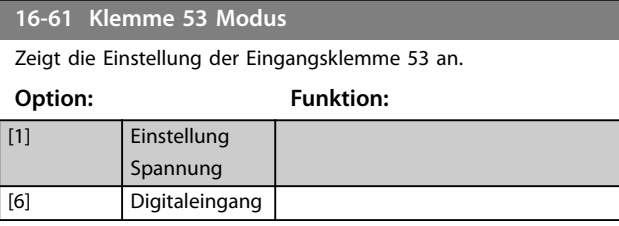

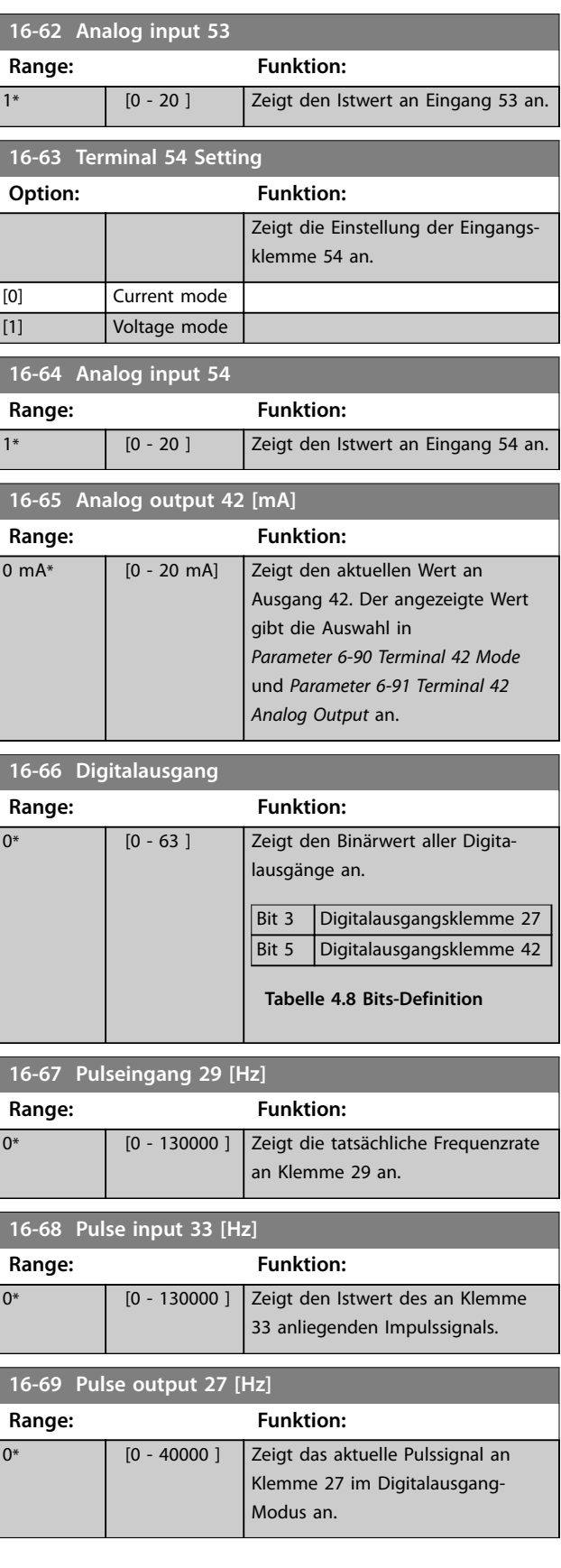

Danfoss

#### **Parameterbeschreibungen Programmierhandbuch**

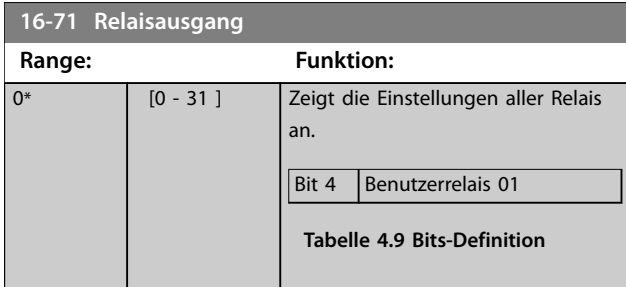

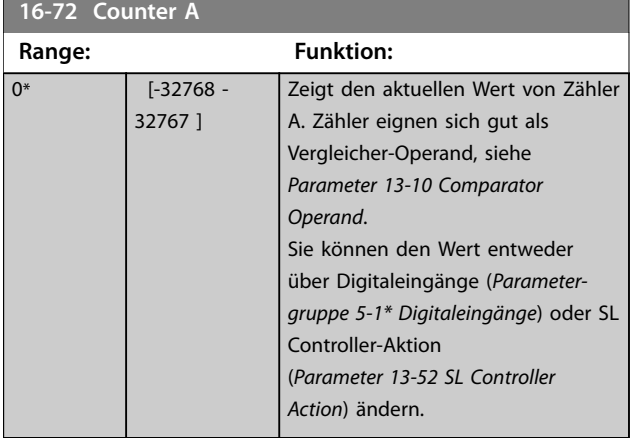

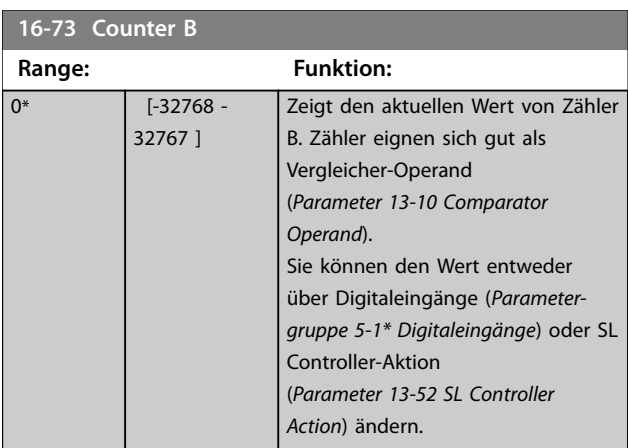

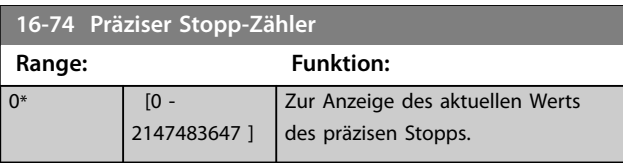

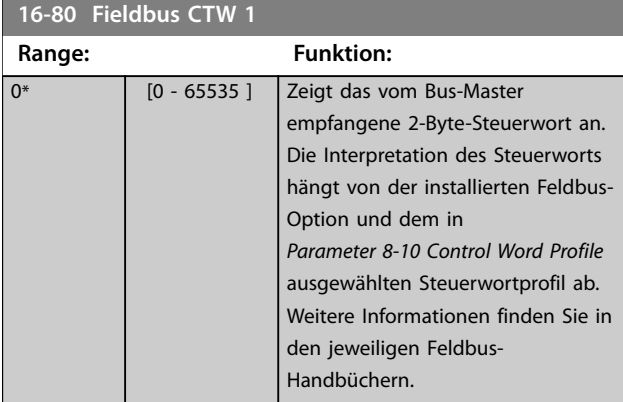

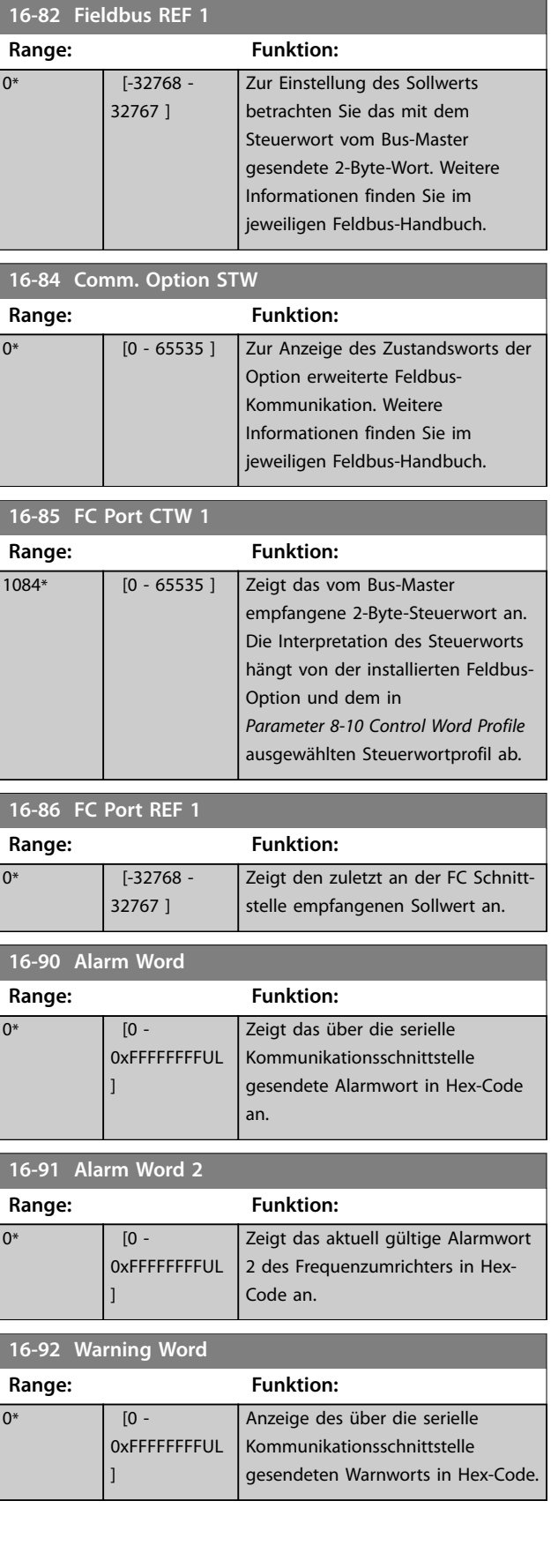

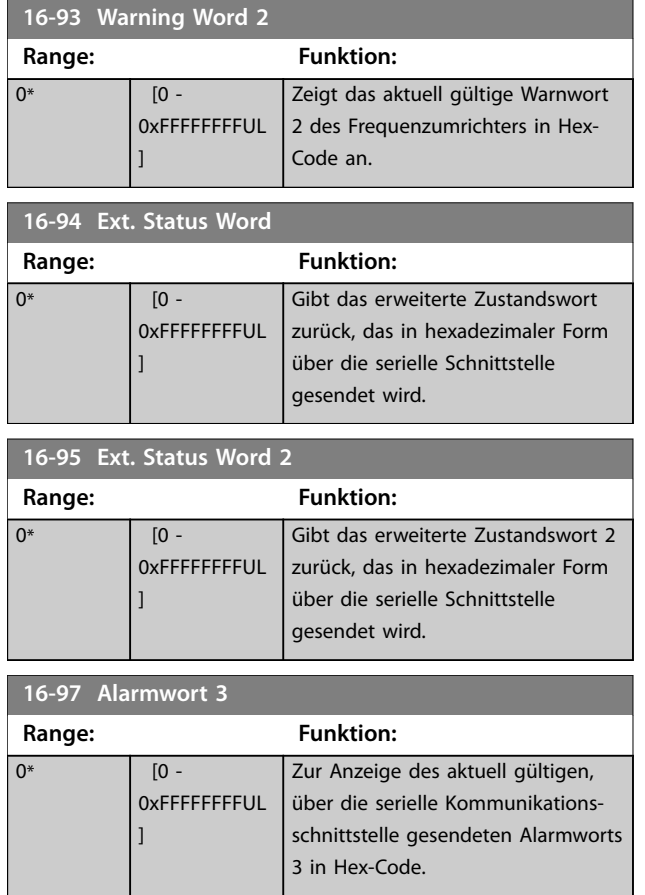

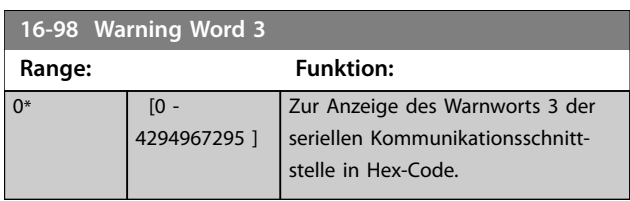

# 4.17 Parameter: 18-\*\* Datenanzeigen 2

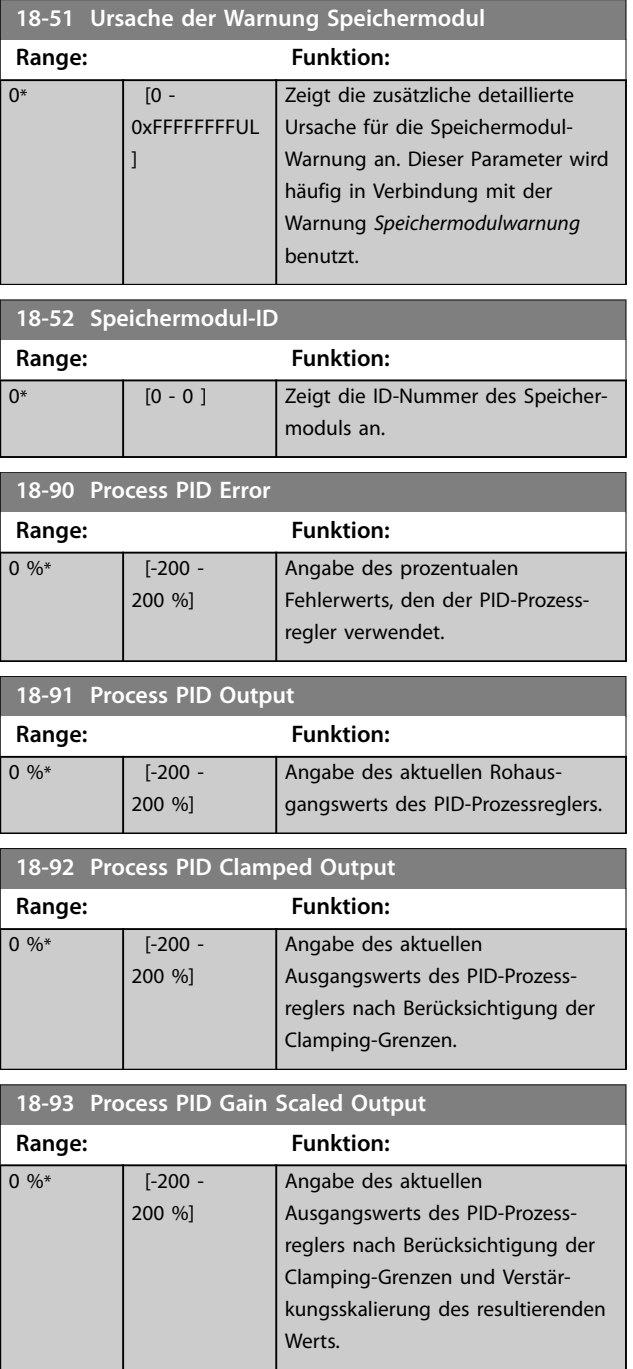

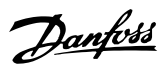

### 4.18 Parameter: 21-\*\* Erw. Mit Rückführung

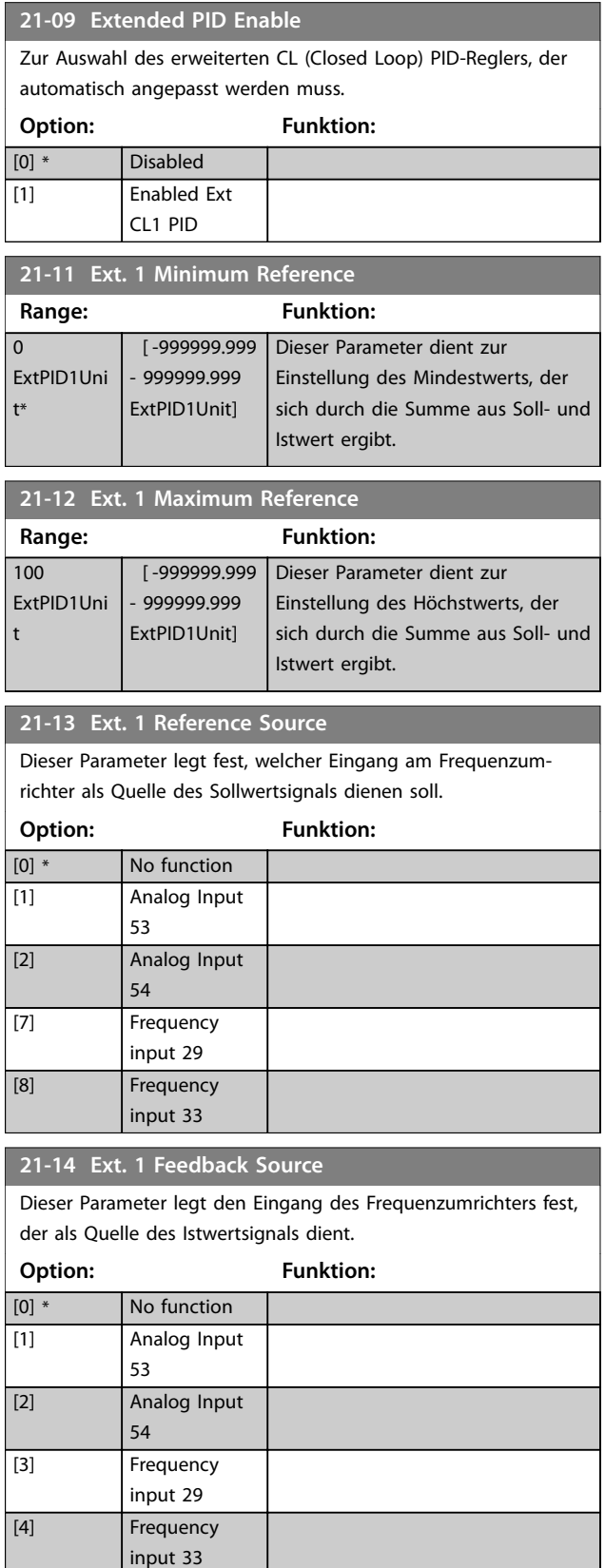

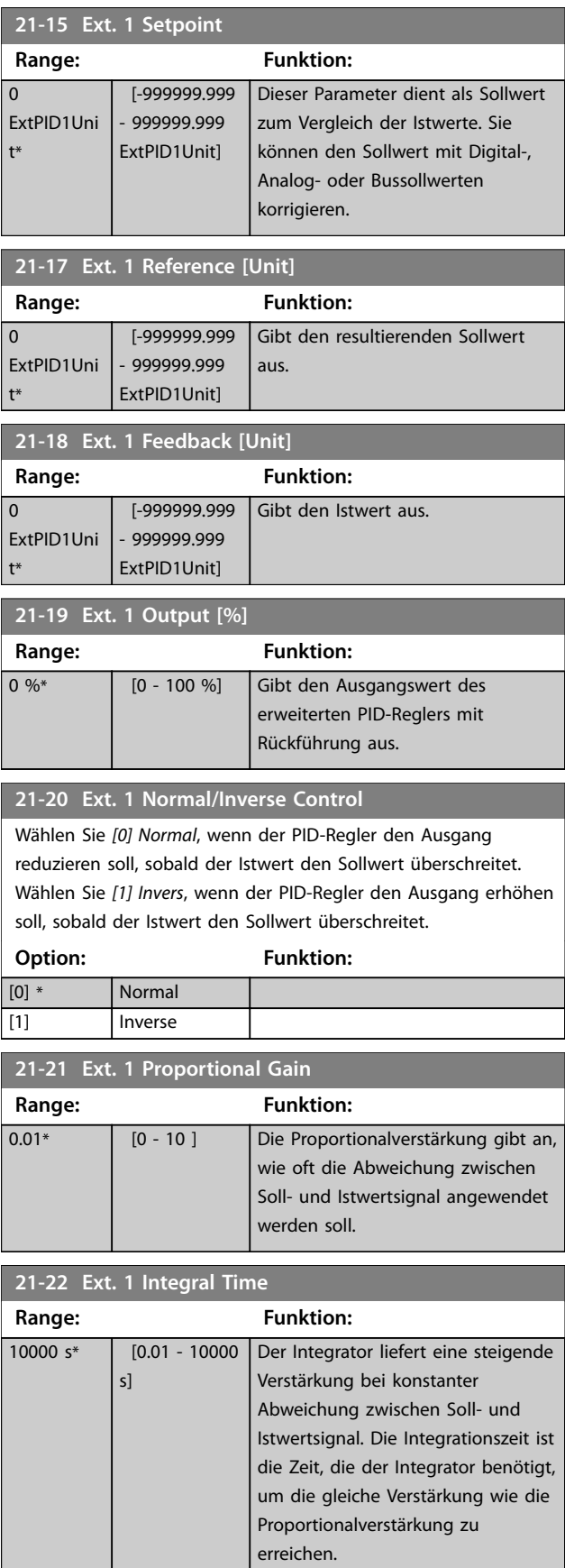

Danfoss

. I

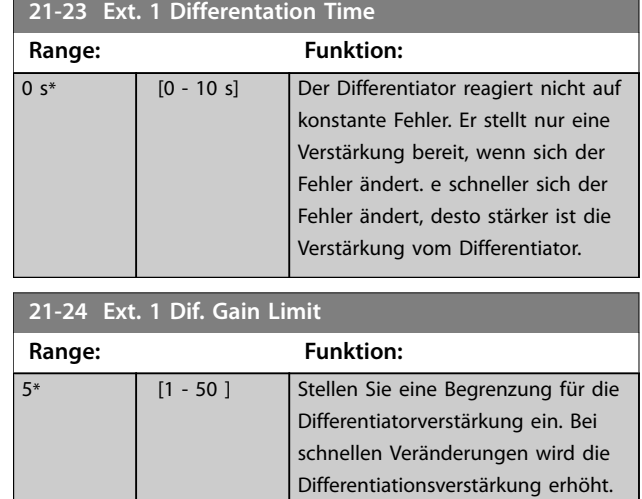

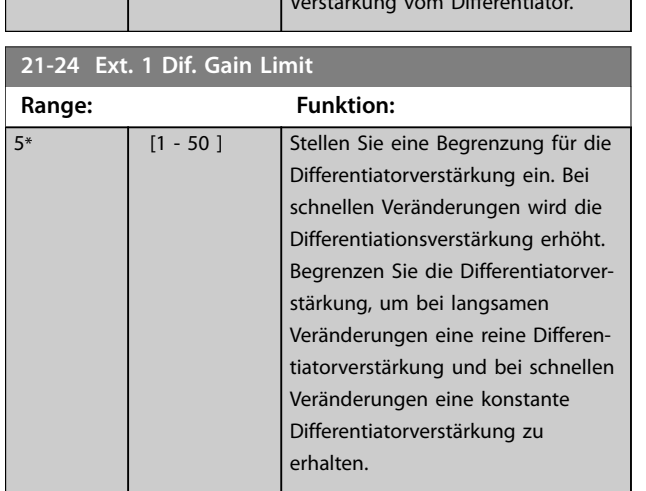

#### 4.19 Parameter: 22-\*\* Anwendungsfunktionen

#### 4.19.1 22-4\* Energiesparmodus

Im Energiesparmodus kann der Frequenzumrichter in Situationen eigenständig stoppen, in denen das System ausgeglichen ist. Hierdurch wird Energie gespart und es lassen sich ein zu hoher Druck, zu stark gekühltes Wasser in den Kühltürmen sowie Probleme beim Druckausgleich in Gebäuden vermeiden. Dies ist auch wichtig, da bei einigen Anwendungen das Herunterregeln der Motordrehzahl durch den Frequenzumrichter verhindert wird. Hierdurch können die Pumpen beschädigt, die Getriebe unzureichend geschmiert und die Lüfter destabilisiert werden.

Der Regler des Energiesparmodus hat 2 wichtige Funktionen:

- 1. Die Fähigkeit, zum richtigen Zeitpunkt in den Energiesparmodus zu wechseln.
- 2. Die Fähigkeit, zum richtigen Zeitpunkt den Energiesparmodus zu verlassen.

Ziel ist es, den Frequenzumrichter so lange wie möglich im Energiesparmodus zu halten, um ein häufiges Drehen des Motors zu vermeiden und die geregelte Systemvariable zugleich in einem annehmbaren Bereich zu halten.

#### **Die Sequenz beim Ausführen des Energiesparmodus ohne Rückführung:**

- 1. Die Motordrehzahl ist geringer als die in *[Parameter 22-47 Sleep-Frequenz \[Hz\]](#page-122-0)* eingestellte Drehzahl. Der Motor ist für eine längere Dauer gelaufen, als in *[Parameter 22-40 Min. Laufzeit](#page-121-0)* eingestellt. Die Energiesparbedingung dauert länger als die in *Parameter 22-48 Energiesparverzögerung* eingestellte Zeit.
- 2. Der Frequenzumrichter führt eine Rampe ab der Motordrehzahl zum Stoppen auf *[Parameter 1-82 Ein.-Frequenz für](#page-49-0) [Stoppfunktion \[Hz\]](#page-49-0)* durch.
- 3. Der Frequenzumrichter aktiviert *Parameter 1-80 Funktion bei Stopp*. Der Frequenzumrichter befindet sich jetzt im Energiesparmodus.
- 4. Der Frequenzumrichter vergleicht den Drehzahlsollwert mit *[Parameter 22-43 Energiespar-Startfreq. \[Hz\]](#page-121-0)*, um eine Wiederanlaufsituation zu erkennen.
- 5. Der Drehzahlsollwert ist größer als *[Parameter 22-43 Energiespar-Startfreq. \[Hz\]](#page-121-0)*. Die Energiesparbedingung hat die in *[Parameter 22-41 Min. Energiespar-Stoppzeit](#page-121-0)* eingestellte Zeit überschritten. Die Wiederanlaufbedingung hat die in *Parameter 22-49 Wiederanlaufverzögerung* eingestellte Zeit überschritten. Der Frequenzumrichter hat jetzt den Energiesparmodus verlassen.
- 6. Gehen Sie zurück zur Drehzahlregelung ohne Rückführung (Rampe auf der Motordrehzahl zum Drehzahlsollwert).

#### **Die Sequenz bei Aktivierung des Energiesparmodus mit Rückführung:**

- 1. Der Frequenzumrichter wechselt in den Verstärkungsstatus, wenn die folgenden Bedingungen erfüllt sind.
	- 1a Wenn *Parameter 22-02 Energiesparmodus CL-Steuerungsmodus* auf *[0] Normal* eingestellt ist:
		- a. Die Motordrehzahl ist geringer als der in *[Parameter 22-47 Sleep-Frequenz \[Hz\]](#page-122-0)* eingestellte Wert.
		- b. Wenn der Istwert über dem Sollwert liegt.
		- c. Der Motor ist für eine längere Dauer gelaufen, als in *[Parameter 22-40 Min. Laufzeit](#page-121-0)* eingestellt.
		- d. Die Energiesparbedingung überschreitet die in *Parameter 22-48 Energiesparverzögerung* eingestellte Zeit.
	- 1b Wenn *Parameter 22-02 Energiesparmodus CL-Steuerungsmodus* auf *[1] Vereinfacht* eingestellt ist:
		- a. Die Motordrehzahl ist geringer als der in *[Parameter 22-47 Sleep-Frequenz \[Hz\]](#page-122-0)* eingestellte Wert.
		- b. Der Motor ist für eine längere Dauer gelaufen, als in *[Parameter 22-40 Min. Laufzeit](#page-121-0)* eingestellt.
		- c. Die Energiesparbedingung überschreitet die in *Parameter 22-48 Energiesparverzögerung* eingestellte Zeit.

Wenn *Parameter 22-45 Sollwert-Boost* nicht eingestellt ist, wechselt der Frequenzumrichter in den Energiesparmodus.

- <span id="page-121-0"></span>2. Nachdem die in *Parameter 22-46 Max. Boost-Zeit* eingestellte Zeit verstrichen ist, reduziert der Frequenzumrichter die Motordrehzahl auf die in *[Parameter 1-82 Ein.-Frequenz für Stoppfunktion \[Hz\]](#page-49-0)* eingestellte Drehzahl.
- 3. Der Frequenzumrichter aktiviert *Parameter 1-80 Funktion bei Stopp*. Der Frequenzumrichter befindet sich jetzt im Energiesparmodus.
- 4. Der Frequenzumrichter ist nicht mehr im Energiesparmodus, wenn:
	- 4a der Fehler zwischen Soll- und Istwert größer als *Parameter 22-44 Soll-/Istw.-Diff. Energie-Start* ist und
	- 4b die Energiespar-Stoppzeit länger als die in *Parameter 22-41 Min. Energiespar-Stoppzeit* eingestellte Zeit ist und
	- 4c die Wiederanlaufbedingung die in *Parameter 22-48 Energiesparverzögerung* eingestellte Zeit überschritten hat.
- 5. Der Frequenzumrichter wechselt wieder zur Regelung mit Rückführung.

#### *HINWEIS*

**Der Energiesparmodus ist nicht bei aktivem Ortsollwert aktiv (stellen Sie die Drehzahl manuell über die Navigationstasten am LCP ein).**

**Der Energiesparmodus funktioniert nicht im Hand-Betrieb. Führen Sie die automatische Konfiguration bei Drehzahlsteuerung durch, bevor der Ein-/Ausgang über PID-Regler eingestellt wird.**

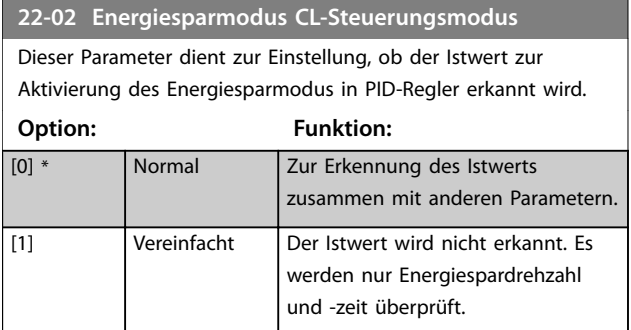

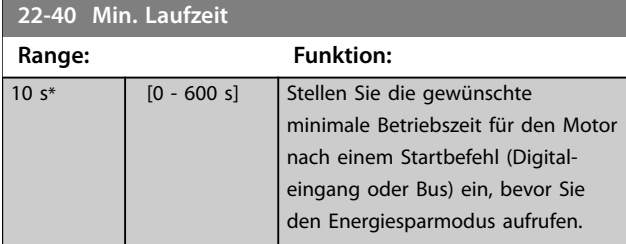

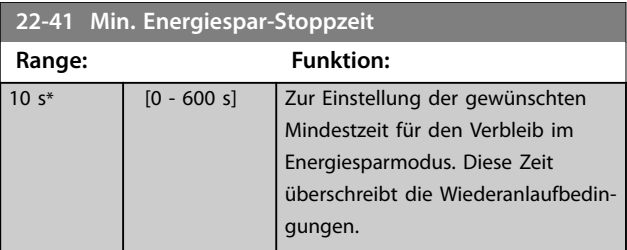

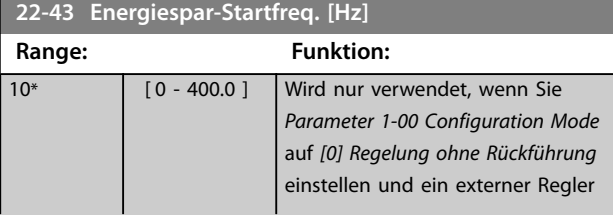

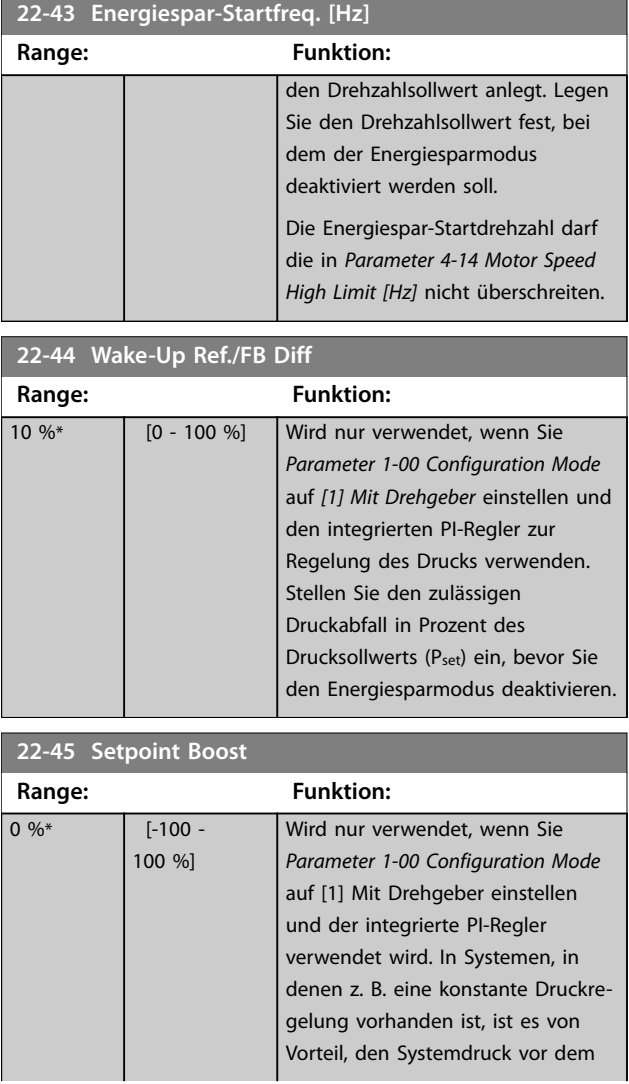

<span id="page-122-0"></span>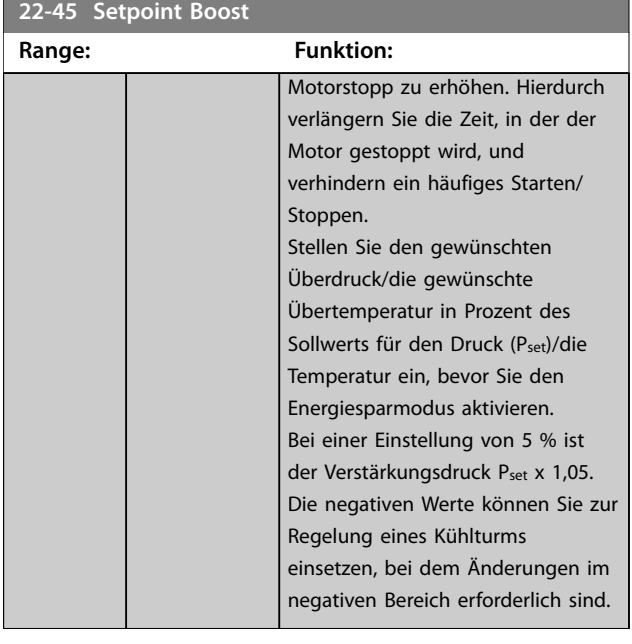

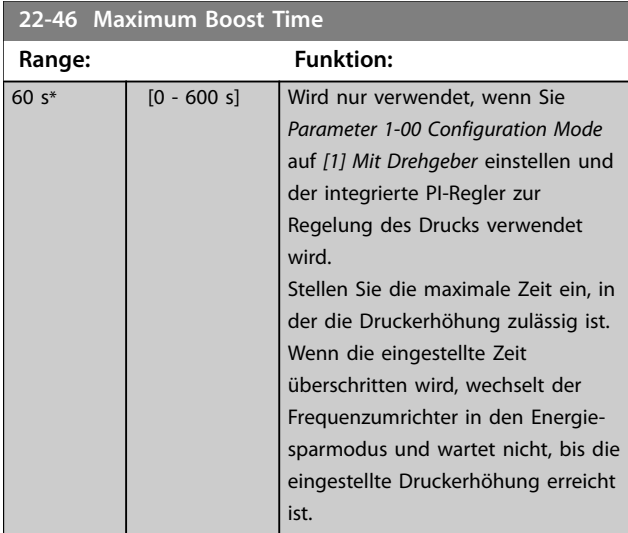

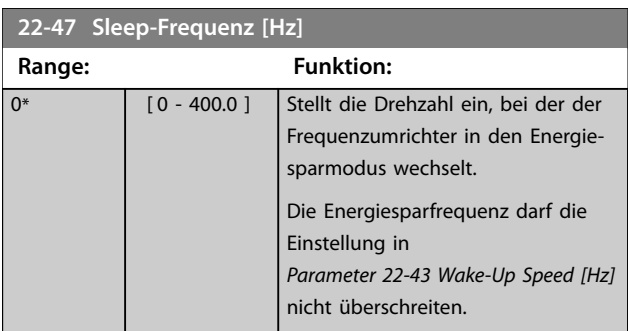

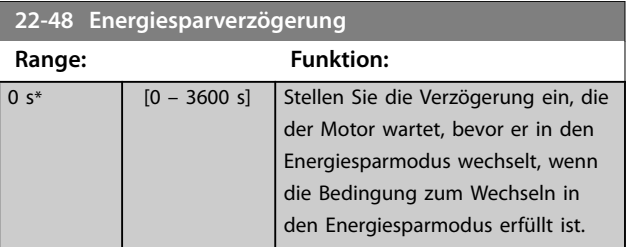

#### **22-49 Wiederanlaufverzögerung**

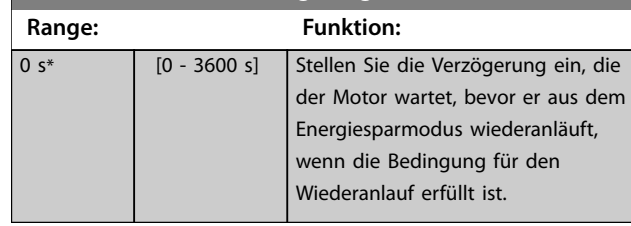

#### 4.19.2 22-6\* Riemenbrucherkennung

Verwenden Sie die Riemenbrucherkennung für Pumpen und Lüfter in Systemen mit und ohne Rückführung. Wenn das geschätzte Motordrehmoment (Strom) unter dem Wert des Riemenbruchdrehmoments (Strom) liegt (*Parameter 22-61 Riemenbruchmoment*), die Ausgangsfrequenz des Frequenzumrichters größer oder gleich 15 Hz ist und die Bedingung für *Parameter 22-62 Riemenbruchverzögerung* aktiv war, wird

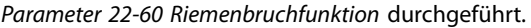

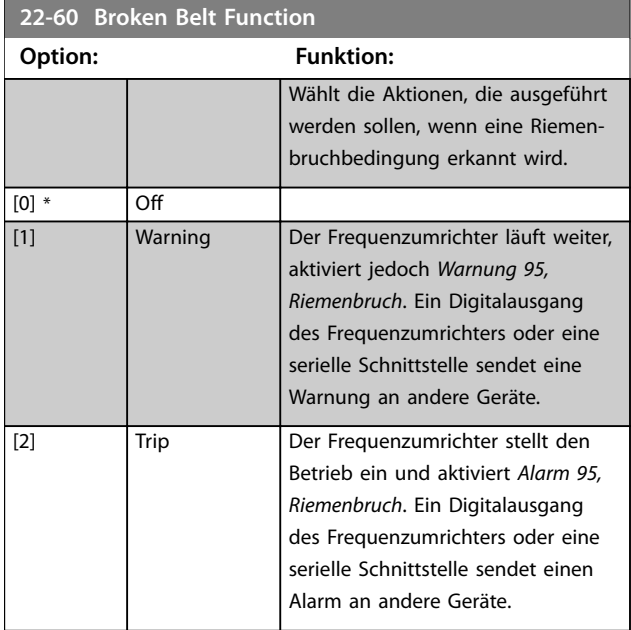

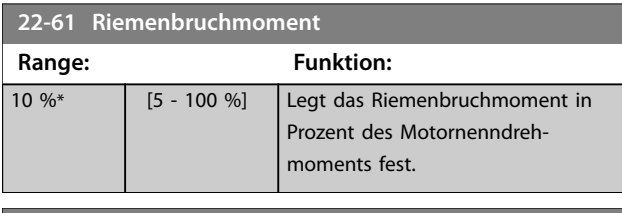

### **22-62 Broken Belt Delay**

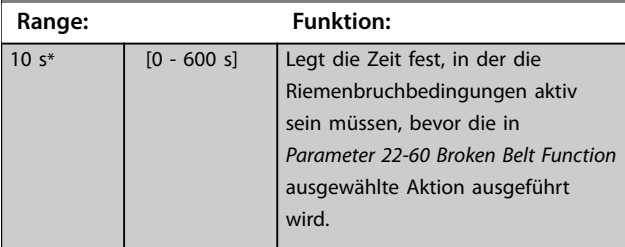

**4 4**

### 4.20 Parameter: 30-\*\* Besonderheiten

### 4.20.1 30-2\*Adv. Startanpassung

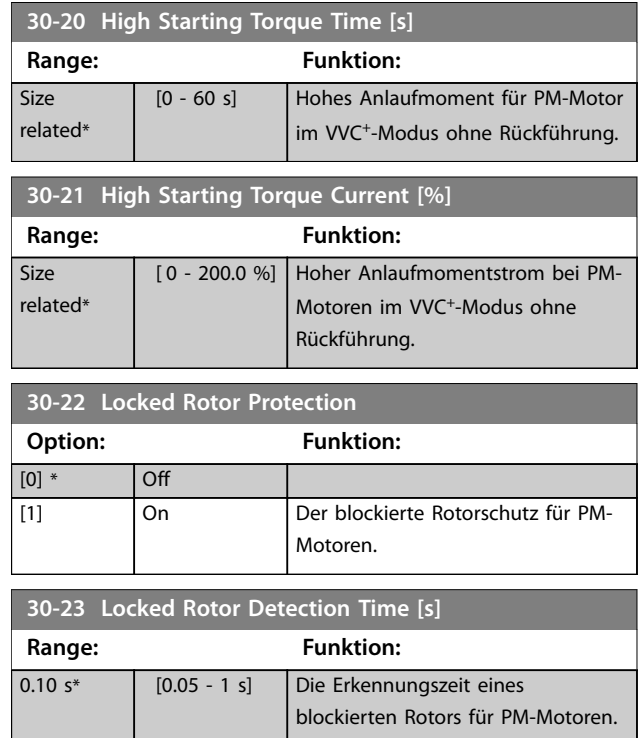

### 4.21 Parameter: 31-\*\* Special Option (Spezialoption)

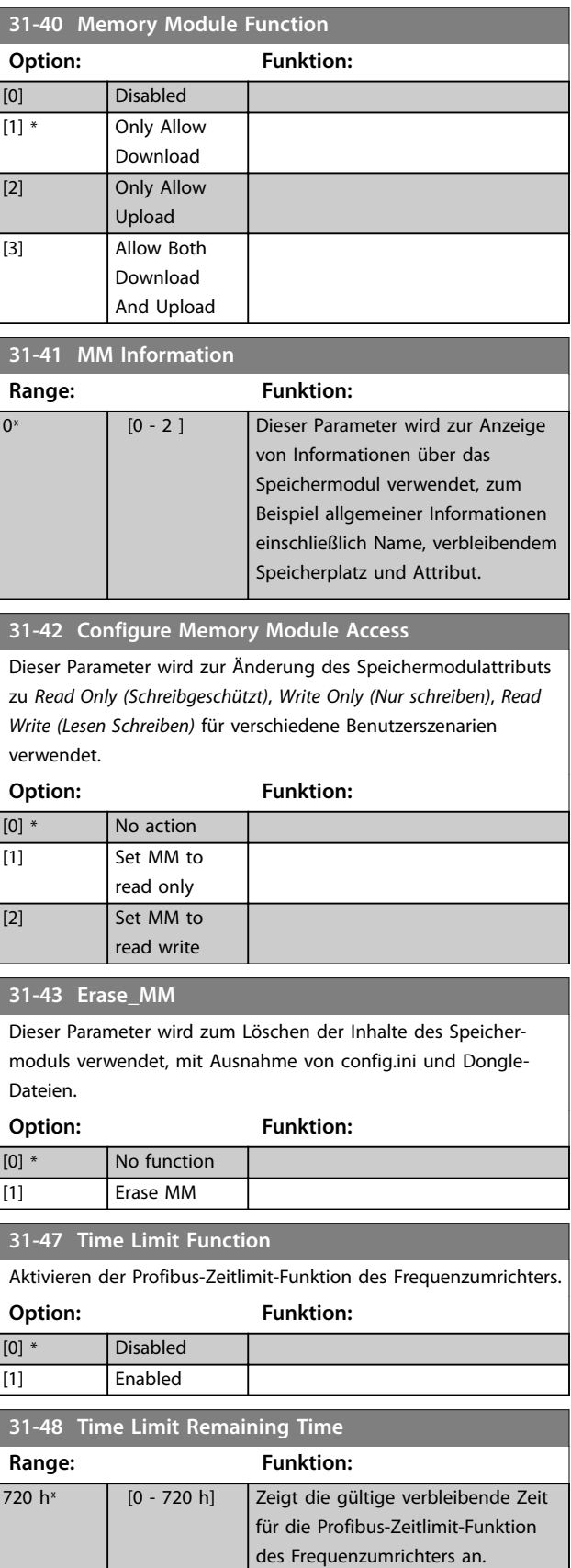

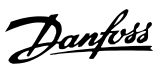

#### <span id="page-124-0"></span>4.22 Parameter: 32-\*\* Motion Control Basic Settings (Grundeinstellungen Motion Control)

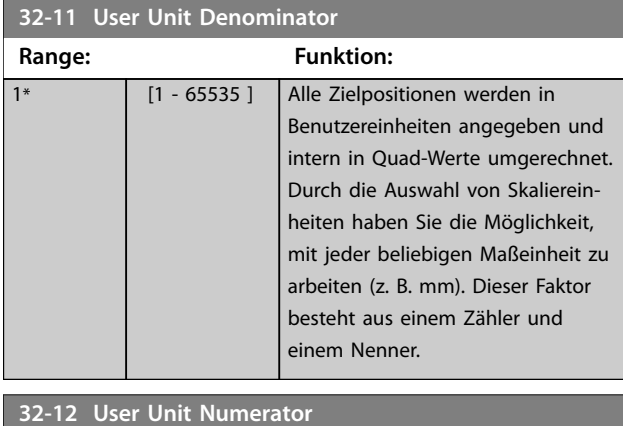

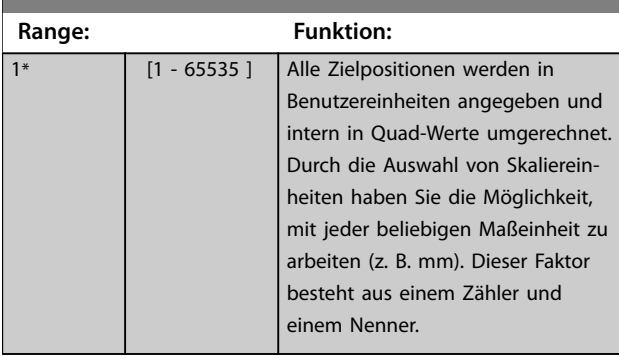

#### **32-67 Max. Tolerated Position Error**

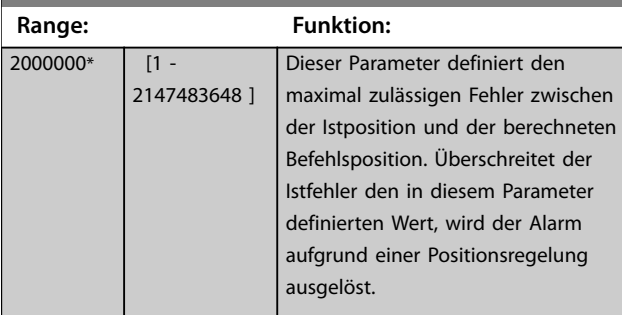

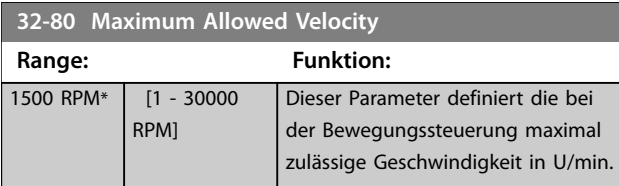

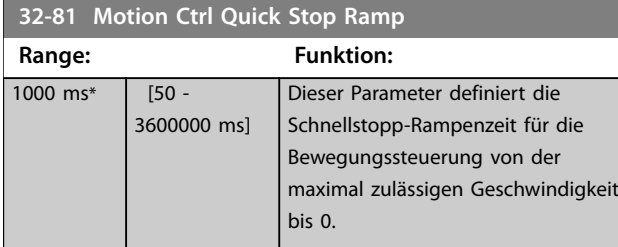

#### 4.23 Parameter: 33-\*\* Motion Control Adv. Einstellungen

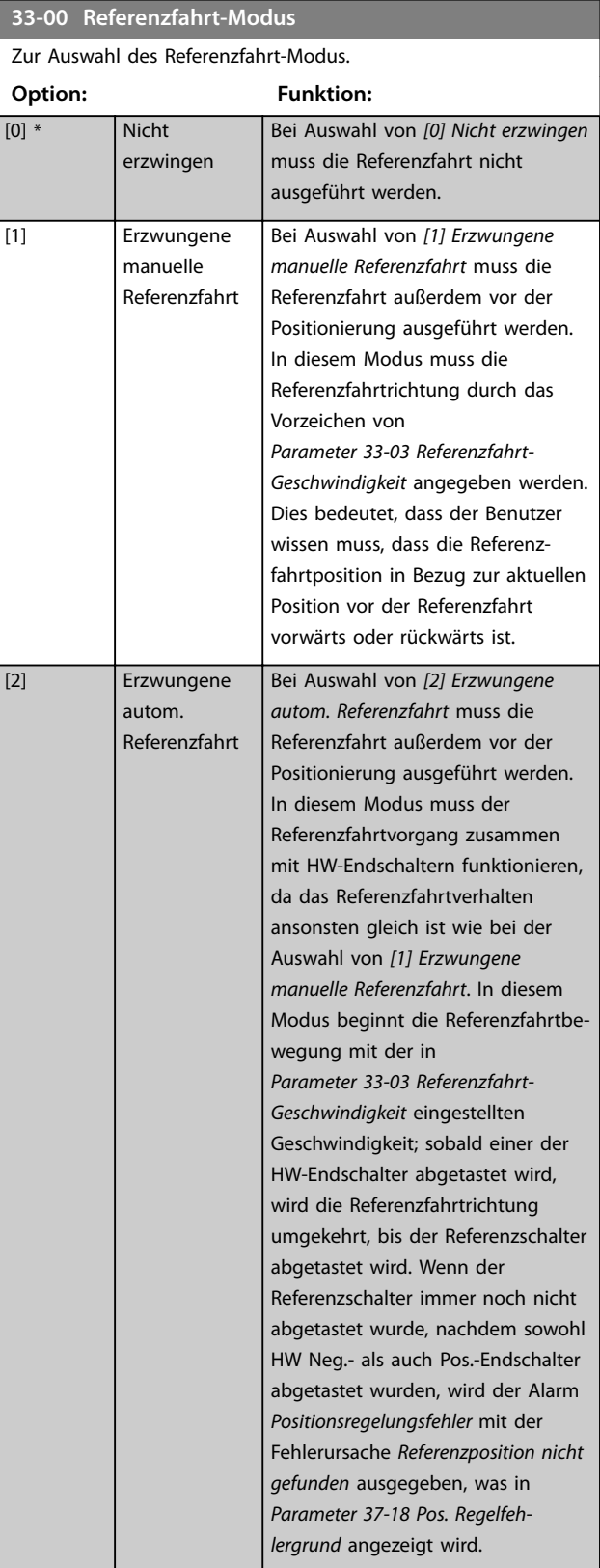

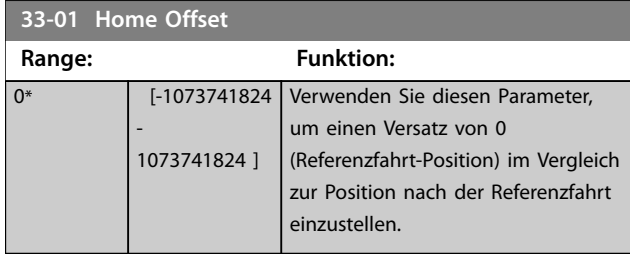

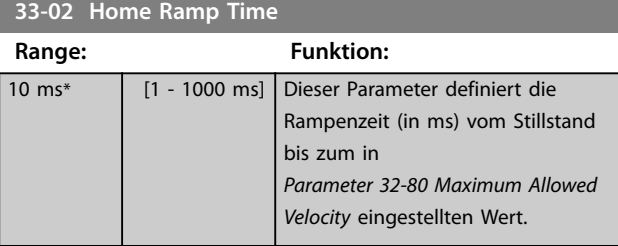

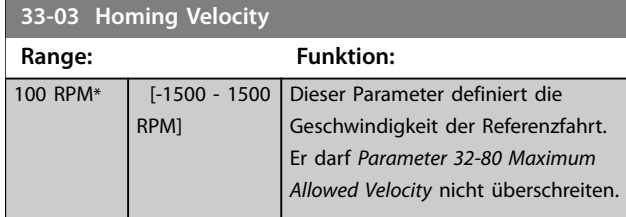

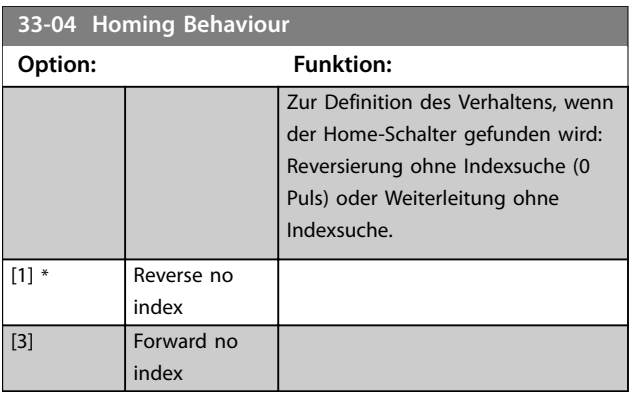

#### **33-41 Negative Software Limit**

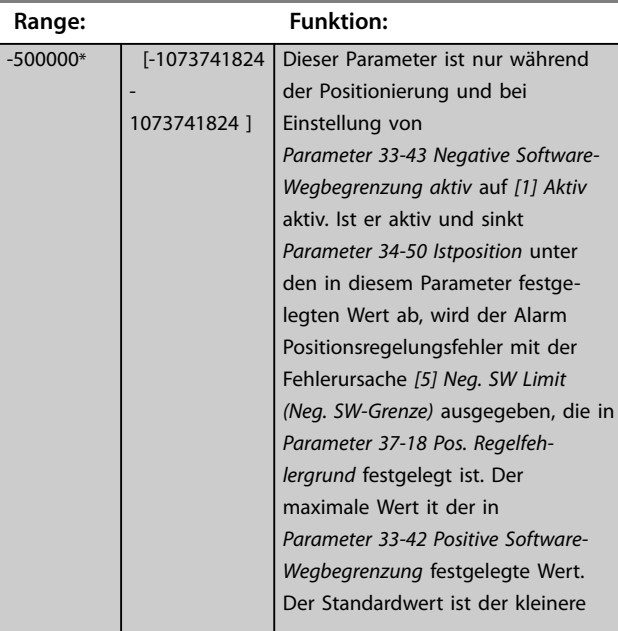

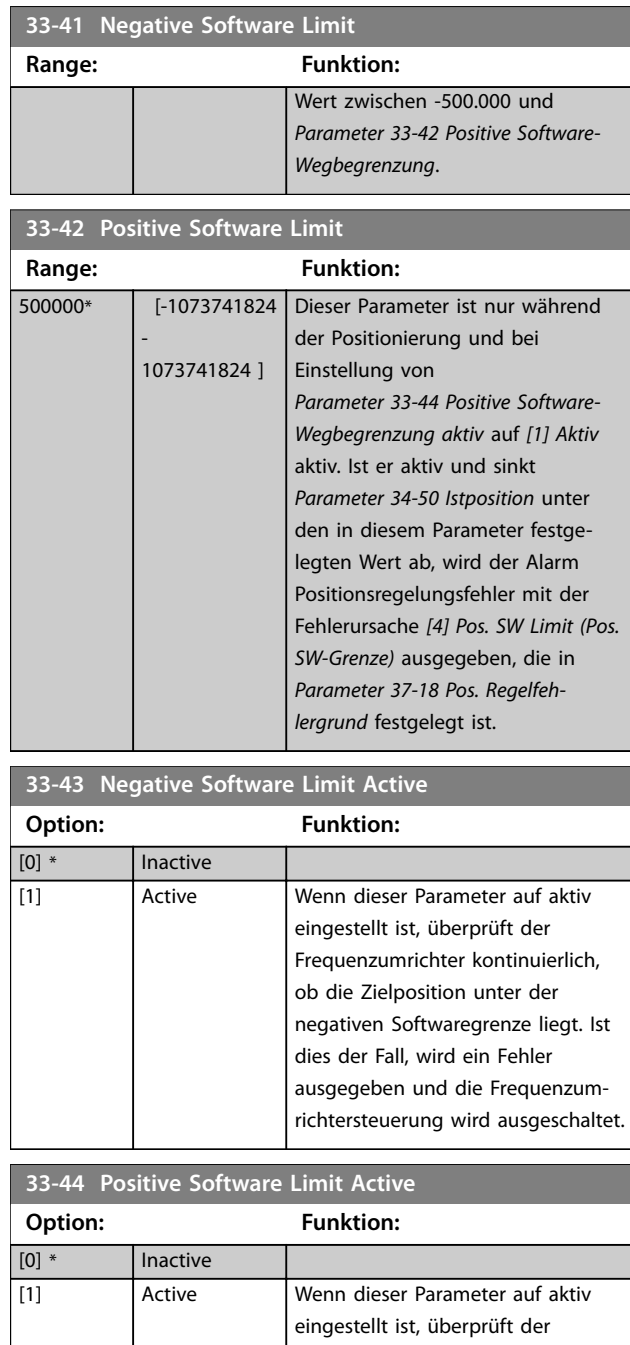

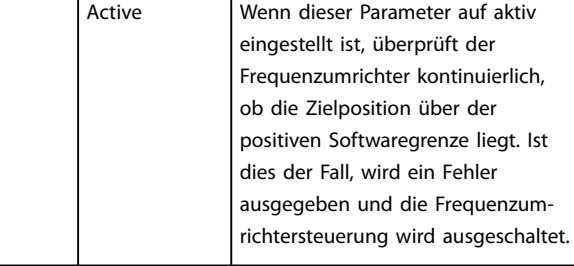

#### **33-47 Target Position Window**

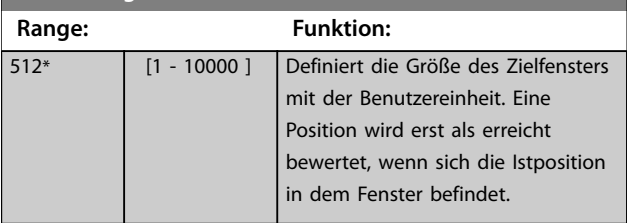

### 4.24 Parameter: 34-\*\* Motion Control Data Readouts (Datenanzeige Motion Control)

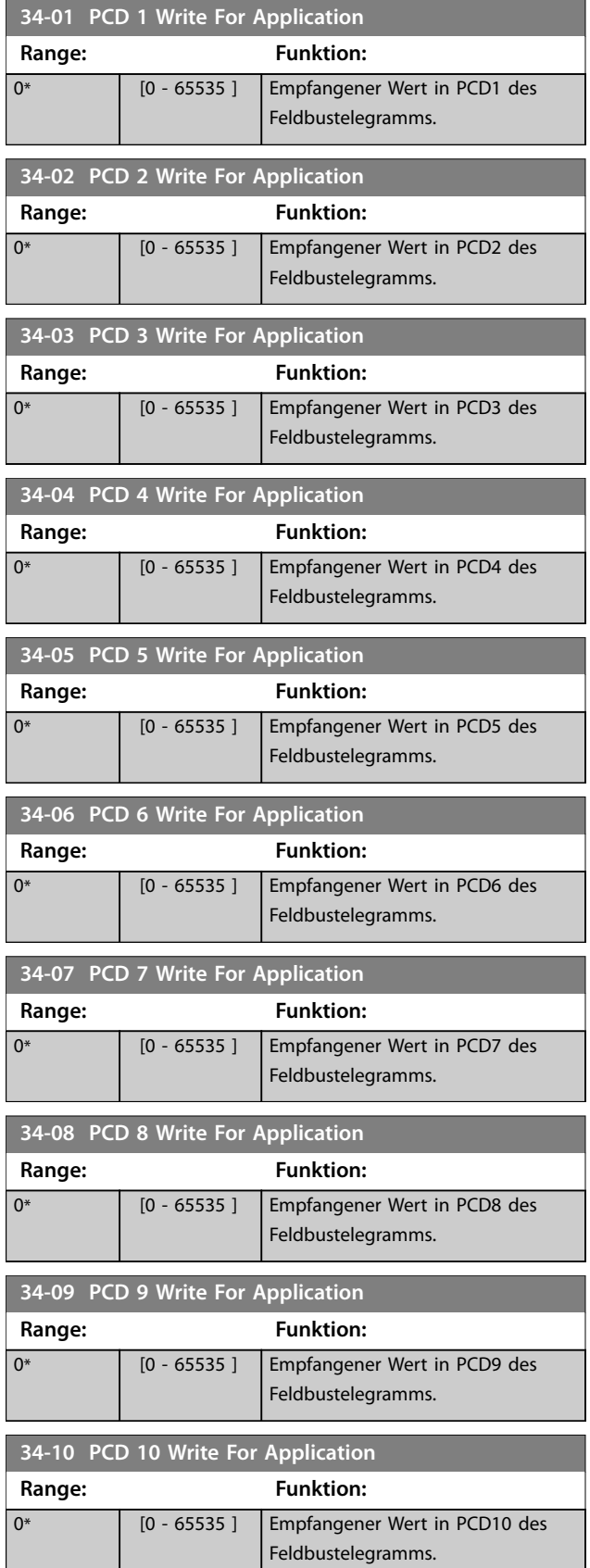

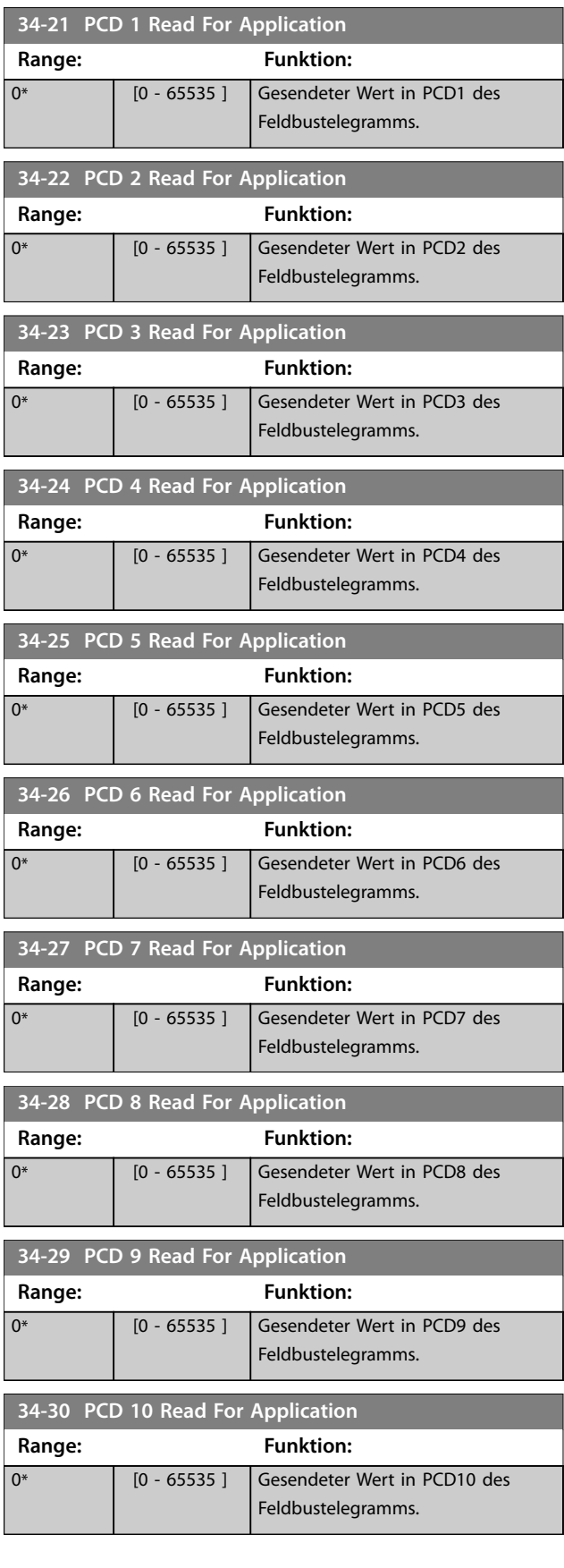

Danfoss

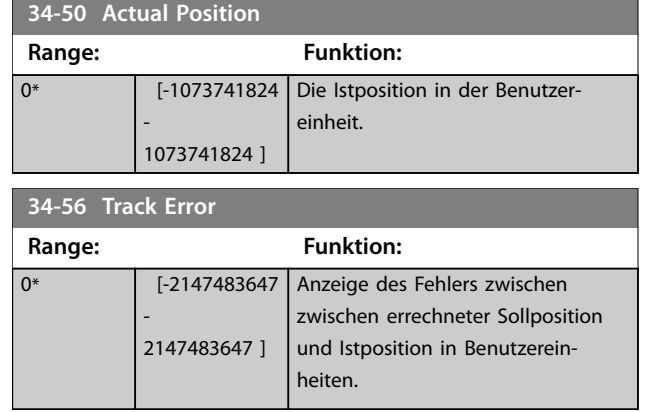

### 4.25 Parameter: 37-\*\* Application Settings (Anwendungseinstellungen)

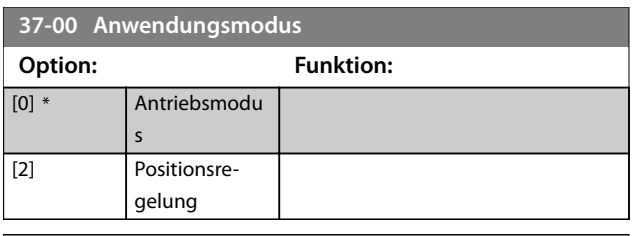

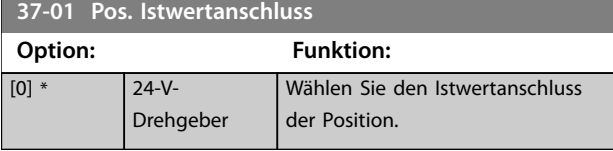

### **37-02 Pos. Target**

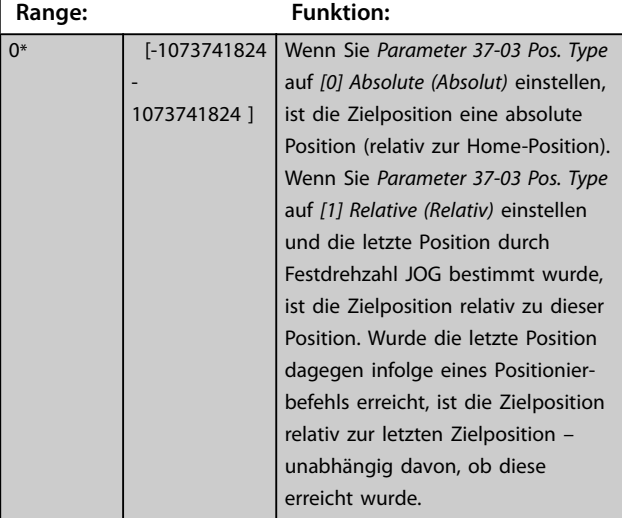

#### **37-03 Pos. Type**

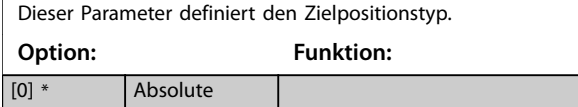

#### [1] Relative **37-04 Pos. Velocity**

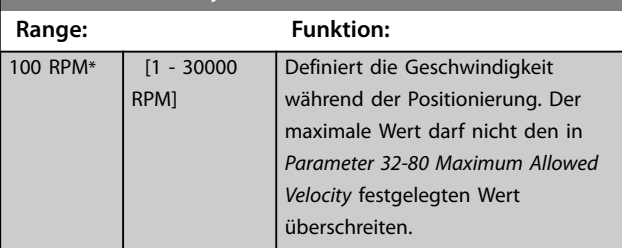

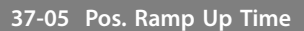

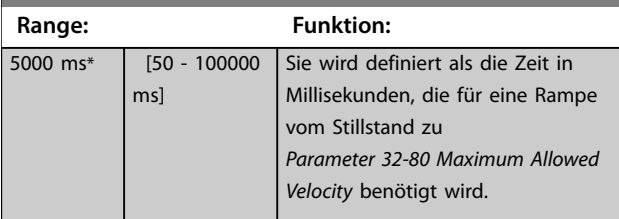

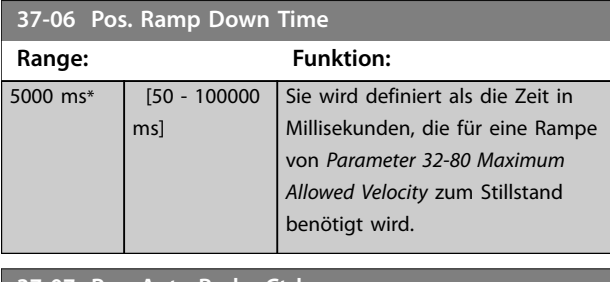

### **37-07 Pos. Auto Brake Ctrl**

Wenn die automatische Bremsansteuerungsfunktion deaktiviert ist, regelt der Frequenzumrichter die Anwendung auch zum Stillstand. Wenn die automatische Bremsansteuerungsfunktion aktiviert ist, wird die mechanische Bremse jedes Mal automatisch aktiviert, wenn sich die Anwendung für einen in *Parameter 37-08 Pos. Hold Delay* festgelegten Zeitraum im Stillstand befindet.

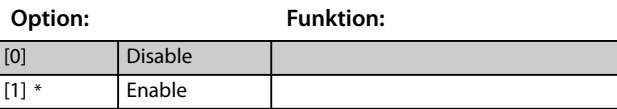

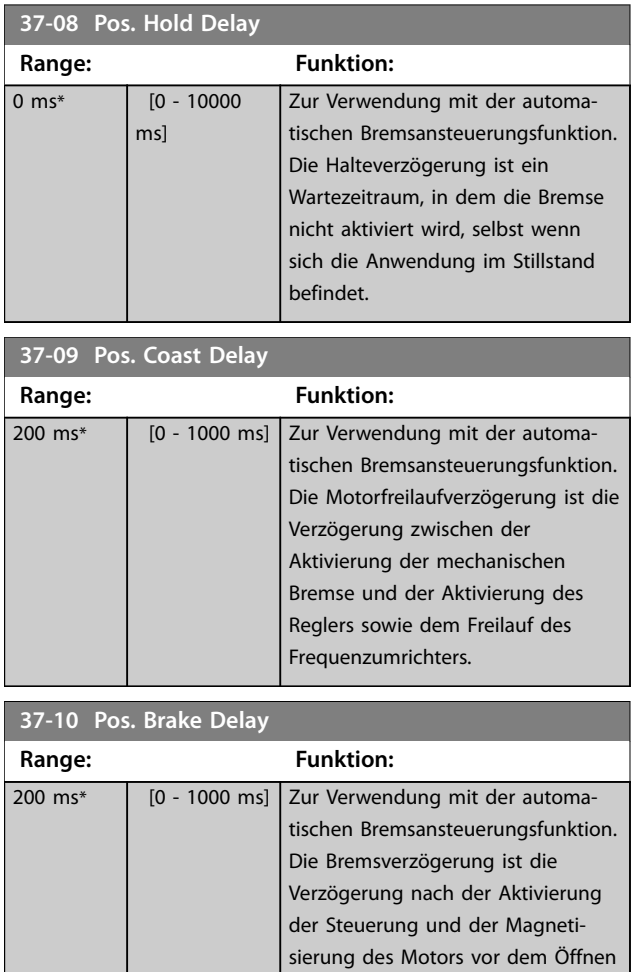

der Bremse.

**4 4**

Danfoss

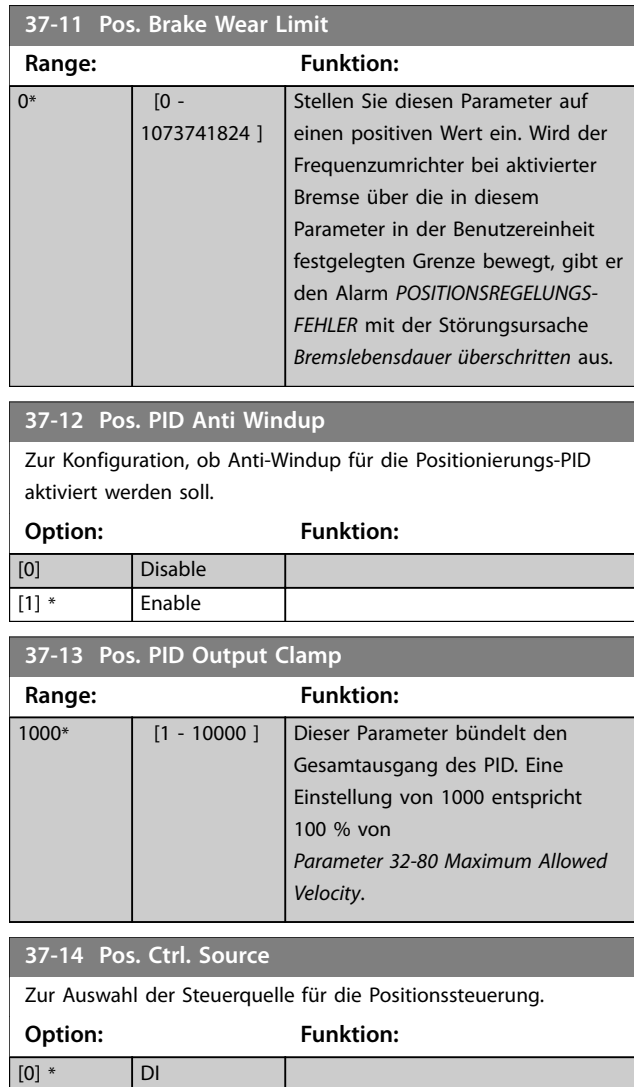

#### **37-15 Pos. Direction Block**

[1] FieldBus

Verwenden Sie diesen Parameter zur Konfiguration, ob eine Richtung blockiert werden soll und welche Richtung es sein soll.

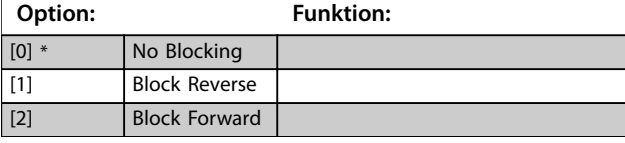

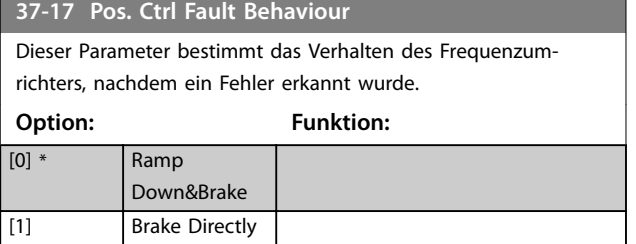

#### **37-18 Pos. Ctrl Fault Reason**

ANZEIGEPARAMETER: Die aktuelle Fehlerursache des Alarms. *POSITIONSREGELUNGSFEHLER* wird in diesem Parameter angezeigt.

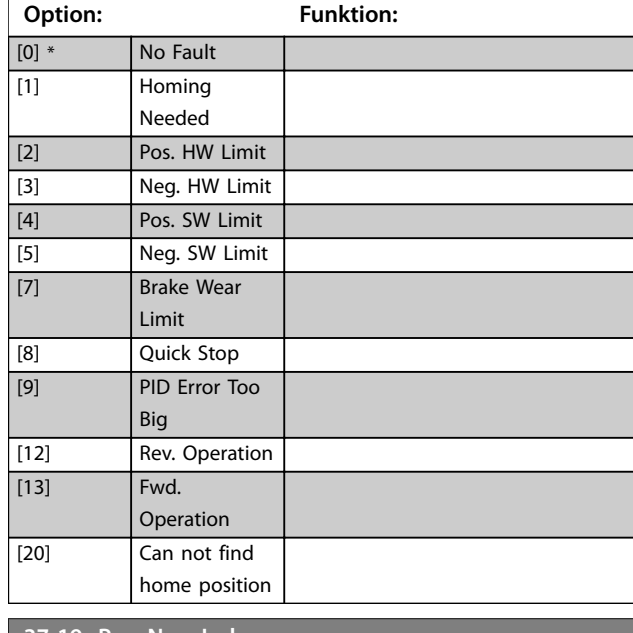

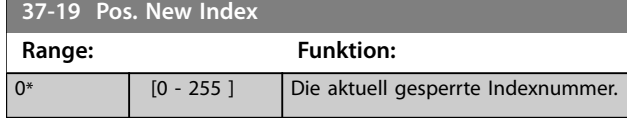

**4 4**

### 5 Parameterlisten

#### 5.1 Einführung

#### 5.1.1 Werkseinstellungen

#### **Änderungen während des Betriebs**

"Wahr" bedeutet, dass Sie den Parameter während des Betriebs des Frequenzumrichters ändern können; "Falsch" bedeutet, dass Sie den Frequenzumrichter stoppen müssen, um Änderungen vorzunehmen.

#### **4-Parametersatz**

Alle Parametersätze: Sie können den Parameter in jedem der 4 Parametersätze einzeln einstellen. 1 einzelner Parameter kann 4 verschiedene Datenwerte haben. 1 Parametersatz: Der Datenwert ist in allen Parametersätzen gleich

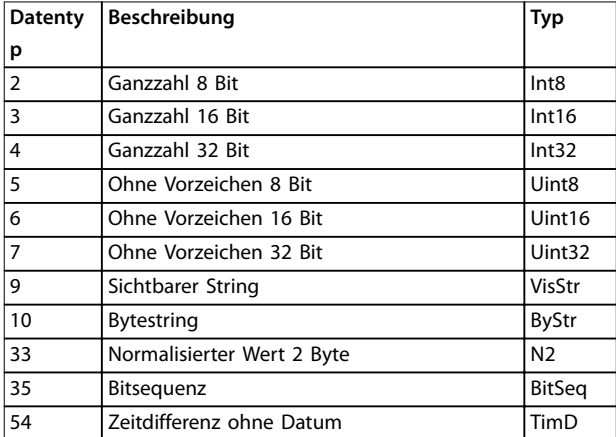

**Tabelle 5.1 Datentyp**

#### 5.1.2 Umwandlung

Die verschiedenen Attribute jedes Parameters sind in den *Werkseinstellungen* aufgeführt. Parameterwerte werden nur als ganze Zahlen übertragen. Aus diesem Grund werden Umrechnungsfaktoren zur Übertragung von Dezimalwerten verwendet.

*Parameter 4-12 Min. Frequenz [Hz]* hat einen Umrechnungsfaktor von 0,1. Soll die Mindestfrequenz auf 10 Hz eingestellt werden, übertragen Sie den Wert 100. Der Umrechnungsfaktor 0,1 bedeutet, dass der übertragene Wert mit 0,1 multipliziert wird. Der Wert 100 wird somit als 10,0 gelesen.

Beispiele:

0 s⇒Umrechnungsindex 0 0,00 s⇒Umrechnungsindex -2 0 ms⇒Umrechnungsindex -3 0,00 ms⇒Umrechnungsindex -5

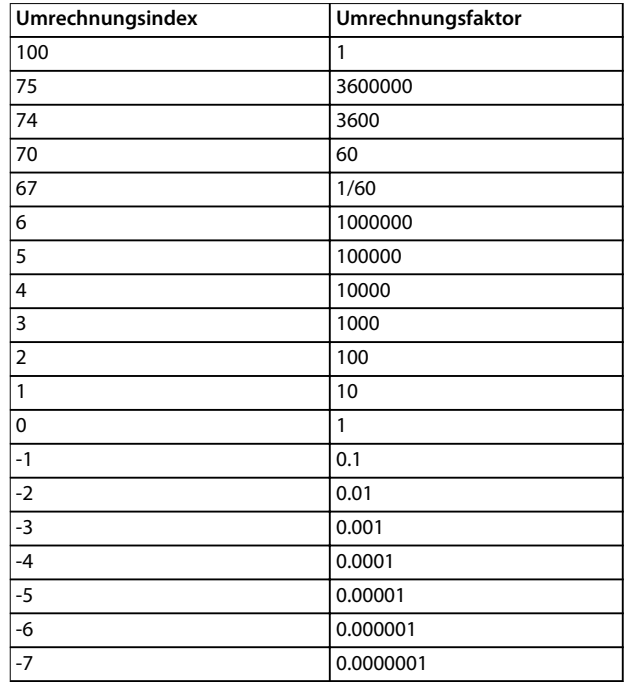

**Tabelle 5.2 Umrechnungstabelle**

<u>Danfoss</u>

#### 5.1.3 Aktive/Inaktive Parameter in unterschiedlichen Antriebssteuerungsmodi

*+* zeigt an, dass der Parameter in diesem Modus aktiv ist.

*-* zeigt an, dass der Parameter in diesem Modus inaktiv ist.

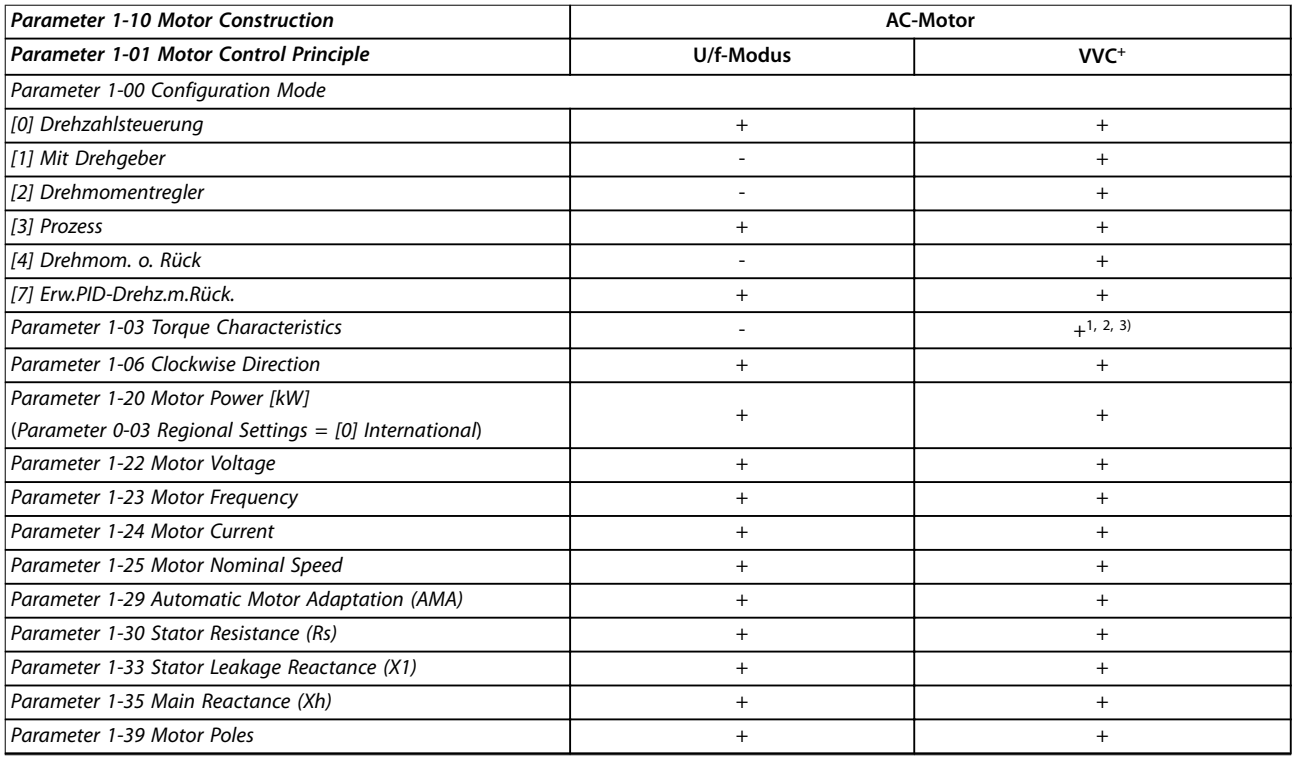

#### **Tabelle 5.3 Aktive/inaktive Parameter**

*1) Konstantes Drehmoment.*

*2) Variables Drehmoment.*

*3) AEO.*

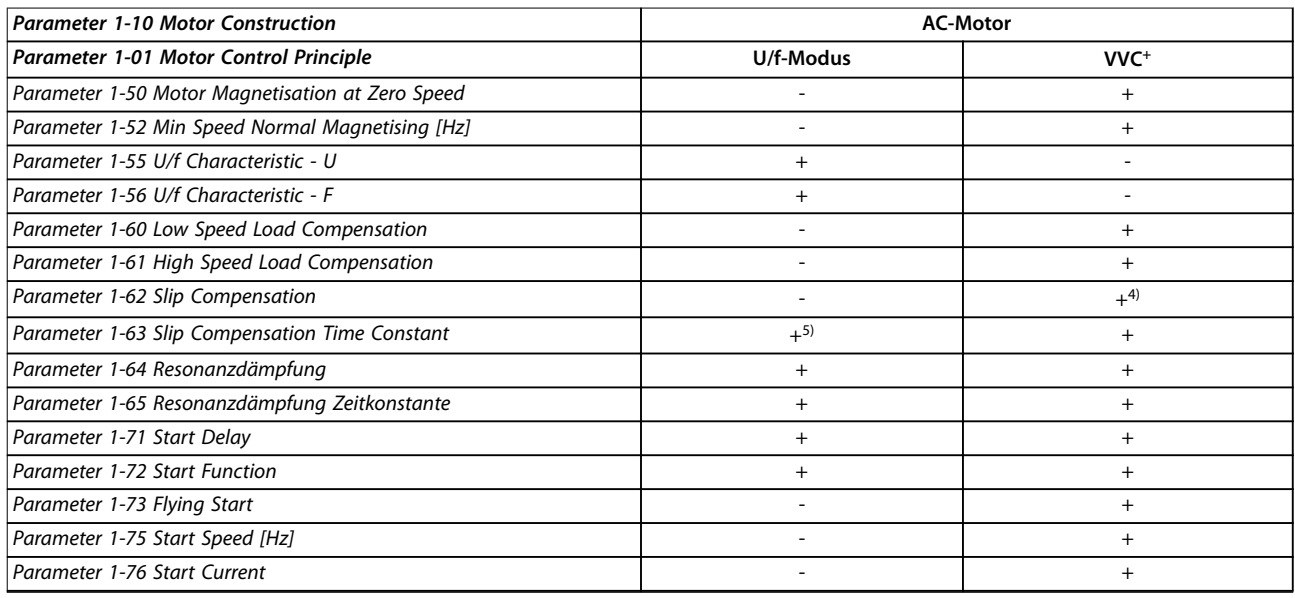

#### **Tabelle 5.4 Aktive/inaktive Parameter**

*4) Nicht verwendet, wenn Parameter 1-03 Torque Characteristics = VT*

*5) Teil der Resonanzdämpfung.*

#### **Parameterlisten Programmierhandbuch**

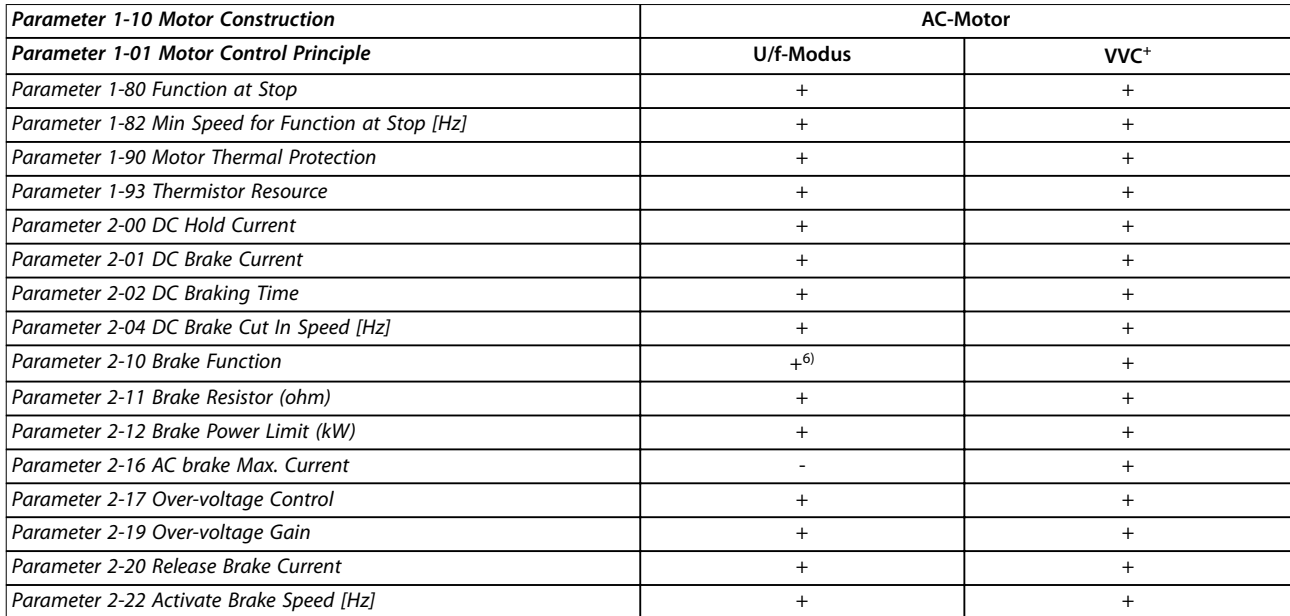

#### **Tabelle 5.5 Aktive/inaktive Parameter**

*6) Keine AC-Bremse.*

# Danfoss

#### 5.2 Parameterlisten

### 5.2.1 0-\*\* Betrieb und Display

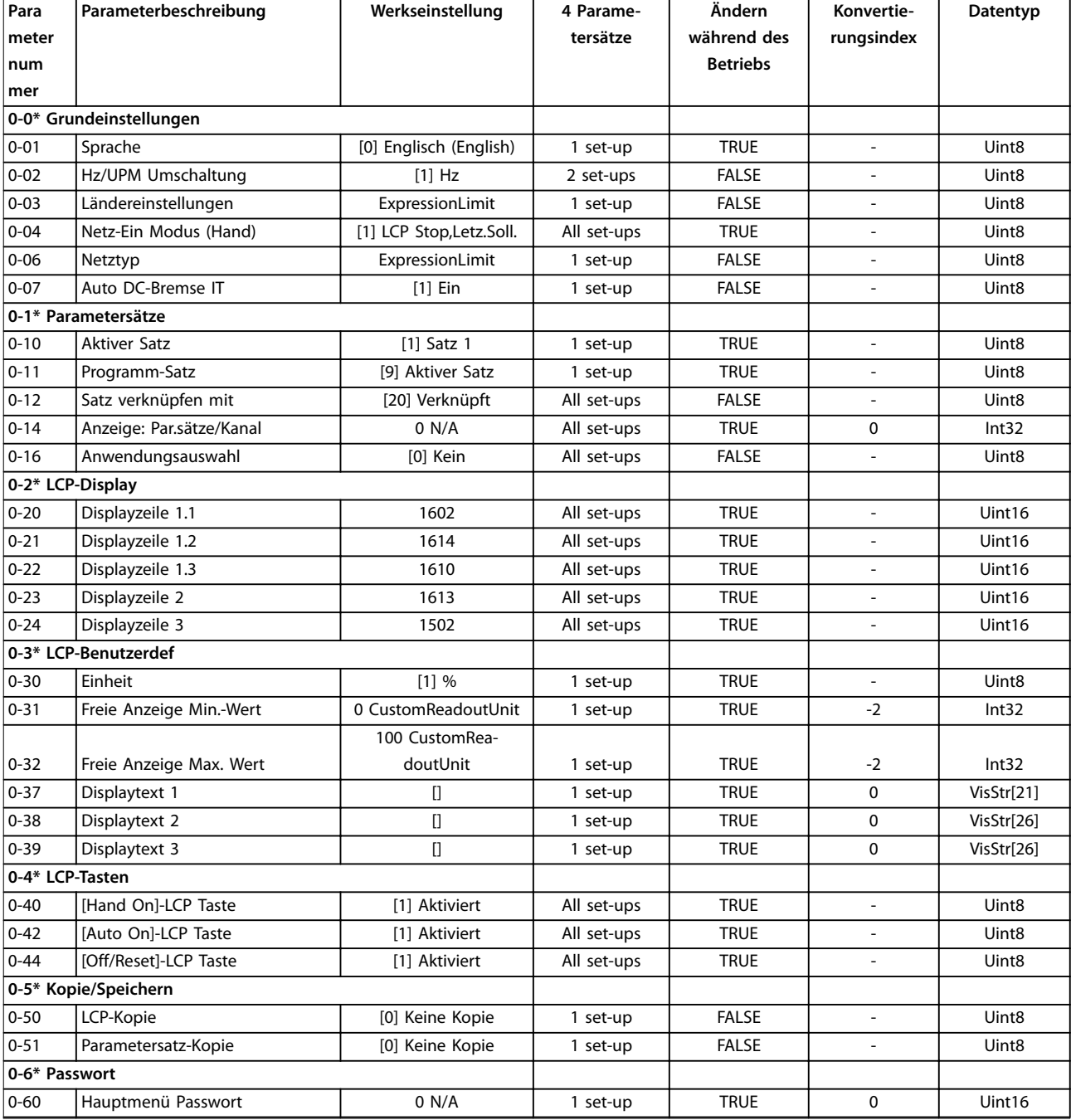

### 5.2.2 1-\*\* Motor/Last

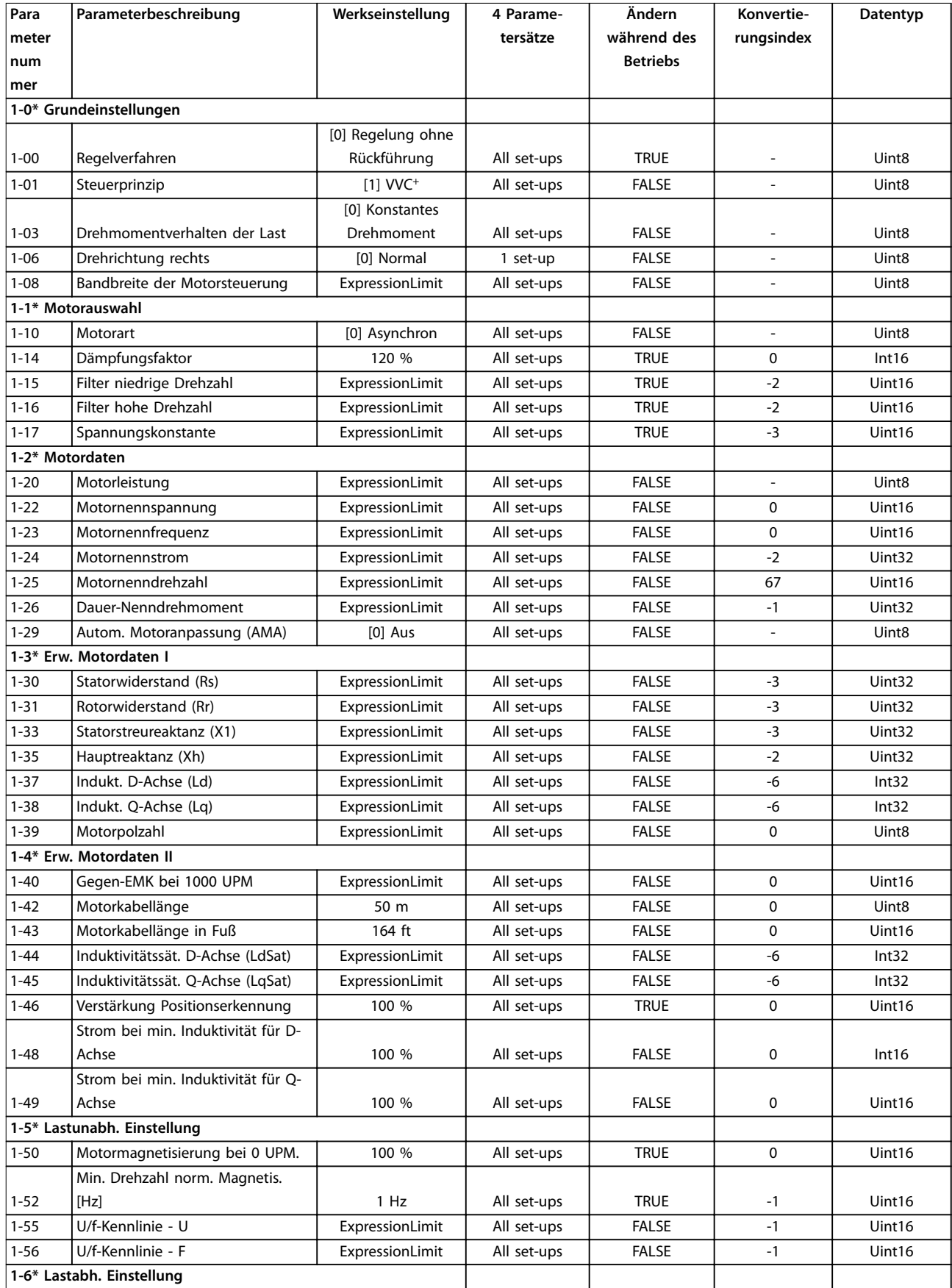

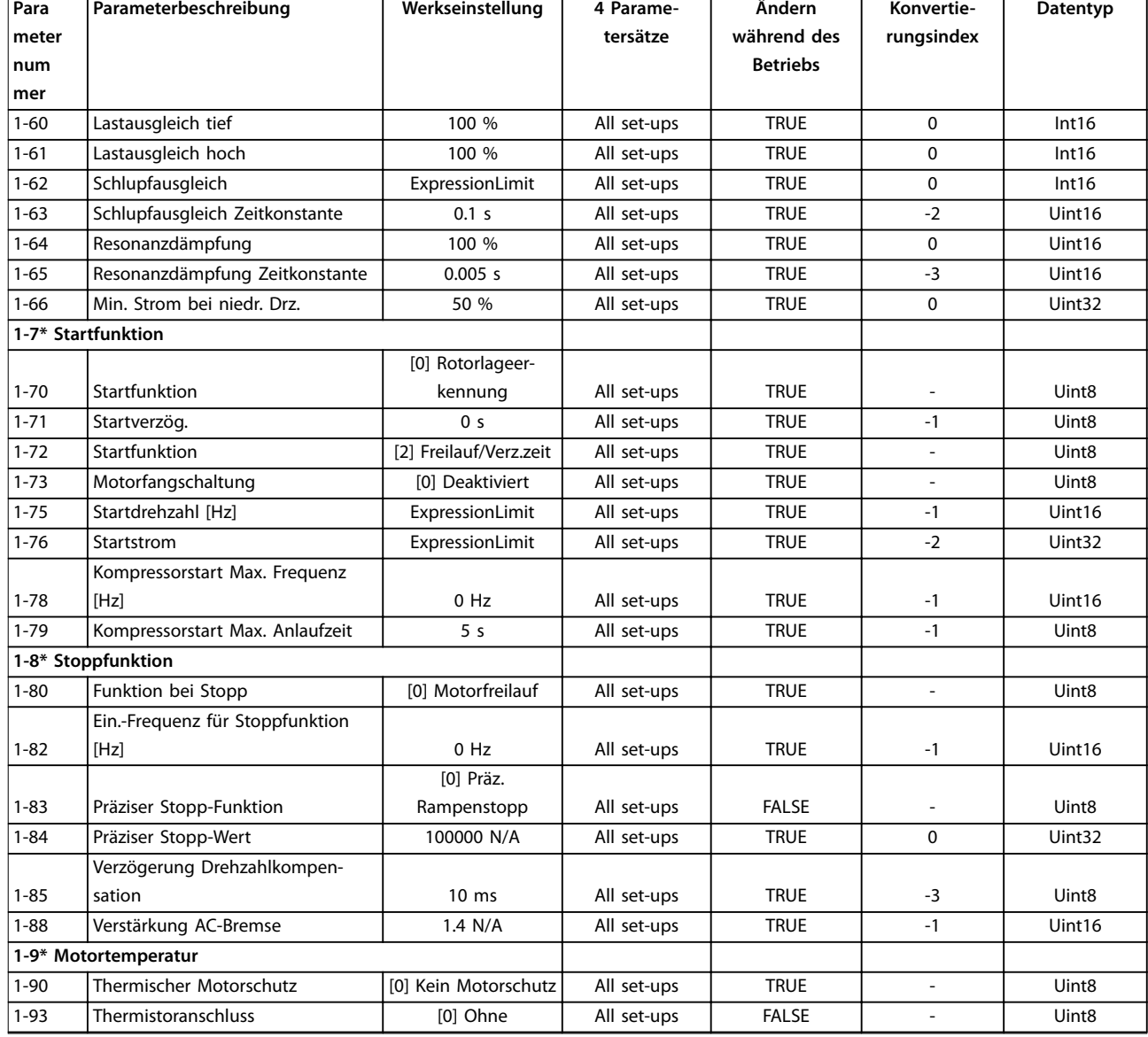

### 5.2.3 2-\*\* Bremsfunktionen

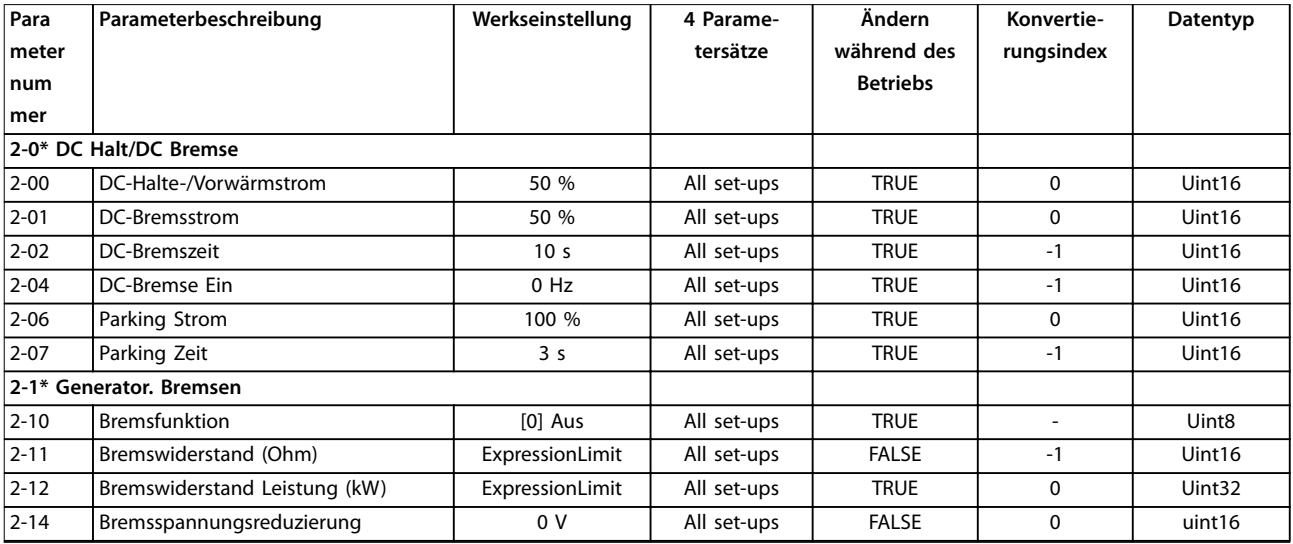

Danfoss

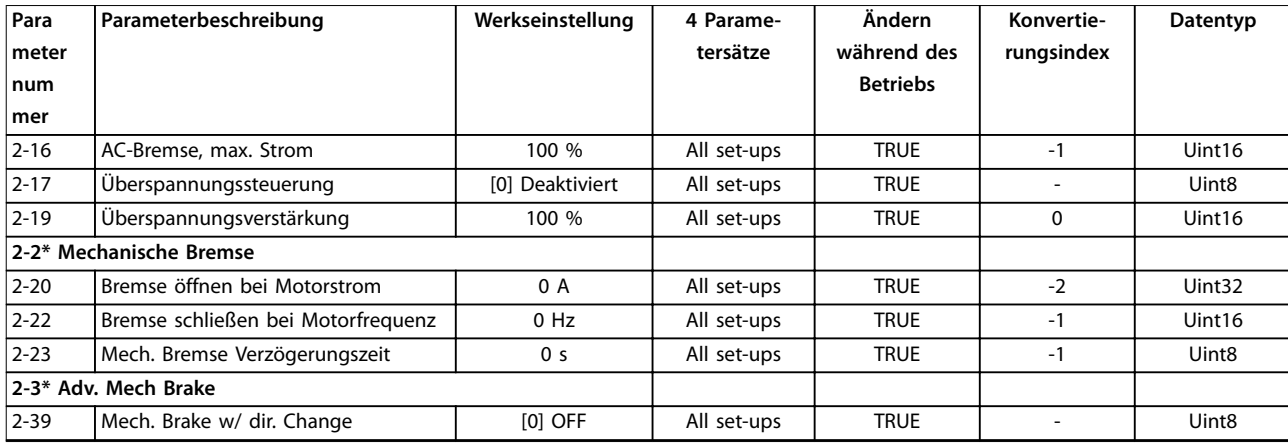

### 5.2.4 3-\*\* Sollwert/Rampen

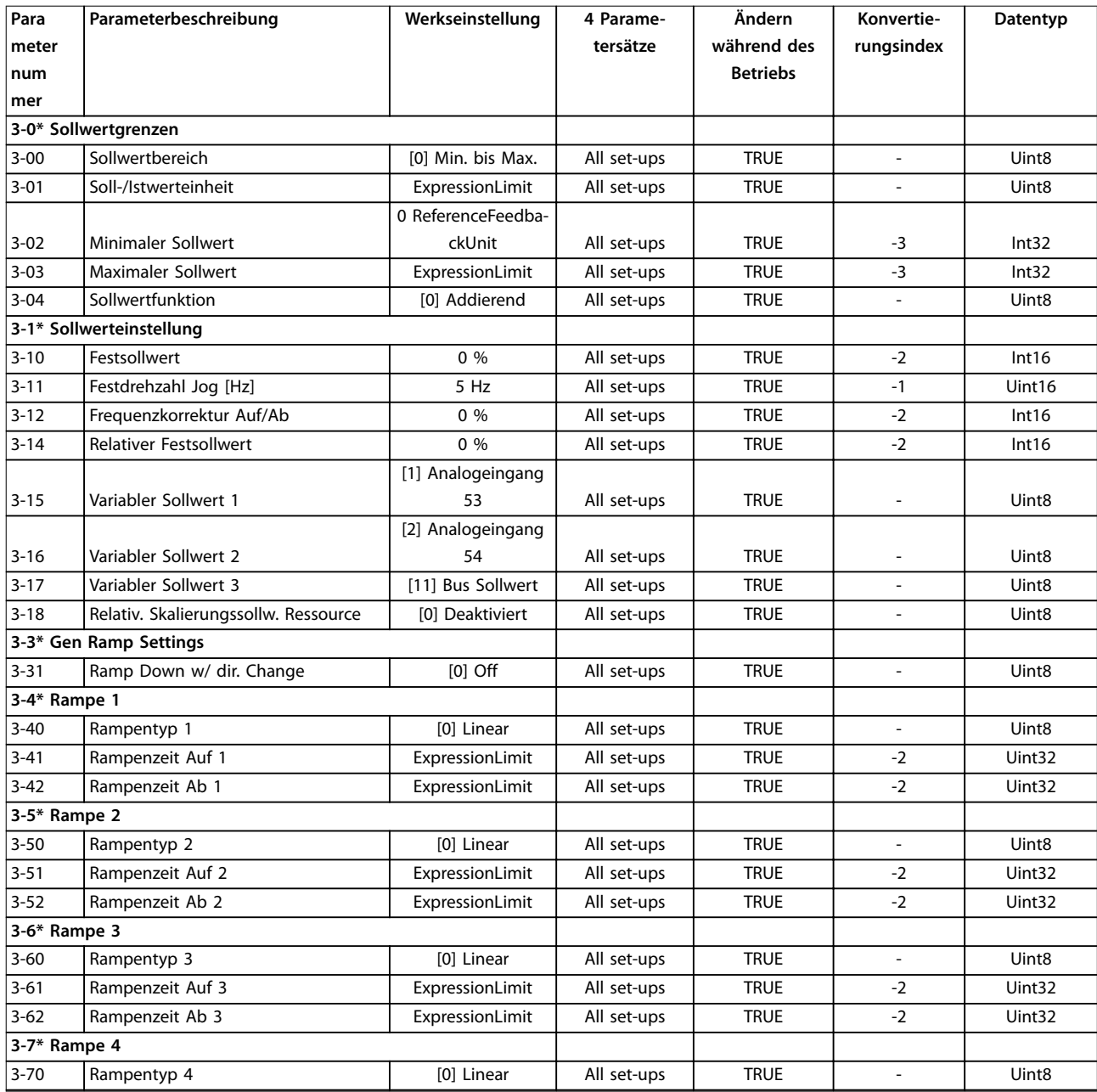

# Danfoss

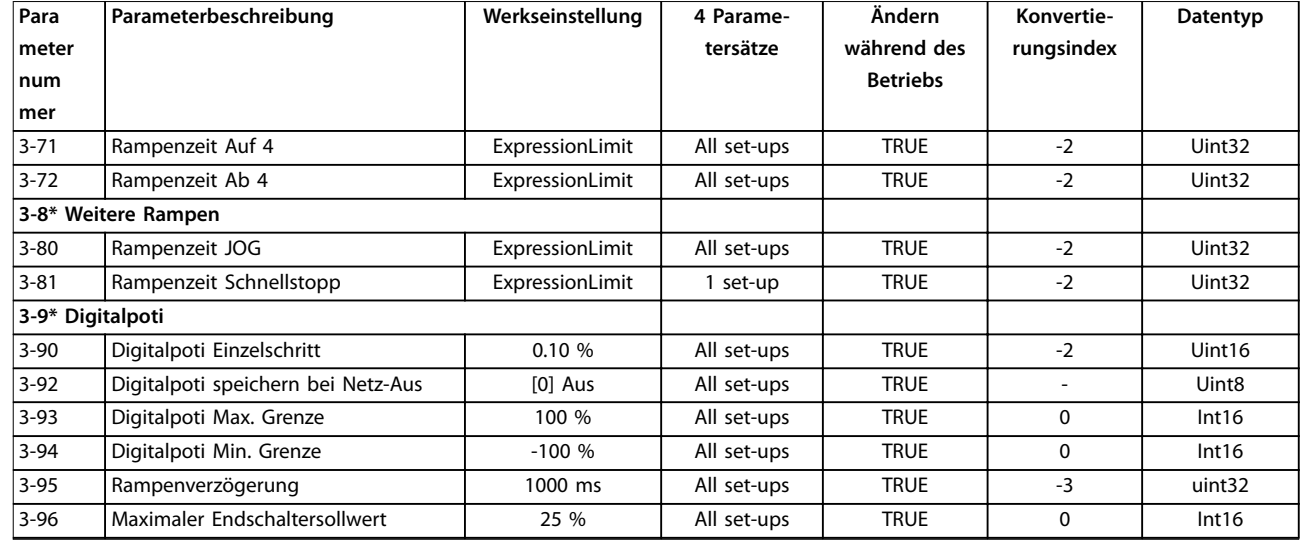

### 5.2.5 4-\*\* Grenzen/Warnungen

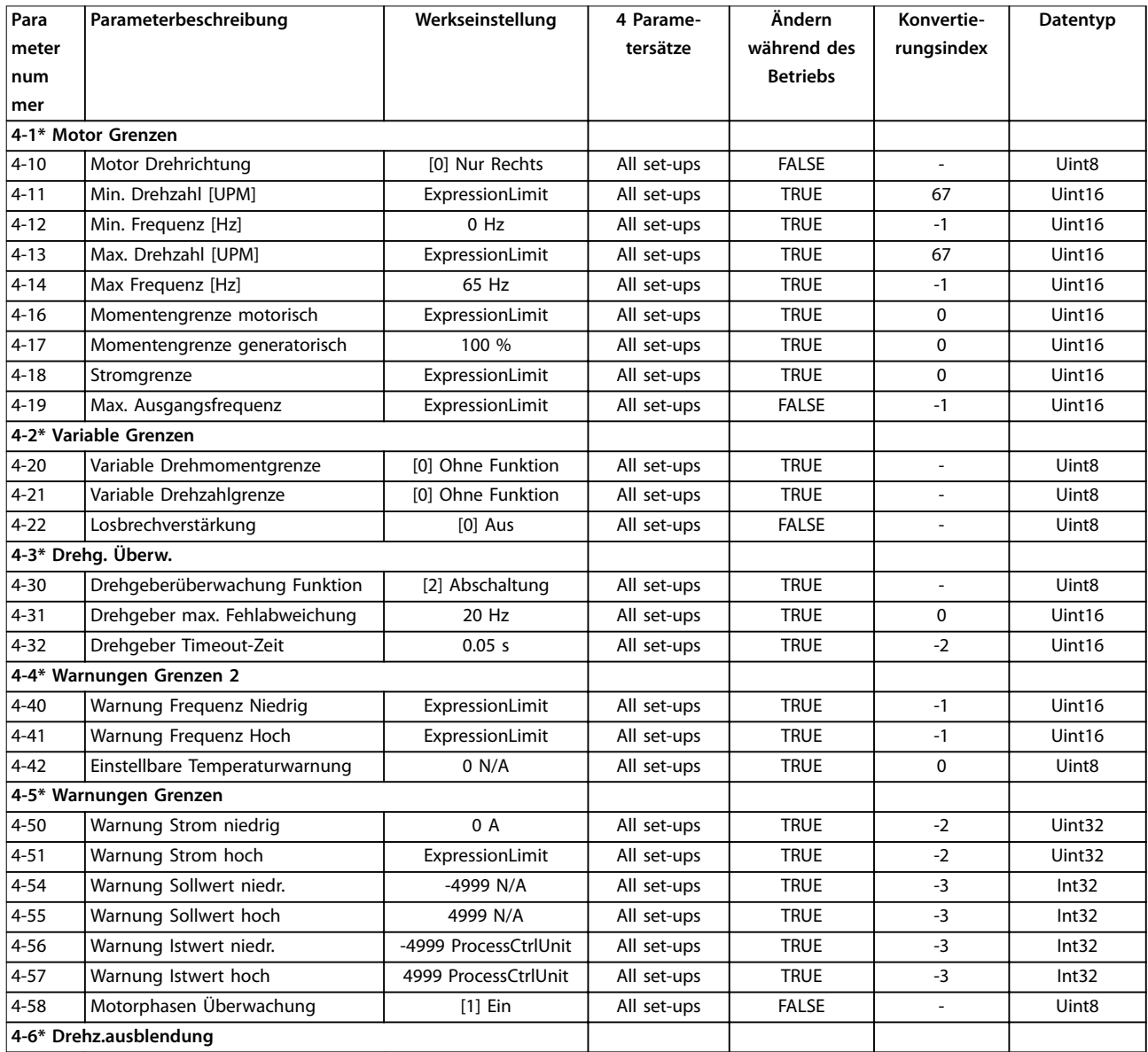

Danfoss

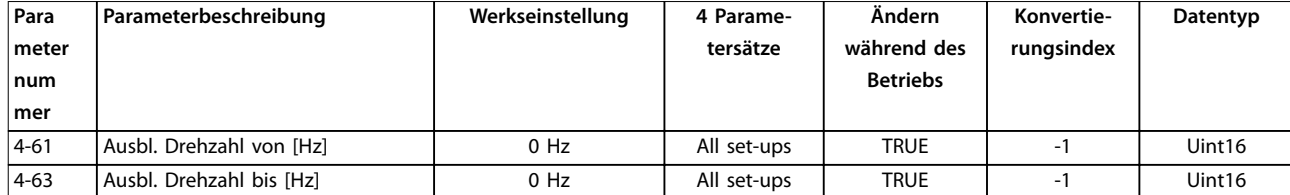

### 5.2.6 5-\*\* Digit. Ein-/Ausgänge

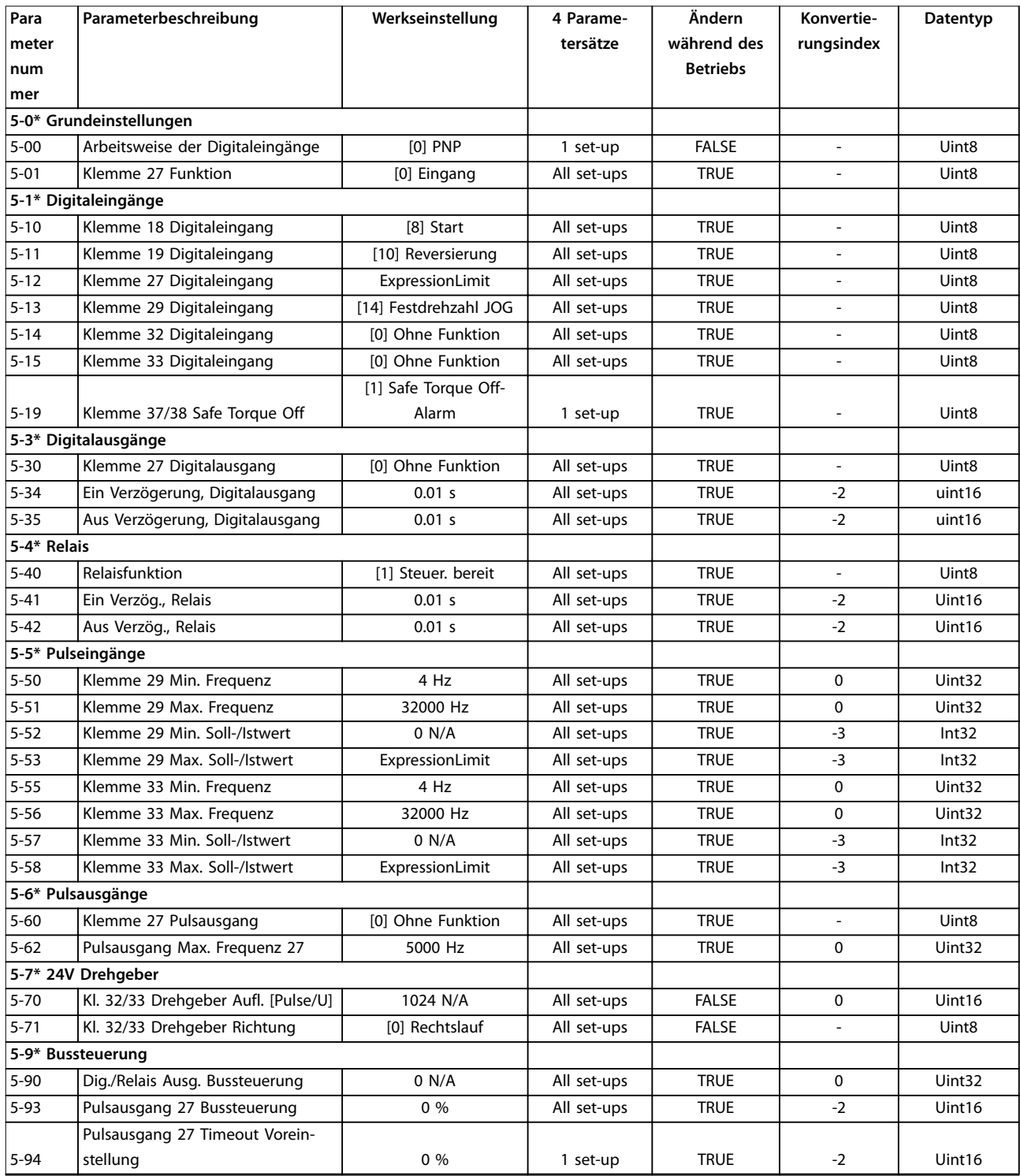

## 5.2.7 6-\*\* Analoge Ein-/Ausg.

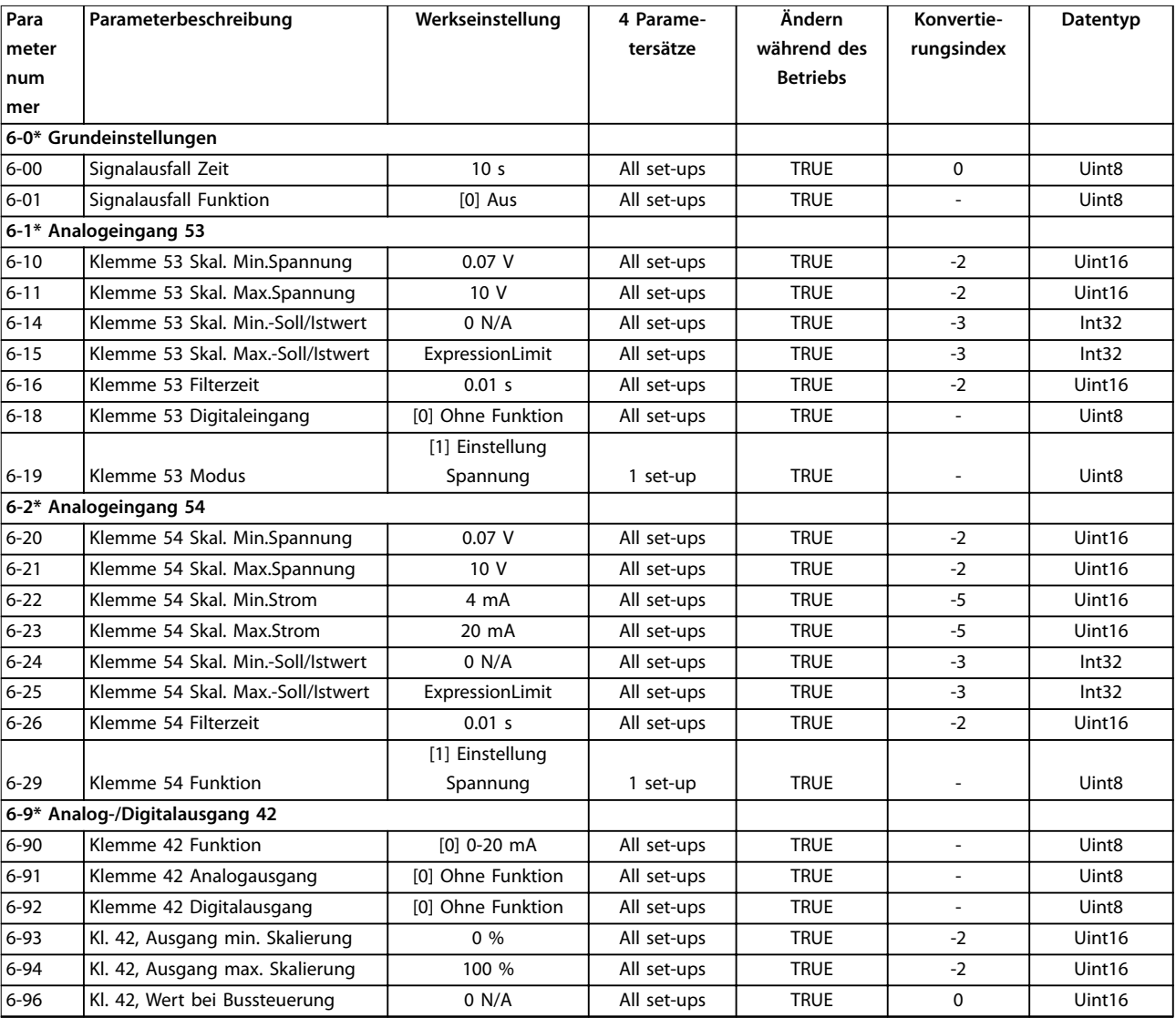

### 5.2.8 7-\*\* PID Regler

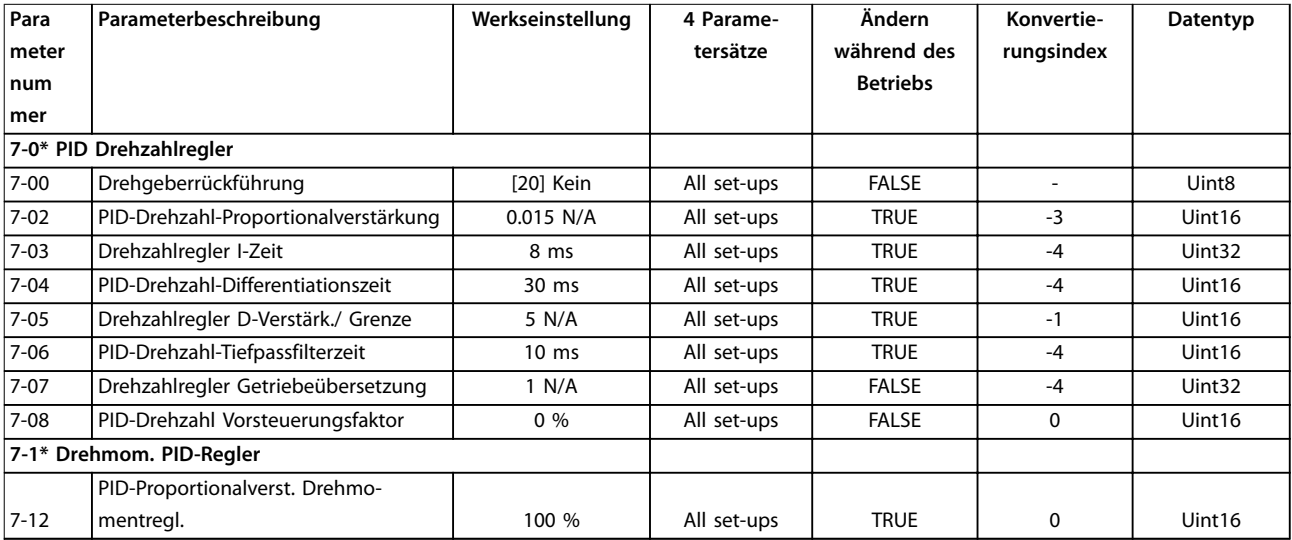

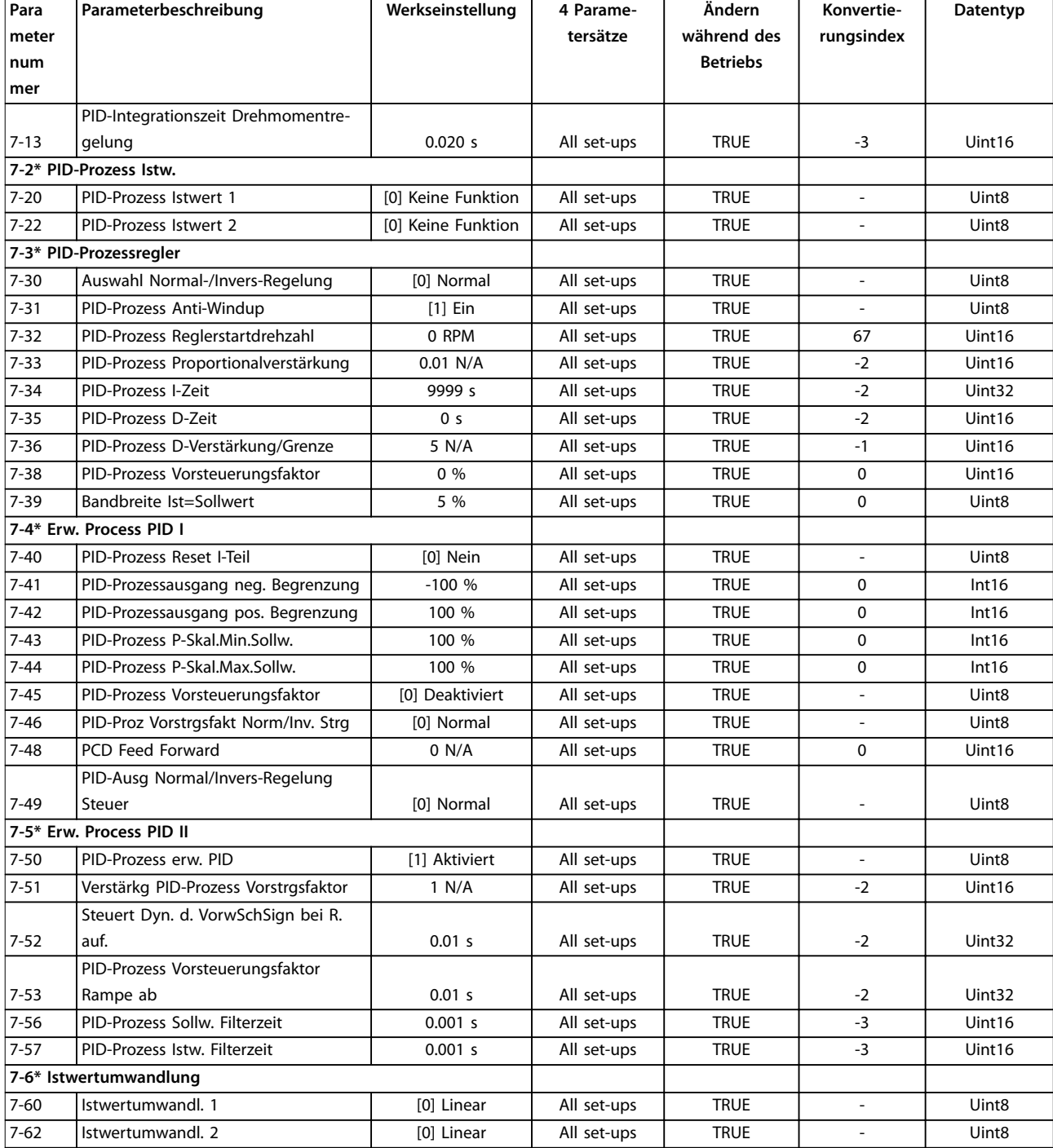

## 5.2.9 8-\*\* Opt./Schnittstellen

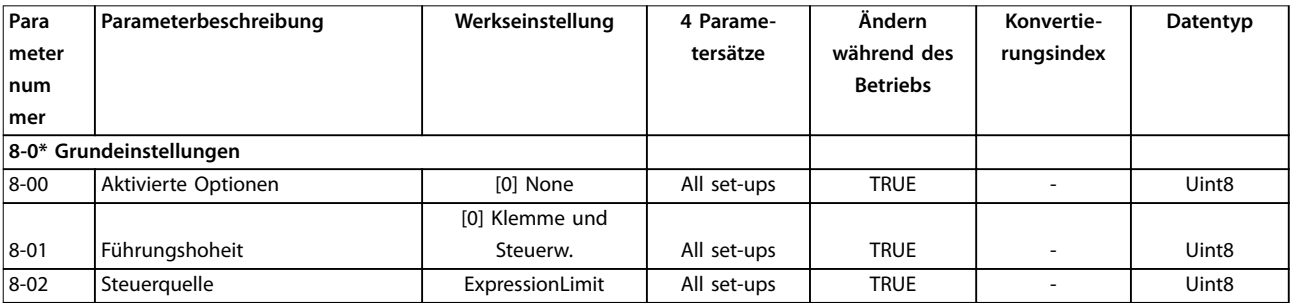

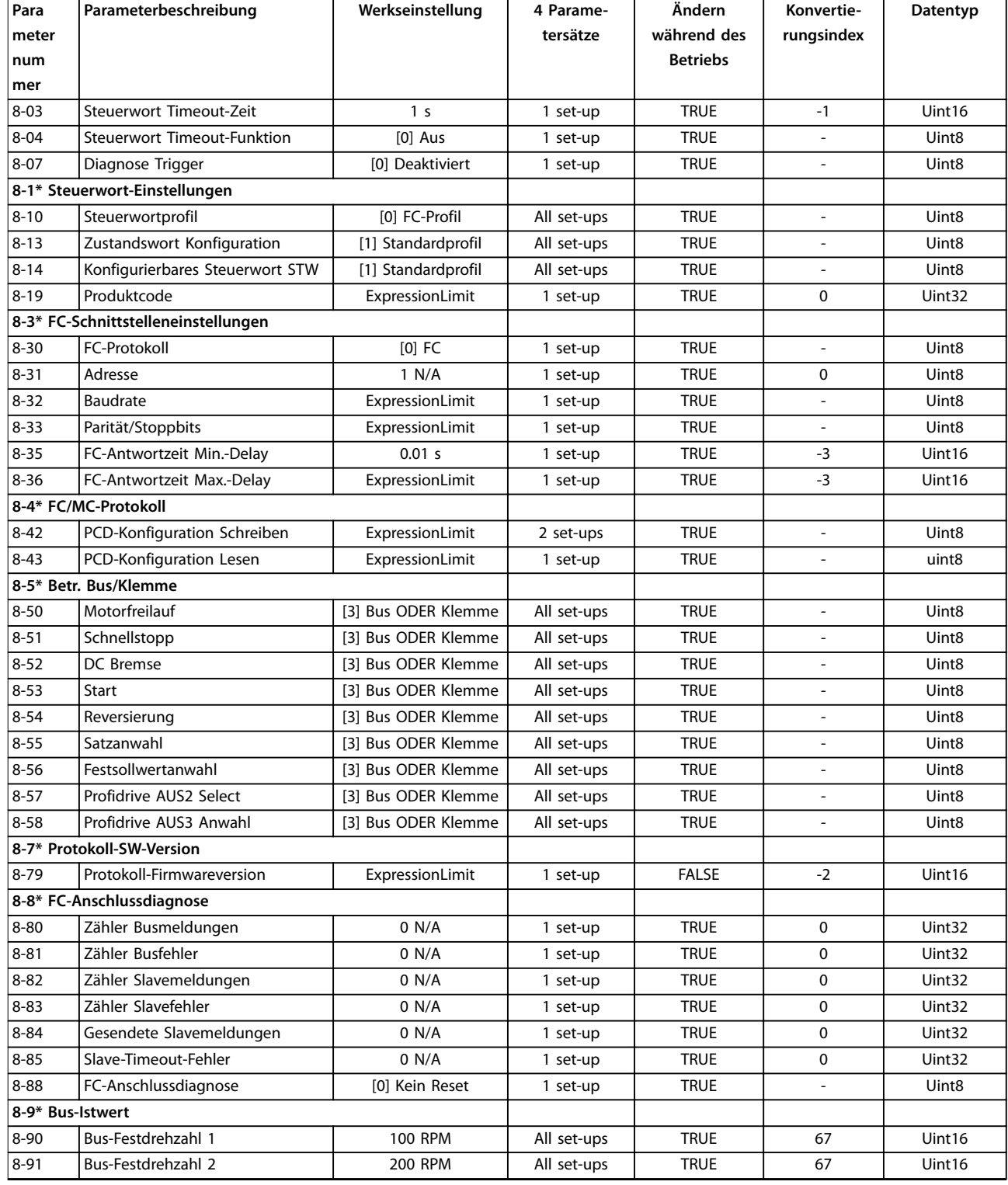

#### 5.2.10 9-\*\* PROFIdrive

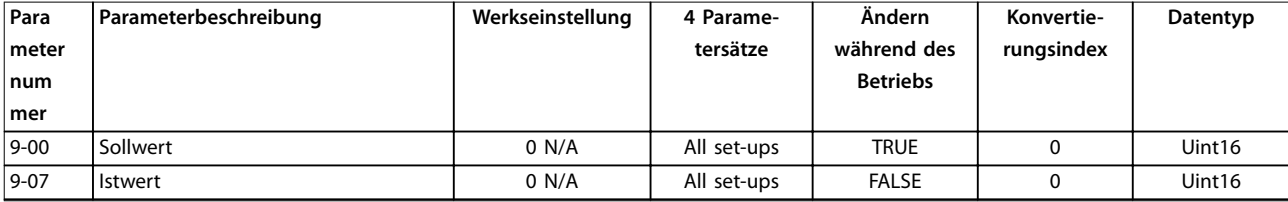

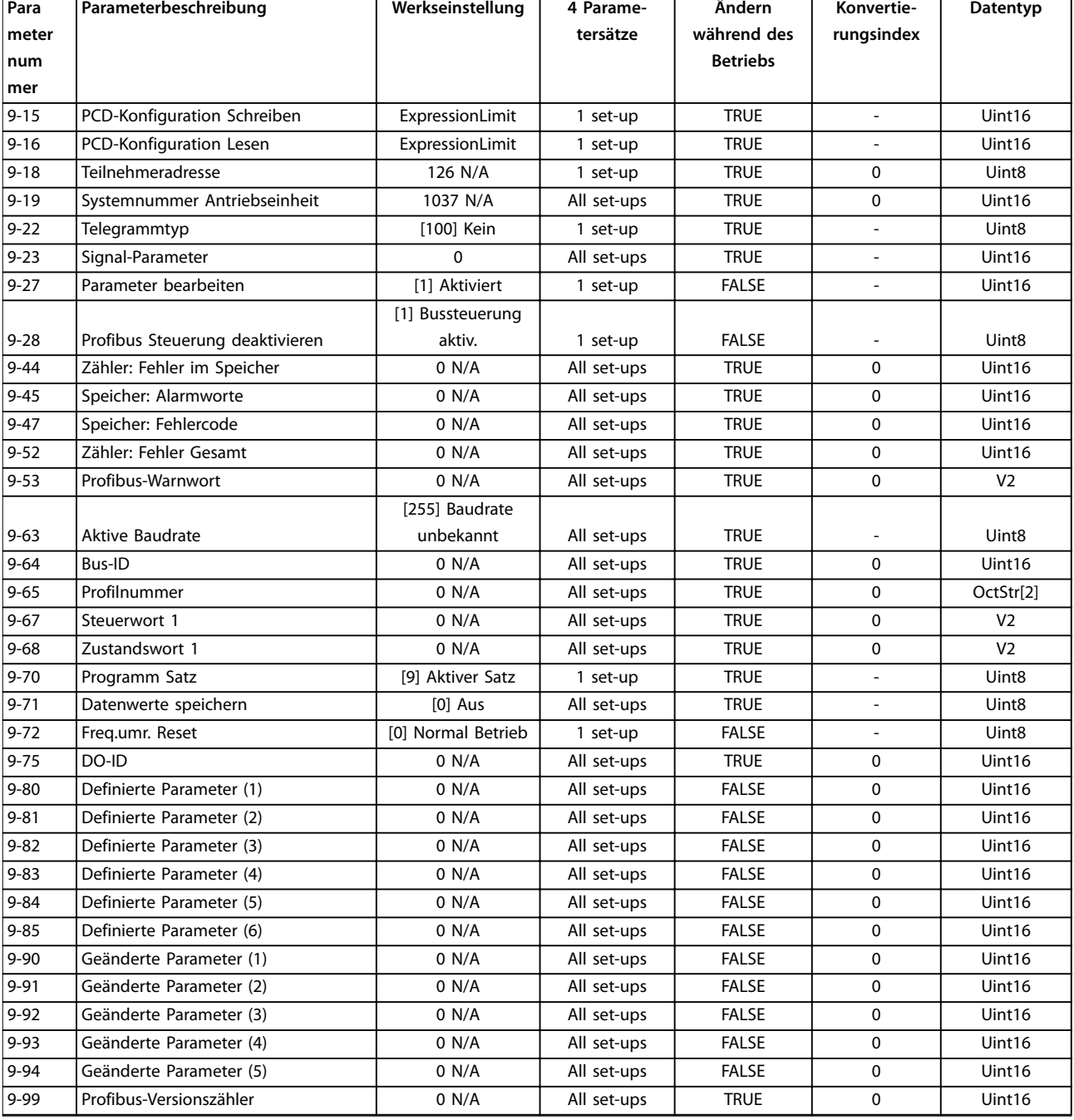

#### 5.2.11 10-\*\* CAN/DeviceNet

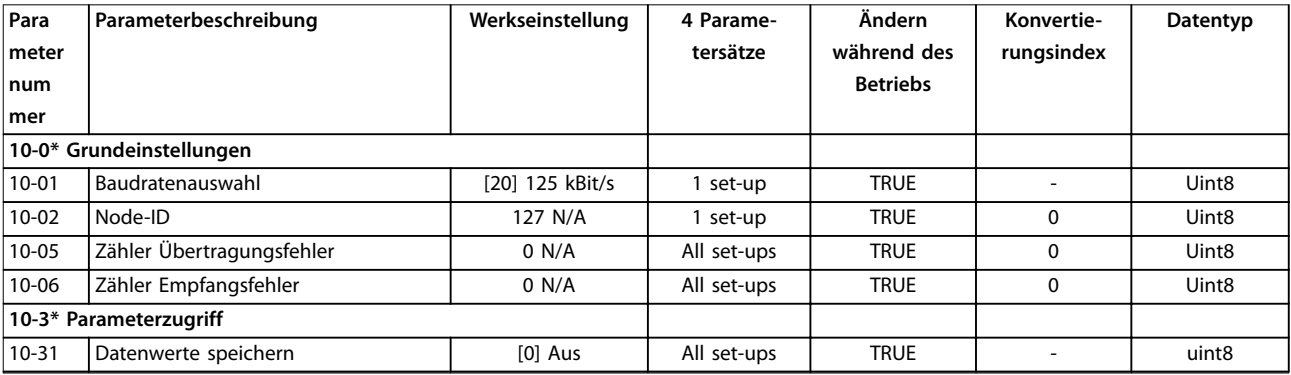

Danfoss

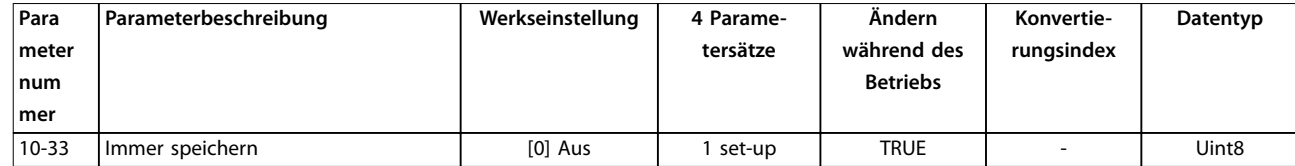

### 5.2.12 12-\*\* Ethernet

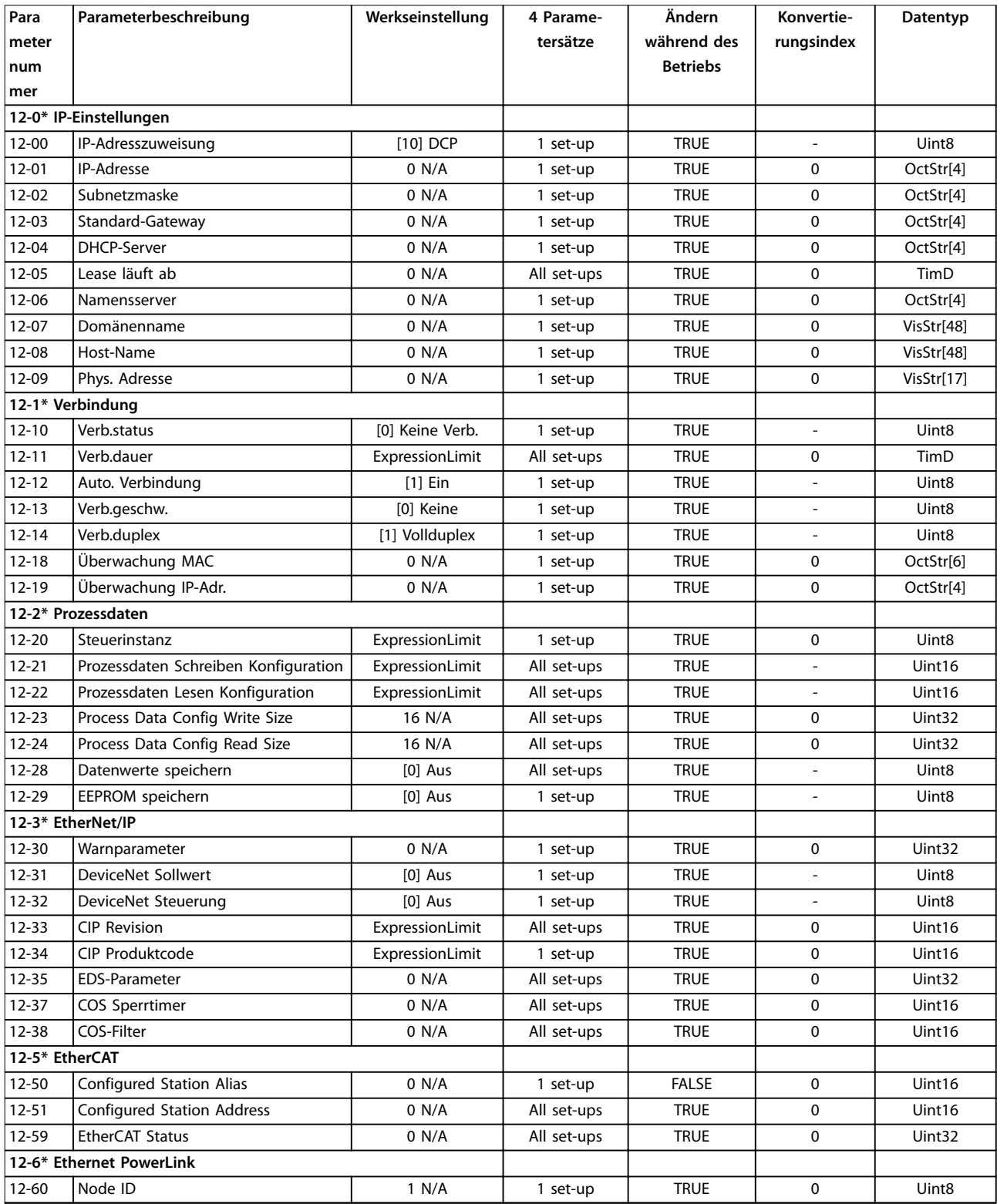
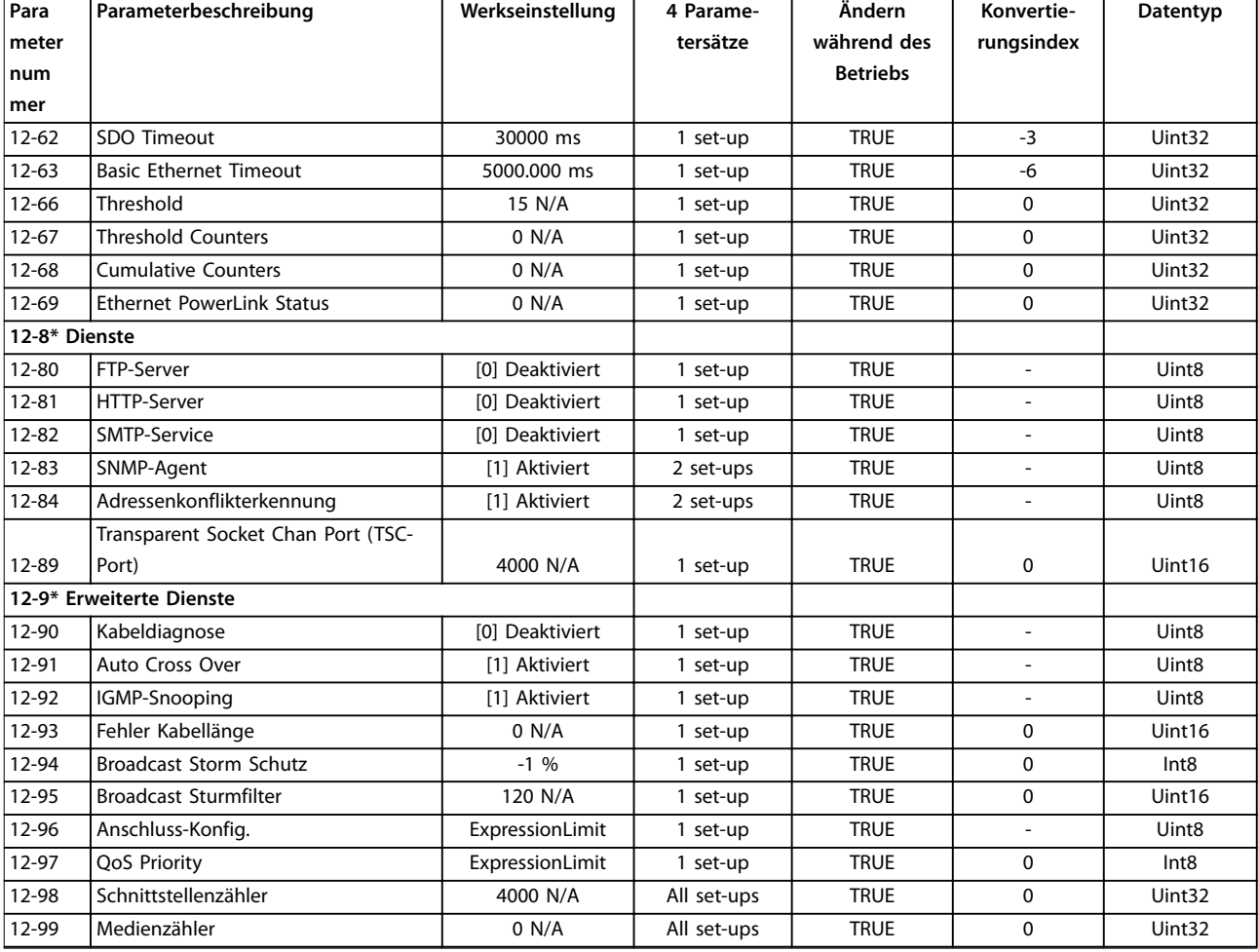

# 5.2.13 13-\*\* Smart Logic

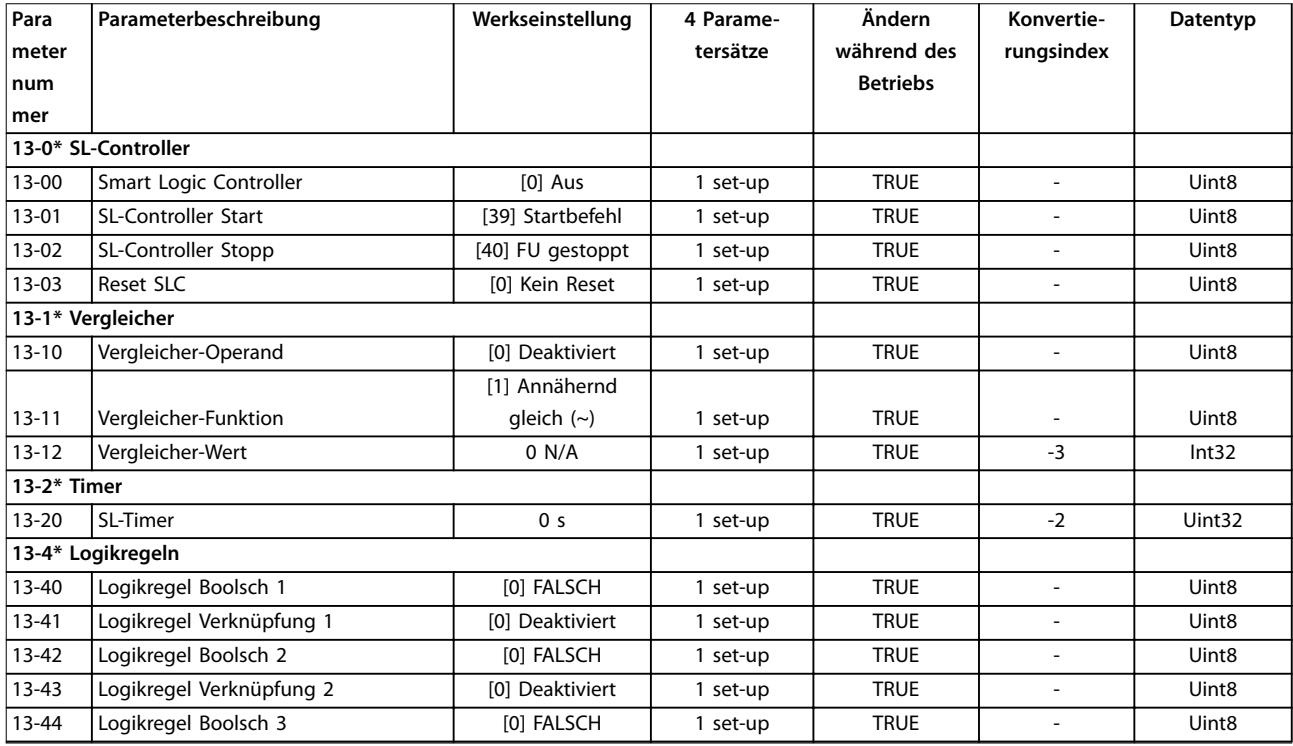

Danfoss

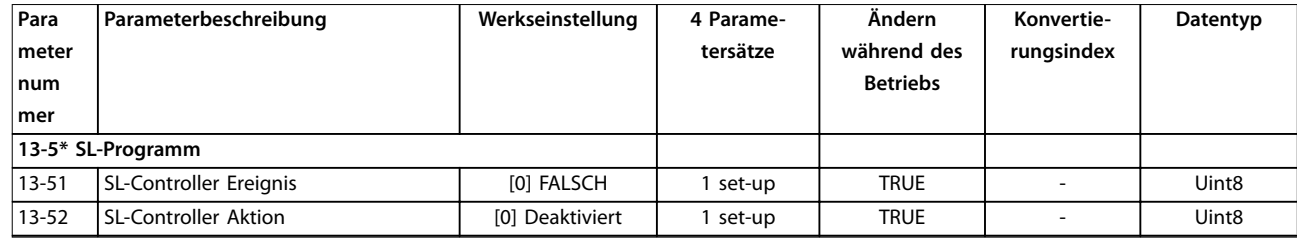

# 5.2.14 14-\*\* Sonderfunktionen

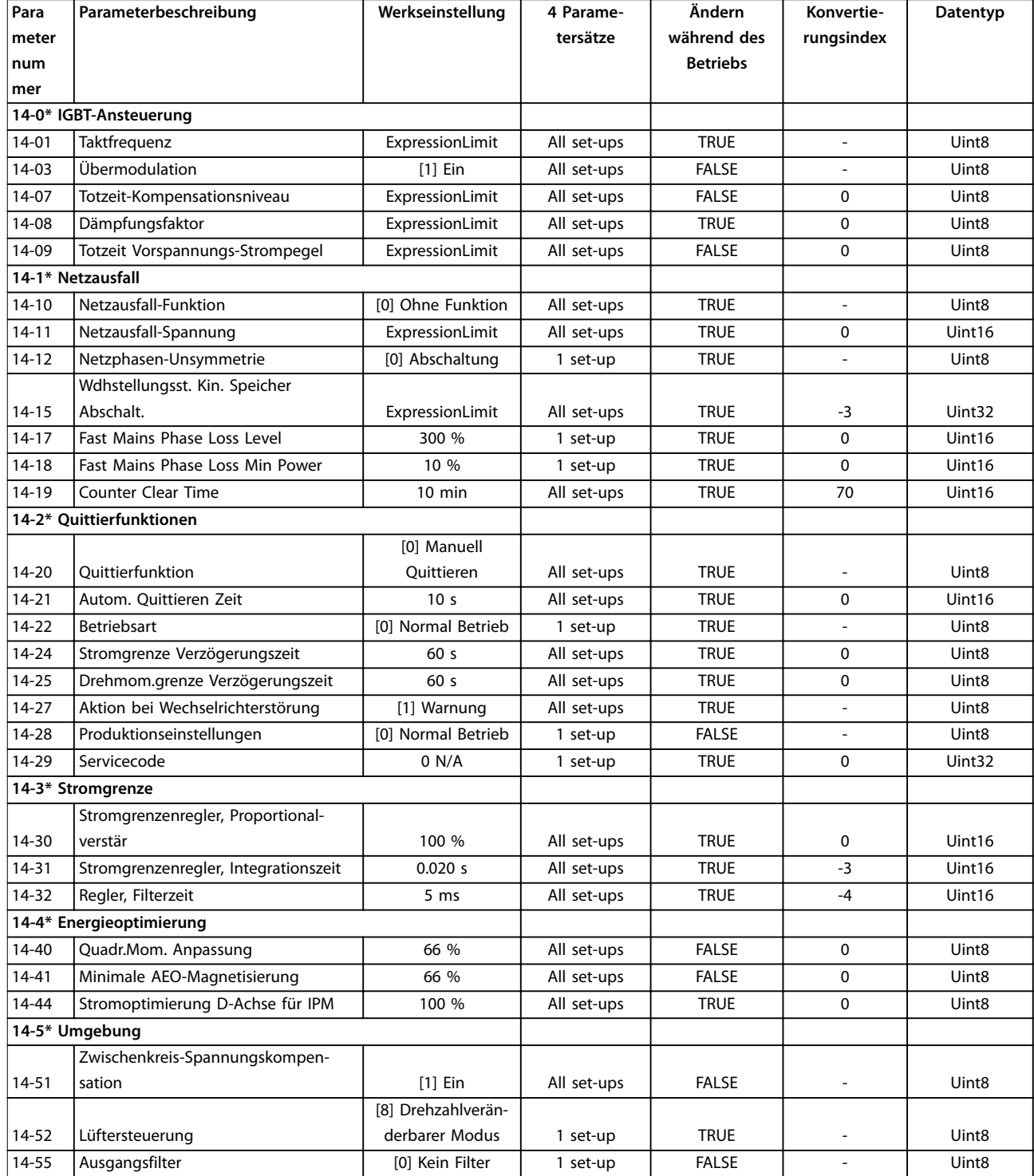

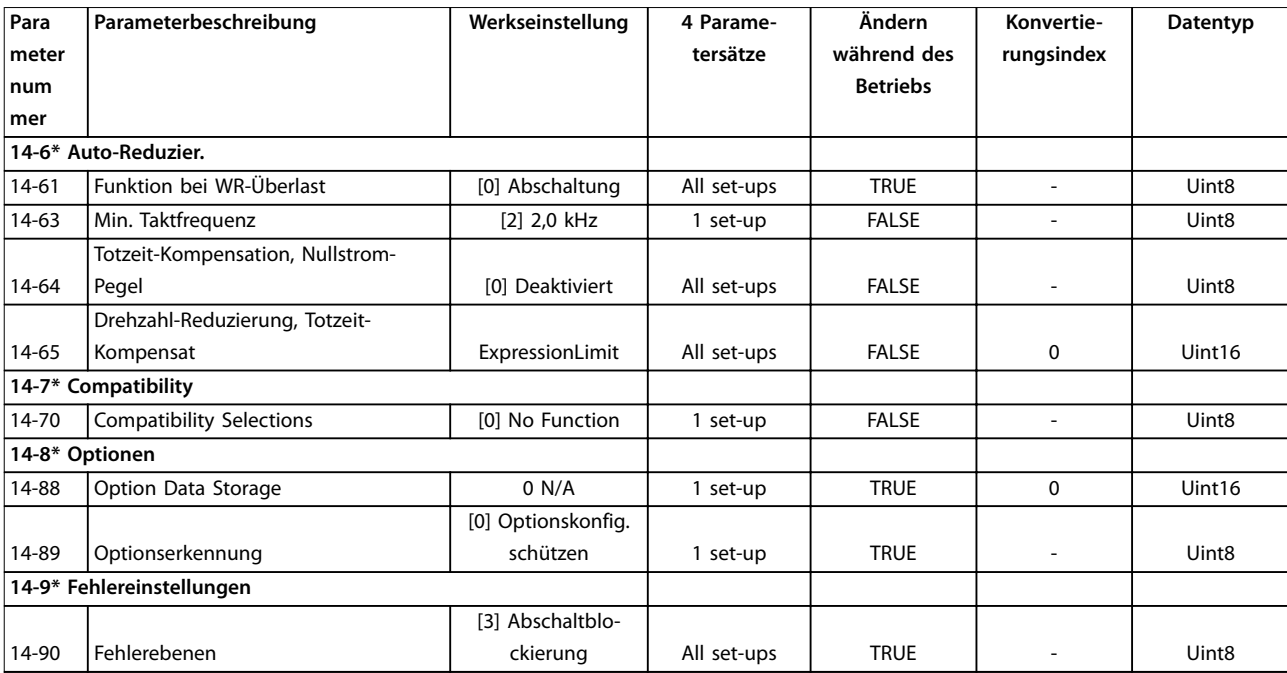

# 5.2.15 15-\*\* Info/Wartung

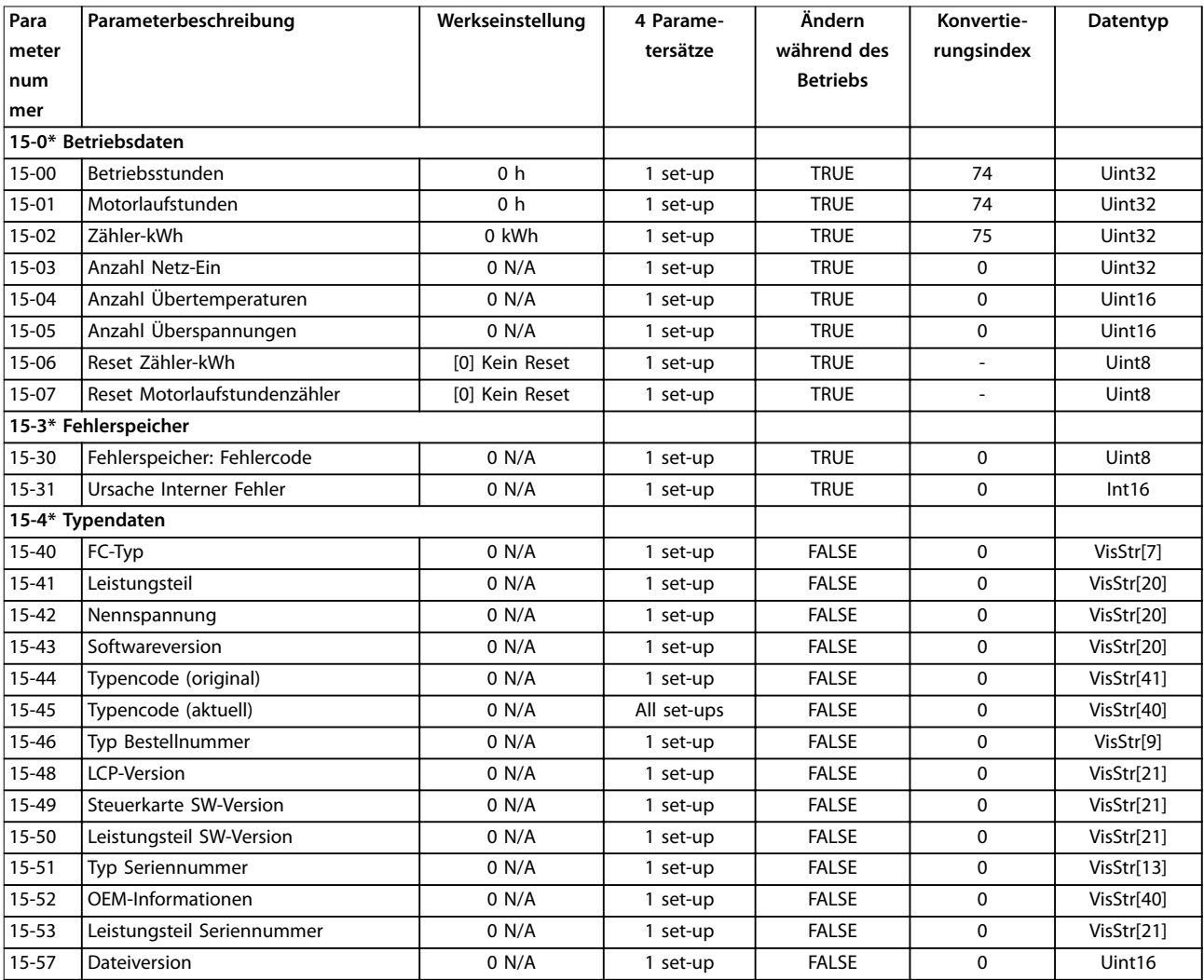

# Danfoss

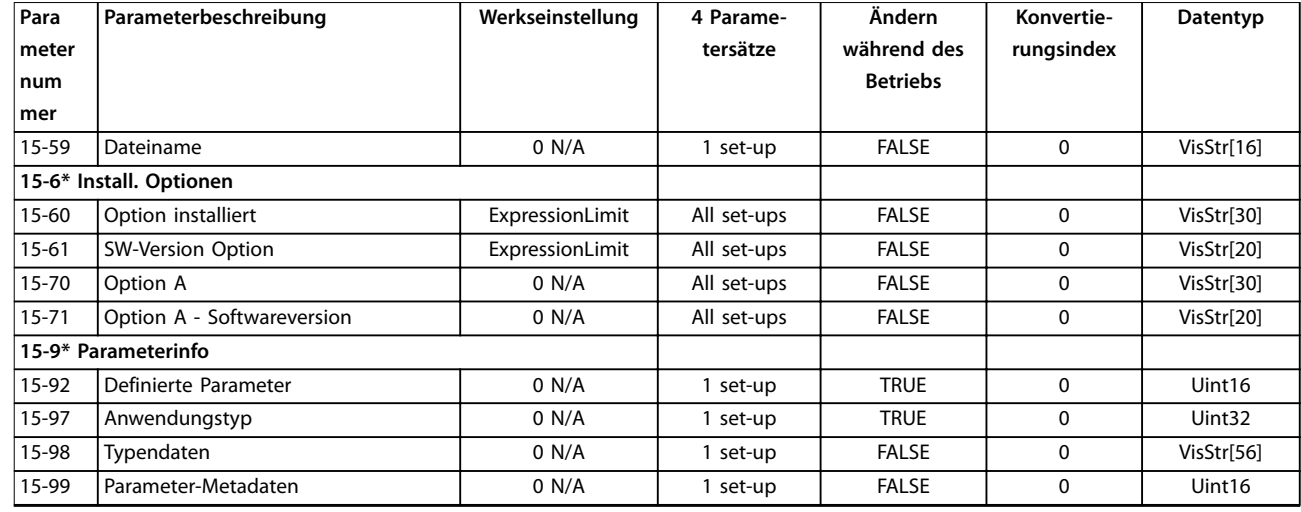

# 5.2.16 16-\*\* Datenanzeigen

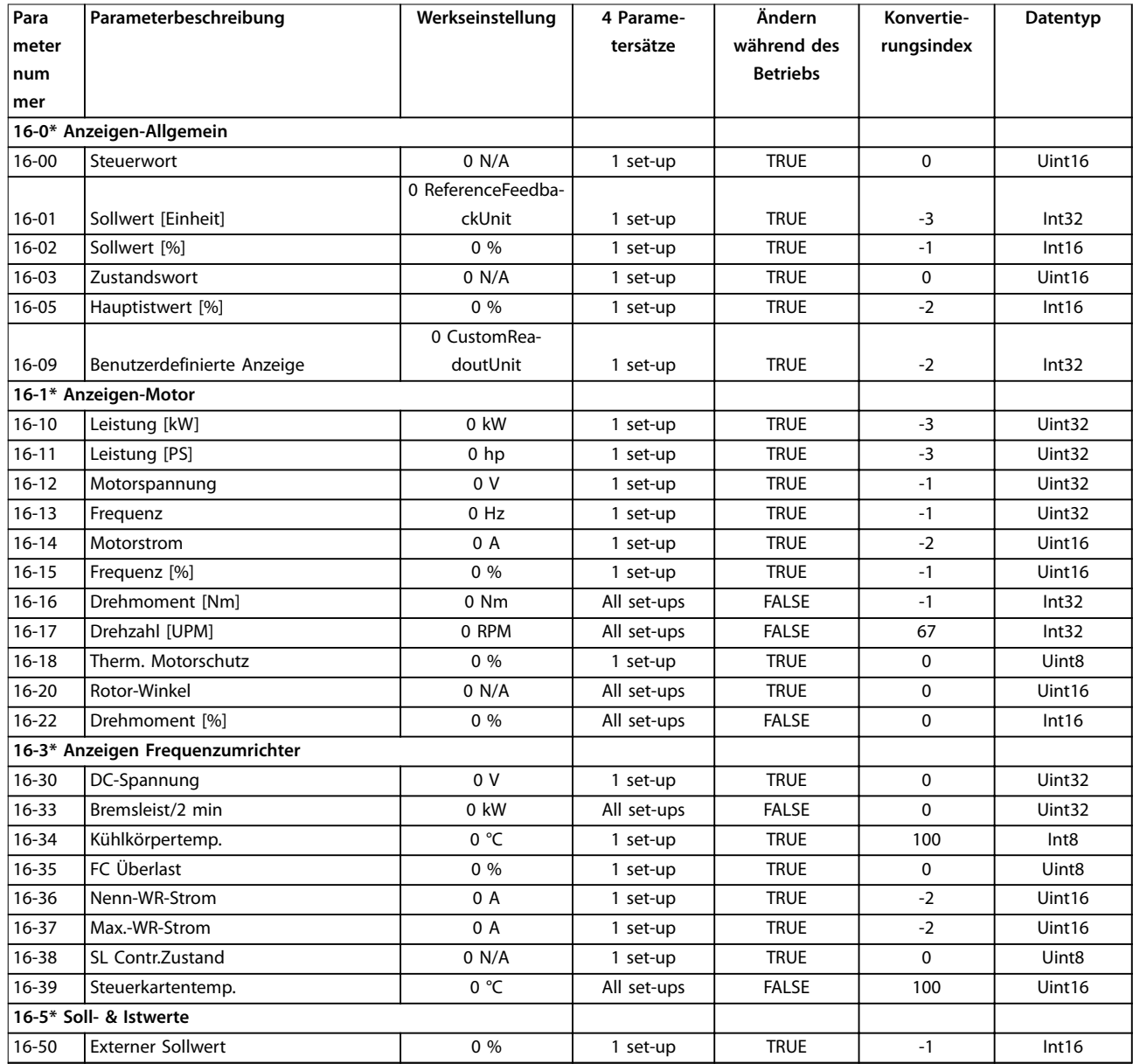

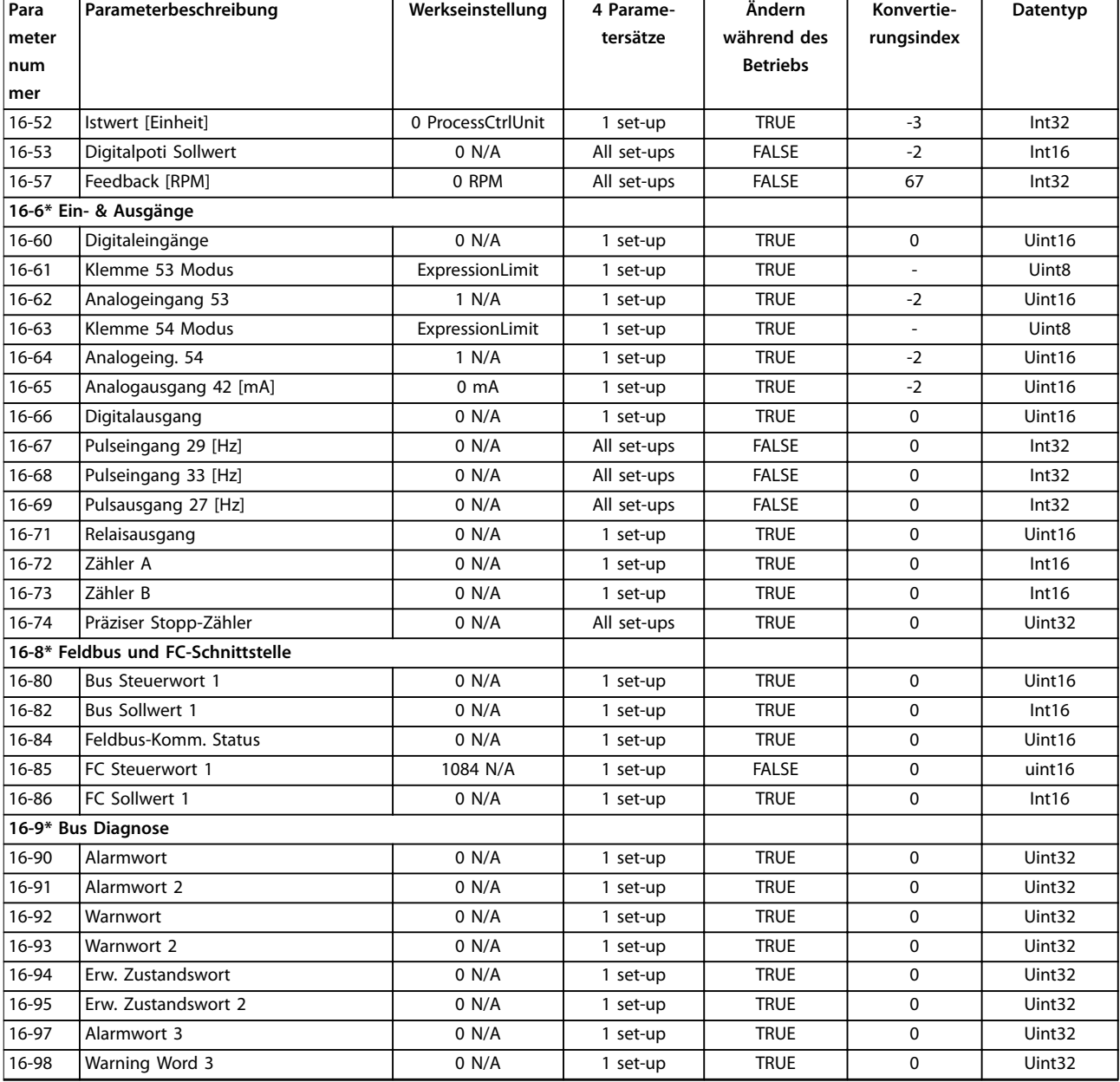

# 5.2.17 18-\*\* Datenanzeigen 2

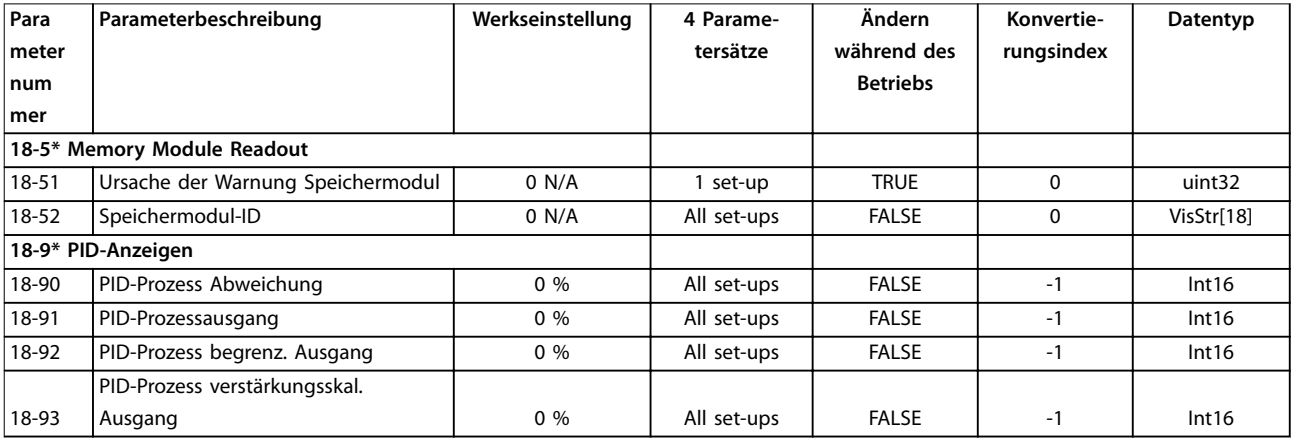

# 5.2.18 21-\*\* Erw. Mit Rückführung

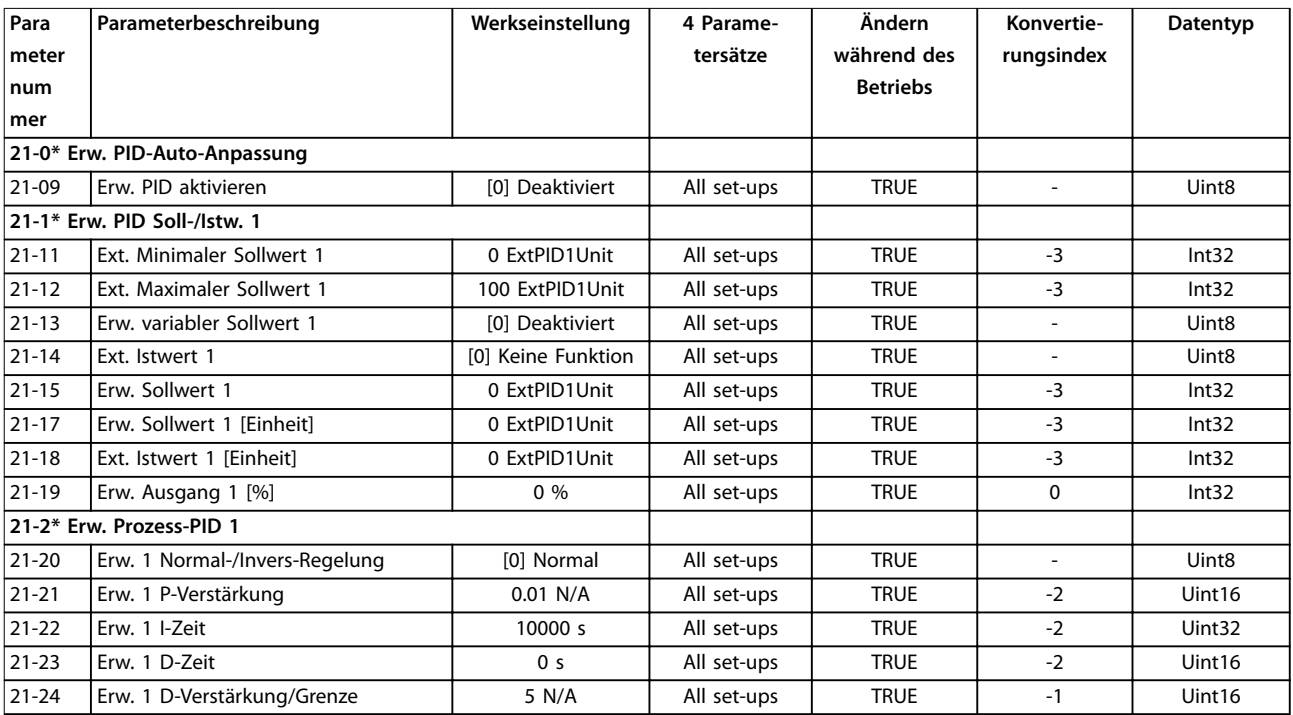

# 5.2.19 22-\*\* Anwendungsfunktionen

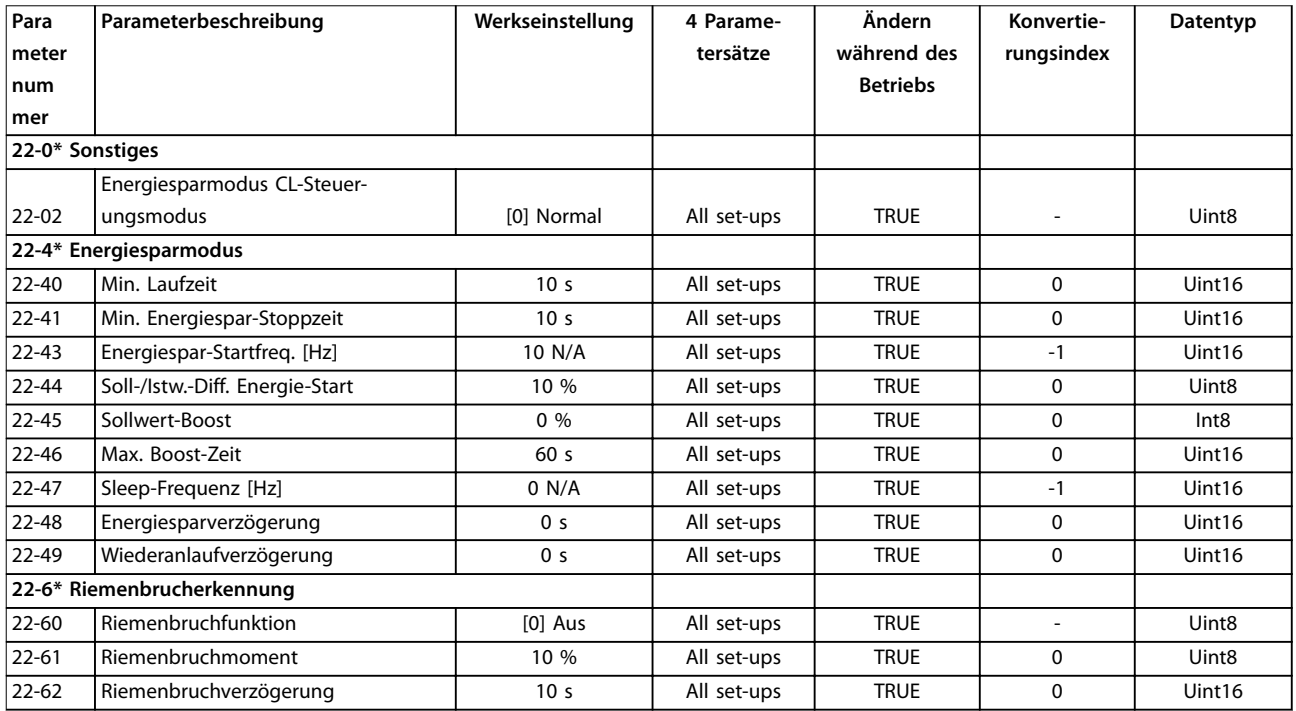

# 5.2.20 30-\*\* Besonderheiten

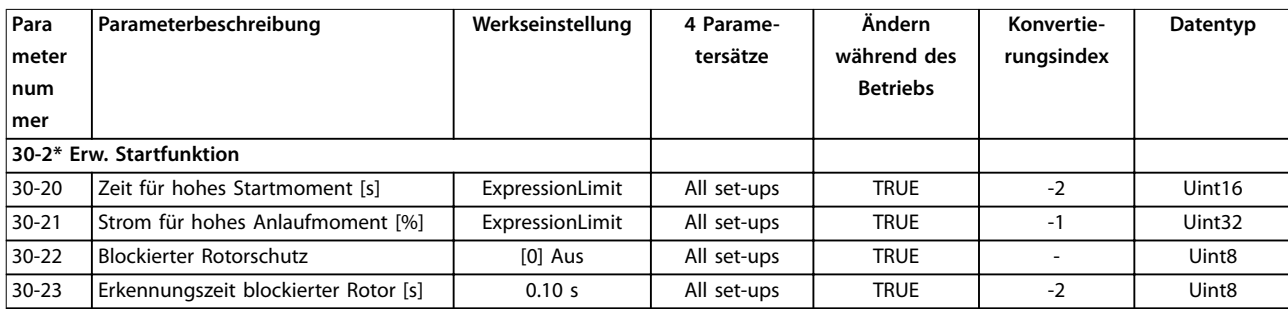

# 5.2.21 31-\*\* Special Option (Spezialoption)

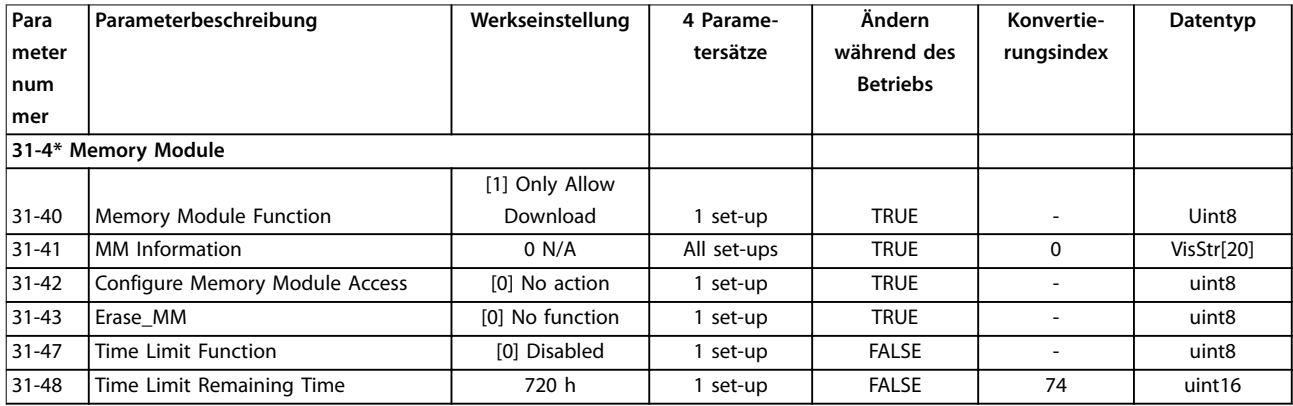

# 5.2.22 32-\*\* Motion Control Basic Settings (Grundeinstellungen Motion Control)

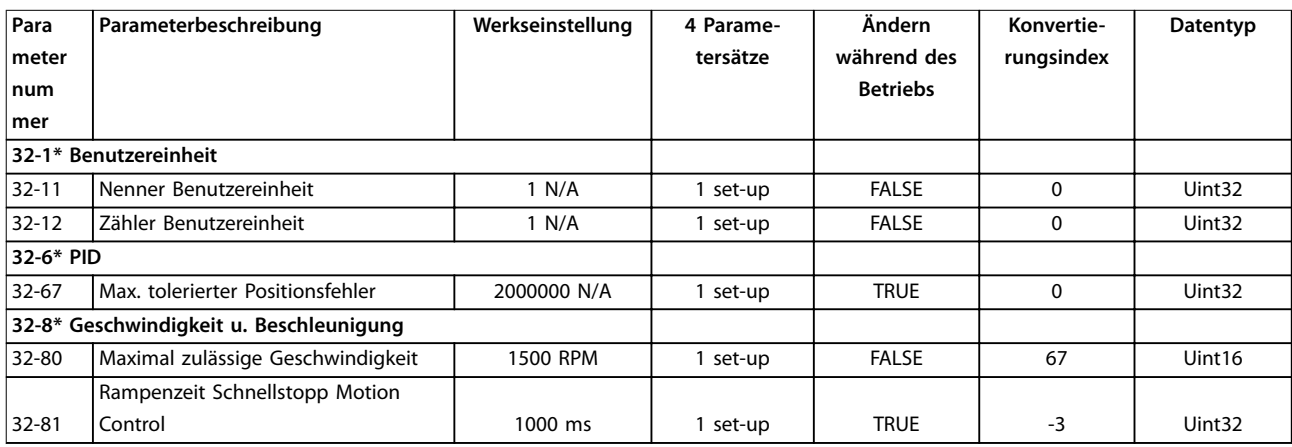

# 5.2.23 33-\*\* Motion Control Adv. Settings (Motion Control Erw. Einstellungen)

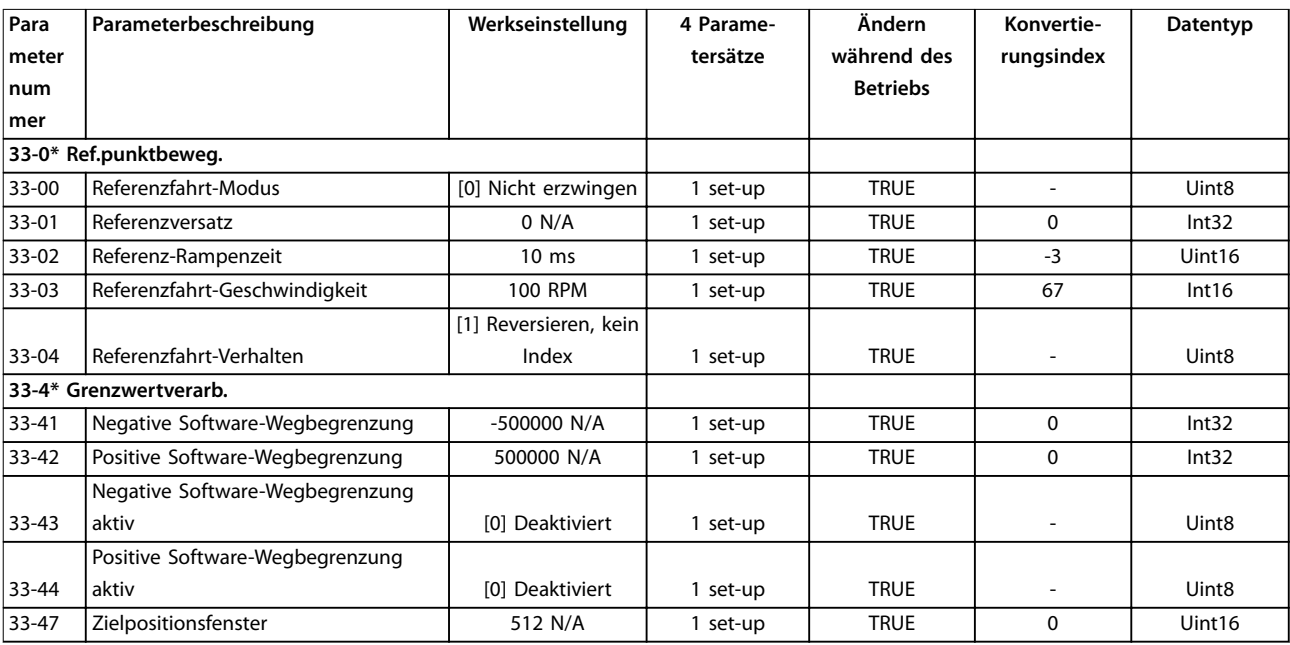

# 5.2.24 34-\*\* Motion Control Data Readouts (Datenanzeige Motion Control)

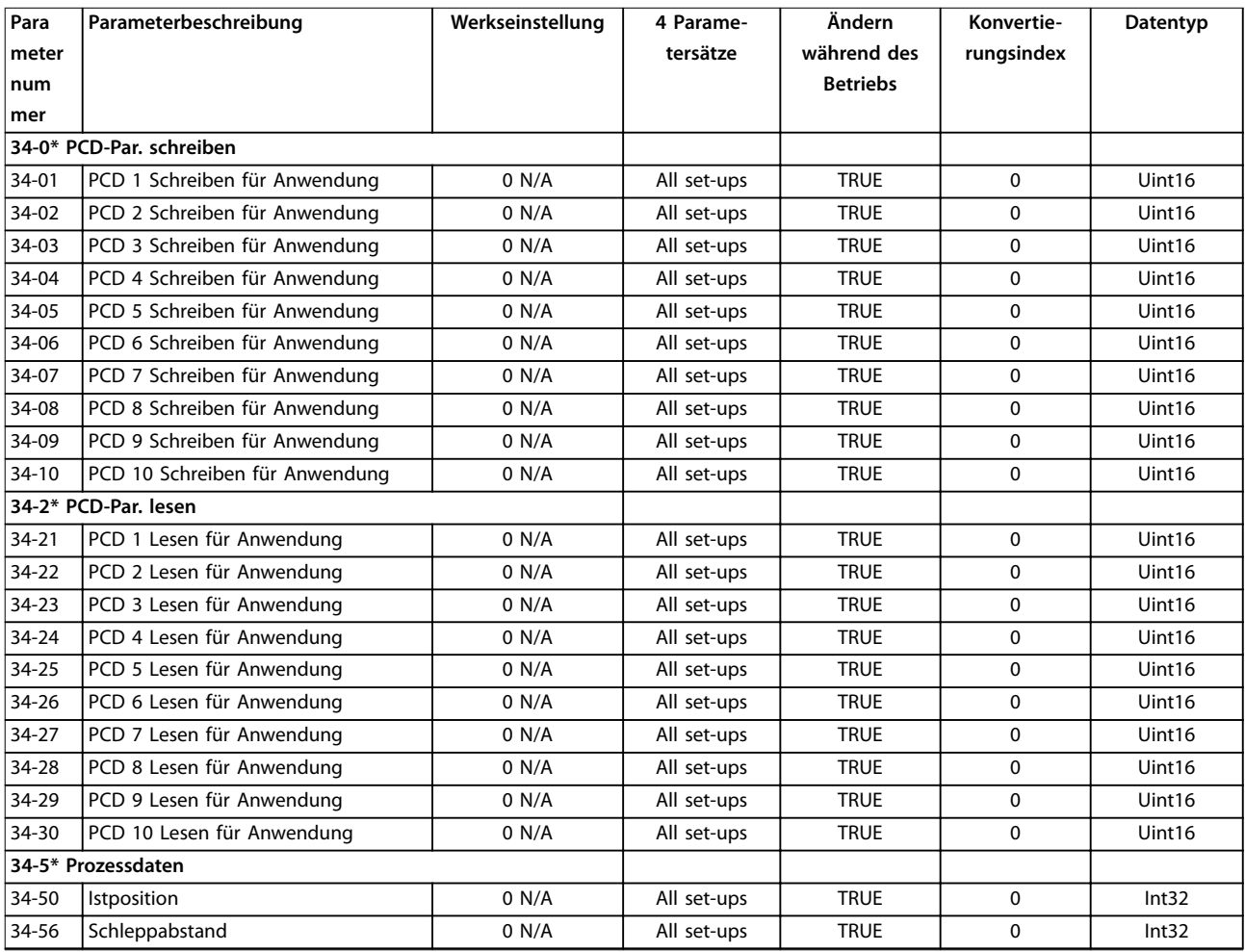

# 5.2.25 37-\*\* Application Settings (Anwendungseinstellungen)

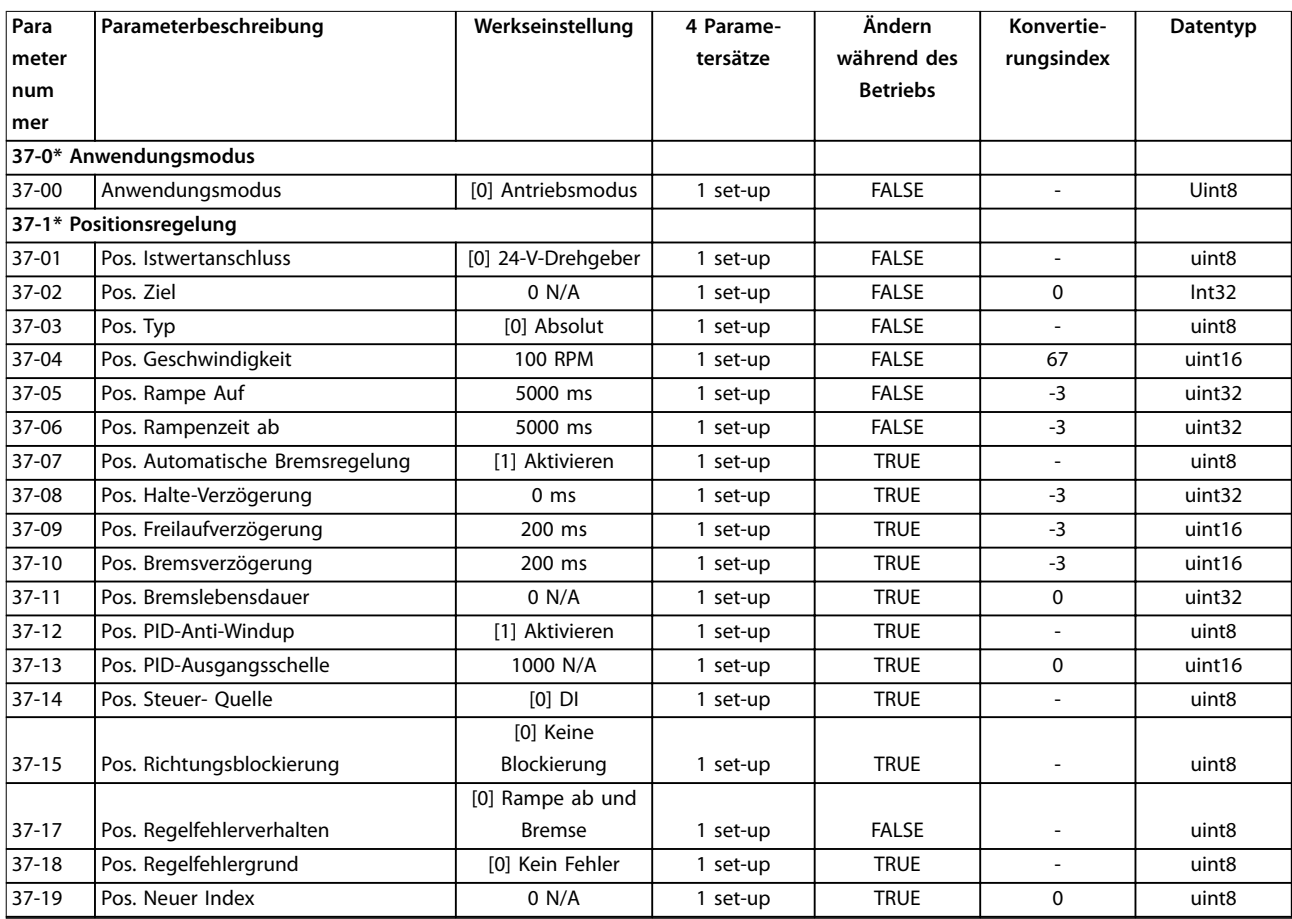

Danfoss

# <span id="page-153-0"></span>6 Fehlersuche und -behebung

### 6.1 Warnungen und Alarmmeldungen

Wenn der Störungskreis des Frequenzumrichters einen Fehlerzustand oder einen anstehenden Fehler erkennt, wird eine Warnung oder ein Fehler ausgegeben. Eine blinkende Anzeige am LCP zeigt einen Alarm- oder Warnzustand und den zugehörigen Nummerncode in Zeile 2 an. Gelegentlich geht einem Alarm eine Warnung voraus.

#### 6.1.1 Alarme

Ein Alarm führt zur Abschaltung des Frequenzumrichters (Aussetzen des Betriebs). Der Frequenzumrichter verfügt über 3 Abschaltbedingungen, die in Zeile 1 angezeigt werden:

#### **Abschaltung (autom.Wiederanlauf)**

Der Frequenzumrichter wird für einen automatischen Wiederanlauf nach Beseitigung des Fehlers programmiert. Die Anzahl der automatischen Wiederanlaufversuche kann endlos sein oder Sie können eine begrenzte Anzahl von Versuchen vorgeben. Wenn die ausgewählte Anzahl von automatischen Wiederanlaufversuchen überschritten wird, wechselt die Abschaltbedingung zu Abschaltung (Reset).

#### **Abschaltung (Reset)**

Erfordert ein Zurücksetzen des Frequenzumrichters vor dem Betrieb, nachdem ein Fehler quittiert wurde. Drücken Sie zum manuellen Quittieren des Frequenzumrichters die Taste [Reset] oder verwenden Sie einen Digitaleingang bzw. einen Feldbusbefehl. Beim LCP 101 handelt es sich bei Stopp und Reset um dieselben Taste, [Off/Reset]. Wird [Off/Reset] zum Quittieren des Frequenzumrichters verwendet, drücken Sie [Start], um einen Startbefehl im Hand-Betrieb oder in der Betriebsart Auto zu initiieren.

#### **Abschaltblockierung (Scheibe>Netz)**

Trennen Sie Netzversorgung zum Frequenzumrichter so lange, bis das Display nichts mehr anzeigt. Beseitigen Sie den Fehlerzustand und stellen Sie die Netzversorgung wieder her. Nach dem Einschalten wechselt die Fehleranzeige zu Abschaltung (Reset) und ermöglicht einen manuellen, digitalen oder Feldbus-Reset.

#### 6.1.2 Warnungen

Während einer Warnung können Sie den Frequenzumrichter weiter betreiben, obwohl die Warnung so lange blinkt, wie der Zustand besteht. Der Frequenzumrichter kann jedoch den Warnzustand reduzieren Wenn es sich bei der angezeigten Warnung beispielsweise um *Warnung 12, Drehmomentgrenze* handelt, reduziert der Frequenzumrichter die Drehzahl, um die Überstrombedingung zu kompensieren. Gelegentlich, wenn der Zustand nicht

korrigiert wird oder sich verschlechtert, werden ein Alarmzustand sowie der Frequenzumrichterausgang zu den Motorklemmen aktiviert. Zeile 1 gibt die Warnung in Klartext, Zeile 2 die zugehörige Warnnummer an.

### 6.1.3 Warn-/Alarmmeldungen

Die LED an der Frontseite des Frequenzumrichters und ein Code im Display signalisieren eine Warnung oder einen Alarm.

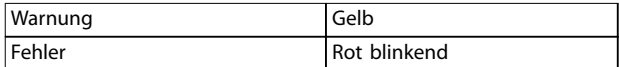

#### **Tabelle 6.1 LED-Anzeigen**

Eine Warnung weist auf einen Zustand hin, der Aufmerksamkeit erfordert, oder auf eine Tendenz, die Aufmerksamkeit erfordert. Eine Warnung bleibt so lange bestehen, bis die Ursache nicht mehr vorliegt. Unter manchen Umständen kann der Motor weiterlaufen.

Ein Alarm löst eine Abschaltung aus. Die Abschaltung unterbricht die Stromversorgung zum Motor. Quittieren Sie die Abschaltung durch Drücken der Taste [Reset] oder mit einem Reset über einen Digitaleingang (*Parametergruppe 5-1\* Digitaleingänge*). Das Ereignis, das den Alarm ausgelöst hat, kann den Frequenzumrichter nicht beschädigen oder eine gefährliche Situation herbeiführen. Sie müssen Alarme zur Wiederaufnahme des Betriebes nach Beseitigung der Ursache quittieren.

Es gibt 3 Methoden zum Quittieren:

- **•** Drücken Sie [Reset].
- **•** Über einen Digitaleingang mit der Funktion "Reset"
- **•** Reset-Signal über eine serielle Schnittstelle/einen optionalen Feldbus

### *HINWEIS*

**Nach manuellem Quittieren über die [Reset]-Taste müssen Sie die Taste [Auto On] drücken, um den Motor neu zu starten.**

Eine Warnung geht einem Alarm voraus.

Eine Abschaltblockierung tritt auf, wenn ein Alarm angezeigt wird, der den Frequenzumrichter oder angeschlossene Teile beschädigen könnte. Der Motor wird von der Stromversorgung getrennt. Eine Abschaltblockierung kann erst dann quittiert werden, wenn die Situation durch einen Aus-/Einschaltzyklus des Frequen-

Danfoss

<span id="page-154-0"></span>zumrichters behoben wurde. Der Alarm blinkt solange, bis Sie das Problem behoben haben und den Frequenzumrichter quittieren.

Die Alarmwörter, Warnwörter und erweiterten Zustandswörter können zur Diagnose über den Feldbus oder den optionalen Feldbus ausgelesen werden.

### 6.1.4 Liste der Warn- und Alarmcodes

Eine (X)-Kennzeichnung in *Tabelle 6.2* zeigt an, dass die Warnung bzw. der Alarm aufgetreten ist.

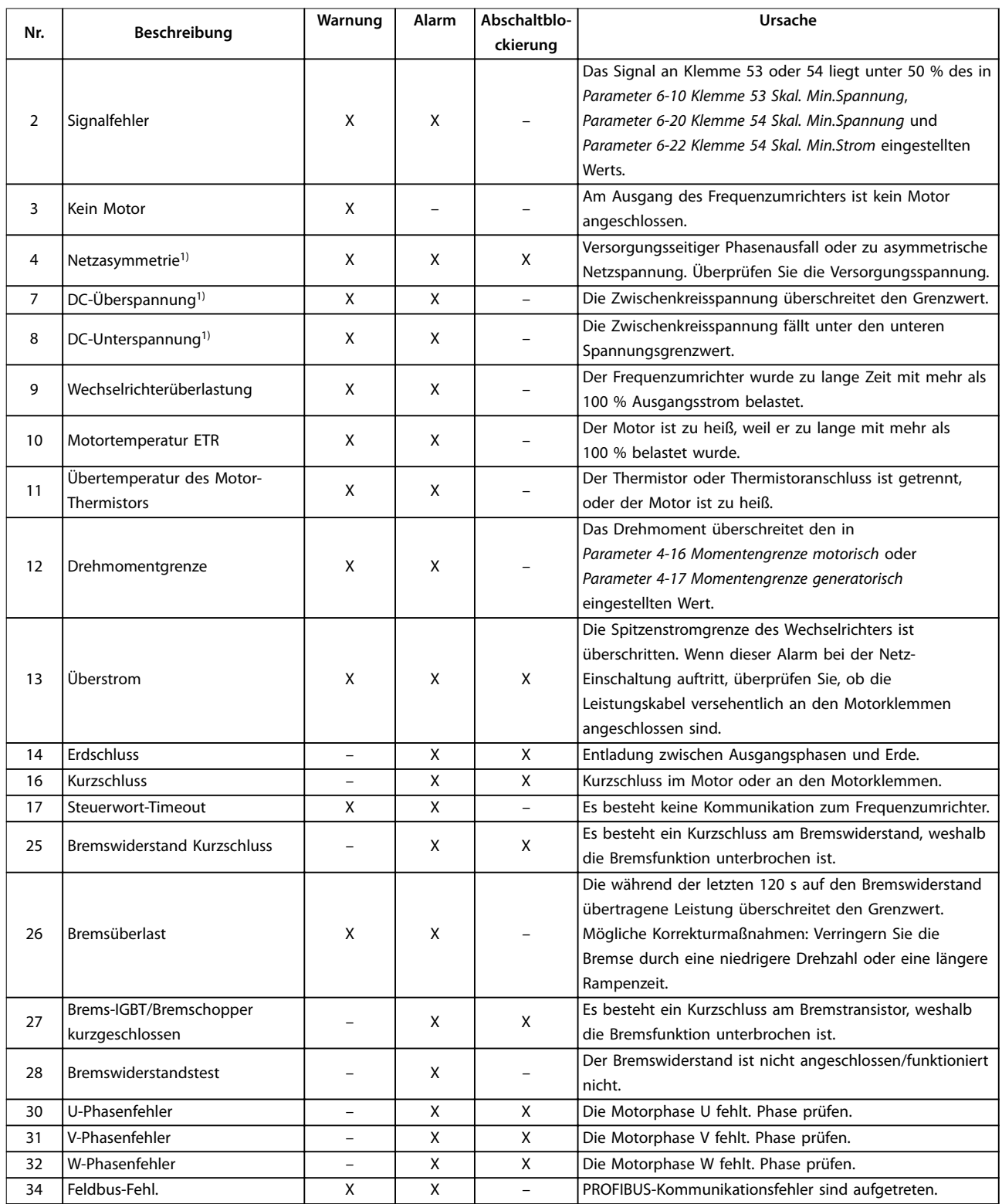

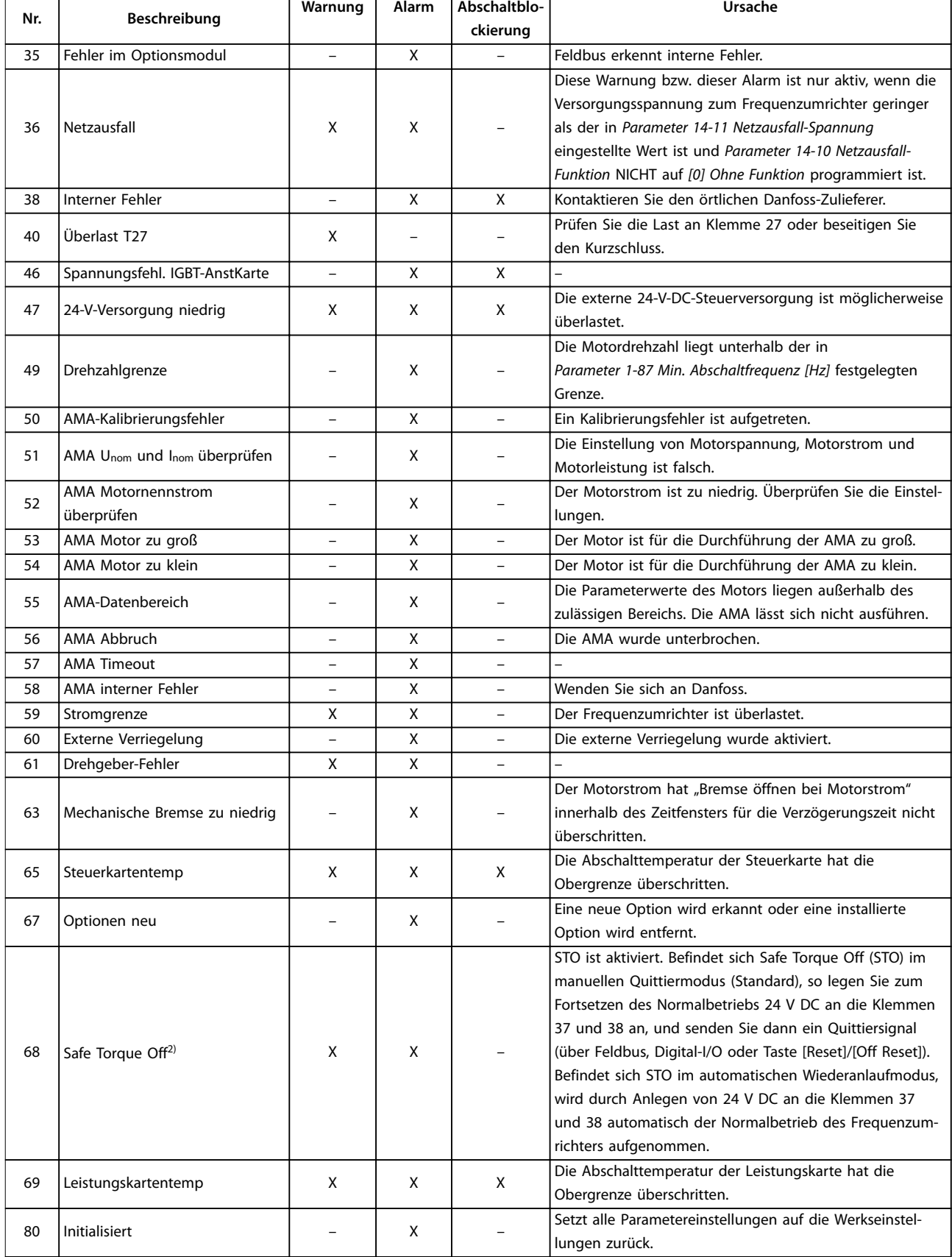

<span id="page-156-0"></span>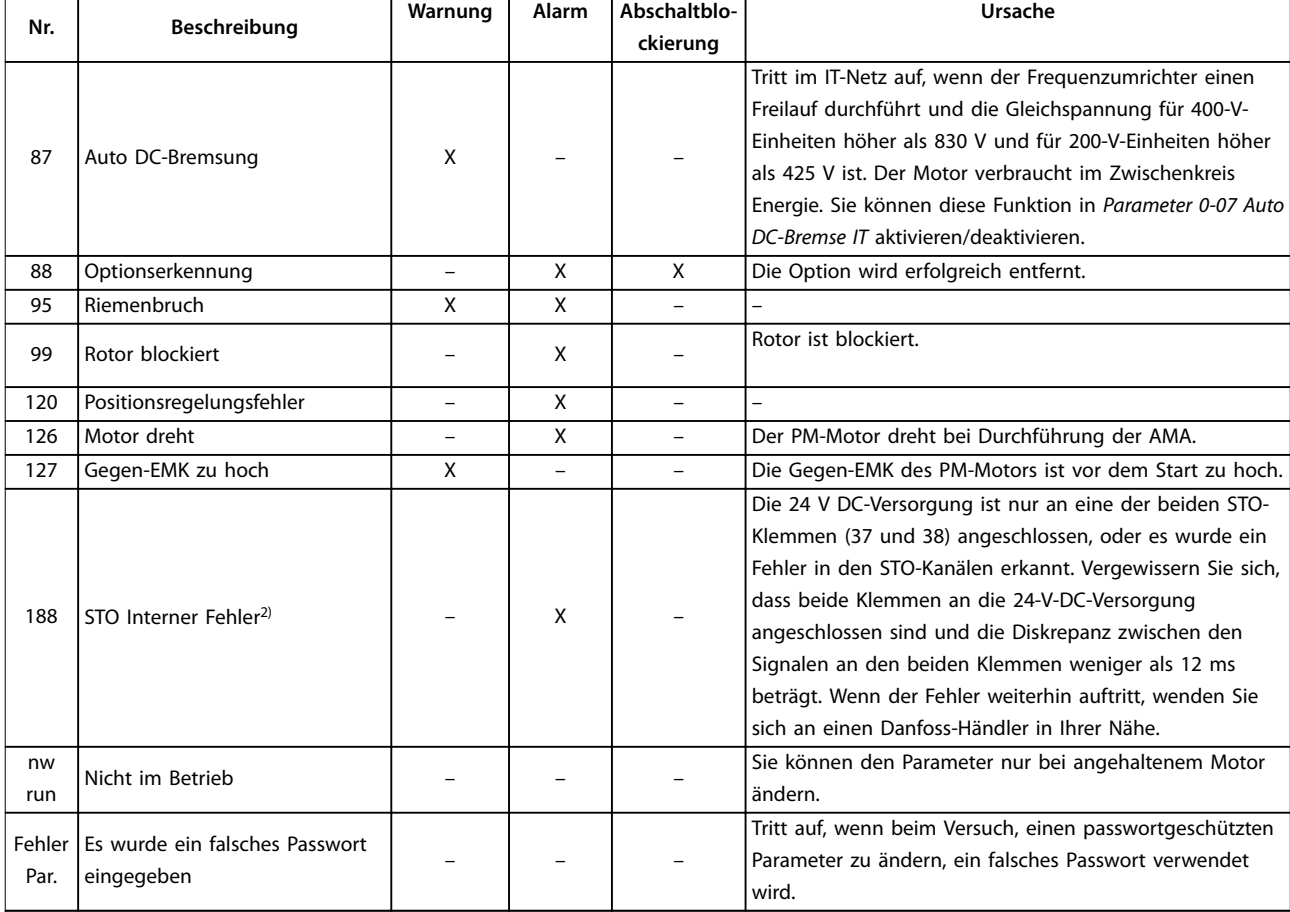

#### **Tabelle 6.2 Codeliste der Warnungen und Alarme**

*1) Netzspannungsverzerrungen können diese Fehler verursachen. Der Einbau eines Danfoss-Netzfilters kann dieses Problem beheben. 2) Dieser Alarm kann nicht automatisch über Parameter 14-20 Quittierfunktion quittiert werden.*

Sie können die Alarmwörter, Warnwörter und erweiterten Zustandswörter zur Diagnose auslesen.

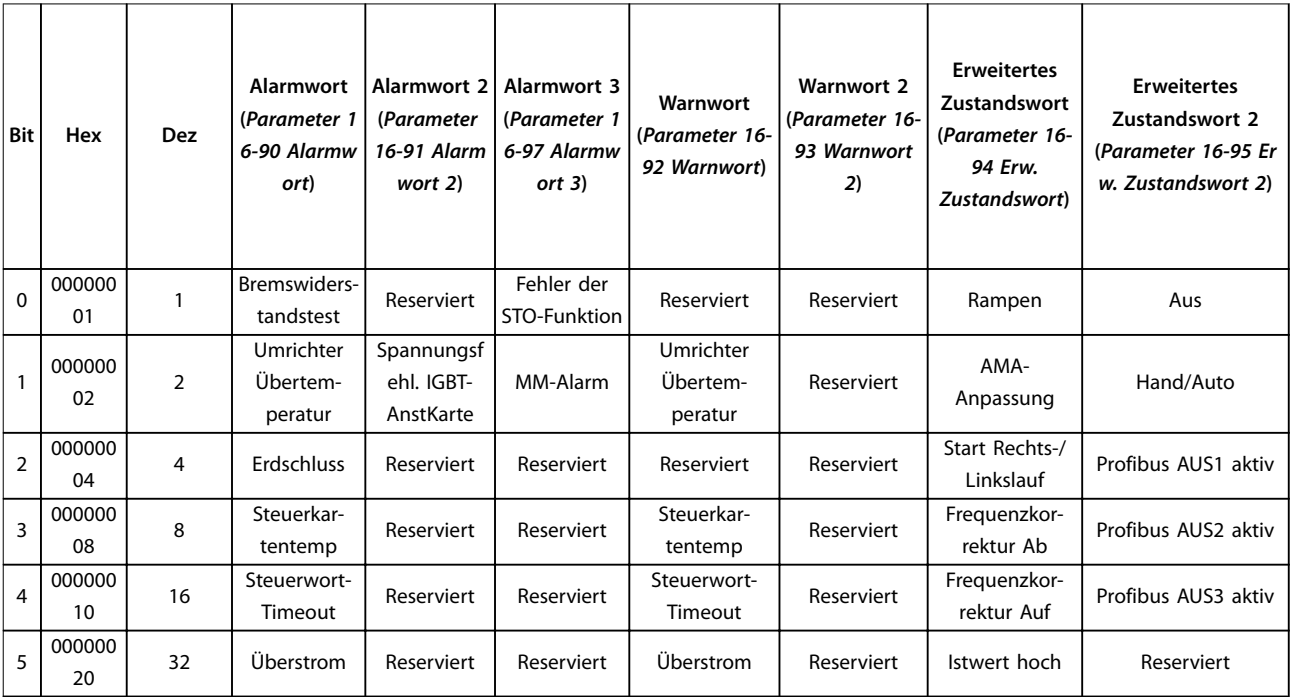

Danfoss

### **Fehlersuche und -behebung VLT**® **Midi Drive FC 280**

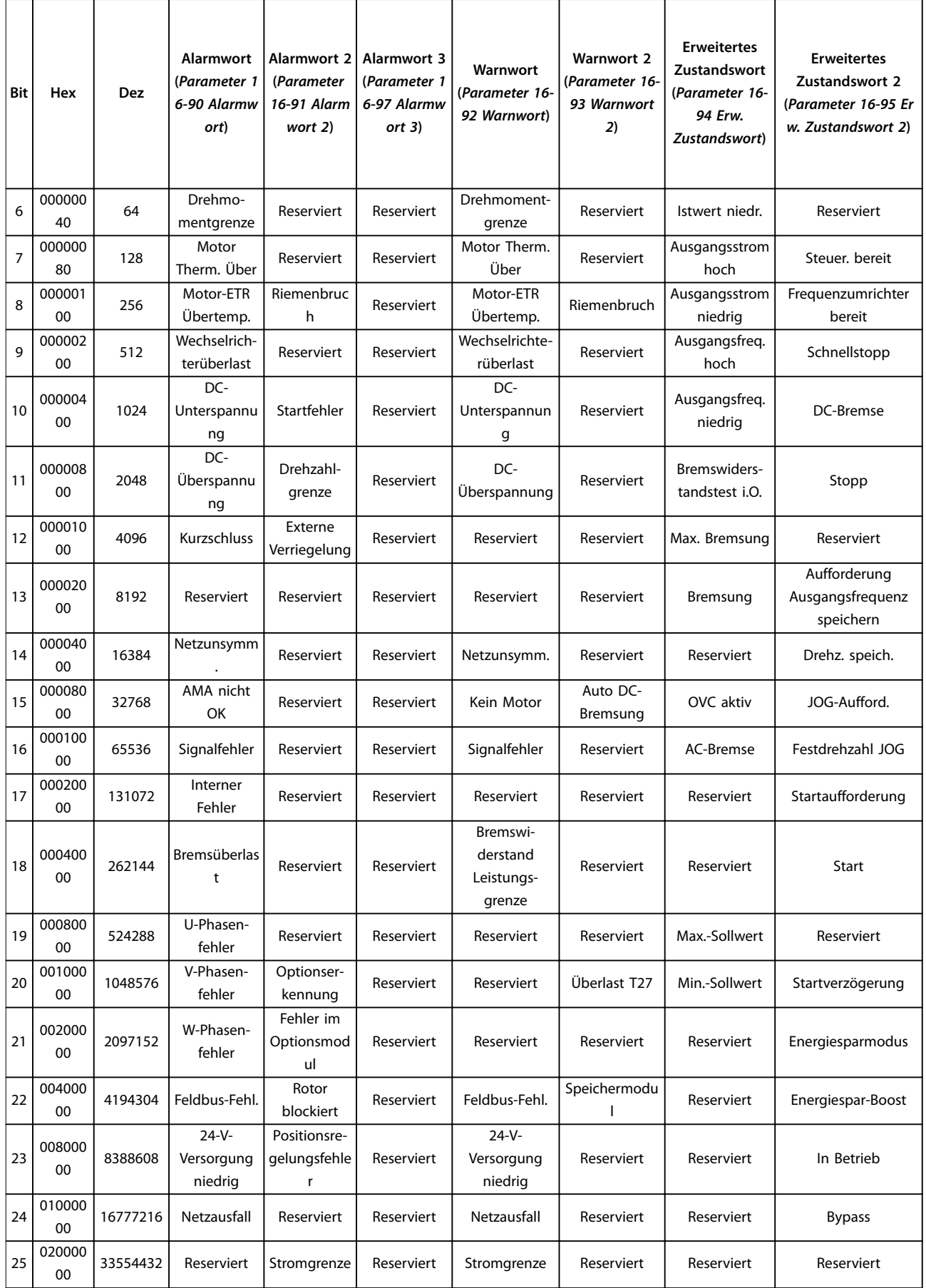

**Fehlersuche und -behebung Programmierhandbuch**

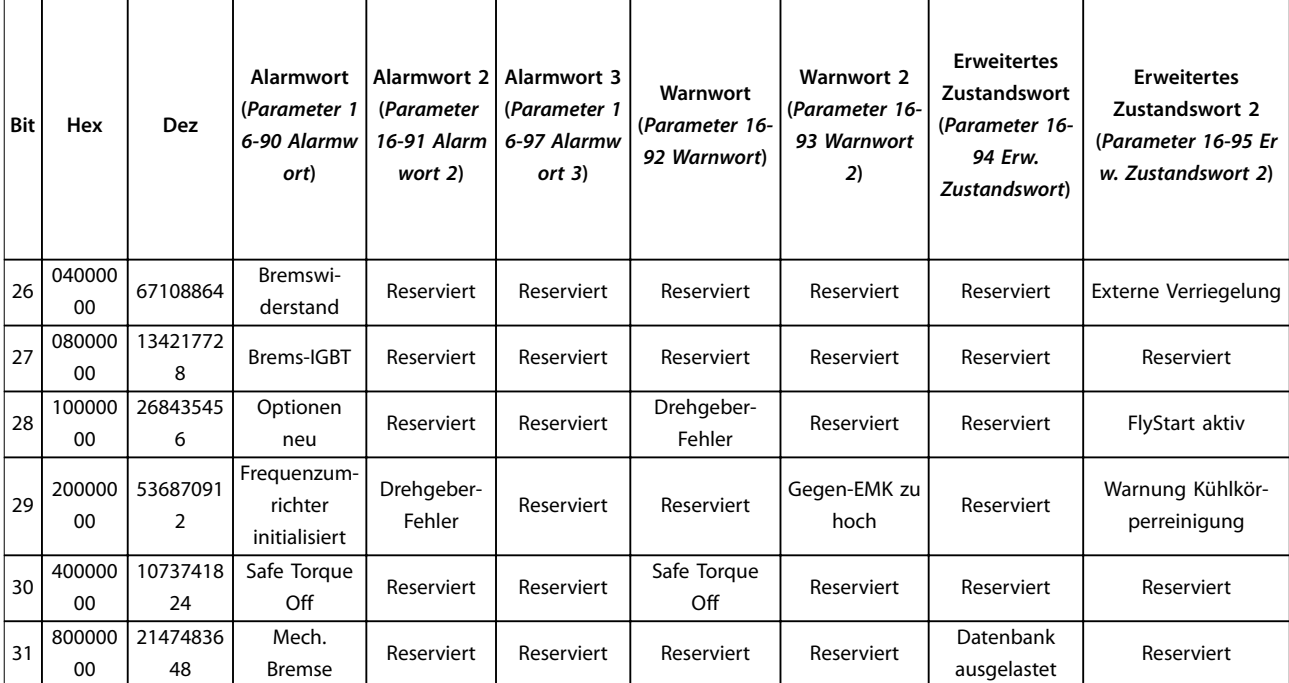

**Tabelle 6.3 Beschreibung des Alarmworts, Warnworts und erweiterten Zustandsworts**

Danfoss

#### <span id="page-159-0"></span>**WARNUNG/ALARM 2, Signalfehler**

Der Frequenzumrichter zeigt diese Warnung oder diesen Alarm nur an, wenn Sie dies in *Parameter 6-01 Signalausfall Funktion* programmiert haben. Das Signal an einem der Analogeingänge liegt unter 50 % des Mindestwerts, der für diesen Eingang programmiert ist. Dieser Zustand kann durch ein gebrochenes Kabel oder ein defektes Gerät, das das Signal sendet, verursacht werden.

#### **Fehlerbehebung**

- **•** Prüfen Sie die Anschlüsse an allen Analogeingangsklemmen: Steuerkartenklemmen 53 und 54 für Signale, Klemme 55 Bezugspotenzial.
- **•** Prüfen Sie, ob die Programmierung des Frequenzumrichters und Schaltereinstellungen mit dem Analogsignaltyp übereinstimmen.
- **•** Prüfen Sie das Signal an den Eingangsklemmen.

#### **WARNUNG/ALARM 4, Netzasymmetrie**

Es fehlt eine Netzphase, oder die Asymmetrie in der Netzspannung ist zu hoch. Diese Meldung erscheint auch im Falle eines Fehlers im Eingangsgleichrichter. Sie können die Optionen in *Parameter 14-12 Netzphasen-Unsymmetrie* programmieren.

#### **Fehlerbehebung**

**•** Kontrollieren Sie die Versorgungsspannung und die Versorgungsströme zum Frequenzumrichter.

#### **WARNUNG/ALARM 7, DC-Überspannung**

Überschreitet die Zwischenkreisspannung den Grenzwert, schaltet der Frequenzumrichter nach einiger Zeit ab.

#### **Fehlerbehebung**

- **•** Verlängern Sie die Rampenzeit.
- **•** Ändern Sie den Rampentyp.

#### **WARNUNG/ALARM 8, DC-Unterspannung**

Wenn die Zwischenkreisspannung (Zwischenkreis) unter den Unterspannungsgrenzwert sinkt, schaltet der Frequenzumrichter nach einer festgelegten Zeitverzögerung ab. Die Zeitverzögerung hängt von der Gerätegröße ab.

#### **Fehlerbehebung**

- **•** Prüfen Sie, ob die Versorgungsspannung mit der Spannung des Frequenzumrichters übereinstimmt.
- **•** Prüfen Sie die Eingangsspannung.
- **•** Prüfen Sie die Vorladekreisschaltung.

#### **WARNUNG/ALARM 9, Wechselrichterüberlast**

Der Frequenzumrichter schaltet aufgrund von Überlastung ab (zu hoher Strom über zu lange Zeit). Der Zähler für den elektronischen, thermischen Wechselrichterschutz gibt bei 90 % eine Warnung aus und schaltet bei 100 % mit einem Alarm ab. Sie können den Frequenzumrichter erst dann quittieren, wenn der Zähler unter 0 % fällt.

Das Problem besteht darin, dass Sie den Frequenzumrichter zu lange Zeit mit mehr als 100 % Ausgangsstrom belastet haben.

#### **Fehlerbehebung**

- **•** Vergleichen Sie den angezeigten Ausgangsstrom auf dem LCP mit dem Nennstrom des Frequenzumrichters.
- **•** Vergleichen Sie den auf dem LCP angezeigten Ausgangsstrom mit dem gemessenen Motorstrom.
- **•** Lassen Sie die thermische Last des Frequenzumrichters auf der LCP anzeigen und überwachen Sie den Wert. Bei Betrieb des Frequenzumrichters über dem Dauer-Nennstrom sollte der Zählerwert steigen. Bei Betrieb unter dem Dauer-Nennstrom des Frequenzumrichters sollte der Zählerwert sinken.

#### **WARNUNG/ALARM 10, Motortemp. ETR**

Die ETR-Funktion (elektronischer Überhitzungsschutz) hat eine thermische Überlastung des Motors errechnet. In *Parameter 1-90 Thermischer Motorschutz* können Sie wählen, ob der Frequenzumrichter eine Warnung oder einen Alarm ausgeben soll, wenn der Zähler 100 % erreicht. Der Fehler tritt auf, wenn der Motor zu lange mit mehr als 100 % überlastet ist.

#### **Fehlerbehebung**

- **•** Prüfen Sie den Motor auf Überhitzung.
- **•** Prüfen Sie, ob der Motor mechanisch überlastet ist.
- **•** Prüfen Sie, ob der Motorstrom in *Parameter 1-24 Motornennstrom* richtig eingestellt ist.
- **•** Vergewissern Sie sich, dass die Motordaten in den *Parametern 1-20 bis 1-25* korrekt eingestellt sind.
- **•** Das Ausführen einer AMA in *Parameter 1-29 Autom. Motoranpassung* stimmt den Frequenzumrichter genauer auf den Motor ab und reduziert die thermische Belastung.

#### **WARNUNG/ALARM 11, Motor Thermistor Übertemp.**

Prüfen Sie, ob die Verbindung zum Thermistor getrennt ist. Wählen Sie in *Parameter 1-90 Thermischer Motorschutz*, ob der Frequenzumrichter eine Warnung oder einen Alarm ausgeben soll.

#### **Fehlerbehebung**

- **•** Prüfen Sie den Motor auf Überhitzung.
- **•** Prüfen Sie, ob der Motor mechanisch überlastet ist.
- **•** Prüfen Sie bei Verwendung von Klemme 53 oder 54, ob der Thermistor korrekt zwischen Klemme 53 oder 54 (Analogspannungseingang) und Klemme 50 (+10-Volt-Versorgung) angeschlossen ist. Prüfen Sie auch, ob der Schalter für Klemme 53 oder 54 auf Spannung eingestellt ist. Überprüfen Sie, dass *Parameter 1-93 Thermistor Source* Klemme 53 oder 54 auswählt.

Danfoss

<span id="page-160-0"></span>**•** Prüfen Sie bei Verwendung der Klemmen 18, 19, 32 oder 33 (Digitaleingänge), ob der Thermistor korrekt zwischen der verwendeten Digitaleingangsklemme (nur Digitaleingang PNP) und Klemme 50 angeschlossen ist. Verwenden Sie die zu verwendende Klemme in *Parameter 1-93 Thermistor Source*.

#### **WARNUNG/ALARM 12, Drehmomentgrenze**

Das Drehmoment ist höher als der Wert in *Parameter 4-16 Momentengrenze motorisch* oder der Wert in *Parameter 4-17 Momentengrenze generatorisch*. In *Parameter 14-25 Drehmom.grenze Verzögerungszeit* können Sie einstellen, ob der Frequenzumrichter bei dieser Bedingung nur eine Warnung ausgibt oder ob ihr ein Alarm folgt.

#### **Fehlerbehebung**

- **•** Wenn das System die motorische Drehmomentgrenze während Rampe-Auf überschreitet, verlängern Sie die Rampe-auf-Zeit.
- **•** Wenn das System die generatorische Drehmomentgrenze während der Rampe Ab überschreitet, verlängern Sie die Rampe-ab-Zeit.
- **•** Wenn die Drehmomentgrenze im Betrieb auftritt, erhöhen Sie ggf. die Drehmomentgrenze. Stellen Sie dabei sicher, dass das System mit höherem Drehmoment sicher arbeitet.
- **•** Überprüfen Sie die Anwendung auf zu starke Stromaufnahme vom Motor.

#### **WARNUNG/ALARM 13, Überstrom**

Die Spitzenstromgrenze des Wechselrichters (ca. 200 % des Nennstroms) ist überschritten. Die Warnung dauert ca. 5 s. Danach schaltet der Frequenzumrichter ab und gibt einen Alarm aus. Dieser Fehler kann durch eine Stoßbelastung oder eine schnelle Beschleunigung mit hohen Trägheitsmomenten verursacht werden.

#### **Fehlerbehebung**

- **•** Entfernen Sie die Netzversorgung und prüfen Sie, ob die Motorwelle gedreht werden kann.
- **•** Kontrollieren Sie, ob die Motorgröße mit dem Frequenzumrichter übereinstimmt.
- **•** Prüfen Sie die *Parameter 1-20 bis 1-25* auf korrekte Motordaten.

#### **ALARM 14, Erdschluss**

Es wurde ein Erdschluss zwischen einer Ausgangsphase und Erde festgestellt, entweder zwischen Frequenzumrichter und Motor oder direkt im Motor.

#### **Fehlerbehebung**

- **•** Schalten Sie den Frequenzumrichter aus und beheben Sie den Erdschluss.
- **•** Prüfen Sie, ob Erdschlüsse im Motor vorliegen, indem Sie mit Hilfe eines Megaohmmeters den

Widerstand der Motorkabel und des Motors zur Masse messen.

#### **ALARM 16, Kurzschluss**

Es liegt ein Kurzschluss im Motor oder in den Motorkabeln vor.

**•** Schalten Sie den Frequenzumrichter ab und beheben Sie den Kurzschluss.

#### **WARNUNG/ALARM 17, Steuerwort-Timeout**

Es besteht keine Kommunikation zum Frequenzumrichter. Die Warnung ist nur aktiv, wenn *Parameter 8-04 Control Word Timeout Function* NICHT auf *[0] Aus* programmiert ist. Wenn *Parameter 8-04 Control Word Timeout Function* auf *[5] Stopp und Alarm* eingeschaltet ist, erscheint eine Warnung. Der Frequenzumrichter fährt unter Ausgabe eines Alarms nach Rampe ab bis zur Abschaltung herunter. Sie können möglicherweise *Parameter 8-03 Steuerwort Timeout-Zeit* erhöhen.

#### **Fehlerbehebung**

- **•** Überprüfen Sie die Anschlüsse am Kabel der seriellen Schnittstelle.
- **•** Erhöhen Sie *Parameter 8-03 Control Word Timeout Time*.
- **•** Überprüfen Sie die Funktion der Kommunikationsgeräte.
- **•** Überprüfen Sie auf EMV-gerechte Installation.

#### **ALARM 25, Bremswiderstand Kurzschluss**

Der Frequenzumrichter überwacht den Bremswiderstand während der Inbetriebnahme. Ein Kurzschluss deaktiviert die Bremsfunktion und verursacht einen Alarm. Der Frequenzumrichter wird abgeschaltet.

#### **Fehlerbehebung**

**•** Schalten Sie den Frequenzumrichter aus und überprüfen Sie die Verbindung des Bremswiderstands.

**WARNUNG/ALARM 26, Bremswiderstand Leistungsgrenze**

Die auf den Bremswiderstand übertragene Leistung wird als Mittelwert für die letzten 120 s berechnet. Die Berechnung erfolgt anhand der Zwischenkreisspannung und des in *Parameter 2-11 Bremswiderstand (Ohm)* eingestellten Bremswiderstandswerts. Die Warnung ist aktiv, wenn die Bremsverlustleistung höher als der in *Parameter 2-12 Bremswiderstand Leistung (kW)* festgelegte Wert ist. Der Frequenzumrichter schaltet ab, wenn die Warnung für 1200 s bestehen bleibt.

#### **Fehlerbehebung**

**•** Verringern Sie die Bremse durch eine niedrigere Drehzahl oder eine längere Rampenzeit.

**ALARM 27, Brems-IGBT/Bremschopper kurzgeschlossen** Der Frequenzumrichter überwacht den Bremstransistor während der Inbetriebnahme. Bei einem Kurzschluss bricht er die Bremsfunktion ab und gibt einen Alarm aus. Der Frequenzumrichter wird abgeschaltet.

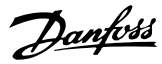

#### <span id="page-161-0"></span>**Fehlerbehebung**

**•** Schalten Sie den Frequenzumrichter aus, und entfernen Sie den Bremswiderstand.

#### **ALARM 28, Bremswiderstandstest**

Der Bremswiderstand ist nicht angeschlossen oder funktioniert nicht.

#### **Fehlerbehebung**

**•** Überprüfen Sie, ob der Bremswiderstand angeschlossen oder ob er zu groß für den Frequenzumrichter ist.

#### **ALARM 30, Motorphase U fehlt**

Motorphase U zwischen dem Frequenzumrichter und dem Motor fehlt.

#### **Fehlerbehebung**

**•** Schalten Sie den Frequenzumrichter aus und prüfen Sie Motorphase U.

#### **ALARM 31, Motorphase V fehlt**

Motorphase V zwischen dem Frequenzumrichter und dem Motor fehlt.

#### **Fehlerbehebung**

**•** Schalten Sie den Frequenzumrichter aus und prüfen Sie Motorphase V.

#### **ALARM 32, Motorphase W fehlt**

Motorphase W zwischen dem Frequenzumrichter und dem Motor fehlt.

#### **Fehlerbehebung**

**•** Schalten Sie den Frequenzumrichter aus und prüfen Sie Motorphase W.

#### **WARNUNG/ALARM 34, Feldbus-Fehler**

Der Feldbus auf der Kommunikations-Optionskarte funktioniert nicht.

#### **ALARM 35, Fehler im Optionsmodul**

Ein Optionsalarm wird empfangen. Der Alarm ist optionsspezifisch. Die wahrscheinlichste Ursache ist ein Netz-Einschaltungs- oder Kommunikationsfehler.

#### **WARNUNG/ALARM 36, Netzausfall**

Diese Warnung/Alarm ist nur aktiv, wenn keine Versorgungsspannung zum Frequenzumrichter vorhanden ist und *Parameter 14-10 Netzausfall* auf die Option *[0] Keine Funktion* eingestellt ist.

#### **Fehlerbehebung**

**•** Prüfen Sie die Sicherungen zum Frequenzumrichter und die Netzversorgung zum Gerät.

#### **ALARM 38, Interner Fehler**

Wenn ein interner Fehler auftritt, wird eine Artikelnummer angezeigt.

#### **Fehlerbehebung**

Siehe *Tabelle 6.4* für die Ursachen und Lösungen für verschiedene interne Fehler. Wenden Sie sich an Ihren Danfoss-Lieferanten oder -Service, falls der Fehler weiterhin besteht.

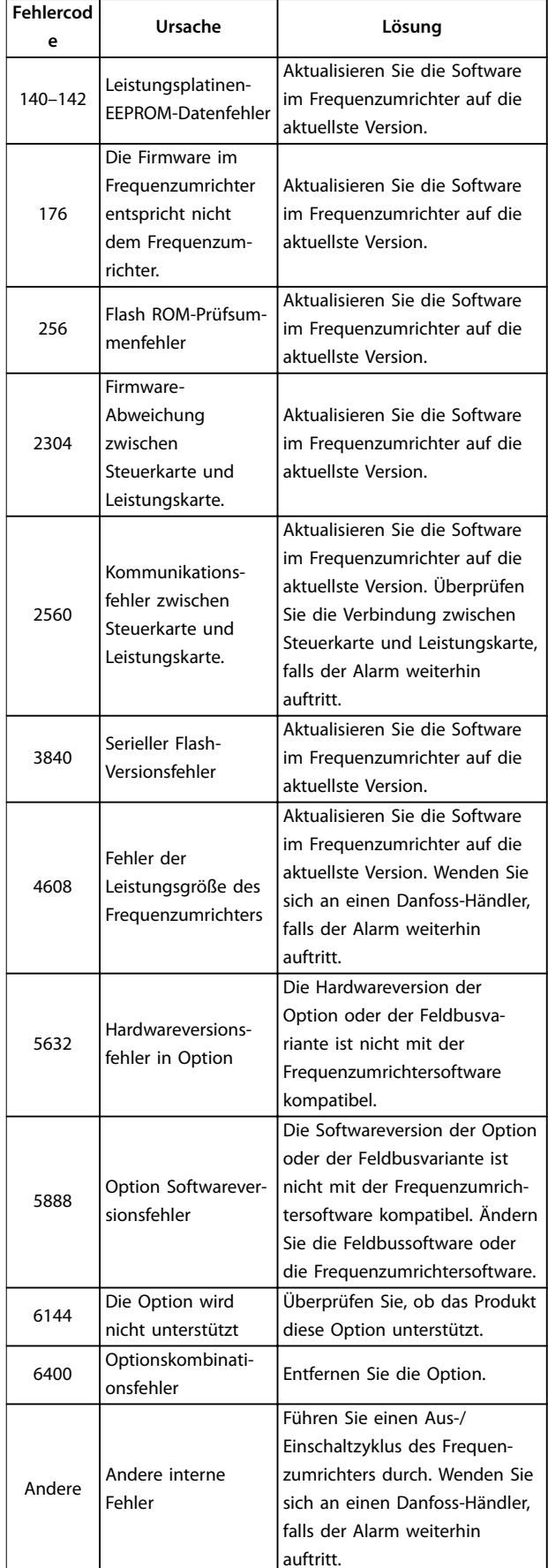

**Tabelle 6.4 Liste der internen Fehler**

#### <span id="page-162-0"></span>**WARNUNG 40, Digitalausgangsklemme 27 ist überlastet**

Prüfen Sie die Last an Klemme 27 oder beseitigen Sie den Kurzschluss. Prüfen Sie *Parameter 5-00 Schaltlogik* und *Parameter 5-01 Terminal 27 Mode*.

#### **ALARM 46, Stromversorgung Leistungskarte**

Die Stromversorgung für die IGBT-Ansteuerkarte der Leistungskarte liegt außerhalb des Bereichs. Sie wird durch das Schaltnetzteil (SMPS) an der Leistungskarte erzeugt.

#### **Fehlerbehebung**

**•** Überprüfen Sie, ob die Leistungskarte defekt ist.

#### **WARNUNG 47, 24-V-Versorgung niedrig**

Die 24-V-DC-Versorgung wird an der Steuerkarte gemessen. Dieser Alarm tritt auf, wenn die erkannte Spannung an Klemme 12 niedriger als 18 V ist.

#### **Fehlerbehebung**

**•** Überprüfen Sie, ob die Steuerkarte defekt ist.

#### **WARNUNG 49, Drehzahlgrenze**

Wenn die Drehzahl länger als 2 Sekunden unter der Grenze in *Parameter 1-87 Min. Abschaltfrequenz [Hz]* liegt (außer beim Starten oder Stoppen), schaltet der Frequenzumrichter mit diesem Alarm ab.

#### **ALARM 50, AMA-Kalibrierungsfehler**

Ein Kalibrierungsfehler ist aufgetreten. Wenden Sie sich an Ihren Danfoss-Lieferanten oder die Serviceabteilung von Danfoss.

#### **ALARM 51, AMA-Motordaten überprüfen**

Die Einstellung von Motorspannung, Motorstrom und/oder Motorleistung ist vermutlich falsch.

#### **Fehlerbehebung**

**•** Überprüfen Sie die Einstellungen in den *Parametern 1-20 – 1-25*.

### **ALARM 52, AMA Motornennstrom überprüfen**

Der Motorstrom ist zu niedrig.

#### **Fehlerbehebung**

**•** Überprüfen Sie die Einstellung in *Parameter 1-24 Motor Current*.

#### **ALARM 53, AMA Motor zu groß**

Der Motor ist für die Durchführung der AMA zu groß.

#### **ALARM 54, AMA Motor zu klein**

Der Motor ist für das Durchführen der AMA zu klein.

#### **ALARM 55, AMA-Daten außerhalb des Bereichs**

Die Parameterwerte des Motors liegen außerhalb des Toleranzbereichs. Die AMA lässt sich nicht ausführen.

#### **ALARM 56, AMA Abbruch**

Die AMA wurde manuell unterbrochen.

#### **ALARM 57, AMA Interner Fehler**

Versuchen Sie einen Neustart der AMA. Wiederholte Neustarts können zu einer Überhitzung des Motors führen.

#### **ALARM 58, AMA-Interner Fehler**

Wenden Sie sich an einen Danfoss-Händler.

#### **WARNUNG 59, Stromgrenze**

Der Strom ist höher als der Wert in *Parameter 4-18 Stromgrenze*.

#### **Fehlerbehebung**

- **•** Vergewissern Sie sich, dass die Motordaten in den *Parametern 1-20 bis 1-25* korrekt eingestellt sind.
- **•** Erhöhen Sie ggf. die Stromgrenze.
- **•** Achten Sie darauf, dass das System sicher mit einer höheren Grenze arbeiten kann.

#### **WARNUNG 60, Externe Verriegelung**

Ein Digitaleingangssignal zeigt einen Fehlerzustand außerhalb des Frequenzumrichters an. Eine externe Verriegelung hat eine Abschaltung des Frequenzumrichters signalisiert.

#### **Fehlerbehebung**

- **•** Beseitigen Sie den externen Fehlerzustand.
- **•** Legen Sie zur Fortsetzung des Normalbetriebs eine Spannung von 24 V DC an die Klemme an, die für externe Verriegelung programmiert ist.
- **•** Quittieren Sie den Frequenzumrichter.

#### **WARNUNG/ALARM 61, Drehg. Abw.**

Der Frequenzumrichter hat eine Abweichung zwischen der berechneten Drehzahl und der Drehzahlmessung vom Istwertgeber festgestellt.

#### **Fehlerbehebung**

- **•** Überprüfen Sie die Einstellungen für Warnung/ Alarm/Deaktivierung in *Parameter 4-30 Motor Feedback Loss Function*.
- **•** Stellen Sie den tolerierbaren Fehler in *Parameter 4-31 Motor Feedback Speed Error* ein.
- **•** Stellen Sie den tolerierbaren Istwertfehler in *Parameter 4-32 Motor Feedback Loss Timeout* ein.

#### **ALARM 63, Mechanische Bremse zu niedrig**

Der Motorstrom hat "Bremse öffnen bei Motorstrom" innerhalb des Zeitfensters für die Verzögerungszeit nicht überschritten.

**WARNUNG/ALARM 65, Steuerkarte Übertemperatur** Die Abschalttemperatur der Steuerkarte hat die

#### **Fehlerbehebung**

Obergrenze überschritten.

- **•** Stellen Sie sicher, dass Umgebungs- und Betriebstemperatur innerhalb der Grenzwerte liegen.
- **•** Prüfen Sie die Lüfterfunktion.
- **•** Prüfen Sie die Steuerkarte.

# **ALARM 67, Optionsmodulkonfiguration hat sich geändert**

Sie haben seit dem letzten Netz-Aus eine oder mehrere Optionen hinzugefügt oder entfernt. Überprüfen Sie, ob die Konfigurationsänderung absichtlich erfolgt ist, und quittieren Sie das Gerät.

Danfoss

#### <span id="page-163-0"></span>**WARNUNG/ALARM 68, Safe Torque Off**

Safe Torque Off (STO) wird aktiviert. Befindet sich Safe Torque Off (STO) im manuellen Quittiermodus (Standard), so legen Sie zum Fortsetzen des Normalbetriebs 24 V DC an die Klemmen 37 und 38 an, und senden Sie dann ein Quittiersignal (über Feldbus, Digital-I/O oder Taste [Reset]/ [Off Reset]). Befindet sich STO im automatischen Wiederanlaufmodus, wird durch Anlegen von 24 V DC an die Klemmen 37 und 38 automatisch der Normalbetrieb des Frequenzumrichters aufgenommen.

#### **WARNUNG/ALARM 69, Leistungskartentemperatur**

Die Abschalttemperatur der Leistungskarte hat die Obergrenze überschritten.

#### **Fehlerbehebung**

- **•** Stellen Sie sicher, dass Umgebungs- und Betriebstemperatur innerhalb der Grenzwerte liegen.
- **•** Prüfen Sie die Lüfterfunktion.
- **•** Prüfen Sie die Leistungskarte.

#### **ALARM 80, Initialisiert**

Ein manueller Reset hat alle Parametereinstellungen mit Werkseinstellungen initialisiert.

#### **Fehlerbehebung**

**•** Führen Sie einen Reset des Frequenzumrichters durch, um den Alarm zu beheben.

#### **WARNUNG 87, Auto DC-Bremsung**

Tritt im IT-Netz auf, wenn der Frequenzumrichter einen Freilauf durchführt und die Gleichspannung für 400-V-Einheiten höher als 830 V und für 200-V-Einheiten höher als 425 V ist. Der Motor verbraucht im Zwischenkreis Energie. Sie können diese Funktion in *Parameter 0-07 Auto DC-Bremse IT* aktivieren/deaktivieren.

#### **ALARM 88, Optionserkennung**

Eine neue Optionskonfiguration wurde erkannt. Stellen Sie *[Parameter 14-89 Optionserkennung](#page-109-0)* auf *[1] Enable Option Change (Optionsänderung aktivieren)* ein und führen Sie einen Aus-/Einschaltzyklus des Frequenzumrichters durch, um die neue Konfiguration zu akzeptieren.

#### **ALARM 95, Riemenbruch**

Das Drehmoment liegt unter dem Drehmomentwert für Leerlauf. Dies deutet auf einen Riemenbruch hin. *Parameter 22-60 Riemenbruchfunktion* ist auf Alarm eingestellt.

#### **Fehlerbehebung**

**•** Führen Sie eine Fehlersuche und -behebung im System durch, und quittieren Sie nach Behebung des Fehlers am Frequenzumrichter.

#### **ALARM 99, Rotor blockiert**

Der Rotor blockiert. Er wird nur für die PM-Motorsteuerung aktiviert.

#### **Fehlerbehebung**

- **•** Prüfen Sie, ob die Motorwelle blockiert werden kann.
- **•** Prüfen Sie, ob der Startstrom die in *Parameter 4-18 Stromgrenze* festgelegte Stromgrenze auslöst.
- **•** Prüfen Sie, ob er den Wert in *Parameter 30-23 Erkennungszeit blockierter Rotor [s]* überschreitet.

#### **ALARM 126, Motor dreht**

Während der AMA-Inbetriebnahme dreht der Motor. Nur für PM-Motor gültig.

#### **Fehlerbehebung**

**•** Prüfen Sie, ob der Motor dreht, bevor Sie die AMA starten.

#### **WARNUNG 127, Gegen-EMK zu hoch**

Diese Warnung bezieht sich nur auf PM-Motoren. Wenn die Gegen-EMK höher als 90 %\*Uinvmax (Überspannungsschwellwert) ist und nicht innerhalb von 5 s auf ein normales Niveau abfällt, wird diese Warnung protokolliert. Die Warnung bleibt bestehen, bis die Gegen-EMK auf ein normales Niveau zurückgeht.

#### **ALARM 188, Fehler der STO-Funktion**

Die 24 V DC-Versorgung ist nur an eine der beiden STO-Klemmen (37 und 38) angeschlossen, oder es wurde ein Fehler in den STO-Kanälen erkannt. Vergewissern Sie sich, dass beide Klemmen an die 24 V DC-Versorgung angeschlossen sind und die Diskrepanz zwischen den Signalen an den beiden Klemmen weniger als 12 ms beträgt. Wenn der Fehler weiterhin auftritt, wenden Sie sich an einen Danfoss-Händler in Ihrer Nähe.

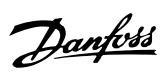

# Index

# $\overline{A}$

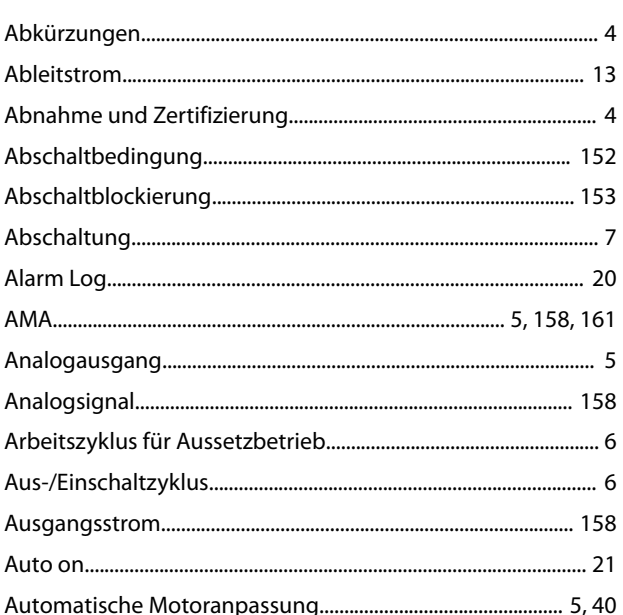

# $\sf B$

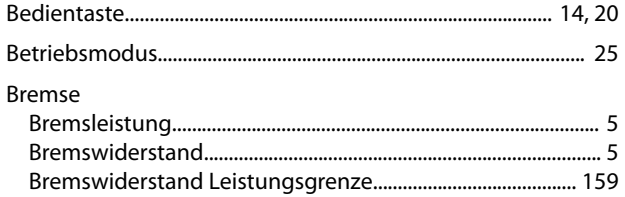

### $\mathsf D$

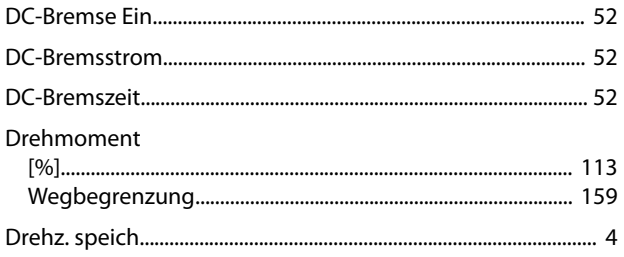

# $\overline{\mathsf{E}}$

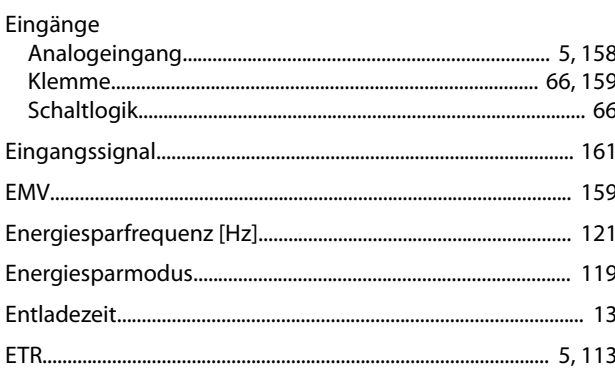

### $\overline{F}$

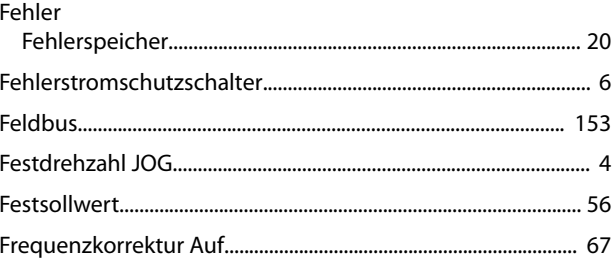

# $\overline{H}$

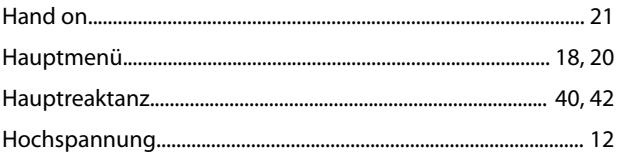

# $\overline{1}$

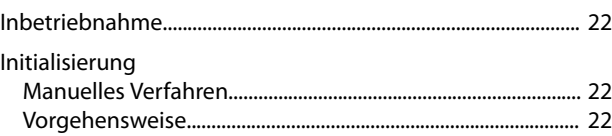

# $\mathsf{K}$

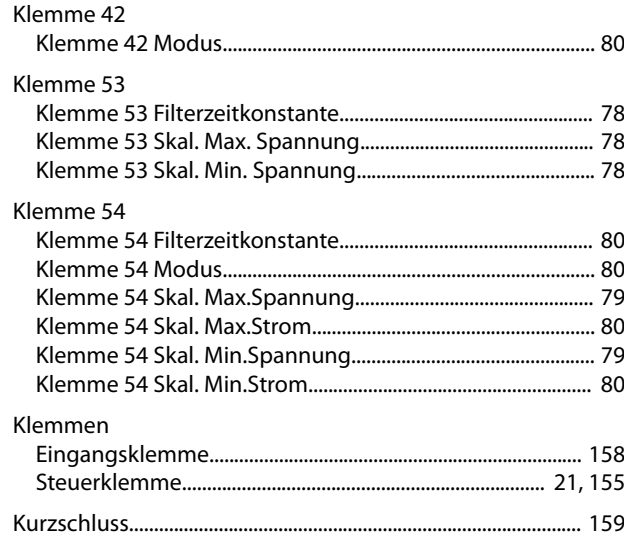

# $\mathbf{L}%$

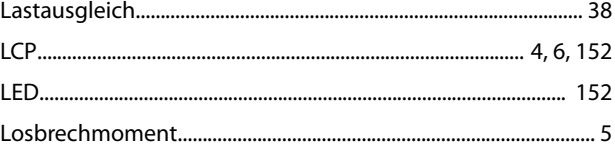

### $\mathsf{M}$

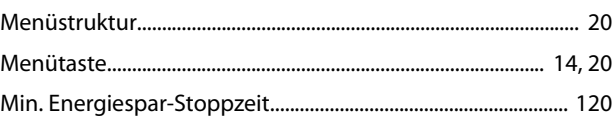

#### Motor

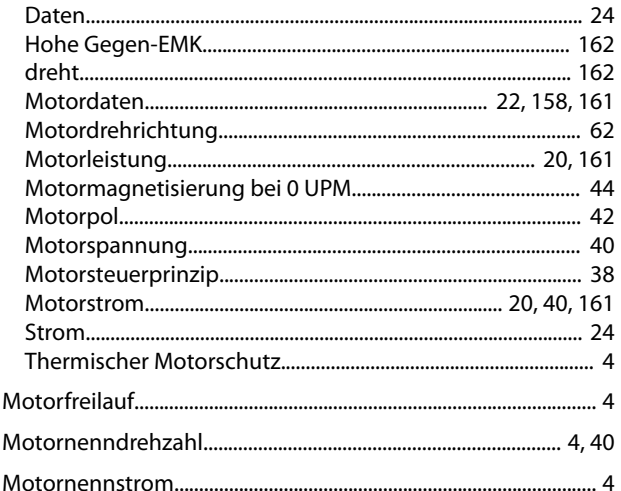

### $\mathsf{N}$

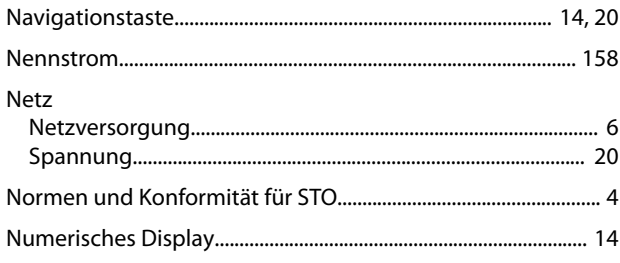

### $\circ$

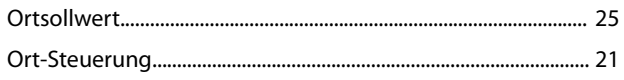

### $\mathsf{P}$

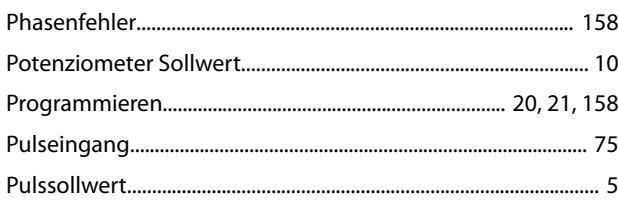

# $\overline{Q}$

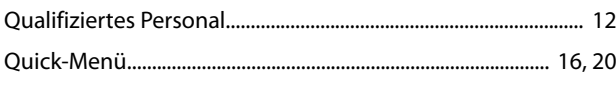

# $\overline{R}$

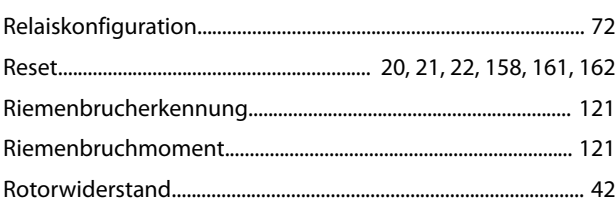

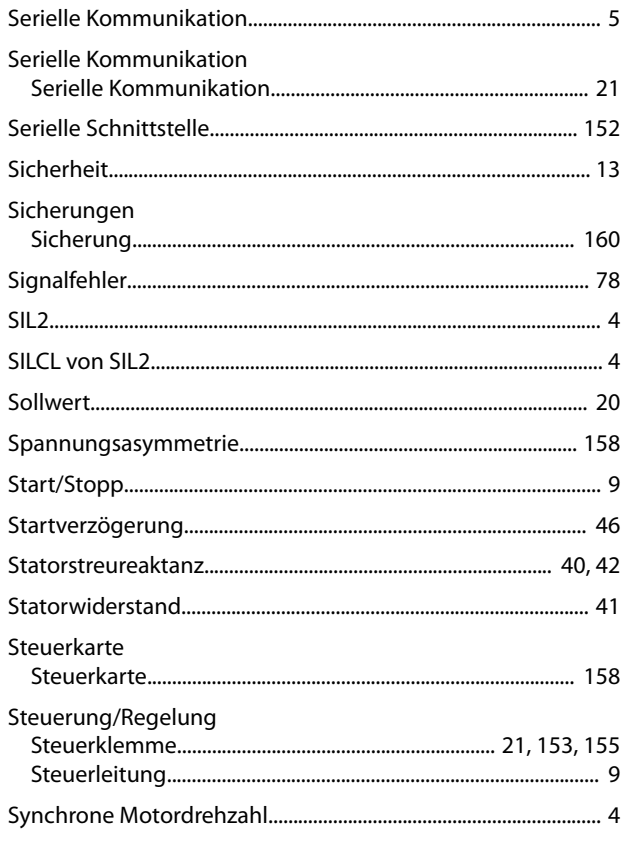

### $\mathsf{T}$

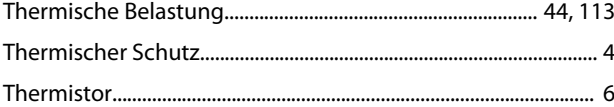

# Ü

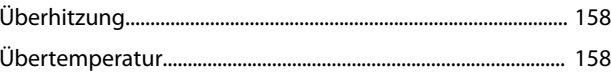

### $\cup$

### $\vee$

# W

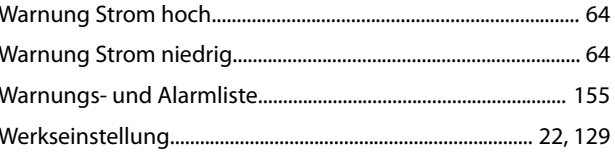

### $\ensuremath{\mathsf{Z}}$

 $\mathsf{S}$ 

Danfoss

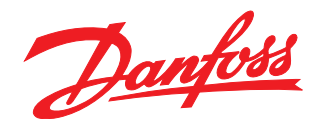

Die in Katalogen, Prospekten und anderen schriftlichen Unterlagen, wie z.B. Zeichnungen und Vorschlägen enthaltenen Angaben und technischen Daten sind vom Käufer vor Übernahme und<br>Anwendung zu prüfen. Der Käufer kann aus d vorsätzlich oder grob fahrlässig gehandelt haben. Danfoss behält sich das Recht vor, ohne vorherige Bekanntmachung im Rahmen der angemessenen und zumutbaren Änderungen an seinen<br>Produkten – auch an bereits in Auftrag genom

Danfoss A/S Ulsnaes 1 DK-6300 Graasten [vlt-drives.danfoss.com](http://vlt-drives.danfoss.com)

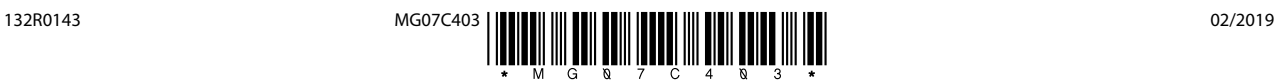